## **Oracle® Fusion Middleware Administration Guide for Oracle Unified Directory**

11g Release 1 (11.1.1)

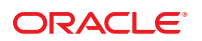

Part No: 821–1273 June 2011

Copyright © 2006, 2011, Oracle and/or its affiliates. All rights reserved.

### **License Restrictions Warranty/Consequential Damages Disclaimer**

This software and related documentation are provided under a license agreement containing restrictions on use and disclosure and are protected by intellectual property laws. Except as expressly permitted in your license agreement or allowed by law, you may not use, copy, reproduce, translate, broadcast, modify, license, transmit, distribute, exhibit, perform, publish or display any part, in any form, or by any means. Reverse engineering, disassembly, or decompilation of this software, unless required by law for interoperability, is prohibited.

### **Warranty Disclaimer**

The information contained herein is subject to change without notice and is not warranted to be error-free. If you find any errors, please report them to us in writing.

### **Restricted Rights Notice**

If this is software or related documentation that is delivered to the U.S. Government or anyone licensing it on behalf of the U.S. Government, the following notice is applicable:

### U.S. GOVERNMENT RIGHTS

Programs, software, databases, and related documentation and technical data delivered to U.S. Government customers are "commercial computer software" or "commercial technical data" pursuant to the applicable Federal Acquisition Regulation and agency-specific supplemental regulations. As such, the use, duplication, disclosure, modification, and adaptation shall be subject to the restrictions and license terms set forth in the applicable Government contract, and, to the extent applicable by the terms of the Government contract, the additional rights set forth in FAR 52.227-19, Commercial Computer Software License (December 2007). Oracle America, Inc., 500 Oracle Parkway, Redwood City, CA 94065.

### **Hazardous Applications Notice**

This software or hardware is developed for general use in a variety of information management applications. It is not developed or intended for use in any inherently dangerous applications, including applications that may create a risk of personal injury. If you use this software or hardware in dangerous applications, then you shall be responsible to take all appropriate fail-safe, backup, redundancy, and other measures to ensure its safe use. Oracle Corporation and its affiliates disclaim any liability for any damages caused by use of this software or hardware in dangerous applications.

### **Trademark Notice**

Oracle and Java are registered trademarks of Oracle and/or its affiliates. Other names may be trademarks of their respective owners.

Intel and Intel Xeon are trademarks or registered trademarks of Intel Corporation. All SPARC trademarks are used under license and are trademarks or registered trademarks of SPARC International, Inc. AMD, Opteron, the AMD logo, and the AMD Opteron logo are trademarks or registered trademarks of Advanced Micro Devices. UNIX is a registered trademark of The Open Group in the United States and other countries.

### **Third Party Content, Products, and Services Disclaimer**

This software or hardware and documentation may provide access to or information on content, products, and services from third parties. Oracle Corporation and its affiliates are not responsible for and expressly disclaim all warranties of any kind with respect to third-party content, products, and services. Oracle Corporation and its affiliates will not be responsible for any loss, costs, or damages incurred due to your access to or use of third-party content, products, or services.

Copyright (c) 2000-2005 INRIA, France Telecom

All rights reserved.

Redistribution and use in source and binary forms, with or without modification, are permitted provided that the following conditions are met:

- 1. Redistributions of source code must retain the above copyright notice, this list of conditions and the following disclaimer.
- 2. Redistributions in binary form must reproduce the above copyright notice, this list of conditions and the following disclaimer in the documentation and/or other materials provided with the distribution.
- 3. The name of the author may not be used to endorse or promote products derived from this software without specific prior written permission. THIS SOFTWARE IS PROVIDED BY THE AUTHOR ''AS IS'' AND ANY

EXPRESS OR IMPLIED WARRANTIES, INCLUDING, BUT NOT LIMITED TO, THE IMPLIED WARRANTIES OF MERCHANTABILITY AND FITNESS FOR A PARTICULAR PURPOSE ARE DISCLAIMED. IN NO EVENT SHALL THE AUTHOR BE LIABLE FOR ANY DIRECT, INDIRECT, INCIDENTAL, SPECIAL, EXEMPLARY, OR CONSEQUENTIAL DAMAGES (INCLUDING, BUT NOT LIMITED TO, PROCUREMENT OF SUBSTITUTE GOODS OR SERVICES; LOSS OF USE, DATA, OR PROFITS; OR BUSINESS INTERRUPTION) HOWEVER CAUSED AND ON ANY THEORY OF LIABILITY, WHETHER IN CONTRACT, STRICT LIABILITY, OR TORT (INCLUDING NEGLIGENCE OR OTHERWISE) ARISING IN ANY WAY OUT OF THE USE OF THIS SOFTWARE, EVEN IF ADVISED OF THE POSSIBILITY OF SUCH DAMAGE.

# Contents

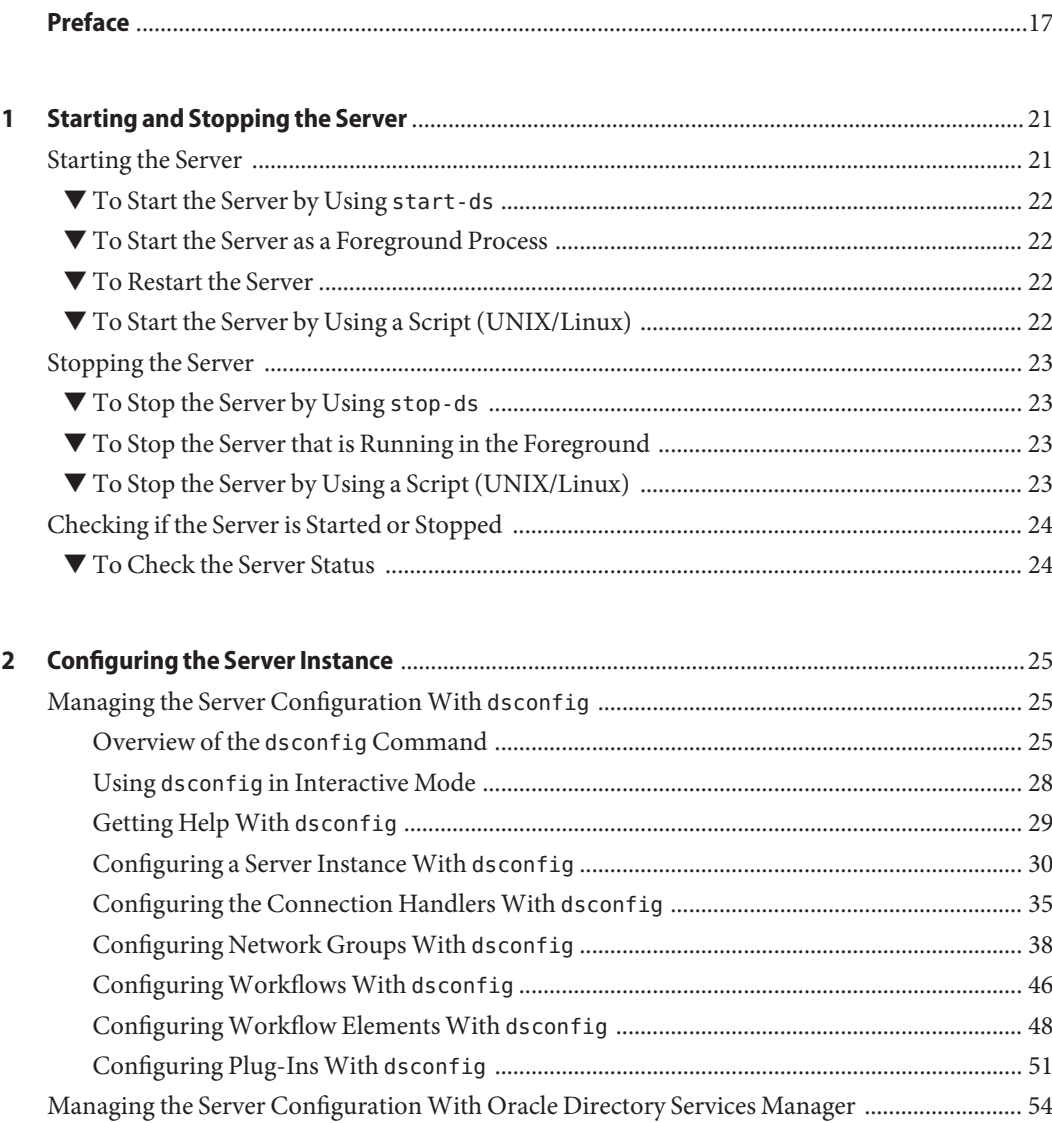

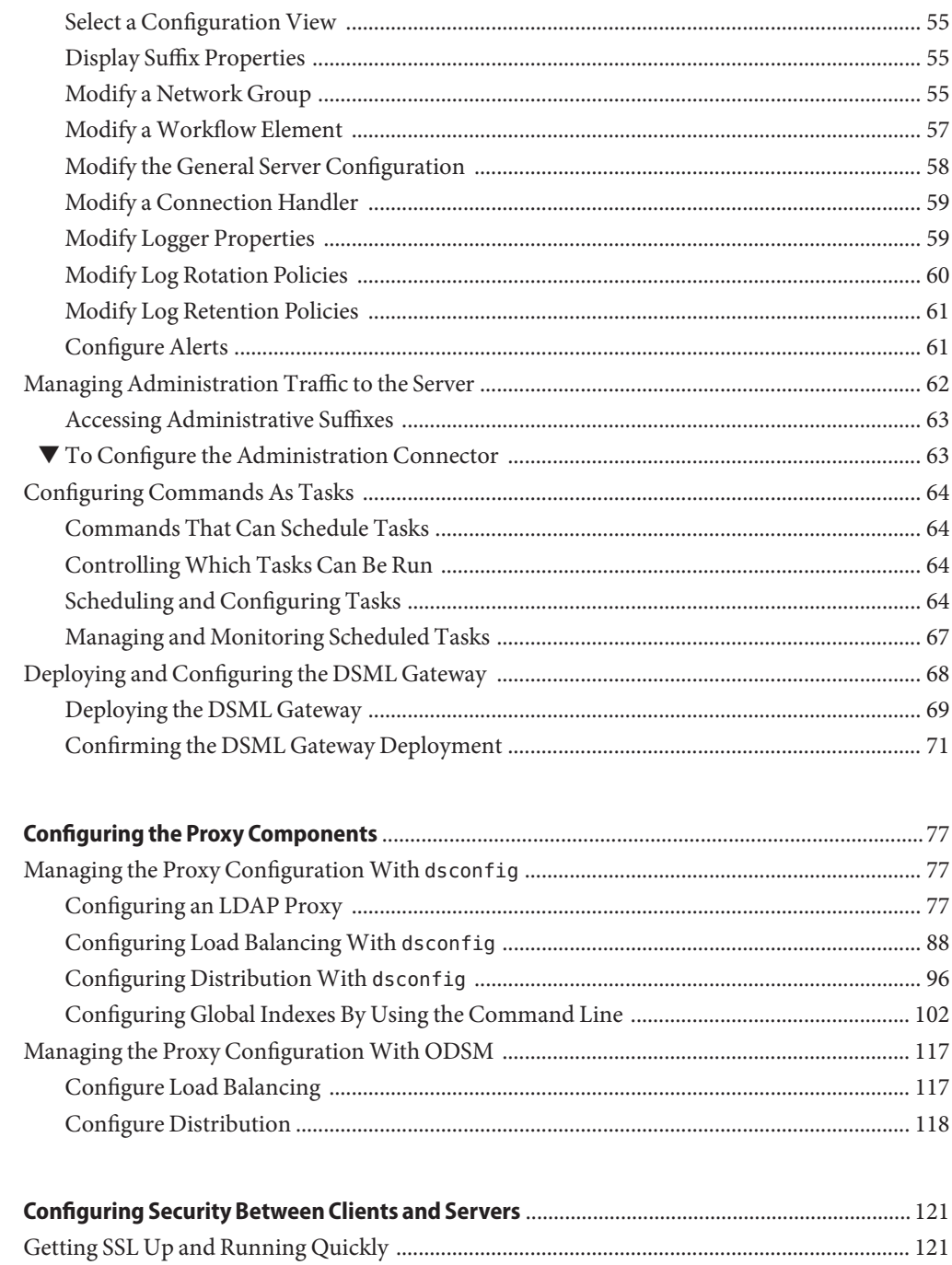

 $\overline{\mathbf{3}}$ 

 $\overline{4}$ 

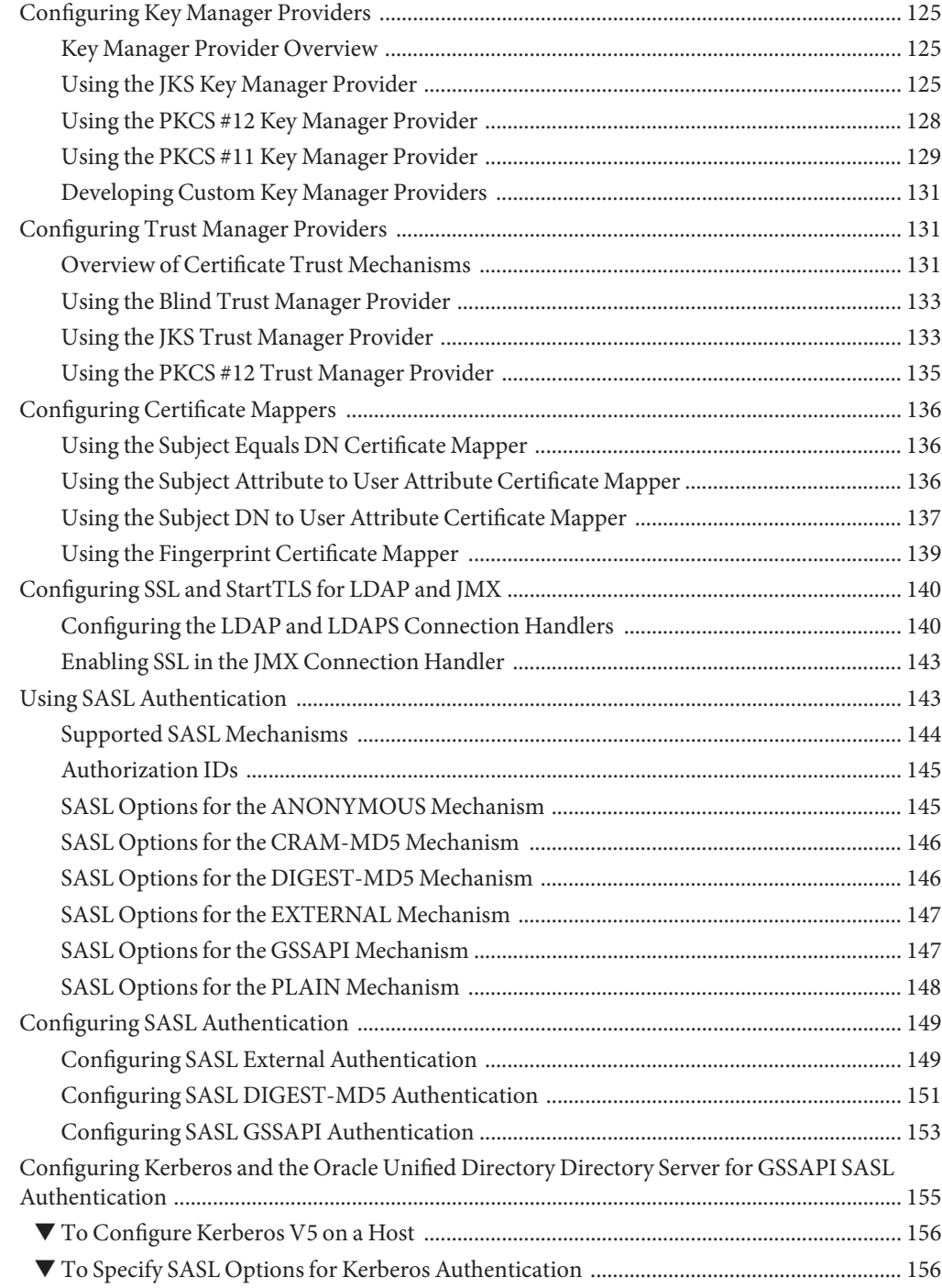

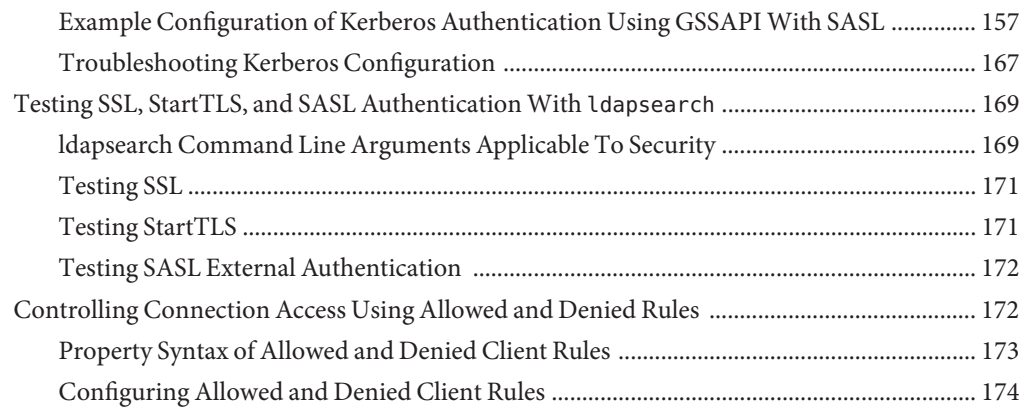

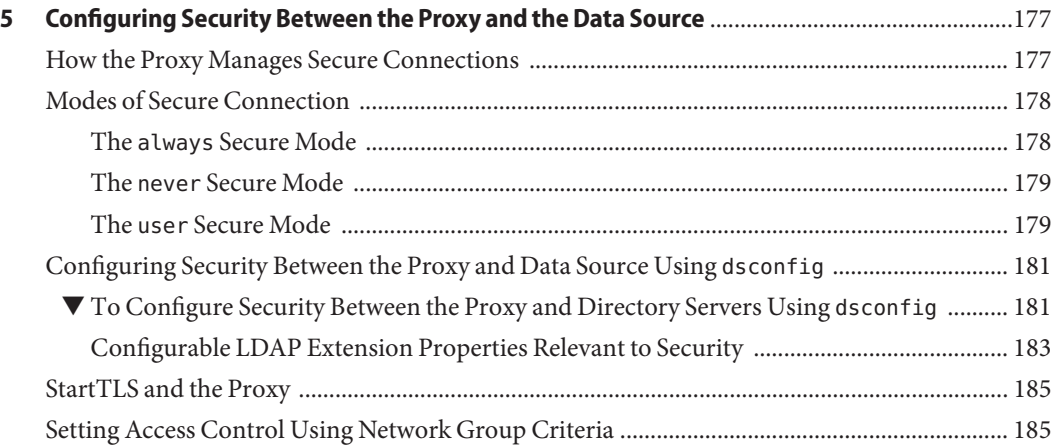

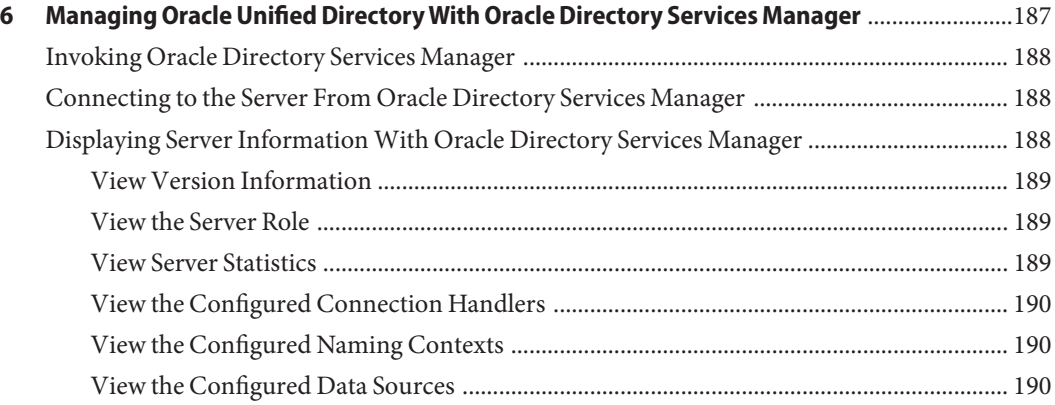

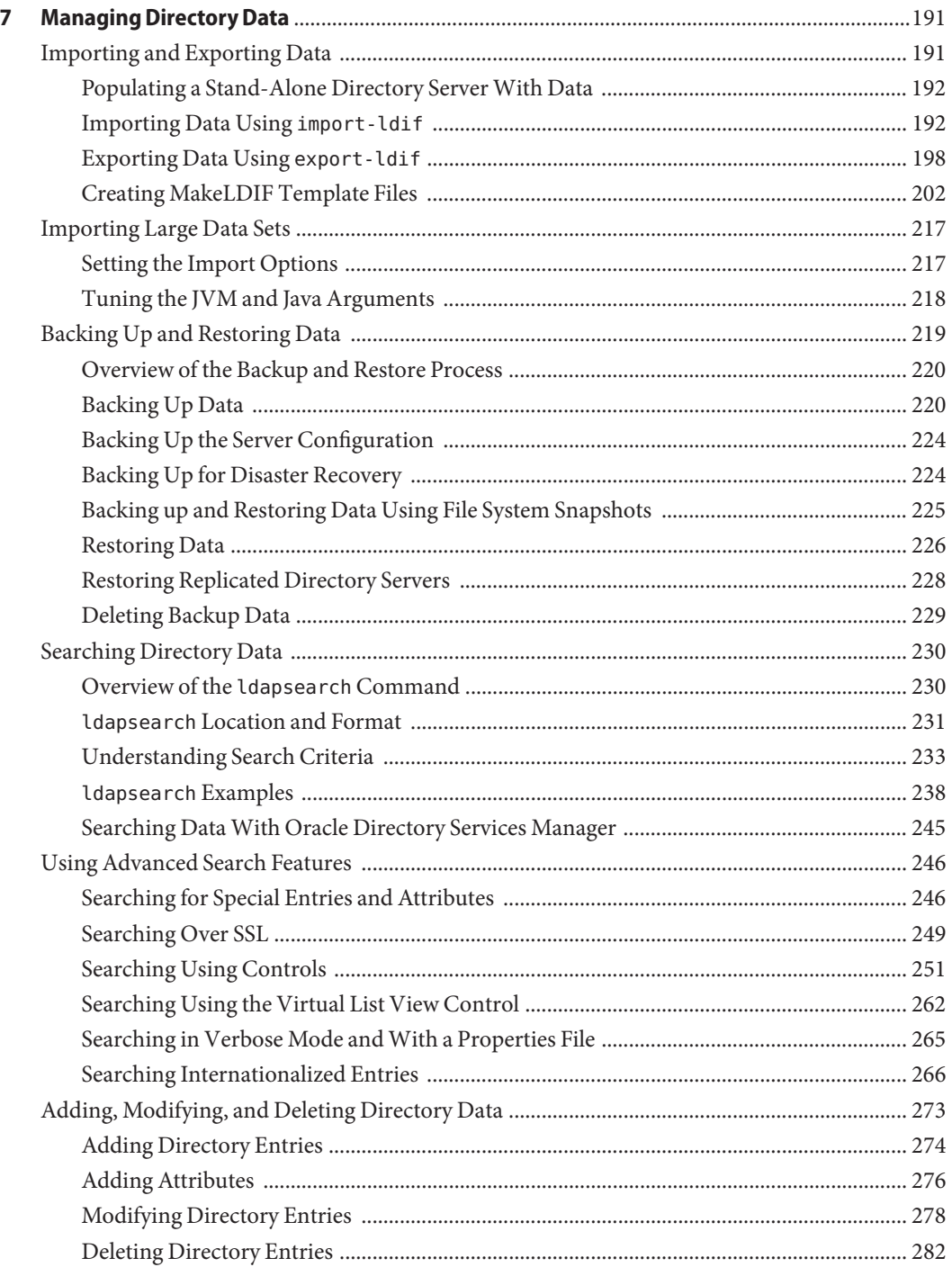

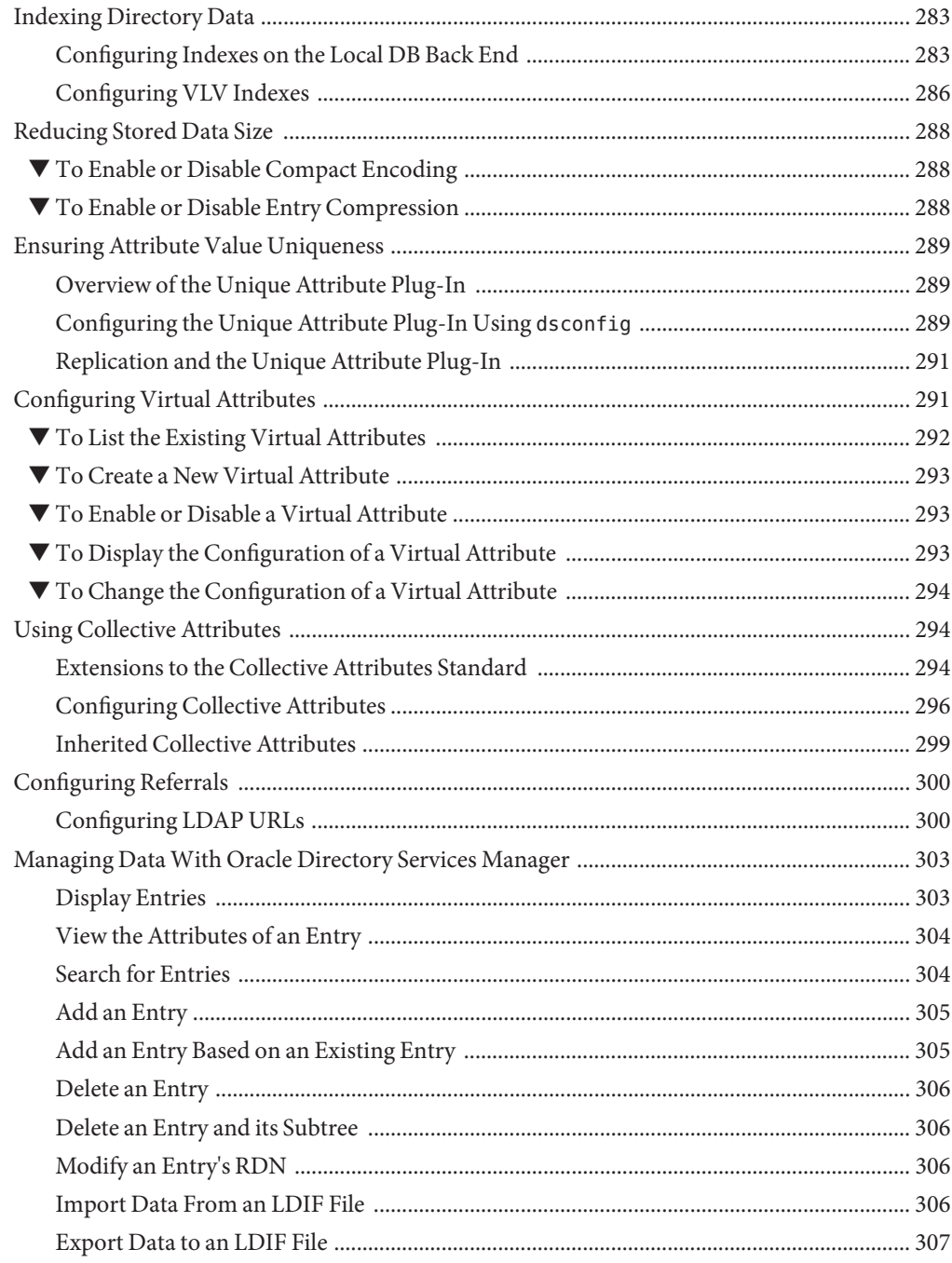

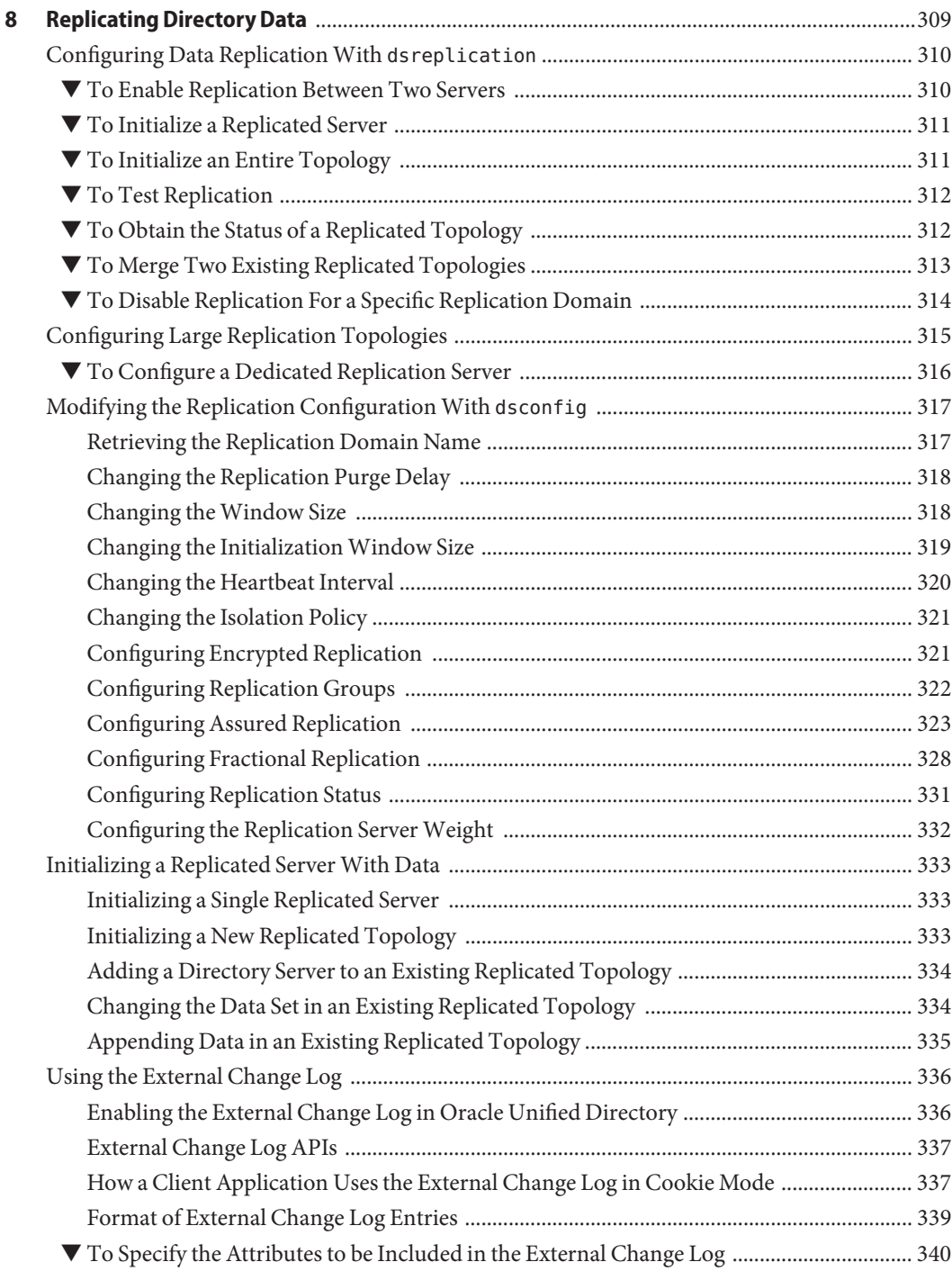

 $\mathbf{r}$ 

 $\mathbf{r}$ 

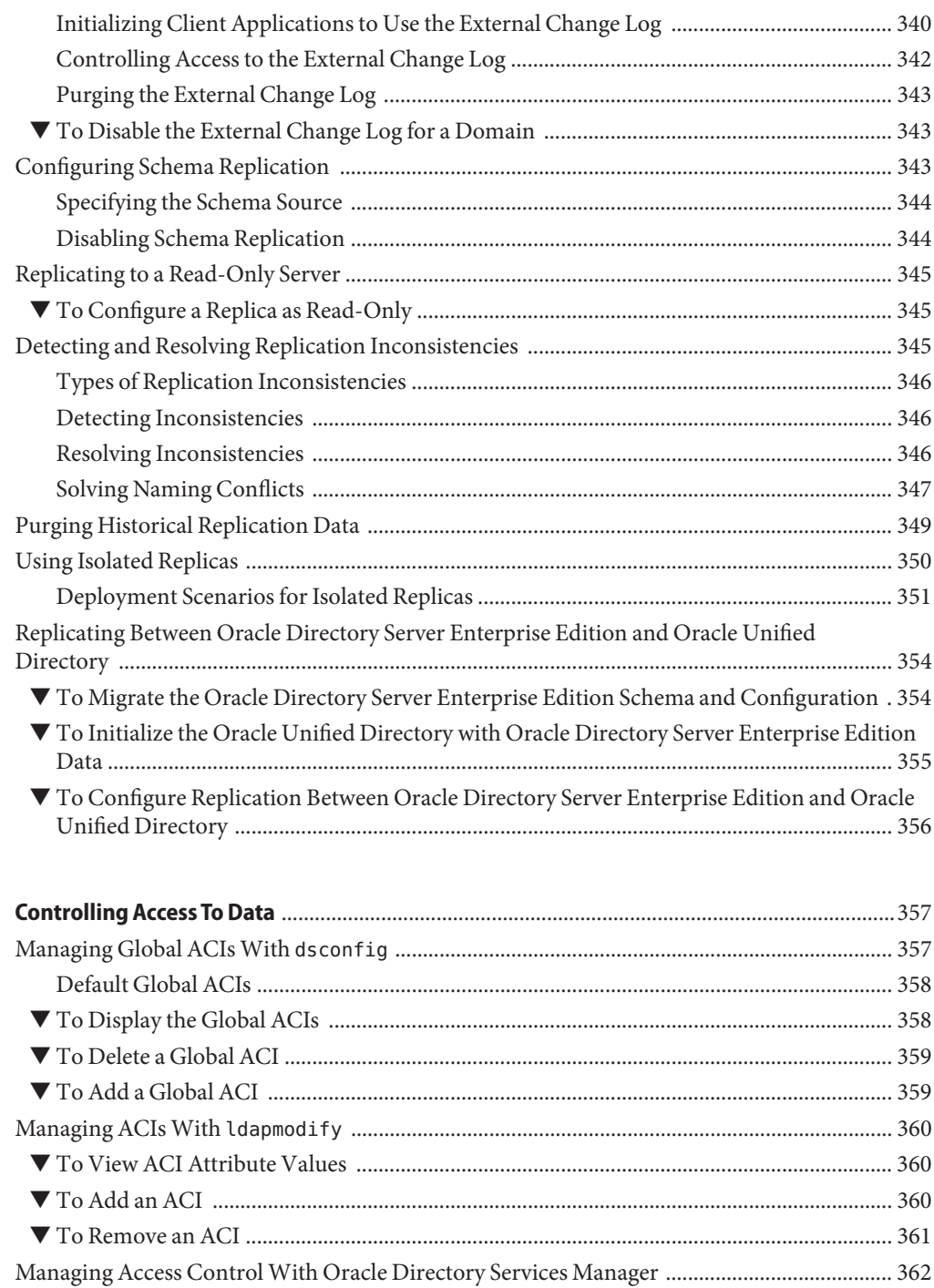

 $\mathbf{9}$ 

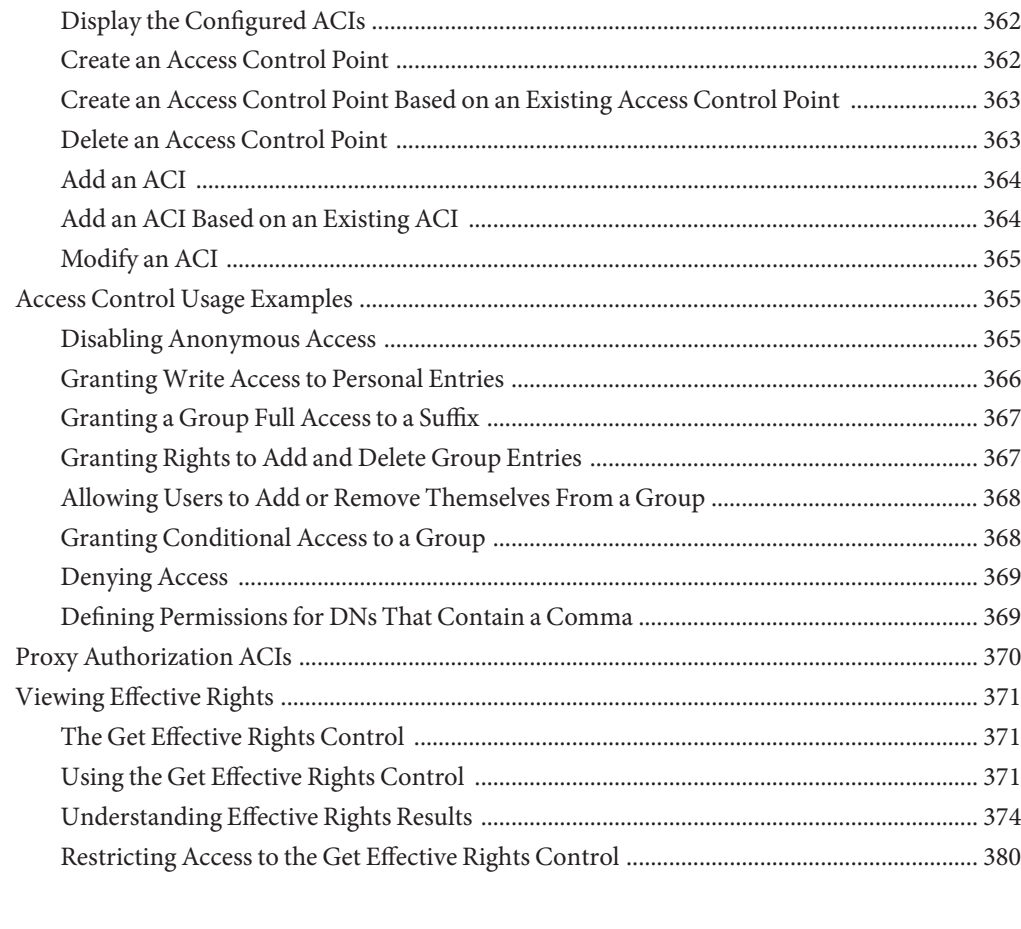

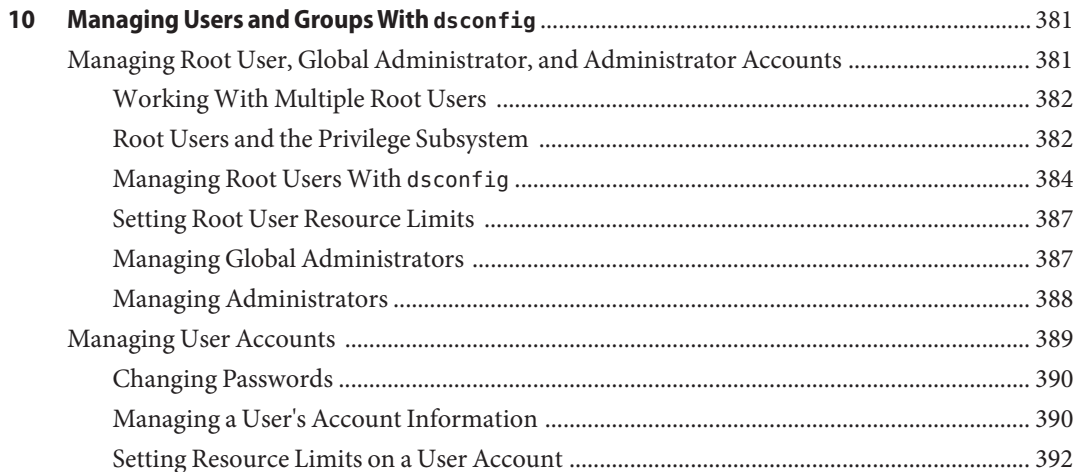

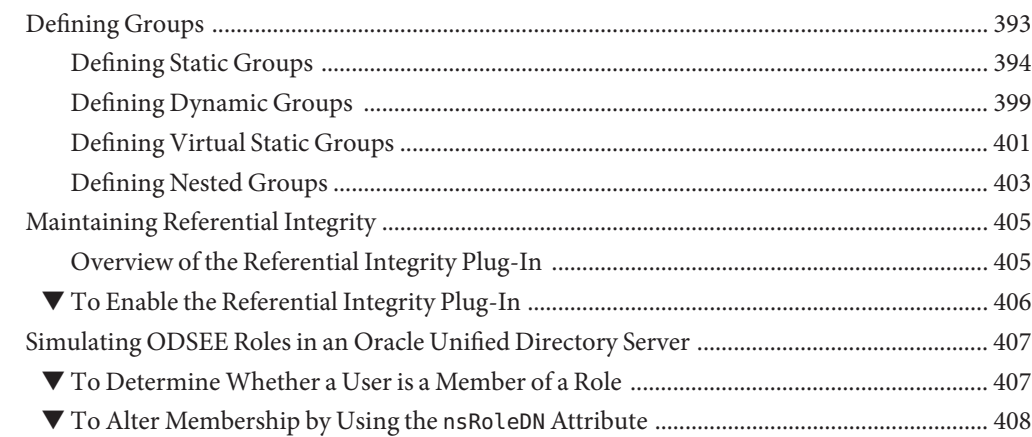

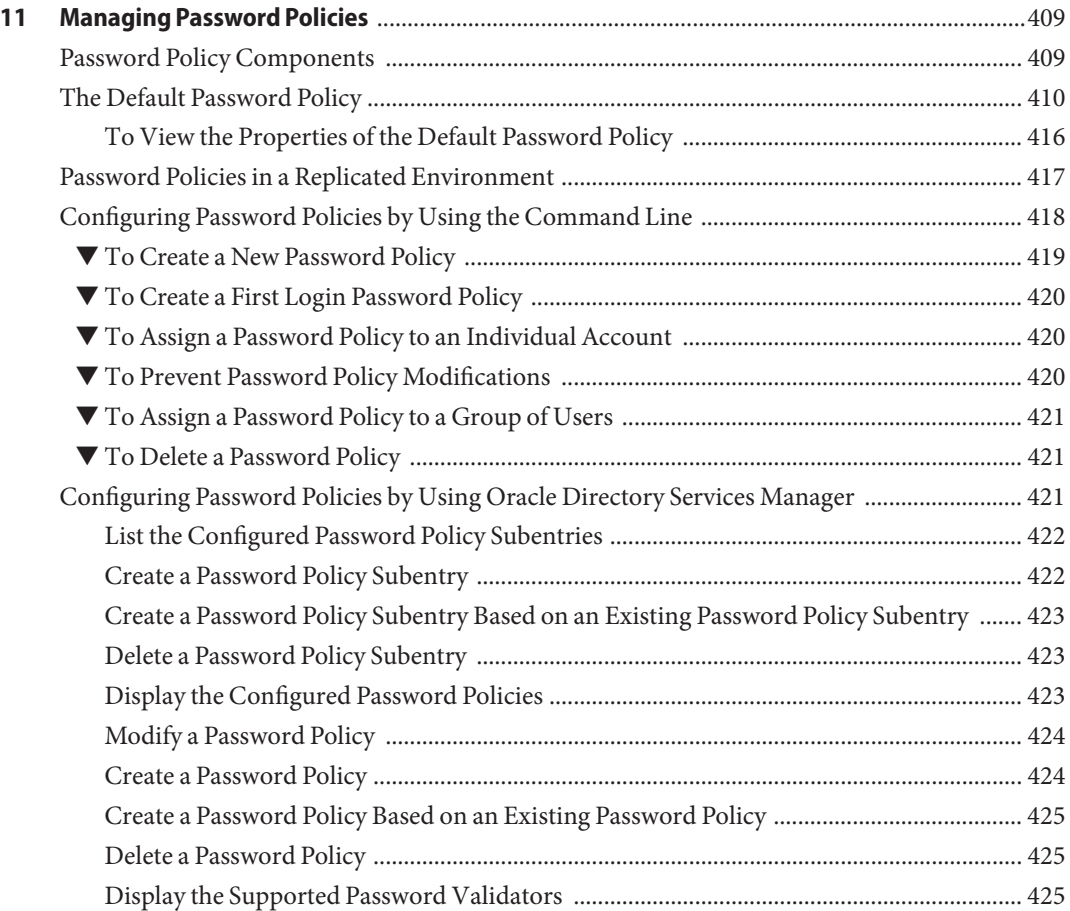

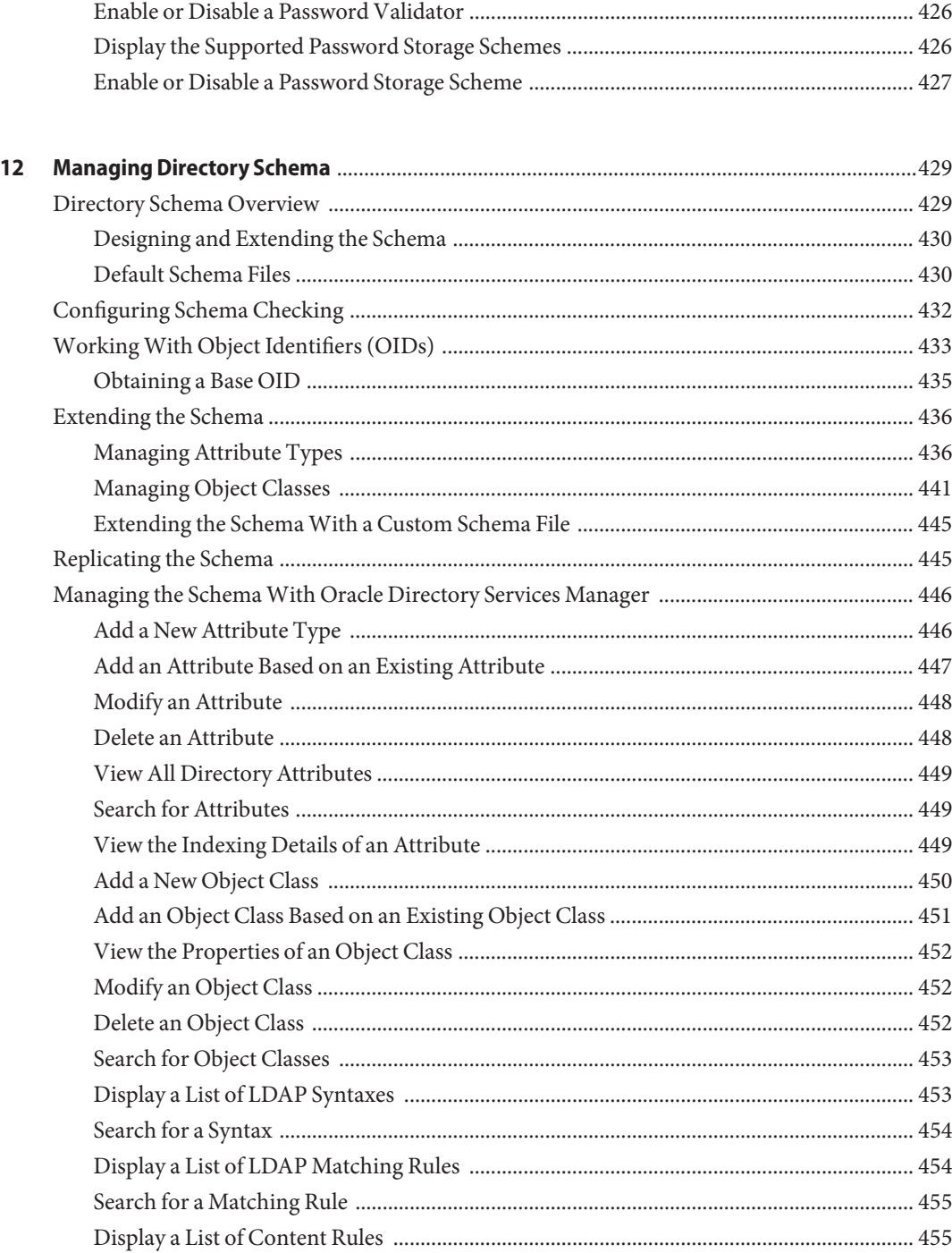

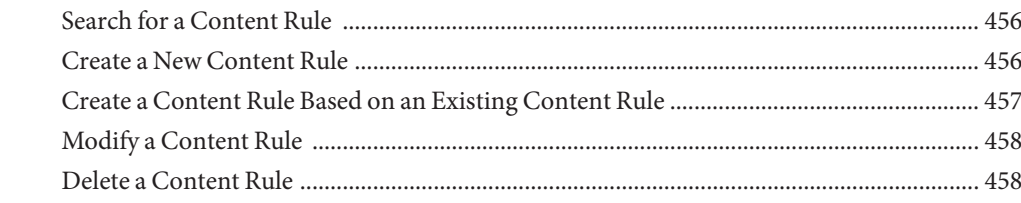

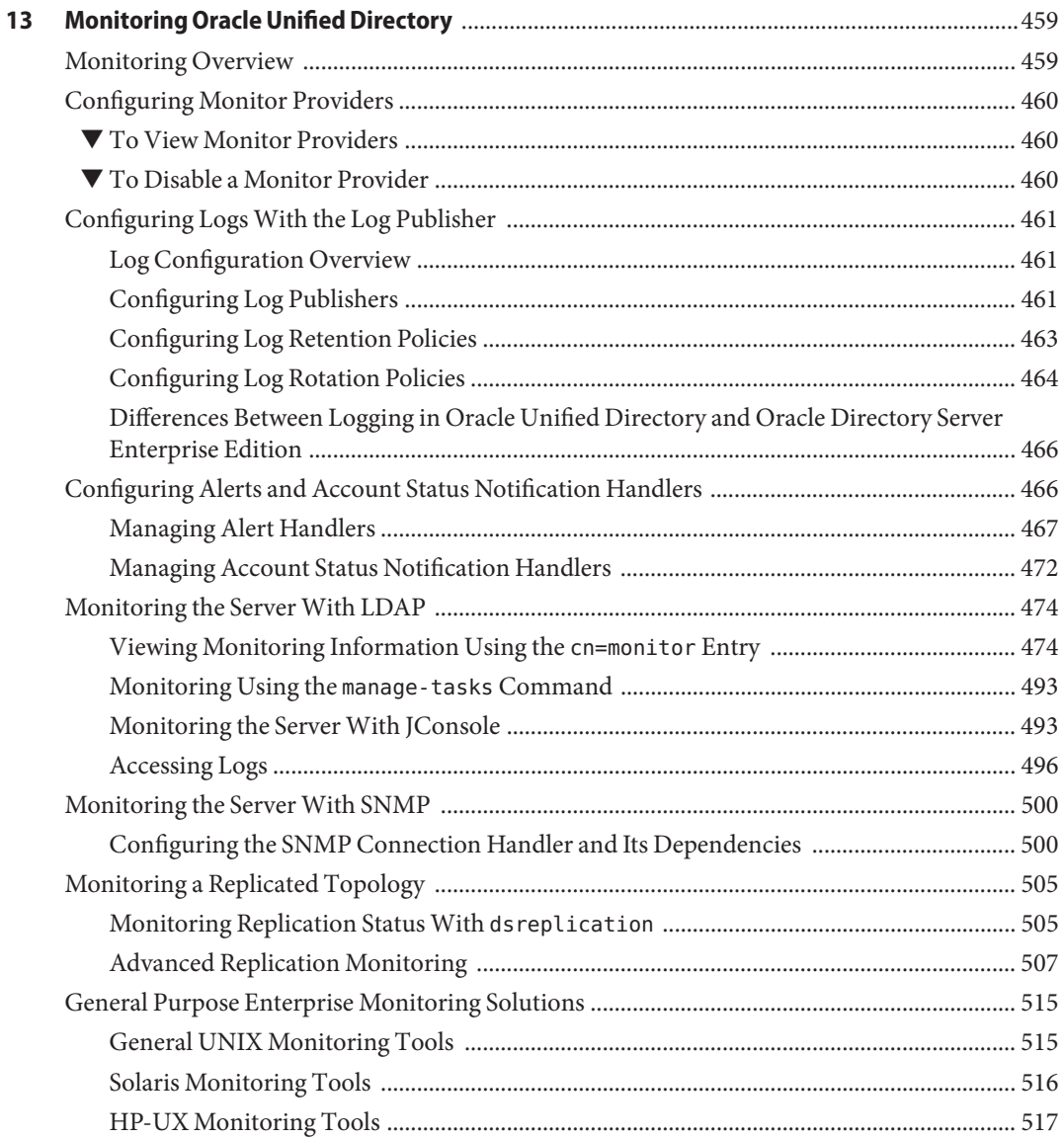

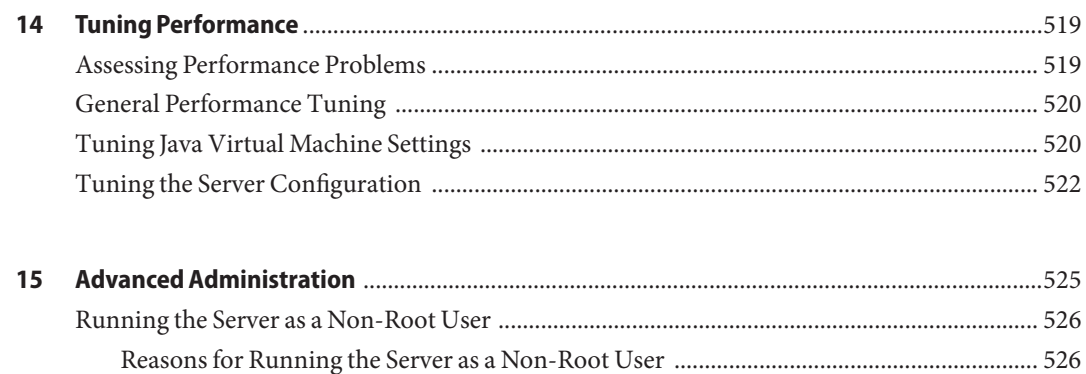

# <span id="page-16-0"></span>Preface

The *Oracle Unified Directory 11g Release 1 (11.1.1) Administration Guide* is intended to provide typical configuration and administration tasks that are required on a deployed Oracle Unified Directory server.

# **Who Should Use This Book**

This document is intended for administrators of deployed Oracle Unified Directory servers.

# **Before You Read This Book**

Before reading this document you should be familiar with the following documents:

■ *Oracle Unified Directory Release Notes*

# **Related Books**

The following documents provide related information for the daily administration of Oracle Unified Directory:

- *Oracle Unified Directory Command-Line Usage Guide*
- *Oracle Unified Directory Configuration Reference*

# **Documentation and Support**

See the following web sites for additional resources:

- Documentation ([http://www.oracle.com/technetwork/indexes/documentation/](http://www.oracle.com/technetwork/indexes/documentation/index.html) [index.html](http://www.oracle.com/technetwork/indexes/documentation/index.html))
- Support (<http://www.oracle.com/us/support/software/index.html>)

# **Oracle Software Resources**

Oracle Technology Network (<http://www.oracle.com/technetwork/index.html>) offers a range of resources related to Oracle software:

- Discuss technical problems and solutions on the [Discussion Forums](http://forums.oracle.com) (<http://forums.oracle.com>).
- Get hands-on step-by-step tutorials with Oracle By Example ([http://www.oracle.com/](http://www.oracle.com/technetwork/tutorials/index.html) [technetwork/tutorials/index.html](http://www.oracle.com/technetwork/tutorials/index.html)).

# **Typographic Conventions**

The following table describes the typographic conventions that are used in this book.

| <b>Typeface</b> | Meaning                                                                        | Example                                             |
|-----------------|--------------------------------------------------------------------------------|-----------------------------------------------------|
| AaBbCc123       | The names of commands, files, and directories,<br>and onscreen computer output | Edit your . login file.                             |
|                 |                                                                                | Use 1s - a to list all files.                       |
|                 |                                                                                | machine name% you have mail.                        |
| AaBbCc123       | What you type, contrasted with onscreen<br>computer output                     | machine name% su                                    |
|                 |                                                                                | Password:                                           |
| aabbcc123       | Placeholder: replace with a real name or value                                 | The command to remove a file is rm<br>filename.     |
| AaBbCc123       | Book titles, new terms, and terms to be<br>emphasized                          | Read Chapter 6 in the User's Guide.                 |
|                 |                                                                                | A <i>cache</i> is a copy that is stored<br>locally. |
|                 |                                                                                | Do <i>not</i> save the file.                        |
|                 |                                                                                | Note: Some emphasized items<br>appear bold online.  |

**TABLE P–1** Typographic Conventions

# **Shell Prompts in Command Examples**

The following table shows the default UNIX system prompt and superuser prompt for shells that are included in the Oracle Solaris OS. Note that the default system prompt that is displayed in command examples varies, depending on the Oracle Solaris release.

**TABLE P–2** Shell Prompts

| Shell                                                  | Prompt        |
|--------------------------------------------------------|---------------|
| Bash shell, Korn shell, and Bourne shell               | \$            |
| Bash shell, Korn shell, and Bourne shell for superuser | #             |
| C shell                                                | machine name% |
| C shell for superuser                                  | machine name# |

# <span id="page-20-0"></span>Starting and Stopping the Server

**Note –** The procedures described in the following sections apply to the Oracle Unified Directory directory server, proxy server, and replication gateway.

This section includes the following topics:

- "Starting the Server" on page 21
- ["Stopping the Server" on page 23](#page-22-0)
- ["Checking if the Server is Started or Stopped" on page 24](#page-23-0)

# **Starting the Server**

To start the server, run the start-ds command on UNIX or Linux systems or the start-ds.bat command on Windows systems. By default, the start-ds command starts the server as a background process when no options are specified. You can use the start-ds command with the --nodetach option to run the server as a foreground process. For more information, see "start-ds" in *Oracle Fusion Middleware Command-Line Usage Guide for Oracle Unified Directory*.

The start-ds command automatically attempts to find the correct Java environment to use when starting the server. You can specify the path to the Java installation, and provide additional options directly to the JVM when the directory server is starting. For more information, see "Configuring the Default JVM and Java Arguments" in *Oracle Fusion Middleware Installation Guide for Oracle Unified Directory*.

# <span id="page-21-0"></span>▼ **To Start the Server by Using start-ds**

**Change to the appropriate directory. 1**

> (UNIX, Linux) \$ **cd** *install-dir***/bin** (Windows) C:\> **cd** *install-dir***\bat**

### **Type start-ds. 2**

(UNIX, Linux) \$ start-ds (Windows) C:\> start-ds

# ▼ **To Start the Server as a Foreground Process**

#### **Change to the appropriate directory. 1**

(UNIX, Linux) \$ **cd** *install-dir***/bin** (Windows) C:\> **cd** *install-dir***\bat**

### **Type start-ds with -N or --nodetach. 2**

(UNIX, Linux) \$ **start-ds --nodetach** (Windows) C:\> **start-ds --nodetach**

You can stop the directory server by pressing Control-C in the terminal window in which the server is running or by running the stop-ds utility from another window.

## ▼ **To Restart the Server**

### **Change to the installation directory. 1**

(UNIX, Linux) \$ **cd** *install-dir***/bin**  $C:\> c$ **d** *install-dir* $\delta$ **bat** 

**Type stop-ds with -R or --restart. 2**

```
(UNIX, Linux) $ stop-ds --restart
(Windows) C:\> stop-ds --restart
```
# ▼ **To Start the Server by Using a Script (UNIX/Linux)**

The start-ds command provides a "quiet" option ( -Q or --quiet) that suppresses output during the startup process unless a significant error occurs. You can use this option in a startup script.

**Create a shell script and add the following start-ds command. 1**

```
install-dir/bin/start-ds --quiet
```
**Run the script. 2**

# <span id="page-22-0"></span>**Stopping the Server**

On any system (whether the server is running in the foreground or the background), or even from a remote system, you can stop the server using one of the following methods. For more information about the stop-ds command, see "stop-ds" in *Oracle Fusion Middleware Command-Line Usage Guide for Oracle Unified Directory*.

## **To Stop the Server by Using stop-ds**

**Change to the appropriate directory. 1**

(UNIX, Linux) \$ **cd** *install-dir***/bin** (Windows) C:\> **cd** *install-dir***\bat**

#### **Type stop-ds 2**

(UNIX, Linux) \$ **stop-ds** (Windows) C:\> **stop-ds**

# **To Stop the Server that is Running in the Foreground**

This procedure assumes that the directory server is running as a foreground process (using the -N or --nodetach option).

**Type Control-C in a terminal window on UNIX or in the Command Prompt window onWindows systems to stop the server.** ●

Alternatively, run the stop-ds command from another window.

# **To Stop the Server by Using a Script (UNIX/Linux)**

The stop-ds command provides a "quiet" option (-Q or --quiet) that suppresses output during the stopping process unless a significant error occurs. You can use this option in a shutdown script.

**Create a shell script and add the following stop-ds command. 1**

*install-dir*/bin/stop-ds --quiet

**Run the script. 2**

# <span id="page-23-0"></span>**Checking if the Server is Started or Stopped**

At any time, you can check if the server is started or stopped by using the status command.

# ▼ **To Check the Server Status**

#### **Change to the appropriate directory. 1**

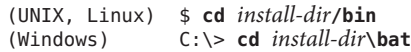

#### **Type status 2**

(UNIX, Linux) \$ status (Windows) C:\> status <span id="page-24-0"></span>**CHAPTER 2** 2

# Configuring the Server Instance

The easiest way to access the server configuration is by using the dsconfig command or, for certain aspects of the configuration, by using Oracle Directory Services Manager.

This section covers the following topics:

- "Managing the Server Configuration With dsconfig" on page 25
- ["Managing the Server Configuration With Oracle Directory Services Manager" on page 54](#page-53-0)
- ["Managing Administration Traffic to the Server" on page 62](#page-61-0)
- ["Configuring Commands As Tasks" on page 64](#page-63-0)
- ["Deploying and Configuring the DSML Gateway" on page 68](#page-67-0)

# **Managing the Server ConfigurationWith dsconfig**

The topics in this section are intended for administrators or users who want to configure and manage a deployed Oracle Unified Directory instance. These topics provide an overview of the dsconfig command-line utility and its use in server configuration.

The dsconfig command can be used to configure both the Oracle Unified Directory directory server and the Oracle Unified Directory proxy. For a list of the supported sub-commands for the directory server or proxy instance, and for more specific information about this command, see "dsconfig" in *Oracle Fusion Middleware Command-Line Usage Guide for Oracle Unified Directory*.

You can also use dsconfig to configure a number of proxy—specific components. For more information, see .

# **Overview of the dsconfig Command**

The dsconfig command provides a simple mechanism for accessing the server configuration. dsconfig presents the configuration as a set of components, each of which can be managed through one or more sub-commands.

dsconfig can also be used interactively. In interactive mode, dsconfig functions much like a wizard, walking you through the server configuration. For more information, see ["Using](#page-27-0) dsconfig [in Interactive Mode" on page 28.](#page-27-0)

### **Note –**

- dsconfig can only be used to configure a *running* server instance. Offline configuration is not supported by dsconfig.
- Like the other administration commands, dsconfig uses the administration connector to access the server. For more information, see ["Managing Administration Traffic to the](#page-61-0) [Server" on page 62.](#page-61-0) All of the examples in this section assume that the administration connector is listening on the default port (4444) and that the command is accessing the server running on the local host. If this is not the case, the --port and --hostname options must be specified.

## **dsconfig and Certificate Checking**

dsconfig accesses the server over a secured connection with certificate authentication. If you run dsconfig in interactive mode, you are prompted as to how you want to trust the certificate.

If you run dsconfig in non-interactive mode (that is, with the -n option), specification of the trust store parameters depends on whether you run the command locally or remotely.

- **Running dsconfig locally.** (The command is launched on the server that you are administering.) If you do not specify the trust store parameters, the server uses the local instance trust store by default. Unless you specify otherwise, the local instance trust is *instance-dir*/OUD/config/admin-truststore.
- **Running dsconfig remotely.** (The command is launched on a different server to the one you are administering.) You *must*specify the trust store parameters or the -X (--trustAll) option. The easiest way to specify the trust store parameters is to run the command once in interactive mode and to save the certificate that is presented by the server in your trust store.

\$ dsconfig

>>>> >>>> Specify Oracle Unified Directory LDAP connection parameters Directory server hostname or IP address [host1.example.com]: Directory server administration port number [4444]: How do you want to trust the server certificate? 1) Automatically trust 2) Use a truststore 3) Manually validate

Enter choice [3]: 3

Administrator user bind DN [cn=Directory Manager]:

Password for user 'cn=Directory Manager': Server Certificate: User DN : CN=host1.example.com, O=Administration Connector Self-Signed Certificate Validity : From 'Wed Apr 29 11:13:21 MEST 2009' To 'Fri Apr 29 11:13:21 MEST 2011' Issuer : CN=host1.example.com, O=Administration Connector Self-Signed Certificate Do you trust this server certificate? 1) No 2) Yes, for this session only 3) Yes, also add it to a truststore 4) View certificate details Enter choice [2]: 3 Truststore path: /local/instances/certificates/jctruststore Password for keystore '/local/instances/certificates/jctruststore':

...

When you have saved the certificate in the trust store, you can specify those trust store parameters in non-interactive mode.

```
$ dsconfig -h localhost -p 4444 list-connection-handlers -n \
--trustStorePath /local/instances/certificates/jctruststore \
--trustStorePasswordFile /local/instances/certificates/jctruststore.pin -w password
Connection Handler : Type : enabled : listen-port : use-ssl
-------------------------:------:---------:-------------:--------
JMX Connection Handler : jmx : false : 1689 : false<br>LDAP Connection Handler : ldap : true : 1389 : false
LDAP Connection Handler : ldap : true : 1389 : false<br>LDAPS Connection Handler : ldap : false : 636 : true
LDAPS Connection Handler : ldap : false : 636
LDIF Connection Handler : ldif : false : -
```
### **dsconfig Sub-Commands**

dsconfig provides an intuitive list of sub-commands to manage various elements of the configuration.

You can use these sub-commands to add, delete, list, view, and modify different components:

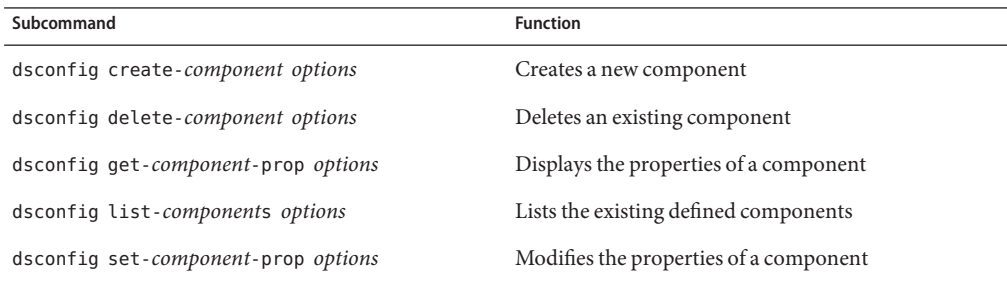

<span id="page-27-0"></span>For example, the following five sub-commands are used to manage connection handlers:

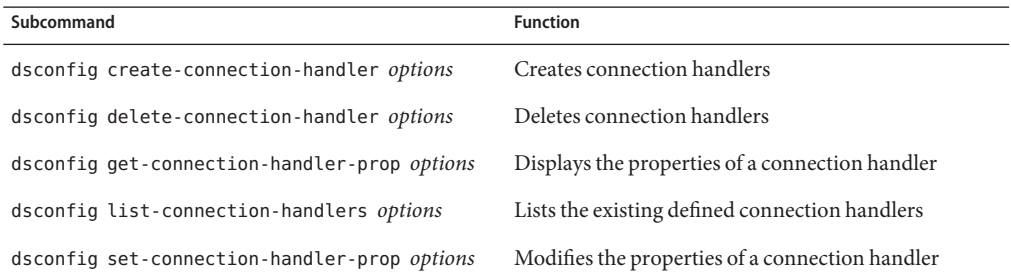

Not all types of components can be created and deleted. For example, a directory server has only a single global configuration. For this reason, the global configuration is managed with only two sub-commands:

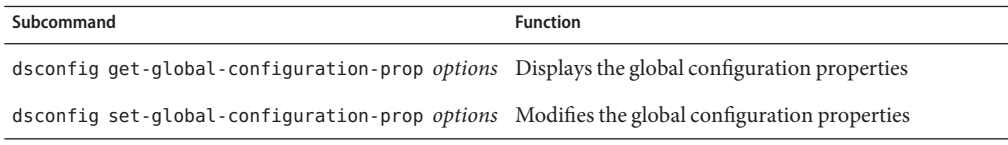

The configurable properties of all components can be queried and modified to change the behavior of the component. For example, an LDAP connection has properties that determine its IP listener address, its port, and its SSL configuration.

### **dsconfig Advanced Properties**

There are a number of component properties that are considered *advanced* properties. The advanced properties are not displayed by default, and have default values that apply in most cases. If you want to modify the values or the advanced properties, use --advanced before the subcommand. For example:

```
$ dsconfig --advanced get-extension-prop
```
# **Using dsconfig in Interactive Mode**

Unless you specify all configuration parameters and the -n (--no-prompt) option, dsconfig runs in interactive mode. Interactive mode functions like a wizard, walking you through the server configuration. Interactive mode is a good approach to start using dsconfig.

When you run dsconfig in interactive mode, you can specify that you want the equivalent command (including all your selections) to be displayed, or to be written to a file. The following <span id="page-28-0"></span>example shows how to use the --displayCommand option to display the equivalent non-interactive command when configuring the trust manager. Note that the equivalent command is displayed at the point at which the command has been applied and validated by the directory server.

```
$ dsconfig -h localhost -p 4444 -D "cn=directory manager" -w password --displayCommand
...
The TrustStore Manager Provider was modified successfully
The equivalent non-interactive command-line is:
dsconfig --hostname "localhost" --port "4444" --bindDN "cn=directory
manager" --bindPassword ****** --trustAll
set-trust-manager-provider-prop --provider-name "PKCS12" --set
"enabled:true"
```
To copy the equivalent command to a file, use the --commandFilePath option, as shown in the following example:

\$ dsconfig -h localhost -p 4444 -D "cn=directory manager" -w password --commandFilePath /tmp/filename

# **Getting HelpWith dsconfig**

The dsconfig command has extensive online help that is accessed using the --help option.

### **Global Usage**

Use the following command to display dsconfig's global usage:

```
$ dsconfig --help
```
### **Finding the Correct Subcommand**

The global usage information does not include the list of available sub-commands. To retrieve the list of sub-commands, use one of the --help-*xxx* options, where *xxx* determines the group of sub-commands to be displayed.

**Note –** Use the --help-all option used to display all of the available sub-commands.

For example, to find all the sub-commands relating to caching and back-end configuration, use the following command:

```
$ dsconfig --help-core-server
```
## <span id="page-29-0"></span>**Getting Help for an Individual Subcommand**

When you have determined which subcommand you want, you can get more detailed help on that subcommand by using the subcommand's --help option as follows:

```
$ dsconfig create-monitor-provider --help
```
## **Displaying a Summary of a Component's Properties**

The dsconfig command has built-in documentation for all of the components and their properties. This documentation can be accessed by using the list-properties subcommand. For example, a summary of the properties associated with a work queue can be displayed by using the following command:

```
$ dsconfig list-properties -c work-queue
```
**Note –** If the -c option is not specified, a summary of the properties for all components is displayed.

## **Displaying Detailed Help on a Property**

The summary table displays only brief usage information for each property. More detailed information are available using the verbose mode of the list-properties subcommand:

\$ dsconfig list-properties -c work-queue --property num-worker-threads -v

**Note –** If the --property option is not specified, verbose help is provided for all the work-queue properties.

# **Configuring a Server InstanceWith dsconfig**

The dsconfig command is the recommended utility for accessing the server configuration. Accessing the configuration directly over LDAP, using the ldap\* utilities is discouraged.

## **To Display the Properties of a Component**

Each component has one or more properties that can be displayed by using the component's get-*xxx*-prop subcommand. Each component is associated with a single LDAP entry in the server configuration, and each property is associated with a single LDAP attribute.

**To display the properties of the default LDAP connection handler, run the following command:** ●

```
$ dsconfig -h localhost -p 4444 -D "cn=directory manager" -w password -n\
get-connection-handler-prop \
  --handler-name "LDAP Connection Handler"
```

```
Property : Value(s)
------------------------:-------------------------------------------------------
allow-ldap-v2 : true
allow-start-tls : false
allowed-client : -
denied-client : -
enabled : true
keep-stats : true
key-manager-provider : -
listen-address : 0.0.0.0
listen-port : 1389
ssl-cert-nickname : server-cert
ssl-cipher-suite : -
ssl-client-auth-policy : optional
ssl-protocol : -
trust-manager-provider : -
use-ssl : false
```
**Note –** The dsconfig command displays the default values or behavior for properties that have not been customized.

### **To List Components**

You can view a list and summary of the instances of one component by using the component's list-*xxx*s subcommand. This can be particularly useful if you have more than one instance of the same component.

#### **To list all of the available connection handlers, run this command:** ●

```
$ dsconfig -h localhost -p 4444 -D "cn=directory manager" -w password -n \
list-connection-handlers
```
Depending on your installation, the output will be similar to the following.

```
Connection Handler : Type : enabled : listen-port : use-ssl
-------------------------:------:---------:-------------:--------
JMX Connection Handler : jmx : false : 1689 : false
LDAP Connection Handler : ldap : true : 1389 : false
LDAPS Connection Handler : ldap : true : 1636 : true
LDIF Connection Handler : ldif : true : - : -
```
## **To Create a Component**

New instances of a component can be created by using the component's create-*xxx* subcommand. Often there are several *subtypes* of the component. For example, there are currently three types of connection handler: LDAP, JMX, and LDIF. Because all of these are created by using the same subcommand, you must specify the type of component that you want to create. Do this by using the subcommand's -t or --type.

When you create a new component, you must specify the component's mandatory properties. The mandatory properties depend on the type of component that is being created. For example, an LDAP connection handler might have different mandatory properties to a JMX connection

handler. If a mandatory property is left undefined, dsconfig enters interactive mode and prompts you for the undefined properties. If you include the -n (non-interactive) option, dsconfig fails to create the component and displays an error message indicating which properties need to be defined.

**Display the types of connection handler that can be created by accessing the help for the connection handler component. 1**

```
$ dsconfig create-connection-handler --help
Usage: dsconfig create-connection-handler {options}
Creates Connection Handlers
Global Options:
See "dsconfig --help"
SubCommand Options:
--handler-name {NAME}
The name of the new Connection Handler
--set {PROP:VALUE}
Assigns a value to a property where PROP is the name of the property and
VAL is the single value to be assigned. Specify the same property multiple
times in order to assign more than one value to it
-t, --type {TYPE}
The type of Connection Handler which should be created. The value for TYPE
can be one of: custom | jmx | ldap | ldif
```
**Create a new LDAP connection handler, specifying values for the mandatory enabled and the 2 listen-port properties.**

```
$ dsconfig -h localhost -p 4444 -D "cn=directory manager" -w password -n \
  create-connection-handler \
  -t ldap --handler-name "My LDAP Connection Handler"
```
An error message similar to the following will be displayed.

The LDAP Connection Handler could not be created because the following mandatory properties were not defined:

Property Syntax --------------------------------- enabled false | true  $listen-port 1 \leq INTEGER \leq 65535$ 

### ▼ **To Modify the Properties of a Component**

The properties of a component can be modified by using the component's set-*xxx*-prop subcommand. Multiple properties can be modified at the same time by using multiple occurrences of the --set option. The following example uses the set-connection-handler-prop subcommand to modify the properties of a connection handler.

**Note –** Many components have a Java class property that specifies the name of a Java class to be used as the implementation of the component. Do not modify this property, as doing so could prevent your server from operating correctly. These properties are treated as *advanced* properties and hidden from view unless you run dsconfig with the --advanced option.

**To configure the LDAP connection handler to accept LDAPv2 connections, run this command:** ●

```
$ dsconfig -h localhost -p 4444 -D "cn=directory manager" -w password -n \
  set-connection-handler-prop \
  --handler-name="LDAP Connection Handler" --set allow-ldap-v2:true
```
### **To Modify the Values of a Multi-Valued Property**

You can set multiple values for a property by using the --set and --add options in successive dsconfig commands.

**Note –** You cannot use the --set and --add options simultaneously in the same command.

To set more than one value for a property that currently has no values, use the --set option to set the first value, and the --add option (in a separate command) for subsequent values. You cannot use the --add option if the property does not have an existing value, either a default value or a value that you have already set.

**Note –** Many components have a Java class property that specifies the name of a Java class to be used as the implementation of the component. Do not modify this property, as doing so could prevent your server from operating correctly. These properties are treated as *advanced* properties and hidden from view unless you run dsconfig with the --advanced option.

The following example sets multiple values for the allowed-client property.

**To restrict connections through the LDAP connection handler to specific clients, run these commands:** ●

```
$ dsconfig -h localhost -p 4444 -D "cn=directory manager" -w password -n \
  set-connection-handler-prop \
  --handler-name "LDAP Connection Handler" --set allowed-client:myhost
$ dsconfig -h localhost -p 4444 -D "cn=directory manager" -w password -n \
```

```
set-connection-handler-prop \
```
- --handler-name "LDAP Connection Handler" \
- --add allowed-client:myhost.example --add allowed-client:myhost.example.com

## **To Delete a Component**

Existing instances of a component can be removed using the component's delete-*xxx*.

**Delete the LDAP connection handler that was created in the previous example:** ●

```
$ dsconfig -h localhost -p 4444 -D "cn=directory manager" -w password -X -n \
 delete-connection-handler \
 --handler-name "My LDAP Connection Handler"
```
### **To Use** dsconfig in Batch Mode

The -F or --batchFile option of the dsconfig command enables you to specify a number of operations that are completed in a single command by consolidating those operations in a file. This can significantly improve performance when several dsconfig commands are required.

To use dsconfig in batch mode, complete the following steps:

#### **Create a file that contains all of the required commands. 1**

For example, the following file (named new-backend.txt) achieves three separate tasks:

- creates a new back end
- adds a set of indexes
- sets the backend index entry limit

```
create-backend --set base-dn:cn=myexample,cn=com --set enabled:true \
  --type local-db --backend-name myBackend
create-local-db-index --backend-name myBackend --set index-type:equality \
  --type generic --index-name cn
create-local-db-index --backend-name myBackend --set index-type:equality \
  --type generic --index-name telephoneNumber
create-local-db-index --backend-name myBackend --set index-type:equality \
  --set index-type:substring --type generic --index-name mail
create-local-db-index --backend-name myBackend --set index-type:equality \
  --type generic --index-name sn
create-local-db-index --backend-name myBackend --set index-type:equality \
  --type generic --index-name uniqueMember
set-local-db-index-prop --backend-name myBackend --index-name uniqueMember \
  --set index-entry-limit:5000
create-local-db-index --backend-name myBackend --set index-type:equality \
  --type generic --index-name member
create-local-db-index --backend-name myBackend --set index-type:equality \
  --type generic --index-name uid
set-backend-prop --backend-name myBackend --set index-entry-limit:6000
```
### **Run the dsconfig command with that file as a parameter. 2**

```
$ dsconfig -h localhost -p 4444 -D cn="directory manager" -w password \
  -F new-backend.txt -X -n
```
# <span id="page-34-0"></span>**Configuring the Connection HandlersWith dsconfig**

*Connection handlers* are responsible for handling all interaction with client applications, including accepting connections, reading requests, and sending responses.

The following sections describe how to configure the connection handlers by using the dsconfig command. These sections provide examples on only a few aspects of the configuration. For details about all the configuration properties, use the following command: \$ dsconfig list-properties -c connection-handler.

For information about configuring secure connections, see ["Configuring SSL and StartTLS for](#page-139-0) [LDAP and JMX" on page 140.](#page-139-0)

## **To Display All Connection Handlers**

The following connection handlers are currently available for use in the directory server:

- **LDAP connection handler.** This connection handler is used to interact with clients using LDAP. It provides full support for LDAPv3 and limited support for LDAPv2.
- **LDAPS connection handler.** This connection handler is used to interact with clients using LDAP over SSL.
- **LDIF connection handler.** This connection handler is used to process changes in the server using internal operations.
- **JMX connection handler.** This connection handler allows interactions with clients using the Java Management Extensions (JMX) framework and the Remote Method Invocation (RMI) protocol.
- **To display all configured connection handlers, along with their basic properties, use the dsconfig list-connection-handlers command.** ●

```
$ dsconfig -h localhost -p 4444 -D "cn=directory manager" -w password -n \
  list-connection-handlers
```
Depending on your installation, the output will be similar to the following.

Connection Handler : Type : enabled : listen-port : use-ssl -------------------------:------:---------:-------------:-------- JMX Connection Handler : jmx : false : 1689 : false LDAP Connection Handler : ldap : true : 1389 : false LDAPS Connection Handler : ldap : true : 1636 : true LDIF Connection Handler : ldif : true : - :

## **Configuring the LDAP Connection Handler**

The following command displays the properties of the LDAP connection handler:

```
$ dsconfig -h localhost -p 4444 -D "cn=directory manager" -w password -n \
 get-connection-handler-prop \
  --handler-name "LDAP Connection Handler"
```
Depending on your installation, the output will be similar to the following.

```
Property : Value(s)
-----------------------:------------
allow-ldap-v2 : true
allow-start-tls : false
allowed-client : -
denied-client : -
enabled : true
keep-stats : true
key-manager-provider : -
listen-address : 0.0.0.0
listen-port : 1389
ssl-cert-nickname : server-cert
ssl-cipher-suite : -
ssl-client-auth-policy : optional
ssl-protocol : -
trust-manager-provider : -
use-ssl : false
```
# **To Control Which Clients Have LDAP Access to the Directory Server**

You can specify a list of clients that may or may not access the directory server over LDAP. To do this, set the allowed-client or denied-client property of the LDAP connection handler. These properties take an IP address or subnetwork with subnetwork mask as values.

By default, these properties are not set and all clients are allowed access. Changes to these properties take effect immediately but do not interfere with connections that are already established.

This example permits access only to clients in the subnet mask 255.255.255.10.

●

### **Run the dsconfig command as follows:**

```
$ dsconfig -h localhost -p 4444 -D "cn=directory manager" -w password -n \
 set-connection-handler-prop \
 --handler-name "LDAP Connection Handler" --set allowed-client:255.255.255.10
```
## **Configuring the LDIF Connection Handler**

The LDIF connection handler is disabled by default. This connection handler can be used to process changes in the server using internal operations. The changes to be processed are read from an LDIF file.

The following command displays the default properties of the LDIF connection handler:

```
$ dsconfig -h localhost -p 4444 -D "cn=directory manager" -w password -n \
 get-connection-handler-prop \
 --handler-name "LDIF Connection Handler"
```
Depending on your installation, the output will be similar to the following.
```
Property : Value(s)
---------------:-------------------------
allowed-client : -
denied-client : -
enabled : false
ldif-directory : config/auto-process-ldif
poll-interval:5s
```
The ldif-directory property specifies the directory in which the LDIF files are located. The connection handler checks if there are any files in this directory, at an interval specified by the poll-interval property. The connection handler then processes the changes contained in those files as internal operations and writes the result to an output file with comments indicating the result of the processing.

#### ▼ **To Enable the JMX Alert Handler Through the LDIF Connection Handler**

This example demonstrates how to enable the JMX alert handler through the LDIF connection handler.

```
Check the status of the JMX alert handler (disabled by default).
1
```

```
$ dsconfig -h localhost -p 4444 -D "cn=directory manager" -w password -n \
 get-alert-handler-prop \
  --handler-name "JMX Alert Handler"
```
Depending on your installation, the output will be similar to the following.

```
Property : Value(s)
--------------------:---------
disabled-alert-type : -
enabled : false
enabled-alert-type : -
```
#### **Create an LDIF file in the default LDIF directory that enables the JMX alert handler. 2**

```
$ cd ../config/
$ mkdir auto-process-ldif
$ cd auto-process-ldif/
$ cat > disable-jmx.ldif << EOM
> dn: cn=JMX Alert Handler,cn=Alert Handlers,cn=config
> changetype: modify
> replace: ds-cfg-enabled
> ds-cfg-enabled: true
> EOM
$
```
#### **After a period of time longer than poll-interval, recheck the status of the JMX alert handler. 3**

```
$ dsconfig -h localhost -p 4444 -D "cn=directory manager" -w password -n \
  get-alert-handler-prop \
  --handler-name "JMX Alert Handler" -n
Property : Value(s)
--------------------:---------
disabled-alert-type : -
```
enabled : true enabled-alert-type : -

### **Configuring the JMX Connection Handler**

The following command displays the default properties of the JMX connection handler:

```
$ dsconfig -h localhost -p 4444 -D "cn=directory manager" -w password \
 get-connection-handler-prop \
 --handler-name "JMX Connection Handler" -n
```
Depending on your installation, the output will be similar to the following.

```
Property : Value(s)
---------------------:------------
allowed-client : -
denied-client : -
enabled : false
key-manager-provider : -
listen-port : 1689
ssl-cert-nickname : server-cert
use-ssl : false
```
### **To Change the Port on Which the Server Listens for JMX Connections**

This example changes the port on which the server listens for JMX connections to 1789.

#### **Use the dsconfig command as follows:** ●

```
$ dsconfig -h localhost -p 4444 -D "cn=directory manager" -w password -n \
 set-connection-handler-prop \
  --handler-name "JMX Connection Handler" --set listen-port:1789
```
# **Configuring Network GroupsWith dsconfig**

Network groups are the single entry point of all client requests to the Oracle Unified Directory. The network group handles all client interactions, dispatching them and delegating the treatment of the request to workflows. A client connection is associated to the network group with the highest priority and for which all the criteria are met. During installation, a default network group with a priority of 1 is created. To set request filtering policies or resource limits, you must create a network group quality of service policy.

Each network group is associated with one or more workflows. The workflows provide access to a naming context (or suffix). By associating a workflow with a network group, you indicate to the network group which naming contexts are available. Typically to create a network group, you would already have a workflow created. For information about workflows, see ["Configuring Workflows With](#page-45-0) dsconfig" on page 46.

The following examples describe how to configure network groups using the dsconfig command.

All the commands in the following procedures specify the proxy hostname (-h), the proxy admin port  $(-p)$ , the bind DN  $(-D)$ , and the bind password  $(-w)$ . The following examples use the -X option to trust all certificates.

### **Creating a Network Group**

You can create many network groups, in which case the requests will be handled by the network group with the highest priority, for which the criteria are met. Therefore, when you create a network group, you must consider all the network groups you plan to create, and the priority of each. The priority can be 0 or above, where 0 is the highest priority.

**Note –** It is possible to create two network groups with the same priority. However if two or more network groups have the same priority and match the client request, the network group that will handle the request is random, among those matching the client request. Therefore, it is recommended to use a different priority for each network group created.

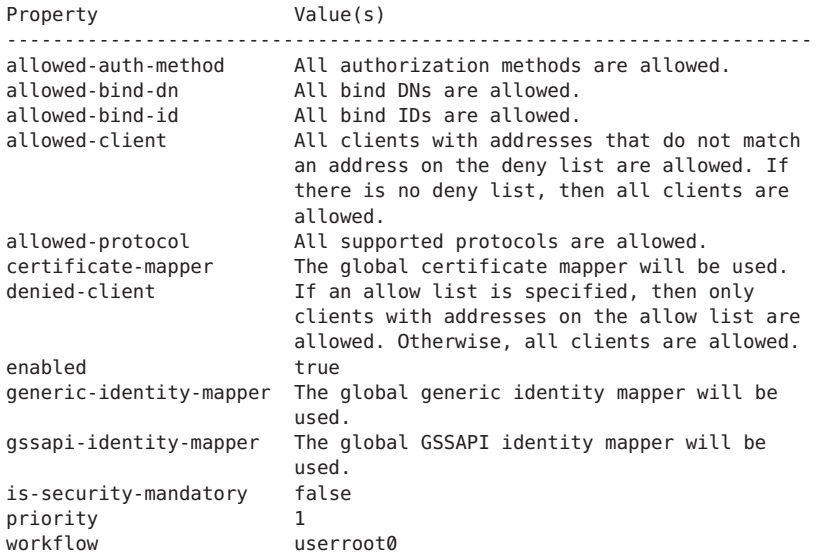

The default properties of a new network group are as follows.

Once you have created a network group, you can associate a network group quality of service policy to it. For information on creating a quality of service policy, see ["Creating a Network](#page-41-0) [Group Quality of Service Policy" on page 42.](#page-41-0)

# ▼ **To Create a Network Group**

```
To create a network group, use the dsconfig create-network-group command.
●
```
For example:

```
$ dsconfig -h localhost -p 4444 -D "cn=Directory Manager" -w password -X -n \
 create-network-group \
  --group-name network-group1 \
 --set enabled:true \
  --set workflow:workflow1 \
  --set priority:1
```
# **Modifying Network Group Properties**

The network group properties filter the traffic and indicate how a request is directed. To modify the network group properties, use the dsconfig set-network-group-prop command. The network group properties include the properties enabled, associated workflow name, priority, and criteria.

To modify any of the network group properties, use the dsconfig set-network-group-prop command. For example, to modify the *priority* of the network group:

```
$ dsconfig -h localhost -p 4444 -D "cn=Directory Manager" -w password -X -n \
  set-network-group-prop \
  --group-name network-group1 \
  --set priority:3
```
Using the network group properties, you can set the following criteria:

- the authentication method allowed between the client and the network group (allowed-auth-method).
- the bind DN allowed to connect to the network group (allowed-bind-dn).
- the list of clients authorized to access the Oracle Unified Directory (allowed-client), expressed by the IP address or name of the client . If no allowed client list is provided, then all clients are allowed, assuming they are not listed on the denied client list.
- the protocol allowed to connect to the Oracle Unified Directory (allowed-protocol). If none is specified, all protocols are allowed.
- the name of the certificate mapper that should be used to match client certificates to user entries. (certificate-mapper). If none is specified, the global certificate mapper is used.
- the list of clients not authorized to access the Oracle Unified Directory (denied-client). If no denied client list is provided, all clients are authorized, assuming there is no limitation set by an allowed client list.
- the set of identity mappers that will be used by network group for mapping an identity while performing SIMPLE, non-GSSAPI SASL bind requests and proxy authorization controls (generic-identity-mapper).
- the set of identity mappers that will be used by network for mapping an identity while performing GSSAPI/SASL bind requests (gssapi-identity-mapper).
- whether security between the client and the Oracle Unified Directory is always required (is-security-mandatory).
- the priority for this network group (priority). A client connection is first compared against the network group with the highest priority. If the client connection does not match its connection criteria, the client connection is compared against the network group with next highest priority, and so on. If no network group is selected, the client connection is rejected.

For example, you can ensure that no connections are accepted from the IP address 208.77.188.166, by *network-group1* as follows:

```
$ dsconfig -h localhost -p 4444 -D "cn=Directory Manager" -w password -X -n \
  set-network-group-prop \
  --group-name network-group1 \
  --set denied-client:208.77.188.166
```
## <span id="page-41-0"></span>**Setting an Allowed or Denied Client List**

For allowed-client and denied-client lists, you must be aware of the name service configuration on the server. For example, if the name service knows the host as myclienthost.example.com, you must specify myclienthost.example.com as the value, and not just myclienthost. Similarly, if the name service knows the host as myclienthost, you must specify the value as myclienthost. If you do not know how the name service is configured, you should specify both the fully qualified domain name (for example myclienthost.sun.com) and the short name (myclienthost) of the machine. Specifying multiple values will ensure that the name is resolved correctly. For example:

```
$ dsconfig -h localhost -p 4444 -D "cn=Directory Manager" -w password -X -n \
 set-network-group-prop \
  --group-name network-group1 \
 --add denied-client:myhost \
 --add denied-client:myhost.example \
 --add denied-client:myhost.example.com
```
To avoid any issues, use the IP address for clarity.

Moreover, if you use localhost or the name of the local machine when connecting to Oracle Unified Directory proxy, the IP addresses of the client will be different. If you want to forbid connections from the localhost to Oracle Unified Directory proxy, you should specify both localhost and the name of the local machine in the list of denied-clients.

# **Creating a Network Group Quality of Service Policy**

Creating a quality of service policy is optional and associated to a network group. There are four types of quality of service policy available:

- request filtering policy
- resource limits
- affinity
- referral

To create a network group quality of service policy, use the dsconfig create-network-group-qos-policy command. You must specify the name of the network group to which the quality of service policy applies, as well as the type of quality of service policy.

## **Creating a Request Filtering Policy**

When you create a network group request filtering policy, you can set the following properties:

- allowed-attributes: list of attributes that can be specified in the filter of a search request
- allowed-operations: type of operation accepted by the network group. For example, you can set a network group to accept only read requests.
- allowed-search-scopes: scope of a search accepted, for example one-level only.
- allowed-subtrees: list of specific sub-trees that can be specified as base DN in a search request
- prohibited-attributes: list of attributes which, if specified in the filter of a search request, will be rejected
- prohibited-subtrees: list of specific sub-tress that will not manage a request

To create a network group quality of service request filtering policy, use the dsconfig create-network-group-qos-policy command. You must state the network group to which the quality of service policy applies.

For example, if you want to ensure that users can only search and not modify data, use the following command:

```
$ dsconfig -h localhost -p 4444 -D "cn=Directory Manager" -w password -X -n \
  create-network-group-qos-policy \
  --group-name network-group1 \
  --type request-filtering \
  --set allowed-operations:search
```
### **Creating a Network Group Resource Limit**

When you create a network group resource limit, you can set the following properties:

- maximum number of simultaneous operations per connection (max-concurrent-ops-per-connection). If you want your Oracle Unified Directory proxy to run in synchronous mode, set the maximum to 1.
- maximum number of operations per connection (max-ops-per-connection)
- maximum number of connections (max-connections). If you do not set a maximum number of connections, the server limit is used.
- maximum number of connections from the same IP (max-connections-from-same-ip). Set this parameter if you want to avoid Denial of Service attacks. However, this parameter should not be set if you know that the requests typically come from the same client.
- maximum number of operations (max-ops-per-interval). For example, a setting of 1,000 will limit the number of operations to 1,000 per the interval set using max-ops-interval.
- maximum interval during which the number of operations is counted (max-ops-interval). For example, an interval set to one second results in operations being counted for one second. The limit (max-ops-per-interval) is checked and enforced during each interval.
- minimum search string length (min-substring-length). The shorter the search string, the more results that need to be found and displayed. Therefore, it may be useful to set a minimum search string length in the substring search filter to limit the resources used.
- size limit (size-limit) limits the number of results of a query. It is recommended to use the default value.
- time limit (time-limit) of a connection. It is recommended to use the default value.

To create a network group quality of service resource limit policy, use the dsconfig create-network-group-qos-policy command. You must state the network group to which the quality of service policy applies.

For example, if you want to ensure that a user enters a search string of at least 5 characters, to limit the number of return values, use the following command:

```
$ dsconfig -h localhost -p 4444 -D "cn=Directory Manager" -w password -X -n \
 create-network-group-qos-policy \
  --group-name network-group1 \
 --type resource-limits \
 --set min-substring-length:5
```
### **Creating an Affinity Quality of Service Policy**

In a load balancing deployment, you can use *affinity* to override the regular routing process.

When you create a network group quality of service, you can set the following affinity properties:

■ affinity-policy indicates that a certain routing policy is used, regardless of the regular routing process.

The affinity policy can take one of the following values:

- all-requests-after-first-request
- all-requests-after-first-write-request
- all-write-requests-after-first-write-request
- first-read-request-after-write-request

Specific operations will set affinity, depending on the affinity policy. For the first policy in the previous list (all-requests-after-first-request) all operations will set affinity. For the remaining policies (all-requests-after-first-write-request,

all-write-requests-after-first-write-request, and

first-read-request-after-write-request) only an ADD, DELETE, MOD or MODDN operation will set affinity.

affinity-timeout defines the duration during which the affinity applies.

Even when affinity has been set by a previous operation, the load balancing algorithm is only bypassed in specific situations, depending on the affinity policy and the current operation type. If the affinity policy is all-requests-after-first-request or all-requests-after-first-write-request, the affinity route will be used for every operation type, unless the affinity timeout has expired. If the affinity policy is all-write-requests-after-first-write, the affinity route will be used for any ADD, DELETE, MOD or MODDN operation, unless the timeout has expired. The affinity route will not be used for other operations. If the affinity policy is first-read-request-after-write-request, the affinity route will be used for all operations *except* ADD, DELETE, MOD or MODDN operations, unless the timeout has expired.

The following example sets an affinity policy that can be set by any operation and used for all operations, for a maximum of sixty seconds.

```
$ dsconfig -h localhost -p 4444 -D "cn=Directory Manager" -w password -X -n \
 create-network-group-qos-policy \
  --group-name network-group1 \
  --type affinity \
  --set affinity-timeout:60s \
  --set affinity-policy:all-requests-after-first-request
```
**Note –** The affinity feature can be used with all load balancing algorithms except for the failover algorithm. With the failover algorithm, only one route is active at a time. The active route changes when the remote server goes down, so all connections to the remote server are broken. Affinity can therefore not apply in a failover scenario.

#### **Creating a Referral Quality of Service Policy**

You can configure the behavior of the Oracle Unified Directory proxy when a referral is received from the remote LDAP server.

**Note –** Referrals must be defined on the Oracle Unified Directoryserver or the Oracle Directory Server Enterprise Edition.

When you create a network group quality of service, you can set the following referral properties:

- the maximum number of hops supported (referral-hop-limit) when the referral policy is set to follow. The default is set to 5.
- define the type of referral policy (referral-policy), such as discard, forward, or follow. This defines how a referral will be treated by the network group.

For example, the referral-policy is set by default to forward. You can change it to discard or to follow, as follows:

```
$ dsconfig -h localhost -p 4444 -D "cn=Directory Manager" -w password -X -n \
  create-network-group-qos-policy \
  --group-name network-group1 \
  --type referral \
  --set referral-policy:follow
```
### **To Modify a Network Group Quality of Service Policy**

You must specify the network group name (*network-group1*) and the policy type.

#### <span id="page-45-0"></span>**To modify a QoS policy property, use the dsconfig set-network-group-qos-policy-prop command.** ●

Use the --set argument to modify the quality of service policy. In the example below, one of the network group resource limit policies (minimum search string limit) is set.

```
$ dsconfig -h localhost -p 4444 -D "cn=Directory Manager" -w password -X -n \
 set-network-group-qos-policy-prop \
 --group-name network-group1 \
 --policy-type resource-limits \
 --set min-substring-length:5
```
# **ConfiguringWorkflowsWith dsconfig**

A workflow is the link between the network group and the naming context (suffixes). It defines the naming context that will be accessible for a given network group, when handling a request to a load balancing or distribution configuration. To create a workflow, you must already have a load balancing or distribution workflow element created. For information on workflow elements, see ["Configuring Workflow Elements With](#page-47-0) dsconfig" on page 48.

Oracle Unified Directory proxy automatically creates a number of private workflows. These workflows should not be modified or deleted. Privacy settings of the remote LDAP servers must be considered when configuring workflows. Privacy settings are as follows:

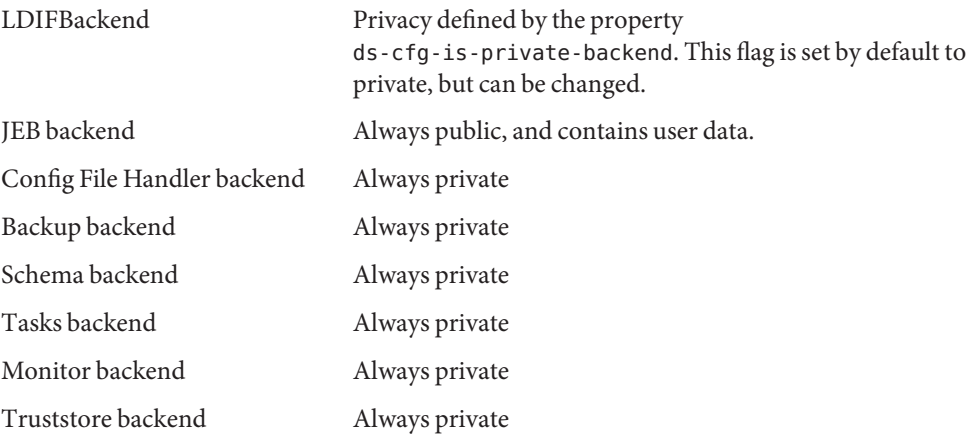

The following examples describe how to configure workflows using the dsconfig command.

All the commands in the following procedures specify the proxy hostname (-h), the proxy admin port  $(-p)$ , the bind DN  $(-D)$ , and the bind password  $(-w)$ . These following examples use the -X option to trust all certificates.

## **Listing ExistingWorkflows**

To display all the workflows that are part of your Oracle Unified Directory proxy, use the dsconfig list-workflows command. For example:

```
$ dsconfig -h localhost -p 4444 -D "cn=Directory Manager" -w password -X -n \
list-workflows
```
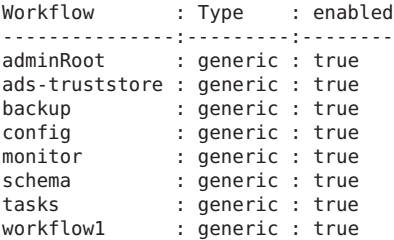

In the example above, workflow1 is the workflow created during a basic installation using vdp-setup.

**Note –** The adminRoot, ads-truststore, backup, config, monitor, schema, and tasks workflows are default workflows created by the Oracle Unified Directory proxy during your installation. These workflows must not be deleted or modified, otherwise your Oracle Unified Directory proxy will no longer work.

## **ViewingWorkflow Properties**

To view the properties of a specific workflow, use the dsconfig get-workflow-prop command. For example:

```
$ dsconfig -h localhost -p 4444 -D "cn=Directory Manager" -w password -X -n \
  get-workflow-prop \
  --workflow-name workflow1
Property : Value(s)
-----------------:-------------------
base-dn : "ou=people,o=test" enabled : true
workflow-element : load-bal-we1
workflow-id : workflow1
```
The workflow-id is the workflow name. The base-dn indicates the base DN used for the workflow, and therefore for the deployment using that workflow. The workflow-element property indicates the workflow element (either a load balancing workflow element or a distribution workflow element) which will process the requests.

<span id="page-47-0"></span>**Note –** The base-dn and workflow-id properties cannot be modified.

#### **Creating aWorkflow**

Each workflow is associated to a workflow element. When creating a workflow, you must specify the associated workflow element name (--set workflow-element). In other words, you must already have created the load balancing or distribution workflow element. See "Configuring Workflow Elements With dsconfig" on page 48.

To create a workflow, use the dsconfig create-workflow command. For example:

```
$ dsconfig -h localhost -p 4444 -D "cn=Directory Manager" -w password -X -n \
 create-workflow \
 --workflow-name workflow1 \
 --set base-dn:ou=people,o=test \
 --set enabled:true \
 --set workflow-element:load-bal-we1
```
# **ConfiguringWorkflow ElementsWith dsconfig**

Workflow elements are part of a routing structure, and are linked to workflows. There are different types of workflow elements within Oracle Unified Directory proxy:

- LDAP proxy workflow elements, which connect to the remote LDAP servers
- load balancing workflow elements (load balancing connectors)
- distribution workflow elements (distribution connectors)
- DN renaming workflow elements, which transform the entry DN and DN type attributes

In your Oracle Unified Directory proxy deployment, you must have LDAP proxy workflow elements and either a load balancing or distribution workflow element.

The following examples describe how to configure workflow elements using the dsconfig command.

All the commands in the following procedures specify the Oracle Unified Directory proxy hostname (-h), the Oracle Unified Directory proxy admin port (-p), the bind DN (-D), and the bind password (-w). The following examples use the -X option to trust all certificates.

## **ListingWorkflow Elements**

To display all the workflow elements that are part of your Oracle Unified Directory proxy, use the dsconfig list-workflow-elements command. For example:

```
$ dsconfig -h localhost -p 4444 -D "cn=Directory Manager" -w password -X -n \
list-workflow-elements
```
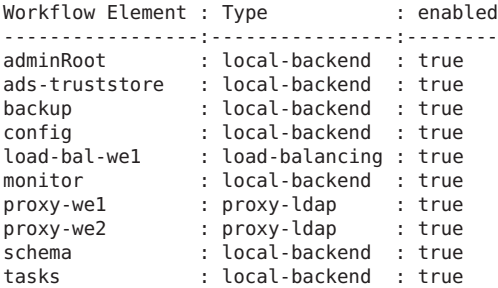

In the example above, the workflow elements listed are the ones created by default when deploying a simple load balancing configuration using vdp-setup. The proxy-we1 and proxy-we2 are the LDAP proxy workflow elements. A load balancing workflow element (load-bal-we1) is also created. All other workflow elements are default workflow elements and should not be modified or deleted.

## **CreatingWorkflow Elements**

To create workflow elements in interactive mode, use the dsconfig create-workflow-element command. If you have configured your Oracle Unified Directory proxy using vdp-setup, then the basic workflow elements required will already be created.

You can create the following types of workflow elements:

- proxy LDAP. For more information, see ["Creating a Proxy LDAP Workflow Element" on](#page-81-0) [page 82](#page-81-0)
- load balancing. For more information, see ["Creating a Load Balancing Workflow Element"](#page-88-0) [on page 89](#page-88-0)
- distribution. For more information, see ["Creating a Distribution Workflow Element" on](#page-96-0) [page 97](#page-96-0)
- DN renaming. For more information, see "To Configure DN Renaming" on page 49

# **To Configure DN Renaming**

To configure DN renaming, you must create a DN renaming workflow element.

**To create a DN renaming workflow element, use the dsconfig create-workflow-element command.** ●

```
$ dsconfig -h localhost -p 4444 -D "cn=Directory Manager" -w password -X -n \
create-workflow-element \
 --type dn-renaming \
 --element-name RenameorgDN \
 --set client-base-dn:ou=myorg,dc=example,dc=com \
 --set next-workflow-element:load-bal-we1 \
 --set source-base-dn:ou=people,dc=example,dc=com \
 --set enabled:true
■ --set client-base-dn indicates the client base DN, which is the workflow entry point
```
- --set source-base-dn indicates the base DN which the entries should have after transformation, which is the workflow exit point.
- --set next-workflow-element indicates the workflow element that will follow the DN renaming workflow element in the proxy architecture. This can be any type of workflow element.

## **ModifyingWorkflow Elements**

Once you have created a workflow element, you can modify some of the properties using the dsconfig set-workflow-element-prop command.

# **To Modify DN Renaming Properties**

Once you have configured DN renaming, you can modify the following DN renaming properties:

- client base DN
- source base DN
- next workflow element
- black list attributes
- white list attributes
- **(Optional)To view the current DN renaming properties, use the dsconfig get-workflow-element-prop command. 1**
- **To modify a DN renaming property, use the dsconfig set-workflow-element-prop command. 2**

```
$ dsconfig -h localhost -p 4444 -D "cn=Directory Manager" -w password -X -n \
set-workflow-element-prop \
 --element-name RenameorgDN \
```
--set source-base-dn:ou=admin,dc=example,dc=com

In the example above, only the source-base-dn is modified. There is no need to specify the old source base DN. Only the new one is required.

■ **To create a black list of DN attributes that should not be renamed, use the dsconfig set-workflow-element-prop command.**

```
$ dsconfig -h localhost -p 4444 -D "cn=Directory Manager" -w password -X -n \
set-workflow-element-prop \
 --element-name RenameorgDN \
 --set black-list-attributes:manager
```
The attribute must have a DN type.

# **Configuring Plug-InsWith dsconfig**

Plug-ins are responsible for providing custom logic in the course of processing an operation or at other well-defined points within the directory server. The dsconfig command is used to manage the configuration of the directory server. For information about using dsconfig, see ["Managing the Server Configuration With](#page-24-0) dsconfig" on page 25.

# **Overview of Plug-In Types**

The dsconfig plugin-type property can be used to configure a plug-in to use one or more of the numerous plug-in types supported by the server. Usually a plug-in was written to perform a specific processing action for each of its default plug-in types. For this reason, a new default plug-in type cannot be added to a plug-in's configuration without changing the plug-in's underlying source code to add support for that plug-in type. A well-written plug-in checks the plug-in types passed to it from the configuration manager when it is enabled, and fails to start if it sees a plug-in type that it does not support.

Therefore, you can only remove one or more of the default plug-in type values from a plug-in's configuration. Care should be taken when doing this, because usually a plug-in has been engineered to support its default plug-in types for a reason. Removing one or more plug-in types might endanger the safe operation of the directory server.

Most of the plug-ins support more than one type, and multiple plug-ins are sometimes defined with the same plug-in type. The order in which these plug-ins are invoked during processing is undefined. If a specific order is required (for example, if the processing performed by one plug-in depends on the result of another), you can specify the order in which the plug-ins are invoked. For more information, see ["To Configure Plug-In Invocation Order" on page 54.](#page-53-0)

# **Modifying the Plug-In Configuration**

The following sections show various examples of managing plug-in configuration using dsconfig. dsconfig uses the administration connector to access the server. All of the examples in this section assume that the administration connector is listening on the default port (4444) and that the command is accessing the server running on the local host. If this is not the case, the --port and --hostname options must be specified.

dsconfig always accesses the server over a secured connection with certificate authentication. If you run dsconfig in interactive mode, you are prompted as to how you want to trust the certificate. If you run dsconfig in non-interactive mode (that is, with the -n option) you must specify the -X or --trustAll option, otherwise the command will fail.

# **To Display the List of Plug-Ins**

This example shows a directory server configured with the current supported plug-ins. For a description of these plug-ins and their purpose, see "The Plug-In Configuration" in .

#### **Use dsconfig to display the list of plug-ins that are currently configured.** ●

```
$ dsconfig -h localhost -p 4444 -D cn="Directory Manager" -w password -n \
 list-plugins
```
Depending on your installation, the output will be similar to the following.

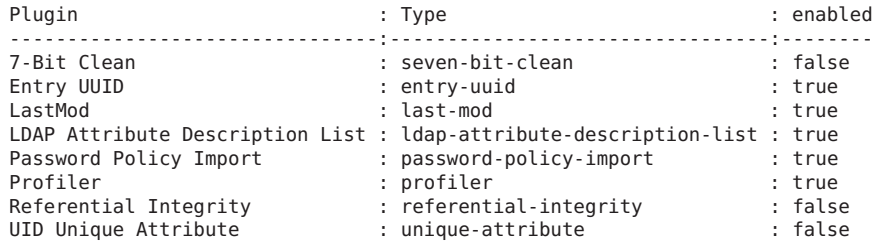

The output of the command shows (from left to right):

- **Plug-in.** The name of the plug-in, usually descriptive of what it does.
- **Type.** The type of plug-in. It is possible to have more then one plug-in of a specific type.
- **Enabled.** Plug-ins can either be enabled of disabled. Disabled plug-ins remain in the server configuration but do not perform any processing.

## **To Create a New Plug-In**

The easiest way to configure plug-ins is to use dsconfig in interactive mode. Interactive mode walks you through the plug-in configuration, and is therefore not documented here.

This example creates a new Password Policy Import Plug-in by using dsconfig in non-interactive mode.

**Run the dsconfig command to create and enable a new Password Policy Import plug-in.** ●

```
$ dsconfig -h localhost -p 4444 -D "cn=directory manager" -w password -n \
 create-plugin \
 --type password-policy-import --plugin-name "My Password Policy Import Plugin" \
 --set enabled:true
```
## ▼ **To Enable or Disable a Plug-In**

You can enable or disable a plug-in by setting the enabled property to true or false. This example disables the Password Policy Import plug-in created in the previous example.

**Run the dsconfig command to disable the new Password Policy Import plug-in.** ●

```
$ dsconfig -h localhost -p 4444 -D cn="Directory Manager" -w password -n \
  set-plugin-prop \
  --plugin-name "My Password Policy Import Plugin" --set enabled:false
```
### ▼ **To Display and Configure Plug-In Properties**

To display the properties of a plug-in, use the get-plugin-prop subcommand. To change the properties of a plug-in, use the set-plugin-prop subcommand. This example displays the properties of the plug-in created in the previous example, then enables the plug-in and sets the default authentication password storage scheme to Salted SHA-512.

#### **Display the plug-in properties. 1**

```
$ dsconfig -h localhost -p 4444 -D cn="Directory Manager" -w password -n \
  get-plugin-prop \
  --plugin-name "My Password Policy Import Plugin"
```
Depending on your installation, the output will be similar to the following.

```
Property : Value(s)
-------------------------------------:---------
default-auth-password-storage-scheme : -
default-user-password-storage-scheme : -
                               : false
```
**Enable the plug-in and set the default authentication password storage scheme to Salted 2 SHA-512.**

```
$ dsconfig -h localhost -p 4444 -D cn="Directory Manager" -w password -n \
  set-plugin-prop \
  --plugin-name "My Password Policy Import Plugin" --set enabled:true\
  --set default-auth-password-storage-scheme:"Salted SHA-512"
```
**(Optional) Display the plug-in properties again to verify the change. 3**

```
$ dsconfig -h localhost -p 4444 -D cn="Directory Manager" -w password -n \
  get-plugin-prop \
  --plugin-name "My Password Policy Import Plugin"
```
Property : Value(s)

```
-------------------------------------:---------------
default-auth-password-storage-scheme : Salted SHA-512
default-user-password-storage-scheme : -
enabled : true
```
### **To Configure Plug-In Invocation Order**

By default, the order in which plug-ins are invoked is undefined. You can specify that plug-ins be invoked in a specific order by using the set-plugin-root-prop --set *plugin-type*:*value* subcommand. The *value* in this case is the plug-in order, expressed as a comma-delimited list of plug-in names. The plug-in order string should also include a single asterisk element, which is a wildcard that will match any plug-in that is not explicitly named.

This example specifies that the Entry UUID plug-in should be invoked before any other pre-operation add plug-ins.

**(Optional) Display the current plug-in invocation order. 1**

```
$ dsconfig -h localhost -p 4444 -D cn="Directory Manager" -w password -n \
 get-plugin-root-prop
Property : Value(s)
--------------------------------------------:---------
plugin-order-intermediate-response : -
plugin-order-ldif-export : -<br>plugin-order-ldif-import : -
plugin-order-ldif-import
plugin-order-post-connect : -
```
#### **Set the plug-in order. 2**

...

```
$ dsconfig -h localhost -p 4444 -D cn="Directory Manager" -w password -n \
 set-plugin-root-prop \
  --set plugin-order-pre-operation-add:"Entry UUID,*"
```
**Note –** Plug-in order values are not validated. Values that do not match defined plug-ins are ignored.

# **Managing the Server ConfigurationWith Oracle Directory Services Manager**

The Configuration tab of each server instance in ODSM enables you to modify elements of the server configuration. For additional information about managing the configuration that is specific to a proxy server instance, see ["Managing the Proxy Configuration With ODSM" on](#page-116-0) [page 117.](#page-116-0)

# **Select a Configuration View**

The Configuration tab presents two separate views of the server configuration. To select a configuration view, click the **Select type of view** icon and select one of the following:

- **Configuration Tree.** This is the default view that is displayed and shows all of the server configuration objects for that particular server instance.
- **All Configuration Objects.** This view shows all possible configuration objects for any kind of server instance.

# **Display Suffix Properties**

In the Configuration Tree view, the Configuration tab displays all of the suffixes that have been configured on the server. You cannot edit a suffix in this view but you can see the list of network groups and workflows that expose that suffix.

You can display suffix properties as follows:

- 1. Connect to the directory server from ODSM, as described in ["Connecting to the Server](#page-187-0) [From Oracle Directory Services Manager" on page 188.](#page-187-0)
- 2. Select the **Configuration** tab.
- 3. Expand the **Core Configuration** element.
- 4. Click on the suffix whose properties you want to display.

The suffix properties are displayed in the right hand pane.

For more information about network groups and workflows, and how they relate to the configured suffixes, see Chapter 1, "Overview of Oracle Unified Directory," in *Oracle Fusion Middleware Deployment Planning Guide for Oracle Unified Directory*.

# **Modify a Network Group**

Network groups are the entry point of all client requests that are handled by the Oracle Unified Directory. The properties of a network group indicate how client requests are directed.

You can modify the properties of a network group, as follows:

- 1. Connect to the directory server from ODSM, as described in ["Connecting to the Server](#page-187-0) [From Oracle Directory Services Manager" on page 188.](#page-187-0)
- 2. Select the **Configuration** tab.
- 3. Expand the **Core Configuration** element.
- 4. Expand the suffix whose network group you want to modify.

5. Click on the network group.

The properties of the network group are displayed in the right hand pane

- 6. You can modify the following properties of the network group:
	- **Enabled.** Select or deselect this check box to enable or disable the network group. If you disable a network group, no client requests can be handled by that network group. If you disable the only configured network group, you effectively stop client applications from accessing the backend.
	- **Security Mandatory.** Select this option if you require clients to use a secure connection to access this network group. By default, a secure connection is not required.
	- **Priority.** In the event of multiple network groups, set priority for this network group. Client requests are handled by the network group with the highest priority, for which the criteria are met. The highest priority a network group can have is 0.
	- **Allowed auth method.** Specify the authentication method/s that are allowed between the client and the network group.
	- Allowed protocol. Specify the protocol/s that are allowed for client connections. If you do not specify a protocol, all protocols are allowed.
	- **Allowed BindDN.** Click the Add icon to add one or more bind DNs that are allowed to connect to this network group. Click the Delete icon to remove the bind DNs that should not be accepted by the network group.
	- Allowed Client. Click the Add icon to add one or more clients that are authorized to access this network group. Clients can be expressed by their IP addresses or their names. If no allowed client list is provided, all clients are allowed, unless they are specifically listed on the denied client list.
	- **Denied Client.** Click the Add icon to add one or more clients that are prohibited from accessing this network group. Clients can be expressed by their IP addresses or their names. If no denied client list is provided, all clients are allowed, unless a limitation is set by using the allowed client list.
	- **Workflow.** Click the Add icon to add one or more workflows that can be accessed through this network group.
	- QoS Policy. Select a quality of service policy for this network group. For more information, see ["Creating a Network Group Quality of Service Policy" on page 42.](#page-41-0)

For more information about network groups and workflows, and how they relate to the configured suffixes, see Chapter 1, "Overview of Oracle Unified Directory," in *Oracle Fusion Middleware Deployment Planning Guide for Oracle Unified Directory*.

# **Modify aWorkflow Element**

A workflow element is the key building block of a workflow process. Workflow elements define how client requests that are sent to the server are treated. In a deployment that includes a proxy server, workflow elements are configured for load balancing or distribution. In a deployment that does not include a proxy server, workflow elements are configured directly for each backend.

You can modify the properties of an existing workflow element, as follows:

- 1. Connect to the directory server from ODSM, as described in ["Connecting to the Server](#page-187-0) [From Oracle Directory Services Manager" on page 188.](#page-187-0)
- 2. Select the **Configuration** tab.
- 3. Expand the **Core Configuration** element.
- 4. Expand the suffix whose workflow element you want to modify.
- 5. Expand the network group whose workflow element you want to modify.
- 6. Click on the workflow element, for example userRoot, distrib-we, or load-bal-we1. The properties of the workflow element are displayed in the right hand pane
- 7. The properties that you can edit depend on the type of workflow element that is configured.

For a backend workflow element, you can modify the following basic properties:

- **Enabled.** Select or deselect this check box to enable or disable the workflow element. If you disable a workflow element, you effectively stop client applications from accessing that backend.
- **Writability Mode.** Select **Enabled** if you want clients to be able to write to the backend. Select **Disabled** if you do not want clients to be able to write to the backend. Select **Internal Only** if you want replication changes and internal operations to be written to the backend, but you do not want client applications to write to the backend directly.
- **Base DN.** Specify the base DN(s) for the data that the backend handles. A single backend can be responsible for more than one base DN.

You can also modify the properties of the database and its associated indexes. For a comprehensive list of all configurable properties, and their allowed values, see the *Oracle Fusion Middleware Configuration Reference for Oracle Unified Directory*.

For a distribution workflow element, you can modify the following properties:

- **Enabled.** Select or deselect this check box to enable or disable the workflow element. If you disable a workflow element, you effectively stop client applications from accessing all partitions that are handled by that distribution element.
- **Distribution Attribute.** Enter the name of the attribute by which you want client requests to be distributed.
- **Force DN Modify.** Specifies whether a modify DN operation is always accepted by the server. If this option is selected, you must configure distribution with a global index catalog because when entries are "moved" the distribution algorithm might not be able to locate them properly.
- **Global Index Catalog.** Select the global index catalog that you want to use with this distribution element. The referenced global index catalog must be enabled before it appears for selection.

For a load balancing workflow element, you can modify the following properties:

- **Enabled.** Select or deselect this check box to enable or disable the workflow element. If you disable a workflow element, you effectively stop client applications from accessing all partitions that are handled by that load balancing element.
- **Routes.** Click the Add icon to add a new load balancing route. For information about configuring the specific route properties, see the *Oracle Fusion Middleware Configuration Reference for Oracle Unified Directory*.

# **Modify the General Server Configuration**

Certain elements of the general server configuration can be modified by using ODSM. In the Configuration Tree view, the Configuration tab displays all of the suffixes that have been configured on the server. You cannot edit a suffix in this view but you can see the list of network groups and workflows that expose that suffix.

You can modify the server configuration by using ODSM, as follows:

- 1. Connect to the directory server from ODSM, as described in ["Connecting to the Server](#page-187-0) [From Oracle Directory Services Manager" on page 188.](#page-187-0)
- 2. Select the **Configuration** tab.
- 3. Expand the **General Configuration** element.
- 4. Click on the Server whose properties you want to modify.

The properties are displayed in the right hand pane.

- 5. You can modify the following properties:
	- **Default Password Policy**
	- **Etime Resolution**
	- **Idle Time Limit**
	- **Max Allowed Client Connections**
	- **Reject Unauthenticated Requests**
	- **Size Limit**
	- **Writability Mode**
	- **Work Queue Properties**
- **Number of Worker Threads**
- **Maximum Work Queue Capacity**

For a comprehensive list of all configurable properties, and their allowed values, see the *Oracle Fusion Middleware Configuration Reference for Oracle Unified Directory*.

# **Modify a Connection Handler**

Connection handlers are responsible for accepting connections from clients, reading and parsing requests submitted by the clients, ensuring that they are processed by the server, and sending the corresponding responses back to the client. The connection handler manages all communication with the client and therefore needs to implement support for the associated protocol.

You can configure all of the connection handler properties by using ODSM, as follows:

- 1. Connect to the directory server from ODSM, as described in ["Connecting to the Server](#page-187-0) [From Oracle Directory Services Manager" on page 188.](#page-187-0)
- 2. Select the **Configuration** tab.
- 3. Expand the **General Configuration** element.
- 4. Expand the Connection Handlers element.
- 5. Click on the connection handler whose properties you want to modify.

The properties are displayed in the right hand pane.

For a comprehensive list of all configurable properties, and their allowed values, see the *Oracle Fusion Middleware Configuration Reference for Oracle Unified Directory*.

# **Modify Logger Properties**

Oracle Unified Directory provides several log publishers, or loggers, by default. Any number of loggers of any type can be defined and active at any time. This means that you can log to different locations or different types of repositories and that you can specify various sets of criteria for what to include in the logs.

You cannot create a new log publisher with ODSM, but you can modify the properties of an existing log publisher.

To configure logger properties by using ODSM, complete the following steps:

- 1. Connect to the directory server from ODSM, as described in ["Connecting to the Server](#page-187-0) [From Oracle Directory Services Manager" on page 188.](#page-187-0)
- 2. Select the **Configuration** tab.
- 3. Expand the **General Configuration** element.
- 4. Expand the **Logging** element.
- 5. Expand the **Loggers** element and click on the logger whose properties you want to modify.

The properties of the logger are displayed in the right hand pane. The configurable properties will depend on the type of logger that you have selected. For a comprehensive list of all configurable properties and their allowed values, see the *Oracle Fusion Middleware Configuration Reference for Oracle Unified Directory*.

# **Modify Log Rotation Policies**

Log rotation policies dictate how often log files are rotated, that is to say, how long log files are kept based on various criteria.

Oracle Unified Directory provides the following four log rotation policies:

- 24 Hours time limit rotation policy. By default, this policy sets the rotation interval to one day. Time of day can be configured.
- 7 Days time limit rotation policy. By default, this policy sets the rotation interval to one week. Time of day can be configured.
- Fixed time limit rotation policy. By default, this policy sets the time of day that log files are to be rotated, to one minute before midnight.
- Size time limit rotation policy. By default, this policy sets a maximum size that log files can reach to 100 Mb, before the log file is rotated.

The type of log rotation policy that is enabled by default depends on the logger type.

You can configure log rotation policies by using ODSM, as follows:

- 1. Connect to the directory server from ODSM, as described in ["Connecting to the Server](#page-187-0) [From Oracle Directory Services Manager" on page 188.](#page-187-0)
- 2. Select the **Configuration** tab.
- 3. Expand the **General Configuration** element.
- 4. Expand the **Logging** element.
- 5. Select the **Rotation Policies** element and modify the required properties.

You can also add a new rotation policy or delete an existing rotation policy by clicking the Add or Delete icons on this page, and completing the required information.

# **Modify Log Retention Policies**

Log retention policies dictate size and space limits for log files. Oracle Unified Directory provides the following three log retention policies by default:

- File count retention (file-count). By default, this policy sets the maximum number of log files to 10, for a specified type of log file.
- Free disk space retention (free-disk-space). By default, this policy sets a minimum remaining free disk space limit to 500 Mb, for a specified type of log file.
- Size limit retention (size-limit). By default, this policy sets the disk spaced used to a maximum of 500 Mb, for a specified type of log file. By default, the log retention policy enabled is File count retention.

You can configure log retention policies by using ODSM, as follows:

- 1. Connect to the directory server from ODSM, as described in ["Connecting to the Server](#page-187-0) [From Oracle Directory Services Manager" on page 188.](#page-187-0)
- 2. Select the **Configuration** tab.
- 3. Expand the **General Configuration** element.
- 4. Expand the **Logging** element.
- 5. Select the **Retention Policies** element and modify the required properties.

You can also add a new retention policy or delete an existing retention policy by clicking the Add or Delete icons on this page, and completing the required information.

# **Configure Alerts**

Oracle Unified Directory provides mechanisms for transmitting alert and account status notifications by means of JMX extensions or SMTP extensions. You can configure the directory server to send alert notifications when an event occurs during processing. Typical server events include server starts and shut downs, or problems that are detected by the server, such as an attempt to write to the configuration file. You can also receive account status notifications when an event occurs during password policy processing, such as when accounts are locked out, accounts expire, passwords expire, and so on.

You can use ODSM to configure the JMX alert handler, as follows:

- 1. Connect to the directory server from ODSM, as described in ["Connecting to the Server](#page-187-0) [From Oracle Directory Services Manager" on page 188.](#page-187-0)
- 2. Select the **Configuration** tab.
- 3. Expand the **General Configuration** element.
- 4. Expand the **Alert Handlers** element.
- 5. Select the **JMX Alert Handler** element and modify the required properties.

# <span id="page-61-0"></span>**Managing Administration Traffic to the Server**

The administration connector is based on the LDAP protocol and uses LDAP over SSL by default. All command-line utilities that access the administrative suffixes use the administration connector. This includes the following commands:

- backup
- dsconfig
- dsreplication
- export-ldif
- import-ldif
- manage-account
- manage-tasks
- restore
- status
- stop-ds
- uninstall
- vdp-uninstall

The administration connector is always present and enabled. You cannot disable or delete the connector but you can use dsconfig to manipulate the following properties of the connector:

- listen-address. The address on which the server listens for administration traffic.
- listen-port. The default port of the administration connector is 4444. You can change this port during setup if required. If you use the default port, you do not need to specify a port when running the administration commands (the default port is assumed). If you change the port, you must specify the new port when running the administration commands.
- **Security-related properties.** Traffic using the administration connector is always secured. As with the LDAPS connection handler, the administration connector is configured with a self-signed certificate during server setup. This self-signed certificate is generated the first time the server is started. You can manage the administration connector certificate using external tools, such as keytool.

The security-related properties include the following:

- ssl-cert-nickname
- key-manager-provider
- trust-manager-provider

When you run the administration commands, you are prompted as to how you want to trust the certificate. If you run the administration commands in non-interactive mode, you must specify the -X or --trustAll option to trust the certificate, otherwise the command will fail.

# **Accessing Administrative Suffixes**

The *administrative suffixes* include the following:

- cn=config
- cn=monitor
- cn=tasks
- cn=backups
- cn=ads-truststore
- cn=schema
- cn=admin data

In general, direct LDAP access to the administrative suffixes (using the ldap\* utilities) is discouraged, with the exception of the cn=monitor suffix. In most cases, it is preferable to use the dedicated administrative command-line utilities to access these suffixes.

If you must use the ldap\* commands to access the administrative suffixes, you should use the administration connector port (with the --useSSL or -Z option). Using the administration connector ensures that monitoring data is not polluted and that server administration takes precedence over user traffic. The same recommendations apply if you are accessing the administrative suffixes using an LDAP browser.

# **To Configure the Administration Connector**

This example displays the default properties of the administration connector, and changes the listen port of the connector to 5555.

**View the default properties of the administration connector, using the dsconfig command. 1**

```
$ dsconfig -h localhost -p 4444 -D "cn=directory manager" -w password -n \
get-administration-connector-prop
```
The output is similar to the following.

Property : Value(s) -----------------------:-------------- key-manager-provider : Administration listen-address : 0.0.0.0 listen-port : 4444 ssl-cert-nickname : admin-cert trust-manager-provider : Administration

**Change the listen port, using the dsconfig command. 2**

```
$ dsconfig -h localhost -p 4444 -D "cn=directory manager" -w password -n \
 set-administration-connector-prop --set listen-port:5555
```
**Note –** You must restart the server for changes to this property to take effect.

# **Configuring Commands As Tasks**

Certain command-line utilities can be used to schedule tasks to run within the directory server as well as to perform their functions locally. Tasks that can be scheduled support the options used to connect to the directory server to interact with the task back end.

# **Commands That Can Schedule Tasks**

The following utilities can schedule tasks:

- import-ldif
- export-ldif
- backup
- restore
- stop-ds
- stop-ds --restart
- rebuild-index
- dsreplication purge-historical

For Oracle Unified Directory proxy, only the stop-ds command can be scheduled to run as a task.

# **ControllingWhich Tasks Can Be Run**

You can control the tasks that can be run by setting the allowed-tasks advanced global configuration property. By default, all tasks supported by the tasks back end are allowed. To prevent a task from being run, remove its value from the allowed-tasks property. For example, to prevent the server from being stopped using a task, run the following command:

```
$ dsconfig -h localhost -p 4444 -D "cn=directory manager" -w password -n \
 set-global-configuration-prop \
 --remove allowed-task:org.opends.server.tasks.ShutdownTask
```
# **Scheduling and Configuring Tasks**

The procedures in this section indicate how to schedule a task, how to configure task notification, and how to configure task dependencies. All of the examples in this section assume that the commands are being run on the local host, using the default administration port (4444), and the local certificate configuration. If you are running the commands remotely, you might need to specify the certificate parameters. For more information, see ["Managing](#page-61-0) [Administration Traffic to the Server" on page 62.](#page-61-0)

# ▼ **To Schedule a Task**

To schedule a task, invoke the required utility with the options used to connect to the directory server, an optional start time, and any options that will be used as arguments for the task execution.

If the -t or --start option is provided, the utility exits immediately after scheduling the task. To schedule a task for immediate execution and have the utility exit immediately after scheduling the task, specify  $\theta$  as the value for the start time.

If the -t or --start option is omitted, the utility schedules the task for immediate execution and tracks the task's progress, printing log messages as they are available and exiting when the task has completed.

```
Schedule the export-ldif task to start at 12:15 on September 24th, 2009.
●
```

```
$ export-ldif -D "cn=directory manager" -w password \
  -l /ldif-files/example.ldif --start 20090924121500 -n userRoot
```
# **To Schedule a Recurring Task**

To schedule a recurring task, invoke the required utility with the options used to connect to the directory server, specifying the recurring task schedule, and any options that will be used as arguments for the task execution. The following commands can be scheduled as recurring tasks:

- import-ldif
- export-ldif
- backup
- restore
- rebuild-index
- dsreplication purge-historical

The --recurringTask option specifies a recurring task schedule that is used by the task scheduler to determine when and how often a recurring task should run. The pattern used to specify the schedule is based on UNIX crontab(5) scheduling patterns and rules and includes the following five integer pattern fields, separated by blank spaces:

- $\blacksquare$  Minute [0,59]
- Hour  $[0,23]$
- Day of the month [1,31]
- Month of the year  $[1,12]$
- Day of the week [0,6] (with 0=Sunday)

Each of these patterns can be either an asterisk (meaning all valid values), an element, or a list of elements separated by commas. An element is either a number or two numbers separated by a dash (meaning an inclusive range).

The task scheduler spawns regular task iterations according to the specified schedule.

#### **Schedule the task using the --recurringTask option.** ●

The following command schedules a backup task to execute at the beginning of every hour.

```
$ backup -D "cn=directory manager" -w password --recurringTask \
  "00 * * * *" --backupDirectory /example/backup --backUpAll --backupID "Hourly Backup"
```
#### **Example 2-1** Recurring Task Example

This example shows an export task that is scheduled to run every 15 minutes, every Sunday.

```
$ export-ldif -D "cn=directory manager" -w password --recurringTask \
  "0,15,30,45***0" -l PATH/export-recurring.ldif -n userRoot
Recurring Export task ExportTask-a614e45d-6ba5-4c29-a8e1-d518c20e46ab scheduled
successfully
```
### ▼ **To Configure Task Notification**

The task scheduling options of a utility enable you to notify an administrator when a task completes or if an error occurs during the task's execution. To use the notification facility, an SMTP server must be configured for the directory server.

#### **Specify an SMTP server by setting the smtp-server global configuration property. 1**

The following command configures the SMTP server named mailserver.example.com:

```
$ dsconfig -h localhost -p 4444 -D "cn=directory manager" -w password -n \
 set-global-configuration-prop \
 --set smtp-server:mailserver.example.com
```
#### **Use the completionNotify and errorNotify options to specify the email address to which the 2 task notification should be sent.**

The following command schedules a backup task and specifies that admin@example.com should be notified when the task completes, or when an error occurs:

```
$ backup -D "cn=directory manager" -w password -a -d /tmp/backups \
  --start 20080924121500 --completionNotify admin@example.com \
  --errorNotify admin@example.com
Backup task 20080924121500 scheduled to start Sep 24, 2008 12:15:00 PM SAST
```
#### ▼ **To Configure Task Dependencies**

Certain tasks might require that another task be completed before the task begins. The task dependency options of a utility enable you to specify that the task depends on another task, and what the task should do should the other task fail.

#### **Schedule the task and specify the dependency and failedDependencyAction.** ●

The following example schedules a backup task that depends on another task, and specifies that the backup should be canceled should the other task fail:

```
$ backup -D "cn=directory manager" -w password -a -d /tmp/backups \
  --start 2008102914530410 --dependency 20080924121500 \
  --failedDependencyAction cancel
Backup task 2008102914530410 scheduled to start Oct 29, 2008 14:53:04 PM SAST
```
# **Managing and Monitoring Scheduled Tasks**

The manage-tasks utility can be used to obtain a list of scheduled tasks, to display task status, and to cancel scheduled tasks. The following procedures provide examples of managing scheduled tasks. For more information, see "manage-tasks" in *Oracle Fusion Middleware Command-Line Usage Guide for Oracle Unified Directory*.

### **To Obtain Information About Scheduled Tasks**

**Display a summary of all scheduled tasks. 1**

```
$ manage-tasks -D "cn=directory manager" -w password -n -s
ID Type Status
------------------------------------------------
2008100912550010 Backup Completed successfully
2008100912554710 Backup Completed successfully
2008100912560510 Backup Waiting on start time
2008100912561410 Backup Waiting on start time
```
**Display additional information on a particular task, specified by its task ID. 2**

\$ manage-tasks -D "cn=directory manager" -w password -n -i 2008100912550010

```
Task Details
------------------------------------------------------
ID 2008100912550010<br>Type Backup
Type Backup
Status Completed successfully
Scheduled Start Time Immediate execution
Actual Start Time Oct 9, 2008 12:55:00 PM SAST
Completion Time Oct 9, 2008 12:55:01 PM SAST
Dependencies None
Failed Dependency Action None
Email Upon Completion None Specified
Email Upon Error None Specified
Backup Options
----------------------------
Backup All true
Backup Directory ../backups
Last Log Message
------------------------------------------------------------------------------
```
[09/Oct/2008:12:55:01 +0200] severity="NOTICE" msgCount=4 msgID=10944795 message="The backup process completed successfully"

# **To Cancel a Scheduled Task**

#### **Run the manage-tasks utility with the -c or --cancel option.** ●

```
The following command cancels a particular task, specified by its task ID:
$ manage-tasks -D "cn=directory manager" -w password -n -c 2008100912561410
```
### ▼ **To Cancel a Recurring Task**

You can cancel an entire recurring task, in which case both the recurring task and its next scheduled iteration are canceled. Alternatively, you can cancel only the next scheduled task iteration, in which case future recurring task iterations will be spawned by the task scheduler.

#### **Use the manage-tasks command to display the summary of scheduled tasks. 1**

```
$ manage-tasks -D "cn=directory manager" -w password -n -s
ID ID Status Type Status
----------------------------------------------------------------------------
Hourly Backup Backup Recurring
Hourly Backup - Wed Jan 14 13:00:00 SAST 2009 Backup Waiting on start time
```
#### **Run the manage-tasks utility with the -c or --cancel option. 2**

#### ■ **Cancel the entire recurring task by specifying its task ID.**

```
$ manage-tasks -D "cn=directory manager" -w password -n -c "Hourly Backup"
Task Hourly Backup canceled
```
#### ■ **Cancel the next scheduled task by specifying its task ID.**

```
$ manage-tasks -D "cn=directory manager" -w password -n \
  -c "Hourly Backup - Wed Jan 14 13:00:00 SAST 2009 "
Task Hourly Backup - Wed Jan 14 13:00:00 SAST 2009 canceled
```
# **Deploying and Configuring the DSML Gateway**

The Directory Services Markup Language (DSML) is a SOAP-based mechanism that can communicate with directory servers using an XML-based representation instead of the LDAP protocol. Oracle Unified Directory 11g Release 1 (11.1.1) supports the use of DSML through a web application that acts as a DSML-to-LDAP gateway, in which clients communicate with the gateway using DSML, but the gateway communicates with the directory server through LDAP.

# **Deploying the DSML Gateway**

The DSML gateway can be deployed like any other web application, in most common application containers. The following section describes how to deploy the DSML gateway in Oracle WebLogic Server 10.3.5, on a UNIX system.

# **Deploying the DSML Gateway in OracleWebLogic Server**

This section assumes that you have Oracle WebLogic Server installed. If you do not, install Oracle WebLogic Server, as described in "Installing Oracle WebLogic Server" in *Oracle Fusion Middleware Installation Guide for Oracle Unified Directory*.

# **ConfiguringWebLogic Server for the DSML Gateway**

1. Run the configuration wizard from the following location:

\$ /*OUD Base Location Home*/oracle\_common/common/bin/config.sh

- 2. On the Welcome screen, select **Create a new WebLogic domain** and click **Next**.
- 3. On the Select Domain Source screen, accept the default selection (**Basic WebLogic Server Domain**) and click **Next**.
- 4. On the Specify Domain Name and Location screen, type a domain name and specify its location.

A new WebLogic domain is created in this location. The DSML gateway will be deployed into this domain.

5. On the Configure Administrator User Name and Password screen, type a name and password for the user who will administer this domain.

The password must be at least eight characters and must contain at least one number or special character. Confirm the password and click Next.

Make a note of these details as you will need them to start or restart the WebLogic domain.

- 6. On the Configure Server Start Mode screen, select Production Mode. Select a valid JDK (at least Java 1.6) and click Next.
- 7. On the Optional Configuration screen, click Next.
- 8. On the Configuration Summary screen, verify the domain details and click Create.
- 9. On the Creating Domain Screen, click Done.
- 10. Set the Java options for the WebLogic Server.

\$ export JAVA\_OPTIONS=-Djavax.xml.soap.MessageFactory=weblogic.xml.saaj.MessageFactoryImpl

If you do not set the Java options, an error will be returned.

11. Set the enforce-valid-basic-auth-credentials flag in the configuration file of the WebLogic domain (*domain-home*/config/config.xml, where *domain-home* is the domain that you created in Step 4).

#### For example, edit the file

*OUD-Base-Location-Home*/user\_projects/domains/base\_domain/config/config.xml by adding the following line to the security-configuration element:

<enforce-valid-basic-auth-credentials>false</enforce-valid-basic-auth-credentials>

For more information, see [http://download.oracle.com/](http://download.oracle.com/docs/cd/E12840_01/wls/docs103/security/thin_client.html#understanding_basic_atn) [docs/cd/E12840\\_01/wls/docs103/security/](http://download.oracle.com/docs/cd/E12840_01/wls/docs103/security/thin_client.html#understanding_basic_atn) thin client.html#understanding basic atn.

12. Start the WebLogic Server by running *domain-home*/bin/startWebLogic.sh (where *domain-home* is the domain that you created in Step 4.

For example:

\$ *OUD-Base-Location-Home*/user\_projects/domains/base\_domain/bin/startWebLogic.sh

13. Deploy the DSML Gateway WAR file, as described in the following section.

### **Deploying the DSML GatewayWAR File**

1. Create a DSML directory in the addons directory and change to that directory.

```
$ cd OUD-Base-Location-Home/ORACLE_HOME/addons
$ mkdir DSML
$ cd DSML
```
2. Explode the DSML gateway WAR file.

```
$ jar xvf ../DSML.war
```
3. Edit the DSML configuration, if required.

The WEB-INF/web.xml file includes initialization parameters that can be used to specify the address (in the ldap.host parameter) and port number (in the ldap.port parameter) of the directory server to which DSML requests should be forwarded.

By default, the DSML gateway is configured to communicate with a directory server on the same system, that is, localhost) on port 389. If you need to change the host address and port number, edit the web.xml file and restart the web container.

4. In a browser window, connect to the WebLogic Administration Console (for example http://*hostname*:7001/console), where *hostname* is the host on which WebLogic Server is running.

Use the administrator user name and password that you established in Step 5 of the previous procedure.

- 5. Follow the WebLogic Server Documentation to install a web application ([http://download.oracle.com/](http://download.oracle.com/docs/cd/E12840_01/wls/docs103/ConsoleHelp/taskhelp/web_applications/InstallWebApplications.html) [docs/cd/E12840\\_01/wls/docs103/ConsoleHelp/taskhelp/web\\_applications/](http://download.oracle.com/docs/cd/E12840_01/wls/docs103/ConsoleHelp/taskhelp/web_applications/InstallWebApplications.html) [InstallWebApplications.html](http://download.oracle.com/docs/cd/E12840_01/wls/docs103/ConsoleHelp/taskhelp/web_applications/InstallWebApplications.html)).
	- In step 4 of the procedure, provide the path to the exploded application (*OUD-Base-Location-Home*/*ORACLE\_HOME*/addons/DSML).
	- In step 6 of the procedure, select**Install this deployment as an application**.
	- Accept the default values for the other steps.
- 6. On the left panel of the Administration Console, click **Deployments**.
- 7. Select the checkbox next to the DSML application and click **Start** then **Servicing all requests**.
- 8. On the Start Deployments panel, click **Yes**.
- 9. The DSML application is now deployed and available for use.

# **Confirming the DSML Gateway Deployment**

After the DSML gateway has been deployed and configured, you can communicate with it by using any DSMLv2 client. The following sections describe two ways to accomplish this:

- "To Confirm the DSML Gateway Deployment with JXplorer" on page 71
- ["Confirming the DSML Gateway Deployment with the Directory Server Resource Kit" on](#page-72-0) [page 73](#page-72-0)

## **To Confirm the DSML Gateway Deployment with JXplorer**

The JXplorer tool is a Java-based LDAP browser that can be used to browse, search, and edit the contents of an Oracle Unified Directory instance. This tool can communicate using both LDAP and DSML. Although JXplorer's DSML support does not allow authentication (and therefore is restricted to the set of operations available to anonymous users), it is still possible to use it to verify that the DSML gateway is functioning as expected.

#### **Start JXplorer and chose the Connect option from the File menu. 1**

The Open LDAP/DSML Connection window opens with fields for connection information. The following figure shows typical entries.

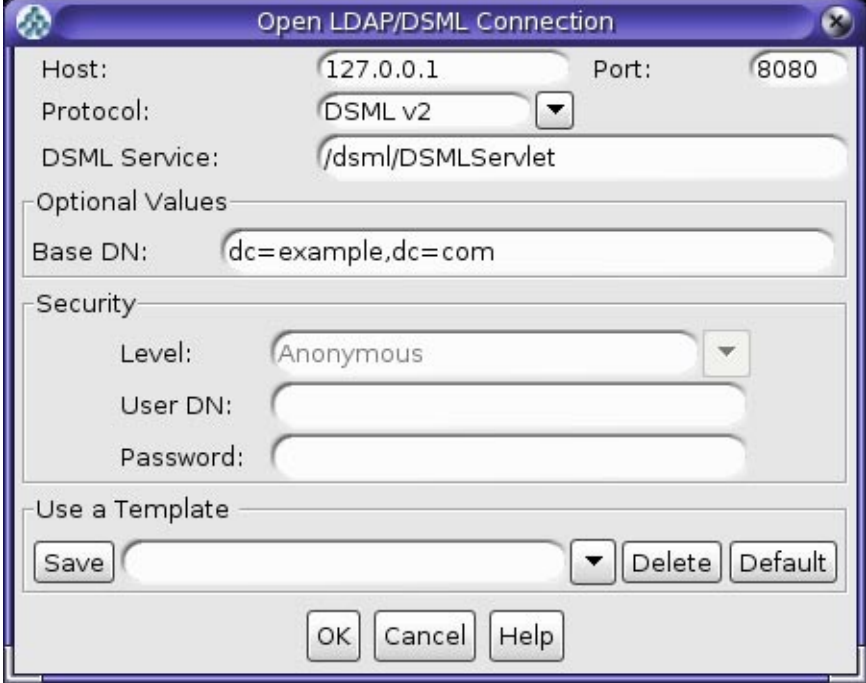

- **Enter the address and port number of theWeb application on which the DSML gateway is 2 running.**
- **Choose DSMLv2 from the Protocol list. 3**
- **Specify the path to the DSMLServlet in the DSML Service field. 4**
- **Provide an appropriate base DN value for your directory. 5**
**Click the OK button to connect the directory server and display a JXplorer window where you 6 can search and browse the tree (with the limitations imposed for anonymous users).**

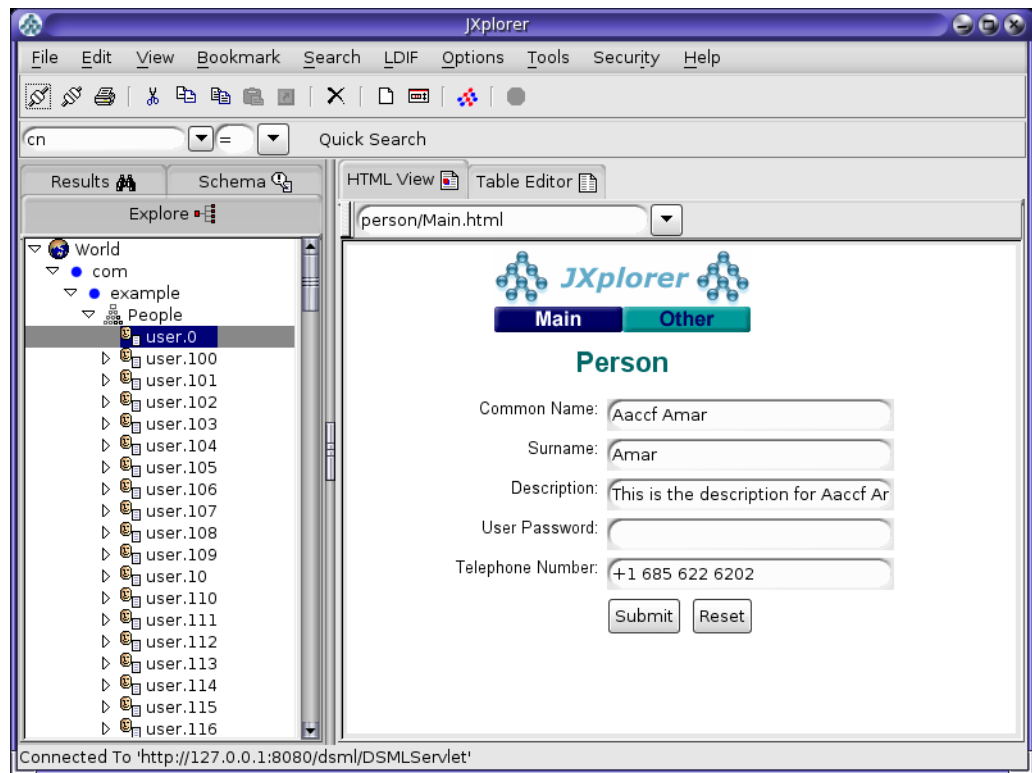

## **Confirming the DSML Gateway Deployment with the Directory Server Resource Kit**

The Directory Server Resource Kit (DSRK) is a collection of utilities that may be used in conjunction with directory servers. It is originally intended for use with Oracle Directory Server Enterprise Editionr, but in most cases the applications also work with Oracle Unified Directory. The most recent version of the DSRK is included as part of DSEE 6.0, and it contains dsmlsearch and dsmlmodify tools that can interact with a directory server using DSML rather than LDAP.

Note that even though an older version of these DSML tools was provided with earlier versions of the Directory Server Resource Kit, the version provided with DSEE 6 is strongly recommended because it is easier to use.

#### **Using the dsmlsearch Command**

The dsmlsearch command is a DSML-based counterpart to the ldapsearch command. dsmlsearch operates in a similar manner to ldapsearch but there are certain key differences. To see usage information, invoke the command with no arguments, as in the following example:

```
$ ./dsmlsearch
```

```
usage: dsmlsearch -h http://host:port -b basedn [options] filter [attributes...]
where:
-h hostURL URL of the directory server
-b basedn base dn for search
-D binddn bind dn
-w passwd bind password (for simple HTTP authentication)
use "-w - " to prompt for a password
-j pwfile file where password is stored
-s scope specify the scope of the search
baseObject - For searching only the base entry
singleLevel - For searching only the children
wholeSubtree - For searching the base entry and all childrens
-a deref specify how aliases are deferenced
neverDerefAliases - Aliases are never dereferenced
derefFindingBaseObj - Dereferenced when finding the base DN
derefAlways - Dereferenced when finding below the base DN
-l seconds specify the maximum number of seconds to wait for the search
-z number specify the maximum number of entries to return for the search
-f file specify the name of the file containing the search filter
```
The dsmlsearch command differs in usage from ldapsearch:

- The -h argument is used to provide a URL to use to access the server. It should include the host and port number, as well as the URI for the gateway servlet (for example, http://127.0.0.1:8080/dsml/DSMLServlet).
- The -b argument is used to specify the search scope, but note that the values you provide are different (baseObjectinstead of base, singleLevelinstead of one, and wholeSubtreeinstead of sub).
- The results are output in DSML format, which is not as user-friendly or human-readable as the LDIF output provided by ldapsearch.

An example usage of this tool is as follows. Note that the DSML output does not contain any line breaks, but line breaks are added here for readability.

```
$ ./dsmlsearch -h http://127.0.0.1:8080/dsml/DSMLServlet \
-b "dc=example,dc=com" -s baseObject \"(objectClass=*)"
<SOAP-ENV:Envelope xmlns:SOAP-ENV="http://schemas.xmlsoap.org/soap/envelope/"> <SOAP-ENV:Body><dsml:batchResponse xmlns:dsml="urn:oasis:names:tc:DSML:2:0:core">
<dsml:searchResponse><dsml:searchResultEntry dn="dc=example,dc=com"><dsml:attr
name="objectClass"><dsml:value>domain</dsml:value><dsml:value>top</dsml:value>
</dsml:attr><dsml:attr name="dc"><dsml:value>example</dsml:value></dsml:attr>
</dsml:searchResultEntry><dsml:searchResultDone><dsml:resultCode code="0"/>
```

```
</dsml:searchResultDone></dsml:searchResponse></dsml:batchResponse>
</SOAP-ENV:Body></SOAP-ENV:Envelope>
```
#### **Using the dsmlmodify Utility**

dsmlmodify utility is a DSML-based counterpart to the ldapmodify command, and it can perform add, delete, modify, and modify DN operations over DSML. To see the usage information for this tool, run it with no arguments, as shown in this example:

```
$ ./dsmlmodify
usage: dsmlmodify -h http://host:port [options] -f file
where:
-h hostURL URL of the directory server
-D binddn bind dn
-w passwd bind password (for simple HTTP authentication)
use "-w - " to prompt for a password
-j pwfile file where password is stored
-f file specify the name of the file containing
the modifications
```
As with the dsmlsearch utility, the -h argument specifies a URL, and the output is returned in DSML form. Unlike ldapmodify, the dsmlmodify tool does not accept the changes through standard input. Changes must be specified in a file, and that file must be in DSML format instead of than LDIF, and the changes cannot contain an outer batchRequest wrapper. The following example shows a typical input file.

```
<addRequest dn="uid=test.user,dc=example,dc=com"> <attr name="objectClass">
<value>top</value>
<value>person</value>
<value>organizationalPerson</value>
<value>inetOrgPerson</value>
</attr>
<attr name="uid">
<value>test.user</value>
</attr>
<attr name="givenName">
<value>Test</value>
</attr>
<attr name="sn">
<value>User</value>
</attr>
<attr name="cn">
<value>Test User</value>
</attr>
<attr name="userPassword">
<value>password</value>
</attr>
</addRequest>
<modifyRequest dn="uid=test.user,dc=example,dc=com"> <modification name="description" operation="replace"> <value>This is the new description</value>
</modification>
</modifyRequest>
```

```
<modDNRequest dn="uid=test.user,dc=example,dc=com" newrdn="cn=Test User"
 deleteoldrdn="false" newSuperior="ou=People,dc=example,dc=com" />
<delRequest dn="cn=Test User,ou=People,dc=example,dc=com" />
```
The following example shows the output from applying these changes. Line breaks have been added to the output to make it more readable:

```
$ dsmlmodify -h http://127.0.0.1:8080/dsml/DSMLServlet \
```
**-D "cn=Directory Manager" -w password -f /tmp/test.dsml** <SOAP-ENV:Envelope xmlns:SOAP-ENV="http://schemas.xmlsoap.org/soap/envelope/"> <SOAP-ENV:Body><dsml:batchResponse xmlns:dsml="urn:oasis:names:tc:DSML:2:0:core"> <dsml:addResponse><dsml:resultCode code="0"/></dsml:addResponse> <dsml:modifyResponse><dsml:resultCode code="0"/></dsml:modifyResponse> <dsml:modDNResponse><dsml:resultCode code="0"/></dsml:modDNResponse> <dsml:delResponse><dsml:resultCode code="0"/><dsml:errorMessage>The number of entries deleted was 1</dsml:errorMessage></dsml:delResponse></dsml:batchResponse> </SOAP-ENV:Body></SOAP-ENV:Envelope>

```
$ dsmlmodify -h http://localhost:8080/dsml/DSMLServlet \
  -D "cn=directory manager" -w password -f /tmp/dsml.ldif
```

```
<SOAP-ENV:Envelope xmlns:SOAP-ENV="http://schemas.xmlsoap.org/soap/envelope/">
<SOAP-ENV:Body><batchResponse xmlns="urn:oasis:names:tc:DSML:2:0:core">
<addResponse><resultCode code="0"/></addResponse>
<modifyResponse><resultCode code="0"/></modifyResponse>
<modDNResponse><resultCode code="0"/></modDNResponse>
<delResponse><resultCode code="0"/></delResponse></batchResponse>
</SOAP-ENV:Body></SOAP-ENV:Envelope>
```
<span id="page-76-0"></span>**CHAPTER 3** 3

# Configuring the Proxy Components

This chapter describes how to configure those server elements that are specific to an Oracle Unified Directory proxy server instance, by using either the dsconfig command or the Oracle Directory Services Manager (ODSM) interface. The chapter covers the following topics:

- "Managing the Proxy Configuration With dsconfig" on page 77
- ["Managing the Proxy Configuration With ODSM" on page 117](#page-116-0)

For more information about the dsconfig command, see ["Managing the Server Configuration](#page-24-0) With dsconfig[" on page 25.](#page-24-0)

For more information about ODSM, see [Chapter 6, "Managing Oracle Unified Directory With](#page-186-0) [Oracle Directory Services Manager."](#page-186-0)

# **Managing the Proxy ConfigurationWith dsconfig**

## **Configuring an LDAP Proxy**

In order to connect to a remote LDAP directory server, the Oracle Unified Directory proxy needs to have the following two elements configured:

- LDAP server extension
- LDAP proxy workflow element

This topic covers all the administration tasks possible for a proxy LDAP workflow element and LDAP server extension once a Oracle Unified Directory proxy is installed.

The following examples describe how to configure the LDAP server extensions using the dsconfig command.

All the commands in the following procedures specify the proxy hostname (-h), the proxy admin port  $(-p)$ , the bind DN  $(-D)$ , and the bind password  $(-w)$ . The following examples use the -X option to trust all certificates.

## **Listing LDAP Proxy Elements**

You can list the following LDAP proxy elements:

- LDAP server extensions. See "Listing LDAP Server Extensions" on page 78.
- LDAP proxy workflow element. See "Listing Proxy Workflow Elements" on page 78.

#### **Listing LDAP Server Extensions**

To display all the LDAP server extensions associated to your deployment, use the dsconfig list-extensions command. For example:

```
$ dsconfig -h localhost -p 4444 -D "cn=Directory Manager" -w password -X -n \
 list-extensions
```
The extensions will be listed, along with the extension type.

Extension : Type -----------:-------------------- gi-catalog : global-index-catalog proxy1 : ldap-server<br>proxy2 : ldap-server : ldap-server

The extensions with type ldap-server are the LDAP server extensions. You should have one LDAP server extension for each remote LDAP server configured with Oracle Unified Directory proxy.

#### **Listing ProxyWorkflow Elements**

To display all the proxy workflow elements associated to your deployment, use the dsconfig list-workflow-elements command. For example:

```
$ dsconfig -h localhost -p 4444 -D "cn=Directory Manager" -w password -X -n \
 list-workflow-elements
```
The proxy workflow elements are the ones with the type proxy-ldap.

#### **Viewing LDAP Proxy Element Properties**

You can view the properties of the following LDAP proxy elements:

- LDAP server extensions. See ["Viewing LDAP Server Extension Properties" on page 79.](#page-78-0)
- LDAP proxy workflow elements. See ["Viewing Proxy Workflow Element Properties" on](#page-79-0) [page 80.](#page-79-0)

#### <span id="page-78-0"></span>**Viewing LDAP Server Extension Properties**

To view the LDAP server extensions properties, use the dsconfig get-extension-prop command. For example:

```
$ dsconfig -h localhost -p 4444 -D "cn=Directory Manager" -w password -X -n \
 get-extension-prop \
  --extension-name proxy1
```
Properties similar to the following are displayed.

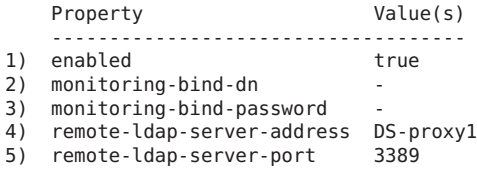

By viewing the LDAP server extension properties, you can gather the following information:

#### enabled

indicates if the LDAP server extension is enabled (true) or not (false)

remote-ldap-server-address and remote-ldap-server-port

indicate the address and port of the remote LDAP server that the LDAP server extension will forward requests to

```
monitoring-bind-dn and monitoring-bind-password
```
are the credentials of the user that the extension will use to perform monitoring of the data source. If blank, the monitoring will be performed anonymously, which is the default

To configure these properties, see ["Monitoring the Server With LDAP" on page 474.](#page-473-0)

#### **Viewing Advanced LDAP Server Extension Properties**

To view all the LDAP server extensions properties, use the dsconfig --advanced get-extension-prop command. For example:

```
$ dsconfig -h localhost -p 4444 -D "cn=Directory Manager" -w password -X -n \
  --advanced get-extension-prop \
  --extension-name proxy1
```
Properties similar to the following are displayed.

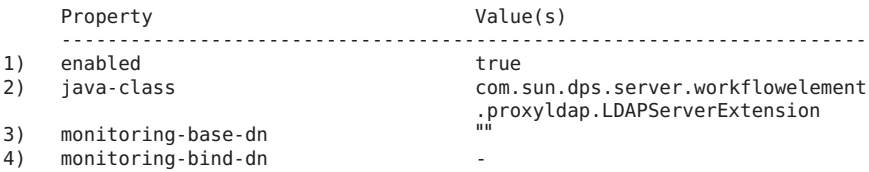

<span id="page-79-0"></span>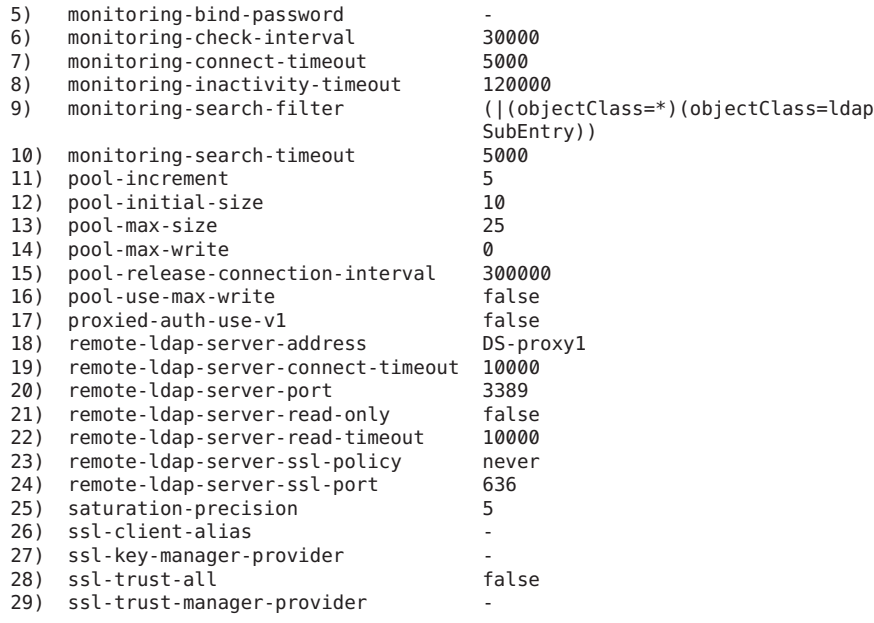

**Note –** Most of the advanced properties (except SSL properties) are set by default when the LDAP server extensions are created.

To modify these values, see ["Modifying LDAP Server Extension Properties" on page 84.](#page-83-0)

For information about the monitoring properties, see ["LDAP Data Source Monitoring](#page-86-0) [Connection Properties" on page 87.](#page-86-0) For information about the SSL (security) properties, see [Chapter 5, "Configuring Security Between the Proxy and the Data Source."](#page-176-0)

#### **Viewing ProxyWorkflow Element Properties**

To view the proxy workflow element properties, use the dsconfig get-workflow-element-prop command. For example:

```
$ dsconfig -h localhost -p 4444 -D "cn=Directory Manager" -w password -X -n \
 get-workflow-element-prop \
 --element-name proxy-we1
```
Properties similar to the following are displayed.

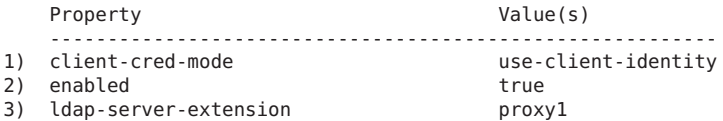

```
4) remote-ldap-server-bind-dn
5) remote-ldap-server-bind-password-file -
6) workflow-element-id proxy-wel
```
With the proxy workflow element properties you can see the following information:

#### client-cred-mode

indicates how the proxy connects to the remote LDAP server. In this example, the status is use-client-identity, which means that the proxy will connect to the remote LDAP server with the same credentials that the client used to connect to the proxy. This is the default mode.

For more information, see [Chapter 5, "Configuring Security Between the Proxy and the Data](#page-176-0) [Source."](#page-176-0)

enabled

```
indicates if the LDAP server extension is enabled (true) or not (false)
```
#### ldap-server-extension

the name of the LDAP server extension that the workflow element is associated to

remote-ldap-server-bind-dn and remote-ldap-server-bind-password-file are the credentials of the user that Oracle Unified Directory proxy uses to connect to the remote LDAP server when client-cred-mode is use-specific-identity or use-proxy-auth. When using --advanced, you can also see remote-ldap-server-bind-password.

**Note –** To view the remote-ldap-server-bind-password you must use dsconfig get-workflow-element-prop --advanced command.

#### **Adding an LDAP Proxy**

To add an LDAP proxy you must create:

- first an LDAP server extension for each remote LDAP server used in the deployment. See ["Creating an LDAP Server Extension" on page 82.](#page-81-0)
- secondly, a proxy LDAP workflow element, associated to an LDAP server extension. See ["Creating a Proxy LDAP Workflow Element" on page 82.](#page-81-0)

#### <span id="page-81-0"></span>**Creating an LDAP Server Extension**

To create an LDAP server extension, use the dsconfig create-extension command. For example:

```
$ dsconfig -h localhost -p 4444 -D "cn=Directory Manager" -w password -X -n \
 create-extension \
 --extension-name DS-proxy5 \
 --type ldap-server \
 --set enabled:true \
 --set remote-ldap-server-address:DS5-hostname
```
To create an LDAP server extension, the type must be ldap-server. The name of the new extension is defined by extension-name, in this example DS-proxy5.

You must also specify the name of the remote LDAP server that this extension is associated to, in the option --set remote-ldap-server-address. You can specify either the hostname or the IP address of the remote LDAP server.

If you do not specify the port, as in the example above, the port 389 will be used by default. If you want to use a different port, then specify -–set remote-ldap-server-port with the correct port address.

#### **Creating a Proxy LDAPWorkflow Element**

You must have an existing LDAP server extension before creating a proxy LDAP workflow element.

To create a proxy LDAP workflow element, use the dsconfig create-workflow-element command. For example:

```
$ dsconfig -h localhost -p 4444 -D "cn=Directory Manager" -w password -X -n \
 create-workflow-element \
 --element-name proxy-we5 \
 --type proxy-ldap \
 --set enabled:true \
 --set client-cred-mode:use-client-identity \
 --set ldap-server-extension:DS-proxy5
```
To create a proxy LDAP workflow element, the type must be proxy-ldap. The name of the new proxy LDAP workflow element is defined by element-name, in this example proxy-we5.

You must also set the client credential mode. The client credential mode indicates how the proxy will connect to the remote LDAP server. In this example, the status is use-client-identity, which means that the proxy will connect to the remote LDAP server with the same credentials that the client used to connect to the proxy. This is the default mode. **Note –** If you use Oracle Unified Directory remote LDAP servers and the client credential mode is set to use-proxy-auth, the user as which you are connecting *must* exist on the remote LDAP server. If the user does not exist, requests will be rejected. If you cannot guarantee that the users exists on the remote LDAP server, rather set the client credential mode to use-specific-identity.

For more information, see [Chapter 5, "Configuring Security Between the Proxy and the Data](#page-176-0) [Source."](#page-176-0)

## **Modifying an LDAP Proxy**

You can modify the following elements:

- The proxy LDAP workflow element properties. See "Modifying Proxy LDAP Workflow Element Properties" on page 83.
- The LDAP server extension properties. See ["Modifying LDAP Server Extension Properties"](#page-83-0) [on page 84.](#page-83-0)

For information about advanced LDAP server extension properties, see ["Modifying LDAP](#page-83-0) [Server Extension Advanced Properties" on page 84.](#page-83-0)

### **Modifying Proxy LDAPWorkflow Element Properties**

To modify the proxy LDAP workflow element properties, use the set-workflow-element-prop command.

You can modify the following properties:

- Set whether the proxy LDAP workflow element is enabled (true) or not (false)
- Set the client credential mode that is used (client-cred-mode)
- Associate an LDAP server extension, to indicate which remote LDAP server to use (ldap-server-extension)
- Set the credentials of the user that Oracle Unified Directory proxy uses to connect to the remote LDAP server (remote-ldap-server-bind-dn, remote-ldap-server-bind-password, and/or remote-ldap-server-bind-password-file)

<span id="page-83-0"></span>For example, if you want to modify the LDAP server extension used by the workflow element in order to use a different remote LDAP server, do the following:

```
$ dsconfig -h localhost -p 4444 -D "cn=Directory Manager" -w password -X -n \
 set-workflow-element-prop --advanced \
 --element-name proxy-we5 \
 --set remote-ldap-server-bind-dn:uid=Specific\ User,dc=example,dc=com \
 --set remote-ldap-server-bind-password:password \
 --set ldap-server-extension:DS-proxy3 \
 --set client-cred-mode:use-specific-identity
```
#### **Modifying LDAP Server Extension Properties**

To modify the LDAP server extension properties, use the set-extension-prop command.

You will be able to:

- set whether the LDAP server extension is enabled (true) or not (false)
- modify the remote LDAP directory server address and port (remote-ldap-server-address and remote-ldap-server-port)
- set the credentials of the user that the extension will use to perform monitoring of the data source (monitoring-bind-dn and monitoring-bind-password). If left blank, the monitoring will be performed anonymously, which is the default.

For example, a typical operation would be to change the remote LDAP server used. To do so, you need to set the new remote LDAP server address and port, as follows:

```
$ dsconfig -h localhost -p 4444 -D "cn=Directory Manager" -w password -X -n \
 set-extension-prop \
 --extension-name DS-proxy5 \
 --set remote-ldap-server-address:DS5-hostname \
 --set remote-ldap-server-port:3388
```
To modify advanced LDAP server extension properties, see "Modifying LDAP Server Extension Advanced Properties" on page 84.

#### **Modifying LDAP Server Extension Advanced Properties**

You can configure the following advanced properties:

pool-increment The increment by which the size of a connection pool is increased or decreased. If the remote-ldap-server-ssl-policy property is set to user, two pools of connections are created and the incremental change in size of each pool is set to pool-increment.

The default value is 5 connections.

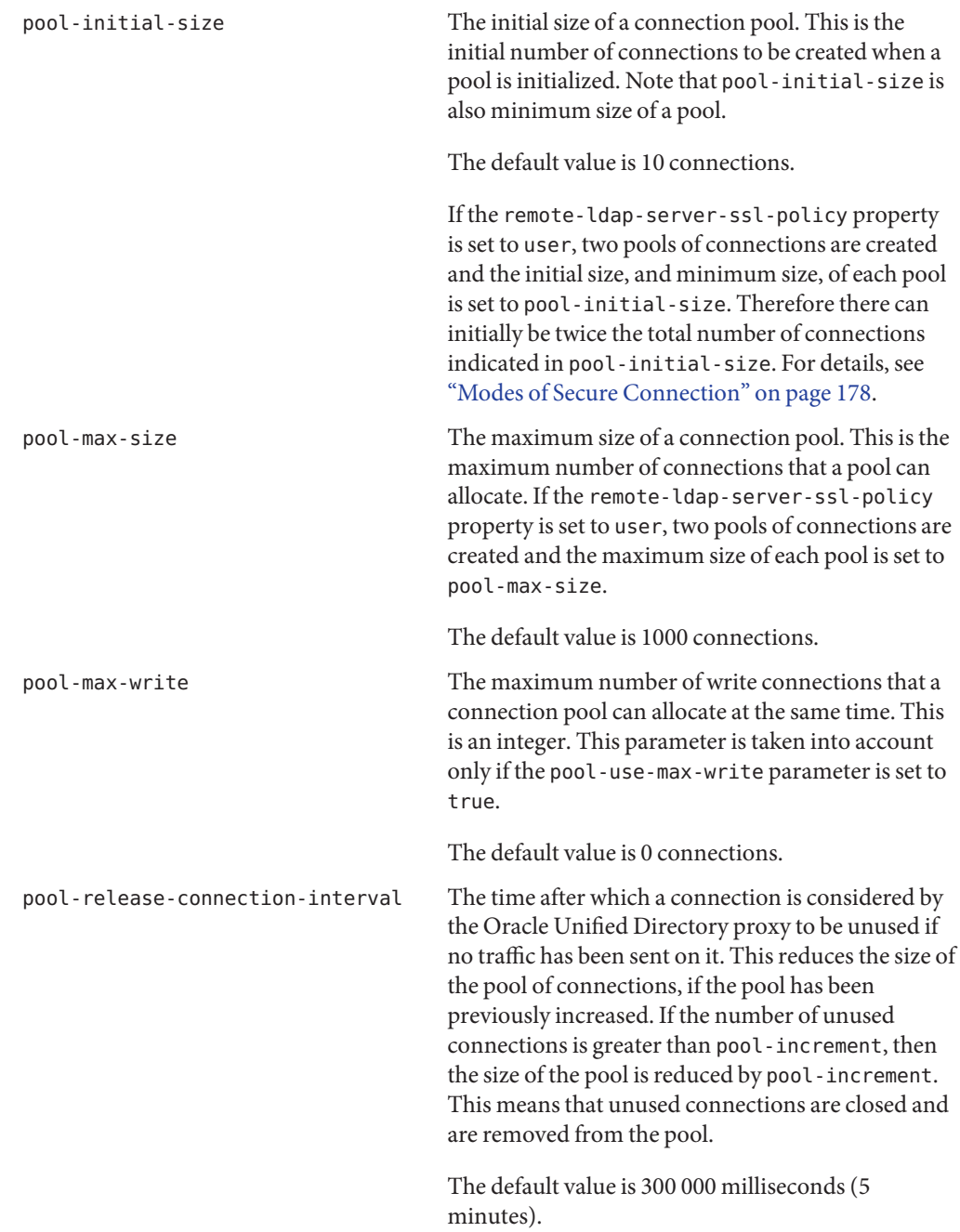

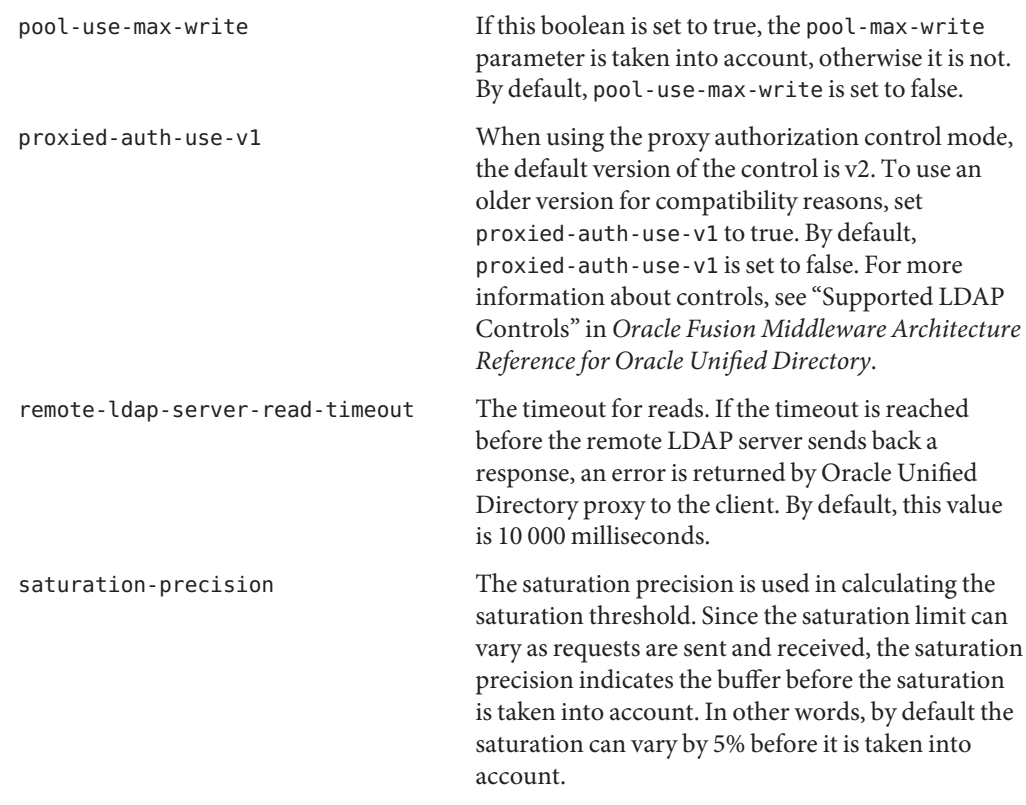

The monitoring properties are described in ["LDAP Data Source Monitoring Connection](#page-86-0) [Properties" on page 87.](#page-86-0)

The SSL properties are security features. For information on these properties, see [Chapter 5,](#page-176-0) ["Configuring Security Between the Proxy and the Data Source."](#page-176-0)

To modify the advanced LDAP server extension properties, use the set-extension-prop --advanced command.

**Note –** These advanced properties are set by default and typically are not modified.

<span id="page-86-0"></span>An example of an advanced property that you may want to change is the pool-max-size. If you have a powerful remote LDAP server and you have configured your Oracle Unified Directory proxy so that it receives a maximum of requests, then you can increase the pool-max-size as follows:

```
$ dsconfig -h localhost -p 4444 -D "cn=Directory Manager" -w password -X -n \
 set-extension-prop --advanced \
  --extension-name DS-proxy5 \
  --set pool-max-size:500
```
### **LDAP Data Source Monitoring Connection Properties**

Using the dsconfig --advanced command for the LDAP server extension, you can view or change the following monitoring properties.

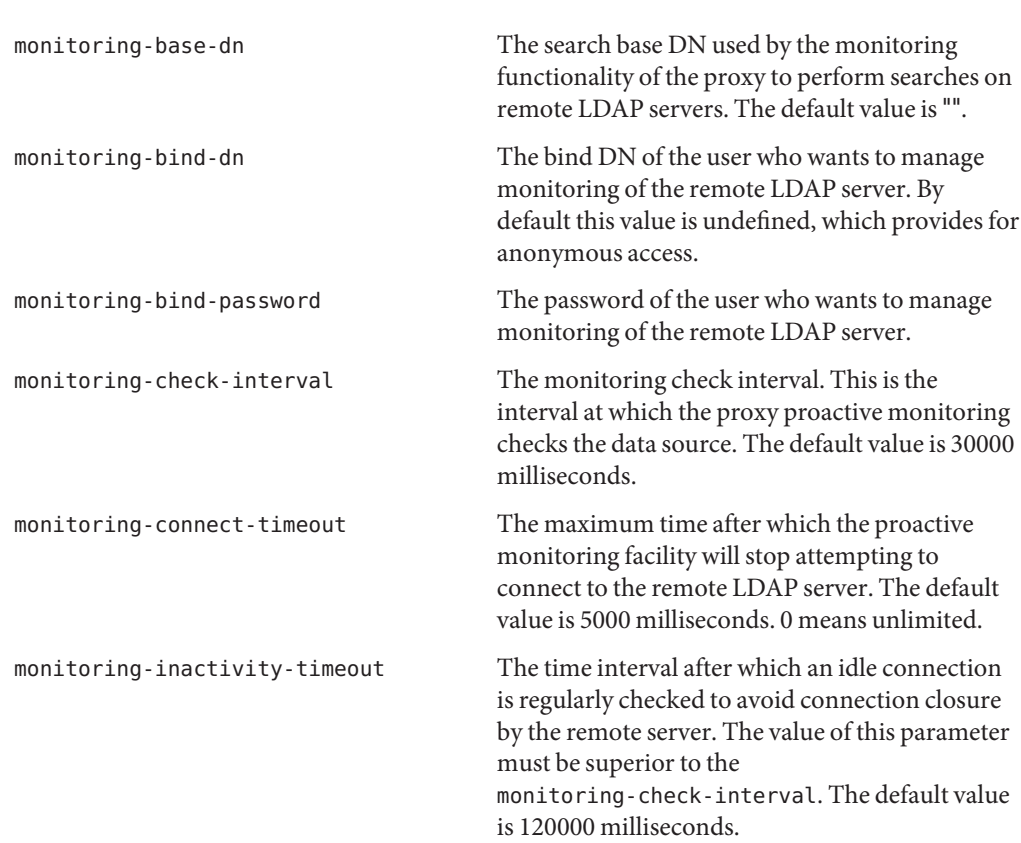

**Note –** All properties relate to proactive monitoring unless otherwise specified.

<span id="page-87-0"></span>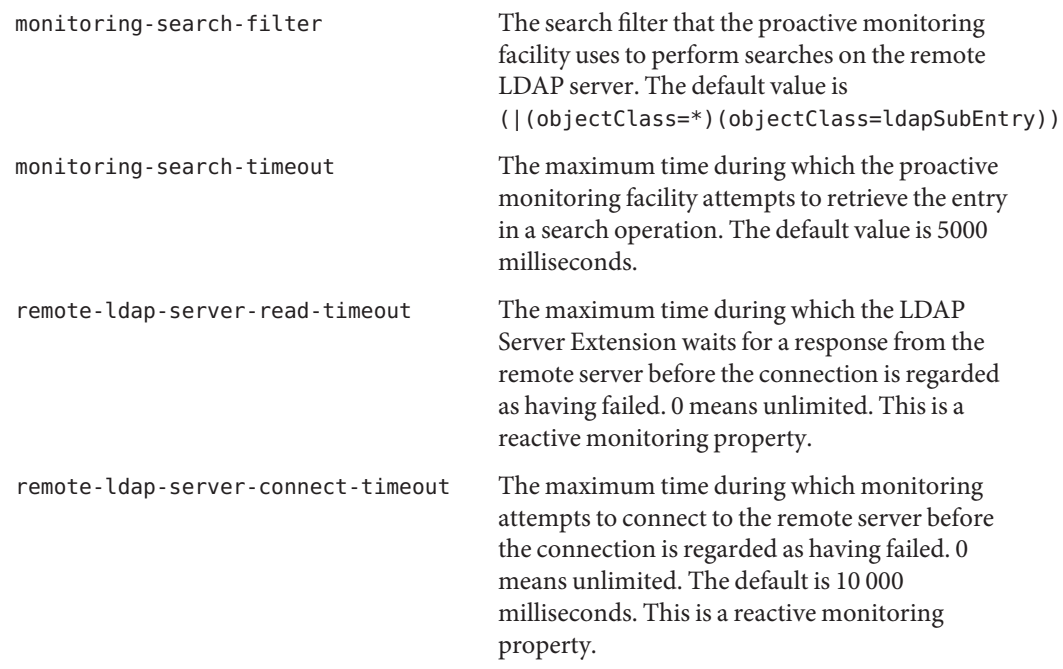

## **Configuring Load BalancingWith dsconfig**

In order to forward the client requests to the remote LDAP server using load balancing feature of the Oracle Unified Directory proxy, you need the following elements:

- a load balancing workflow element.
- a load balancing algorithm
- a load balancing route, for each remote LDAP server

A load balancing workflow element can only have one load balancing algorithm. However, the same load balancing algorithm is used by all the load balancing routes in the deployment.

This topic covers all the administration tasks related to load balancing. For information about setting up a load balancing deployment during installation, see "To Configure Simple Load Balancing" in *Oracle Fusion Middleware Installation Guide for Oracle Unified Directory*.

The following examples describe how to configure load balancing using the dsconfig command. All of the examples specify the proxy hostname  $(-h)$ , the proxy admin port  $(-p)$ , the bind DN  $(-D)$ , and the bind password  $(-\omega)$ , and use the -X option to trust all certificates.

## ▼ **To Configure Load Balancing**

- **Create a load balancing workflow element. 1** See "Creating a Load Balancing Workflow Element" on page 89.
- **Create a load balancing algorithm. 2**

See "Creating a Load Balancing Algorithm" on page 89.

**Create one load balancing route for each load balancing workflow element. 3**

See ["Creating Load Balancing Routes" on page 90.](#page-89-0)

## **Creating a Load BalancingWorkflow Element**

To configure load balancing, you must create a load balancing workflow element using the dsconfig create-workflow-element command. For example:

```
$ dsconfig -h localhost -p 4444 -D "cn=Directory Manager" -w password -X -n \
 create-workflow-element \
  --element-name load-bal-we1 \
  --type load-balancing \
  --set enabled:true
```
To create a load balancing workflow element, the type must be load-balancing. The name of the workflow element is defined by element-name, in this example load-bal-we1.

## **Creating a Load Balancing Algorithm**

In order to determine how the requests will be forwarded in a load balancing deployment, you must configure the load balancing algorithm. The load balancing algorithm set determines how client requests will be dispatched across the pool of remote LDAP servers. The possible load balancing types are: failover, optimal, proportional, or saturation.

To create the load balancing algorithm, you must have a load balancing workflow element. See "Creating a Load Balancing Workflow Element" on page 89.

Create a load balancing algorithm using the dsconfig create-load-balancing-algorithm command. For example:

```
$ dsconfig -h localhost -p 4444 -D "cn=Directory Manager" -w password -X -n \
 create-load-balancing-algorithm \
  --element-name load-bal-we1 \
  --type failover
```
To create a load balancing algorithm, the you must indicate the type as proportional, optimal, failover, or saturation. The name of the workflow element is defined by element-name, in this example load-bal-we1.

## <span id="page-89-0"></span>**Creating Load Balancing Routes**

You should have one load balancing route per data source used in your deployment.

To create the load balancing routes, the load balancing workflow element and load balancing algorithm must already be created.

To create a load balancing route, use the dsconfig create-load-balancing-route command. For example:

```
$ dsconfig -h localhost -p 4444 -D "cn=Directory Manager" -w password -X -n \
 create-load-balancing-route \
 --element-name load-bal-we1 \
 --route-name load-bal-route1 \
 --type failover \
 --set workflow-element:proxy-we1 \
 --set add-priority:1 \
 --set bind-priority:2 \
 --set compare-priority:2 \
 --set delete-priority:1 \
 --set extended-priority:2 \
 --set modify-priority:1 \
 --set modifydn-priority:1 \
 --set search-priority:2
```
In this example, load-bal-route1 is the name of the new load balancing route, load-bal-we1 is the name of the existing load balancing workflow element, and proxy-we1 is the name of the LDAP proxy workflow element. The type must be the same as the one defined by the load balancing algorithm associated, in this case failover.

The properties set (in this case priority) are related to the type of load balancing created. For more information about the properties of the routes, linked to the algorithm type see "Modifying Load Balancing Properties" on page 90.

## **Modifying Load Balancing Properties**

After a load balancing deployment has been set up, you can modify certain properties, such as the priority, weight, and saturation threshold. Most of these properties are changed at the load balancing route level.

You can modify the following load balancing properties, depending on the load balancing algorithm:

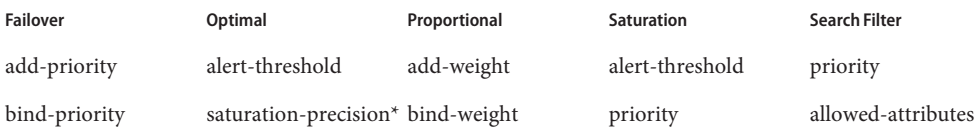

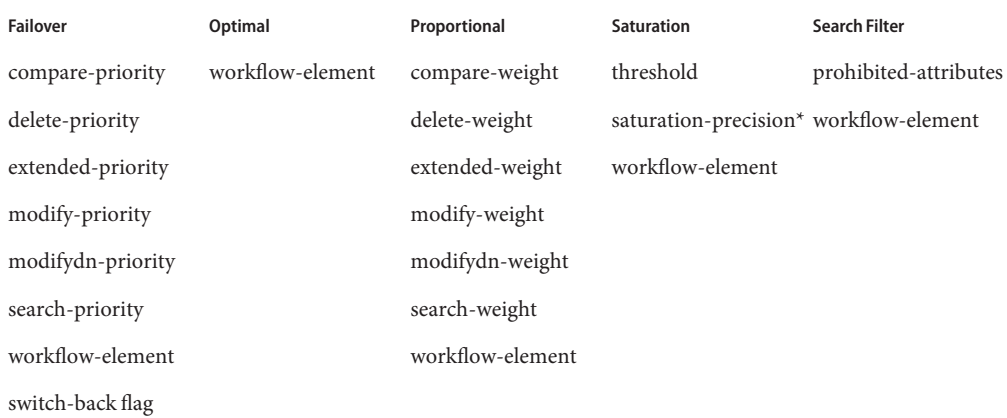

\* saturation precision is a property of the LDAP server extension.

To modify load balancing route properties, use the dsconfig set-load-balancing-route-prop command.

New routes can be added on a running algorithm, or routes can be deleted or have their priorities modified without the need to restart the server.

**Note –** You cannot modify the load balancing algorithm type.

To change a failover load balancing deployment to a proportional one, for example, you must create a new load balancing deployment. See ["Configuring Load Balancing With](#page-87-0) dsconfig" on [page 88.](#page-87-0)

#### **Setting the Priority in Failover Algorithm**

Once you have created a load balancing deployment using the failover algorithm, you can modify the proxy workflow element to change the route used, as well as the priority of the route for a given operation type.

In a failover algorithm, a priority of 1 is the highest priority and indicates the main route that will be used for a specific operation type, while the route with priority 2 (or more) is the secondary route used in case of failure on the primary route. The priority must be set for each operation type. This means that the route that has a priority of 1 for Add operations, could have a priority of 2 for Bind and Search operations.

For example, if the route load-bal-route1 was initially set as the main route with a priority set to 1 for Add operations, but you now want to make it the backup route, you can set the priority to 2 using the following command line.

```
$ dsconfig -h localhost -p 4444 -D "cn=Directory Manager" -w password -X -n \
 set-load-balancing-route-prop \
 --element-name load-bal-we1 \
 --route-name load-bal-route1
 --set add-priority: 2
```
**Note –** If two routes have the same priority for a given operation type, the choice of the active route which treats the request is not deterministic.

#### **Setting the switch-back Flag**

After failover in a load balancing deployment, the route with the backup route continues to handle all incoming requests, even once the priority server which had failed becomes available again. Switch-back to the primary route does not automatically occur unless the switch-back flag has been set to true. By default, the switch-back flag is set to false.

The switch-back flag is an advanced property. To set the switch-back flag to true, do the following:

```
$ dsconfig -h localhost -p 4444 -D "cn=Directory Manager" -w password -X -n \
  --advanced set-load-balancing-algorithm-prop \
 --element-name load-bal-we1 \
 --set switch-back:true
```
#### **Setting the Saturation Precision for the Optimal or Saturation Algorithm**

When you set load balancing to use the optimal or the saturation algorithm, you can set the saturation precision level. The saturation precision is the delta between two saturation levels which is used to determine the route with the lowest saturation level. By default, the saturation precision level is set to 5.

If you find that the saturation precision level is too low, and that the routes are changing too frequently, you can modify the saturation precision level as follows:

```
$ dsconfig -h localhost -p 4444 -D "cn=Directory Manager" -w password -X -n \
 --advanced set-extension-prop \
 --extension-name proxy1 \
 --set saturation-precision:10
```
#### **Setting theWeight of a Proportional Algorithm**

Once you have created a load balancing deployment using the proportional algorithm, you can modify the proxy workflow element to change the route used, as well as the weight of a route. The weight can be different for each operation type. The value of the weight should be 0 or more, were 0 indicates that the route will not be used for the specified operation.

Using the interactive mode of dsconfig, you can see that the following properties can be modified:

>>>> Configure the properties of the Proportional Load Balancing Route

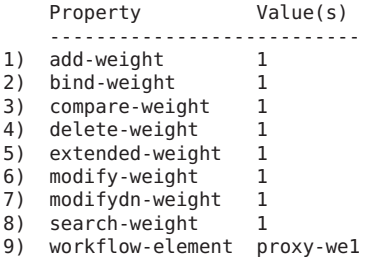

For example, if you initially set all your routes to a weight of 1 on all operations, then all the servers will handle an equal ratio of operations. However, if you want a remote LDAP server to handle more search requests than the other servers in the deployment, then you can set its search-weight to a higher value, such as 5. To do so, use the following command:

```
$ dsconfig -h localhost -p 4444 -D "cn=Directory Manager" -w password -X -n \
 set-load-balancing-route-prop \
  --element-name load-bal-we1 \
  --route-name load-bal-route1 \
  --set search-weight:5
```
**Note –** If you want to modify the weight for all the operations, you will have to modify the weight for each operation.

If you want to modify load-bal-route1 to handle twice the operations as your other route, then you would need to set the weight of all operations to 2 (assuming the weight on the other route is set to 1). In other words, run the command as follows:

```
$ dsconfig -h localhost -p 4444 -D "cn=Directory Manager" -w password -X -n \
 set-load-balancing-route-prop \
  --element-name load-bal-we1 \
  --route-name load-bal-route1 \
 --set add-weight:2 \
  --set bind-weight:2 \
 --set compare-weight:2 \
 --set delete-weight:2 \
  --set extended-weight:2 \
  --set modify-weight:2 \
 --set modifydn-weight:2 \
  --set search-weight:2
```
If you set the weight to 0 for any of the operations, then the route will not perform the specified operation. For example, if you set add-weight to 0, as follows, then load-bal-route1 will not forward any add requests to the associated remote LDAP server. Moreover, if all the routes indicate a weight of  $\emptyset$  for a specific operation, then that operation will not be supported.

#### **Setting theThreshold for a Saturation Algorithm**

Once you have created a load balancing deployment using the saturation algorithm, you can modify the proxy workflow element used, the priority of the route, the saturation threshold, and the saturation threshold alert.

With a saturation algorithm, requests are distributed based on two criteria: the priority of the server and the saturation threshold of the server. The saturation threshold is the limit at which the server is considered "maximized" and service may become degraded. In a load balancing deployment with saturation algorithm, requests are sent to the server with the highest priority (1) until the server reaches the saturation threshold indicated.

For example, if you indicate load-bal-route1 as the server with the highest priority, with a threshold of 80%, all requests will be sent to load-bal-route1 until its saturation threshold goes over 80%. Once it exceeds 80%, then requests are routed to the next server in the priority list.

>>>> Configure the properties of the Saturation Load Balancing Route

Property Value(s) --------------------------- 1) alert-threshold 85 2) priority 1 3) threshold 80 4) workflow-element proxy-we1

To modify the saturation threshold, use the following command:

```
$ dsconfig -h localhost -p 4444 -D "cn=Directory Manager" -w password -X -n \
 set-load-balancing-route-prop \
 --element-name load-bal-we1 \
 --route-name load-bal-route1 \
 --set threshold:90
```
In this example, the saturation threshold has been set to 90%.

#### **Setting the SaturationThreshold Alert**

The saturation threshold alert is used to set at which point a notification will be sent to the system administrator to indicate that the server has passed the saturation limit. Generally, the saturation threshold alert is set higher than the saturation limit, in order to indicate if the saturation continues to increase past the saturation threshold (which may indicate a problem). The alert should bet set with an acceptable buffer, as there may be a short delay in which saturation continues to increase slightly before requests are forwarded to another route.

To modify the saturation threshold, use the following command:

```
$ dsconfig -h localhost -p 4444 -D "cn=Directory Manager" -w password -X -n \
  set-load-balancing-route-prop \
  --element-name load-bal-we1 \
  --route-name load-bal-route1 \
  --set alert-threshold:85
```
You can set the saturation threshold alert to a value lower than the saturation threshold, in order to perform preventative actions. This may imply receiving notifications even in cases where the saturation threshold is not reached. That is, a saturation threshold alert is sent, but the saturation limit drops and does not reach the saturation threshold. However, the requests will only be sent to the next priority route when the saturation threshold is reached.

For more information on setting the notification message, see ["Configuring Alerts and Account](#page-465-0) [Status Notification Handlers" on page 466.](#page-465-0)

#### **Setting Client Connection Affinity**

When client connection affinity is defined, requests from a specified client connection are distributed to the same server, bypassing the load balancing algorithm that has been set. Client connection affinity is set at the network group level.

To set client connection affinity, use the dsconfig create-network-group-qos-policy command. For more information, see ["Creating a Network Group Quality of Service Policy" on](#page-41-0) [page 42.](#page-41-0)

**EXAMPLE 3–1** Example of Client Connection Affinity Rejected

When client connection affinity is set, the load balancing algorithm is bypassed as long as the constraints of the weights that have been defined are respected.

For example, assume that the following routes are set with the following weights:

- $LB$ -route1: add=10, search= 0
- $LB$ -route2: add=0, search=10

It is clear that LB-route1 receives all the add requests, and LB-route2 receives all the search requests.

Assume that the load balancing deployment in this example is set with a client connection affinity of all-requests-after-first-write-request. If the load balancing deployment receives the following string of requests: Add, Search, Add, typically, the client connection affinity would send the Search request to the same route (LB-route1) as the first Add request. However, in this case, since Search requests are not allowed on LB-route1, the load balancing algorithm is *not* bypassed by the client affinity.

### <span id="page-95-0"></span>**Deleting Load Balancing Elements**

If you want to delete a complete load balancing workflow (workflow element, algorithm, and routes), then you only need to delete the load balancing workflow element. When you delete a load balancing workflow element, the associated load balancing algorithm and routes are silently deleted.

# **Configuring DistributionWith dsconfig**

In order to forward the client requests to the remote LDAP server using the distribution feature of the Oracle Unified Directory proxy, you need:

- a distribution workflow element
- a distribution algorithm
- one or more distribution partitions (typically one per remote LDAP server)

A distribution workflow element can only have one distribution algorithm, which defines how data is distributed. On the other hand, one distribution algorithm can use many partitions.

This topic covers all the administration tasks possible for a distribution workflow element, distribution algorithm, and distribution partitions once a Oracle Unified Directory proxy with distribution is setup. For information on setting up a deployment with distribution using the vdp-setup GUI, see "To Configure Simple Distribution" in *Oracle Fusion Middleware Installation Guide for Oracle Unified Directory*.

The following examples describe how to configure distribution using the dsconfig command.

All the commands in the following procedures specify the proxy hostname (-h), the proxy admin port  $(-p)$ , the bind DN  $(-D)$ , and the bind password  $(-w)$ . The following examples use the -X option to trust all certificates.

## **To Configure Distribution**

#### **Create one distribution workflow element. 1**

See ["Creating a Distribution Workflow Element" on page 97.](#page-96-0)

#### **Create a distribution algorithm. 2**

See ["Creating a Distribution Algorithm" on page 97](#page-96-0)

- **Create one partition for each chunk of partitioned data. A partition can be associated to one 3 remote LDAP server, or a set of replicated remote LDAP servers.**
	- For a capacity-based distribution see "Creating a capacity [Distribution Partition" on](#page-97-0) [page 98.](#page-97-0)
	- For a lexico or numeric distribution see "Creating a lexico or numeric [Distribution](#page-98-0) [Partition" on page 99.](#page-98-0)

<span id="page-96-0"></span>■ If you are using DN pattern algorithm, see "Creating a dnpattern [Distribution Partition" on](#page-99-0) [page 100.](#page-99-0)

## **Creating a DistributionWorkflow Element**

To configure distribution, you must create a distribution workflow element using the dsconfig create-workflow-element command. For example:

```
$ dsconfig -h localhost -p 4444 -D "cn=Directory Manager" -w password -X -n \
  create-workflow-element \
  --element-name distrib-we \
  --type distribution \
  --set enabled:true \
  --set base-dn:ou=people,dc=example,dc=com
```
To create a distribution workflow element, the type must be distribution. The name of the workflow element is defined by element-name, in this example distrib-we.

**Note –** When declaring the base-dn using the create-workflow-element subcommand as shown above, ensure that you specify the full tree structure.

To complete the distribution element of your configuration, create the distribution algorithm and the appropriate partitions.

## **Creating a Distribution Algorithm**

To determine how the requests will be forwarded in a distribution deployment, you must configure the distribution algorithm. The algorithm set determines how the data is partitioned and to which partition a request is sent. The possible distribution types are: numeric, lexico, or dnpattern.

To create the distribution algorithm, you must have a distribution workflow element. See "Creating a Distribution Workflow Element" on page 97.

Create a distribution algorithm using the dsconfig create-distribution-algorithm command. For example:

```
$ dsconfig -h localhost -p 4444 -D "cn=Directory Manager" -w password -X -n \
  create-distribution-algorithm \
  --element-name distrib-we \
  --type numeric \
  --set distribution-attribute:uid
```
The name of the workflow element is defined by element-name, in this example distrib-we. The distribution algorithm type must be set as capacity, numeric, lexico, or dnpattern. The properties set depend on the algorithm type. In this example, distribution-attribute must be set, as the algorithm type is numeric.

#### <span id="page-97-0"></span>**Creating Distribution Partitions**

You can create the following types of distribution partitions:

- capacity. See "Creating a capacity Distribution Partition" on page 98
- lexico or numeric. See "Creating a lexico or numeric [Distribution Partition" on page 99](#page-98-0)
- dnpattern. See "Creating a dnpattern [Distribution Partition" on page 100](#page-99-0)

#### **Creating a capacity Distribution Partition**

To create a capacity distribution partition, the distribution workflow element and distribution algorithm must already be created. You must create one distribution partition per data set.

To create a distribution partition, use the dsconfig create-distribution-partition command. For example:

```
$ dsconfig -h localhost -p 4444 -D "cn=Directory Manager" -w password -X -n \
 create-distribution-partition \
 --element-name distrib-we \
 --partition-name distrib-partition1 \
 --type capacity \
 --set partition-id:1 \
 --set workflow-element: proxy-we1 \
 --set max-entries:1000
```
**Note –** You must create a global index catalog and have the DNs indexed to use the capacity-based algorithm. To create global index catalogs, see ["To Create a Global Index](#page-102-0) [Catalog Containing Global Indexes" on page 103.](#page-102-0)

A distribution partition is identified by both a partition name, in this example, distrib-partition1 and a partition id. The partition id must be an simple integer, as it will be used for the global index catalog reference. The type must be the same as the one defined by the distribution algorithm associated, in this case capacity.

To create a distribution partition, you must also indicate the name of the existing distribution workflow element (element-name) that manages the partition (here distrib-we), and the name of the next element in the work flow (workflow-element), such as an LDAP workflow element (in this example proxy-we1). The proxy workflow element indicates the path used to reach the data on the remote LDAP server. For more information on the proxy, see ["Configuring an LDAP Proxy" on page 77.](#page-76-0)

When creating a capacity distribution partition, you must indicate the maximum number of entries the partition can hold, for example 1000.

#### <span id="page-98-0"></span>**Creating a lexico or numeric Distribution Partition**

Lexico and numeric distribution are very similar, and as such, to create a distribution partition for lexico or numeric distribution, you must set the same properties. You must create one distribution partition per data set.

To create lexico or numeric distribution partitions, the distribution workflow element and distribution algorithm must already be created.

To create a distribution partition, use the dsconfig create-distribution-partition command. For example for a numeric distribution, you might create a partition as follows:

```
$ dsconfig -h localhost -p 4444 -D "cn=Directory Manager" -w password -X -n \
 create-distribution-partition \
  --element-name distrib-we \
 --partition-name distrib-partition1 \
  --type numeric \
  --set partition-id:1 \
  --set workflow-element: proxy-we1 \
  --set lower-bound:1000 \
  --set upper-bound:2000
```
A distribution partition is identified by both a partition name, in this example, distrib-partition1 and a partition id. The partition id must be an simple integer, as it will be used for the global index catalog reference. The type must be the same as the one defined by the distribution algorithm associated, in this case numeric.

In order to create a distribution partition, you must also indicate the name of the existing distribution workflow (here distrib-we), and the name of the associated workflow element, such as an LDAP workflow element (in this example proxy-we1). The proxy workflow element indicates the path used to reach the data on the remote LDAP server. For more information on the proxy, see ["Configuring an LDAP Proxy" on page 77.](#page-76-0)

When creating a lexico or numeric distribution partition, you must indicate the lower and upper boundaries of the partition. Oracle Unified Directory proxy checks to ensure that there is no overlap in the boundaries of any two partitions. This means that you cannot set partition 1 with boundaries 1000–3000 and partition 2 with boundaries 2000–4000.

**Note –** The upper boundary is exclusive, which means that in the example above, the partitioned data only includes values between 1000 up to 1999. If you want the upper boundary or lower boundary to be unlimited, use the keyword unlimited.

The properties set (in this example boundaries) are related to the type of distribution created. For more information about the properties of the partitions, linked to the algorithm type see ["Configuring Distribution With](#page-95-0) dsconfig" on page 96.

#### <span id="page-99-0"></span>**Creating a dnpattern Distribution Partition**

To create the dnpattern distribution partitions, the distribution workflow element and distribution algorithm must already be created.

To create a dnpattern distribution partition, use the dsconfig create-distribution-partition command. For example:

```
$ dsconfig -h localhost -p 4444 -D "cn=Directory Manager" -w password -X -n \
 create-distribution-partition \
  --element-name distrib-we \
 --partition-name distrib-partition5 \
 --type dnpattern \
 --set partition-id:5 \
 --set workflow-element: proxy-we1 \
 --set dn-pattern:uid=[0-9]*[01].*
```
A distribution partition is identified by both a partition name, in this example, distrib-partition5 and a partition id. The partition id must be an simple integer, as it will be used for the global index catalog reference. To create a distribution partition, you must also indicate the name of the existing distribution workflow (here distrib-we), and the name of the associated workflow element, such as an LDAP proxy (in this example proxy-we1). The type must be the same as the one defined by the distribution algorithm associated, in this case dnpattern.

In a distribution scenario that uses a dnpattern algorithm, requests are sent to a partition when the request RDNs below the distribution base DN match the DN string pattern. For example, if the distribution base DN is ou=people,  $dc=example$ ,  $dc=com$  and the request base DN is uid=1,ou=people,dc=example,dc=com, the check against the string pattern is done on the RDN uid=1.

Similarly, if the distribution base DN is ou=people,  $dc = e$  ample,  $dc = com$  and the request base DN is uid=1, ou=region1, ou=people,dc=example,dc=com, the check against the string pattern is done on the RDNs uid=1,ou=region1.

#### **DN Pattern String Syntax**

The DN string pattern must comply with the DN syntax and with a subset of the Java Pattern class.

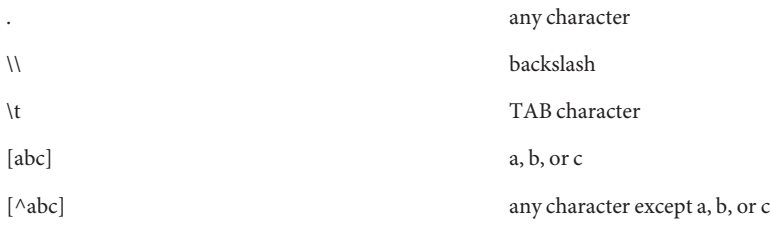

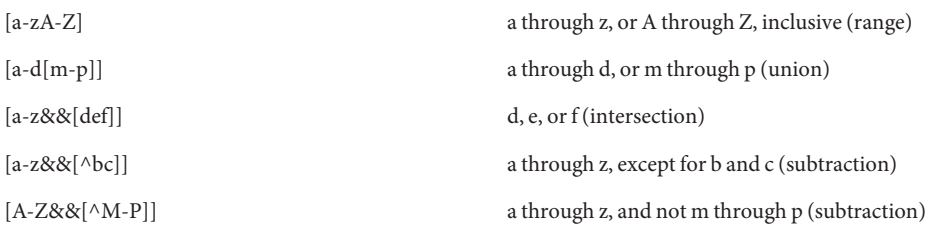

The following quantifiers can be used:

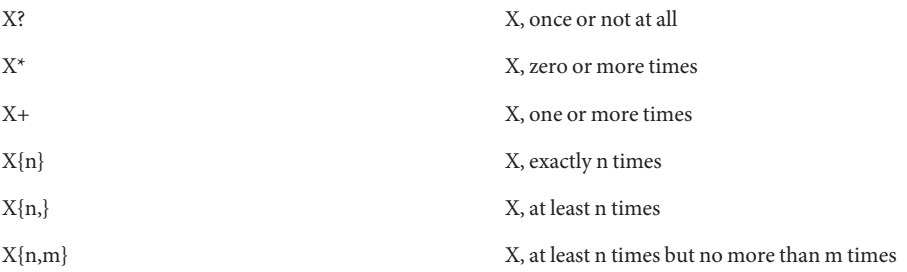

### **Using DN Pattern negative-match**

The distribution property called negative-match allows you to specify the opposite of the DN pattern that should be matched. That is, you specify a DN pattern to be ignored; any value that *does not* match the specified DN pattern will be distributed. By default, the negative-match property is set to false.

Create a dnpattern distribution partition using negative-match as follows:

```
$ dsconfig -h localhost -p 4444 -D "cn=Directory Manager" -w password -X -n \
  create-distribution-partition \
 --element-name distrib-we \
 --partition-name distrib-partition5 \
 --type dnpattern \
 --set partition-id:5 \
 --set workflow-element: proxy-we1 \
  --set dn-pattern:uid=[123]*[0-9].* \
  --set negative-match:true
```
In the example above, since negative-match has been set to true, any requests with uid not starting with 1, 2, or 3, with n characters following will be forwarded to the partition.

## **Managing Modify DN Requests**

Modifying a DN where the new entry remains in the same partition as the original entry is supported. However, by default, Oracle Unified Directory proxy does not allow users to modify the DN to a value that is outside the range of the current partition.

If you want to allow modifyDN requests to change the DN to a value that is outside the boundaries of the partition in which the entry is originally, then you must set the force-modify-dn flag to true.

For example, assuming you have set the force-modify-dn flag to true and you have two partitions: Partition 1 with uid boundaries from 0–999 and Partition 2 with uid boundaries from 1000–1999. If you want to modify an entry with the uid 1 to 1001, the change will be allowed, but the entry with the uid 1001 will remain in Partition 1. It is not moved to Partition 2.

If you then search for uid=1001, you will get an error indicating that no such entry is found. To be able to find the entry, you should use a global index catalog. This will ensure that the entries that are modified are always found. To configure a global index catalog, see "Configuring Global Indexes By Using the Command Line" on page 102.

To set force-modify-dn flag to true, use the command as follows:

```
$ dsconfig -h localhost -p 4444 -D "cn=Directory Manager" -w password -X -n \
 --advanced set-workflow-element-prop \
 --element-name distrib-we \
```
--set force-modify-dn:true \

## **Deleting Distribution**

If you want to delete a complete distribution workflow (workflow element, algorithm, and partitions), then you only need to delete the workflow element. When you delete a distribution workflow element, the associated distribution algorithm and partitions are silently deleted.

## **Configuring Global Indexes By Using the Command Line**

Global indexes map entries to a specific distribution partition to speed up search and modify operations in distributed topologies. A global index maps entries based on a unique attribute, such as a phone number. Lists of global indexes are contained in a global index catalog. An Oracle Unified Directory proxy instance can contain one or more global index catalogs.

**Note –** To configure and manage global indexes and global index catalogs, you must enable specific controls on the remote servers, particularly the LDAP Pre-Read Control and the CSN Control. For more information, see "Supported LDAP Controls" in *Oracle Fusion Middleware Architecture Reference for Oracle Unified Directory*.

## **Configuring Global Index Catalogs by Using gicadm**

Global index catalogs are stored in a Berkely database under*instance-dir*/OUD/catalogs. To ensure high availability of a distributed topology, replication of global index catalogs is recommended. For more information, see ["Replication of Global Index Catalogs" on page 109.](#page-108-0) <span id="page-102-0"></span>The gicadm command is located in the server instance directory:

- for Unix: *instance-dir*/OUD/bin/gicadm
- for Windows: *instance-dir*\OUD\bat\gicadm.bat

For more information, see "gicadm" in *Oracle Fusion Middleware Command-Line Usage Guide for Oracle Unified Directory*.

The procedures in this section assume that the Oracle Unified Directory proxy is deployed in a distribution architecture and presume that you are using the default Oracle Unified Directory proxy administration port (4444).

## **To Create a Global Index Catalog Containing Global Indexes**

To create global indexes, you must first create global index catalogs, as described in the following procedure. This procedure describes how to create global index catalogs, create and add global indexes, and add data to the global indexes. You can add the data to your global indexes later, if you prefer.

Oracle Unified Directory proxy must be deployed for distribution. **Before You Begin**

#### **Use the gicadm command to create a global index catalog: 1**

```
$ gicadm -h localhost -D "cn=Directory Manager" -p 4444 -w password -X \
create-catalog --catalogName sampleCatalog
```
The catalog name must be unique.

#### **Create and add at least one global index to the global index catalog. 2**

The following command creates a global index of telephoneNumber attribute values and adds that global index to the global index catalog that was created in the previous step.

```
$ gicadm -h localhost -D "cn=Directory Manager" -p 4444 -w password -X \
add-index --catalogName sampleCatalog \
--attributeName telephoneNumber
```
You can use the add-index subcommand later to add additional global indexes to the global index catalog.

#### **Associate the global index catalog to a distribution. 3**

\$ gicadm -h *localhost* -D *"cn=Directory Manager"* -p *4444* -w *password* -X \ associate --catalogName *sampleCatalog* \ --distributionWorkflowElement *myDistributionName*

For information about workflow elements, see ["Configuring Workflow Elements With](#page-47-0) dsconfig[" on page 48.](#page-47-0) For information about distribution, see ["Configuring Distribution With](#page-95-0) dsconfig[" on page 96.](#page-95-0)

#### <span id="page-103-0"></span>**(Optional) Use the split-ldif command to generate multiple files from one LDIF file. 4**

The split-ldif command separates the content of one LDIF file into several LDIF files based on the distribution algorithm configured with your proxy. It can also generate files that contain data to load in a global index. You should use split-ldif during global index initialization if the remote LDAP servers will contain data that needs to be indexed when you start your Directory service. If you plan to start without data in your directory, you can skip this step.

For information on the split-ldif command, including examples on how to use the command to populate a global index with one or several indexed attributes, see "split-ldif" in *Oracle Fusion Middleware Command-Line Usage Guide for Oracle Unified Directory*.

**(Optional) Use the gicadm import command to import data into the global index. 5**

For more information see ["To Import Content into a Global Index Catalog" on page 107.](#page-106-0)

## **To View Global Index Catalog Properties**

Global index catalog properties are related to global index catalog **replication**. For a list of the global index catalog properties and an explanation of their use, see "Modifying the Properties of a Global Index Catalog" on page 104.

**To view all the properties of a global index catalog, use the gicadm command with the get-catalog-prop subcommand.** ●

```
$ gicadm -h localhost -D "cn=Directory Manager" -p 4444 -w password -X \
get-catalog-prop --catalogName sampleCatalog \
--property all
```
The output will be similar to the following.

```
Property : Value(s)
-------------------:-------------------------------
replication-server : localhost:3390, localhost:4390
server-id : 4247
window-size : 100
heartbeat-interval : 1000
group-id : 1
```
■ **To view the value for a specific global index catalog property, specify the property.**

```
$ gicadm -h localhost -D "cn=Directory Manager" -p 4444 -w password -X \
get-catalog-prop --catalogName sampleCatalog \
--property heartbeat-interval
```
#### **Modifying the Properties of a Global Index Catalog**

Global index properties are related to the replication of global index catalogs. The following global index catalog properties are available:

replication-server: This lists the servers in the replication topology, in the format host:port.

**Note –** This property should not be modified with set-catalog-prop. This property is modified using enable-replication.

server-id: Specifies a unique identifier for the global index within the global index catalog replication domain. Each instance within the same global index catalog replication domain must have a different server ID. An instance which is a member of multiple global index catalog replication domains may use the same server ID for each of its global index catalog replication domain configurations.

Syntax:  $1 \leq INTEGR \leq 65535$  or text.

**Note –** This property should not be modified.

window-size: Specifies the window size that the instance will use when communicating with replication servers. Default value is 100.

Syntax:  $0 \leq$  INTEGER or text.

■ heartbeat-interval: Specifies the heartbeat interval that the instance will use when communicating with replication servers. The instance expects a regular heartbeat from the replication server within the specified interval. If a heartbeat is not received within this interval, the instance closes its connection and connects to another replication server.

Syntax: 100 ms <= DURATION (ms)

■ group-id: The id associated with a specific replicated domain. This value defines the group id of the replicated domain. The replication system will preferably connect and send updates to replicate to a replication server with the same group id as itself.

Syntax: 1 <= INTEGER <= 127

**Note –** This property should not be modified.

### **To Modify the Properties of a Global Index Catalog**

For a list of the global index catalog properties, see ["Modifying the Properties of a Global Index](#page-103-0) [Catalog" on page 104.](#page-103-0)

**Use the gicadm command with the set-catalog-prop subcommand.** ●

```
$ gicadm -h localhost -D "cn=Directory Manager" -p 4444 -w password -X \
set-catalog-prop --catalogName sampleCatalog \
--set property:value
```
For example, one of the properties that can be modified is the heartbeat interval. In this case, use:

--set *heartbeat-interval:500*

## **To Modify Multi-Valued Global Index Catalog Properties**

For multi-valued global index or global index catalog properties, you can add or remove a value using the --add or --remove options.

For global index catalog, only the property replication-server can be multi-valued.

**Note –** For multi-valued global index properties, use the set-index-prop subcommand instead.

**To add a value, use the gicadm command with the set-catalog-prop subcommand. 1**

```
$ gicadm -h localhost -D "cn=Directory Manager" -p replicationPort -w password -X \
set-catalog-prop --catalogName sampleCatalog \
--add replication-server:hostname
```
**To remove a value from a multi-valued property, use the gicadm command with the 2 set-catalog-prop subcommand.**

```
$ gicadm -h localhost -D "cn=Directory Manager" -p 4444 -w password -X \
set-catalog-prop --catalogName sampleCatalog \
--remove replication-server:value \
```
### ▼ **To Reset Global Index Catalog Properties To the Default Values**

If you have modified any of the global index catalog properties and want to reset them to the default values, use the following procedure.

#### **Use the gicadm command with the set-catalog-prop subcommand.** ●

For example, to reset the heartbeat interval:

```
$ gicadm -h localhost -D "cn=Directory Manager" -p 4444 -w password -X \
set-catalog-prop --catalogName nyCatalog \
--reset heartbeat-interval
```
#### **To View Global Index Properties**

**To view the properties of a global index, use the gicadm command with the get-index-prop subcommand.** ●

```
$ gicadm -h localhost -D "cn=Directory Manager" -p 4444 -w password -X \
get-index-prop --catalogName sampleCatalog \
--attributeName telephoneNumber --property all
```
<span id="page-106-0"></span>The properties should be similar to the following:

```
Property Names : Property Values
---------------------------------------------:-----------------------------------
global-index-deleted-entry-retention-timeout : 500
db-cleaner-min-utilization : 50
db-log-file-max : 10000000
db-checkpointer-bytes-interval : 20000000
db-checkpointer-wakeup-interval : 30
db-num-lock-tables : -
db-num-cleaner-threads : -
db - txn - no - svncdb-txn-write-no-sync : true
je-property : -
db-directory : catalogs
db-directory-permissions : 700
global-index-catalogs-shared-cache : global-index-catalogs-shared-cache<br>
dlobal-index-attribute : telephoneNumber
global-index-attribute
```
**Note –** Typically these values should not be modified.

## **To Import Content into a Global Index Catalog**

You can import the contents of a specific file into one or multiple global indexes in a global index catalog. You must specify the name of the catalog into which the content of the file is to be imported. You can filter the content of the file to data related to a particular index by optionally providing the attributeName parameter.

The data file to be imported can be created by executing the split-ldif command or from executing the gicadm export command, for example.

**To import the contents of a file into a global index catalog, use the gicadm command with the import subcommand.** ●

```
$ gicadm -h localhost -D "cn=Directory Manager" -p 4444 -w password -X \
import --file file --catalogName sampleCatalog
```
The path to the file from which the contents of the catalog are imported is declared by *file*. The global index catalog is declared by its *name*.

**Note –** If the Oracle Unified Directory proxy stops while a gicadm import task is being executed, the global index catalog back end is set to enabled=false. In this case, re-enable the global index back end using the following command, where *sampleCatalog* is the name of the global index catalog:

```
$ dsconfig -h localhost -D "cn=Directory Manager" -p 4444 -w password -X \
set-backend-prop --backend-name sampleCatalog \
set enabled:true
```
## **To Export Contents of a Global Index Catalog to a Directory**

**To export the contents of a global index catalog to a directory, use the gicadm command with the export subcommand.** ●

```
$ gicadm -h localhost -D "cn=Directory Manager" -p 4444 -w password -X \
export --exportDirectory directory-path --catalogName sampleCatalog
```
## **To Associate a Global Index Catalog to a Distribution**

**To associate a global index catalog from a distribution, use the gicadm command with the associate subcommand.** ●

\$ gicadm -h *localhost* -D *"cn=Directory Manager"* -p *4444* -w *password* -X \ associate --catalogName *sampleCatalog* \ --distributionWorkflowElement *myDistributionName*

**To Disassociate a Global Index Catalog From a Distribution** 

Once the global index catalog is associated to a distribution workflow element, the global index catalog will be listed in the properties of the distribution. To confirm which global index catalog is associated to a distribution, use the dsconfig get-workflow-element-prop command. For information on workflow elements, see ["Configuring Workflow Elements With](#page-47-0) dsconfig" on [page 48.](#page-47-0)

#### **Before You Begin**

To disassociate a global index catalog from a distribution topology, you must know the distribution workflow element with which the global index catalog is associated. To confirm the name of the distribution workflow element that is using the global index catalog, view the properties of the distribution topology by using the dsconfig --get-workflow-element-prop command.

**To disassociate a global index catalog from a distribution workflow element, use the gicadm command with the disassociate subcommand.** ●

\$ gicadm -h *localhost* -D *"cn=Directory Manager"* -p *4444* -w *password* -X \ disassociate --distributionWorkflowElement *myDistributionName*

## ▼ **To Add a Global Index to a Global Index Catalog**

To add a new global index to an existing global index catalog, for example to map a new attribute, use the following procedure. This procedure creates and adds the global index to the global index catalog. It is not possible to create a global index without adding it to a global index catalog.

You must already have a global index catalog. **Before You Begin**

#### **Use the gicadm command with the add-index subcommand.** ●

\$ gicadm -h *localhost* -D *"cn=Directory Manager"* -p *4444* -w *password* -X \ add-index --catalogName *sampleCatalog* --attributeName *telephoncNumber*
## <span id="page-108-0"></span>**To Remove a Global Index From a Global Index Catalog**

**Use the gicadm command with the remove-index subcommand.** ●

```
$ gicadm -h localhost -D "cn=Directory Manager" -p 4444 -w password -X \
remove-index --catalogName sampleCatalog --attributeName telephoneNumber
```
### **Replication of Global Index Catalogs**

To ensure high availability, global index catalogs should be replicated. A standard hardware load balancer can be used and replication of global index catalogs can be configured in a deployment as shown by the graphic in "Multiple Replicated Proxies" in *Oracle Fusion Middleware Deployment Planning Guide for Oracle Unified Directory*.

### **To Create a Replicated Topology and Enable Global Index Catalog Replication**

Follow the steps below in order to create a replicated topology with three proxy instances, and enable global index catalog replication, as illustrated below.

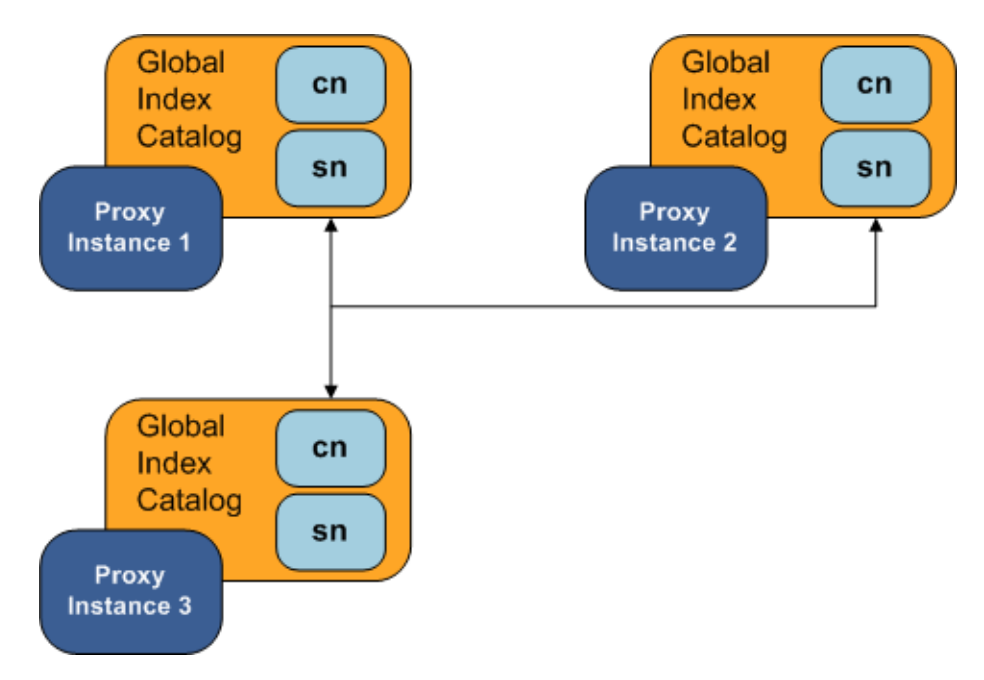

**Install at least two instances of Oracle Unified Directory proxy in your server topology.** For redundancy, it is recommended that these instances be on separate physical machines. **1**

#### **Configure a global index catalog for each instance of the proxy in your topology and add one or 2 more global indexes.**

For more information on configuring a global index catalog using the gicadm command, see ["To Create a Global Index Catalog Containing Global Indexes" on page 103.](#page-102-0)

#### **Enable global index catalog replication. 3**

The Oracle Unified Directory proxy instance whose global index catalog is to be replicated across the topology is referred to, for the purposes of CLI syntax, as the *local* instance, while the other instance of the Oracle Unified Directory proxy declared in the command is referred to as the *remote* instance. For more information on running the gicadm enable-replication command, see "To Enable Global Index Catalog Replication" on page 110.

Repeat this step for each proxy that is part of your replicated topology.

**Choose an instance of Oracle Unified Directory proxy for the purposes of replication of the global index catalog, on which to initialize replication. Consider which instance of proxy has the most up to date global index catalog content. 4**

Otherwise, you can import the LDIF file to each proxy that is part of the topology. See ["To](#page-106-0) [Import Content into a Global Index Catalog" on page 107.](#page-106-0)

**On the instance of Oracle Unified Directory proxy chosen in the previous step, run the gicadm 5 initialize-replication --all command. For more information, see ["To Initialize Global](#page-110-0) [Index Catalog Replication"on page 111.](#page-110-0)**

**Note –** When using a global index catalog with replicated remote LDAP servers, only one remote LDAP server must handle write operations if such operations can concurrently modify the same value *and* if that value is indexed. For this, you could set the weights in your load balancing workflow element to direct all write traffic to the same server. For more information, see ["Modifying Load Balancing Properties" on page 90.](#page-89-0)

### **To Enable Global Index Catalog Replication**

This command configures replication without actually initializing replication. This command is executed on the local host, declared by the -h option, using the administration port of the local host. The remote host is declared by **--remoteHost** option, and must be a fully qualified host name or IP address. The command creates a global index catalog replication administrator with a bind ID of *adminUID* and a bind password of *bindPassword*.

If you created global index catalogs using vdp-setup during installation, the global index administrator is already created, with the same password as the directory manager. For more information on installing a distribution deployment with global index , see "To Configure Simple Distribution" in *Oracle Fusion Middleware Installation Guide for Oracle Unified Directory*.

<span id="page-110-0"></span>**To enable replication of global index catalogs, use the gicadm enable-replication command.** ●

```
$ gicadm -h localhost -D "cn=Directory Manager" -p 4444 -w password -X \
enable-replication \
 --catalogName sampleCatalog --adminUID adminUID
 --localReplicationPort 8989 \
 --remoteReplicationPort 8989 --remoteAdminPort 4444 --remoteHost host
```
This command updates the configuration of Oracle Unified Directory proxy to replicate the content of the global index catalog called *sampleCatalog* on the local host. If one of the instances of Oracle Unified Directory proxy in the topology already replicates the global index catalog, this command updates the configuration of all other instances of Oracle Unified Directory proxy in the topology. It is therefore sufficient to execute the gicadm enable-replication once for the first two instances of Oracle Unified Directory proxy in the topology, and once for each new instance of Oracle Unified Directory proxy added to extend the topology.

The Oracle Unified Directory proxy instance on which you execute the command must be the instance whose replication port is declared by the --localReplicationPort option. It is this local instance whose global index catalog is replicated across the topology later by the gicadm initialize-replication command. The --remoteReplicationPort option will replicate the content of the global index catalog called *sampleCatalog* from the local instance on to the remote instance. The --remoteAdminPort is the administration port of the remote instance of Oracle Unified Directory proxy.

You can optionally declare the password for the local instance of Oracle Unified Directory proxy in a file, using the --adminPasswordFile suboption.

You can optionally declare the password for the remote instance of Oracle Unified Directory proxy in a file, using the --remoteBindPasswordFile suboption.

You can optionally declare a DN and associated password for binding to the remote server, using the --remoteBindDN and --remoteBindPassword suboptions. If you do not declare these, the global administrator declared by --adminUID will be used to bind.

You can also optionally require the communication through the replication port of the local server to be secure, using the --localSecureReplication suboption, and the communication through the replication port of the remote server to be secure, using the --remoteSecureReplication suboption.

### **To Initialize Global Index Catalog Replication**

This command initializes the content of the global index catalog called *sampleCatalog* from the instance of Oracle Unified Directory proxy on the server declared by the -h option to all instances that are part of the topology. The port specified is the administration port, and not the replication port.

<span id="page-111-0"></span>**To initialize the replication of a global index catalog to all instances of Oracle Unified Directory proxy that are part of the replication topology, use the gicadm initialize-replication --all as follows: 1**

```
$ gicadm -h localhost -D "cn=Directory Manager" -p 4444 -w password -X \
initialize-replication --catalogName sampleCatalog \
--adminUID adminUID --all
```
**Check that replication is complete by using the gicadm status-replication command. 2**

If replication is complete, the status for all instances of Oracle Unified Directory proxy in the topology is given as running replicated.

Replication must be complete before restarting any proxy instances in the topology, for example after applying a patch.

For information about using the gicadm status-replication command, see "To View the Status of a Replicated Global Index Catalog Configuration" on page 112.

#### **To Disable Global Index Catalog Replication**

**To disable replication of global index catalogs, use the gicadm disable-replication command.** ●

\$ gicadm -h *localhost* -D *"cn=Directory Manager"* -p *4444* -w *password* -X \ disable-replication --catalogName *name* --adminUID *adminUID*

The gicadm disable-replication command must be executed for each instance of Oracle Unified Directory proxy in the topology on which you want to disable replication.

### **To View the Status of a Replicated Global Index Catalog Configuration**

**To display basic configuration information about a replicated global index catalog, use the gicadm status-replication command.** ●

\$ gicadm -h *hostname* -p *4444* -w *password* -X \ status-replication --catalogName *name* --adminUID *adminUID*

If you do not declare a catalog name, status information for all replicated global index catalogs is displayed.

#### **Logging of Replication Activities**

Replication logs are stored in the replication repair logs. Changes are recorded in the change logs. For information on accessing these logs, see ["Accessing Logs" on page 496](#page-495-0)

When replicating global index catalogs, provision disk space for change logs. By default, these logs store changes for a 24 hour period. Approximately 100Mb is required for 300,000 write operations. With the default value of 24 hours, the log must be configured based on the expected size of the service during that period. A hint is to provision approximately 150Gb for 5 000 modifications per second over 24 hours. For information how to configure logs, see ["Configuring Logs With the Log Publisher" on page 461.](#page-460-0)

#### **Lifecycle Examples for Replicated Global Index Catalogs**

This section describes several typical lifecycle examples in which events take place in a replication topology. The basic replication topology used in all of these examples is the one created in ["To Create a Replicated Topology and Enable Global Index Catalog Replication" on](#page-108-0) [page 109.](#page-108-0)

**EXAMPLE 3–2** To Restart a Global Index Catalog in a Replicated Topology

In the example illustrated by Figure 3–1, three instances of Oracle Unified Directory proxy are running with a replicated global index catalog. If proxy instance 3 goes down or is stopped, for whatever reason, follow these steps to ensure that the three instances of the proxy are replicated.

- 1. Issue the start-ds command on proxy instance 3.
- 2. You can check to see if replication is complete by executing the gicadm status-replication command, as described in ["To View the Status of a Replicated Global](#page-111-0) [Index Catalog Configuration" on page 112.](#page-111-0)

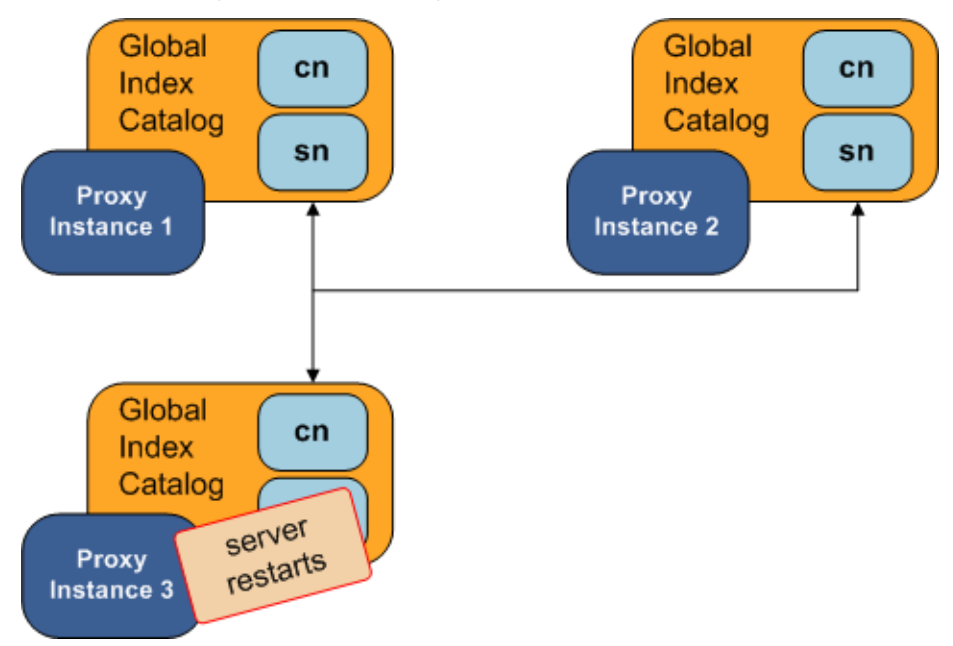

#### **FIGURE 3–1** Restarting a Global Index Catalog

Chapter 3 • Configuring the Proxy Components 113

**EXAMPLE 3–3** Adding a Global Index to a Replicated Global Index Catalog Topology

In the example illustrated by Figure 3–2, three instances of Oracle Unified Directory proxy are running with a replicated global index catalog. If you want to add an additional attribute, for example, mail, to the replicated global index catalog, follow these steps.

- 1. First, run the command gicadm add-index mail on each of the three proxy instances.
- 2. Export the directory data under the distribution route from one of the remote LDAP servers to an LDIF file named *file1* by using export-ldif.
- 3. Run split-ldif to generate GIC content in the specified directory.
- 4. On proxy instance 1, execute the command gicadm import --importDirectory *directory-name*.
- 5. On proxy instance 1, execute the gicadm initialize-replication --all command. This command pushes the changes from proxy 1 to all the other proxies in the topology, and adds the new global index.

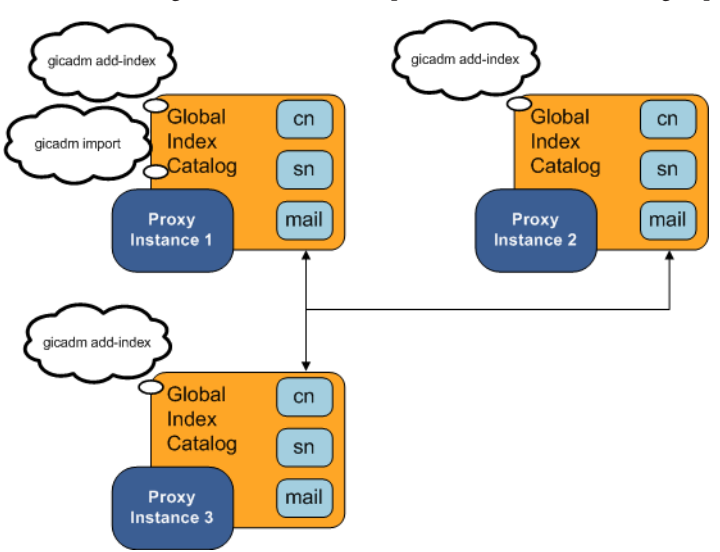

**FIGURE 3–2** Adding a Global Index to a Replicated Global Index Catalog Topology

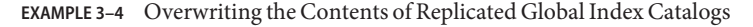

In the example illustrated by [Figure 3–3,](#page-114-0) three instances of Oracle Unified Directory proxy are running with a replicated global index catalog. To overwrite the content of the global index catalogs on proxy instances 2 and 3 with the content of the global index catalog on instance 1, follow these steps.

<span id="page-114-0"></span>**EXAMPLE 3–4** Overwriting the Contents of Replicated Global Index Catalogs *(Continued)*

1. On proxy instance 1, execute the gicadm initialize-replication --all command. This replaces the content of the global index catalog on proxy instance 2 and 3 with the content of the global index catalog on proxy instance 1.

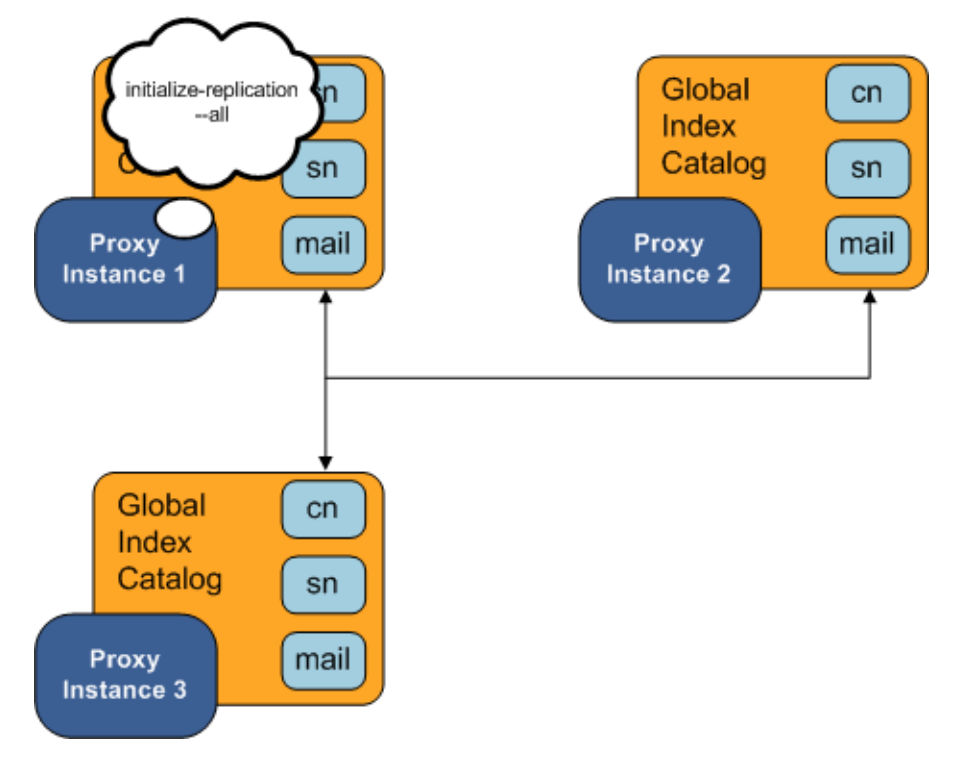

**FIGURE 3–3** Overwriting the Contents of Replicated Global Index Catalogs

**EXAMPLE 3–5** Adding a Proxy to a Replicated Topology

In the example illustrated by [Figure 3–4,](#page-115-0) three instances of Oracle Unified Directory proxy are running with a replicated global index catalog. To add a fourth instance of Oracle Unified Directory proxy with a replicated global index catalog, follow these steps on the new proxy instance.

- 1. On the new proxy instance 4, execute the gicadm create-catalog command.
- 2. Run the commandsgicadm add-index cn, gicadm add-index sn, and gicadm add-index mail.
- 3. Execute the gicadm associate command.

**EXAMPLE 3–5** Adding a Proxy to a Replicated Topology *(Continued)*

4. Run the following command:

<span id="page-115-0"></span>gicadm enable-replication --localReplicationPort *replication port of instance 4* --remoteHost *name or IP address of host running instance 1*

This command configures replication between instance 1 and instance 4.

5. Run the initialize replication --from proxy 1 command.

**FIGURE 3–4** Adding a Proxy to a Replicated Topology

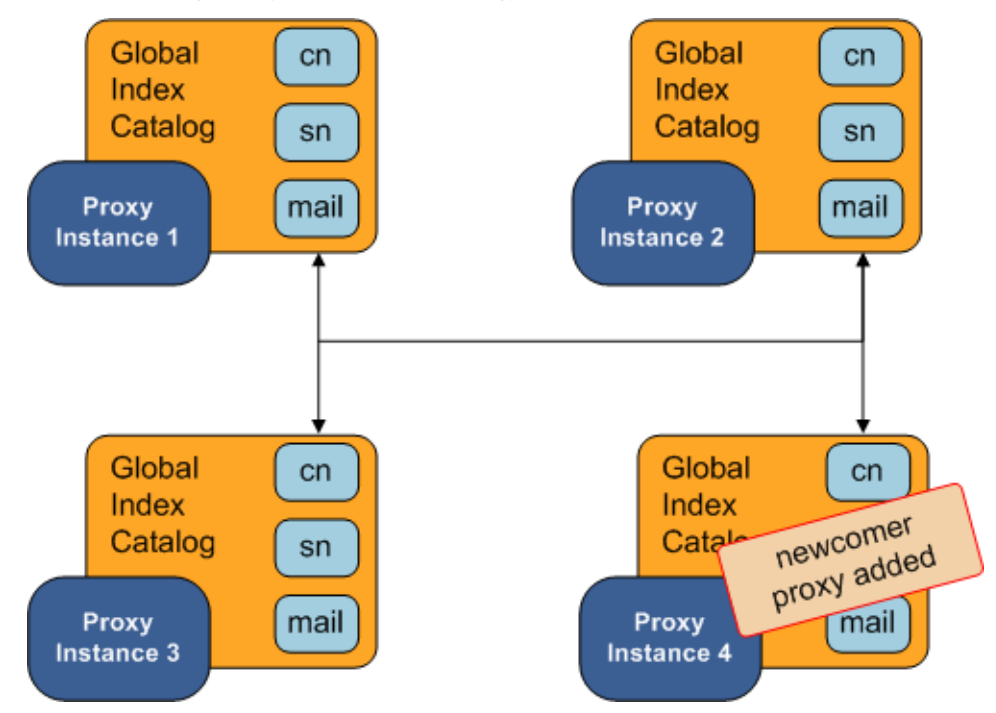

#### **Configuring Controls Required by the Global Index Catalog with Oracle Unified Directory**

If you are using Oracle Unified Directory proxy with Oracle Unified Directory as an LDAP data source, the connections between the proxy and directory servers must be bound using the directory server's administrator ID. Otherwise, some configuration is required on the directory server to allow the global index catalog to function correctly.

Provided that global ACIs for controls have not been modified, use the ldapmodify command to apply the following changes to the directory server:

```
dn: cn=Access Control Handler,cn=config
changetype: modify
add: ds-cfg-global-aci
ds-cfg-global-aci:
(targetcontrol="2.16.840.1.113730.3.4.2 || 2.16.840.1.113730.3.4.17 |
| 2.16.840.1.113730.3.4.19 || 1.3.6.1.4.1.4203.1.10.2 || 1.3.6.1.4.1.42.2.27.8.5.1 |
| 2.16.840.1.113730.3.4.16 || 1.3.6.1.1.13.1 || 1.3.6.1.4.1.42.2.27.9.5.9")
(version 3.0; acl "Anonymous control access"; allow(read) userdn="ldap:///anyone";)
ds-cfg-global-aci: (targetattr="createTimestamp||creatorsName||modifiersName|
|modifyTimestamp||entryDN||entryUUID||subschemaSubentry||aclRights||aclRightsInfo")
(version 3.0; acl "User-Visible Operational Attributes"; allow (read,search,compare)
 userdn="ldap:///anyone";)
-
delete: ds-cfg-global-aci
ds-cfg-global-aci:
(targetcontrol="2.16.840.1.113730.3.4.2 || 2.16.840.1.113730.3.4.17 |
| 2.16.840.1.113730.3.4.19 || 1.3.6.1.4.1.4203.1.10.2 || 1.3.6.1.4.1.42.2.27.8.5.1 |
| 2.16.840.1.113730.3.4.16") (version 3.0; acl "Anonymous control access"; allow(read)
userdn="ldap:///anyone";)
ds-cfg-global-aci:
(targetattr="createTimestamp||creatorsName||modifiersName|
|modifyTimestamp||entryDN||entryUUID||subschemaSubentry")(version 3.0;
acl "User-Visible Operational Attributes";
allow (read,search,compare) userdn="ldap:///anyone";)
```
Note that the OIDs provided above are correct for an unmodified configuration of Oracle Unified Directory. If the default OIDs have been changed, modify the command include the correct OIDs.

The following controls are required for global index catalogs:

- $\blacksquare$  The Pre-Read Control, with OID = 1.3.6.1.1.13.1
- $\blacksquare$  The CSN Control, with OID = 1.3.6.1.4.1.42.2.27.9.5.9

## **Managing the Proxy ConfigurationWith ODSM**

This section describes the elements of the proxy server configuration that can be managed with Oracle Directory Services Manager.

## **Configure Load Balancing**

If you have set up a proxy server instance without configuring either load balancing or distribution, you can configure load balancing by using ODSM. Before you begin, it is useful to understand the components that make up a load balancing deployment. For more information, see "Configuration 1: Simple Load Balancing" in *Oracle Fusion Middleware Deployment Planning Guide for Oracle Unified Directory*.

To configure load balancing by using ODSM, peform the following steps:

- 1. Connect to the proxy server from ODSM, as described in ["Connecting to the Server From](#page-187-0) [Oracle Directory Services Manager" on page 188.](#page-187-0)
- 2. Select the **Home** tab.
- 3. Under the **Configuration** item, select **Set up Load Balancer**.
- 4. On the **Load Balancing: Backend Servers**screen, complete the following information:
	- In the **Load Balancing Name** field, provide a name for this load balancing workflow element.
	- Click **Add** to provide the connection details of at least two replicated backend LDAP servers across which client requests will be balanced.

ODSM attempts to connect to these backend LDAP servers, to verify that they are accessible. If the connection attempt is unsuccessful, you are prompted to use the server details anyway, or to verify the connection details.

- 5. When you have added all the backend LDAP servers, click **Next** to continue.
- 6. On the **Load Balancing: Options**screen, complete the following information:
	- Select the **Load Balancing Algorithm**.
	- Depending on the load balancing algorithm you have selected, specify the relative weight or priority for each backend LDAP server.

For information about the load balancing algorithms, see "Load Balancing Using the Proxy" in *Oracle Fusion Middleware Deployment Planning Guide for Oracle Unified Directory*.

- 7. When you have specified the load balancing options, click **Next** to continue.
- 8. On the **Load Balancing: Naming Contexts**screen, click **Add** to specify at least one naming context, or suffix, that will be handled by this proxy instance.
- 9. When you have added all of the required naming contexts, click **Next** to continue.
- 10. On the **Load Balancing Setup: Summary** screen, review the load balancing configuration and click **Finish** to complete the configuration.

When you have configured load balancing, you can modify any aspect of the configuration on the ODSM Configuration tab.

## **Configure Distribution**

If you have set up a proxy server instance without configuring either load balancing or distribution, you can configure distribution by using ODSM. Before you begin, it is useful to understand the components that make up a distribution deployment. For more information, see "Configuration 2: Simple Distribution" in *Oracle Fusion Middleware Deployment Planning Guide for Oracle Unified Directory*.

To configure distribution by using ODSM, peform the following steps:

- 1. Connect to the proxy server from ODSM, as described in ["Connecting to the Server From](#page-187-0) [Oracle Directory Services Manager" on page 188.](#page-187-0)
- 2. Select the **Home** tab.
- 3. Under the **Configuration** item, select **Set Up Distributor**.
- 4. On the **Distribution: Data Partitioning** screen, complete the following information:
	- Select the **Number of Partitions**.
	- Select the **Distribution Algorithm**. For more information about the available distribution algorithms, see "Data Distribution Using the Proxy" in *Oracle Fusion Middleware Deployment Planning Guide for Oracle Unified Directory*.
	- Enter the **Naming Context**, or suffix, that will be handled in this distribution deployment.
	- Select the **Network Group** in which the distributor will be configured.
	- Enter the capacity, DN Pattern, or boundaries for each partition, depending on the distribution algorithm that you have selected.
- 5. When you have entered all of the partition details, click **Next** to continue.
- 6. On the **Distribution: Server Partitions**, for each partition, click **Add** to enter the connection details of each backend LDAP server that will hold the partitioned data.

ODSM attempts to connect to these backend LDAP servers, to verify that they are accessible. If the connection attempt is unsuccessful, you are prompted to use the server details anyway, or to verify the connection details.

- 7. When you have added all of the required servers, click **Next** to continue.
- 8. On the **Distribution: Global Index** screen, specify the global index details. For more information about global indexes, see "Global Index Catalog" in *Oracle Fusion Middleware Deployment Planning Guide for Oracle Unified Directory*.
- 9. When you have configured the global index, click **Next** to continue.
- 10. On the **Distribution: Summary** screen, review the distribution configuration and click **Finish** to complete the configuration.

When you have configured distribution, you can modify any aspect of the configuration on the ODSM Configuration tab.

#### **CHAPTER 4** 4

# Configuring Security Between Clients and Servers

Oracle Unified Directory provides several mechanisms to secure traffic between the client and the server. The topics in this section describe these mechanisms, and how to configure them.

For information about securing access to directory data, see [Chapter 9, "Controlling Access To](#page-356-0) [Data."](#page-356-0)

For information about configuring security between the Oracle Unified Directory proxy and the directory server or data source, see [Chapter 5, "Configuring Security Between the Proxy and](#page-176-0) [the Data Source."](#page-176-0)

This chapter covers the following topics:

- "Getting SSL Up and Running Quickly" on page 121
- ["Configuring Key Manager Providers" on page 125](#page-124-0)
- ["Configuring Trust Manager Providers" on page 131](#page-130-0)
- ["Configuring Certificate Mappers" on page 136](#page-135-0)
- ["Configuring SSL and StartTLS for LDAP and JMX" on page 140](#page-139-0)
- ["Using SASL Authentication" on page 143](#page-142-0)
- ["Configuring SASL Authentication" on page 149](#page-148-0)
- ["Configuring Kerberos and the Oracle Unified Directory Directory Server for GSSAPI SASL](#page-154-0) [Authentication" on page 155](#page-154-0)
- ["Testing SSL, StartTLS, and SASL Authentication With](#page-168-0) ldapsearch" on page 169
- ["Controlling Connection Access Using Allowed and Denied Rules" on page 172](#page-171-0)

## **Getting SSL Up and Running Quickly**

Oracle Unified Directory provides a number of options for configuring and using SSL and StartTLS. The numerous possibilities for configuration might be daunting for those who are unfamiliar with the technology or who just want to get up and running as quickly as possible for testing purposes.

This chapter provides a rough list of the steps that must be performed to allow Oracle Unified Directory to accept SSL-based connections using a self-signed certificate. The chapter also demonstrates how to configure SSL and StartTLS if you install the server using the QuickStart utility. Each configuration step is described in more detail in the chapters that follow.

The procedures in this section presume a knowledge of truststores and keystores. For detailed information about keystores, see ["Configuring Key Manager Providers" on page 125.](#page-124-0) For detailed information about truststores, see ["Configuring Trust Manager Providers" on page 131.](#page-130-0)

## ▼ **To Accept SSL-Based Connections Using a Self-Signed Certificate**

This procedure assumes the following:

- Oracle Unified Directory is installed on the system on which you are working.
- The Java keytool utility is in your path. If it is not, either add it to your path or provide the complete path to it when invoking the commands. The keytool utility is provided with the Java Runtime Environment (JRE).
- The administration connector is listening on the default port (4444) and the dsconfig command is accessing the server running on the local host. If this is not the case, the --port and --hostname options must be specified.

#### **Generate a private key for the certificate, using the keytool command with the -genkeypair option. 1**

For example:

```
$ keytool -genkeypair -alias server-cert -keyalg rsa \
  -dname "CN=myhost.example.com,O=Example Company,C=US" \
  -keystore config/keystore -storetype JKS
```
- -alias *alias*. Specifies the name that should be used to refer to the certificate in the keystore. The default name used by the server is server-cert.
- -keyalg *algorithm*. Specifies the algorithm that should be used to generate the private key. This should almost always be rsa.
- -dname *subject*. Specifies the subject to use for the certificate.

Change the value of the -dname argument so that it is suitable for your environment:

- The value of the CN attribute should be the fully-qualified name of the system on which the certificate is being installed.
- The value of the 0 attribute should be the name of your company or organization.
- The value of the C attribute should be the two-character abbreviation for your country.
- -keystore *path*. Specifies the path to the keystore file. The file will be created if it does not already exist. The default keystore path used by the server is config/keystore.
- -keypass *password*. Specifies the password that should be used to protect the private key in the keystore. If the password is not provided, you will be prompted for it.
- storepass *password*. Specifies the password that should be used to protect the contents of the keystore. If the password is not provided, you will be prompted for it. The server expects the password used for the -keypass and \-storepass options to be the same.
- -storetype *type*. Specifies the keystore type that should be used. For the JKS keystore, for example, the value should always be JKS.

You are prompted for a password to protect the contents of the keystore and for a password to protect the private key.

#### **Generate a self-signed certificate for the key. 2**

For example:

```
$ keytool -selfcert -alias server-cert -validity 1825 \
   -keystore config/keystore -storetype JKS
```
- -alias *alias*. Specifies the name that should be used to refer to the certificate in the keystore. This name should be the same as the value used when creating the private key with the -genkeypair option.
- -validity *days*. Specifies the length of time in days that the certificate should be valid. The default validity is 90 days.
- -keystore *path*. Specifies the path to the keystore file. The file will be created if it does not already exist.
- -keypass *password*. Specifies the password that should be used to protect the private key in the keystore. If this is not provided, then you will be interactively prompted for it.
- -storepass *password*. Specifies the password that should be used to protect the contents of the keystore. If this is not provided, then you will be interactively prompted for it.
- storetype *type*. Specifies the keystore type that should be used. For the JKS keystore, the value should always be JKS.

When you are prompted for the keystore password, enter the same password that you provided in the previous step.

#### **Create a text file named config/keystore.pin. 3**

The file must contain the password that you chose to protect the contents of the keystore. If you change this file, remember that it must match the keystore manager configuration. If you decide to create a file with a different name, for example, the corresponding keystore manager's key-store-file property for JKS must match the path and file name.

#### **Export the public key for the certificate that you created. 4**

For example:

```
$ keytool -exportcert -alias server-cert -file config/server-cert.txt -rfc \
   -keystore config/keystore -storetype JKS
```
**Create a new trust store and import the server certificate into that trust store. 5**

For example:

```
$ keytool -importcert -alias server-cert -file config/server-cert.txt \
  -keystore config/truststore -storetype JKS
```
**(Optional)Type yes when you are prompted to trust the certificate. 6**

This step is required *only* if the SSL and StartTLS settings were not specified during installation, or if you want to change those settings.

**Use the dsconfig command to enable the key manager provider, trust manager provider, and 7 connection handler.**

For example:

```
$ dsconfig -D "cn=directory manager" -w password -n set-key-manager-provider-prop \
  --provider-name JKS --set enabled:true
$ dsconfig -D "cn=directory manager" -w password -n set-trust-manager-provider-prop \
  --provider-name "Blind Trust" --set enabled:true
$ dsconfig -D "cn=directory manager" -w password -n set-connection-handler-prop \
 --handler-name "LDAPS Connection Handler" \
 --set "trust-manager-provider:Blind Trust" --set key-manager-provider:JKS \
 --set listen-port:1636 --set enabled:true
```
Port 1636 is the standard LDAPS port, but you might not be able to use this port if it is already taken or if you are a regular user. If you need to accept SSL-based connections on a port other than 1636, change the listen-port property in the last command to the port number being used.

If, in step 3, you created a text file with a location and name other than that config/keystore.pin, for example a text file called config/mykeystore.pin, specify that information as follows:

```
$ dsconfig -D "cn=directory manager" -w password -n set-key-manager-provider-prop \
  --provider-name JKS --set enabled:true \
  --set keystore-pin-file:/config/mykeystore.pin
```
For detailed information about keystores, see ["Configuring Key Manager Providers" on](#page-124-0) [page 125.](#page-124-0) For detailed information about truststores, see ["Configuring Trust Manager](#page-130-0) [Providers" on page 131.](#page-130-0)

**The server should now have a second listener that accepts SSL-based client connections.Test 8 the configuration with the ldapsearch command, for example:**

\$ ldapsearch --port 1636 --useSSL --baseDN "" --searchScope base "(objectClass=\*)"

You are prompted to trust the server's certificate. On typing yes, the root DSE entry should be returned.

## <span id="page-124-0"></span>**Configuring Key Manager Providers**

Key manager providers are ultimately responsible for providing access to the certificate that should be used by the directory server when performing SSL or StartTLS negotiation.

This section covers the following topics:

- "Key Manager Provider Overview" on page 125
- "Using the JKS Key Manager Provider" on page 125
- ["Using the PKCS #12 Key Manager Provider" on page 128](#page-127-0)
- ["Using the PKCS #11 Key Manager Provider" on page 129](#page-128-0) PKCS #11 is not supported for use with the proxy.

For additional information, see the [Key Manager Provider Configuration.](http://www.oracle.com/technetwork/indexes/documentation/index.html)

## **Key Manager Provider Overview**

Oracle Unified Directory supports keystore formats for the following key manager providers:

- JKS keystore, which is the default keystore format used by Java Secure Socket Extension (JSSE)
- PKCS #12 file
- PKCS #11 device, such as a hardware security module or cryptographic accelerator

**Note –** PKCS #11 is not supported for use with Oracle Unified Directory proxy.

The process for configuring Oracle Unified Directory to use these key manager providers is described in detail in the following sections.

## **Using the JKS Key Manager Provider**

The JKS keystore is the default keystore used by most JSSE implementations, and is the preferred keystore type in many environments. To configure the server to use this keystore type, you must first obtain a JKS keystore that contains a valid certificate. To do this, you can either generate a self-signed certificate or issue a certificate signing request to an existing Certificate Authority (CA) and import the signed certificate.

All of the steps described here require the use of the keytool utility, which is provided with the Java runtime environment. This utility is typically found in the bin directory below the root of the Java installation. For more information about using the keytool utility, see the [official Java](http://download.oracle.com/javase/6/docs/technotes/tools/windows/keytool.html) documentation ([http://download.oracle.com/javase/6/docs/technotes/tools/](http://download.oracle.com/javase/6/docs/technotes/tools/windows/keytool.html) [windows/keytool.html](http://download.oracle.com/javase/6/docs/technotes/tools/windows/keytool.html)).

Using the JKS key manager provider involves the following:

- 1. Generating the private key
- 2. Self-signing the certificate, or using an external certificate authority to sign the certificate
- 3. Configuring the JKS key manager provider

#### **To Self-Sign the Certificate**

If the certificate is to be self-signed, use the -selfcert option. The most important arguments for use with this option include:

- -alias *alias*. Specifies the name that should be used to refer to the certificate in the keystore. This name should be the same as the value used when creating the private key with the -genkeypair option.
- -validity *days*. Specifies the length of time in days that the certificate should be valid. The default validity is 90 days.
- -keystore *path*. Specifies the path to the keystore file. The file will be created if it does not already exist.
- -keypass *password*. Specifies the password that should be used to protect the private key in the keystore. If this is not provided, then you will be interactively prompted for it.
- storepass *password*. Specifies the password that should be used to protect the contents of the keystore. If this is not provided, then you will be interactively prompted for it.
- storetype *type*. Specifies the keystore type that should be used. For the JKS keystore, the value should always be JKS.
- **Use the keytool -selfcert command to generate a self-signed certificate.** ●

```
$ keytool -selfcert -alias server-cert -validity 1825 \
  -keystore config/keystore -keypass password -storetype JKS \
  -storepass password
```
#### **To Sign the Certificate by Using an External Certificate Authority**

If the certificate is to be signed by an external certificate authority, you must first generate a certificate signing request (CSR) using the -certreq option. The CSR can be submitted to a certificate authority to be signed. The method for doing this, and the method for obtaining the signed certificate, might vary from one certificate authority to another.

When you receive the signed certificate from the Certificate Authority, import it into the keystore with the -importcert option.

#### **Use the -certreq option to obtain a certificate signing request. 1**

```
$ keytool -certreq -alias server-cert -file /tmp/server-cert.csr \
  -keystore config/keystore -keypass password -storetype JKS \
  -storepass password
```
The arguments used with this command are as follows:

- -alias *alias*. Specifies the name that should be used to refer to the certificate in the keystore. This name should be the same as the value used when creating the private key with the -genkeypair option.
- -file *path*. Specifies the path to the file to which the CSR should be written. If this is not provided, the request will be written to standard output.
- -keystore *path*. Specifies the path to the keystore file. The file will be created if it does not already exist.
- -keypass *password*. Specifies the password that should be used to protect the private key in the keystore. If this is not provided, you will be interactively prompted for it.
- storepass *password*. Specifies the password that should be used to protect the contents of the keystore. If this is not provided, you will be interactively prompted for it.
- storetype *type*. Specifies the keystore type that should be used. For the JKS keystore, the value should always be JKS.
- **Send the certificate request to an external certificate authority.The certificate authority will 2 send you a signed certificate file. Save the file in /tmp/server-cert.txt**
- **Use the -importcert to import the signed certificate. 3**

```
$ keytool -importcert -alias server-cert -file /tmp/server-cert.cert \
  -keystore config/keystore -storetype JKS -storepass password
```
The arguments used with this command are as follows:

- -alias *alias*. Specifies the name that should be used to refer to the certificate in the keystore. This name should be the same as the value used when creating the private key with the -genkeypair option.
- -file *path*. Specifies the path to the file containing the signed certificate. The file should be in either the DER-encoded binary format or the base64-encoded ASCII format as described in RFC 1421 (<http://www.ietf.org/rfc/rfc1421.txt>).
- -keystore *path*. Specifies the path to the keystore file. The file will be created if it doesn't already exist.
- storepass *password*. Specifies the password that should be used to protect the contents of the keystore. If this is not provided, then you will be interactively prompted for it.
- storetype *type*. Specifies the keystore type that should be used. For the JKS keystore, the value should always be JKS.

### ▼ **To Configure the JKS Key Manager Provider**

When you have created a JKS keystore containing a signed certificate (whether self-signed or signed by an external CA), you can configure the server to use that keystore by creating a key manager provider entry for that keystore.

<span id="page-127-0"></span>This example defines an instance of a file-based key manager provider, using dsconfig to set the properties of the key manager provider. For details about the properties of the key manager provider, see the [File Based Key Manager Provider Configuration.](http://www.oracle.com/technetwork/indexes/documentation/index.html)

```
Use the dsconfig command to create the key manager provider entry.
●
```

```
$ dsconfig -D "cn=Directory Manager" -w password -X -n \
  set-key-manager-provider-prop --provider-name "JKS" \
  --set java-class:org.opends.server.extensions.FileBasedKeyManagerProvider \
  --set enabled:true --set "key-store-type:JKS" \
  --set "key-store-file:/config/keystore" \
  --set "key-store-pin:secret"
```
## **Using the PKCS #12 Key Manager Provider**

PKCS #12 is a standard format for storing certificate information, including private keys. Oracle Unified Directory can use a PKCS #12 file as a certificate keystore if it includes the private key for the certificate.

Because PKCS #12 is a common format for storing certificate information, you might already have a certificate in this format, or the certificate authority (CA) that you use might create certificates in this form. In some cases, it might also be possible to convert an existing certificate into PKCS #12 format. For example, if you already have a certificate in a Network Security Services (NSS) certificate database, then the NSS pk12util tool can import it. The following example uses the pk12util tool to export a certificate named server-cert contained in the database ../../alias/slapd-config-key3.db to a PKCS #12 file,/tmp/server-cert.p12:

```
$ ./pk12util -n server-cert -o /tmp/server-cert.p12 \
 -d ../../alias -P "slapd-config-"
```
To create a new certificate in PKCS #12 format, use the procedure described in ["Using the JKS](#page-124-0) [Key Manager Provider" on page 125](#page-124-0) for obtaining a certificate in a JKS keystore. The only difference in the process is that you should use -storetype PKCS12 instead of -storetype JKS when you invoke the keytool commands. For example, to create a self-signed certificate in a PKCS #12 file, use the following commands:

```
$ keytool -genkeypair -alias server-cert -keyalg rsa \
  -dname "CN=server.example.com,O=example.com,C=US" \
  -keystore config/keystore.p12 -keypass password \
  -storetype PKCS12 -storepass password
$ keytool -selfcert -alias server-cert -validity 1825 \
  -keystore config/keystore.p12 -keypass password \
  -storetype PKCS12 -storepass password
```
As with JKS, the server provides a template key manager provider for use with PKCS #12 certificate files that uses the same set of configuration attributes as the configuration entry for the JKS key manager provider. The only differences are that the value of the key-store-type <span id="page-128-0"></span>attribute must be PKCS12, and the key-store-file attribute should refer to the location of the PKCS #12 file rather than a JKS keystore. The following example uses dsconfig to configure the PKCS #12 keystore manager provider:

```
$ dsconfig -D "cn=directory manager" -w password -X -n\
  set-key-manager-provider-prop --provider-name "PKCS12"
```
For a complete list of configurable properties, see the [File Based Key Manager Provider](http://www.oracle.com/technetwork/indexes/documentation/index.html) [Configuration.](http://www.oracle.com/technetwork/indexes/documentation/index.html)

## **Using the PKCS #11 Key Manager Provider**

PKCS #11 is a standard interface used for interacting with devices capable of holding cryptographic information and performing cryptographic functions. The PKCS #11 interface has two common uses of interest for the directory server:

**Note –** The PKCS #11 format is not supported for use with the Oracle Unified Directory proxy.

- Cryptographic accelerators use this interface to allow products to offload their cryptographic processing to an external board (or in some cases, a special module inside the system's CPU or a framework inside the OS kernel), which might provide better performance for those operations.
- Hardware security modules (HSMs) use this interface to provide a secure repository for storing key information. This significantly reduces the likelihood that sensitive key information will be exposed and helps protect the overall integrity of the secure communication mechanisms.

At present, the PKCS #11 support that Oracle Unified Directory provides has been tested and verified only on systems running at least Solaris 10 (on SPARC and x86/x64 systems) through the use of the Solaris OS cryptographic framework. Any device that plugs into this Solaris cryptographic framework should be supported in this manner. This includes the *softtoken* device, which is simulated in software and is therefore available on all systems supporting the Solaris cryptographic framework regardless of whether they have a hardware device providing PKCS #11 support.

If you do have a third-party PKCS #11 device installed in a Solaris system, it is likely that the Solaris OS cryptographic framework is already configured to access that device. However, if you will simply be using the software token or if you are running on a Sun Fire T1000 or T2000 system and want to take advantage of the cryptographic processor included in the UltraSPARC—T1 CPU, you will likely need to initialize the PKCS #11 interface. This should first be accomplished by choosing a PIN to use for the certificate store, which can be done with this command:

#### \$ pktool setpin

This command prompts you for the current passphrase. If you have not yet used the Solaris OS cryptographic framework, the default passphrase is changeme. You are then prompted twice for the new password.

**Note –** This step should be done while you are logged in as the user or as the role that will be used to run the directory server, because each user might have a different set of certificates.

At this point, it should be possible to use the Java keytool utility to interact with the Solaris cryptographic framework through PKCS #11. This will work much in the same way as it does when working with JKS or PKCS#12 keystores, with the following exceptions:

- The value of the -keystore argument must be NONE.
- The value of the -storetype argument must be PKCS11.
- You should not use the -keypass argument, and the tool will not prompt you for that password interactively if you do not provide it.
- The value of the -storepass argument must be the passphrase that you chose when using the pktool setpin command. Alternately, if you do not provide this argument on the command line, this is the password that you should enter when prompted.

For example, the following commands use the PKCS #11 interface to generate a self-signed certificate through the Solaris cryptographic framework:

```
$ keytool -genkeypair -alias server-cert -keyalg rsa \
  -dname "CN=server.example.com,O=example.com,C=US" \
  -keystore NONE -storetype PKCS11 -storepass password
```

```
$ keytool -selfcert -alias server-cert -validity 1825 \
  -keystore NONE -storetype PKCS11 -storepass password
```
When the certificate is installed in the PKCS #11 keystore, the directory server must be configured to use that keystore. Configure the PKCS #11 keystore provider in the same way as the entry for the JKS and PKCS#12 keystore manager providers, with the exception that the key-store-file attribute is not included. However, a PIN is still required and is provided either directly, in a PIN file, through a Java property, or through an environment variable.

The following example uses dsconfig to configure the PKCS #11 key manager provider:

```
$ dsconfig -D "cn=directory manager" -w password -X -n \
 set-key-manager-provider-prop --provider-name "PKCS11"
```
For a complete list of configurable properties, see the [PKCS11 Key Manager Provider](http://www.oracle.com/technetwork/indexes/documentation/index.html) [Configuration.](http://www.oracle.com/technetwork/indexes/documentation/index.html)

## <span id="page-130-0"></span>**Developing Custom Key Manager Providers**

If none of the key manager providers available with Oracle Unified Directory suits your needs, you can create your own key manager provider to obtain the key material from virtually anywhere you like.

To create a custom key manager provider, create a class that extends the org.opends.server.api.KeyManagerProvider super class and implement the methods that it contains. The source for the existing key manager providers is located in the org.opends.server.extensions package and can be useful for reference purposes.

## **Configuring Trust Manager Providers**

Oracle Unified Directory uses trust manager providers to determine whether to trust a certificate that is presented to it. Trust managers serve an important role in the overall security of the system by ensuring that the peer (the system at the other end of the connection, whether it is an inbound connection from a client or an outbound connection to another server) is who it claims to be.

This section covers the following topics:

- "Overview of Certificate Trust Mechanisms" on page 131
- ["Using the Blind Trust Manager Provider" on page 133](#page-132-0)
- ["Using the JKS Trust Manager Provider" on page 133](#page-132-0)
- ["Using the PKCS #12 Trust Manager Provider" on page 135](#page-134-0)

## **Overview of Certificate Trust Mechanisms**

A trust manager provider can improve security whenever SSL or StartTLS is used by thwarting attempts to use forged certificates and foiling man-in-the-middle attacks.

The two primary use cases for trust manager providers are as follows:

- Inbound connections: a client presents its own certificate to the server during the SSL or StartTLS negotiation process, potentially for use in SASL EXTERNAL authentication.
- Outbound connections: the server attempts to establish an SSL-based connection to an external system, for example for the purpose of synchronization or for proxied or chained operations.

The trust manager has no impact on the strength of the encryption, so only the server and its peer will be able to understand the communication. Any third-party observer will be unable to decipher the exchange. The trust manager is responsible for ensuring that the peer is who it claims to be so that confidential information is not inadvertently exposed to one peer masquerading as another.

The trust manager considers a number of factors to determine whether a peer certificate should be trusted. This topic describes some of the most common criteria that are taken into account during this process.

One of the simplest trust mechanisms is the validity period for the certificate. All certificates have a specific window during which they should be considered valid, bounded by "notBefore" and "notAfter" time stamps. If the current time is beyond the "notAfter" time stamp, the certificate is expired and trust managers reject it. Similarly, certificates are also typically rejected if the current time is before the "notBefore" time stamp. Most often, the "notBefore" time stamp is set to the time that the certificate was signed, but there are cases in which a certificate might be issued that is not immediately valid. In those cases, it is important to ensure that the peer is not granted access too early.

Another very important factor in deciding whether to trust a peer certificate is the peer certificate chain. When one system presents its certificate to another, it does not present its certificate only, but a chain of certificates that describes all entities involved in the process. When a trust manager is attempting to determine whether to trust a peer, the trust manager first looks in its trust store to determine whether it contains the peer certificate. If that certificate is found, the peer will be trusted (barring rejection for another reason, such as being outside the validity period). If the peer's certificate is not found, the trust manager looks at the next certificate in the chain, which will be the certificate that was used to sign the peer's certificate (also called the issuer certificate). If the trust store contains the issuer's certificate, the server will trust that issuer certificate and will also implicitly trust any certificate that it has signed. This process continues up the certificate chain (looking at the certificate that signed the issuer certificate, and so on) until one of the certificates is found in the trust store or until the root of the chain is reached (in which case, the root certificate will be self-signed and therefore will be its own issuer). If none of the certificates in the peer chain is contained in the trust store, the peer's certificate is rejected.

This process makes it much easier to manage an environment with a large number of certificates (for example, one in which there is a large number of servers or in which many clients use SASL EXTERNAL authentication). It is not necessary for the trust store to have each individual peer certificate. The trust store can contain only one of the certificates in the peer chain. For example, if all of the certificates that might legitimately be presented to the server were signed by the same issuer, it is necessary to have only that issuer's certificate in the trust store in order to implicitly trust any of the peers.

In some environments, there might be other elements taken into account when deciding to trust a peer certificate chain. For example, there might be a certificate revocation list (CRL) that contains a list of all of the certificates that have been revoked and should no longer be considered valid even if they are still within their validity period and were signed by a trusted issuer. This can be useful, for example, if the certificate belonged to an employee that has left the company or if the private key for the certificate has been compromised. The Online Certificate Status Protocol (OCSP, as described in RFC 2560 (<http://www.ietf.org/rfc/rfc2560.txt>) also provides a similar mechanism, in which the trust manager might ask an OCSP server

<span id="page-132-0"></span>whether a given certificate is still valid. Oracle Unified Directory currently does not support using CRLs or OCSP when attempting to determine whether a peer certificate chain should be trusted.

## **Using the Blind Trust Manager Provider**

The blind trust manager provider is a simple provider that trusts any certificate that is presented to it. It does not look at the expiration date, who signed the certificate, the subject or alternate names, or any other form of criteria.

The directory server provides a blind trust manager provider that is disabled by default. You can enable the provider by changing the value of the enabled attribute to true. The blind trust manager provider does not require any other configuration attributes.

**Note –** The blind trust manager provider is not supported for Oracle Unified Directory proxy.

The following example uses dsconfig to configure the blind trust manager provider:

\$ dsconfig -h localhost -p 4444 -D "cn=directory manager" -w password -X\ set-trust-manager-provider-prop --provider-name "Blind Trust"

For a list of the configurable properties, see the [Blind Trust Manager Provider Configuration.](http://www.oracle.com/technetwork/indexes/documentation/index.html)

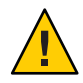

**Caution –** The blind trust manager provider is provided as a convenience for testing purposes only and should never be used in a production server, especially one that is configured to allow SASL EXTERNAL authentication. If a client attempts to use SASL EXTERNAL to authenticate to the directory server using a certificate and the server blindly accepts any certificate that the client presents, the user can create a self-signed certificate that allows it to impersonate any user in the directory.

## **Using the JKS Trust Manager Provider**

Just as the JKS keystore can be used to provide the key material for a key manager provider, it can also be used to provide information that can used by trust manager providers. In general, using a JKS file as a trust store is similar to using it as a keystore. However, because private key information is not accessed when the file is used as a trust store, there is generally no need for a PIN when accessing its contents.

When the JKS trust manager provider determines whether to trust a given peer certificate chain, it considers two factors:

- Is the peer certificate within the validity period?
- Is any certificate in the chain contained in the trust store?

If the peer certificate is not within the validity period or none of the certificates in the peer certificate chain are contained in the trust store, the JKS trust manager rejects that peer certificate.

Use the keytool -importcert utility to import certificates into a JKS trust store. The -importcert option uses these arguments:

- -alias *alias*. Specifies the name to give to the certificate in the trust store. Give each certificate a unique name, although the nickname is primarily for managing the certificates in the trust store and has no impact on whether a certificate is trusted.
- -file *path*. Specifies the path to the file containing the certificate to import. The file can be in either DER format or in base64-encoded ASCII format, as described in [RFC 1421](http://www.ietf.org/rfc/rfc1421.txt) (<http://www.ietf.org/rfc/rfc1421.txt>).
- -keystore *path*. Specifies the path to the file used as the JKS trust store. This path is typically config/truststore.
- storetype *type*. Specifies the format of the trust store file. For the JKS trust manager, this must be JKS.
- storepass *password*. Specifies the password used to protect the contents of the trust store. If the trust store file does not exist, this value is the password to assign to the trust store, and must be used for future interaction with the trust store. If this option is not provided, the password is interactively requested from the user.

The following command provides an example of importing a certificate into a JKS trust store. If the trust store does not exist, this command creates the trust store before importing the certificate.

```
$ keytool -importcert -alias server-cert -file /tmp/cert.txt \
  -keystore config/truststore -storetype JKS -storepass password
```
Oracle Unified Directory provides a template JKS trust manager provider. Use dsconfig to configure the following properties of the JKS trust manager provider:

- enabled. Indicates whether the JKS trust manager provider is enabled. The JKS trust manager provider is not available for use by other server components unless the value of this property is true.
- trust-store-file. The path to the trust store file, which is typically config/truststore, although an alternate file can be used if needed. The value of this property can be either an absolute path or a path that is relative to the *install-dir*.
- trust-store-type. The format of the trust store. For the JKS trust store provider, the value of this property is JKS.

<span id="page-134-0"></span>The following example uses dsconfig interactive mode to configure the JKS trust manager provider:

```
$ dsconfig -h localhost -p 4444 -D "cn=directory manager" -w password -X \
  set-trust-manager-provider-prop --provider-name "JKS"
```
For a list of the configurable properties, see the [File Based Trust Manager Provider](http://www.oracle.com/technetwork/indexes/documentation/index.html) [Configuration.](http://www.oracle.com/technetwork/indexes/documentation/index.html)

## **Using the PKCS #12 Trust Manager Provider**

The PKCS #12 trust manager provider is primarily useful if you already have the peer or issuer certificates to be used in a PKCS #12 file. If you do not have the certificates in this format, use the JKS trust manager provider instead. The Java keytool utility does not currently support importing trusted certificates (that is, those with just a public key and no private key information) into a PKCS #12 file.

Oracle Unified Directory provides a template PKCS #12 trust manager provider. Use dsconfig to configure the following properties of the PKCS #12 trust manager provider:

- enabled. Indicates whether the PKCS #12 trust manager provider is enabled. The trust manager provider is not available for use by other server components unless this property has a value of true.
- trust-store-type. Specifies the format of the trust store. For the PKCS #12 trust manager provider, the value is PKCS12.
- trust-store-file. Specifies the path to the trust store file, which is typically config/truststore.p12, although an alternate file can be used if needed. The value of this property can be either an absolute path or a path that is relative to the *install-dir*.

A PIN might be required to access the contents of the PKCS #12 file. In this case, one of the following configuration attributes must be used to provide the password. (At the present time, the password must be provided in clear text.)

- trust-store-pin. Specifies the PIN needed to access the trust store directly.
- trust-store-pin-file. Specifies the path to a file containing the PIN needed to access the trust store. The value of this property can be either an absolute path or a path that is relative to the server root.
- trust-store-pin-property. Specifies the name of a Java property that holds the PIN needed to access the trust store.
- trust-store-pin-environment-variable. Specifies the name of an environment variable that holds the PIN needed to access the trust store.

The following example uses dsconfig to configure the PKCS #12 trust manager provider:

```
$ dsconfig -D "cn=directory manager" -w password \
 set-trust-manager-provider-prop \
  --provider-name "PKCS12"
```
## <span id="page-135-0"></span>**Configuring Certificate Mappers**

A *certificate mapper* examines a certificate presented by a client and maps it to the user in the directory that should be associated with that certificate. It is primarily used in the context of processing SASL EXTERNAL authentication, in which case the client wants to authenticate to the server using its SSL certificate rather than a password or some other form of credentials.

**Note –** This is not applicable to Oracle Unified Directory proxy.

The examples in this section use the dsconfig command to modify certificate mappers. The dsconfig command accesses the server configuration over SSL, using the administration connector. For more information, see ["Managing the Server Configuration With](#page-24-0) dsconfig" on [page 25.](#page-24-0)

### **Using the Subject Equals DN Certificate Mapper**

The Subject Equals DN certificate mapper is a simple certificate mapper that expects the subject of the client certificate to be exactly the same as the distinguished name (DN) of the corresponding user entry. Using this certificate mapper is easy because there are no configuration attributes associated with it. However, this mapper is not suitable for many environments because certificate subjects and user DNs are often not the same.

To enable or disable the Subject Equals DN certificate mapper, use dsconfig to set its enabled property to true or false. The following example uses dsconfig to configure the Subject Equals DN certificate mapper.

```
$ dsconfig -h localhost -p 4444 -D "cn=directory manager" -w password -n \
 set-certificate-mapper-prop \
  --mapper-name "Subject Equals DN" --advanced
```
## **Using the Subject Attribute to User Attribute Certificate Mapper**

The Subject Attribute to User Attribute certificate mapper attempts to map a client certificate to a user entry based on a set of attributes that they have in common. In particular, it takes the values of a specified set of attributes from the certificate subject and attempts to locate user entries that contain those same values in a corresponding set of attributes.

Use dsconfig to set the properties of this certificate mapper:

- subject-attribute-mapping. Specifies a multi-valued property that is used to map attributes from the certificate subject to attributes in user entries. Values for this attribute consist of the name of the attribute in the certificate subject followed by a colon and the name of the corresponding attribute in the user's entry. For example, the value e:mail maps the e attribute from the certificate subject to the mail attribute in user entries. At least one attribute mapping must be defined.
- user-base-dn. Specifies a multi-valued property that is used to specify the set of base DNs below which the server is to look for matching entries. If this is not present, then the server searches below all public naming contexts.

The following example uses dsconfig to configure the Subject Attribute to User Attribute certificate mapper:

```
$ dsconfig -h localhost -p 4444 -D "cn=directory manager" -w password -n \
  set-certificate-mapper-prop \
  --mapper-name "Subject Attribute to User Attribute" --advanced
```
If multiple attribute mappings are defined, then the server combines them with an AND search. For example, if two mappings are defined  $cn:cn$  and  $e:mail$ , and the server is presented with a certificate having a subject of E=john.doe@example.com,CN=John Doe,O=Example Corp,C=US, then it generates a search filter of (&(cn=John Doe)(mail=john.doe@example.com)). Any attribute for which a mapping is defined but is not contained in the certificate subject is not included in the generated search filter. All attributes that can be used in generated search filters should have corresponding indexes in all remote LDAP databases that can be searched by this certificate mapper.

For the mapping to be successful, the generated search filter must match exactly one user in the directory (within the scope of the base DNs for the mapper). If no users match the generated criteria or if multiple users match, then the mapping fails.

## **Using the Subject DN to User Attribute Certificate Mapper**

The Subject DN to User Attribute certificate mapper attempts to establish a mapping by searching for the subject of the provided certificate in a specified attribute in user entries. In this case, you must ensure that user entries are populated with the subjects of the certificates associated with those users. However, it is possible that this process could be automated in the future with a plug-in that automatically identifies any certificates contained in a user entry and adds the subjects of those certificates to a separate attribute.

Use dsconfig to set the properties of this certificate mapper:

■ subject-attribute. This is a single-valued attribute whose value is the name of the attribute type that should contain the certificate subject in user entries. This attribute must be defined in the server schema, and it should be indexed for equality in all back ends that might be searched.

The subject DN of the certificate received by the server will not contain any spaces between its RDN components, even though the certificate might have been created with them. The value of the subject-attribute in the user entries must also not contain any spaces between the RDN components, so that they will correctly match the subject DN of the received certificate. For example, if the original certificate looks like:

```
keytool -printcert -file cert.002
Owner: CN=test, O=Test Certificate
Issuer: CN=test, O=Test Certificate
Serial number: 49b55976
Valid from: Mon Mar 09 19:01:26 MET 2009 until: Sat Mar 08 19:01:26 MET 2014
Certificate fingerprints:
        MD5: 5E:08:78:36:DF:25:F4:6C:43:9E:7B:CF:1F:1E:B9:6B
         SHA1: B7:B9:1C:A0:B0:52:C3:87:3C:C2:70:27:11:6F:5E:58:C5:33:9D:6B
         Signature algorithm name: SHA1withRSA
         Version: 3
```
The subject DN defined in the subject-attribute of the user entry should be:

CN=test,O=Test Certificate

Note the removal of the space between the RDN components of the subject-attribute.

■ user-base-dn. This is a multivalued attribute that is used to specify the set of base DNs below which the server should look for matching entries. If this is not present, then the server will search below all public naming contexts.

The following example uses dsconfig to configure the Subject DN to User Attribute certificate mapper:

```
$ dsconfig -h localhost -p 4444 -D "cn=directory manager" -w password -n \
 set-certificate-mapper-prop \
  --mapper-name "Subject DN to User Attribute" --advanced
```
Although there is no standard attribute for holding the subjects of the certificates that a user might hold, the directory server does define a custom attribute type,

ds-certificate-subject-dn, that can be used for this purpose. This attribute can be added to user entries along with the ds-certificate-user auxiliary object class. This attribute is multivalued attribute, and if a user has multiple certificates, then it should contain the subjects for each of them as separate values. However, this attribute is not indexed by default, so if it is to be used, update the corresponding back ends so that they contain an equality index for this attribute.

For the mapping to be successful, the certificate mapper must match exactly one user (within the scope of the base DNs for the mapper). If no entries match or if multiple entries match, then the mapping fails.

## **Using the Fingerprint Certificate Mapper**

The Fingerprint certificate mapper attempts to establish a mapping by searching for the MD5 or SHA1 fingerprint of the provided certificate in a specified attribute in user entries. In this case, you must ensure that user entries are populated with the certificate fingerprints (in standard hexadecimal notation with colons separating the individual bytes, for example, 07:5A:AB:4B:E1:DD:E3:05:83:C0:FE:5F:A3:E8:1E:EB). In the future, this process could be automated by a plug-in that automatically identifies any certificates contained in user entries and adds the fingerprints of those certificates to the appropriate attribute.

Use dsconfig to set the properties of this certificate mapper:

- fingerprint-attribute. Specifies a single-valued attribute whose value is the name of the attribute type that should contain the certificate fingerprint in user entries. This attribute must be defined in the server schema, and it should be indexed for equality in all back ends that can be searched.
- fingerprint-algorithm. Specifies which digest algorithm to use to calculate certificate fingerprints. The value is either MD5 or SHA1.
- user-base-dn. Specifies a multi-valued attribute that is used to specify the set of base DNs below which the server is to look for matching entries. If this property is not present, then the server searches below all public naming contexts.

The following example uses dsconfig to configure the Fingerprint certificate mapper:

```
$ dsconfig -h localhost -p 4444 -D "cn=directory manager" -w password -n \
  set-certificate-mapper-prop \
  --mapper-name "Fingerprint Mapper" --advanced
```
Although there is no standard attribute for holding certificate fingerprints, the directory server does define a custom attribute type, ds-certificate-fingerprint, that can be used for this purpose. This attribute can be added to user entries along with the ds-certificate-user auxiliary object class. This attribute is multi-valued, and if a user has multiple certificates, then it should contain the fingerprints for each of them as separate values. However, this attribute type is not indexed by default in any of the server back ends, so if it is to be used, add the corresponding equality index to all appropriate back ends.

For the mapping to be successful, the certificate mapper must match exactly one user (within the scope of the base DNs for the mapper). If no entries match or if multiple entries match, then the mapping fails.

## <span id="page-139-0"></span>**Configuring SSL and StartTLS for LDAP and JMX**

When you have configured Oracle Unified Directory with at least one enabled key manager provider and at least one enabled trust manager provider, you can enable SSL and StartTLS for the connection handlers.

The examples in this section use the dsconfig command to modify the server configuration. The dsconfig command accesses the server configuration over SSL via the administration connector. As such, the relevant connection options must be specified, including how the SSL certificate is trusted. These examples use the -X option to trust all certificates.

## **Configuring the LDAP and LDAPS Connection Handlers**

The LDAP connection handler is responsible for managing all communication with clients using LDAP. By default, the LDAP protocol does not specify any form of security for protecting that communication, but it can be configured to use SSL or also to allow the use of the StartTLS extended operation.

The server configures two connection handlers that can be used for this purpose. While the LDAP connection handler entry is enabled by default and is used to perform unencrypted LDAP communication, it can also be configured to support StartTLS. For information, see ["To](#page-141-0) [Enable StartTLS Support" on page 142.](#page-141-0) The LDAPS connection handler entry is disabled, but the default configuration is set up for["To Enable SSL-Based Communication" on page 142.](#page-141-0)

The following sections describe how to configure LDAP and LDAPS connection handler parameters with dsconfig.

### **To Enable a Connection Handler**

#### **Set the enabled property of the connection handler to true.** ●

This example enables the LDAP connection handler.

```
$ dsconfig -h localhost -p 4444 -D "cn=directory manager" -w password -X \
 set-connection-handler-prop --handler-name "LDAP Connection Handler" \
 --set enabled:true
```
### **To Specify a Connection Handler's Listening Port**

#### **Set the listen-port property of the connection handler.** ●

The listen-port property specifies the port number to use when communicating with the server through this connection handler. The standard port to use for unencrypted LDAP communication (or LDAP using StartTLS) is 389, and the standard port for SSL-encrypted

LDAP is 636. However, it might be desirable or necessary to change this in some environments (for example, if the standard port is already in use, or if you are running on a UNIX system as a user without sufficient privileges to bind to a port below 1024).

This example sets the LDAPS connection handler's listen port to 1636.

```
$ dsconfig -h localhost -p 4444 -D "cn=directory manager" -w password -X \
  set-connection-handler-prop --handler-name "LDAPS Connection Handler" \
  --set listen-port:1636
```
### ▼ **To Specify a Connection Handler's Authorization Policy**

**Set the ssl-client-auth-policy property of the connection handler.** ●

The ssl-client-auth-policy property specifies how the connection handler should behave when requesting a client certificate during the SSL or StartTLS negotiation process. If the value is optional, the server requests that the client present its own certificate but still accepts the connection even if the client does not provide a certificate. If the value is required, the server requests that the client present its own certificate and rejects any connection in which the client does not do so. If the value is disabled, the server does not ask the client to present its own certificate.

This example sets the LDAPS connection handler's authorization policy to required.

```
$ dsconfig -h localhost -p 4444 -D "cn=directory manager" -w password -X \
  set-connection-handler-prop --handler-name "LDAPS Connection Handler" \
  --set ssl-client-auth-policy:required
```
#### **To Specify a Nickname for a Connection Handler's Certificate**

#### **Set the ssl-cert-nickname property of the connection handler.** ●

The ssl-cert-nickname property specifies the nickname of the certificate that the server presents to clients during SSL or StartTLS negotiation. This property is primarily useful when multiple certificates are in the keystore and you want to specify which certificate is to be used for that listener instance.

This example sets the nickname of the LDAP connection handler's certificate to server-cert.

```
$ dsconfig -h localhost -p 4444 -D "cn=directory manager" -w password -X \
  set-connection-handler-prop --handler-name "LDAP Connection Handler" \
  --set ssl-cert-nickname:server-cert
```
#### **To Specify a Connection Handler's Key Manager Provider**

#### **Set the key-manager-provider property of the connection handler.** ●

The key-manager-provider property specifies which key manager provider among the available ["Configuring Key Manager Providers" on page 125](#page-124-0) that should be used by the connection handler to obtain the key material for the SSL or StartTLS negotiation.

<span id="page-141-0"></span>This example sets the LDAP connection handler's key manager provider to JKS. The specified manager must already be configured for the command to succeed.

```
$ dsconfig -h localhost -p 4444 -D "cn=directory manager" -w password -X \
 set-connection-handler-prop --handler-name "LDAP Connection Handler" \
  --set key-manager-provider:JKS
```
#### ▼ **To Specify a Connection Handler's Trust Manager Provider**

**Set the trust-manager-provider property of the connection handler.** ●

The trust-manager-provider property specifies which trust manager provider among the available ["Configuring Trust Manager Providers" on page 131](#page-130-0) to be used by the connection handler to decide whether to trust client certificates presented to it.

This example sets the LDAP connection handler's trust manager to JKS. The specified manager must already be configured for the command to succeed.

```
$ dsconfig -h localhost -p 4444 -D "cn=directory manager" -w password -X \
 set-connection-handler-prop --handler-name "LDAP Connection Handler" \
 --set trust-manager-provider:JKS
```
### ▼ **To Enable StartTLS Support**

- **Specify the appropriate values for the key-manager-provider and trust-manager-provider properties. 1**
- **Set the allow-start-tls property to true, as follows: 2**

```
$ dsconfig -h localhost -p 4444 -D "cn=directory manager" -w password -X \
 set-connection-handler-prop --handler-name "LDAP Connection Handler" \
  --set allow-start-tls:true
```
**Note –** If SSL is enabled, the allow-start-tls property cannot be set.

StartTLS is not supported for connections between the Oracle Unified Directory proxy and the remote LDAP servers. Depending on the setting of the remote LDAP server SSL policy, StartTLS client connections can be passed from the proxy to the remote LDAP servers as SSL connections or as insecure connections. For more information, see ["To Create a Global Index](#page-102-0) [Catalog Containing Global Indexes" on page 103.](#page-102-0)

#### **To Enable SSL-Based Communication**

**Display the connection handler properties to ensure that the configured key manager provider and trust manager provider values are correct. 1**

The following example displays the properties of the LDAPS connection handler:

 $$$  dsconfig -h localhost -p 4444 -D "cn=directory manager" -w password -X \ get-connection-handler-prop --handler-name "LDAPS Connection Handler"

#### <span id="page-142-0"></span>**Set the enabled property to true, as follows: 2**

```
$ dsconfig -h localhost -p 4444 -D "cn=directory manager" -w password -X \
  set-connection-handler-prop --handler-name "LDAPS Connection Handler" \
  --set enabled:true
```
**Note –** If SSL is enabled, non-SSL communication will not be available for that connection handler instance.

## **Enabling SSL in the JMX Connection Handler**

The JMX connection handler can be used to communicate with clients using the JMX (Java Management Extensions) protocol. This protocol does not support the use of StartTLS to allow both encrypted and unencrypted communication over the same port, but it can be configured to accept only unencrypted JMX or only SSL-encrypted JMX communication.

The JMX connection handler provides the server's default configuration for communicating over JMX. To enable SSL for this connection handler, use dsconfig to set the following configuration attributes:

- key-manager-provider. Specifies the DN of the configuration entry for the key manager provider that is used to obtain the key material for the SSL negotiation.
- ssl-cert-nickname. Specifies the nickname (or alias) of the certificate that is presented to clients.
- use-ssl. Indicates whether the connection handler is to use SSL to communicate with clients.

The following example uses dsconfig to configure the JMX connection handler:

```
$ dsconfig -h localhost -p 4444 -D "cn=directory manager" -w password -X \
  set-connection-handler-prop --handler-name "JMX Connection Handler"
```
## **Using SASL Authentication**

The LDAP protocol definition provides two ways in which clients can authenticate to the server: LDAP simple authentication and SASL authentication.

**Note –** SASL is not supported for use with Oracle Unified Directory proxy.

In LDAP simple authentication, the client specifies the DN and password for the user. This is by far the most common authentication mechanism, and in most cases it is also the easiest to use. However, it has a number of limitations, including the following:

- The user is always required to provide a full DN, rather than something that could be more user-friendly like a username.
- Only password-based authentication is allowed.
- The client must provide the complete clear-text password to the server.

To address these issues, it is also possible to authenticate clients through the Simple Authentication and Security Layer (SASL), as defined in RFC 4422 ([http://www.ietf.org/](http://www.ietf.org/rfc/rfc4422.txt) [rfc/rfc4422.txt](http://www.ietf.org/rfc/rfc4422.txt)). This is a very extensible framework, and makes it possible for servers to support many different kinds of authentication.

## **Supported SASL Mechanisms**

The directory server currently supports the following SASL mechanisms:

**Note –** With Oracle Unified Directory proxy, currently the only supported SASL mechanism is ANONYMOUS.

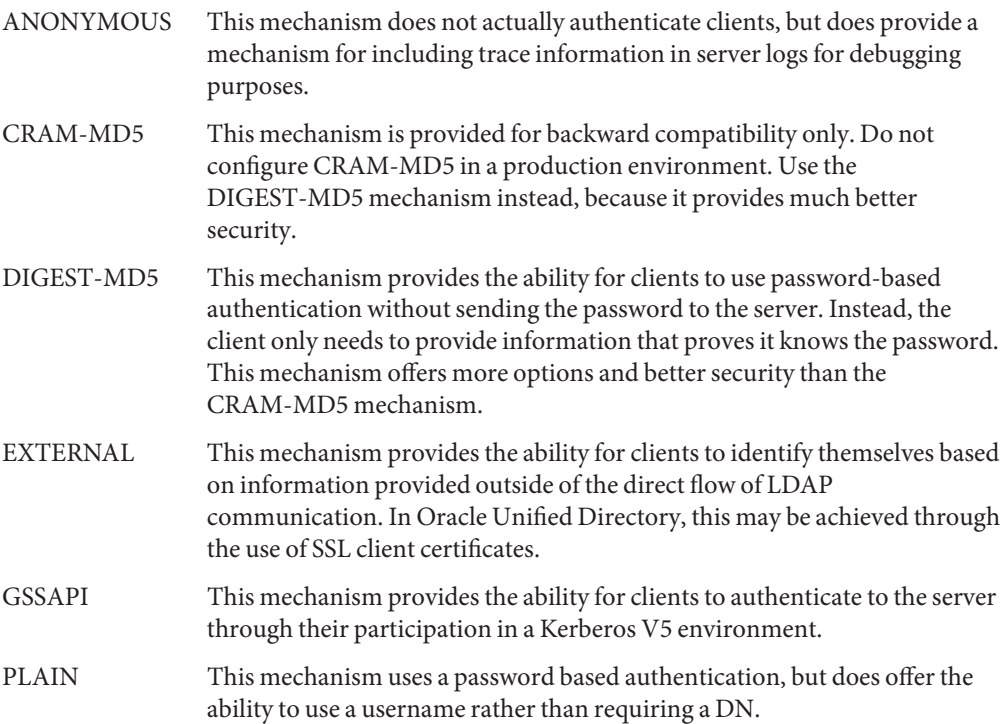
Support for additional SASL mechanisms can be added by implementing custom SASL mechanism handlers in the server..

Because SASL mechanisms are so extensible, the set of information that the client needs to provide to the server in order to perform the authentication varies from one mechanism to another. As such, Oracle Unified Directory clients use a generic interface for users to provide this information. This is exposed through the -o or --saslOption argument, and the value for this argument should be a name-value pair. Select which SASL mechanism to use using the mech option, for example:

--saslOption mech=DIGEST-MD5

The other options that are available for use depend on the SASL mechanism that has been chosen, as described in the following sections.

### **Authorization IDs**

Many of the SASL mechanisms below provide the ability to identify a user based on an authorization ID rather than a user DN. An authorization ID may be given in one of two forms:

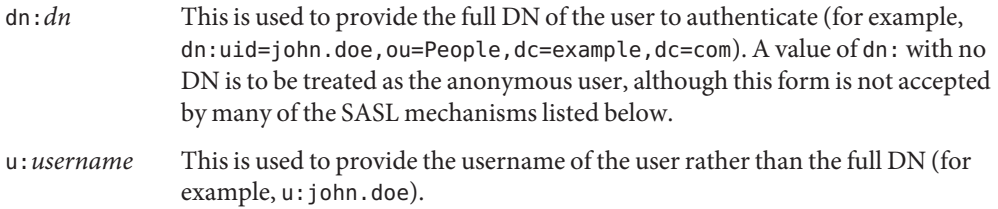

If the u:*username* form is used, the mechanism that the server uses to resolve that username to the corresponding user entry is based on the identity mapping configuration within the server.

# **SASL Options for the ANONYMOUS Mechanism**

Because the ANONYMOUS mechanism is not really used to perform authentication, no additional options are required. However, the following option can be supplied:

trace This option can be used to provide a trace string that is written to the server's access log. This can be useful for debugging or to identify the client, although without authentication it is not possible to rely on the validity of this value.

The following command demonstrates the use of SASL anonymous authentication:

```
$ ldapsearch --hostname server.example.com --port 1389 --saslOption mech=ANONYMOUS \
  --saslOption "trace=Example Trace String" --baseDN "" \
  --searchScope base "(objectClass=*)"
```
### **SASL Options for the CRAM-MD5 Mechanism**

The CRAM-MD5 mechanism is used to perform password-based authentication to the server without exposing the clear-text password. It does this by providing an MD5 digest of the clear-text password combined with some randomly-generated data provided by the server, which helps prevent replay attacks.

The SASL CRAM-MD5 mechanism has one SASL option that must be provided:

authid This specifies the identity of the user that is authenticating to the server. It should be an authorization ID value as described above.

The password is specified using either the --bindPassword or --bindPasswordFile option, just as when using simple authentication. The following command demonstrates the use of SASL CRAM-MD5 authentication:

ldapsearch --hostname server.example.com --port 1389 --saslOption mech=CRAM-MD5 \ --saslOption authid=u:john.doe --baseDN "" --searchScope base "(objectClass=\*)"

# **SASL Options for the DIGEST-MD5 Mechanism**

The DIGEST-MD5 mechanism is similar to the CRAM-MD5 mechanism, but it is more secure because it combines random data from both the client and the server in order to help foil both replay and man-in-the-middle attacks. DIGEST-MD5 authentication also offers a number of SASL options, including the following:

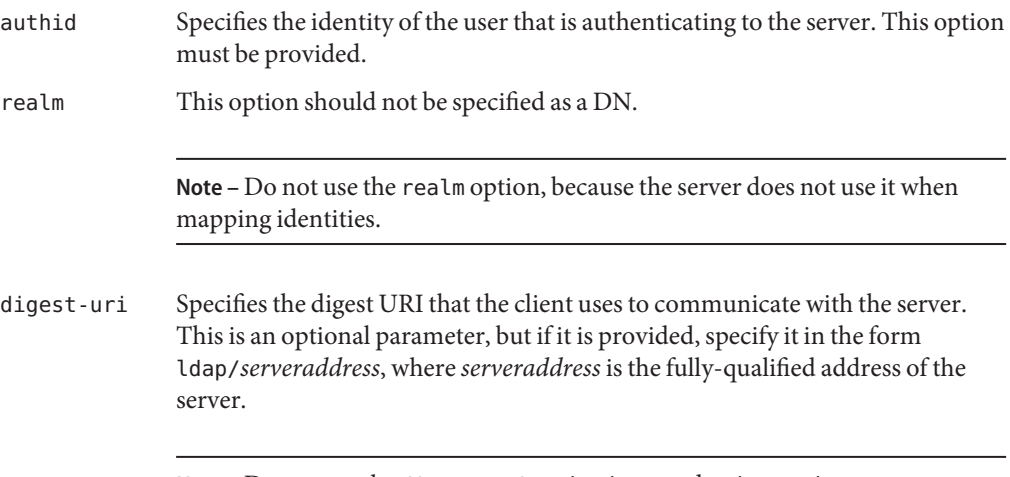

**Note –** Do not use the digest-uri option in a production environment.

authzid Specifies the authorization ID that should be used during the authentication process. This option can be used to indicate that the operations requested on the connection after authentication should be performed under the authority of another user.

The password is specified using either the --bindPassword or --bindPasswordFile option, just as when using simple authentication. The following command demonstrates the use of SASL DIGEST-MD5 authentication:

\$ ldapsearch --hostname server.example.com --port 1389 --saslOption mech=DIGEST-MD5 \ --saslOption authid=u:john.doe --saslOption realm=dc=example,dc=com --baseDN "" \ --searchScope base "(objectClass=\*)"

# **SASL Options for the EXTERNAL Mechanism**

The EXTERNAL mechanism is used to perform authentication based on information that is available to the server outside of the LDAP session. At present, this is available only through SSL client authentication, in which case the information that the client's SSL certificate will be used to authenticate that client. As such, it is necessary to use SSL or StartTLS when communicating with the server, and a client certificate keystore must be available.

The EXTERNAL mechanism does not support any additional SASL options. In most cases, it can be requested using either --saslOption mech=EXTERNAL or --useSASLExternal. The following command demonstrates the use of SASL EXTERNAL authentication:

\$ ldapsearch --hostname server.example.com --port 1636 --useSSL \ --keyStorePath /path/to/key.store --keyStorePasswordFile /path/to/key.store.pin \ --trustStorePath /path/to/trust.store --saslOption mech=EXTERNAL --baseDN "" \ --searchScope base "(objectClass=\*)"

For more information, see ["Configuring SASL External Authentication" on page 149.](#page-148-0)

# **SASL Options for the GSSAPI Mechanism**

The GSSAPI mechanism is used to perform authentication in a Kerberos V5 environment, and generally requires that the client system be configured to participate in such an environment. The options available for use with the GSSAPI mechanism include:

authid Specifies the authentication ID that should be used to identify the user. This ID should be in the form of a Kerberos principal and not in the authorization ID form described previously. This option must be provided if the user has not authenticated to Kerberos before attempting to bind.

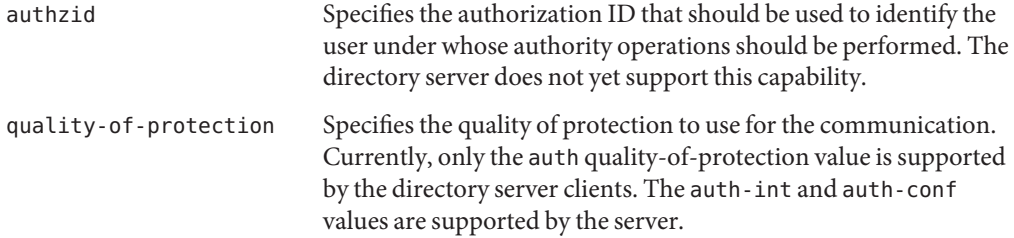

If the user already has a valid Kerberos ticket on the system when attempting to use GSSAPI, the client attempts to use it so that no password is required. However, if the user does not have a valid Kerberos ticket or if it cannot be accessed for some reason, a password must be provided using either the --bindPassword or --bindPasswordFile options.

The following command demonstrates the use of SASL GSSAPI authentication for a user that already has a valid Kerberos session:

```
$ ldapsearch --hostname server.example.com --port 1389 --saslOption mech=GSSAPI \
--saslOption authid=jdoe@EXAMPLE.COM --baseDN "" --searchScope base "(objectClass=*)"
```
### **SASL Options for the PLAIN Mechanism**

The PLAIN mechanism provides many of the same capabilities as LDAP simple authentication, although the user may be identified in the form of an authorization ID rather than requiring a full DN. The following options are available for use when using SASL PLAIN authentication:

- authid Specifies the identity of the user that is authenticating to the server. It should be an authorization ID value as described above. This option must be provided.
- authzid Specifies the identity of the user under whose authority operations should be performed. It should also be in the form of an authorization ID. The directory server does not yet support this capability.

The password is specified using either the --bindPassword or --bindPasswordFile option, just as when using simple authentication. The following command demonstrates the use of SASL PLAIN authentication:

```
$ ldapsearch --hostname server.example.com --port 1389 --saslOption mech=PLAIN \
--saslOption authid=u:john.doe --baseDN "" --searchScope base "(objectClass=*)"
```
# <span id="page-148-0"></span>**Configuring SASL Authentication**

This section describes the requirements for configuring directory server to use the various SASL authentication mechanisms.

**Note –** SASL is not supported for use with Oracle Unified Directory proxy.

# **Configuring SASL External Authentication**

The SASL EXTERNAL mechanism is used to allow a client to authenticate itself to the directory server using information provided outside of what is strictly considered LDAP communication. The directory server currently supports authentication using a client certificate presented to the server during SSL or StartTLS negotiation, for LDAP communication only.

### **Configuring the LDAP Connection Handler to Allow SASL EXTERNAL Authentication**

For the directory server to be able to map the client certificate to a user entry, ensure that the connection handler is configured to handle client certificates. Use the dsconfig to set the following LDAP connection handler properties:

- **ssl-client-auth-policy.** Specifies whether the directory server prompts the client to present its own certificate during the SSL or StartTLS negotiation process. To support SASL EXTERNAL authentication, the value must be either optional or required. If the value is disabled, clients are not prompted to provide a certificate and no certificate is available for authentication.
- **trust-manager-provider.** Specifies the DN of the trust manager provider used to determine whether the directory server trusts the validity of the client certificate. If the directory server does not trust the client certificate, the SSL or StartTLS negotiation fails and it is not possible for the client to request SASL EXTERNAL authentication. If the directory server trusts illegitimate client certificates, it is possible for malicious users to forge certificates and impersonate any user in the directory. In most cases, the JKS or PKCS12 trust manager provider should be used and the corresponding trust store loaded only with the issuer certificates that are used to sign client certificates.

**Note –** The dsconfig command accesses the server configuration over SSL via the administration connector. As such, the relevant connection options must be specified, including how the SSL certificate is trusted. These examples use the -X option to trust all certificates.

The following example uses dsconfig to set LDAP connection handler properties:

```
$ dsconfig -h localhost -p 4444 -D "cn=directory manager"-w password -X -n \
 set-connection-handler-prop --handler-name "LDAP Connection Handler"
```
### **Configuring the EXTERNAL SASL Mechanism Handler**

SASL EXTERNAL bind requests are processed by the SASL mechanism handler. Use the dsconfig command to set the following SASL mechanism handler properties:

- **java-class.** Specifies the fully-qualified name of the Java class that provides the logic for the SASL mechanism handler. For the EXTERNAL mechanism, this value is always org.opends.server.extensions.ExternalSASLMechanismHandler. An advanced property.
- **enabled.** Indicates whether the EXTERNAL SASL mechanism is enabled for use in the directory server. If you do not want to allow clients to use SASL EXTERNAL authentication, change its value to false.
- **certificate-mapper.** Specifies the DN of the configuration entry for the certificate mapper to be used to map client certificates to user entries.
- **certificate-validation-policy.** Specifies whether the directory server attempts to locate the client certificate in the user's entry after establishing a mapping. If the value is always, the authentication succeeds only if the mapped user's entry contains the certificate presented by the client. If the value is ifpresent (the default value) and the user's entry contains one or more certificates, the authentication succeeds only if one of those certificates matches the one presented by the client. If the value is ifpresent and the user's entry does not contain any certificates, the authentication still succeeds based on the fact that it would have been accepted by the trust manager and mapped by the certificate mapper. If the value is never, the server does not attempt to match the certificate to a value in the user's entry even if that entry contains one or more certificates.
- **certificate-attribute.** Specifies the name of the attribute that holds user certificates to be examined if the certificate-validation-policy property has a value of either always or ifpresent.

The following example uses dsconfig to set EXTERNAL SASL mechanism handler properties:

```
$ dsconfig -h localhost -p 4444 -D "cn=directory manager"-w password -X -n \
 set-sasl-mechanism-handler-prop --handler-name "EXTERNAL" --advanced
```
### **Configuring SASL DIGEST-MD5 Authentication**

This section explains the access control and privilege restrictions on a user using the authorization ID keyword (authzid). If the user is not using the authzid keyword, these restrictions do not apply. Any user that binds using DIGEST-MD5 and the authzid keyword must fulfill the following requirements:

- $\blacksquare$  The authentication ID (authid) must be granted access by an ACI that grants it the proxy right to the authorization ID.
- The authentication ID (authid) entry must contain the proxied-auth privilege. The following example creates a test environment and demonstrates the requirements for user authentication using the DIGEST-MD5 SASL mechanism.

The following example creates a test environment and then demonstrates the requirements for a user authentication using the DIGEST-MD5 SASL mechanism.

- 1. Import the following entries into the directory. These entries define an ACI and three users:
	- The entry uid=user.0, ou=People, dc=example, dc=com does not have the proxied-auth privilege but is granted proxy access by the ACI.
	- The entry uid=user.1, ou=People, dc=example, dc=com has the proxied-auth privilege but is not granted proxy access by the ACI.
	- The entry uid=user.2, ou=People, dc=example, dc=com has the proxied-auth privilege and is granted proxy access by the ACI.

```
dn: ou=People,dc=example,dc=com
objectClass: top
objectClass: organizationalunit
objectClass: posixGroup
ou: People
aci: (target="ldap:///uid=proxy user,ou=People,dc=example,dc=com") \
 (targetattr="*") (version 3.0; acl "allow SASL Example"; \
 allow (proxy) userdn="ldap:///uid=user.0,ou=People,dc=example,dc=com ||
 ldap:///uid=user.2,ou=People,dc=example,dc=com";)
dn: uid=user.0,ou=People,dc=example,dc=com
objectClass: top
objectClass: person
objectClass: organizationalperson
objectClass: inetorgperson
...
description: This is the description for user.0
dn: uid=user.1,ou=People,dc=example,dc=com
objectClass: top
objectClass: person
objectClass: organizationalperson
objectClass: inetorgperson
...
description: This is the description for user.1
ds-privilege-name: proxied-auth
```

```
dn: uid=proxy user,ou=People,dc=example,dc=com
  objectClass: top
  objectClass: person
  objectClass: organizationalperson
  objectClass: inetorgperson
   ...
  description: This is the description for proxy user
  dn: uid=user.2,ou=People,dc=example,dc=com
  objectClass: top
  objectClass: person
  objectClass: organizationalperson
  objectClass: inetorgperson
   ...
  description: This is the description for user.2
  ds-privilege-name: proxied-auth
2. Bind using DIGEST-MD5 as uid=user.1,ou=People,dc=example,dc=com:
```

```
$ ldapsearch --port 1389 -w password --saslOption mech=DIGEST-MD5 \
  --saslOption authid=dn:uid=user.1,ou=People,dc=example,dc=com --saslOption \
 authzid=dn:uid=proxy user,ou=People,dc=example,dc=com --baseDN "" \
 --searchScope base "(objectClass=*)"
 The SASL DIGEST-MD5 bind attempt failed Result Code: 49 (Invalid Credentials)
```
The search fails because uid=user.1,ou=People,dc=example,dc=com is not granted the proxy right by the ACI.

3. Bind using DIGEST-MD5 as uid=user.0,ou=People,dc=example,dc=com:

```
$ ldapsearch --port 1389 -w password --saslOption mech=DIGEST-MD5 \
  --saslOption authid=dn:uid=user.0,ou=People,dc=example,dc=com --saslOption \
  authzid=dn:uid=proxy user,ou=People,dc=example,dc=com --baseDN "" \
--searchScope base "(objectClass=*)" The SASL DIGEST-MD5 bind attempt failed Result Code: 49 (Invalid Credentials)
```
The search fails because uid=user.0,ou=People,dc=example,dc=com does not have the proxied-authproperty.

4. Bind using DIGEST-MD5 as uid=user.2,ou=People,dc=example,dc=com authid with both access control access and the proxied-auth privilege:

```
$ ldapsearch --port 1389 -w password --saslOption mech=DIGEST-MD5 \
  --saslOption authid=dn:uid=user.2,ou=People,dc=example,dc=com --saslOption \
  authzid=dn:uid=proxy user,ou=People,dc=example,dc=com --baseDN "" \
  --searchScope base "(objectClass=*)"
dn:
objectClass: ds-root-dse
objectClass: top
```
The search succeeds because uid=user. 2, ou=People, dc=example, dc=com has access allowed by the ACI and the proxied-auth privilege.

# **Configuring SASL GSSAPI Authentication**

This section explains the access control and privilege restrictions on a user using the authorization ID keyword (authzid). If the user is not using the authzid keyword, the restrictions do not apply.

Any user that binds using GSSAPI must fulfill the following requirements:

- The authentication ID (authid) must be granted access by an ACI that grants it the proxy right to the authorization ID.
- The authentication ID (authid) entry must contain the proxied-auth privilege.

The following example creates a test environment with three example entries and demonstrates the requirements for user authentication using the GSSAPI SASL mechanism. These examples require a fully configured Kerberos environment, including a valid keytab file.

- 1. Create three Kerberos principals in the realm TESTLOCAL.NET:
	- user.0@TESTLOCAL.NET
	- user.1@TESTLOCAL.NET
	- user.2@TESTLOCAL.NET
- 2. Configure the GSSAPI SASL handler to be enabled, to use the regular expression identity mapper, and to use a valid TESTLOCAL.NET keytab file.

```
$ dsconfig -h localhost -p 4444 -D "cn=directory manager" -w password -X \
 set-sasl-mechanism-handler-prop --handler-name "GSSAPI" \
  --set enabled:true --set identity-mapper:"Regular Expression" \
  --set keytab:keytabPath
```
The default value of the GSSAPI enabled property is false, so it must be set to true. The default value of identity-mapper is Regular Expression. The default value of the keytab property is /etc/krb5/krb5.keytab.

- 3. Import the following entries into the directory. These entries define an ACI and three users:
	- The entry uid=user.0,ou=People,dc=example,dc=com does not have the proxied-auth privilege but is granted proxy access by the ACI.
	- The entry uid=user.1, ou=People, dc=example, dc=com has the proxied-auth privilege but is not granted proxy access by the ACI.
	- The entry uid=user.2, ou=People, dc=example, dc=com has the proxied-auth privilege and is granted proxy access by the ACI.

```
dn: ou=People,dc=example,dc=com
objectClass: top
objectClass: organizationalunit
objectClass: posixGroup
ou: People
aci: (target="ldap:///uid=proxy user,ou=People,dc=example,dc=com") \
(targetattr="*) (version 3.0; acl "allow SASL Example"; \
allow (proxy) userdn="ldap:///uid=user.0,ou=People,dc=example,dc=com"
```

```
|| "ldap:///uid=user.2,ou=People,dc=example,dc=com";)
   dn: uid=user.0,ou=People,dc=example,dc=com
   objectClass: top
   objectClass: person
   objectClass: organizationalperson
   objectClass: inetorgperson
   uid=user.0
   ...
   description: This is the description for user.0
   dn: uid=user.1,ou=People,dc=example,dc=com
   objectClass: top
   objectClass: person
   objectClass: organizationalperson
   objectClass: inetorgperson
   uid=user.1
   ...
   description: This is the description for user.1
   ds-privilege-name: proxied-auth
   dn: uid=user.2,ou=People,dc=example,dc=com
   objectClass: top
   objectClass: person
   objectClass: organizationalperson
   objectClass: inetorgperson
   uid=user.2
   ...
   description: This is the description for user.2
   ds-privilege-name: proxied-auth
   dn: uid=proxy user,ou=People,dc=example,dc=com
   objectClass: top
   objectClass: person
   objectClass: organizationalperson
   objectClass: inetorgperson
   uid=proxy user
   ...
   description: This is the description for proxy user
4. Run this command to demonstrate a failing GSSAPI SASL bind using the Kerberos
   principal, user.0@TESTLOCAL.NET:
```

```
$ ldapsearch --port 1389 \
  --saslOption mech=GSSAPI \
  --saslOption authid=user.1@TESTLOCAL.NET \
  --saslOption authzid=dn:uid=proxy user,ou=People,dc=example,dc=com \
  --baseDN "" --searchScope base "(objectClass=*)"
The SASL DIGEST-MD5 bind attempt failed
Result Code: 49 (Invalid Credentials)
```
This search fails because user.0@TESTLOCAL.NET maps to uid=user.0,ou=People,dc=example,dc=com, which has the proxied-auth privilege but does not have access control permissions to uid=proxy user,ou=People,dc=example,dc=com.

5. Run this command to demonstrate a failing GSSAPI SASL bind using the Kerberos principal, user.1@TESTLOCAL.NET.

```
$ ldapsearch --port 1389 \
  --saslOption mech=GSSAPI \
  --saslOption authid=user.2@TESTLOCAL.NET \
  --saslOption authzid=dn:uid=proxy user,ou=People,dc=example,dc=com \
  --baseDN "" --searchScope base "(objectClass=*)"
The SASL DIGEST-MD5 bind attempt failed
Result Code: 49 (Invalid Credentials)
```
This search fails because user.1@TESTLOCAL.NET maps to uid=user.1,ou=People,dc=example,dc=com, which has access control permissions to uid=proxy user,ou=People,dc=example,dc=com but does not have the proxied-auth privilege.

6. Run this command to demonstrate a successful GSSAPI SASL bind using the Kerberos principal user.2@TESTLOCAL.NET:

```
$ ldapsearch --port 1389 \
 --saslOption mech=GSSAPI \
 --saslOption authid=user.0@TESTLOCAL.NET \
 --saslOption authzid=dn:uid=proxy user,ou=People,dc=example,dc=com \
--baseDN "" --searchScope base "(objectClass=*)" dn:
objectClass: ds-root-dse
objectClass: top }}} \\ \\
```
This search succeeds because user.2@TESTLOCAL.NET maps to uid=user.2,ou=People,dc=example,dc=com, which has both the proxied-auth privilege and access control permission to id=proxy user,ou=People,dc=example,dc=com.

## **Configuring Kerberos and the Oracle Unified Directory Directory Server for GSSAPI SASL Authentication**

The following sections describe how to configure the directory server and Kerberos Version 5 for GSSAPI SASL authentication.

- ["To Configure Kerberos V5 on a Host" on page 156](#page-155-0)
- ["To Specify SASL Options for Kerberos Authentication" on page 156](#page-155-0)
- ["Example Configuration of Kerberos Authentication Using GSSAPI With SASL" on page 157](#page-156-0)
- ["Troubleshooting Kerberos Configuration" on page 167](#page-166-0)

### <span id="page-155-0"></span>▼ **To Configure Kerberos V5 on a Host**

You must configure Kerberos V5 on the host machine where your LDAP clients will run.

#### **Install Kerberos V5 according to its installation instructions. 1**

Sun recommends installing the Sun Enterprise Authentication Mechanism 1.0.1 client software.

#### **Configure the Kerberos software. 2**

Using the Sun Enterprise Authentication Mechanism software, configure the files under /etc/krb5. This configuration sets up the kdc server, and defines the default realm and any other configuration required by your Kerberos system.

**If necessary, modify the file /etc/gss/mech so that the first value that is listed is kerberos\_v5 . 3**

# **To Specify SASL Options for Kerberos Authentication**

You must specify appropriate SASL options for the Kerberos installation.

**Before using a client application that is enabled with the GSSAPI mechanism, initialize the 1 Kerberos security system with your user Principal.**

\$ kinit *user-principal*

where the *user-principal* is your SASL identity, for example, bjensen@example.com.

#### **Specify SASL options for using Kerberos. 2**

Note that in the UNIX environment, you must set the SASL\_PATH environment variable to the correct path for the SASL libraries. For example in the Korn shell:

\$ export SASL\_PATH=*SASL-library*

This path assumes that the Oracle Unified Directory software is installed on the same host where the LDAP tools are invoked.

The following example of the ldapsearch tool shows the use of the -o (lowercase letter o) option to specify SASL options for using Kerberos:

\$ ldapsearch -h www.host1.com -p 1389 -o mech=GSSAPI -o authid="bjensen@EXAMPLE.COM" \ -o authzid="bjensen@EXAMPLE.COM" -b "dc=example,dc=com" "(givenname=Richard)"

The authid can be omitted because it is present in the Kerberos cache that was initialized by the kinit command. If authid is present, authid and authzid must be identical, although the authzid intended for proxy operations is not used. The value of authid is the Principal that is used in identity mapping. The Principal must be the full Principal, including the realm.

# <span id="page-156-0"></span>**Example Configuration of Kerberos Authentication Using GSSAPIWith SASL**

Configuring Kerberos for the Oracle Unified Directory directory server can be complicated. Your first point of reference should be the Kerberos documentation.

For more help, use the following example procedure to get an idea of which steps to follow. Be aware, however, that this procedure is an example. You must modify the procedure to suit your own configuration and your own environment.

Additional information about configuring and using Kerberos in the Solaris OS can be found in *System Administration Guide: Security Services*. This guide is a part of the Solaris documentation set. You can also consult the man pages.

Information about this example and the steps used are as follows:

- 1. "Assumptions for This Example" on page 157
- 2. ["All Machines: Edit the Kerberos Client Configuration File" on page 158](#page-157-0)
- 3. ["All Machines: Edit the Administration Server ACL Configuration File" on page 159](#page-158-0)
- 4. ["KDC Machine: Edit the KDC Server Configuration File" on page 160](#page-159-0)
- 5. ["KDC Machine: Create the KDC Database" on page 160](#page-159-0)
- 6. ["KDC Machine: Create an Administration Principal and Keytab" on page 160](#page-159-0)
- 7. ["KDC Machine: Start the Kerberos Daemons" on page 161](#page-160-0)
- 8. ["KDC Machine: Add Host Principals for the KDC and Oracle Unified Directory Machines"](#page-160-0) [on page 161](#page-160-0)
- 9. ["KDC Machine: Add an LDAP Principal for the Directory Server" on page 162](#page-161-0)
- 10. ["KDC Machine: Add a Test User to the KDC" on page 162](#page-161-0)
- 11. ["Directory Server Machine: Install the Directory Server" on page 162](#page-161-0)
- 12. ["Directory Server Machine: Configure the Directory Server to Enable GSSAPI" on page 164](#page-163-0)
- 13. ["Directory Server Machine: Create and Configure the Directory Server LDAP" on page 163](#page-162-0)
- 14. ["Directory Server Machine: Add a Test User to the Directory Server" on page 165](#page-164-0)
- 15. ["Directory Server Machine: Obtain a Kerberos Ticket as the Test User" on page 166](#page-165-0)
- 16. ["Client Machine: Authenticate to the Directory Server Through GSSAPI" on page 166](#page-165-0)

### **Assumptions for This Example**

This example procedure describes the process of configuring one machine to operate as a Key Distribution Center (KDC), and a second machine to run the directory server. The result of this procedure is that users can perform Kerberos authentication through GSSAPI.

It is possible to run both the KDC and the directory server on the same machine. If you choose to run both on the same machine, use the same procedure, but omit the steps for the directory server machine that have already been done for the KDC machine.

<span id="page-157-0"></span>This procedure makes a number of assumptions about the environment that is used. When using the example procedure, modify the values accordingly to suit your environment. These assumptions are:

- This system has a fresh installation of the Solaris 10 software with the latest recommended patch cluster installed. Kerberos authentication to the directory server can fail if the appropriate Solaris patches are not installed.
- The machine that is running the Kerberos daemons has the fully qualified domain name of kdc.example.com. The machine must be configured to use DNS as a naming service. This configuration is a requirement of Kerberos. Certain operations might fail if other naming services such as file are used instead.
- The machine that is running the directory server has the fully qualified domain name of directory.example.com. This machine must also be configured to use DNS as a naming service.
- The directory server machine serves as the client system for authenticating to the directory server through Kerberos. This authentication can be performed from any system that can communicate with both the directory server and Kerberos daemons. However, all of the necessary components for this example are provided with the Oracle Unified Directory directory server, and the authentication is performed from that system.
- Users in the directory server have DNs of the form uid=*username*,ou=People,dc=example,dc=com. The corresponding Kerberos principal is *username*@EXAMPLE.COM. If a different naming scheme is used, a different GSSAPI identity mapping must be used.

### **All Machines: Edit the Kerberos Client Configuration File**

The /etc/krb5/krb5.conf configuration file provides information that Kerberos clients require in order to communicate with the KDC.

Edit the /etc/krb5/krb5.conf configuration file on the KDC machine, the directory server machine, and any client machines that will authenticate to the directory server using Kerberos.

- Replace every occurrence of " \_\_ default\_realm\_\_\_\_" with "EXAMPLE.COM".
- Replace every occurrence of "\_\_\_master\_kdc\_\_\_" with "kdc.example.com".
- Remove the lines that contain " \_\_\_slave\_kdcs \_\_\_" as there will be only a single Kerberos server.
- Replace " domain mapping "with ".example.com = EXAMPLE.COM" (note the initial period in .example.com).

The updated /etc/krb5/krb5.conf configuration file should look like the contents of the following example.

```
EXAMPLE 4–1 Edited Kerberos Client Configuration File /etc/krb5/krb5.conf
#pragma ident "@(#)krb5.conf 1.2 99/07/20 SMI" # Copyright (c) 1999, by Sun Microsystems, Inc.
# All rights reserved.
#
# krb5.conf template
# In order to complete this configuration file
# you will need to replace the __<name\>__ placeholders
# with appropriate values for your network.
#
[libdefaults]
        default_realm = EXAMPLE.COM
[realms]
        EXAMPLE.COM = \{kdc = kdc.example.com
                 admin_server = kdc.example.com
        }
[domain_realm]
        .example.com = EXAMPLE.COM
[logging]
        default = FILE:/var/krb5/kdc.log
        kdc = FILE:/var/krb5/kdc.log
        kdc_{rate} = {# How often to rotate kdc.log. Logs will get rotated no more
# often than the period, and less often if the KDC is not used
# frequently.
                 period = 1d
# how many versions of kdc.log to keep around (kdc.log.0, kdc.log.1, ...)
                 versions = 10
        }
[appdefaults]
        kinit = {
                 renewable = trueforwardable= true
        }
        qkadmin = {
                 help url =http://docs.sun.com:80/ab2/coll.384.1/SEAM/@AB2PageView/1195
        }
```
#### **All Machines: Edit the Administration Server ACL Configuration File**

Replace" default realm "with "EXAMPLE.COM" in the /etc/krb5/kadm5.acl configuration file. The updated file should look like the following example.

```
EXAMPLE 4–2 Edited Administration Server ACL Configuration File
#
# Copyright (c) 1998-2000 by Sun Microsystems, Inc.
# All rights reserved.
#
```
<span id="page-159-0"></span>**EXAMPLE 4–2** Edited Administration Server ACL Configuration File *(Continued)*

```
# pragma ident "@(#)kadm5.acl 1.1 01/03/19 SMI" */admin@EXAMPLE.COM *
```
#### **KDC Machine: Edit the KDC Server Configuration File**

Edit the /etc/krb5/kdc.conf file to replace "\_\_\_default\_realm\_\_\_" with "EXAMPLE.COM". The updated file should look like the following example.

```
EXAMPLE 4–3 Edited KDC Server Configuration File /etc/krb5/kdc.conf
```

```
# Copyright 1998-2002 Sun Microsystems, Inc. All rights reserved.
# Use is subject to license terms.
#
#ident "@(#)kdc.conf 1.2 02/02/14 SMI"
[kdcdefaults]
        kdc ports = 88,750[realms]
        EXAMPLE.COM = \{profile = /etc/krb5/krb5.conf
                database name = /var/krb5/principal
                admin_keytab = /etc/krb5/kadm5.keytab
                acl_file = /etc/krb5/kadm5.acl
                kadmind port = 749max life = 8h 0m 0s
                max renewable life = 7d 0h 0m 0s
                default principal flags = +preauth
        }
```
### **KDC Machine: Create the KDC Database**

```
$ /usr/sbin/kdb5_util create -r EXAMPLE.COM -s
Initializing database '/var/krb5/principal' for realm 'EXAMPLE.COM',
master key name 'K/M@EXAMPLE.COM'
You will be prompted for the database Master Password.
It is important that you NOT FORGET this password.
Enter KDC database master key: password
Re-enter KDC database master key to verify: password
$
```
#### **KDC Machine: Create an Administration Principal and Keytab**

Use the following command to create an administration user with a Principal of kws/admin@EXAMPLE.COM and service keys that will be used by the administration daemon.

```
$ /usr/sbin/kadmin.local
kadmin.local: add_principal kws/admin
Enter password for principal "kws/admin@EXAMPLE.COM": secret
Re-enter password for principal "kws/admin@EXAMPLE.COM": secret
Principal "kws/admin@EXAMPLE.COM" created.
```
<span id="page-160-0"></span>kadmin.local: **ktadd -k /etc/krb5/kadm5.keytab kadmin/kdc.example.com** Entry for principal kadmin/kdc.example.com with kvno 3, encryption type DES-CBC-CRC added to keytab WRFILE:/etc/krb5/kadm5.keytab. kadmin.local: **ktadd -k /etc/krb5/kadm5.keytab changepw/kdc.example.com**

Entry for principal changepw/kdc.example.com with kvno 3, encryption type DES-CBC-CRC added to keytab WRFILE:/etc/krb5/kadm5.keytab. kadmin.local: **ktadd -k /etc/krb5/kadm5.keytab kadmin/changepw** Entry for principal kadmin/changepw with kvno 3, encryption type DES-CBC-CRC added to keytab WRFILE:/etc/krb5/kadm5.keytab. kadmin.local: **quit**\$

### **KDC Machine: Start the Kerberos Daemons**

The Kerberos daemons are managed by the Service Management Facility (SMF) framework. Run the following commands to start the KDC and administration daemons:

```
$ /etc/init.d/kdc start
$ /etc/init.d/kdc.master start
$
$ svcadm disable network/security/krb5kdc
$ svcadm enable network/security/krb5kdc
$ svcadm disable network/security/kadmin
$ svcadm enable network/security/kadmin
$
```
The KDC process appears in the process list as /usr/lib/krb5/krb5kdc. The administration daemon appears as /usr/lib/krb5/kadmind.

### **KDC Machine: Add Host Principals for the KDC and Oracle Unified Directory Machines**

Use the following sequence of commands to add host Principals to the Kerberos database for the KDC and the directory server machines. The host Principal is used by certain Kerberos utilities such as klist.

```
$ /usr/sbin/kadmin -p kws/admin
Enter Password: secret
kadmin: add_principal -randkey host/kdc.example.com
Principal "host/kdc.example.com@EXAMPLE.COM" created.
kadmin: ktadd host/kdc.example.com
Entry for principal host/kdc.example.com with kvno 3, encryption type
DES-CBC-CRC added to keytab WRFILE:/etc/krb5/krb5.keytab.
kadmin: add_principal -randkey host/directory.example.com
Principal "host/directory.example.com@EXAMPLE.COM" created.
kadmin: ktadd host/directory.example.com
Entry for principal host/directory.example.com with kvno 3, encryption type
DES-CBC-CRC added to keytab WRFILE:/etc/krb5/krb5.keytab.
kadmin: quit
$
```
### <span id="page-161-0"></span>**KDC Machine: Add an LDAP Principal for the Directory Server**

For the directory server to be able to validate the Kerberos tickets that are held by authenticating users, the directory server must have its own Principal. Currently, the Oracle Unified Directory directory server is hard coded to require a Principal of ldap/*fqdn*@*realm* where *fqdn* is the fully-qualified domain name of the directory server and *realm* is the Kerberos realm. The *fqdn* must match the fully qualified name that is provided when you install the directory server. In this case, the Principal for the directory server would be ldap/directory.example.com@EXAMPLE.COM.

Use the following sequence of commands to create an LDAP Principal for the directory server:

```
$ /usr/sbin/kadmin -p kws/admin
Enter Password: secret
kadmin: add_principal -randkey ldap/directory.example.com
Principal "ldap/directory.example.com@EXAMPLE.COM" created.
kadmin: quit
$
```
### **KDC Machine: Add a Test User to the KDC**

To perform Kerberos authentication, the user authenticating must exist in the Kerberos database. In this example, the user has the user name kerberos-test, which means that the Kerberos Principal is kerberos-test@EXAMPLE.COM.

Create the user by using the command sequence in this example:

```
$ /usr/sbin/kadmin -p kws/admin
Enter Password: secret
kadmin: add_principal kerberos-test
Enter password for principal "kerberos-test@EXAMPLE.COM": secret
Re-enter password for principal "kerberos-test@EXAMPLE.COM": secret
Principal "kerberos-test@EXAMPLE.COM" created.
kadmin: quit
$
```
### **Directory Server Machine: Install the Directory Server**

Install the directory server using at least version 1.3. Versions of the directory server earlier than 1.3 do not offer full support of GSSAPI SASL. The following table lists the installation settings that this section uses in examples.

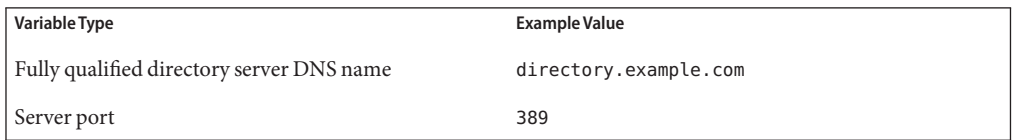

<span id="page-162-0"></span>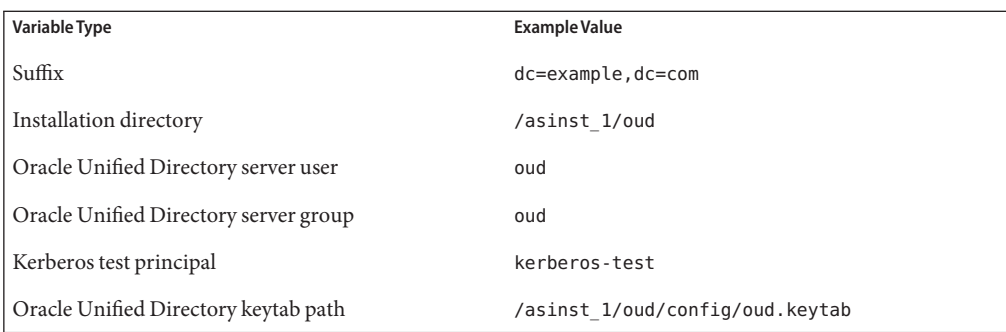

**Note –** The fully qualified directory server DNS name must resolve to the same IP address on all of the servers (the Oracle Unified Directory servers and the Kerberos Key Distribution Center (KDC) and client machines that expect to bind to the server using GSSAPI SASL).

### **Directory Server Machine: Create and Configure the Directory Server LDAP**

As mentioned previously, to authenticate Kerberos users through GSSAPI, Oracle Unified Directory must have its own Principal in the KDC. For authentication to work properly, the Principal information must reside in a Kerberos keytab on the directory server machine. This information must be in a file that is readable by the user account under which the directory server operates.

**Note –** This step must be performed before the GSSAPI SASL mechanism handler is configured. The handler checks to make sure the keytab file exists before it will initialize.

Create a keytab file with the correct properties by using the following command sequence:

```
$ kadmin -p kws/admin@EXAMPLE.COM
kadmin: addprinc -randkey ldap/directory.example.com
WARNING: no policy specified for ldap/directory.example.com@EXAMPLE.COM;
 defaulting to no policy
Principal "ldap/directory.example.com@EXAMPLE.COM" created.
kadmin: ktadd -k asinst_1/oud/config/oud.keytab ldap/directory.example.com
Entry for principal ldap/directory.example.com with kvno 3,
 encryption type AES-128 CTS mode
 with 96-bit SHA-1 HMAC added to keytab WRFILE:asinst_1/oud/config/oud.keytab.
Entry for principal ldap/directory.example.com with kvno 3,
 encryption type Triple DES cbc mode
 with HMAC/sha1 added to keytab WRFILE:asinst_1/oud/config/oud.keytab.
Entry for principal ldap/directory.example.com with kvno 3,
 encryption type ArcFour with HMAC/md5
  added to keytab WRFILE:asinst_1/oud/config/oud.keytab.
Entry for principal ldap/directory.example.com with kvno 3,
```

```
encryption type DES cbc mode with RSA-MD5
 added to keytab WRFILE:asinst_1/oud/config/oud.keytab.
kadmin: quit
```
Change the permissions and ownership on this custom keytab. Make the keytab owned by the user account used to run the directory server and readable only by that user:

```
$ chown oud:oud asinst_1/oud/config/oud.keytab
$ chmod 600 asinst_1/oud/config/oud.keytab
```
Finally, to allow these changes to take effect, stop and restart the directory server.

### **Directory Server Machine: Configure the Directory Server to Enable GSSAPI**

This step shows examples of managing the GSSAPI SASL mechanism handler on the directory server host directory.example.com.

Use the dsconfig command as shown in the following example to enable the GSSAPI SASL mechanism handler on the directory server host directory.example.com and configure it to use the asinst\_1/oud/config/oud.keytab.

```
$ dsconfig -X -n -p 4444 -h directory.example.com \
 -D "cn=directory manager" -w password
 set-sasl-mechanism-handler-prop \
 --handler-name GSSAPI \
 --set enabled:true \
 --set keytab:asinst 1/oud/config/oud.keytab \
 --set server-fqdn:directory.example.com
```
The last line in this command sets the GSSAPI SASL mechanism property server-fqdn to directory.example.com. This is an optional parameter, which can be left out only if it is assured that a hostname lookup on the directory server host returns the exact hostname that was used in creating the LDAP principal. Setting this property explicitly assures that the two names are the same (in this example, directory.example.com).

Confirm that the configuration is correct by examining the properties of the GSSAPI SASL mechanism handler on the directory server host directory.example.com.

```
$ dsconfig -X -n -p 4444 -h directory.example.com \
  -D "cn=directory manager" -w password \
  get-sasl-mechanism-handler-prop \
  --handler-name GSSAPI
Property : Value(s)
----------------------:----------------------
enabled : true<br>identity-mapper : Requl
                      : Regular Expression<br>: -
kdc-address<br>kevtab
                      keytab : asinst_1/oud/config/oud.keytab
principal-name : -<br>principal-name : -
quality-of-protection : none
```
<span id="page-164-0"></span>realm : -<br>server-fqdn : d : directory.example.com

If necessary for troubleshooting, you can use dsconfig to list the status of all the SASL mechanism handlers on the directory server host directory.example.com.

```
$ dsconfig -X -n -p 4444 -h directory.example.com \
  -D "cn=directory manager" -w password \
  list-sasl-mechanism-handlers
SASL Mechanism Handler : Type : enabled
-----------------------:------------:--------
                        : anonymous : false
CRAM-MD5 : cram-md5 : true<br>DIGEST-MD5 : digest-md5 : true
DIGEST-MD5 : digest-md5 : true<br>EXTERNAL : external : true
EXTERNAL : external : true<br>GSSAPT : external : true
GSSAPI : gssapi : true<br>PLAIN : plain : true
                        : plain
```
If necessary, you can use dsconfig to disable the GSSAPI SASL mechanism handler on the directory server host directory.example.com.

```
$ dsconfig -X -n -p 4444 -h directory.example.com \
  -D "cn=directory manager" -w password \
  set-sasl-mechanism-handler-prop \
  --handler-name GSSAPI \
  --set enabled:false
```
#### **Directory Server Machine: Add a Test User to the Directory Server**

To authenticate a Kerberos user to the directory server, there must be a directory entry for the user that corresponds to the Kerberos Principal for that user.

In a previous step, a test user was added to the Kerberos database with a Principal of kerberos-test@EXAMPLE.COM. Because of the identity mapping configuration added to the directory, the corresponding directory entry for that user must have a DN of uid=kerberos-test,ou=People,dc=example,dc=com.

Before you can add the user to the directory, you must create the file testuser.ldif with the following contents.

```
EXAMPLE 4–4 Newtestuser.ldif File
```

```
dn: uid=kerberos-test,ou=People,dc=example,dc=com
changetype: add
objectClass: top
objectClass: person
objectClass: organizationalPerson
objectClass: inetOrgPerson
uid: kerberos-test
givenName: Kerberos
sn: Test
cn: Kerberos Test
description: An account for testing Kerberos authentication through GSSAPI
```
<span id="page-165-0"></span>Next, use ldapmodify to add this entry to the server:

```
$ ldapmodify -D "cn=Directory Manager" -w - -f testuser.ldif
adding new entry uid=kerberos-test,ou=People,dc=example,dc=com
$
```
#### **Directory Server Machine: Obtain a Kerberos Ticket as the Test User**

The test user exists in the Kerberos database, the directory server, and the KDC. Therefore, it is now possible to authenticate as the test user to the directory server over Kerberos through GSSAPI.

First, use the kinit command to get a Kerberos ticket for the user, as shown in the following example:

```
$ kinit kerberos-test
Password for kerberos-test@EXAMPLE.COM: secret
$
```
Then, use the klist command to view information about this ticket:

```
$ klist
Kerberos 5 ticket cache: 'API:6'
Default principal: kerberos-test@EXAMPLE.COM
Valid Starting Expires Service Principal
03/23/09 12:35:05 03/23/09 20:35:05 krbtgt/EXAMPLE.COM@EXAMPLE.COM
renew until 03/30/09 12:34:15
$
```
#### **Client Machine: Authenticate to the Directory Server Through GSSAPI**

The final step is to authenticate to the directory server by using GSSAPI. The ldapsearch utility provided with The directory server provides support for SASL authentication, including GSSAPI, DIGEST-MD5, and EXTERNAL mechanisms. However, to bind by using GSSAPI you must provide the client with the path to the SASL library. Provide the path by setting the SASL PATH environment variable to the lib/sasl directory:

```
$ SASL_PATH=SASL-library
$ export SASL_PATH
$
```
To actually perform a Kerberos-based authentication to the directory server using ldapsearch, you must include the -o mech=GSSAPI and -o authzid=*principal* arguments.

You must also specify the fully qualified host name, shown here as -h directory.example.com, which must match the value of the nsslapd-localhost attribute on cn=config for the server. This use of the -h option is needed because the GSSAPI authentication process requires the host name provided by the client to match the host name provided by the server.

The following example retrieves the dc=example, dc=com entry while authenticated as the Kerberos test user account created previously:

```
$ ldapsearch -h directory.example.com -p 389 -o mech=GSSAPI \
 -o authzid="kerberos-test@EXAMPLE.COM" -b "dc=example,dc=com" -s base "(objectClass=*)"
version: 1
dn: dc=example,dc=com
dc: example
objectClass: top
objectClass: domain
$
```
Check the directory server access log to confirm that the authentication was processed as expected:

#### \$ **tail -12 /local/ds/logs/access**

```
[24/Jul/2004:00:30:47 -0500] conn=0 op=-1 msgId=-1 - fd=23 slot=23 LDAP
        connection from 1.1.1.8 to 1.1.1.8
[24/Jul/2004:00:30:47 -0500] conn=0 op=0 msgId=1 - BIND dn="" method=sasl
     version=3 mech=GSSAPI
[24/Jul/2004:00:30:47 -0500] conn=0 op=0 msgId=1 - RESULT err=14 tag=97
     nentries=0 etime=0, SASL bind in progress
[24/Jul/2004:00:30:47 -0500] conn=0 op=1 msgId=2 - BIND dn="" method=sasl
     version=3 mech=GSSAPI
[24/Jul/2004:00:30:47 -0500] conn=0 op=1 msgId=2 - RESULT err=14 tag=97
     nentries=0 etime=0, SASL bind in progress
[24/Jul/2004:00:30:47 -0500] conn=0 op=2 msgId=3 - BIND dn="" method=sasl
     version=3 mech=GSSAPI
[24/Jul/2004:00:30:47 -0500] conn=0 op=2 msgId=3 - RESULT err=0 tag=97
     nentries=0 etime=0 dn="uid=kerberos-test,ou=people,dc=example,dc=com"
[24/Jul/2004:00:30:47 -0500] conn=0 op=3 msgId=4 - SRCH base="dc=example,dc=com"
     scope=0 filter="(objectClass=*)" attrs=ALL
[24/Jul/2004:00:30:47 -0500] conn=0 op=3 msgId=4 - RESULT err=0 tag=101 nentries=1
     etime=0
[24/Jul/2004:00:30:47 -0500] conn=0 op=4 msgId=5 - UNBIND
[24/Jul/2004:00:30:47 -0500] conn=0 op=4 msgId=-1 - closing - U1
[24/Jul/2004:00:30:48 -0500] conn=0 op=-1 msgId=-1 - closed.
$
```
This example shows that the bind is a three-step process. The first two steps return LDAP result 14 (SASL bind in progress), and the third step shows that the bind was successful. The method=sasl and mech=GSSAPI tags show that the bind used the GSSAPI SASL mechanism. The dn="uid=kerberos-test,ou=people,dc=example,dc=com" at the end of the successful bind response shows that the bind was performed as the appropriate user.

### **Troubleshooting Kerberos Configuration**

If the Kerberos installation does not perform as expected, check the following conditions:

- Perform a successful kinit using the test principal from the directory server machine to make sure that the directory server can authenticate to the Kerberos KDC.
- Perform a successful kinit using the test principal from the client machines to make sure that the client machines can authenticate to the Kerberos KDC.
- Make sure that the directory server's keytab file exists and is readable by the directory server. That is, make sure that the keytab file's ownership and permission settings are correct.
- Make sure that the LDAP principal name in the keytab file matches the hostname that the directory server used when it was configured. The following example shows a configuration that fails:
	- 1. Configure GSSAPI as shown below. The value specified for the server-fqdn attribute, bad.example.com, does not match the value used in creating the keytab, directory.example.com.

```
$ dsconfig -X -n -p 4444 -h directory.example.com \
  -D "cn=directory manager" -w password \
  set-sasl-mechanism-handler-prop \
  --handler-name GSSAPI \
  --set enabled:true \
  --set keytab:asinst 1/oud/config/oud.keytab \
  --set server-fqdn:bad.example.com
```
2. From a client, attempt an ldapsearch authenticating using GSSAPI.

```
$ ldapsearch -h directory.example.com \
  -o mech=GSSAPI -o authid=kerberos-test@EXAMPLE.COM \
  --searchScope base \<br>-b "uid=kerberos-test,ou=people,dc=example,dc=com" "(objectclass=*)"
An error occurred while attempting to perform GSSAPI authentication to
  the Directory Server: \
PrivilegedActionException(AccessController.java:-2)
Result Code: 82 (Local Error)
```
The search fails as expected.

3. To determine the cause of the search failure, inspect the directory server's access log:

```
$ tail asinst 1/oud/logs/access
[23/Mar/2009:13:12:59 -0500] CONNECT conn=14 from=129.150.33.77:65076
 to=192.168.0.199:1389 protocol=LDAP
[23/Mar/2009:13:13:00 -0500] BIND REQ conn=14 op=0 msgID=1
[23/Mar/2009:13:13:00 -0500] BIND RES conn=14 op=0 msgID=1
 result=49 authFailureID=1310915 authFailureReason="An unexpected error
 occurred while trying to create an GSSAPI context:
 major code (13) No valid credentials provided,
 minor code (-1) Failed to find any Kerberos Key" etime=253
[23/Mar/2009:13:13:00 -0500] DISCONNECT conn=14 reason="Client Disconnect"
```
The message in the minor code of the last record in the access log shows that the directory server could not find a match in the keytab file.

4. To fix the situation, disable the handler and then re-enable it with the correct information, as shown in the following example.

```
$ dsconfig -X -n -p 4444 -h directory.example.com \
  -D "cn=directory manager" -w password \
  set-sasl-mechanism-handler-prop \
  --handler-name GSSAPI \
  --set enabled:false
$ dsconfig -X -n -p 4444 -h directory.example.com
```
-D "cn=directory manager" -w password \ set-sasl-mechanism-handler-prop \ --handler-name GSSAPI \ --set enabled:true \ --set keytab:asinst 1/oud/config/oud.keytab \ --set server-fqdn:directory.example.com \$ ldapsearch -h directory.example.com \ -o mech=GSSAPI \ -o authid=kerberos-test@EXAMPLE.COM \ --searchScope base \ -b "uid=kerberos-test,ou=people,dc=example,dc=com" "(objectclass=\*)" dn: uid=kerberos-test,ou=People,dc=example,dc=com changetype: add objectClass: top objectClass: person objectClass: organizationalPerson objectClass: inetOrgPerson uid: kerberos-test givenName: Kerberos sn: Test cn: Kerberos Test description: An account for testing Kerberos authentication through GSSAPI

# **Testing SSL, StartTLS, and SASL AuthenticationWith ldapsearch**

The ldapsearch utility included with the directory server is useful for testing that the server is properly configured to support SSL and StartTLS. This utility includes a number of options that are well-suited for testing in a number of different scenarios. This section describes how to use ldapsearch to test SSL and StartTLS communication, and SASL EXTERNAL authentication. The same process can be used with many of the other client tools provided with the directory server, including ldapmodify, ldapcompare, and ldapdelete.

# **ldapsearch Command Line Arguments Applicable To Security**

The following command-line arguments are of particular interest when using the ldapsearch tool to communicate via SSL or StartTLS:

- -h *address* or --hostname *address* Specifies the address of the directory server to which you want to connect. If no value is specified, the IPv4 loopback address (127.0.0.1) is used.
- -p *port* or --port *port* Specifies the port number on which the directory server is listening for connections. If no value is specified, the standard unencrypted LDAP port (389) is used.
- -Z or --useSSL Indicates that the client should use SSL to secure communication with the directory server. If this option is used, the value specified for the port argument must be one on which the server is listening for SSL-based connections. The default LDAPS port is 636.
- -q or --startTLS Indicates that the client should use the StartTLS extended operation to secure communication with the directory server. If this option is used, the value specified for the port argument must be the one on which the server is listening for clear-text LDAP connections. Note that the port argument is not required if the server is listening on the default LDAP port (389).
- -r or --useSASLExternal Indicates that the client should use SASL EXTERNAL authentication to authenticate to the directory server. If this option is used, you must also provide a keystore path.
- -X or --trustAll Indicates that the client should blindly trust any certificate that the directory server presents. This option should not be used in conjunction with the argument used to specify the trust store path.
- -K *path* or --keyStorePath *path* Specifies the path to the keystore that should be used if the client is to present a certificate to the directory server (for example, when using SASL EXTERNAL authentication). This should be the path to a JKS keystore.
- -W *password* or --keyStorePassword *password* Specifies the PIN required to access the contents of the key tore. This should not be used in conjunction with the keystore password file argument.
- --keyStorePasswordFile *path* Specifies the path to a file containing the PIN required to access the contents of the keystore. This should not be used in conjunction with the keystore password argument.
- -N *nickname* or --certNickname *nickname* Specifies the nickname, or alias, of the certificate that the client should present to the directory server. The keystore path argument must also be provided. If no nickname is given, then the client will pick the first acceptable client certificate that it finds in the keystore.
- -P *path* or --trustStorePath *path* Specifies the path to the JKS trust store file that the client should use when determining whether to trust the certificate presented by the directory server. If this argument is not given and the trustAll option is not given, then any certificate presented to the client will be displayed and the user will be prompted about whether to trust it.
- --trustStorePassword *password* Specifies the password needed to access the trust store contents. In most cases, no trust store password is required. This should not be used in conjunction with the trust store password file option.
- --trustStorePasswordFile *path* Specifies the path to a file containing the password needed to access the trust store contents. In most cases, no trust store password is required. This should not be used in conjunction with the trust store password option.
- - E or --reportAuthzID Indicates that the directory server should include the authorization identity of the authenticated user in the bind response. This is useful when performing SASL authentication to determine the user to which the client certificate (or other form of SASL credentials if a mechanism other than EXTERNAL was used) was mapped.

### **Testing SSL**

The following demonstrates the use of ldapsearch to communicate with a directory server using LDAP over SSL:

```
$ ldapsearch --hostname directory.example.com --port 1636 \
--useSSL --baseDN "" --searchScope base "(objectClass=*)"
```
In this case, no trust store was specified, and the --trustAll argument was also not given. Therefore, when the server presents its certificate to the client, the user will be prompted about whether that certificate should be trusted. The entire sequence might look something like:

```
$ ldapsearch --hostname directory.example.com --port 1636 \
--useSSL --baseDN "" --searchScope base "(objectClass=*)"
The server is using the following certificate:
Subject DN: CN=directory.example.com, O=Example Corp, C=US
Issuer DN: CN=directory.example.com, O=Example Corp, C=US
Validity: Fri Mar 02 16:48:17 CST 2007 through Thu might 31 17:48:17 CDT 2007
Do you want to trust this certificate and continue connecting to the server?
Please enter "yes" or "no":<br>dn:
objectClass: ds-rootDSE
objectClass: top
```
If the client simply wants to always trust any certificate that the server presents without being prompted, then the --trustAll argument might be provided. For example:

```
$ ldapsearch --hostname directory.example.com --port 1636 \
--useSSL --trustAll --baseDN "" --searchScope base \<br>"(objectClass=*)"
```
If the client has a trust store and wants to use that to determine whether to trust the server certificate, then the --trustStorePath argument might also be given. For example:

```
$ ldapsearch --hostname directory.example.com --port 1636 \
--useSSL --trustStorePath client.truststore --baseDN "" \
--searchScope base "(objectClass=*)"
```
### **Testing StartTLS**

The process for using StartTLS with the ldapsearch utility is almost identical to the process for using SSL. The only differences are that you should use the port on which the server is listening for unencrypted LDAP requests and that you should indicate that StartTLS should be used instead of SSL (that is, use --useStartTLS instead of --useSSL). The following example is the equivalent of the first example given for using SSL with ldapsearch except that it uses StartTLS to secure the communication:

```
$ ldapsearch -h directory.example.com --port 1389 \
--useStartTLS --baseDN "" --searchScope base "(objectClass=*)"
```
This applies to all of the other examples given. Simply change the port number from the LDAPS port to the LDAP port, and replace the --useSSL option with --useStartTLS.

### **Testing SASL External Authentication**

**Note –** SASL is not supported for use with Oracle Unified Directory proxy.

SASL EXTERNAL authentication might be used in conjunction with either SSL or StartTLS. The primary differences are that it will be necessary to provide a keystore that contains the client certificate, the PIN required to access the contents of that keystore, and a flag indicating that the client should use SASL EXTERNAL authentication. The following example demonstrates sample usage for such a command:

```
$ ldapsearch --hostname directory.example.com --port 1636 \
--useSSL --keyStorePath /path/to/client.keystore \
--keyStorePasswordFile /path/to/client.keystore.pin \
--useSASLExternal --certNickName nickname \
--baseDN "" --searchScope base \
"(objectClass=*)"
```
When using SASL EXTERNAL authentication, it is also often useful to ask the server to return the authorization identity to ensure that the authentication is being performed as the correct user. The following demonstrates an example of this process. (Note the value reported on the line beginning with the "#" character.)

```
$ ldapsearch --hostname directory.example.com --port 1636 \
--useSSL --keyStorePath /path/to/client.keystore \
--keyStorePasswordFile /path/to/client.keystore.pin \
--useSASLExternal --reportAuthzID --certNickName nickname \
--baseDN "" --searchScope base "(objectClass=*)"
# Bound with authorization ID dn:uid=test.user,dc=example,dc=com
dn:
objectClass: ds-rootDSE
objectClass: top
```
### **Controlling Connection Access Using Allowed and Denied Rules**

You can use connection handler allowed and denied client rules to control which hosts can make TCP connections to the server. Connection handlers are responsible for accepting connections to the server.

The different types of connection handlers and their configuration properties are presented in this section and include the following:

- allowed-client. Specifies a set of host names or address masks that determine the clients that are allowed to establish connections to this Connection Handler. Valid values include a host name, a fully qualified domain name, a domain name, an IP address, or a subnetwork with subnetwork mask.
- denied-client. Specifies a set of host names or address masks that determine the clients that are not allowed to establish connections to this Connection Handler. Valid values include a host name, a fully qualified domain name, a domain name, an IP address, or a subnetwork with subnetwork mask. If both allowed and denied client masks are defined and a client connection matches one or more masks in both lists, then the connection is denied. If only a denied list is specified, then any client not matching a mask in that list is allowed.

**Note –** Both IPv4 and IPv6 addresses are supported.

### **Property Syntax of Allowed and Denied Client Rules**

The allowed-client and denied-client properties share the same syntax to perform pattern matching against IP (IPv4 or IPv6) addresses and host names.

The following syntaxes are supported:

■ IP address - The IP address of the clients to be allowed or denied can be specified in the rule. For example:

ds-cfg-denied-client: 192.168.5.6 ds-cfg-allowed-client: 2001:fecd:ba23:cd1f:dcb1:1010:9234:4088

■ IP address with CIDR notation - A range of IP addresses can be allowed or denied by specifying an IP address using CIDR notation . For example:

```
ds-cfg-denied-client: 192.168.5.6/28
ds-cfg-allowed-client: 2001:0db8:1234::/48
```
The first denies clients in the range 192.168.5.0 - 192.168.5.15 and the second allows clients in the range 2001:0db8:1234:0000:0000:0000:0000:0000 - 2001:0db8:1234:ffff:ffff:ffff:ffff:ffff.

■ IP address with '\*' notation - A range of IP addresses (IPv4 only) can be allowed or denied by specifying an IP address with a '\*' character to match parts of the IP address. For example:

```
ds-cfg-denied-client: 192.168.5.*<br>ds-cfg-allowed-client: 129.45.*.*
ds-cfg-allowed-client: 129.45.*.*
```
The first example denies clients with IP addresses starting with 192.168.5 and the second allows clients with IP address starting with 129.45. Notice that the second example uses multiple match characters. To allow all IP addresses to match, the rule would look like:

ds-cfg-denied-client: \*.\*.\*.\*

■ DNS names - Clients can be restricted by DNS name. For example to restrict clients with the host name foo.example.com, enter:

ds-cfg-denied-client: foo.example.com

■ DNS names with pattern matching - This is similar to IP address pattern matching. The property can specify the '\*' character to match parts of the DN name:

ds-cfg-allowed-client: foo.\*.test.com

The property allows clients with DN names such as: foo.bar.test.com or foo.foobar.test.com. To only match DNS names ending in a suffix the property would be:

```
ds-cfg-allowed-client: .example.com
```
This property allows clients with DNS names such as: test.example.com or test.me.example.com.

**Note –** Care should be taken when using DNS properties, since the host name resolution depends on the server name service configuration.

### **Configuring Allowed and Denied Client Rules**

Each connection handler needs to have its own set of rules. For example:

```
dn: cn=LDAP Connection Handler,cn=Connection Handlers,cn=config
objectClass: top
objectClass: ds-cfg-connection-handler
objectClass: ds-cfg-ldap-connection-handler
cn: LDAP Connection Handler
ds-cfg-java-class: org.opends.server.protocols.ldap.LDAPConnectionHandler
ds-cfg-enabled: true
ds-cfg-listen-address: 0.0.0.0
ds-cfg-listen-port: 389
ds-cfg-accept-backlog: 128
ds-cfg-allow-ldap-v2: true
ds-cfg-keep-stats: true
ds-cfg-use-tcp-keep-alive: true
ds-cfg-use-tcp-no-delay: true
ds-cfg-allow-tcp-reuse-address: true
ds-cfg-send-rejection-notice: true
ds-cfg-max-request-size: 5 megabytes
ds-cfg-max-blocked-write-time-limit: 2 minutes
ds-cfg-num-request-handlers: 2
ds-cfg-allow-start-tls: false
ds-cfg-use-ssl: false
ds-cfg-ssl-client-auth-policy: optional
ds-cfg-ssl-cert-nickname: server-cert
ds-cfg-denied-client: *.example.com
ds-cfg-denied-client: 129.45.*.*<br>ds-cfg-denied-client: 192.168.5.6
ds-cfg-denied-client: 192.168.5.6
```

```
dn: cn=LDAPS Connection Handler, cn=Connection Handlers, cn=config
objectClass: top
objectClass: ds-cfg-connection-handler
objectClass: ds-cfg-ldap-connection-handler
cn: LDAPS Connection Handler
ds-cfg-java-class: org.opends.server.protocols.ldap.LDAPConnectionHandler
ds-cfg-enabled: true
ds-cfg-listen-address: 0.0.0.0
ds-cfg-listen-port: 636
ds-cfg-accept-backlog: 128
ds-cfg-allow-ldap-v2: true
ds-cfg-keep-stats: true
ds-cfg-use-tcp-keep-alive: true
ds-cfg-use-tcp-no-delay: true
ds-cfg-allow-tcp-reuse-address: true
ds-cfg-send-rejection-notice: true
ds-cfg-max-request-size: 5 megabytes
ds-cfg-max-blocked-write-time-limit: 2 minutes
ds-cfg-num-request-handlers: 2
ds-cfg-allow-start-tls: false
ds-cfg-use-ssl: true
ds-cfg-ssl-client-auth-policy: optional
ds-cfg-ssl-cert-nickname: server-cert
ds-cfg-key-manager-provider: cn=JKS,cn=Key Manager Providers,cn=config
ds-cfg-trust-manager-provider: cn=JKS,cn=Trust Manager Providers,cn=config
ds-cfg-allowed-client: .example.com
ds-cfg-allowed-client: foo.*.test.com
ds-cfg-allowed-client: 192.168.6.7/22
```
Use the dsconfig command to manage the allowed and denied properties for each connection handler. For example:

```
dsconfig -n -X -p 4444 -D "cn=directory manager" -w password \setminusset-connection-handler-prop --handler-name "LDAPS Connection Handler" \
--set denied-client:.example.com \
--set allowed-client:192.168.1.6/17
```
**Note –** Denied rules are applied before the allowed rules.

#### **CHAPTER 5** 5

# Configuring Security Between the Proxy and the Data Source

Security configuration between the proxy and the remote LDAP servers can be configured as follows:

- During installation of Oracle Unified Directory proxy, by using the oud-proxy-setup GUI. For more information, see "Setting Up the Proxy Server by Using the GUI" in *Oracle Fusion Middleware Installation Guide for Oracle Unified Directory*.
- After installation of Oracle Unified Directory proxy, by using the dsconfig command in interactive mode. For general information about using the dsconfig command, see ["Managing the Server Configuration With](#page-24-0) dsconfig" on page 25.

For security management, network groups can be enabled to classify incoming client connections. You can use network groups to restrict operations that can be performed based on how the connection has been classified. Use this functionality, for example, to restrict access to clients that connect from a specified IP address only. For more information, see ["Configuring](#page-37-0) [Network Groups With](#page-37-0) dsconfig" on page 38.

For secure client authentication between the proxy and remote LDAP servers, the certificate of the proxy must be imported into the truststore of each remote LDAP server. In this case, for Oracle Unified Directory proxy, a keystore is mandatory. The keystore must be configured manually. For details, see ["Configuring Key Manager Providers" on page 125.](#page-124-0)

The security of Oracle Unified Directory proxy does not bypass the back-end ACI.

### **How the Proxy Manages Secure Connections**

The Oracle Unified Directory proxy manages both the security with the client and with the directory server. The proxy supports both SSL and StartTLS.

When you configure Oracle Unified Directory proxy security, you must specify how the proxy connects to the remote LDAP server by indicating if the proxy should use SSL always, never, or user.

If you configure Oracle Unified Directory proxy security as always, then regardless how the client connects to the proxy, the connection with the remote LDAP server will always be secured using SSL.

Similarly, if you configure Oracle Unified Directory proxy security as never, then regardless if the client connects to the proxy with a secure connection, the connection between the proxy and the remote LDAP directory server will not be secured.

If you configure Oracle Unified Directory proxy security as user, then the security between the proxy and the remote LDAP directory servers will be the same as the security between the client and the proxy. For example, if the client connect with SSL, then the connection with the remote LDAP server will also use SSL. One notable exception is if the client connects using StartTLS, then Oracle Unified Directory proxy will connect to the remote LDAP servers using SSL.

For more information see "Modes of Secure Connection" on page 178.

### **Modes of Secure Connection**

The Oracle Unified Directory proxy handles connections to the remote LDAP servers in three SSL security modes:

- always
- never
- user

You can view or edit these settings using the dsconfig --advanced command. Choose Extension from the main menu.

The remote-ldap-server-ssl-policy property manages the three SSL security modes.

When the remote-ldap-server-ssl-policy property is set to always or user, the Oracle Unified Directory proxy needs to trust the remote LDAP servers. To achieve this, you need to manually import the certificates of each remote LDAP server into the proxy's truststore.

### **The always Secure Mode**

With the remote-ldap-server-ssl-policy property set to always, all connections made from the proxy to the remote LDAP servers are fully secure SSL connections, regardless how the client connects to the proxy.

In this mode, the pool size refers to one type of connection pool: secure LDAPS connections.

In the always secure mode, the certificate of each remote LDAP server must be imported into the truststore of the Oracle Unified Directory proxy. If there is a large number of back-end LDAP servers that are not Oracle Unified Directory servers, and if certificates were not

managed during installation, importing certificates into the truststore of the Oracle Unified Directory proxy can be a constraint. For test environment purposes, you can speed up this process by using the ssl-trust-all parameter. This parameter requests the proxy to trust all remote LDAP servers.

### **The never Secure Mode**

With the remote-ldap-server-ssl-policy property set to never, none of the connections from the Oracle Unified Directory proxy to the remote LDAP servers are secure SSL connections.

In this mode, the monitoring connection by Oracle Unified Directory proxy of the remote LDAP servers is never secure.

In this mode, the pool size refers to one type of connection pool: unsecure LDAP connections.

# **The user Secure Mode**

With the remote-ldap-server-ssl-policy property set to user, incoming requests from clients to the proxy dictate whether the connection between the Oracle Unified Directory proxy and remote LDAP servers should be secure, regardless how the client connects to the Oracle Unified Directory proxy.

If the incoming client request is secure, whether SSL or StartTLS, the connection from the Oracle Unified Directory proxy to the remote LDAP servers is a secure SSL connection.

If the incoming client request is not secure, the connection from the Oracle Unified Directory proxy to the remote LDAP servers is not a secure SSL connection.

In this mode, the monitoring connection by Oracle Unified Directory proxy of the remote LDAP servers is never secure.

Two pools of connections are created, one secure and one unsecure. This is shown in [Figure 5–1.](#page-179-0) In the scenario on the left, the client connects to Oracle Unified Directory proxy using an unsecure connection, and the unsecure pool of connections from the proxy to the remote LDAP servers is used. In the scenario on the right, the client connects to proxy using a secure connection, whether SSL or StartTLS, and the secure SSL pool of connections from Oracle Unified Directory proxy to the remote LDAP servers is used.

<span id="page-179-0"></span>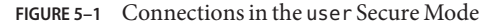

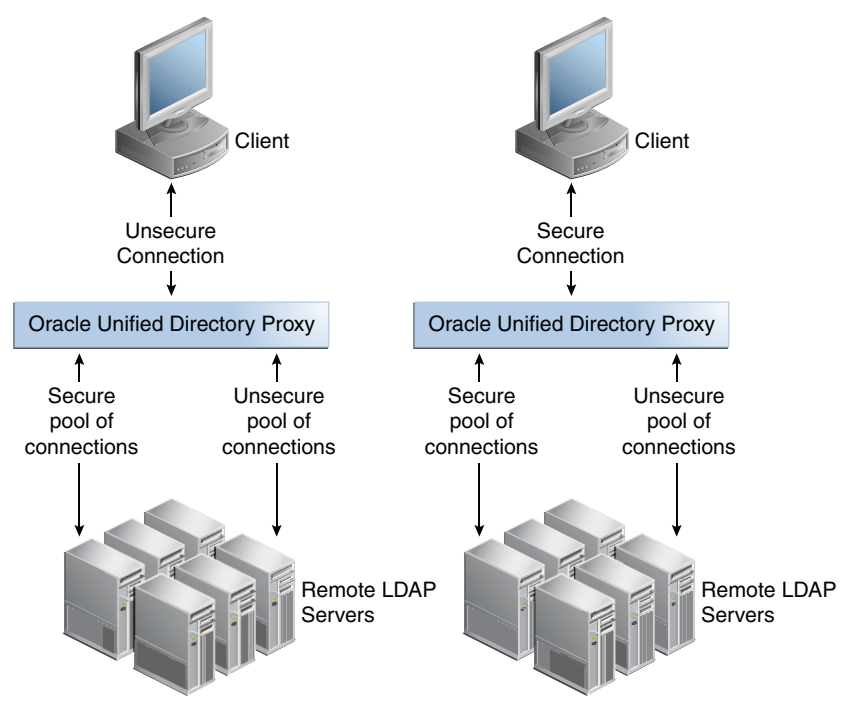

In the user mode, the certificate of each remote LDAP server must be imported into the truststore of the Oracle Unified Directory proxy. If there is a large number of remote LDAP servers that are not Oracle Unified Directory servers, and if certificates were not managed during installation, importing certificates into the truststore of the Oracle Unified Directory proxy can be a constraint. For test environment purposes, you can speed up this process by using the ssl-trust-all parameter. This parameter requests the Oracle Unified Directory proxy to trust all remote LDAP servers.

When the remote-ldap-server-ssl-policy property is set to user, the pool size refers to two types of connection pools: unsecure LDAP connections and secure LDAPS connections. If for example the pool-initial-size is set to 5 connections, as shown in [Figure 5–2,](#page-180-0) then when the LDAP Extension is initialized, there will be one pool of 5 LDAP connections and one pool of 5 LDAPS connections, or a total of 10 connections. Each pool evolves separately after this initialization, based on parameters set for that pool.

**Note –** By default, pool-initial-size is set to 10 connections.
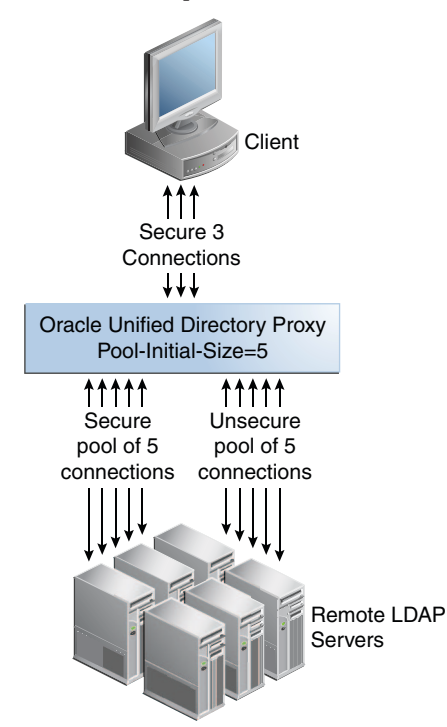

**FIGURE 5–2** Multiple Pools of Connections

# **Configuring Security Between the Proxy and Data Source Using dsconfig**

The dsconfig tool accesses the server over a secured connection with certificate authentication. If you run dsconfig in non-interactive mode, as dsconfig –n, specification of the trust store parameters depends on whether you run the command locally or remotely. For more information on running the command locally or remotely, see ["Overview of the](#page-24-0) dsconfig [Command" on page 25.](#page-24-0)

# ▼ **To Configure Security Between the Proxy and Directory Servers Using dsconfig**

This task highlights the main steps to take to configure security for connections to remote LDAP servers. Where the process is similar to that provided for configuring security between Oracle Unified Directory proxy and the client, pointers are given to the related procedure.

### **If the remote LDAP servers do not require client authentication to be passed from the proxy, proceed directly to step 2. 1**

If the remote LDAP servers require client authentication to be passed from Oracle Unified Directory proxy, perform the following sub-steps:

### **a. Configure a keystore for remote LDAP server connections.**

To do this, on the Oracle Unified Directory proxy, generate a certificate using the Java keytool. The keystore must be configured manually. For details, see ["Configuring Key](#page-124-0) [Manager Providers" on page 125.](#page-124-0)

Self-sign the certificate or have the certificate signed by an external certificate authority. For details, see ["Configuring Key Manager Providers" on page 125.](#page-124-0)

### **b. Configure a key manager provider on the proxy for the keystore for remote LDAP server connections.**

For details, see ["Configuring Key Manager Providers" on page 125.](#page-124-0) This key manager provider can be separate to that used for handling secure connections to clients.

### **c. If the remote LDAP servers require client authentication, the certificate of the proxy must be imported into the truststore of each remote LDAP server.**

For information about importing and exporting certificates on Oracle Unified Directory, see ["Configuring Key Manager Providers" on page 125.](#page-124-0)

### **For the proxy to establish secure connections with the remote LDAP servers, configure a 2 truststore.**

All remote LDAP servers requiring a secure connection need to have their certificates imported into the Oracle Unified Directory proxy truststore. All of these remote LDAP server certificates can be imported into a single Oracle Unified Directory proxy truststore or distributed among multiple Oracle Unified Directory proxy truststores. You can have as many Oracle Unified Directory proxy truststores as there are remote LDAP server certificates to be imported.

An LDAP proxy extension targeting a secured connection to a remote LDAP data source must reference in its configuration the appropriate truststore manager. This enables the LDAP proxy extension to access the imported remote LDAP server certificate, to accept the secure connection.

### **Each truststore requires a Oracle Unified Directory proxy trust manager provider. 3**

To list Oracle Unified Directory proxy trust manager providers, use the dsconfig list-trust-manager-providers command. For example:

\$ **dsconfig** -h *localhost* -p *4444* -D *"cn=Directory Manager"* -w *password* -X -n \ **list-trust-manager-providers**

To create a Oracle Unified Directory proxy trust manager provider, use the dsconfig create-trust-manager-provider command. For example:

```
$ dsconfig -h localhost -p 4444 -D "cn=Directory Manager" -w password -X -n \
create-trust-manager-provider \
--provider-name Backend\ Servers \
--type file-based --set enabled:true \
--set trust-store-file:/localhost/config/backend-servers-truststore \
--set trust-store-type:JKS \
--set trust-store-pin-file:/installPath/config/backend-servers-truststore.pin
```
**Import the certificates of the remote LDAP servers into the proxy truststore. 4**

## **Configurable LDAP Extension Properties Relevant to Security**

When managing connections to remote LDAP servers using dsconfig, a number of configurable LDAP Extension security connection properties are available. For information about managing LDAP extensions, see ["Configuring an LDAP Proxy" on page 77.](#page-76-0) Configurable properties that either directly or indirectly relate to security considerations include the following:

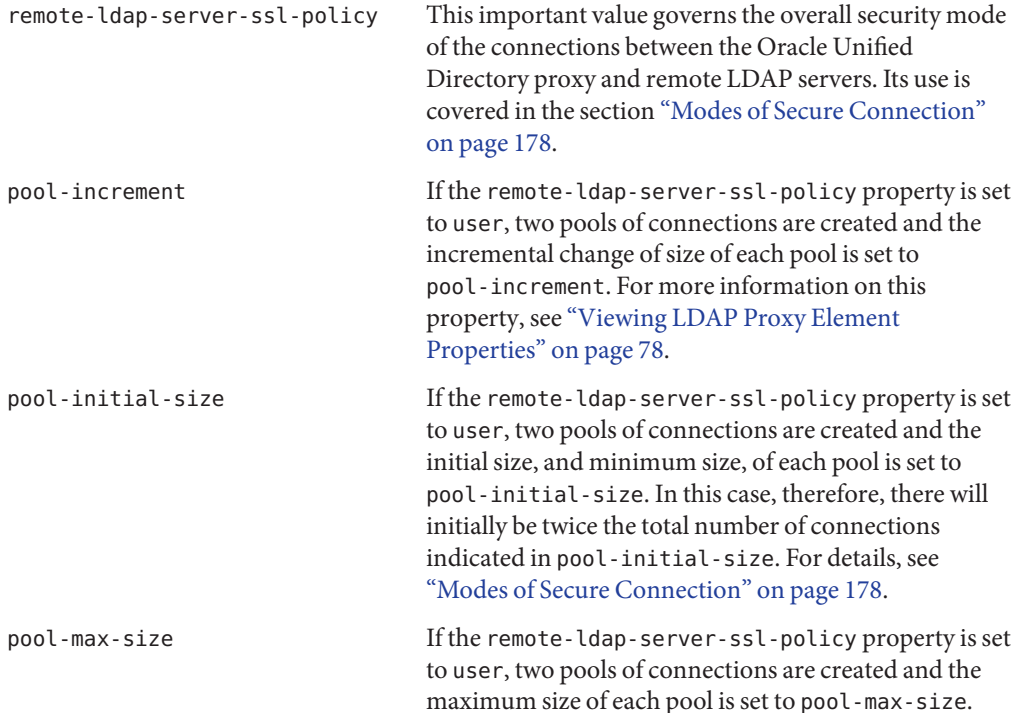

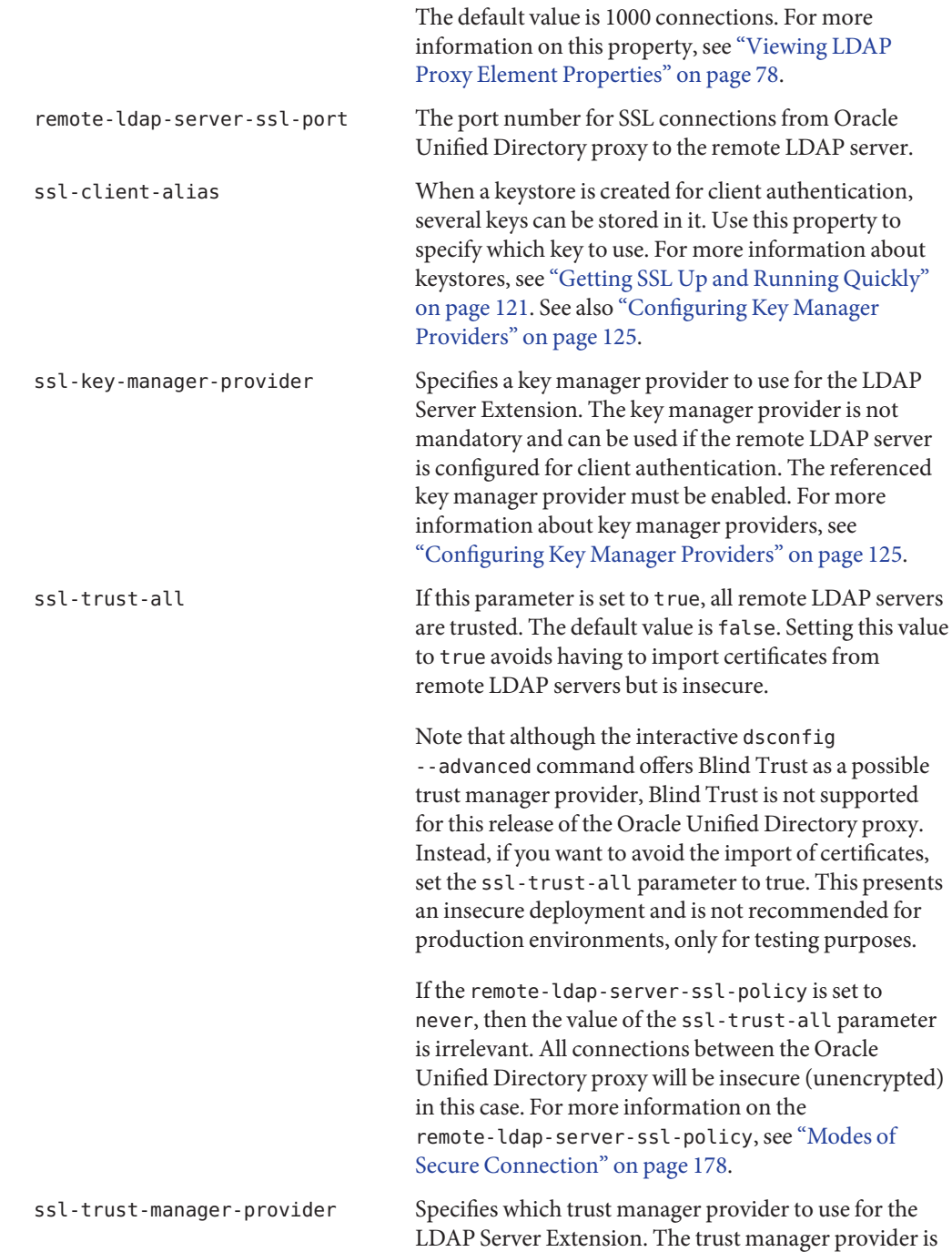

mandatory unless the ssl-trust-all parameter is set to true. The referenced trust manager provider must be enabled.

## **StartTLS and the Proxy**

StartTLS is supported for client connections to the Oracle Unified Directory proxy. For more information, see ["Configuring SSL and StartTLS for LDAP and JMX" on page 140](#page-139-0) and see also ["Testing SSL, StartTLS, and SASL Authentication With](#page-168-0) ldapsearch" on page 169.

Connections between the proxy and the directory servers are never passed in StartTLS. If a StartTLS connection arrives from the client to the Oracle Unified Directory proxy, and if the remote-ldap-server-ssl-policy is set to user, then the connection between the Oracle Unified Directory proxy is passed in SSL. For information on the remote-ldap-server-ssl-policy, see ["Modes of Secure Connection" on page 178.](#page-177-0)

# **Setting Access Control Using Network Group Criteria**

The network group criteria allow you to set lists of allowed or denied clients, which can help reinforce the security of your deployment.

For example, if you know that requests to your Oracle Unified Directory proxy deployment should always come from a restricted number of clients, then you could create a list of allowed clients as part of the network group criteria. In this case, any requests from clients other than the allowed clients listed will be rejected.

For more information on setting network group criteria, see ["Modifying Network Group](#page-39-0) [Properties" on page 40.](#page-39-0)

### **CHAPTER 6** 6

# Managing Oracle Unified DirectoryWith Oracle Directory Services Manager

Oracle Directory Services Manager (ODSM) is an interface for managing instances of Oracle Unified Directory. ODSM enables you to configure the structure of the directory, define objects in the directory, add and configure users, groups, and other entries. ODSM is also the interface you use to manage entries, schema, security, and other directory features.

This section covers the following topics:

- ["Invoking Oracle Directory Services Manager" on page 188](#page-187-0)
- ["Connecting to the Server From Oracle Directory Services Manager" on page 188](#page-187-0)
- ["Displaying Server Information With Oracle Directory Services Manager" on page 188](#page-187-0)

Additional information about using ODSM to manage Oracle Unified Directory is available in the following sections:

- ["Managing Data With Oracle Directory Services Manager" on page 303](#page-302-0)
- ["Searching Data With Oracle Directory Services Manager" on page 245](#page-244-0)
- ["Managing the Server Configuration With Oracle Directory Services Manager" on page 54](#page-53-0)
- ["Managing the Proxy Configuration With ODSM" on page 117](#page-116-0)
- ["Managing the Schema With Oracle Directory Services Manager" on page 446](#page-445-0)
- ["Managing Access Control With Oracle Directory Services Manager" on page 362](#page-361-0)
- ["Configuring Password Policies by Using Oracle Directory Services Manager" on page 421](#page-420-0)

**Note –** When you use ODSM with the Firefox 3 browser, there is a known issue that causes some of the icons to be displayed twice. The issue is harmless.

## <span id="page-187-0"></span>**Invoking Oracle Directory Services Manager**

For information about supported browsers for ODSM, refer to System Requirements and Supported Platforms for Oracle Fusion Middleware 11gR1, which is linked from: http://www.oracle.com/technetwork/middleware/ias/downloads/fusion-certification-100350.html

To invoke ODSM, enter the following URL into your browser's address field: http://*host*:*port*/odsm where *host* is the name of the managed server on which ODSM is running and *port* is the managed server port number of the admin server. The default admin port is 7001.

Connect to the server as described in the following section.

# **Connecting to the Server From Oracle Directory Services Manager**

On the main ODSM screen, enter the following information to connect to an Oracle Unified Directory instance:

- **Server.** Enter the name of the directory server to which you want to connect.
- **Port.** Enter the administration port number of the directory server to which you want to connect.
- **User name.** Enter the bind DN to connect to the directory.
- **Password.** Enter the bind password to connect to the directory.

If SSL is enabled, you are asked to trust the server certificate.

**Note –** If you change the browser language setting, you must update the session in order to use the new setting. To update the session, either reenter the ODSM URL in the URL field and press Enter or quit and restart the browser.

# **Displaying Server InformationWith Oracle Directory Services Manager**

The Home tab of each server instance in ODSM enables you to view specific information about the server.

# **View Version Information**

The version information panel indicates the version number of the ODSM instance, the Oracle Unified Directory instance, and the version of the Java Runtime Edition (JRE).

# **View the Server Role**

The server role can be one or more of the following, depending on how the Oracle Unified Directory instance was set up.

- Directory
- Proxy
- Load Balancer
- Distributor
- Replication Gateway
- **Replication Server**

For more information, see "Selecting a Server Role" in *Oracle Fusion Middleware Installation Guide for Oracle Unified Directory*.

# **View Server Statistics**

The OUD Statistics panel displays installation details and basic monitoring information for this server instances. The following information is displayed:

- **Server Start Time.** The latest date and time on which the server was started successfully.
- **Installation Path.** The network path to the installation files for this server instance.
- **Instance Path.** The network path to the instance files for this server instance.
- **Administrative User.** The root user that was configured when the server was set up. For more information, see ["Managing Root User, Global Administrator, and Administrator](#page-380-0) [Accounts" on page 381.](#page-380-0)
- **Total LDAP Operations Completed (per sec) (since startup).** The total number of LDAP operations performed on the server, divided by the number of seconds that have passed since server startup.
- **Average Elapsed Time per Operation (since startup) (ms).** The average time taken to complete an LDAP operation.
- **Connection Rate (con/sec).** The number of connections that the server is currently handling per second.

# **View the Configured Connection Handlers**

The Connection Handlers panel details of all the connection handlers that are configured for this server instance, including the type of connection handler, the port on which that connection handler is listening, and whether the connection handler is enabled.

For more information about connection handlers, see ["Configuring the Connection Handlers](#page-34-0) With dsconfig[" on page 35](#page-34-0) and ["Managing Administration Traffic to the Server" on page 62.](#page-61-0)

# **View the Configured Naming Contexts**

The Naming Contexts panel displays all naming contexts, or suffixes, that are configured on this server instance, including the network group to which that naming context belongs, the number of entries in the naming context and whether or not that naming context is replicated.

# **View the Configured Data Sources**

For proxy servers, the Data Sources panel displays all of the data sources, or back-end LDAP servers that are managed through that proxy instance.

**CHAPTER 7** 7

# Managing Directory Data

The topics included in this chapter describe how to add, modify, remove, and search data in the directory server. These topics also describe how to make searches more efficient, by indexing data, how to ensure that entries are unique, and how to use advanced data features such as virtual attributes.

This chapter covers the following topics:

- "Importing and Exporting Data" on page 191
- ["Importing Large Data Sets" on page 217](#page-216-0)
- ["Backing Up and Restoring Data" on page 219](#page-218-0)
- ["Searching Directory Data" on page 230](#page-229-0)
- ["Using Advanced Search Features" on page 246](#page-245-0)
- ["Adding, Modifying, and Deleting Directory Data" on page 273](#page-272-0)
- ["Indexing Directory Data" on page 283](#page-282-0)
- ["Reducing Stored Data Size" on page 288](#page-287-0)
- ["Ensuring Attribute Value Uniqueness" on page 289](#page-288-0)
- ["Configuring Virtual Attributes" on page 291](#page-290-0)
- ["Using Collective Attributes" on page 294](#page-293-0)
- ["Configuring Referrals" on page 300](#page-299-0)
- ["Managing Data With Oracle Directory Services Manager" on page 303](#page-302-0)

## **Importing and Exporting Data**

The directory server provides several mechanisms to move data into and out of a specific back end. This chapter outlines the various options and then describes the import and export mechanisms in more detail.

This section covers the following topics:

- ["Populating a Stand-Alone Directory Server With Data" on page 192](#page-191-0)
- ["Importing Data Using](#page-191-0) import-ldif" on page 192
- <span id="page-191-0"></span>■ ["Exporting Data Using](#page-197-0) export-ldif" on page 198
- ["Creating MakeLDIF Template Files" on page 202](#page-201-0)

## **Populating a Stand-Alone Directory ServerWith Data**

To populate a stand-alone directory server with data, use one of the following methods:

- Import the data from an LDAP Data Interchange Format (LDIF) file while you are setting up the server, either by using the setup utility in GUI mode or by using the setup utility in interactive command-line mode. This is the most convenient method of initializing a stand-alone server or the first server in a replicated topology.
- Start with an empty suffix and add entries by using the ldapmodify command, for example:

```
$ ldapmodify -h localhost -p 1389 -D "cn=Directory Manager" -w password \
  -a -f /usr/local/add_entry.ldif
```
■ Import data from an LDIF file, using the import - ldif command. For example:

```
$ import-ldif -b dc=example,dc=com -n userRoot -l /var/tmp/Example.ldif
```
This method is much more efficient for the addition of bulk entries. The import-ldif command imports data from an LDIF file either by replacing any existing data in the suffix or by appending data to a base DN. Similarly, the export-ldif command exports entries from a database to an LDIF file, which can then be imported to another server. Both tools support file compression, SASL extension, and client/server authentication using SSL and startTLS.

■ Copy the binary database from another server. This method is also called *binary copy*.

\$ cp instance-path/db/example.db destination-path/db

■ Restore the database from a backup using the restore command, for example:

\$ restore -d /home/backup/userRoot

**Note –** Performing a binary database copy or restoring a database from a backup requires the source server and the destination server to have the same database remote LDAP structures and indexes.

## **Importing Data Using import-ldif**

The import-ldif command is used to populate a directory server back end with data read from an LDIF file or with data generated based on a ["Creating MakeLDIF Template Files" on](#page-201-0) [page 202.](#page-201-0) In most cases, import-ldif is significantly faster than adding entries using ldapmodify.

The import-ldif command supports both LDIF files and compressed files (.zip).

**Note –**

- A complete import to an entire Oracle Berkeley DB Java Edition (JE) back end will have better performance than a partial import to a branch of the JE back end. All imported LDIF files must use UTF-8 character-set encoding.
- Importing *suffixes* is a resource-intensive operation. If you import LDIF files that include a large number of suffixes, your system might have insufficient heap to complete the import operation. Before importing such LDIF files, you should therefore increase the heap as much as possible. For more information, see [Chapter 14, "Tuning Performance,"](#page-518-0) and ["Importing Large Data Sets" on page 217.](#page-216-0)

You do not need root privileges to import an LDIF file, but you must authenticate as a user with root permissions, such as cn=Directory Manager.

### **import-ldifOperation Modes**

The import-ldif command has two modes of operation: online and offline.

■ **Online mode**. In online mode, import - ldif contacts a running directory server instance and registers an import task. The command accesses the task back end over SSL via the administration connector. For more information, see ["Managing Administration Traffic to](#page-61-0) [the Server" on page 62.](#page-61-0) Online mode runs automatically when any connection options (such as --hostname, --port, --bindDN, and --bindPassword) are specified.

In general, if you expect to do online imports, you should increase the heap when you start the server. For more information, see [Chapter 14, "Tuning Performance."](#page-518-0)

■ **Offline mode**. When no connection options are specified, the command runs in offline mode. In offline mode, import-ldif accesses the database directly rather than through a directory server instance. In this case, the directory server must be stopped.

## **To Import Data in Offline Mode**

This procedure imports a remote LDAP database with new entries specified in an import LDIF file. The command runs in *offline* mode, which requires the server to be shut down prior to import.

**Stop the server if it is running. 1**

\$ stop-ds

**Import the LDIF file, as shown in the following example: 2**

\$ import-ldif -b dc=example,dc=com -n userRoot -l Example.ldif

This command specifies the base DN for the branch of the data that should be included in the import (-b), the back-end ID into which the data is imported (-n), and the LDIF file used for the  $import (-1)$ .

## **To Replace Existing Data During an Offline Import**

The following procedure replaces an existing back-end with new entries specified in an import file.

### **Stop the server if it is running. 1**

\$ stop-ds

### **Import the LDIF file, replacing the existing data. For example: 2**

```
$ import-ldif --includeBranch dc=example,dc=com --backendID userRoot \
  --replaceExisting --ldifFile Example.ldif
```
## **To Append Imported Data to Existing Data**

The following procedure appends the entries in an import file to the existing entries in the back end.

### **Stop the server if it is running. 1**

\$ stop-ds

**Import the LDIF file, appending the new data to the existing data. For example: 2**

\$ import-ldif --backendID userRoot --append --ldifFile new.ldif

### **To Import Fractional Files**

The import-ldif command provides options to import a portion of an import file by specifying the base DN to include or exclude during the process.

This example imports all entries below the base DN, dc=example, dc=com, and excludes all entries below ou=People,dc=example,dc=com.

### **Stop the server if it is running. 1**

\$ stop-ds

### **Import a portion of the LDIF file. For example: 2**

```
$ import-ldif --includeBranch dc=example,dc=com \
```

```
--excludeBranch ou=People,dc=example,dc=com --backendID userRoot --replaceExisting \
--ldifFile Example.ldif
```
### **To Import Fractional Files by Using Filters**

The import-ldif command provides options to import part of an import file by using filters for data inclusion or exclusion. Make sure that you fully understand how this mechanism works before you use it.

In this example, the contents of an LDIF file are imported, except those entries that match the search filter l=Auckland (that is, location=Auckland).

**Note –** The --includeFilter option works in a similar manner to --excludeFilter, except that it includes all entries that match the search filter during import.

**Stop the server if it is running. 1**

\$ stop-ds

**Import a portion of the file by using an exclude filter. For example: 2**

```
$ import-ldif --excludeFilter "(l=Auckland)" --backendID userRoot \
  --replaceExisting --ldifFile Example.ldif
```
### ▼ **To Include or Exclude Attributes During Import**

The import-ldif command provides options to include and exclude attributes during import by using the --includeAttribute and --excludeAttribute options, respectively. Make sure that you fully understand how this mechanism works before you use it.

### **Stop the server if it is running. 1**

\$ stop-ds

### **(Optional) View the entries of the import file before you start the import. 2**

The directory server provides useful utilities to search, modify, compare, or delete import files without connecting to the server. You can use the ldifsearch command to display an entry in your import file. For example, to display the entry for Sam Carter, use the following command:

```
$ ldifsearch -b dc=example,dc=com --ldifFile Example.ldif "(cn=Sam Carter)" dn: uid=scarter,ou=People,dc=example,dc=com
objectClass: person
objectClass: inetOrgPerson
objectClass: organizationalPerson
objectClass: top
givenname: Sam
uid: scarter
cn: Sam Carter
telephonenumber: +1 408 555 4798
sn: Carter
userpassword: sprain
roomnumber: 4612
mail: scarter@example.com
l: Sunnyvale
ou: Accounting
ou: People
facsimiletelephonenumber: +1 408 555 9751
```
In this entry, notice the presence of the roomnumber attribute below the telephonenumber attribute.

**Import the file, excluding the roomnumber attribute for all entries. 3**

```
$ import-ldif --excludeAttribute "roomnumber" --backendID userRoot \
  --replaceExisting --ldifFile Example.ldif
```
### **Start the server. 4**

\$ start-ds

### **Perform an ldapsearch to verify the import. 5**

The following example shows that the roomnumber attribute is now absent from Sam Carter's entry.

```
$ ldapsearch --port 1389 --baseDN dc=example,dc=com --bindDN "cn=Directory Manager" \
  --bindPassword password "(cn=Sam Carter)"
dn: uid=scarter,ou=People,dc=example,dc=com \
objectClass: person
objectClass: organizationalPerson
objectClass: inetOrgPerson
objectClass: top
givenName: Sam
uid: scarter
cn: Sam Carter
sn: Carter
telephoneNumber: +1 408 555 4798
ou: Accounting
ou: People
l: Sunnyvale
mail: scarter@example.com
facsimileTelephoneNumber: +1 408 555 9751
```
**To Import a Compressed LDIF File** 

The import-ldif utility supports compressed LDIF files.

### **Stop the server if it is running. 1**

\$ stop-ds

### **Import the compressed LDIF file. 2**

```
$ import-ldif --includeBranch dc=example,dc=com
```
--excludeBranch "ou=People,dc=example,dc=com" --ldifFile Example.ldif \

```
--backendID userRoot --replaceExisting --isCompressed
```
## **To Record Rejected or Skipped Entries During Import**

The import-ldif command provides a means to write to an output file for any entries that are rejected or skipped during the import process. This enables easy debugging of an LDIF file. Rejected entries occur when the directory server rejects the added entries due to schema violations. Skipped entries occur when entries cannot be placed under the specified base DN.

### **Stop the server if it is running. 1**

\$ stop-ds

### **Import the file, using the --rejectFile and --skipFile options. 2**

You can also use the --overWrite option to replace any previous items in the two files. Without the option, the directory server appends new rejected and skipped entries to the existing files.

```
$ import-ldif --backendID userRoot --append --ldifFile new.ldif
  --overwrite --rejectFile rejected.ldif --skipFile skipped.ldif
```
**(Optional) View the contents of the rejectFile and skipFile to determine which entries were rejected or skipped during the import. For example: 3**

```
$ more rejected.ldif
```

```
# Entry ou=Contractors,dc=example,dc=com read from LDIF starting at line 1
is not valid because it violates the server's schema configuration:
Entry ou=Contractors,dc=example,dc=com violates the Directory Server schema
configuration because it includes attribute changeType which is not allowed.
changetype: add objectclasses defined in that entry objectclass: top
objectclass: organizationalUnit ou: Contractors ou: Product Testing
ou: Product Dev ou: Accounting ...
```
### \$ more skipped.ldif

```
# Skipping entry ou=People,dc=example,dc=com because the DN is not one that should be
 included based on the include and exclude branches objectclass: top
  objectclass: organizationalunit ou: People
  aci: (target ="ldap:///ou=People,dc=example,dc=com")(targetattr ="userpassword ||
  telephonenumber || facsimiletelephonenumber")(version 3.0;acl "Allow self entry
  modification"; allow (write)(userdn = "ldap:///self");)
  aci: (target ="ldap:///ou=People,dc=example,dc=com")(targetattr h3.="cn || sn ||
  uid") (targetfilter ="(ou=Accounting)")(version 3.0;acl "Accounting Managers Group
  Permissions"; allow (write)
  (groupdn = "ldap:///cn=Accounting Managers,ou=groups,dc=example,dc=com");)
  aci: (target ="ldap:///ou=People,dc=example,dc=com")(targetattr h3.="cn || sn ||
  uid") (targetfilter ="(ou=Human Resources)")(version 3.0;acl "HR Group Permissions";
  allow write)(groupdn = "ldap:///cn=HR Managers,ou=groups,dc=example,dc=com");) aci:
  (target ="ldap:///ou=People,dc=example,dc=com")(targetattr h3.="cn ||sn || uid")
  (targetfilter ="(ou=Product Testing)")(version 3.0;acl "QA Group Permissions"; allow
  (write)(groupdn = "ldap:///cn=QA Managers,ou=groups,dc=example,dc=com");)
  aci: (target ="ldap:///ou=People,dc=example,dc=com")(targetattr h3.="cn || sn ||
  uid") (targetfilter ="(ou=Product Development)")(version 3.0;acl "Engineering Group
  Permissions"; allow (write)(groupdn =
```
"ldap:///cn=PD Managers,ou=groups,dc=example,dc=com");) ...

### **To Import Data From a MakeLDIF Template**

The directory server includes the Java utility, makeLDIF, that can be used to generate sample data for import. The makeLDIF utility requires a template file. You can create your own template file, or you can use the template file located in

install-dir/config/MakeLDIF/example.template, editing it as required. For more information, see ["Creating MakeLDIF Template Files" on page 202.](#page-201-0)

### **Stop the server if it is running. 1**

\$ stop-ds

### <span id="page-197-0"></span>**Import the data, using a template file. 2**

The sample template generates 10,003 sample entries in the specified back end.

\$ import-ldif --backendID userRoot --templateFile example.template --randomSeed 0

```
See Also
```
"make-ldif" in *Oracle Fusion Middleware Command-Line Usage Guide for Oracle Unified Directory*

### **To Run an Import in Online Mode**

The import-ldif utility can also be run with the server online. In online mode, the command accesses the task back end over SSL via the administration connector. To run the command in online mode you must specify the relevant connection options, including how the SSL certificate will be trusted. This example uses the -X option to trust all certificates. For more information, see ["Managing Administration Traffic to the Server" on page 62.](#page-61-0)

```
Run the import-ldif command with the appropriate connection options.
●
```

```
$ import-ldif -h localhost -port 4444 -D "cn=Directory Manager" -w password -X \
  -l /ldif-files/example.ldif
```
### **To Schedule an Import**

The import-ldif utility provides a --start option for scheduling the import at some future date. You can view this scheduled task by using the manage-tasks utility. The command accesses the task back end over SSL via the administration connector. To schedule an import task, you must specify the relevant connection options, including how the SSL certificate will be trusted. This example uses the -X option to trust all certificates. For more information, see

**Run the import-ldif command with the --start option.** ●

```
$ import-ldif -h localhost -port 4444 -D "cn=Directory Manager" -w password -X \
  -l /ldif-files/example.ldif --start 20080124121500
```
["Configuring Commands As Tasks" on page 64](#page-63-0) **See Also**

## **Exporting Data Using export-ldif**

The export-ldif command is used to export data from a directory server back end. The command is useful for the following tasks:

- Backing up directory data
- Exporting data to another application
- Repopulating a database after a change to the directory topology
- Reinitializing master servers in a replicated topology

**Note –** The export-ldif command cannot be used to export data from the following back ends: monitor, ads-truststore, backup, and config-file-handler.

### **export-ldifOperation Modes**

The export-ldif command has two modes of operation: online and offline.

- **Online mode**. In online mode, export ldif contacts a running directory server instance and registers an export task. This mode runs automatically when the LDAP connection options (--hostname, --port, --bindDN, and --bindPassword) are used. The command accesses the task back end over SSL via the administration connector. For more information, see ["Managing Administration Traffic to the Server" on page 62.](#page-61-0)
- **Offline mode**. When no connection options are specified, the command runs in offline mode. In offline mode, export-ldif accesses the database directly rather than through a directory server instance. In this case, the directory server must be stopped.

## **To Export Data to LDIF**

**Stop the server if it is running. 1**

\$ stop-ds

**Export the back end to a specified LDIF file. 2**

```
$ export-ldif --includeBranch "dc=example,dc=com" --backendID userRoot \
  --ldifFile example.ldif
```
## **To Export Partial Data**

The export-ldif command provides options to export a part of a back end by specifying the base DN and its children for inclusion or exclusion during processing.

### **Stop the server if it is running. 1**

\$ stop-ds

### **Export a portion of the back end. 2**

In this example, only the entries under ou=People,dc=example,dc=com are exported.

```
$ export-ldif --includeBranch ou=People,dc=example,dc=com --backendID userRoot \
  --ldifFile example-people.ldif
```
### **(Optional) Use the ldifsearch command to verify the exported file. 3**

The ldifsearch command verifies entries in an LDIF file without connecting to the directory server. You can use it in a manner similar to the ldapsearch command. For example:

```
$ ldifsearch -b dc=example,dc=com --ldifFile export.ldif "(objectclass=*)" dn: ou=People,dc=example,dc=com
objectClass: organizationalunit
```

```
objectClass: top
ou: People
dn: uid=scarter,ou=People,dc=example,dc=com
objectClass: person
objectClass: organizationalPerson
objectClass: inetOrgPerson
objectClass: top
givenName: Sam
uid: scarter
cn: Sam Carter
sn: Carter
telephoneNumber: +1 408 555 4798
userPassword: {SSHA}Ocpp2P4sImz2MziL69AUG9+khdIhFpmU4B5mvA==
roomNumber: 4612
ou: Accounting
ou: People
l: Sunnyvale
mail: scarter@example.com
facsimileTelephoneNumber: +1 408 555 9751 ...
```
### **To Export Part of a Back End by Using Filters**

The export-ldif command provides options to export part of a back end by using a search filter. The directory server includes or excludes all entries that match the filter. Make sure that you fully understand how this mechanism works before you use it.

In this example, only those entries that match the search filter l=Cupertino (that is, location=Cupertino) are exported. The --excludeFilter option works in a similar manner to --includeFilter, except that it excludes all entries that match the filter during export.

**Stop the server if it is running. 1**

\$ stop-ds

**Export a portion of the back end by using the --includeFilter option. 2**

```
$ export-ldif --includeFilter "(l=Cupertino)" --backendID userRoot \
  --ldifFile export.ldif
```
### **To Include or Exclude Attributes During Export**

The export-ldif utility provides options to include and exclude attributes during export by using the --includeAttribute and --excludeAttribute options, respectively. Make sure that you fully understand how this mechanism works before you use it.

**(Optional)With the server running, view a sample entry, by using the ldapsearch command. 1 For example:**

```
$ ldapsearch --baseDN dc=example,dc=com "(cn=Sam Carter)" dn: uid=scarter,ou=People,dc=example,dc=com
objectClass: person
objectClass: inetOrgPerson
objectClass: organizationalPerson
objectClass: top
```

```
givenname: Sam
uid: scarter
cn: Sam Carter
telephonenumber: +1 408 555 4798
sn: Carter
userpassword: sprain
roomnumber: 4612
mail: scarter@example.com
l: Sunnyvale
ou: Accounting
ou: People
facsimiletelephonenumber: +1 408 555 9751
```
### **Stop the server. 2**

\$ stop-ds

**Export the back end, using the --includeAttribute option to specify the attributes that 3 should be included in the export.**

You can use the --includeAttribute option multiple times for each attribute that should be included. In this example, only the top level attributes are exported.

```
$ export-ldif --backendID userRoot --includeAttribute dn --includeAttribute dc \
  --includeAttibute cn --includeAttribute sn --includeAttribute givenname \
  --includeAttribute objectclass --includeAttribute ou --includeAttribute uid \
  --ldifFile export.ldif
```
### **(Optional) Use the ldifsearch command to verify the export file. 4**

If an error occurs, the server continues processing the command.

```
$ ldifsearch --baseDN dc=example,dc=com --ldifFile export.ldif "(objectclass=*)" dn: dc=example,dc=com
objectClass: domain
objectClass: top
dc: example
dn: ou=Groups,dc=example,dc=com
objectClass: organizationalunit
objectClass: top
ou: Groups
dn: cn=Directory Administrators,ou=Groups,dc=example,dc=com
objectClass: groupofuniquenames
objectClass: top
cn: Directory Administrators
ou: Groups
dn: ou=People,dc=example,dc=com
objectClass: organizationalunit
objectClass: top
ou: People ...
```
### **To Export to LDIF and Then Compress the File**

The export-ldif command allows you to compress the output LDIF file.

### **Stop the server if it is running. 1**

\$ stop-ds

### <span id="page-201-0"></span>**Export to LDIF and then compress the file. 2**

\$ export-ldif --backendID userRoot --ldifFile export.ldif --compress

### **To Run an Export in Online Mode**

The export-ldif command can also be run with the server online. In online mode, the command accesses the task back end over SSL via the administration connector. For more information, see ["Managing Administration Traffic to the Server" on page 62.](#page-61-0) To run the command in online mode you must specify the relevant connection options, including how the SSL certificate will be trusted. This example uses the -X option to trust all certificates.

**Run the export-ldif command with the LDAP connection options. For example:** ●

```
$ export-ldif -h localhost -p 4444 -D "cn=Directory Manager" -w password -X \
  --includeBranch "dc=example,dc=com" --backendID userRoot --ldifFile export.ldif
```
### **To Schedule an Export**

The export-ldif utility provides a --start option for scheduling the export at some future date. You can view this scheduled task by using the manage-tasks utility. The command accesses the task back end over SSL via the administration connector. For more information, see ["Managing Administration Traffic to the Server" on page 62.](#page-61-0) To schedule an export task, you must specify the relevant connection options, including how the SSL certificate will be trusted. This example uses the -X option to trust all certificates.

The server must be running to schedule an export.

**Run the export-ldif command with the --start option and the LDAP connection parameters.** ●

The --start option takes as its value a date and time in the format yyyymmddhhmmss. For example:

```
$ export-ldif -h localhost -p 4444 -D "cn=Directory Manager" -w password -X \
  --includeBranch "dc=example,dc=com" --backendID userRoot \
 --ldifFile export.ldif --start 20080124121500
```
## **Creating MakeLDIF Template Files**

The make-ldif command can use template files to define the way in which LDIF files are to be generated. This approach allows for flexibility without the need to alter any code to produce the desired result. The topics in this section describe how to use the make-ldif command to create customized LDIF files.

### **The Template File Format**

Template files can contain up to four sections, that must be provided in the following order:

- 1. ["Custom Tag Includes" on page 203](#page-202-0)
- 2. ["Global Replacement Variables" on page 203](#page-202-0)
- <span id="page-202-0"></span>3. ["Branch Definitions" on page 204](#page-203-0)
- 4. ["Template Definitions" on page 205](#page-204-0)

### **CustomTag Includes**

Custom tag includes provide a mechanism for loading custom tags and making them available for use when processing make-ldif templates. This should be done using the include directive, as follows:

include com.example.opends.makeldif.MyCustomTag

The specified class must be in the class path, and it must be a subclass of the org.opends.server.tools.makeldif.Tag class. For information about developing custom tags, see ["Defining Custom Tags" on page 216.](#page-215-0)

All of the standard replacement tags that are provided with make-ldif are automatically available for use and therefore do not require an explicit include directive.

### **Global Replacement Variables**

The first section that should be present in the template file is the section that defines the global replacement variables. Global replacement variables are used to define strings of text that can be referenced later in the template file and are automatically replaced as each line is read into memory (much like a C preprocessor replaces macros in code with their defined values). For example, the following replacement variable definition creates a global replacement variable named suffix with a value of dc=example, dc=com:

```
define suffix=dc=example,dc=com
```
When a global replacement variable is defined, any case in which that variable name appears in square brackets (for example, [suffix]), causes the token to be replaced with the value that has been defined for that replacement variable.

When all the replacement variable definitions have been read (as signified by the first blank line following one or more replacement variable definitions), all remaining lines that are read from the template file are processed on a line-by-line basis. Any occurrences of a replacement variable name in square brackets are replaced with the value of that variable. Because that replacement is done as the template file is read into memory, replacement variables can occur in any point, including branch and template definitions, and even inside tags.

If there are global replacement variables defined in the template file, they must appear at the top of the file and there should not be any spaces between them. However, replacement variables are not required. If there are no replacement variables, the template file must start with the branch definitions.

### <span id="page-203-0"></span>**Branch Definitions**

Branch definitions are used in make-ldif template files to define the basic structure to use for the generated LDIF. They specify the entry or entries that should appear at the top of the hierarchy, and the number and types of entries that should appear below them.

The most basic form of a branch definition is as follows:

```
branch: dc=example,dc=com
```
This example specifies that the following entry is to be created with a DN of dc=example,dc=com:

```
dn: dc=example,dc=com
objectClass: top
objectClass: domain
dc: example
```
The basic structure of the entry is defined by the RDN attribute of dc specified in the DN of the branch definition. The make-ldif command automatically associates the dc RDN attribute with the domain object class. The make-ldif command has similar definitions for other common RDN attributes in branch entries:

- o Creates an entry with the organization object class.
- ou Creates an entry with the organizationalUnit object class.
- c Creates an entry with the country object class.

You can also use any other kind of RDN attribute for a branch entry. For branch entries with an RDN attribute other than the ones specified above, the entry is created with the untypedObject and extensibleObject object classes.

The branch definition provided above does not cause any additional entries to be created below that branch entry. To do this, you must specify one or more subordinateTemplate lines. For example:

```
branch: ou=People,dc=example,dc=com
subordinateTemplate: person:100
```
This causes the ou=People,  $dc=example$ ,  $dc=com$  entry to be created, and then 1000 other entries created below it modeled after the person template. The person template should be defined later in the template file. For more information, see ["Template Definitions" on page 205.](#page-204-0) <span id="page-204-0"></span>**Note –** Branch entries are not limited to just one subordinateTemplate definition. You can specify multiple subordinateTemplate definitions by including them on separate lines of the branch definition. The following example creates 1000 entries based on the person template and an additional 100 entries based on the certificatePerson template:

branch: ou=People,dc=example,dc=com subordinateTemplate: person:10000 subordinateTemplate: certificatePerson:100

In all of the examples described previously, the branch entries themselves contain only the DN, the RDN attribute, and the object classes associated with the RDN attribute. You can include any other attributes in the branch entry by including them in the branch definition in the template file. For example, the branch definition:

```
branch: dc=example,dc=com
description: This is the description for dc=example,dc=com
creates the entry:
dn: dc=example,dc=com
objectClass: top
objectClass: domain
dc: example
```
description: This is the description for dc=example,dc=com

This additional text can be static, can contain any defined global replacement variables, or can contain a subset of the replacement tags that can be used in template definitions. For an overview of the tags available and information about which tags can be used in branch definitions, see ["Standard Replacement Tags" on page 207.](#page-206-0)

### **Template Definitions**

The heart of the make-ldif template file structure is the set of template definitions. Templates define the structure of the entries that are generated. They specify the set of attributes that should be included in the entries and the types of values that those attributes should contain. The specification of values is handled through tags that are parsed by make-ldif and replaced with the appropriate values for those tags.

A sample template definition might look as follows:

```
template: person
rdnAttr: uid
objectClass: top
objectClass: person
objectClass: organizationalPerson
objectClass: inetOrgPerson
```

```
givenName: <first>
sn: <last>
cn: {givenName} {sn}
initials: {givenName:1}<random:chars:ABCDEFGHIJKLMNOPQRSTUVWXYZ:1>{sn:1}
employeeNumber: <sequential:0>
uid: user.{employeeNumber}
mail: {uid}@[maildomain]
userPassword: password
telephoneNumber: <random:telephone>
homePhone: <random:telephone>
pager: <random:telephone>
mobile: <random:telephone>
street: <random:numeric:5> <file:streets> Street
l: <file:cities>
st: <file:states>
postalCode: <random:numeric:5>
postalAddress: {cn}${street}${l}, {st} {postalCode}
description: This is the description for {cn}.
```
This example illustrates some of the flexibility that make-ldif provides when generating LDIF data. The tags that can be included in a template definition are described in the topics that follow (see ["Standard Replacement Tags" on page 207](#page-206-0) and ["Attribute Value Reference Tags" on](#page-214-0) [page 215\)](#page-214-0).

At the top of the template definition are two lines that provide information about the template itself and are not included in the entries created from this template. The first line specifies the name of the template. This is the name that is referenced in the subordinateTemplate lines of the branch definition. The second line specifies the name of the attribute that should be used as the RDN attribute for the entry. The RDN attribute must be assigned a value in the body of the template definition, and the way in which the value is assigned must ensure that the value will be unique among all other entries created with the same template below the same parent.

**Note –** It is possible to specify multivalued RDNs by separating the attribute names with a plus sign, as shown in the following example:

rdnAttr: uid+employeeNumber

If multivalued RDNs are used, all of the RDN attributes must be defined values in the template body and the combination of the RDN values for each entry must be unique. However, it is possible for one or more of the attributes in the RDN to be non-unique as long as the combination is never duplicated.

In addition to the template and rdnAttr lines, you can include one or more subordinateTemplate lines. This enables you to include dynamically-generated entries below other entries that have been dynamically generated (for example, if each user entry has one or more entries below it), and to allow for complex hierarchies. Although there is no limit placed

<span id="page-206-0"></span>on this level of nesting, you must ensure that no recursive loops are created by having a subordinateTemplate that either directly or indirectly will create additional entries using the same template.

Template definitions also support the concept of inheritance through the use of the extends keyword. For example, entries generated from the following template definition include all of the attributes defined in the person template as well as userCertificate;binary with the specified format:

```
template: certificatePerson
rdnAttr: uid
extends: person
userCertificate;binary:: <random:base64:1000>
```
Multiple inheritance is allowed (by including multiple lines with the extends keyword), but as with the subordinateTemplate keyword it is important not to create a recursive loop in which a template file could either directly or indirectly inherit from itself.

## **make-ldif Template File Tags**

To ensure that make-ldif can generate LDIF files that can be used to simulate a wide variety of deployments, a large number of tags have been defined for use in templates. This section describes the standard set of tags that can be used in a make-ldif template file. You can also create custom tags, as described in ["Defining Custom Tags" on page 216.](#page-215-0)

## **Standard ReplacementTags**

The make-ldif standard replacement tags are special elements that are enclosed in angle brackets (beginning with a less-than sign (<) and ending with a greater-than sign (>) that are dynamically replaced with generated values. Some standard replacement tags do not require any arguments (for example, <first>). Others do take arguments, in which case the tag name comes first followed by a colon and the argument list with a colon between each argument (for example, <random:numeric:5>). The tag name is treated in a case-insensitive manner, although the arguments are generally case sensitive.

The following types of standard replacement tags are currently included as part of make-ldif:

The DN tag The DN standard replacement tag is replaced with the DN of the current entry. If that DN is not yet available (for example, because the RDN attribute has not yet been assigned a value in the entry being generated), it is replaced with an empty string. In general, you should ensure that all RDN attributes are assigned values earlier in the template before this tag is used.

> The DN tag can be used without any arguments (for example, <DN>), in which case it is replaced with the full DN of the entry. The tag can also

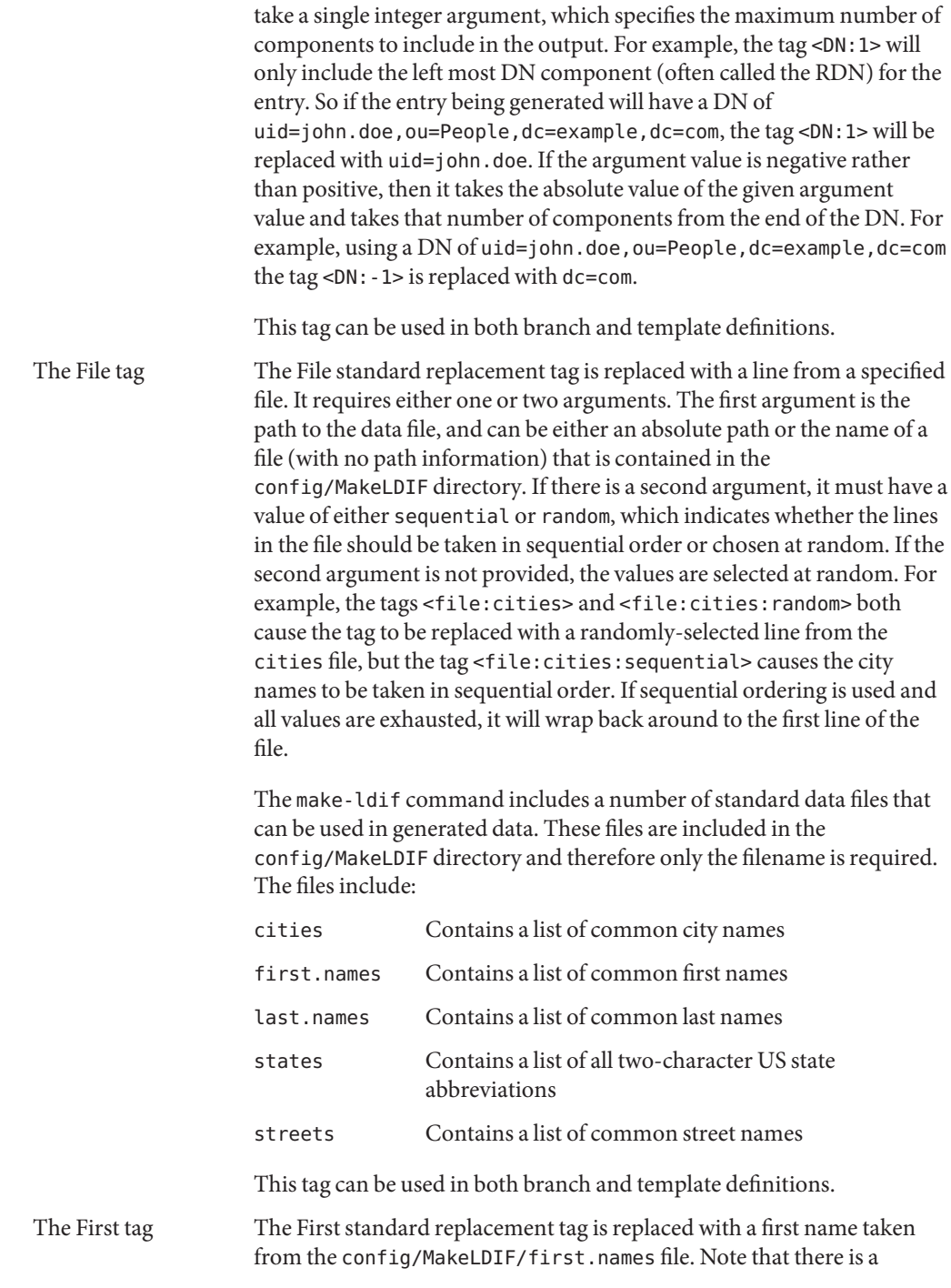

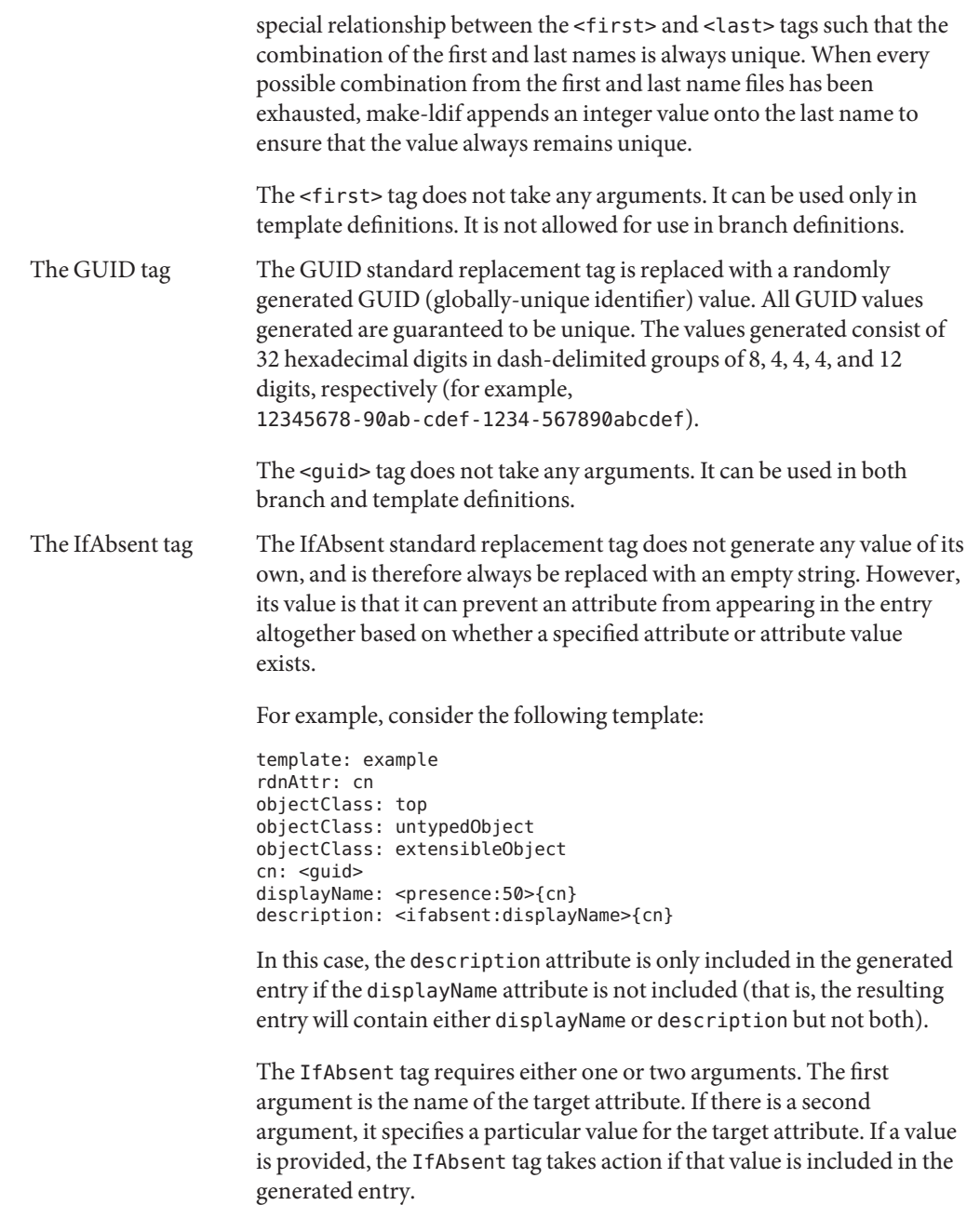

This tag can be used in both branch and template definitions.

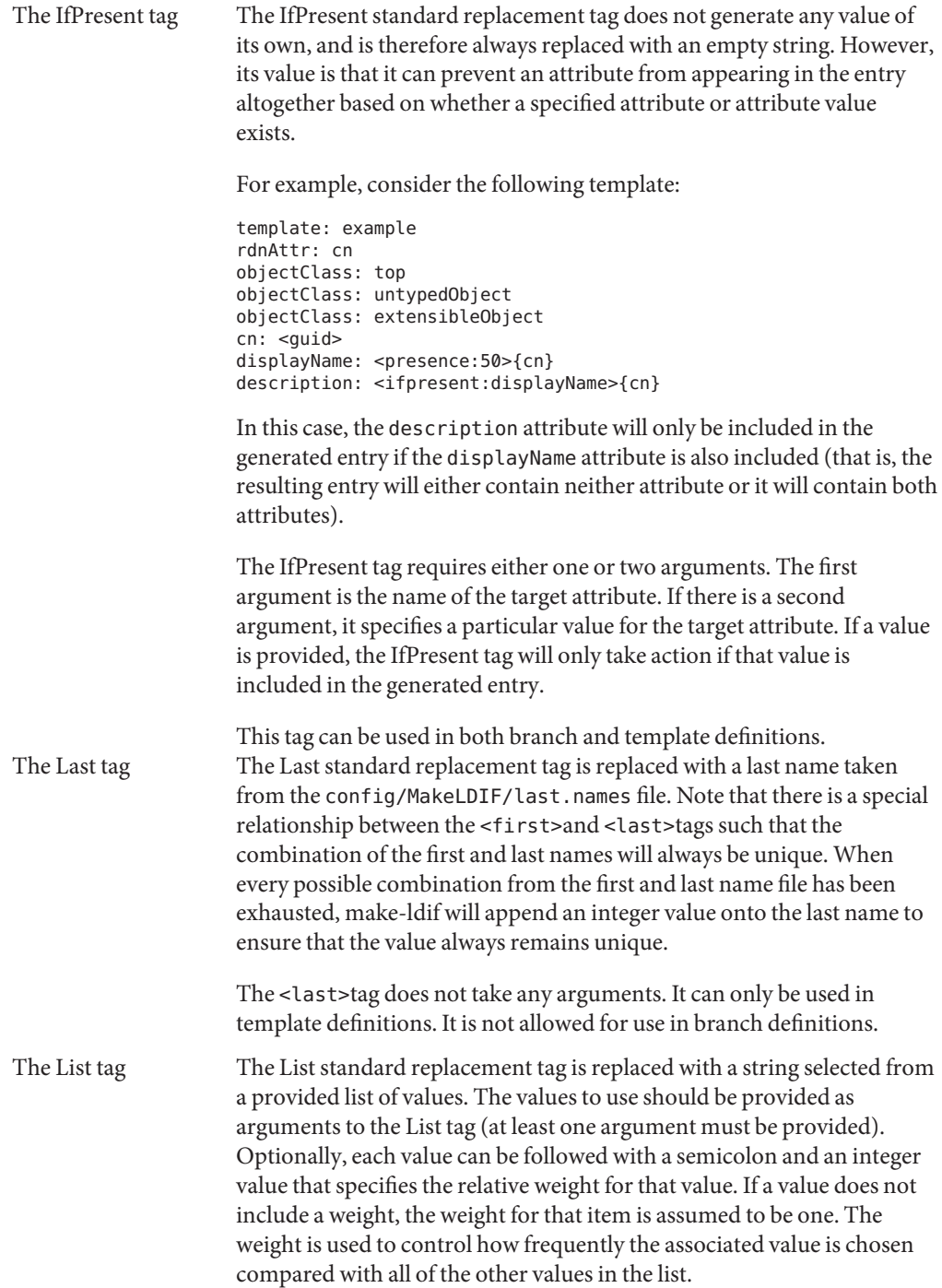

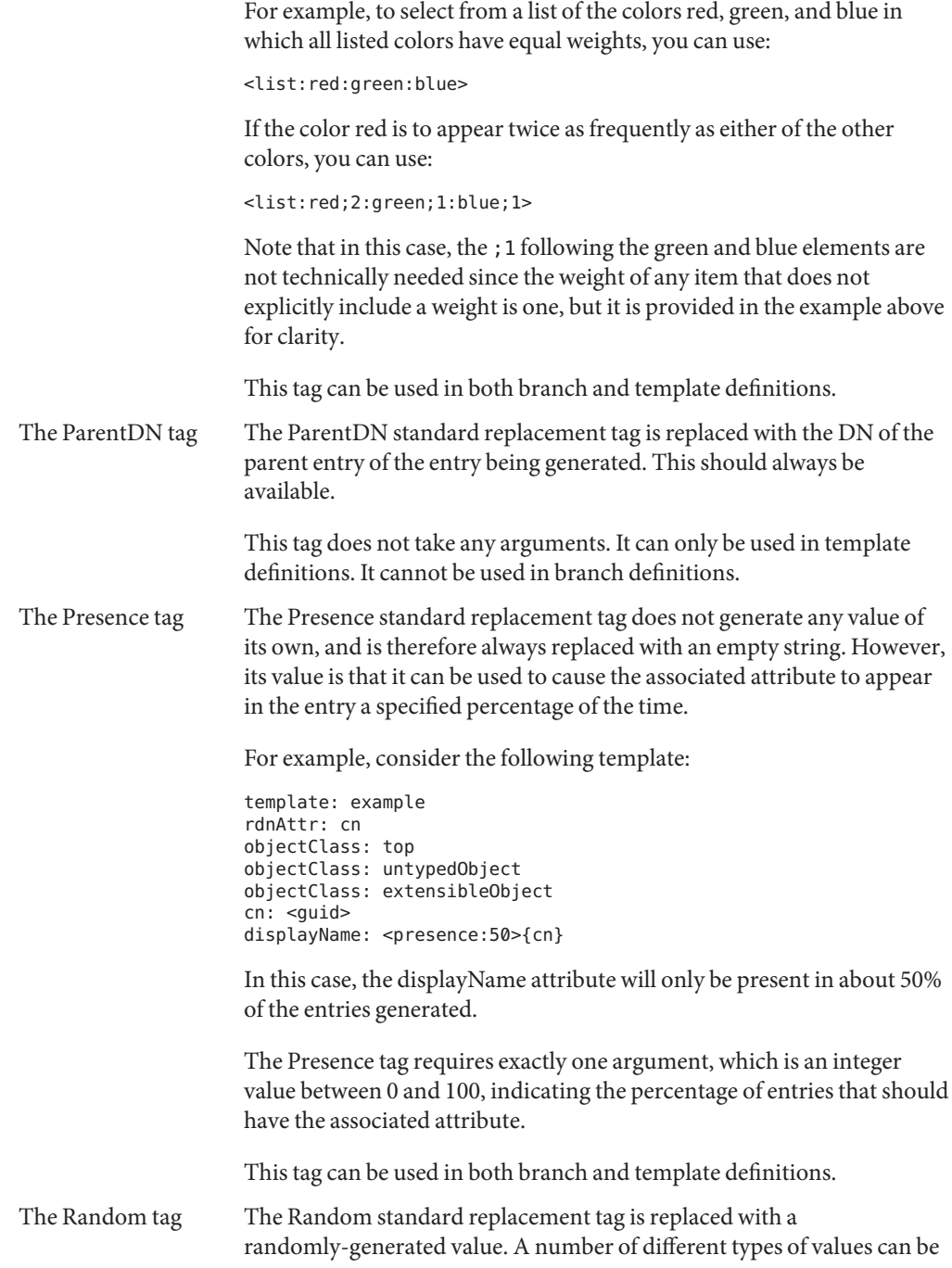

generated. This tag accepts a variable number of arguments, but the first argument always specifies the type of value to generate. That type may be one of the following values:

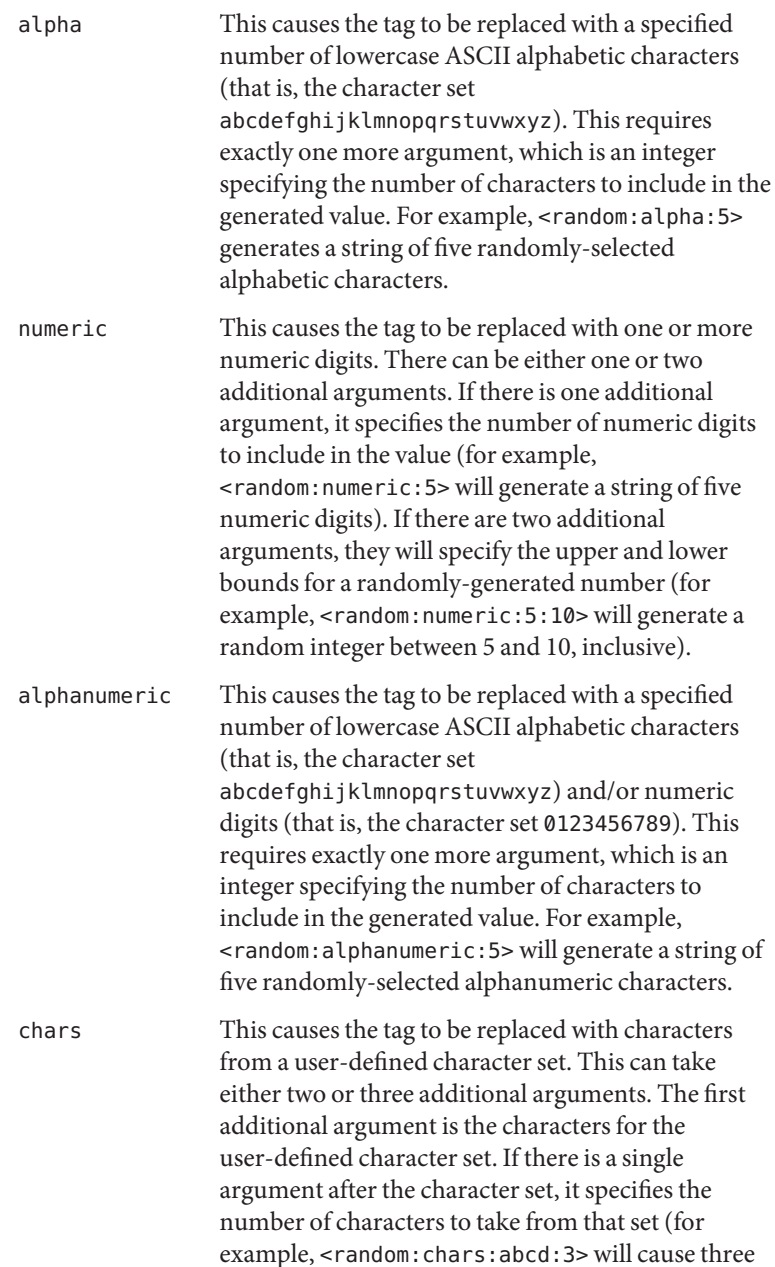

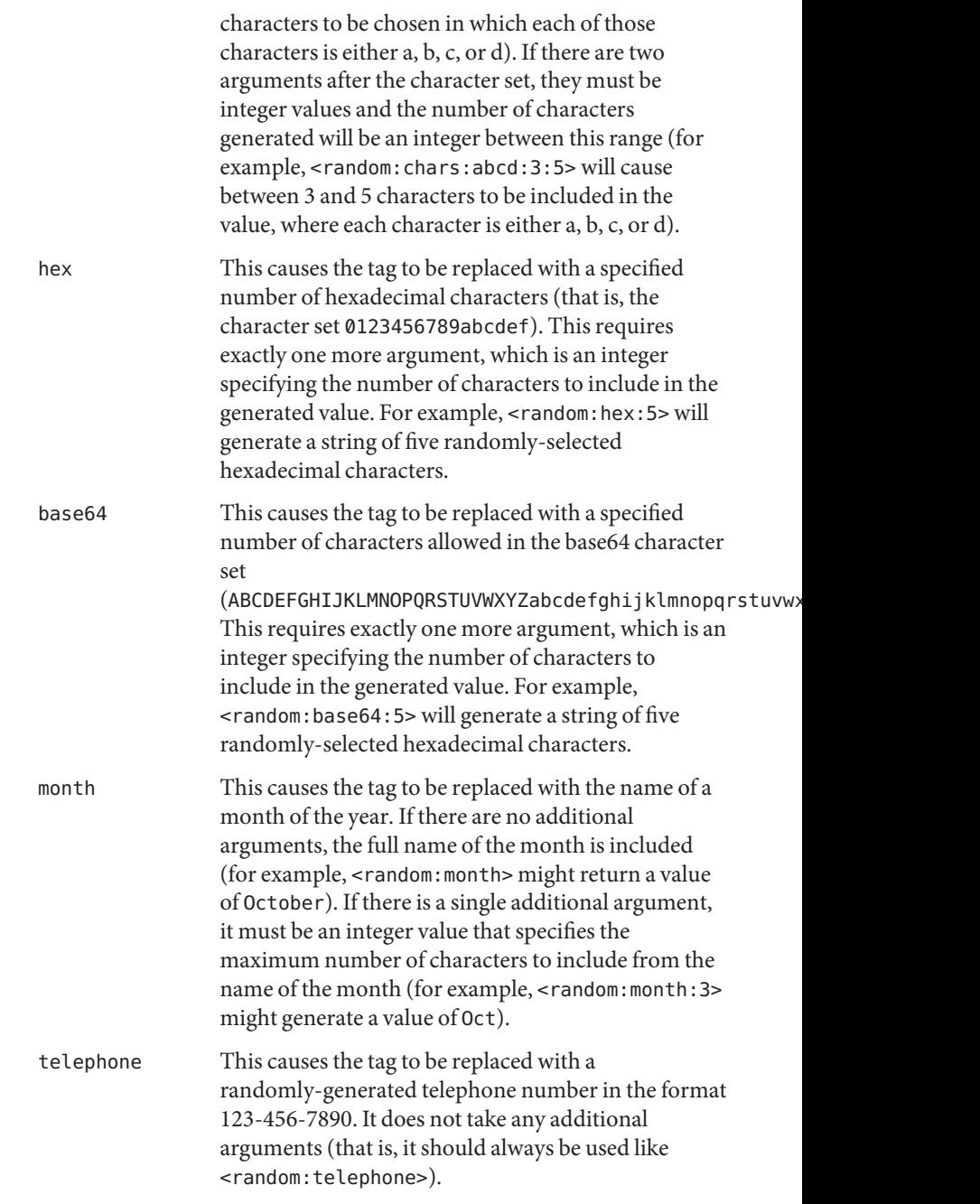

This tag can be used in both branch and template definitions.

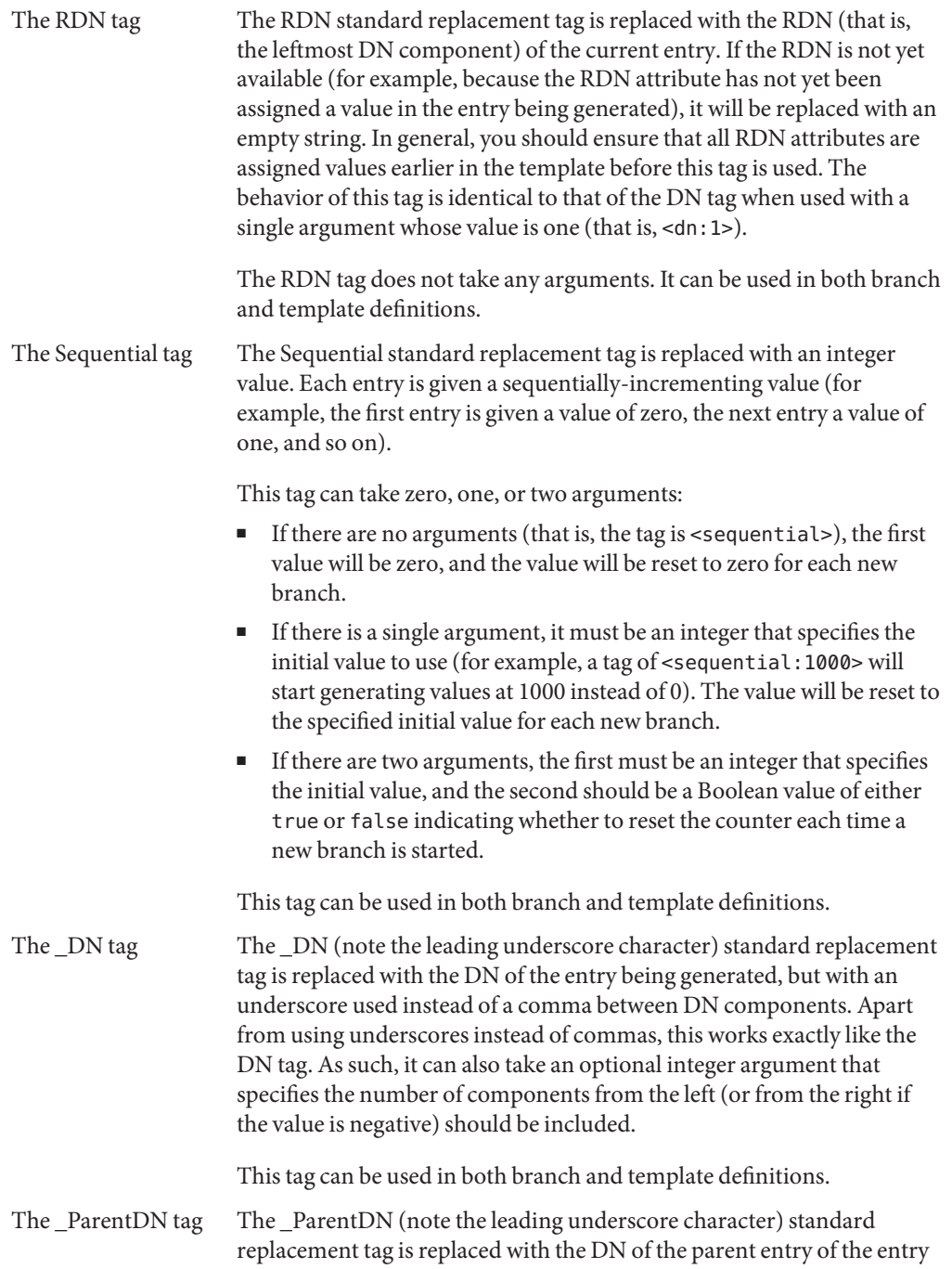

being generated, but with an underscore used instead of a comma between DN components. This should always be available.

This tag does not take any arguments. It can only be used in template definitions. It cannot be used in branch definitions.

### <span id="page-214-0"></span>**Attribute Value ReferenceTags**

Attribute value reference tags can be used to replace the tag with the value of a specified attribute from the same entry. They are used by enclosing the name of the desired attribute in curly braces. For example, {cn} will be replaced with the value of the cn attribute, if it has already been given a value in the target entry. If the target attribute has not yet been given a value in the entry, the tag will be replaced with an empty string.

For example, consider the following excerpt from a template:

```
givenName: <first>
sn: <last>
uid: {givenName}.{sn}
cn: {givenName} {sn}
mail: {uid}@example.com
```
If the value chosen for the first name is Johnand the last name is Doe, then the resulting LDIF output would be:

```
givenName: John
sn: Doe
uid: John.Doe
cn: John Doe
mail: John.Doe@example.com
```
It is also possible to place a colon after the name of the attribute followed by a positive integer value specifying the maximum number of characters to include from the target attribute. For example, the template excerpt:

```
givenName: <first>
sn: <last>
initials: {givenName:1}{sn:1}
```
would cause the following LDIF to be generated:

```
givenName: John
sn: Doe
initials: JD
```
If the specified length is longer than the value of the named attribute, the entire value is used with no padding added. Otherwise, the specified number of characters are taken from the value.

### <span id="page-215-0"></span>**Tag Evaluation Order**

All tags in the make-ldif syntax are currently given equal priority. As such, they are evaluated in the order that they appear in the template definition, from top to bottom, and from left to right within a given line. It is not possible to embed one tag within another.

## **Defining Custom Tags**

The make-ldif utility has been designed in an extensible manner so that new tags can be defined and used in template files.

All tags must be subclasses of the org.opends.server.tools.makeldif.Tag abstract class. Custom tag definitions must include the following methods:

```
public String getName()
```
This retrieves the name that should be used to reference the tag. The value that it returns must be unique among all other tags in use by the server.

public boolean allowedInBranch()

This indicates whether the tag will be allowed in branch definitions. If it returns a value of true, then the tag may be used in both branch and template definitions. If it returns a value of false, then the tag may be used in template definitions but not branch definitions.

public void initializeForBranch(TemplateFile templateFile, Branch branch,

String[] arguments, int lineNumber, List<String> warnings)

This performs any initialization that may be required if the tag is to be used in a branch definition. This does not need to be implemented if allowedInBranch() returns false.

public void initializeForTemplate(TemplateFile templateFile, Template template, String[] arguments, int lineNumber, List<String> warnings)

This performs any initialization that may be required of the tag is to be used in a template definition.

public void initializeForParent(TemplateEntry parentEntry)

This performs any initialization that may be required before starting to generate entries below a new parent. This does not need to be implemented if no special initialization is required.

public TagResult generateValue(TemplateEntry templateEntry, TemplateValue templateValue)

This generates the value that will be used to replace the associated tag when generating entries.

All of the tags available in make-ldif are included in the org.opends.server.tools.makeldif package. They may be used for reference to understand what is involved in implementing a custom tag.
**Note –** If you define a custom tag, ensure that it is available for use in any template file that might need it. This is done using the include statement, that should appear at the top of the template file. For more information, see ["Custom Tag Includes" on page 203.](#page-202-0)

# **Importing Large Data Sets**

The topics in this section provide tips on improving performance when importing large data sets to the directory server. By default, the server imports data with a fixed set of parameters. You can change the default behavior in two ways:

Specify certain options when you run the import-ldif command.

For more information, see "Setting the Import Options" on page 217.

■ Use the dsjavaproperties command to set the appropriate Java arguments before running the import-ldif command.

For more information, see ["Tuning the JVM and Java Arguments" on page 218.](#page-217-0)

# **Setting the Import Options**

The following options of the import-ldif command are useful when you are importing particularly large databases:

■ --skipDNValidation

This option significantly speeds up a large import because no DN validation or database loading is performed during the first phase of the import. The DNs in the LDIF file are treated as regular indexes and are written to a scratch index file that is loaded in phase two of the import.

During the second phase of the import, limited DN parental checking is performed. During this evaluation, the DNs in the LDIF file are examined to make sure that each DN has a correct parent DN. When a DN is detected without a parent, a dummy entry is written to the reject file.

If the --skipDNValidation option is specified, no duplicate DN checking is performed.

The server does not remove bad entry IDs from the index database during phase two of the import. It is therefore essential that the LDIF import file is correct if the --skipDNVavlidation option is specified. Correct LDIF files are generally those that are generated by using the make-ldif command, LDIF files exported from an LDAP server, or LDIF files created by scripts that are historically known to generate correct LDIF files.

--threadCount

This option speeds up a large import by enabling you to specify that more threads are dedicated to the import process. By default, two threads per CPU are used for an import operation.

<span id="page-217-0"></span>Increasing the --thread-count also increases the buffer space that is required in phase one of the LDIF import.

■ --tmpDirectory

In the first phase of the import, the server parses the LDIF file, sorts the index records, and writes the records to temporary files. By default, the temporary index files are written to *intall-dir*/import-tmp. If you are importing particularly large index files, you might want to specify another location that has more disk space.

The amount of space required for the temporary index files depends on the following factors:

- The number of entries in the LDIF file.
- The size of the entries in the LDIF file.

Entries with large numbers of attributes that require indexing will require more space in the temporary directory location, and in the database directory.

■ The number of indexes that are configured.

The more indexes that are configured, the more disk space is required in the temporary directory location, and in the database directory. Substring indexes require more temporary disk space to process than other types of indexes.

■ Increasing the index-entry-limit for all indexes, or for individual indexes, requires more disk space.

This is especially true for substring indexes. If you are importing an LDIF file with a large number of entries, you should turn off all substring indexing to prevent a number of the index records will hitting the index-entry-limit.

# **Tuning the JVM and Java Arguments**

Tuning the JVM heap is essential to the performance of the import-ldif command. Although the import-ldif command attempts to limit the amount of JVM heap that it requires, you should allocate as large a JVM heap as possible to import-ldif if you are importing a large number of entries.

The following JVM tuning considerations have specific impact on the import-ldif operation:

- Performing an online import uses the JVM settings that were specified when the server was started. If you plan to import a large LDIF file by using the online import, you should provide extra JVM heap when the server is started. In general, if you need to import a large LDIF file, the best option is to perform an offline import.
- The 32-bit JVM generally performs better for smaller LDIF files and for most larger LDIF files.

You should always try this JVM first, with as large a heap as can be spared. A minimum heap of 2 Gbytes is recommended.

■ You might require a 64-bit JVM with a large JVM heap (greater than 4 Gbytes) for extremely large LDIF files, depending on the size of the entries and the indexes configured.

The 64-bit JVM does not generally perform as well as the 32-bit JVM.

■ The default JVM ergonomics might be too small for some JVMs and can seriously impact performance.

Take note of the default ergonomic values for your JVM (these values differ by vendor and by operating system).

■ If you are using replication, you should budget additional JVM heap, particularly if you plan to do a full initialization of the other replicas in the topology after an online import.

When you have calculated the memory requirement, perform the following steps:

1. Edit the java.properties file and set the following values:

overwrite-env-java-args=true import-ldif.offline.java-args=-Xms2560M -Xmx2560M

2. Run the dsjavaproperties command:

\$ bin/dsjavaproperties

**Note –** Running the dsjavaproperties command, or setting the OPENDS\_JAVA\_ARGS environment variable, only has a performance impact if the import is offline. If the server is already running and you perform an online import, changing the Java arguments has no impact on the import performance because the import is performed by the server JVM.

# **Backing Up and Restoring Data**

Oracle Unified Directory provides an extensible framework that supports a variety of repository types. The directory server uses the Berkeley DB Java Edition (JE) as its primary back end. The JE back end provides some advantages over other databases as it provides a high-performance, scalable transactional B-tree database with full support for ACID semantics for small to very large data sets. It can also store its entries in encoded form and provide indexes for fast, efficient data retrieval.

This section covers the following topics:

- ["Overview of the Backup and Restore Process" on page 220](#page-219-0)
- ["Backing Up Data" on page 220](#page-219-0)
- ["Backing Up the Server Configuration" on page 224](#page-223-0)
- ["Backing Up for Disaster Recovery" on page 224](#page-223-0)
- ["Restoring Data" on page 226](#page-225-0)
- ["Restoring Replicated Directory Servers" on page 228](#page-227-0)

# <span id="page-219-0"></span>**Overview of the Backup and Restore Process**

To maintain the directory data on the JE back end, the directory server provides efficient backup and restore utilities that support full and incremental backups. A *full backup* saves the directory data files in the environment as a compressed archive file. An *incremental backup* saves and compresses just those files that have been written since the previous backup, together with a list of names of files that are unchanged since the previous backup. The directory server stores its backup information in a *backup back end* for easy restores.

Directory server backups also can be made on the local disks or on remote disks, for example, on network-attached storage (NAS). If you run a backup locally, you should then copy and store the backup on a different machine or file system for security purposes.

Before you start backing up and restoring data, consider the following:

- You must design a workable backup and restore strategy for your directory services system. For example, you can run an incremental backup daily and perform a full backup at least once a week. Test your backup process and your ability to restore regularly. For data restores, many companies restore a directory server from a replicated server, which ensures that the most update copy of the directory data is used. Backup tapes are still needed if the directory data is damaged (for example, missing entries) and the corrupted data has been replicated to other servers.
- Ensure that you have a disaster recovery plan in place. Disaster recovery is necessary when catastrophic events, data corruption, or data tampering occurs. Companies devise their own plans or out source the work to third party specialists. See ["Backing Up for Disaster](#page-223-0) [Recovery" on page 224](#page-223-0) for more information.
- Ensure that you have a place to store your back ups. Store the archived data, configuration directory, schema subdirectory, and installation directory used for your server together in a single location. All these items are required when you restore the server.

# **Backing Up Data**

The directory server provides an efficient command-line utility (backup) to back up databases. The backup command can be run immediately or scheduled as a task. If the backup is scheduled, the command contacts the server over SSL, using the administration connector, and registers a backup task. If no connection options are specified, the command runs immediately.

The following procedures show the use of the backup command in various backup scenarios.

# **To Back Up All Back Ends**

You can back up all back ends end by using the --backUpAll option.

### **Run the backup command with the --backUpAll option.** ●

The following command is run on a standalone directory server and specifies that all databases should be backed up, compresses the backup file, and saves the file to a specified location.

```
$ backup --backUpAll --compress --backupDirectory /tmp/backup
```
The backup directory contains subdirectories for each back end:

```
$ ls /tmp/backup
./ ../ config/ schema/ tasks/ userRoot/
```
The backup utility writes the backup to the specified directory and creates a backup.info file that provides details about the backup. The directory server assigns a backup ID based on the current date and time. To create your own ID, use the --backupID option:

```
$ ls /tmp/backup/config
./ backup.info
../ config-backup-20070827153501Z
```
The backup.info file contains detailed information about the current backup.

```
$ more /tmp/backup/config/backup.info
backend_dn=ds-cfg-backend-id=config,cn=Backends,cn=config
```

```
backup_id=20070827153501Z
backup_date=20070827153511Z
incremental=false
compressed=true
encrypted=false
property.archive_file=config-backup-20070827153501Z
```
# **To Back Up All Back Ends with Encryption and Signed Hashes**

The backup utility provides encryption and signed hash support for secure backups. The use of the encryption and signed hash options requires a connection to an online server instance, so the appropriate connection options must be specified.

### **Run the backup command .** ●

The following command backs up all back ends, compresses them, generates a hash, signs the hash, and encrypts the data.

```
$ backup -h localhost -p 4444 -D "cn=directory manager" -w password --backUpAll -X \
  --compress --hash --signHash --encrypt --backupID 123 --backupDirectory /tmp/backup
```
# **To Perform an Incremental Backup on All Back Ends**

Incremental backups save only those changes that have occurred since the last backup (full or incremental). The main advantage of an incremental backup is the faster time to back up a

system when compared to that of full backups. The disadvantage of an incremental backup is that each incremental backup must be restored, which requires more time and care than that of a full restore.

#### **Run the backup command with the --incremental option.** ●

```
$ backup --backUpAll --incremental --compress --backupDirectory /tmp/backup
```
### **To Back Up a Specific Back End**

You can back up a single back end by using the --backendID option, which specifies the back end to save.

**Note –** If you back up a single back end and replication is configured, any changes made to that back end are stored in the change log on the replication server. When you restore that back end, the replication server detects that the back end is not up to date and replays the changes made after the backup. This behavior occurs even if there is only one directory server in the replicated topology, because the changes are stored on the replication server.

If you do not want this behavior, back up all back ends in a replicated environment. This ensures that the data, and the replication server are backed up. In this case when a restore is done, the directory server and the replication server are restored to their state before the back up, and no memory of subsequent changes remains.

### **(Optional) List the back ends that are configured on the server, by running the list-backends command. For example: 1**

```
$ list-backends
```

```
Backend ID Base DN
-------------- -----------------
adminRoot cn=admin data
ads-truststore cn=trust-store
backup cn=backups
config cn=config
monitor cn=monitor
schema cn=schema
tasks cn=tasks
           dc=example.dc=com
```
### **Run the backup command with the --backendID option. 2**

For example, to back up the userRoot back end, run the following command:

\$ backup --backendID userRoot --backupDirectory /tmp/backup

# ▼ **To Perform an Incremental Backup on a Specific Back End**

**(Optional) List the back ends that are configured on the server, by running the list-backends command. For example: 1**

```
$ list-backends
Backend ID Base DN
-------------- -----------------
adminRoot cn=admin data
ads-truststore cn=trust-store
backup cn=backups
config cn=config
monitor cn=monitor
schema cn=schema
tasks cn=tasks
          dc=example,dc=com
```
**Run the backup command with the --incremental option. 2**

\$ backup --incremental --backendID userRoot --backupDirectory /tmp/backup

### ▼ **To Schedule a Backup as a Task**

The directory server provides a task back end for processing administrative tasks, such as backups and restores. You can specify the start time for a backup or restore by using the -t or --start option. If one of these options is provided, the utility exits immediately after scheduling the task. To schedule a task for immediate execution and have the utility exit immediately after scheduling the task, specify 0 as the value for the start time. If the -t or --start option is omitted, the utility schedules the task for immediate execution and tracks the task's progress, printing log messages as they are available and exiting when the task has completed.

Access to the task back end is provided over SSL via the administration connector. If you schedule the backup as a task, you must therefore specify how the SSL certificate will be trusted. This example schedules a backup for execution at a future time. The -X option specifies that all certificates presented by the server are trusted. For more information, see ["Managing](#page-61-0) [Administration Traffic to the Server" on page 62.](#page-61-0)

### **Run the backup command with the following options: 1**

```
$ backup --port 4444 --bindDN "cn=Directory Manager" --bindPassword password -X \
  --backUpAll --backupDirectory /tmp/backups --start 20080601121500 \
  --completionNotify admin@example.com --errorNotify admin@example.com
```
**(Optional) View information about the scheduled task by using the manage-tasks command. 2 For example:**

```
$ manage-tasks --port 4444 --bindDN "cn=Directory Manager" --bindPassword password -X \
  --info 2008040210324704 --no-prompt
```
# <span id="page-223-0"></span>**Backing Up the Server Configuration**

All configuration settings for a directory server instance are stored in the config.ldif file, which is located in the config directory. The directory server automatically saves the config.ldif file to ensure that changes are properly accounted for in the configuration. The file is saved at two specific times:

- **At startup**. If the current configuration does not match the archived configuration, the server saves the config. ldif file.
- **At modification time**. Whenever a directory administrator makes changes to the configuration by using the dsconfig utility with the server online, the directory server saves the config. ldif file prior to the change.

You can access archived configuration files from the *install-dir*/config/archived-configs directory. This directory lists each saved configuration file, compresses it as a .gz file, and saves the configuration as config-*timestamp*.gz. For example, you can see archived config.ldif files as follows:

```
$ ls config/archived-configs
09/02/2007 03:43 PM 9,045 config-20070819055359Z.gz
```
# **Backing Up for Disaster Recovery**

Directory and system administrators should have a disaster recovery plan in place in the event of a natural, human-induced, or catastrophic disaster. If your directory service is distributed over multiple individual servers, back up all the servers individually or back up all the directory data from a central location.

Alternatively, consider replication as a backup and restore strategy. Replication provides faster restores and more update data from another replicated server. For more information, see ["Restoring Replicated Directory Servers" on page 228.](#page-227-0)

# **To Back Up the Directory Server For Disaster Recovery**

**Make a backup of all back ends by using the --backUpAll option, for example: 1**

\$ backup --backUpAll --backupDirectory /tmp/backup

**Copy the configuration directory,** *install-dir***/config. 2**

Make sure that the schema subdirectory is present within the *install-dir*/config directory.

- **Copy the files in** *install-dir***/logs. 3**
- **Make a copy of the installation directory. 4**

**Store the archived data, configuration directory, schema subdirectory, log files and installation 5 directory together in a single location.**

All items are required when restoring the server.

# **Backing up and Restoring Data Using File System Snapshots**

For certain deployments, file system snapshot technologies offer a viable alternative to the traditional backup. On Solaris systems, ZFS enables file system snapshots that are space efficient, very quick to create, and portable between systems. By dedicating a Directory Server per data center, or two if your entire service runs in one data center, you deploy an effective, redundant solution for restoring data as part of your disaster recovery plan.

# **To Take a ZFS Snapshot On a Dedicated Backup Server**

**Because the Directory Server is dedicated to backup, configure the server as a read-only replica 1 if you have not already done so.**

```
$ dsconfig -h host -p 4444 -D "cn=Directory Manager" -w password -X -n \
  set-global-configuration-prop --set writability-mode:internal-only
```
When you restore a server from the snapshot of the read-only replica, the restored server accepts only replication traffic until you enable writability, after the server has caught up with other replicas in the topology.

### **Take the ZFS snapshot. 2**

For example, if the Directory Server files are stored in the file system corresponding to zpool/DS\_FS, the command is:

\$ zfs snapshot zpool/DS FS@{todays date}

**Back up the snapshot to other storage. 3**

\$ zfs send zpool/DS\_FS@{today\_date} > /backups/DS\_FS.{today\_date}.zfs

Do not keep snapshots longer than the replication purge delay, because when you restore from a snapshot, the replication mechanism has to be able to replay all the missing changes on the replica.

# **To Restore a Directory Server From a ZFS Snapshot**

### **Import the backup zpool. 1**

Create a ZFS file system to access the backup pool, using /backups as the mount point.

### **Stop the Directory Server that is being restored. 2**

<span id="page-225-0"></span>**Initialize the ZFS file system from/backups. 3**

```
$ dd if=/backups/DS_FS.{date_to_restore}.zfs bs=32k | zfs receive -F zpool/DS_FS
```
- **Adapt the configuration as necessary to use the host name and port numbers of the Directory 4 Server to restore.**
- **Start the Directory Server. 5**
- **Monitor replication until you observe that the Directory Server is in sync with other replicas in the topology. 6**
- **Set the writability-mode to enabled, allowing the Directory Server to process write operations from clients. 7**

```
$ dsconfig -h restored-host -p 4444 -D "cn=Directory Manager" -w password -X -n \
  set-global-configuration-prop --set writability-mode:enabled
```
# **Restoring Data**

You can restore data by using the restore utility. The restore utility allows you to restore only one back end at a time. The directory server must be stopped prior to a restore, unless you are scheduling a restore task, or you are restoring data that has been signed or hashed.

## **To Restore a Back End**

- **Stop the server, if it is running. 1**
- **(Optional) Display the backup information by running the restore command with the 2 --listBackups option. For example:**

```
$ restore --listBackups --backupDirectory backup/userRoot
Backup ID: 20080827153501Z
Backup Date: 27/Aug/2008:10:35:11 -0500
Is Incremental: false
Is Compressed: true
Is Encrypted: false
Has Unsigned Hash: false
Has Signed Hash: false
Dependent Upon: none
```
### **Restore the back end. 3**

\$ restore --backupDirectory backup/userRoot

**Repeat the restore for the other back ends. 4**

## **To Restore a Back End From Incremental Backups**

Typically, system administrators run a weekly full backup with daily incremental backups. Be aware that it takes longer to restore your system from incremental backups.

**Restore the last full backup on your system by using the restore command. 1**

Each back end must be restored individually.

**Restore each incremental backup by using the restore command. 2**

Restore each incremental backup starting from the last full backup.

# **To Schedule a Restore as a Task**

The directory server provides a task back end for processing administrative tasks, such as backups and restores. You can specify the start time for a restore by using the -t or --start option. If one of these options is provided, the utility exits immediately after scheduling the task. To schedule a task for immediate execution and have the utility exit immediately after scheduling the task, specify 0 as the value for the start time. If the -t or --start option is omitted, the utility schedules the task for immediate execution and tracks the task's progress, printing log messages as they are available and exiting when the task has completed.

Access to the task back end is provided over SSL, using the administration connector. If you schedule the restore as a task, you must therefore specify how the SSL certificate will be trusted.

- **Ensure that the server is stopped prior to the scheduled restore time. 1**
- **Schedule the restore by using the -t or --start option of the restore command. 2**

The following command restores the userRoot back end at a scheduled start time by using the --start option. The restore sends a completion and error notification to admin@example.com. The -X option specifies that all certificates presented by the server are trusted.

- \$ restore -p 4444 -D "cn=Directory Manager" -w password -X \ -d /backup/userRoot --start 20080125121500 --completionNotify admin@example.com \ --errorNotify admin@example.com
- **(Optional) You can view this scheduled task by using the manage-tasks utility. 3**

For more information, see ["Configuring Commands As Tasks" on page 64.](#page-63-0)

# **To Restore the Configuration File**

You might need to restore the configuration file to transfer the configuration to another server, for disaster recovery purposes, or for other events. In general, if a server is online, the current configuration file is equivalent to the latest archived configuration file. However, you can choose to restore the config.ldif file from a previous date.

### **Stop the server if it is running. 1**

<span id="page-227-0"></span>**Locate the required configuration file on the system. For example: 2**

```
$ ls install-dir/config/archived-configs
./
../
config-20070817192057Z.gz
config-20070827153200Z.gz
config-20070817192052Z.gz
config-20070827153214Z-2.gz
```
- **Manually decompress the archived configuration file, using a decompression utility such as gunzip. 3**
- **Copy the file to the config directory, replacing the current config.ldif file.** \$ cp config-20070817182052Z *install-dir*/config/config.ldif **4**

### **To Restore a Directory Server During Disaster Recovery**

- **Install the same version of the directory server that was previously installed on the host. 1**
- **Create a server instance by using the setup command. 2**
- **Copy the saved config directory to** *install-dir***/config. 3**

The config. ldif file should reside in this directory. The saved schema subdirectory should be located in *install-dir*/config/schema.

- **Check that the configuration for the restored server is correct. 4**
- **Restore the individual back ends by using the restore command. 5**

# **Restoring Replicated Directory Servers**

Performing binary restores in replicated environments requires special care depending on your replicated topology. If possible, update your back end by using the replication mechanisms in your system instead of restoring it from a backup. Replication has distinct advantages over traditional tape backups. Data restores are much faster than tape restores, and the data is more up to date. However, tapes are still needed in the event that the replicated data is corrupt and has been propagated to other servers.

When restoring a replicated server, ensure that the configuration file *install-dir*/config/config.ldif is the same as when the backup was made. Restore the config. ldif file prior to restoring the server back ends.

You cannot restore an old backup to a master server because it might be out of date. Rather allow the replication mechanism to bring a master up to date with the other master servers by setting that master to read-only. When the master has been synchronized, you can reset it to read-write.

If you need to restore a replicated server, reinitialize the server from one of the other replicated servers by importing an LDIF file.

For very large databases (millions of entries), make a binary copy of one server and restore it on the other replicated server.

If you have a fairly recent backup (one that is not older than the maximum age of the change log contents on any of the other replicated servers), you can use that version to restore your data. When the old backup is restored, the other servers will update that server with recent updates made since the backup was saved.

# **Deleting Backup Data**

If you run regular backups, the backup files might start to consume too much disk space. You must remove the old backup files manually to create space for new ones.

# **To Delete Backup Files**

When you delete backup files manually, make sure that you do not break any dependencies between backup sets.

### **List the existing backups in your backup directory. 1**

For example, to list the backups in the default backup directory, run the following command:

```
UNIX: $ ls install-dir/bak
       backup-userRoot-20090929184101Z backup-userRoot-20091029184509Z
       backup.info backup.info.save
```
WINDOWS: C:\> dir *install-dir*\bak backup-userRoot-20090929184101Z backup-userRoot-20091029184509Z backup.info backup.info.save

#### **Delete the backup file from the backup directory. 2**

For example, to remove the oldest backup of the userRoot database in the preceding step, run the following command:

UNIX: \$ rm *install-dir*/bak/backup-userRoot-20090929184101Z

WINDOWS C:\> del *install-dir*\bak\backup-userRoot-20090929184101Z

#### <span id="page-229-0"></span>**Remove the associated backup information from the backup.info file. 3**

You can display the contents of the backup. info, as follows (on UNIX systems):

```
$ more install-dir/bak/backup.info
    backend_dn=ds-cfg-backend-id=userRoot,cn=Backends,cn=config
    backup_id=20090929184101Z
    backup_date=20090929184104Z
    incremental=false
    compressed=false
    encrypted=false
    property.last_logfile_name=00000000.jdb
    property.last_logfile_size=160773
    property.archive_file=backup-userRoot-20090929184101Z
    backup_id=20091029184509Z
    backup_date=20091029184512Z
    incremental=false
    compressed=false
    encrypted=false
    property.last logfile name=00000000.jdb
    property.last_logfile_size=160773
    property.archive_file=backup-userRoot-20091029184509Z
```
For Windows systems, use an appropriate text editor.

# **Searching Directory Data**

The directory server provides a suite of LDAPv3-compliant command-line tools, including a sophisticated look-up operation in the form of a search function and filters. You can also use Oracle Directory Services Manager to search directory data. This section explains how to use the ldapsearch command-line utility and Oracle Directory Services Manager to locate entries in the directory.

# **Overview of the ldapsearch Command**

The ldapsearch command allows you to enter a search request where you specify the host name, port, bind DN and password plus search criteria to locate entries in the directory. When an LDAP client makes a search request to the directory server, it opens a connection to the directory server over TCP/IP. The client then performs a *bind* operation to the directory server by attempting to match a given entry, which effectively authenticates the client. Most users have the option to bind as a particular user, such as a Directory Administrator or themselves, or to not bind as any user, in which case the directory server assumes that the user is bound as an *anonymous* user.

Because all access to directory data is based on how a connection is bound, the directory server checks the client's privileges to see if the client can run a particular search operation. After the directory server checks the user's access rights, the client passes a search request consisting of a set of search criteria and options to the directory server.

The directory server searches all entries that match the search criteria and options. It then returns the entries, the DN, and all attributes for each entry, in the form of LDIF text to standard output. If an error occurs, the directory server displays an error message indicating the error. Finally, the client closes the connection when the search operation has completed.

# **ldapsearch Location and Format**

The ldapsearch utility is found in the following location:

(UNIX, Linux) *install-dir*/bin (Windows) *install-dir*\bat

The utility has the following format:

ldapsearch *optional-options search-filter optional-list-of-attributes*

where:

- *optional-options* are command-line options that must appear before the search filter.
- *search-filter* is an LDAP search filter either specified on the command-line or in a file.
- *optional-list-of-attributes* is a list of attributes separated by a space. The list of attributes must appear after the search filter.

## **Common ldapsearchOptions**

The ldapsearch command has many options to search entries in the directory. Options are allowed in either their short form (for example, -b *baseDN*) or their long form (for example, --baseDN). The most common command options to use with ldapsearch are as follows:

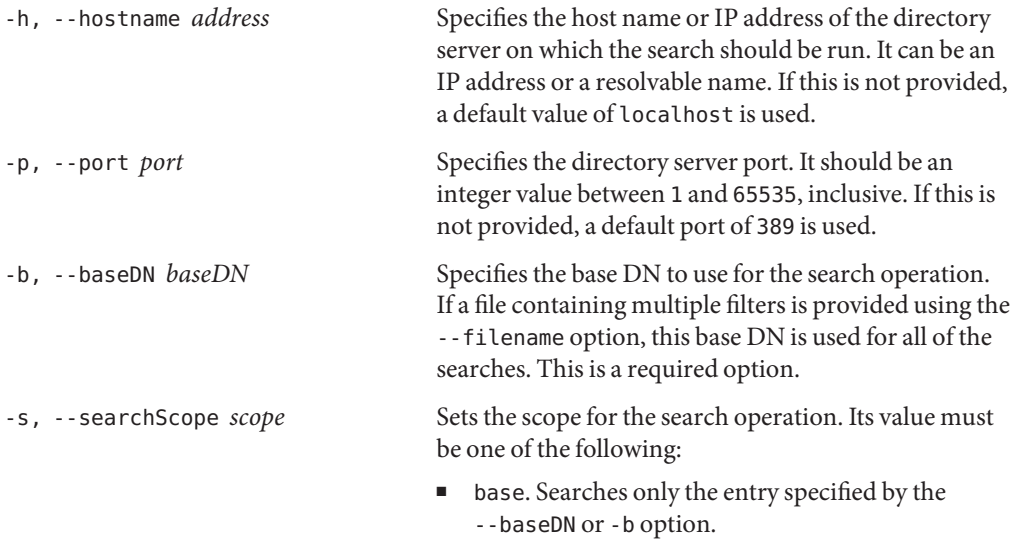

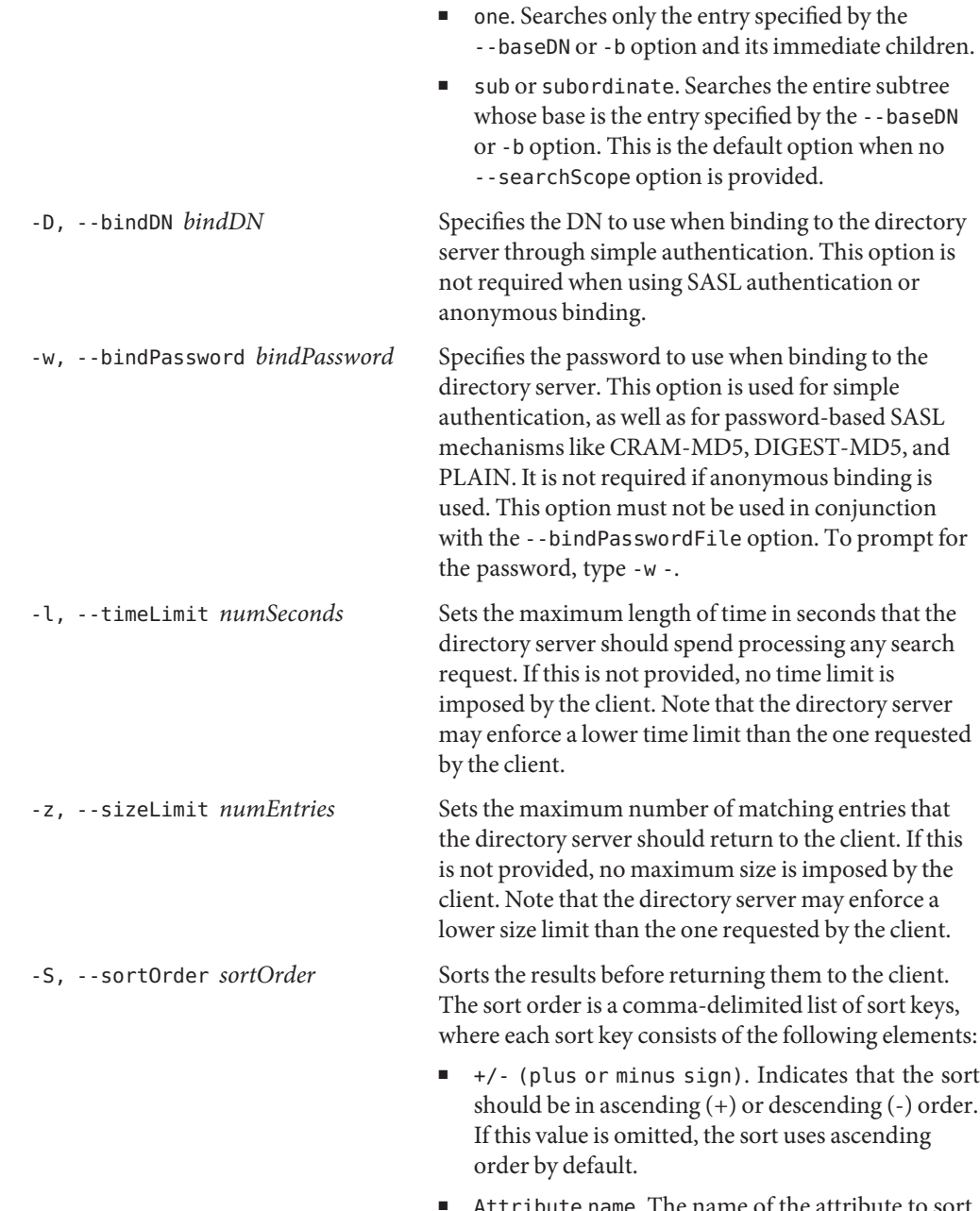

■ Attribute name. The name of the attribute to sort the data. This element is required.

Name or OID Matching Rule. An optional colon followed by the name or OID of the matching rule used to perform the sort. If this is not provided, the default ordering matching rule for the specified attribute type is used.

For example, the sort order string sn, givenName sorts the entries in ascending order first by sn and then by givenName. Alternately, using -modifyTimestamp, the directory server sorts the modifyTimestamp attributes with the most recent values first.

# <span id="page-232-0"></span>**Understanding Search Criteria**

The ldapsearch command requires three sets of information to specify where and what to search in the directory information tree:

- **Base DN**. By specifying the base DN, you are defining the topmost distinguished name (DN) or starting point in the directory to conduct the search. All searches begin at or below the base DN, depending on the scope, and move down the tree, never upwards. Examples of base DNs are: dc=example,dc=com and ou=People,dc=example,dc=com.
- **Scope**. The scope determines which set of entries at or below the base DN should be evaluated by the search filter. The search scope and base DN together indicate "where"to look for entries in the directory.
- **Search filter**. The search filter specifies the conditions that the entries must meet to be returned to the client.

# **Specifying Filter Types and Operators**

The directory server provides seven types of search filters, defined in the LDAP protocol. With each search filter type, you use operators that test the relationships between two entities, *attribute* and *value*.

The following table shows how search filters are used to return specific entries in a search query.

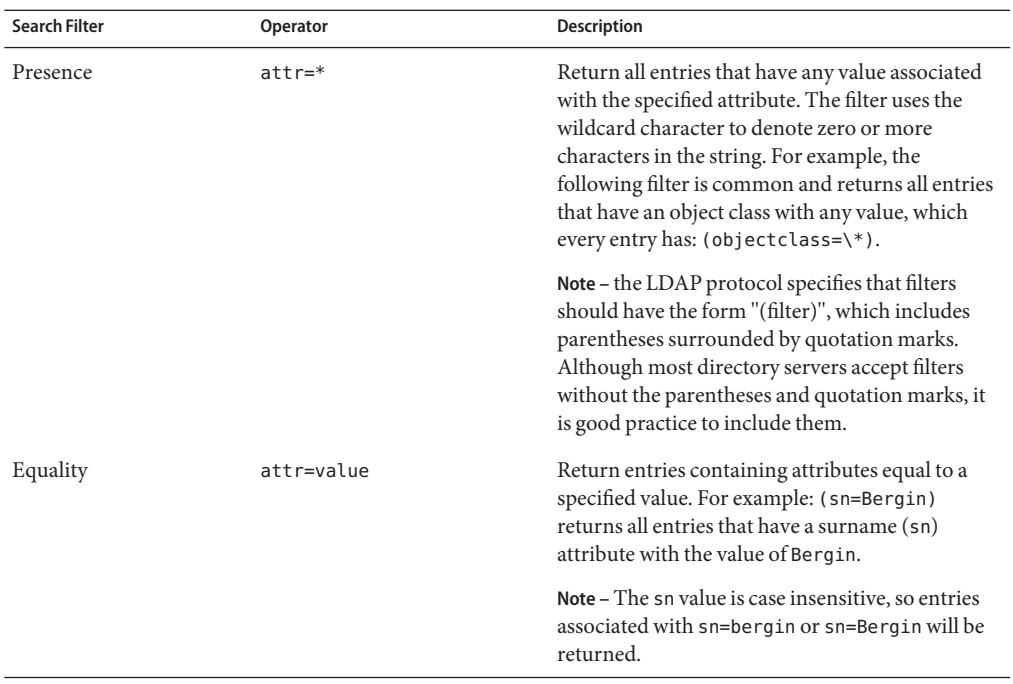

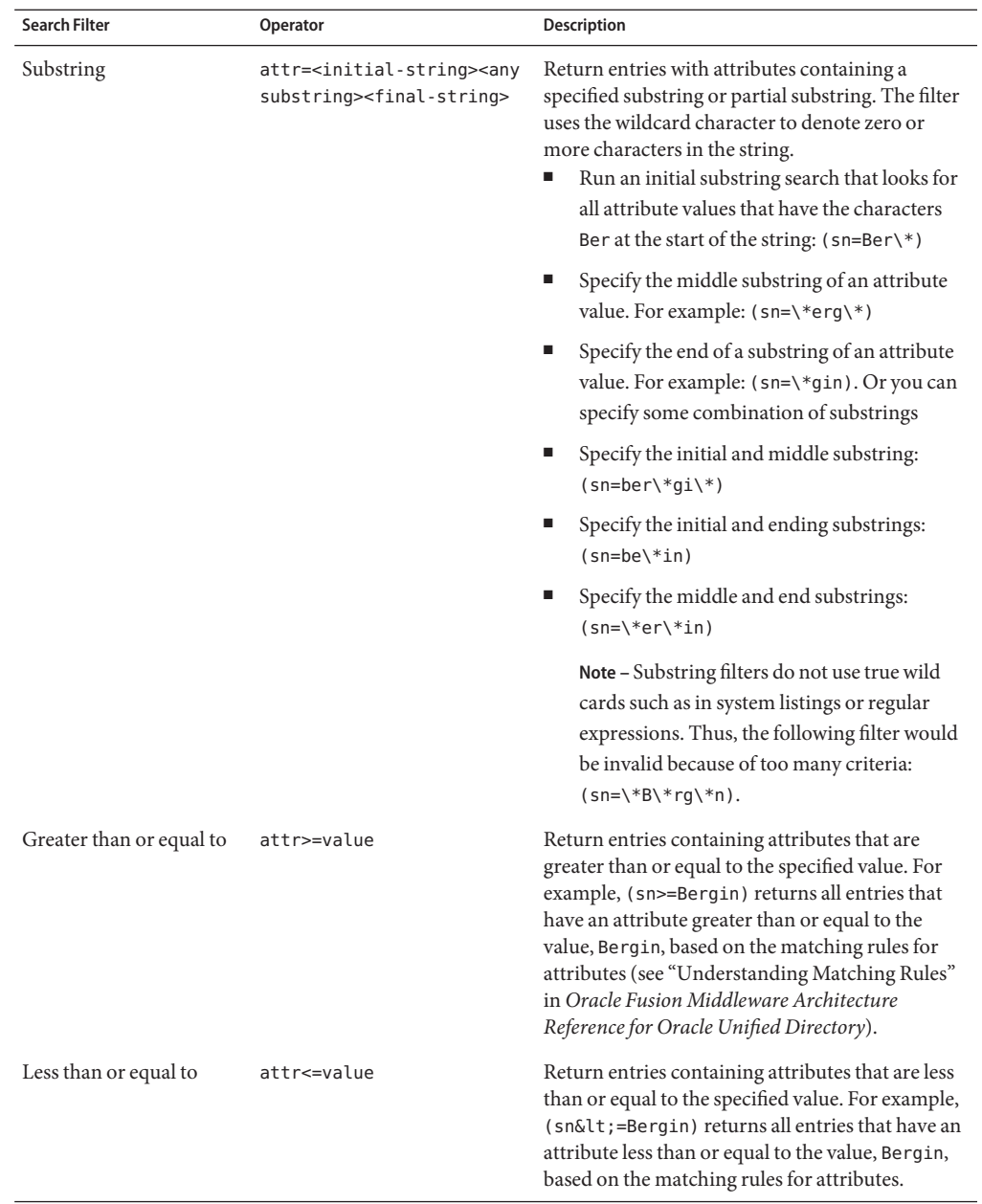

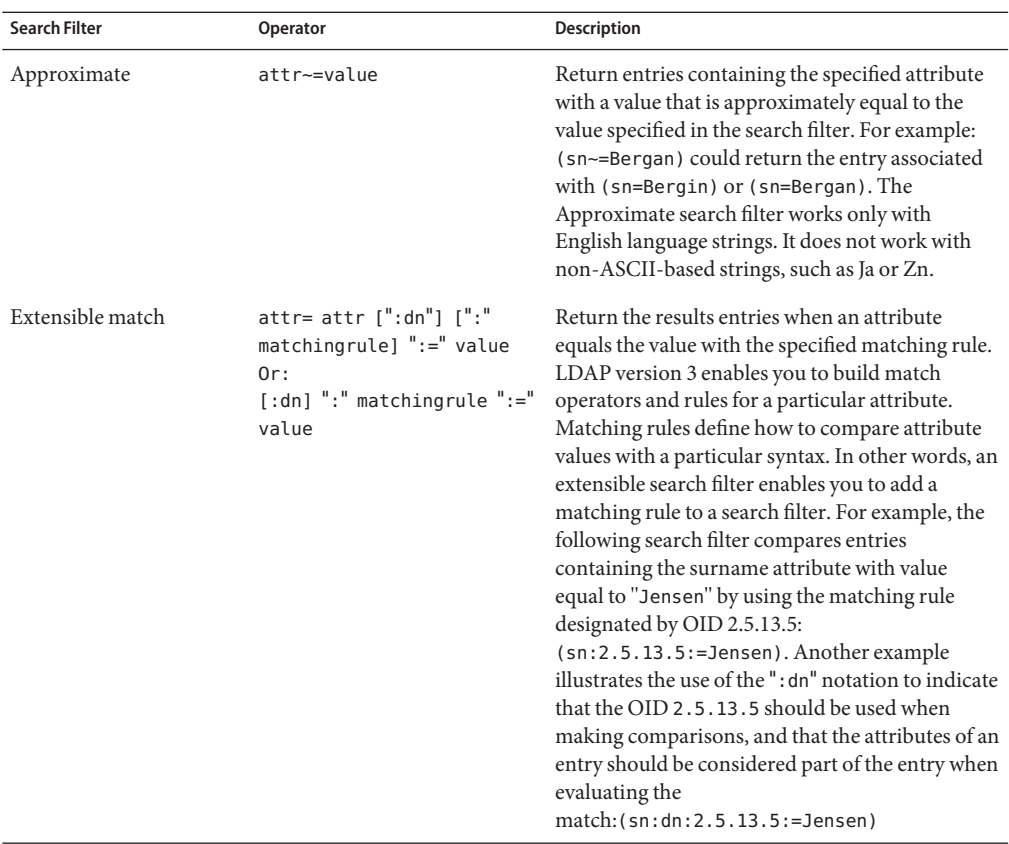

## **Using Compound Search Filters**

Multiple search filter components can be combined and evaluated by using the operator:

(*Boolean-Operator*(*filter*)(*filter*)(*filter*))

Boolean operators can be combined and nested together to form complex expressions:

(*Boolean-Operator*(*filter*)(*Boolean-operator*(*filter*)(*filter*)))

The following table describes the Boolean operators.

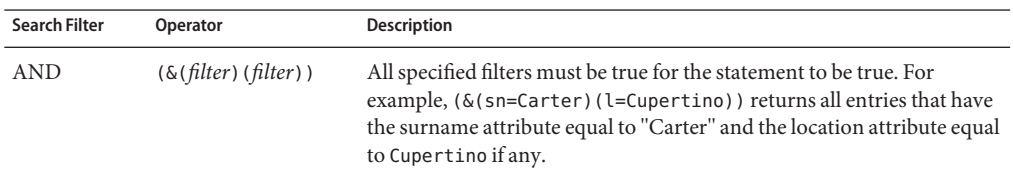

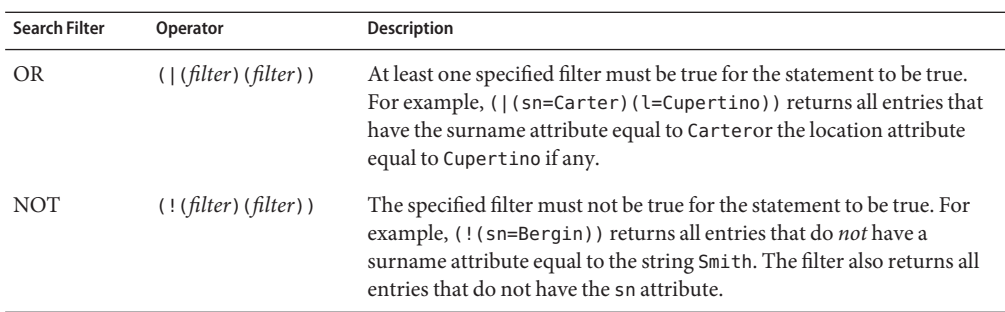

## **Using UTF-8 Encoding in Search Filters**

UTF8 is a byte-order, variable-length character code for Unicode and a subset of ASCII. You use UTF-8 for multiple-language support by replacing each character of a non 7-bit ASCII character with a byte of a UTF-8 encoding. Typically, you must escape the UTF-8 encoding with a backslash.

For example, the character é has a UTF-8 representation of c3a9 and è has a UTF-8 representation c3a8. A UTF-8 encoding is represented with an escaped backslash. So, é is represented as \\c3\\a9 and è is represented as \\c3\\a8. To represent cn=Hélène Laurent, you would use the following encoding:

(cn=H\\c3\\a9l\\c3\\a8ne Laurent)

## **Using Special Characters in Search Filters**

You must specify special characters (for example, a space, backslash, asterisk, comma, period, or others) by using the escape backslash.

- Asterisk. Represent an asterisk  $(*)$  as  $\lambda$  and Figure  $\lambda$ , Five\*Star would be represented as "(cn=Five\\2aStar)".
- Backslash. Represent a backslash  $(\cdot)$  as  $\5$ . For example, c: $\t\tilde t$  it enould be represented as"(cn=c:\\5c\\5cfile)".
- Parentheses. Represent parentheses () as \\28 and \\29, respectively. For example, John Doe (II) would be represented as "(cn=John Doe \\28II\\29)".
- Null. Represent null as \\00. For example, 0001 would be represented as "(bin=\\00\\00\\00\\01)".
- Comma. Represent a comma (, ) by escaping it as  $\setminus \setminus$ . For example, "(cn=Mkt\\,Peru,dc=example,dc=com)".
- Space. Generally, use quotation marks around strings that contain a space. For example, (cn="HR Managers,ou=Groups,dc=example,dc=com").

# **ldapsearch Examples**

The following examples show the use of the ldapsearch command with various search options. These examples all assume that your current working directory is*install-dir*/bin (*install-dir*\bat on Windows systems).

The following points pertain to all the examples in this section:

- If the example does not specify a scope (with the --searchScope or -s option), ldapsearch assumes that the scope is subordinate or sub, which returns the full subtree of the base DN.
- If no attributes are specified, the command returns all attributes and their values.
- If no --bindDN and --bindPassword are specified, the search uses an anonymous bind.
- If no --hostname is specified, the default (localhost) is used.

**Note –** Many UNIX and Linux operating systems provide an installed version of common LDAP-client tools, such as ldapsearch, ldapmodify, and ldapdelete in the /usr/bin directory. You should use the ldapsearch provided with the directory server to search the directory server. You can check which version of ldapsearch you are using by typing the following command:

\$ which ldapsearch

If you are using the ldapsearch in /usr/bin, put *install-dir*/bin at the beginning of your \$PATH.

### **To Return All Entries**

You can return all entries below a specified branch DN using the presence search filter (objectclass=\*). The search filter looks for all entries that have one or more object classes with any value. Because all entries have several object class definitions, the filter guarantees that all entries will be returned.

#### **Run the ldapsearch command with the filter (objectclass=\*).** ●

```
$ ldapsearch --hostname localhost --port 1389 --baseDN "dc=example,dc=com" \ "(objectclass=*)" dn: dc=example,dc=com
objectClass: domain
objectClass: top
dc: example
dn: ou=Groups,dc=example,dc=com
objectClass: organizationalunit
objectClass: top
ou: Groups
dn: cn=Directory Administrators,ou=Groups,dc=example,dc=com
objectClass: groupofuniquenames
objectClass: top
```

```
ou: Groups
cn: Directory Administrators
uniquemember: uid=kvaughan, ou=People, dc=example,dc=com
uniquemember: uid=rdaugherty, ou=People, dc=example,dc=com
uniquemember: uid=hmiller, ou=People, dc=example,dc=com
...
```
## ▼ **To Search For a Specific User**

You can use an equality filter to locate a specific user in the directory. This example locates an employee with the common name of"Frank Albers".

**Run the ldapsearch command with the filter "(cn=Frank Albers)".** ●

```
$ ldapsearch --port 1389 --baseDN dc=example,dc=com "(cn=Frank Albers)"
dn: uid=falbers,ou=People,dc=example,dc=com
objectClass: person
objectClass: organizationalPerson
objectClass: inetOrgPerson
objectClass: top
givenName: Frank
uid: falbers
cn: Frank Albers
sn: Albers
telephoneNumber: +1 408 555 3094
userPassword: {SSHA}nDTQJ9DDiMUrBwR0WNKq0tgS4iB2A9QJFgpZiA==
roomNumber: 1439
ou: Accounting
ou: People
l: Sunnyvale
mail: falbers@example.com
facsimileTelephoneNumber: +1 408 555 9751
```
# ▼ **To Search for Specific User Attributes**

You can use an equality filter to locate an entry's attribute(s) in the directory. Specify one or more attributes by placing them after the search filter. This example locates the telephoneNumber and mail attributes from the user entry for Frank Albers.

**Run the ldapsearch command with the filter "(cn=Frank Albers)" and the corresponding attributes.** ●

```
$ ldapsearch --port 1389 --baseDN dc=example,dc=com \
 "(cn=Frank Albers)" telephoneNumber mail
dn: uid=falbers,ou=People,dc=example,dc=com
telephoneNumber: +1 408 555 3094
mail: falbers@example.com
```
## ▼ **To Perform a SearchWith Base Scope**

Together with the search base DN, the scope determines what part of the directory information tree (DIT) is examined. A base scope examines only the level specified by the base DN (and none of its child entries). You specify a base scope by using the --searchScope base option or its short form equivalent -s base.

**Run the ldapsearch command with the --searchScope base option.** ●

```
$ ldapsearch --hostname localhost --port 1389 --baseDN "dc=example,dc=com" \
--searchScope base "(objectclass=*)" dn: dc=example,dc=com
objectClass: domain
objectClass: top
dc: example
```
### ▼ **To Perform a SearchWith One-Level Scope**

A one-level scope examines only the level immediately below the base DN. You specify a one-level scope by using the --searchScope one option or its short form equivalent -s one. This example displays the entries immediately below the base DN.

#### **Run the ldapsearch command with the --searchScope one option.** ●

```
$ ldapsearch --hostname localhost --port 1389 --baseDN "dc=example,dc=com" \
--searchScope one "(objectclass=*)" dn: ou=Groups,dc=example,dc=com
objectClass: top
objectClass: organizationalunit
ou: Groups
dn: ou=People,dc=example,dc=com
objectClass: top
objectClass: organizationalunit
ou: People
dn: ou=Special Users,dc=example,dc=com
objectClass: top
objectClass: organizationalUnit
ou: Special Users
description: Special Administrative Accounts
dn: ou=Company Servers,dc=example,dc=com
objectClass: top
objectClass: organizationalUnit
ou: Company Servers
description: Standard branch for Company Server registration
```
### **To Perform a Search With Subtree Scope**

The subtree scope examines the subtree below the base DN and includes the base DN level. You specify a subtree scope using the --searchScope sub option, or its short form equivalent -s sub. If you do not specify the --searchScope, ldapsearch assumes a subtree scope.

●

```
Run the ldapsearch command with the --searchScope sub option.
```

```
$ ldapsearch --hostname localhost --port 1389 \
  --baseDN "cn=Directory Administrators,ou=Groups,dc=example,dc=com" \
--searchScope sub "(objectclass=*)" dn: cn=HR Managers,ou=groups,dc=example,dc=com
objectClass: groupOfUniqueNames
objectClass: top
ou: groups
description: People who can manage HR entries
cn: HR Managers
uniqueMember: uid=kvaughan, ou=People, dc=example,dc=com
uniqueMember: uid=cschmith, ou=People, dc=example,dc=com
```
### **To Return Attribute Names Only**

The ldapsearch command provides a convenient option to check if an attribute is present in the directory. Use the --typesOnly option or its short form equivalent -A to instruct the directory server to display the attribute names but not their values.

#### **Run the ldapsearch command with the --typesOnly option.** ●

```
$ ldapsearch --hostname localhost --port 1389 \
--baseDN "dc=example,dc=com" --typesOnly "(objectclass=*)" dn: dc=example,dc=com
objectClass
dc
dn: ou=Groups,dc=example,dc=com
objectClass
ou ...
```
## **To Return User Attributes Only**

You can use ldapsearch to return only user attributes for entries that match the search filter, by including an asterisk \*. User attributes (as opposed to operational attributes) store user information in the directory. If you do not specify the asterisk, the user attributes are returned by default. You must escape the asterisk appropriately for your shell.

#### **Run the ldapsearch command, specifying '\*' after the search filter.** ●

```
$ ldapsearch --hostname localhost --port 1389 --baseDN "dc=example,dc=com" \ "(objectclass=*)" '*' dn: cn=Aggie Aguirre,ou=People,dc=example,dc=com
objectClass: person
objectClass: inetorgperson
objectClass: organizationalperson
objectClass: top
postalAddress: Aggie Aguirre$15172 Jackson Street$Salt Lake City, MI 49843
postalCode: 49843
uid: user.99
description: This is the description for Aggie Aguirre.
employeeNumber: 99
initials: AGA
givenName: Aggie
pager: +1 514 297 1830
mobile: +1 030 300 0720
cn: Aggie Aguirre
telephoneNumber: +1 730 027 2062
sn: Aguirre
street: 15172 Jackson Street
homePhone: +1 229 128 3072
mail: user.99@maildomain.net
l: Salt Lake City
st: MI
```
### **To Return Base DNs Only**

You can use ldapsearch to return only the base DNs for entries that match the search filter by including a 1.1 string after the search filter.

**Run the ldapsearch command, specifying 1.1 after the search filter.** ●

```
$ ldapsearch --hostname localhost --port 1389 --baseDN "dc=example,dc=com" \ "(objectclass=*)" 1.1
version: 1
dn: cn=Richard Arnold,ou=people,dc=example,dc=com
dn: cn=Kevin Booysen,ou=people,dc=example,dc=com
dn: cn=Steven Morris,ou=people,dc=example,dc=com
dn: cn=Leila Shakir,ou=people,dc=example,dc=com
dn: cn=Emily Smith,ou=people,dc=example,dc=com
...
```
### **To Search For Specific Object Classes**

You can search all entries where the attributes are referenced by a specific object class by prepending a @ character to the object class name. For example, to view all entries that have an object class of groupOfUniqueNames, include @groupOfUniqueNames after the search filter.

#### **Run the ldapsearch command, specifying @ and the object class after the search filter.** ●

```
$ ldapsearch --hostname localhost --port 1389 \
  --baseDN "ou=Groups,dc=example,dc=com" "(objectclass=*)" @groupOfUniqueNames
dn: ou=Groups,dc=example,dc=com
ou: Groups
objectClass: organizationalunit
objectClass: top
dn: cn=Directory Administrators,ou=Groups,dc=example,dc=com
ou: Groups
objectClass: groupofuniquenames
objectClass: top
cn: Directory Administrators
uniqueMember: uid=kvaughan, ou=People, dc=example,dc=com
uniqueMember: uid=rdaugherty, ou=People, dc=example,dc=com
uniqueMember: uid=hmiller, ou=People, dc=example,dc=com ...
```
### ▼ **To Return a Count of All Entries in the Directory**

●

The ldapsearch command provides the --countEntries to return the total number of entries in the directory. The directory server returns all entries that match the search filter and displays the total number on the last line. This example determines the number of employee entries whose location is Cincinnati.

```
Run the ldapsearch command with the --countEntries option.
 $ ldapsearch --hostname localhost --port 1389 --bindDN "cn=Directory Manager" \
   --bindPassword password --baseDN dc=example,dc=com --countEntries "l=Cincinnati"
 dn: cn=Adi Adamski,ou=People,dc=example,dc=com
 ...
 l: Cincinnati
 st: OH
```

```
dn: Aggi Aguinsky,ou=People,dc=example,dc=com
objectClass: person
...
l: Cincinnati
st: OH
# Total number of matching entries: 2
```
## **To Perform a Search With a Compound Filter**

Compound search filters involve multiple tests using the boolean operators AND  $(\&)$ , OR  $($  |), or NOT (!). You can combine and nest boolean operators and filters together to form complex expressions. The following example searches for all entries for employees named Jensen who work in Cupertino. The command returns two results.

#### **Run the ldapsearch command with a compound search filter.** ●

```
$ ldapsearch --hostname localhost --port 1389 --bindDN "cn=Directory Manager" \
  --bindPassword password --baseDN dc=example,dc=com "(&(sn=jensen)(l=Cupertino))"
dn: uid=bjensen,ou=People,dc=example,dc=com
objectClass: person
objectClass: inetOrgPerson
objectClass: top
objectClass: organizationalPerson
ou: Product Development
ou: People
sn: Jensen
...
l: Cupertino
st: CA
dn: uid=rjensen,ou=People,dc=example,dc=com
objectClass: person
objectClass: inetOrgPerson
objectClass: top
objectClass: organizationalPerson
ou: Accounting
ou: People
sn: Jensen
...
l: Cupertino
st: CA
```
## **To Perform a Search Using a Filter File**

You can place complex or multiple filters in a file by using the --filename option. If the file contains multiple filters, the file should be structured with one filter per line. Searches are performed using the same connection to the directory server in the order in which they appear in the filter file. If the --filename option is used, any trailing options are treated as separate attributes. Otherwise, the first trailing option must be the search filter.

This example searches all entries for employees named Jensen who work in Cupertino and who do not work in the Accounting department.

#### **Create the filter file. 1**

For this example, create a file called myfilter.txt with the following content:(&(sn=jensen)(l=Cupertino)(!(ou=Accounting)))

### **Run the ldapsearch command, specifying the file name as a filter. 2**

```
$ ldapsearch --hostname localhost --port 1389 --bindDN "cn=Directory Manager" \
--bindPassword password --baseDN dc=example,dc=com --filename myfilter.txt
dn: uid=bjensen,ou=People,dc=example,dc=com
objectClass: person
objectClass: inetOrgPerson
objectClass: top
objectClass: organizationalPerson
ou: Product Development
ou: People
sn: Jensen
l: Cupertino
cn: Barbara Jensen
cn: Babs Jensen
telephoneNumber: +1 408 555 1862
givenName: Barbara
uid: bjensen
mail: bjensen@example.com
```
### ▼ **To Limit the Number of Entries Returned in a Search**

You can limit the number of entries that are returned by using the -z or --sizeLimit option. If the number of entries exceeds the number that is specified, the search returns the specified number of entries, then returns an error stating that the size limit was exceeded. The following example requests a maximum of 5 entries.

```
Run the ldapsearch command with the --sizeLimit option.
●
```

```
$ ldapsearch --hostname localhost --port 1389 -b "dc=example,dc=com" \
  --sizeLimit 5 "objectclass=*" 1.1
dn: dc=example,dc=com
dn: ou=People,dc=example,dc=com
dn: uid=user.0,ou=People,dc=example,dc=com
dn: uid=user.1,ou=People,dc=example,dc=com
dn: uid=user.2,ou=People,dc=example,dc=com
SEARCH operation failed
Result Code: 4 (Size Limit Exceeded)
Additional Information: This search operation has sent the maximum of 5 entries
to the client
```
# **Searching DataWith Oracle Directory Services Manager**

The Advanced Search tab of each server instance in ODSM enables you to perform complex searches on directory data, as described in the following section.

# **Perform a Complex LDAP Search**

To perform a complex LDAP search by using the ODSM advanced search facility, complete the following steps:

- 1. Connect to the directory server from ODSM, as described in ["Connecting to the Server](#page-187-0) [From Oracle Directory Services Manager" on page 188.](#page-187-0)
- 2. Select the **Advanced Search** tab.
- 3. Select the appropriate network group from the **Network Group** list.
- 4. In the **Base Search DN** field, enter the DN that will be the starting point of the search.

To select an entry as Base Search DN, click **Select**.

In the **Entry Picker** window, select **Tree View** to navigate the directory tree and locate the entry, or **Search View** to search for the entry.

- 5. Select the scope of the search from the **Scope** list. The LDAP search scope indicates the set of entries at or below the search base DN that will be considered potential matches for a search operation. The scope can be one of:
	- **Base.** This specifies that the search operation should only be performed against the entry specified as the search base DN. No entries below it will be considered.
	- **One Level.** This specifies that the search operation should only be performed against entries that are immediate subordinates of the entry specified as the search base DN. The base entry itself is not included, nor are any entries below the immediate subordinates of the search base entry.
	- **Subtree.** This specifies that the search operation should be performed against the entry specified as the search base and all of its subordinates to any depth.
- 6. In the **Filter** field, enter a valid LDAP search filter.

Alternatively, click **Filter Builder** and enter the required information for ODSM to build the LDAP search filter.

For more information about LDAP search filters, see ["Specifying Filter Types and](#page-232-0) [Operators" on page 233.](#page-232-0)

- 7. From the **Search Results Size** list, select how you want ODSM to limit the number of entries that are returned by the search.
	- **Set Limit** enables you to specify the precise number of entries that are returned.
	- **Use Virtual List View** enables you to use a virtual list view index in the search. For more information, see ["Searching Using the Virtual List View Control" on page 262.](#page-261-0)

■ **Use Paging** enables you to specify that only a subset of the results should be returned at a time, and allows you to indicate the number of results on each page.. For more information, see ["To Search Using the Simple Paged Results Control" on page 261.](#page-260-0)

# **Using Advanced Search Features**

The directory server supports LDAPv3-compliant search functionality by using the ldapsearch command. You can use special attributes, security options, and LDAP controls with the search process, based on your system configuration. For additional information, see ["Searching](#page-229-0) [Directory Data" on page 230,](#page-229-0) "Using a Properties File With Server Commands" in *Oracle Fusion Middleware Command-Line Usage Guide for Oracle Unified Directory*, and "ldapsearch" in *Oracle Fusion Middleware Command-Line Usage Guide for Oracle Unified Directory*.

# **Searching for Special Entries and Attributes**

This section describes how to search for operational attributes and how to search the Root DSE entry.

## **To Search for Operational Attributes**

Operational attributes are used for storing information needed for processing by the directory server itself or for holding any other data maintained by the directory server that was not explicitly provided by clients. Operational attributes are not included in entries returned from search operations unless they are explicitly included in the list of search attributes. You can request the directory server to return operational attributes by adding + (the plus sign) in your ldapsearch command.

### **Run the ldapsearch command with the + character.**

●

You must escape the character using a means appropriate to your shell.

```
$ ldapsearch -h localhost -p 1389 -D "cn=Directory Manager" \
  -w password -b "dc=example,dc=com" "(objectclass=*)" "+
dn: cn=PD Managers,ou=groups,dc=example,dc=com
numSubordinates: 0
hasSubordinates: false
subschemaSubentry: cn=schema
entryDN: cn=pd managers,ou=groups,dc=example,dc=com
entryUUID: 38666d52-7a53-332e-902f-e34dd4aaa7a0
...
```
## **To Search the Root DSE Entry**

The Root DSE is a special entry that provides information about the server's name, version, naming contexts, and supported features. Because many of the attributes are operational, you must specify + (the plus sign) to display the attributes of the Root DSE entry.

#### **Run the ldapsearch command with a baseDN of "".** ●

Specify the scope as base and include the + character to display operational attributes.

```
$ ldapsearch -h localhost -p 1389 -D "cn=Directory Manager" \
-w password -b "" --searchScope base "(objectclass=*)" "+" dn:
supportedExtension: 1.3.6.1.4.1.4203.1.11.3
supportedExtension: 1.3.6.1.4.1.4203.1.11.1
supportedExtension: 1.3.6.1.4.1.26027.1.6.2
supportedExtension: 1.3.6.1.4.1.26027.1.6.1
supportedExtension: 1.3.6.1.1.8
supportedExtension: 1.3.6.1.4.1.1466.20037
...
```
## **To Search for ACI Attributes**

The directory server stores access control instructions (ACIs) as one or more values of the aci attribute on an entry to allow or deny access to the directory database. The aci attribute is a multi-valued operational attribute that can be read and modified by directory users and that should itself be protected by ACIs. Administrative users are usually given full access to the aci attribute and can view its values by running an ldapsearch command.

#### **Run the ldapsearch command as follows:** ●

```
$ ldapsearch -h localhost -p 1389 -D "cn=Directory Manager" \
  -w password -b dc=example,dc=com --searchScope base "(aci=*)" aci
dn: dc=example,dc=com
aci: (target ="ldap:///dc=example,dc=com")(targetattr h3.="userPassword")
  (version 3.0;acl "Anonymous read-search access";allow (read, search, compare)
  (userdn = "ldap:///anyone");)
aci: (target="ldap://dc=example,dc=com") (targetattr = "*)(version 3.0; acl "allow all Admin group"; allow(all)
  groupdn = "ldap:///cn=Directory Administrators,ou=Groups,dc=example,dc=com";)
```
### ▼ **To Search the Schema Entry**

The directory server holds schema information in the schema entry (cn=schema) for the object classes and attributes defined on your instance.

#### **Run the ldapsearch command on the cn=schema base DN.** ●

Because the attributes in the schema are operational attributes, you must include "+" at the end of your search.

```
$ ldapsearch -h localhost -p 1389 -D "cn=Directory Manager" \
-w password -b cn=schema --searchScope base "(objectclass=*)" "+" dn: cn=schema
nameForms: ( 1.3.6.1.1.10.15.1 NAME 'uddiBusinessEntityNameForm' OC uddiBusiness
Entity MUST ( uddiBusinessKey ) X-ORIGIN 'RFC 4403' )
nameForms: ( 1.3.6.1.1.10.15.2 NAME 'uddiContactNameForm' OC uddiContact MUST
 (uddiUUID ) X-ORIGIN 'RFC 4403' )
nameForms: ( 1.3.6.1.1.10.15.3 NAME 'uddiAddressNameForm' OC uddiAddress MUST
 (uddiUUID ) X-ORIGIN 'RFC 4403' )
...
attributeTypes: ( 1.3.6.1.1.1.1.12 NAME 'memberUid' EQUALITY caseExactIA5Match
```

```
SYNTAX 1.3.6.1.4.1.1466.115.121.1.26 X-ORIGIN 'draft-howard-rfc2307bis' )
attributeTypes: ( 1.3.6.1.1.1.1.13 NAME 'memberNisNetgroup' EQUALITY caseExactIA
5Match SUBSTR caseExactIA5SubstringsMatch SYNTAX 1.3.6.1.4.1.1466.115.121.1.26
X-ORIGIN 'draft-howard-rfc2307bis' )
attributeTypes: ( 1.3.6.1.1.1.1.14 NAME 'nisNetgroupTriple' DESC 'Netgroup
triple' EQUALITY caseIgnoreIA5Match SYNTAX 1.3.6.1.4.1.1466.115.121.1.26 X-ORIGIN
'draft-howard-rfc2307bis' )
...
```
### **To Search the Configuration Entry**

The directory server stores its configuration under the cn=config entry. Direct access to this entry over LDAP is not advised. The configuration is accessible and modifiable by using the dsconfig command. dsconfig connects to the directory server over SSL via the administration connector. For more information, see ["Managing Administration Traffic to the Server" on](#page-61-0) [page 62.](#page-61-0)

**To search the configuration entry using dsconfig in interactive mode, run the command as follows:** ●

\$ dsconfig -h localhost -p 4444 -D "cn=Directory Manager" -w password

For more information about accessing the server configuration by using dsconfig, see ["Managing the Server Configuration With](#page-24-0) dsconfig" on page 25.

## ▼ **To Search the Monitoring Entry**

The directory server monitor entry cn=monitor provides statistical information about the server performance, state, and version. You can access this information by using the ldapsearch command.

Although you can access cn=monitor using any configured LDAP connection handler, it is recommended that you use the administration connector for all access to administrative suffixes. Using the administration connector ensures that monitoring data is not polluted and that server administration takes precedence over user traffic. To use the administration connector, specify the administration port, and include the --useSSL option. For more information, see ["Managing Administration Traffic to the Server" on page 62.](#page-61-0)

#### **Run the ldapsearch command on the base DNcn=monitor.** ●

```
$ ldapsearch -h localhost -p 4444 --useSSL -D "cn=Directory Manager" \
-w password -b cn=monitor "(objectclass=*)" dn: cn=monitor
startTime: 20110119135658Z
objectClass: extensibleObject
objectClass: top
objectClass: ds-monitor-entry
cn: monitor
vendorName: Oracle Corporation
currentTime: 20110125145650Z
vendorVersion: Oracle Unified Directory 11.1.1.5.0
maxConnections: 3
```

```
productName: Oracle Unified Directory
currentConnections: 1
totalConnections: 22
upTime: 6 days 0 hours 59 minutes 52 seconds
...
```
# **Searching Over SSL**

If you have configured the directory server to accept SSL connections by using a self-signed certificate or certificate, you can search using client authentication. The following procedures show how to search the directory over SSL using various authentication mechanisms.

## ▼ **To Search Over SSLWith Blind Trust**

You can configure the client to automatically trust any certificate that the server presents to it. However, this method is not secure and is vulnerable to man-in-the-middle attacks. Generally, you should use this type of authentication for testing purposes only.

**Run the ldapsearch command with the --trustAll option.** ●

The following command searches the Root DSE.

```
$ ldapsearch -h localhost -p 1636 --useSSL --trustAll -b "" \
  --searchScope base "(objectClass=*)"
```
## **To Search Over SSL Using a Trust Store**

You can configure the client to use a certificate trust store, which contains information about the certificates it can trust. The client can check any server certificate to those listed in its trust store. If the client finds a match, a secure communication can take place with the server. If no match is found, the server cannot be trusted. You must ensure that the presented certificate is valid and add it to the trust store, which then allows secure communication.

**Run the ldapsearch command with the --trustStorePath option.** ●

The following command searches the Root DSE using a trust store.

```
$ ldapsearch -h localhost -p 1636 --useSSL \
  --trustStorePath /home/scarter/security/cert.db -b "" \
  --searchScope base "(objectClass=*)"
```
# **To Search Over SSL With No Trust Store**

If no trust store is specified, you are prompted as to whether the certificate that was presented to the client should be trusted.

```
Run the ldapsearch command without the --trustStorePath option.
●
```
The following command searches the Root DSE without using a trust store.

```
$ ldapsearch -h localhost -p 1636 --useSSL -b "" \
The server is using the following certificate:
```

```
Subject DN: CN=example.com, O=Example Corp, C=US
Issuer DN: CN=example.com, O=Example Corp, C=US
Validity: Fri Mar 02 16:48:17 CST 2007 through Thu May 31 17:48:17 CDT 2007
Do you wish to trust this certificate and continue connecting to the server?
Please enter "yes" or "no": yes
dn: objectClass: ds-rootDSE
```
## **To Search Over SSL Using a Keystore**

objectClass: top

If the client is required to present its own certificate to the directory server, that client must know which certificate keystore to use. The client can determine the certificate keystore by specifying the --keyStorePath option with either the --keyStorePassword or --keyStorePasswordFile. This scenario typically occurs when the client performs a SASL EXTERNAL authentication or if the server always requires the client to present its own certificates.

#### **Run the ldapsearch command with the --keyStore... options.** ●

The following command searches the Root DSE using a trust store and a key store.

```
$ ldapsearch -h localhost -p 1636 --useSSL \
 --keyStorePath /home/scarter/security/key.db \
 --keyStorePasswordFile /home/keystore.pin \
 --trustStorePath /home/scarter/security/cert.db --useSASLExternal -b "" \
 --searchScope base "(objectClass=*)"
```
### ▼ **To Search Using StartTLS**

The process for using StartTLS with the ldapsearch utility is very similar to the process for using SSL. However, you must do the following:

- Use the port on which the server is listening for *unencrypted* LDAP requests
- Indicate that StartTLS should be used instead of SSL (that is, use the --startTLS option instead of the --useSSL option).

#### **Run the ldapsearch command with the --startTLS option.** ●

The following command searches the Root DSE using startTLS.

```
$ ldapsearch -h localhost -p 1389 --startTLS \
 -b "" --searchScope base "(objectClass=*)"
```
### ▼ **To Search Using SASLWith DIGEST-MD5 Client Authentication**

The directory server supports a number of Simple Authentication and Security Layer (SASL) mechanisms. DIGEST-MD5 is one form of SASL authentication to the server that does not expose the clear-text password.

#### **Run the ldapsearch command with the appropriate --saslOption options.** ●

The authid option specifies the identity of the user that is authenticating to the server. The option can be in the form of a dn (for example, dn:uid=scarter,dc=example,dc-com) or a user name (for example, authid=u:sam.carter). The attribute can be used to indicate that the search operation should be performed under the authority of another user after authentication. The realm specifies the fully qualified name of the server host machine and is optional.

This example searches the Root DSE.

```
$ ldapsearch -h localhost -p 1636 --useSSL \
```

```
--trustStorePath /home/cert.db --certNickName "my-cert" -w - \
```

```
--saslOption mech=DIGEST-MD5 --saslOption realm="example.com" \
```
--saslOption authid="dn:uid=scarter,dc=example,dc=com" -b "" "(objectclass=\*)"

# **To Search Using SASL With the GSSAPI Mechanism**

The GSSAPI mechanism performs authentication in a Kerberos environment and requires that the client system be configured to participate in such an environment.

**Run the ldapsearch command to search as a user who already has a valid Kerberos session.** ●

The authid attribute specifies the authentication ID that should be used to identify the user.

This example searches the Root DSE.

```
$ ldapsearch -h localhost -p 1389 \
  --saslOption mech=GSSAPI --saslOption authid="dn:uid=scarter,dc=example,dc=com" \
 --searchScope "" -b "" "(objectclass=*)
```
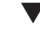

# ▼ **To Search Using SASLWith the PLAIN Mechanism**

The PLAIN mechanism performs authentication in a manner similar to LDAP simple authentication except that the user is identified in the form of an authorization ID rather than a full DN.

**Run the ldapsearch command to search as a user who already has a valid Kerberos session.** ●

The authid attribute specifies the authentication ID that should be used to identify the user.

This example searches the Root DSE.

```
$ ldapsearch -h localhost -p 1389 \
```

```
--saslOption mech=PLAIN --saslOption authid="dn:uid=scarter,dc=example,dc=com" \
--searchScope "" -b "" "(objectclass=*)"
```
# **Searching Using Controls**

LDAP controls extend the functionality of LDAP commands, such as ldapsearch, to carry out additional operations on top of the search. Each control is defined as an object identifier (OID) that uniquely identifies the control, a criticality flag, and any associated values. If the client sets the criticality flag when sending the control to the directory server, the directory server must

either perform the operation with the control or not process it. If the flag is not set by the client, the directory server is free to ignore the control if it cannot process it.

You can use multiple controls in a single operation, such as the virtual list view with server-side sorting. The virtual list view control requires additional explanation and is therefore described in its own section, following this one.

### **To View the Available Controls**

You can view the current list of controls for your directory server by searching the Root DSE entry for the supportedControl attribute.

#### **Run the ldapsearch command on the Root DSE entry.** ●

```
$ ldapsearch -h localhost -p 1389 -b "" --searchScope base \ "(objectclass=*)" supportedControl
dn:
supportedControl: 1.2.826.0.1.3344810.2.3
supportedControl: 1.2.840.113556.1.4.319
supportedControl: 1.2.840.113556.1.4.473
supportedControl: 1.2.840.113556.1.4.805
supportedControl: 1.3.6.1.1.12
supportedControl: 1.3.6.1.1.13.1
supportedControl: 1.3.6.1.1.13.2
supportedControl: 1.3.6.1.4.1.26027.1.5.2
supportedControl: 1.3.6.1.4.1.42.2.27.8.5.1
supportedControl: 1.3.6.1.4.1.42.2.27.9.5.2
supportedControl: 1.3.6.1.4.1.42.2.27.9.5.8
supportedControl: 1.3.6.1.4.1.4203.1.10.2
supportedControl: 1.3.6.1.4.1.4203.1.10.1
supportedControl: 2.16.840.1.113730.3.4.12
supportedControl: 2.16.840.1.113730.3.4.16
supportedControl: 2.16.840.1.113730.3.4.17
supportedControl: 2.16.840.1.113730.3.4.18
supportedControl: 2.16.840.1.113730.3.4.19
supportedControl: 2.16.840.1.113730.3.4.2
supportedControl: 2.16.840.1.113730.3.4.3
supportedControl: 2.16.840.1.113730.3.4.9
```
The controls are returned as a list of OIDs. See the following table for a description of the control that corresponds to each OID. Note that not all of these controls can be used with the ldapsearch command.

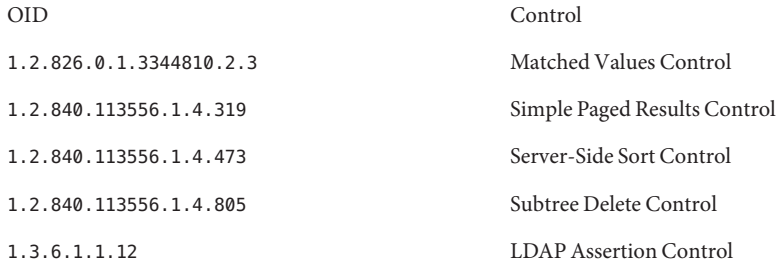
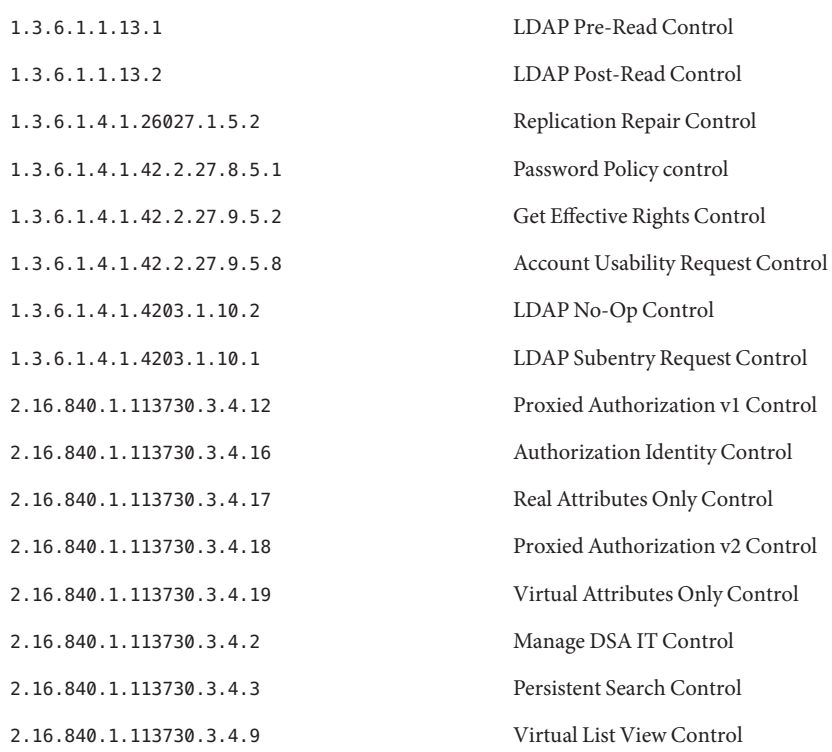

## ▼ **To Search Using the Account Usability Request Control**

The Account Usability Request Control determines if a user account can be used to authenticate to a server. If the user account is available, the control adds a message before any entry about whether the account is usable.

You can specify the Account Usability Request Control with ldapsearch in the following ways:

- **OID.** Use the --control or -J option with the Account Usability Request Control OID: 1.3.6.1.4.1.42.2.27.9.5.8 with no value.
- **Named constant.** Use a named constant, accountusable or accountusability, with the --control or -J option, instead of using the Account Usability Request Control OID. For example, use -J accountusable or -J accountusability with the ldapsearch command.
- **Use the ldapsearch command with the --control option or its short form-J.** ●

```
$ ldapsearch -h localhost -p 1389 -b "dc=example,dc=com" \
  --searchScope sub -J "accountusability:true" "(objectclass=*)"
# Account Usability Response Control
# The account is usable
dn: dc=example,dc=com
objectClass: domain
```

```
objectClass: top
dc: example
...
```
## **To Search Using the Authorization Identity Request Control**

The Authorization Identity Request Control allows the client to obtain the authorization identity for the client connection during the LDAP bind request. The authorization ID returned by the server is displayed to the client as soon as authentication has completed. The line containing the authorization ID is prefixed with a # character, making it a comment if the output is to be interpreted as an LDIF.

You can specify the Authorization Identity Request Control with ldapsearch in a number of ways:

- **OID.** Use the --control or -J option with the Authorization Identity Request Control OID: 2.16.840.1.113730.3.4.16 with no value.
- Named constant. Use a named constant, authzid or authorizationidentity with the -control or -J option instead of using the Authorization Identity Request Control OID. For example, use -J authzid or -J authorizationidentity with the ldapsearch command.
- **Use the ldapsearch command with the --reportAuthzID option.** ●

```
$ ldapsearch -h localhost -p 1389 -D "cn=Directory Manager" \
  -w password -b dc=example,dc=com --searchScope base \
  --reportAuthzID "(objectclass=*)"
# Bound with authorization ID dn:cn=Directory Manager,cn=Root DNs,cn=config
dn: dc=example,dc=com
objectClass: domain
objectClass: top
dc: example
```
### **To Search Using the Get Effective Rights Control**

The Get Effective Rights Control enables you to evaluate existing or new ACIs and to see the effective rights that they grant for a user on a specified entry.

The response to this control is to return the effective rights information about the entries and attributes in the search results. This extra information includes read and write permissions for each entry and for each attribute in each entry. The permissions can be requested for the bind DN used for the search or for an arbitrary DN, allowing administrators to test the permissions of directory users.

The ldapsearch command provides two ways to use the Get Effective Rights Control:

■ Use -J effectiverights or the OID -J "1.3.6.1.4.1.42.2.27.9.5.2". The request only takes an authorization ID (authzid). If you specify a NULL value for the authorization ID (authzid), the bind user is used as the authzid.

■ Use -q dn: "*dn*". The command option shows the effective rights of the user binding with the given DN. You can use this option together with the -e option to include the effective rights on the named attributes. You can use the option to determine if a user has permission to add an attribute that does not currently exist in an entry.

**Note –** You cannot use the -g option with the -J option.

To view effective rights, you should specify the virtual attributes aclRights and aclRightsInfo, which are generated by the server in response to the effective rights request. Thus, you should not use these attributes in search commands of any kind.

### **Use the ldapsearch command to display the effective rights of all users. 1**

```
$ ldapsearch -h localhost -p 1389 -D "cn=Directory Manager" -w password \
  -b dc=example,dc=com -J effectiverights "(objectclass=*)" aclRights
dn: dc=example,dc=com
aclRights;entryLevel: add:0,delete:0,read:1,write:0,proxy:0
dn: ou=Groups, dc=example,dc=com
aclRights;entryLevel: add:0,delete:0,read:1,write:0,proxy:0
dn: ou=People, dc=example,dc=com
aclRights;entryLevel: add:0,delete:0,read:1,write:0,proxy:0
dn: cn=Accounting Managers,ou=groups,dc=example,dc=com
aclRights;entryLevel: add:0,delete:0,read:1,write:0,proxy:0
dn: cn=HR Managers,ou=groups,dc=example,dc=com
aclRights;entryLevel: add:0,delete:0,read:1,write:0,proxy:0
...
```
#### **Use the ldapsearch command to display the effective rights of a specific user. 2**

This example uses the --getEffectiveRightsAuthzid option. You can also use the --control or -J option, such as -J geteffectiverights.

```
$ ldapsearch -h localhost -p 1389 -D "cn=Directory Manager" -w password \
  -b dc=example,dc=com \
  --getEffectiveRightsAuthzid "dn:uid=scarter,ou=People,dc=example,dc=com" \<br>"(uid=scarter)" aclRights
dn: uid=scarter,ou=People,dc=example,dc=com
aclRights;entryLevel: add:0,delete:0,read:1,write:1,proxy:0
```
### **Use the ldapsearch command to display effective rights information for a specific user. 3**

The aclRightsInfo attribute provides more detailed logging information that explains how effective rights are granted or denied.

```
ldapsearch -h localhost -p 1389 -D "cn=Directory Manager" -w password \
  -b dc=example,dc=com \
  --getEffectiveRightsAuthzid "dn:uid=scarter,ou=People,dc=example,dc=com"\<br>"(uid=scarter)" aclRightsInfo
```

```
dn: uid=scarter,ou=People,dc=example,dc=com
aclRightsInfo;logs;entryLevel;add: acl_summary(main): access not allowed(add) on
entry/attr(uid=scarter,ou=People,dc=example,dc=com, NULL) to
 (uid=scarter,ou=People,dc=example,dc=com)
(not proxied) ( reason: no acis matched the subject )
aclRightsInfo;logs;entryLevel;proxy: acl_summary(main): access not allowed(proxy ) on
entry/attr(uid=scarter,ou=People,dc=example,dc=com, NULL) to
 (uid=scarter, ou=People,dc=example,dc=com)
(not proxied) ( reason: no acis matched the subject )
aclRightsInfo;logs;entryLevel;write: acl_summary(main): access allowed(write) on
entry/attr(uid=scarter,ou=People,dc=example,dc=com, NULL) to
 (uid=scarter,ou=People,dc=example,dc=com)
(not proxied) ( reason: evaluated allow , deciding_aci : Allow self entry modification)
aclRightsInfo;logs;entryLevel;read: acl_summary(main): access allowed(read) on
entry/attr(uid=scarter,ou=People,dc=example,dc=com, NULL) to
 (uid=scarter,ou=People,dc=example,dc=com)
(not proxied) ( reason: evaluated allow , deciding_aci: Anonymous extended
operation access)
aclRightsInfo;logs;entryLevel;delete: acl_summary(main): access not allowed(delete) on
entry/attr(uid=scarter,ou=People,dc=example,dc=com, NULL) to
 (uid=scarter,ou=People,dc=example,dc=com)
(not proxied) ( reason: no acis matched the subject )
```
## ▼ **To Search Using the LDAP Assertion Control**

The LDAP Assertion Control allows you to specify a condition that must evaluate to true for the searching operation to process. The value of the control should be in the form of an LDAP search filter. The server tests the base object before searching for entries that match the search scope and filter. If the assertion fails, no entries are returned.

This example determines first if the assertion is met, and returns the entry if it matches the search filter.

**Run the ldapsearch command with the --assertionFilter option using the assertion (objectclass=top).** ●

```
$ ldapsearch -h localhost -p 1389 -D "cn=Directory Manager" -w password \
  -b "cn=HR Managers,ou=Groups,dc=example,dc=com" \ -s sub \
--assertionFilter "(objectclass=top)" "(objectclass=*)" dn: cn=HR Managers,ou=groups,dc=example,dc=com
objectClass: groupOfUniqueNames
objectClass: top
ou: groups
description: People who can manage HR entries
uniqueMember: uid=kvaughan, ou=People, dc=example,dc=com
uniqueMember: uid=cschmith, ou=People, dc=example,dc=com
cn: HR Managers
```
## **To Search Using the LDAP Subentry Control**

The LDAP Subentry Control allows the client to request that the server return only entries with the ldapSubEntry object class during a search operation. LDAP subentries are *operational objects*, similar to operational attributes, that are returned only if they are explicitly requested. Typically, you can use the control when searching the schema.

You request the server to return subentries with ldapsearch in the following ways:

- Using the --subEntries option to specify the LDAP Subentry Control.
- Specifying base search scope to retrieve a specific subentry if its base DN is known.
- Using the equality filter, (objectclass=ldapSubentry).

**Note –** Using the equality filter is not part of the standard and is supported for backward compatibility only.

**Run the ldapsearch command with the --subEntries option.** ●

```
$ ldapsearch -h localhost -p 1389 -D "cn=Directory Manager" -w password \
  -b "cn=schema" --subEntries "(objectclass=*)"
```
## **To Search Using the Manage DSA IT Control**

The Manage DSA IT Control allows the client to request that the server treat smart referrals as regular entries during the search. A *smart referral* is an entry that references another server or location in the directory information tree DIT and contains the referral object class with one or more attributes containing the LDAP URLs that specify the referral.

You can specify the Manage DSA IT Control with ldapsearch in a number of ways:

- **OID**. Use the --control or -J option with the Manage DSA IT Control OID: 2.16.840.1.113730.3.4.2 with no value.
- **Named constant**. Use the named constant, managedsait with the --control or -J option instead of the Manage DSA IT Control OID. For example, use -J managedsait with the ldapsearch command.

```
Run the ldapsearch command with the -J option.
●
```

```
$ ldapsearch -h localhost -p 1389 -D "cn=Directory Manager" -w password \
  -b dc=example,dc=com -J managedsait "(uid=president)" ref
dn: uid=president,ou=People,dc=example,dc=com
ref: ldap://example.com:389/dc=example,dc=com??sub?(uid=bjensen)
```
**Note –** Without the -J managedsait argument, the command returns the referred entry.

## **To Search Using the Matched Values Filter Control**

The Matched Values Filter Control allows clients to request a subset of attribute values from an entry that evaluate to TRUE. This control allows the user to selectively read a subset of attribute values without retrieving all values, and then scan for the desired set locally.

**Run the ldapsearch command with the --matchedValuesFilter option.** ●

```
$ ldapsearch -h localhost -p 1389 -D "cn=Directory Manager" -w password \
  -b ou=groups,dc=example,dc=com --matchedValuesFilter "(uniquemember=uid=kvaughan*)"
```

```
"(objectclass=*)"
dn: ou=Groups,dc=example,dc=com
dn: cn=Directory Administrators,ou=Groups,dc=example,dc=com
uniqueMember: uid=kvaughan, ou=People, dc=example,dc=com
dn: cn=Accounting Managers,ou=groups,dc=example,dc=com
dn: cn=HR Managers,ou=groups,dc=example,dc=com
uniqueMember: uid=kvaughan, ou=People, dc=example,dc=com
dn: cn=QA Managers,ou=groups,dc=example,dc=com
dn: cn=PD Managers,ou=groups,dc=example,dc=com
```
## **To Search Using the Password Policy Control**

The Password Policy Control allows a client to request information about the current password policy information for a user entry.

You can specify the Password Policy Control with ldapsearch in a number of ways:

- **OID**. Use the --control or -J option with the Password Policy Control OID: 1.3.6.1.4.1.42.2.27.8.5.1 with no value.
- **Named constant**. Use the named constants, pwpolicy or passwordpolicy with the --control or -J option instead of the Password Policy Control OID. For example, use -J pwpolicy or -J passwordpolicy with ldapsearch.
- **Option**. Use the --usePasswordPolicyControl option.

**Note –** The -J or --control option is used to specify which controls to use in a *search* request. The --usePasswordPolicyControl option is used for *bind* requests.

**Run the ldapsearch command with the --usePasswordPolicyControl option.** ●

```
$ ldapsearch -h localhost -p 1389 -D "cn=Directory Manager" -w password \
  -b dc=example,dc=com -s base --usePasswordPolicyControl "(objectclass=*)"
```
## ▼ **To Search Using the Persistent Search Control**

The Persistent Search Control allows a client to receive notification when entries in the directory are changed by an add, delete, or modify operation. When a change occurs, the server sends the updated entry to the client if the entry matches the search criteria that was used by the Entry Change Notification Control.

The ldapsearch command provides an option to run a persistent search (-C) that keeps the connection open and displays the entries that match the scope and filter whenever any changes (add, delete, modify, or all) occur. You can quit the search by pressing Control-C.

```
The value for this argument must be in the form:
ps[[:''changetype''[[:''changesonly''[[:''entrychangecontrols'']]]
```
The elements of this value include the following:

- ps Required operator.
- changetype Indicates the types of changes for which the client wants to receive notification. This element can be any of add, del, mod, or moddn, or it can be all to register for all change types. It can also be a comma-separated list to register for multiple specific change types. If this element is not provided, it defaults to including all change types.
- $\blacksquare$  changesonly If True, the client should only be notified of changes that occur to matching entries after the search is registered. If False, the server should also send all existing entries in the server that match the provided search criteria. If this element is not provided, then it will default to only returning entries for updates that have occurred since the search was registered.
- entrychangecontrols If True, the server should include the Entry Change Notification Control in entries sent to the client as a result of changes. If False, the Entry Change Notification Control should not be included. If this element is not provided, then it will default to including the Entry Change Notification Controls.

### **Run the ldapsearch command as follows: 1**

\$ ldapsearch -h localhost -p 1389 -D "cn=admin,cn=Administrators,cn=config" \ -w password -b dc=example,dc=com --persistentSearch ps:add:true:true \ "(objectclass=\*)"

**Note –** When you use this command, the server waits for any changes made using add, delete, modify or all to return values.

**Open another terminal window , and use ldapmodify to add a new entry. 2**

```
$ ldapmodify -h localhost -p 1389 -b dc=example,dc=com \
  --defaultAdd --filename new_add.ldif
Processing ADD request for uid=Marcia Garza,ou=People,dc=example,dc=com
ADD operation successful for DN uid=Marcia Garza, ou=People, dc=example, dc=com
```
### **The original terminal window shows the change. 3**

To end the session, press Control-Z (Unix/Linux) or Control-C (Windows).

```
# Persistent search change type: add
dn: uid=Marcia Garza,ou=People,dc=example,dc=com
objectClass: person
objectClass: inetOrgPerson
objectClass: organizationalPerson
objectClass: top
givenName: Marcia
uid: mgarza
uid: Marcia Garza
cn: Marcia Garza
sn: Garza
userpassword: {SSHA}SNfL1RUm5uvTnLK+G0K3oz+Peb1i5/+YsylfBg==
roomnumber: 5484
l: Santa Clara
```

```
ou: Accounting
ou: People
mail: mgarza@example.com
```
**To terminate the session, press Control-D (Unix/Linux) or Control-C (Windows), and then type Y 4 to quit.**

```
Terminate batch job (Y/N)?
```
## ▼ **To Search Using the Proxied Authorization Control**

The Proxied Authorization Control allows a client to impersonate another entry for a specific operation. This control can be useful in trusted applications that need to perform on behalf of many different users, so that the application does not need to re-authenticate for each operation.

#### **Run the ldapsearch command.** ●

Here, clientApp must have the appropriate ACI permissions within the subtree to use the Proxied Authorization Control. If not granted, LDAP error 50 insufficient access rights will be returned to the client.

```
$ ldapsearch -h localhost -p 1389 \
 -D "uid=clientApp,ou=Applications,dc=example,dc=com" -w password \
 -s sub -b dc=example,dc=com \
  --proxyAs "dn:uid=acctgAdmin,ou=Administrators,ou=People,dc=example,dc=com" \
 "(uid=kvaughan)" mail
```
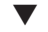

## **To Search Using the Server-Side Sort Control**

The Server-Side Sort Control allows the client to request that the server sort the search results before sending them to the client. This is convenient when the server has indexes that can satisfy the sort order requested by the client faster than the client can.

You can sort the number of entries returned by using the --sortOrder option. If you do not specify + (a plus sign) for ascending or - (a minus sign) for descending, then the default option is to sort in ascending order.

**Use the ldapsearch command to search all entries and to display the results in ascending order. 1**

Use the --sortOrder option sorted on the attributes sn and givenName.

```
$ ldapsearch -h localhost -p 1389 -D "cn=Directory Manager" -w password \
  --s sub -b dc=example,dc=com --sortorder sn,givenName "(objectclass)"
dn: uid=dakers,ou=People,dc=example,dc=com
objectClass: person
objectClass: organizationalPerson
...<search results>...
```
**Use the ldapsearch command to search all entries and display the results in descending order. 2**

Use the --sortorder option sorted on the attribute sn.

```
$ ldapsearch -h localhost -p 1389 -D "cn=Directory Manager" -w password \
-s sub -b dc=example,dc=com --sortOrder -sn "(objectclass)" dn: uid=pworrell,ou=People,dc=example,dc=com
objectClass: person
objectClass: organizationalPerson
...<search results>...
```
## ▼ **To Search Using the Simple Paged Results Control**

The Simple Paged Results Control allows a search operation to return only a subset of the results at a time. It can be used to iterate through the search results a page at a time. It is similar to the Virtual List View Control with the exception that it does not require the results to be sorted and can only be used to iterate sequentially through the search results.

#### **Use the ldapsearch command with the --simplePageSize option.** ●

The following command also uses the --countEntries option to mark each page.

```
$ ldapsearch --hostname localhost --port 1389 \
 --bindDN "cn=Directory Manager" --bindPassword password \
 --searchScope sub --baseDN dc=example,dc=com \
 --simplePageSize 2 --countEntries "(objectclass=*)"
dn: ou=Groups,dc=example,dc=com
objectClass: organizationalunit
objectClass: top
ou: Groups
dn: ou=People,dc=example,dc=com
objectClass: organizationalunit
objectClass: top
ou: People
# Total number of matching entries: 2
dn: ou=Special Users,dc=example,dc=com
objectClass: organizationalUnit
objectClass: top
description: Special Administrative Accounts
ou: Special Users
dn: ou=Company Servers,dc=example,dc=com
objectClass: organizationalUnit
objectClass: top
description: Standard branch for Company Server registration
ou: Company Servers
# Total number of matching entries: 2
dn: ou=Contractors,dc=example,dc=com
objectClass: organizationalUnit
objectClass: top
ou: Contractors
ou: Product Testing
```

```
ou: Product Development
ou: Accounting
# Total number of matching entries: 1
```
# **Searching Using the Virtual List View Control**

The Virtual List View Control allows a client to request that the server send search results in small, manageable chunks within a specific range of entries. It also allows a client to move forward and backward through the results of a search operation if configured with a GUI browser or application, or jump directly to a particular entry.

**Note –** The Virtual List View Control requires that the returned entries be sorted.

Together with the --virtualListView option or its short form -G, specify the following arguments:

**before**. Specify the number of entries before the target to include in the results.

If the before value is greater than or equal to the target offset, then the before value is adjusted so that the first entry returned is the beginning of the list.

- after. Specify the number of entries after the target to include in the results.
- index. Specify the offset of the target entry within the result set. An index of 1 always means the first entry. If index and content\_count are equal, the last entry is selected.

If the index value is negative, the server rejects the request.

If the index value is 0, it is adjusted to 1 so that returned values are displayed.

If the index value is greater than the total number of matching values, it is adjusted to one greater than the content count.

The value of index can also be an assertion value, so that the returned entry contains that value. If the returned entry is so near the end of the list that the value of after extends beyond the last entry, the value of after is adjusted to display the appropriate entries.

- count. Specify the expected size of the result set.
	- count=0. The target entry is the entry at the specified *index* position, starting from 1 and relative to the entire list of sorted results. Use this argument if the client does not know the size of the result set.
	- **count=1**. The target entry is the first entry in the list of sorted results.
	- **count>1**. The target entry is the first entry in the portion of the list represented by the fraction *index/count*. To target the last result in the list, use an *index* argument greater than the *count* argument. Client applications can use interfaces that allow users to move around a long list by using a scroll bar. For example, for an index of 33 and a count of 100, the application can jump 33 percent of the way into the list.

For example, the arguments (0:4:1:0) indicate that you want to show 0 entries before and 4 entries after the target entry at index 1. If the client does not know the size of the set, the count is 0.

## **To Search Using the Virtual List View Control**

The sort order option (-S) must be used with the Virtual List View control. This example uses the Virtual List View Control options to specify the following:

- **Before=0.** Specifies that 0 entries before the target should be displayed.
- **After=2.** Specifies that 2 entries after the target should be displayed.
- **Index**=1. Specifies that the offset of the target entry within the result set should be returned.
- **Count=0.** Specifies that target entry at the index position should be returned, which is the first entry.

Thus, the server returns the first entry plus two entries after the target sorted in ascending order by the givenName attribute.

#### **Use the ldapsearch command with the --virtualListView option.** ●

```
$ ldapsearch -h localhost -p 1389 -D "cn=Directory Manager" -w bindPassword \
  -b dc=example,dc=com --searchScope sub --sortOrder givenName \
  --virtualListView "0:2:1:0" "(objectclass=*)"
dn: uid=awhite,ou=People,dc=example,dc=com
objectClass: person
objectClass: organizationalPerson
objectClass: inetOrgPerson
objectClass: top
givenName: Alan
uid: awhite
cn: Alan White
sn: White
...
dn: uid=aworrell,ou=People,dc=example,dc=com
objectClass: person
objectClass: organizationalPerson
objectClass: inetOrgPerson
objectClass: top
givenName: Alan
uid: aworrell
cn: Alan Worrell
sn: Worrell
...
dn: uid=alutz,ou=People,dc=example,dc=com
objectClass: person
objectClass: organizationalPerson
objectClass: inetOrgPerson
objectClass: top
givenName: Alexander
uid: alutz
```

```
cn: Alexander Lutz
sn: Lutz
...
# VLV Target Offset: 1
# VLV Content Count: 172
```
## ▼ **To Search Using Virtual List ViewWith a Specific Target**

The sort order (-S) option must also be used with Virtual List View. The example command uses the Virtual List View Control options to specify the following:

- Before=0. Specifies that 0 entries before the target should be displayed.
- After=4. Specifies that 4 entries after the target should be displayed.
- **Index=jensen.** Specifies that the string jensen within the result set be returned.
- **Count=not specified.** Use the default count=0, which is the first entry.

Thus, the server returns the first sn attribute that matches jensen plus four sn attributes after the target sorted in ascending order by the sn attribute.

#### **Use the ldapsearch command with the --virtualListView option.** ●

```
$ ldapsearch -h localhost -p 1389 -D "cn=Directory Manager" -w password \
  -b dc=example,dc=com --searchScope sub --sortOrder sn \
  --virtualListView "0:4:jensen" "(objectclass=*)" sn
dn: uid=kjensen,ou=People,dc=example,dc=com
sn: Jensen
dn: uid=bjensen,ou=People,dc=example,dc=com
sn: Jensen
dn: uid=gjensen,ou=People,dc=example,dc=com
sn: Jensen
dn: uid=jjensen,ou=People,dc=example,dc=com
sn: Jensen
dn: uid=ajensen,ou=People,dc=example,dc=com
sn: Jensen
# VLV Target Offset: 56
# VLV Content Count: 172
```
## **To Search Using Virtual List View With a Known Total**

The sort order (-S) option must also be used with Virtual List View. The example command uses the Virtual List View Control options to specify the following:

- **Before=0.** Specifies that 0 entries before the target should be displayed.
- **After=2.** Specifies that 2 entries after the target should be displayed.
- **Index=57.** Specifies that the index of 57 within the result set should be returned. This is roughly one-third of the list.

■ **Count=172.** Use the total count.

Thus, the server returns the first sn attribute that is one-third within the list, plus two sn attributes sorted in ascending order by the sn attribute.

```
Use the ldapsearch command with the --virtualListView option.
    $ ldapsearch -h localhost -p 1389 -D "cn=Directory Manager" -w password \
      -b dc=example,dc=com -s sub --sortOrder sn \
      --virtualListView "0:2:57:172" "(objectclass=*)" sn
    dn: uid=bjensen,ou=People,dc=example,dc=com
    sn: Jensen
    dn: uid=gjensen,ou=People,dc=example,dc=com
    sn: Jensen
    dn: uid=jjensen,ou=People,dc=example,dc=com
    sn: Jensen
    # VLV Target Offset: 57
    # VLV Content Count: 172
●
```
# **Searching in Verbose Mode andWith a Properties File**

This section describes how to search in verbose mode and how to search by using a properties file.

## ▼ **To Search in Verbose Mode**

Verbose mode displays the processing information that is transmitted between client and server. This mode is convenient for debugging purposes.

#### **Use the ldapsearch command as follows:** ●

```
$ ldapsearch -h localhost -p 1389 -D "cn=Directory Manager" -w password \
  -b dc=example,dc=com -s base --verbose "(objectclass=*)"
LDAP: C>S 01:43:46.140 (0ms) LDAPMessage(msgID=1, protocolOp=BindRequest
  (version =3, dn=cn=Directory Manager, password=password))
ASN1: C>S 01:43:46.140 (0ms) ASN.1 Sequence
 BER Type: 30
 Decoded Values:
 ASN1Integer(type=02, value=1)
 ASN1Sequence(type=60, values={ ASN1Integer(type=02, value=3),
   cn=Directory Manager, opends })
 Value:
 02 01 01 60 23 02 01 03 04 14 63 6E 3D 64 69 72 '# cn=directory
                        61 6E 61 67 65 72 80 08 manager
 70 61 73 73 77 6F 72 64 password
...
```
## <span id="page-265-0"></span>**To Search Using a Properties File**

The directory server supports the use of a properties file that holds default argument values used with the ldapsearch command. The properties file is convenient when working in different configuration environments, especially in scripted or embedded applications. For more information, see "Using a Properties File With Server Commands" in *Oracle Fusion Middleware Command-Line Usage Guide for Oracle Unified Directory*.

**Create a properties file in any text editor, with the following content: 1**

```
hostname=localhost
port=1389
bindDN=cn=Directory Manager
bindPassword=password
baseDN=dc=example,dc=com
searchScope=sub
sortOrder=givenName
virtualListView=0:2:1:0
```
- **Save the file as tools.properties. 2**
- **Use the ldapsearch with the --propertiesFilePath option. 3**
	- \$ ldapsearch --propertiesFilePath tools.properties "(objectclass=\*)"

# **Searching Internationalized Entries**

Oracle Unified Directory supports collation rules that match entries and can be used with the [server-side sorting control](#page-259-0) to sort search results. The collation rule is specified in the search filter as a matching rule, delimited by colons, as shown here:

*locale*.*matchingRule*

where:

- *locale* is specified in one of the following ways
	- Locale OID
	- Locale character suffix (such as  $ar$ , en, or  $fr$ -CA).

See ["Supported Collation Rules" on page 269](#page-268-0) at the end of this section for a list of supported locales, their OIDs, and tags.

■ *matchingRule* can specified as either a numeric suffix or a character suffix appended to the *locale*, as listed in [Table 7–1.](#page-266-0)

**Note –** If the locale is specified by its OID, then the matching rule must be specified by its numeric suffix. In this case, the matching rule cannot be specified by the character suffix.

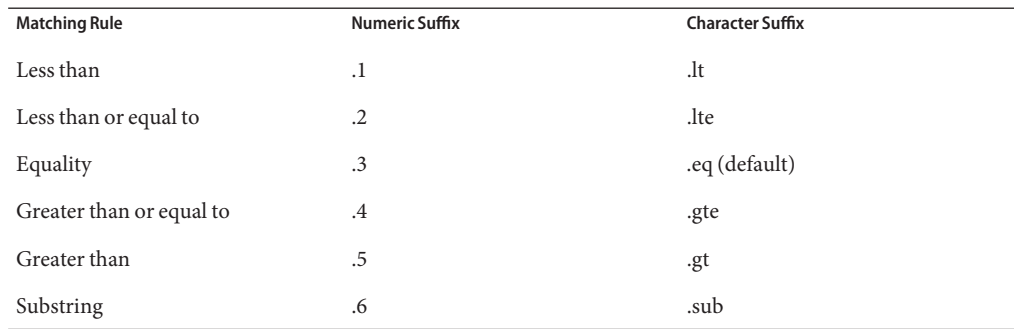

<span id="page-266-0"></span>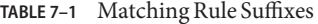

Equality is the default matching rule. That is, when no matching rule suffix is specified, the collation rule uses equality matching rule. The two following examples are equivalent and specify the English collation rule and the equality matching rule, but the second example specifies the equality matching rule explicitly with the .eq suffix:

```
"cn:en:=sanchez"
"cn:en.eq:=sanchez"
```
The next example shows the same search filter, but specified using the locale's character suffix and the matching rule's numeric code:

```
"cn:en.3:=sanchez"
```
The following example shows the same search filter specified using the locale OID and the matching rule numeric suffix:

```
"cn:1.3.6.1.4.1.42.2.27.9.4.34.1.3:=sanchez"
```
The following examples specify the same search filter but with a Spanish collation rule.

```
"cn:es.eq:=sanchez"
"cn:1.3.6.1.4.1.42.2.27.9.4.49.1.3:=sanchez"
"cn:es.3:=sanchez"
```
The following examples specify a similar search filter that uses a greater-than matching rule with the Spanish collation rule.

```
"cn:es.gt:=sanchez"
"cn:1.3.6.1.4.1.42.2.27.9.4.49.1.5:=sanchez"
"cn:es.5:=sanchez"
```
## **Examples**

### **EXAMPLE 7–1** Equality Search

The following search uses a filter with the en (en-US) locale OID to perform an equality search to return any entry with a cn value of sanchez:

```
$ ldapsearch -D "cn=directory manager" -w password -b "o=test" \ "cn:1.3.6.1.4.1.42.2.27.9.4.34.1:=sanchez"
```
The following filters return the same results:

- "cn:en:=sanchez"
- "cn:en.3:=sanchez"
- "cn:en.eq:=sanchez"
- "cn:1.3.6.1.4.1.42.2.27.9.4.34.1.3:=sanchez"

### **EXAMPLE 7–2** Less-Than Search

The following search uses a filter with the es (es-ES) locale and performs a less-than search and returns the entry with a departmentnumbervalue of abc119:

```
$ ldapsearch -D "cn=directory manager" -w password -b "o=test" \ "departmentnumber:1.3.6.1.4.1.42.2.27.9.4.49.1.1:=abc120"
```
The following filters return the same results:

- "departmentnumber:es.1:=abc120"
- "departmentnumber:es.lt:=abc120"

**EXAMPLE 7–3** Less-Than-or-Equal-To Search

The following search uses a filter with the es (es-ES) locale and performs a less-than-or-equal-to search that returns the entry with a departmentnumbervalue of abc119:

```
$ ldapsearch -D "cn=directory manager" -w password -b "o=test" \ "departmentnumber:1.3.6.1.4.1.42.2.27.9.4.49.1.2:=abc119"
```
The following filters return the same results:

- "departmentnumber:es.2:=abc119"
- "departmentnumber:es.lte:=abc119"

**EXAMPLE 7–4** Greater-Than-or-Equal-To Search

The following search uses a filter with the fr (fr-FR) locale and performs a greater-than-or-equal-To search that returns an entry with a departmentnumber value of abc119

```
$ ldapsearch -D "cn=directory manager" -w password -b "o=test" \ "departmentnumber:fr.4:=abc119"
```
<span id="page-268-0"></span>**EXAMPLE 7–4** Greater-Than-or-Equal-To Search *(Continued)*

The following filters return the same results:

- "departmentnumber:1.3.6.1.4.1.42.2.27.9.4.76.1.4:=abc119"
- "departmentnumber:fr.gte:=abc119"

**EXAMPLE 7–5** Greater-Than Search

The following search uses a filter with the fr (fr-FR) locale and performs a greater-than search:

```
$ ldapsearch -D "cn=directory manager" -w password -b "o=test" \ "departmentnumber:fr.5:=abc119"
```
The above search should *not*return an entry with a departmentnumber value of abc119.

The following filters return the same results:

- "departmentnumber:1.3.6.1.4.1.42.2.27.9.4.76.1.5:=abc119"
- "departmentnumber:fr.gt:=abc119"

### **EXAMPLE 7–6** Substring Search

The following search uses a filter with the en (en-US) locale and performs a substring search that returns an entry with an sn value of "Quebec":

```
$ ldapsearch -D "cn=directory manager" -w password -b "o=test" \
  "sn:en.6:=*u*bec"
```
The following filters return the same results:

- "sn:1.3.6.1.4.1.42.2.27.9.4.34.1.6:=\*u\*bec"
- "sn:en.sub:=\*u\*bec"

## **Supported Collation Rules**

The following table lists the internationalization locales supported by Oracle Unified Directory, alphabetized by character suffix.

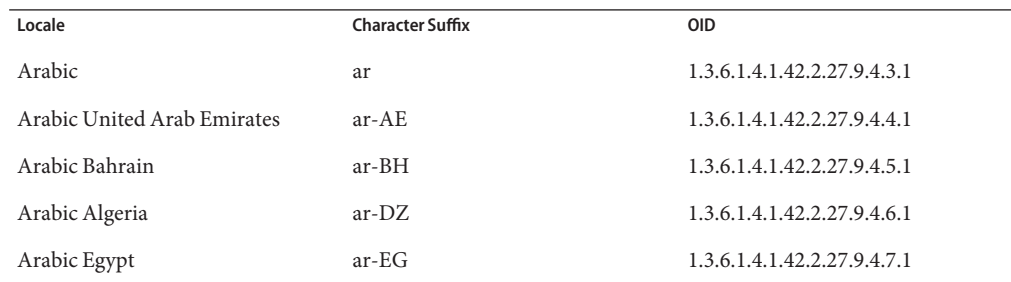

### **TABLE 7–2** Supported Collation Rules

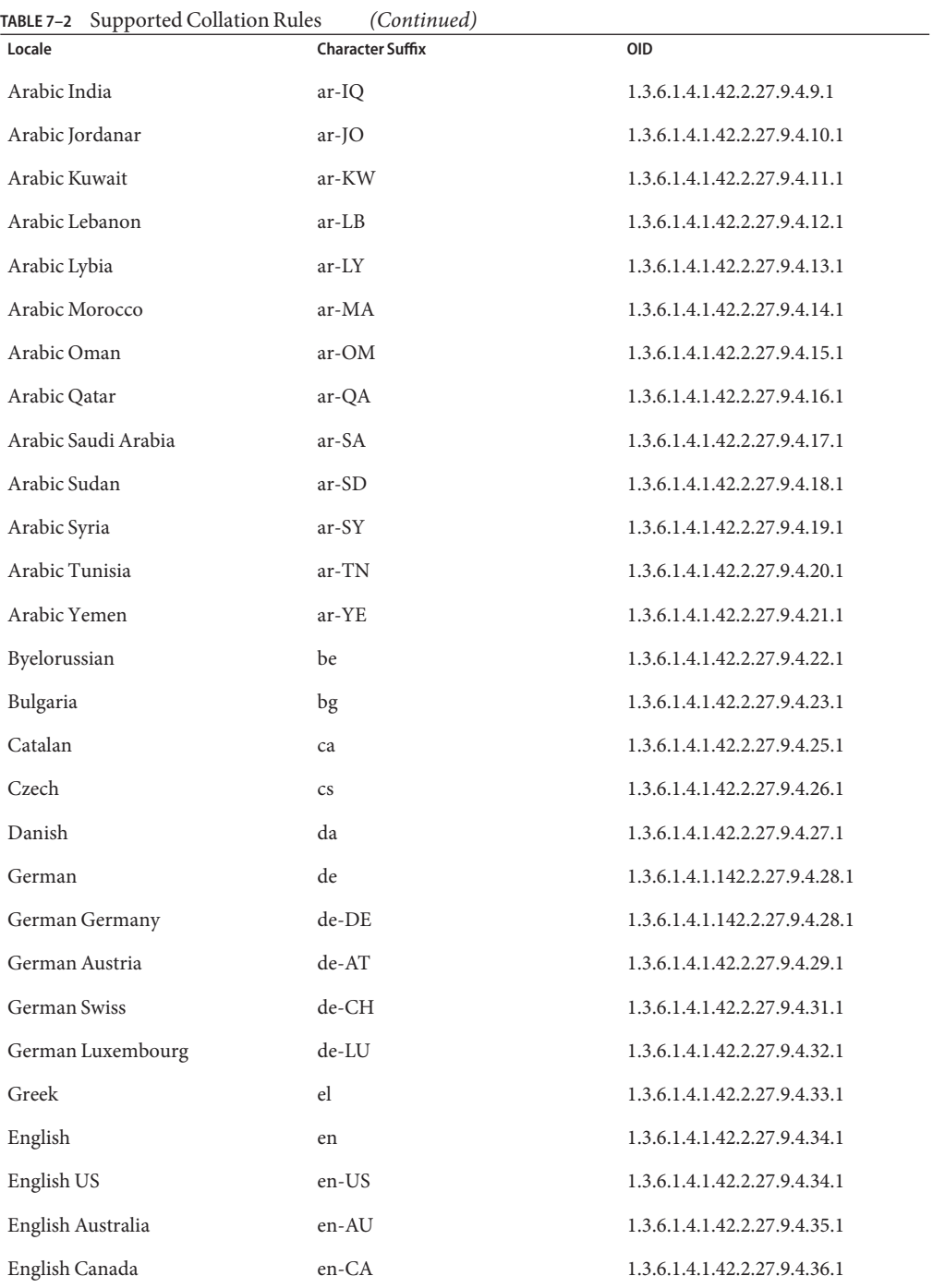

| Supported Collation Rules<br>(Continued)<br>TABLE 7-2 |                         |                              |
|-------------------------------------------------------|-------------------------|------------------------------|
| Locale                                                | <b>Character Suffix</b> | <b>OID</b>                   |
| English Great Britain                                 | $en$ -GB                | 1.3.6.1.4.1.42.2.27.9.4.37.1 |
| English Ireland                                       | $en$ -IE                | 1.3.6.1.4.1.42.2.27.9.4.39.1 |
| English India                                         | $en-IN$                 | 1.3.6.1.4.1.42.2.27.9.4.40.1 |
| English New Zealand                                   | en-NZ                   | 1.3.6.1.4.1.42.2.27.9.4.42.1 |
| English South Africa                                  | en-ZA                   | 1.3.6.1.4.1.42.2.27.9.4.46.1 |
| Spanish                                               | es                      | 1.3.6.1.4.1.42.2.27.9.4.49.1 |
| Spanish Spain                                         | es-ES                   | 1.3.6.1.4.1.42.2.27.9.4.49.1 |
| Spanish Argentina                                     | es-AR                   | 1.3.6.1.4.1.42.2.27.9.4.50.1 |
| Spanish Bolivia                                       | $es-BO$                 | 1.3.6.1.4.1.42.2.27.9.4.51.1 |
| Spanish Chile                                         | $es-CL$                 | 1.3.6.1.4.1.42.2.27.9.4.52.1 |
| Spanish Colombia                                      | es-CO                   | 1.3.6.1.4.1.42.2.27.9.4.53.1 |
| Spanish Costa Rica                                    | es-CR                   | 1.3.6.1.4.1.42.2.27.9.4.54.1 |
| Spanish Dominican Republic                            | $es-DO$                 | 1.3.6.1.4.1.42.2.27.9.4.55.1 |
| Spanish Ecuador                                       | es-EC                   | 1.3.6.1.4.1.42.2.27.9.4.56.1 |
| Spanish Guatemala                                     | es-GT                   | 1.3.6.1.4.1.42.2.27.9.4.57.1 |
| Spanish Honduras                                      | $es-HN$                 | 1.3.6.1.4.1.42.2.27.9.4.58.1 |
| Spanish Mexico                                        | es-MX                   | 1.3.6.1.4.1.42.2.27.9.4.59.1 |
| Spanish Nicaragua                                     | es-NI                   | 1.3.6.1.4.1.42.2.27.9.4.60.1 |
| Spanish Panama                                        | es-PA                   | 1.3.6.1.4.1.42.2.27.9.4.61.1 |
| Spanish Peru                                          | $es-PE$                 | 1.3.6.1.4.1.42.2.27.9.4.62.1 |
| Spanish Puerto Rico                                   | es-PR                   | 1.3.6.1.4.1.42.2.27.9.4.63.1 |
| Spanish Paraguay                                      | $es-PY$                 | 1.3.6.1.4.1.42.2.27.9.4.64.1 |
| Spanish Salvador                                      | es-SV                   | 1.3.6.1.4.1.42.2.27.9.4.65.1 |
| Spanish Uraguay                                       | es-UY                   | 1.3.6.1.4.1.42.2.27.9.4.67.1 |
| Spanish Venezuela                                     | es-VE                   | 1.3.6.1.4.1.42.2.27.9.4.68.1 |
| Estonian                                              | et                      | 1.3.6.1.4.1.42.2.27.9.4.69.1 |
| Finnish                                               | fi                      | 1.3.6.1.4.1.42.2.27.9.4.74.1 |
| French                                                | fr                      | 1.3.6.1.4.1.42.2.27.9.4.76.1 |

Chapter 7 • Managing Directory Data 271

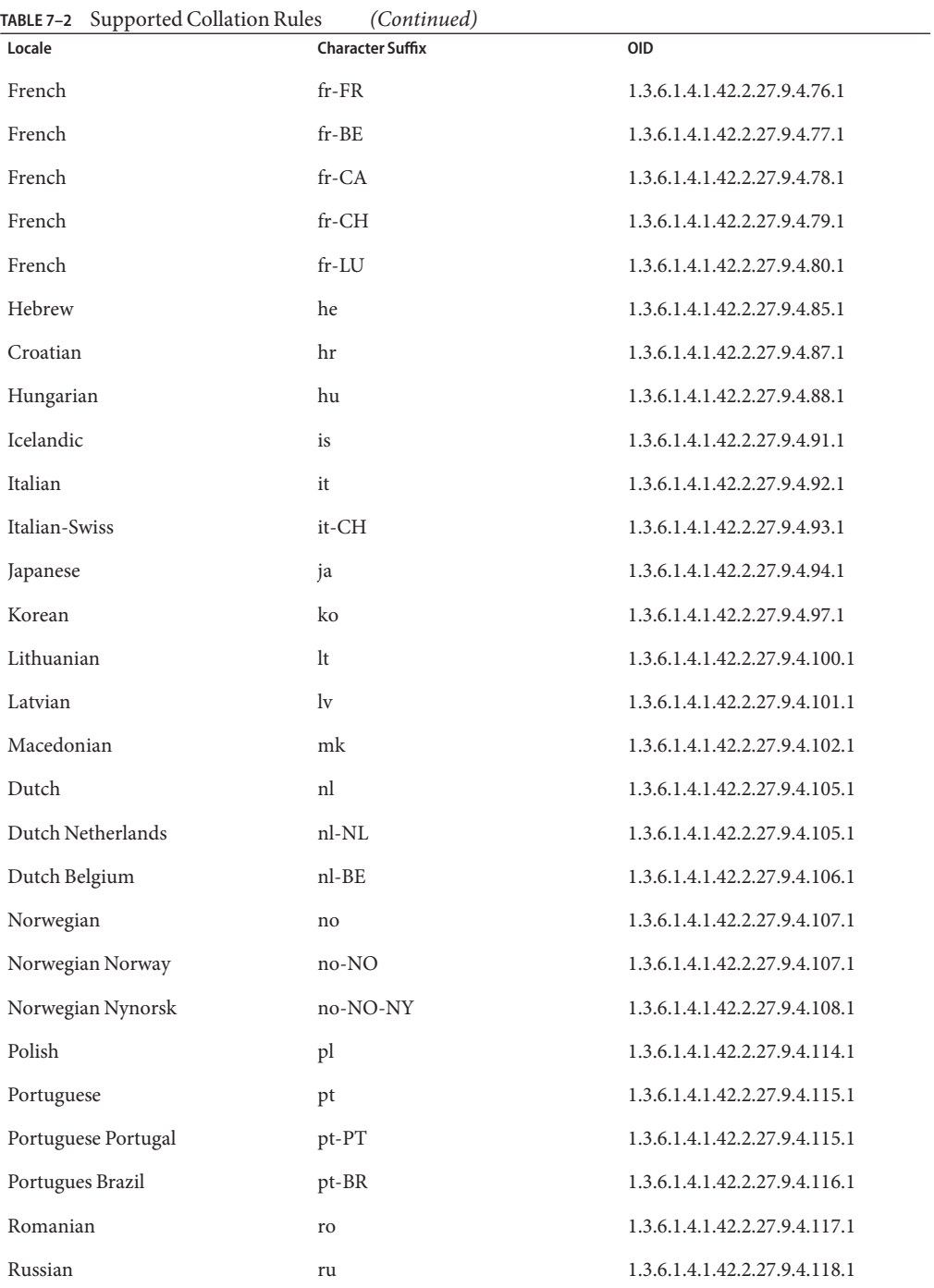

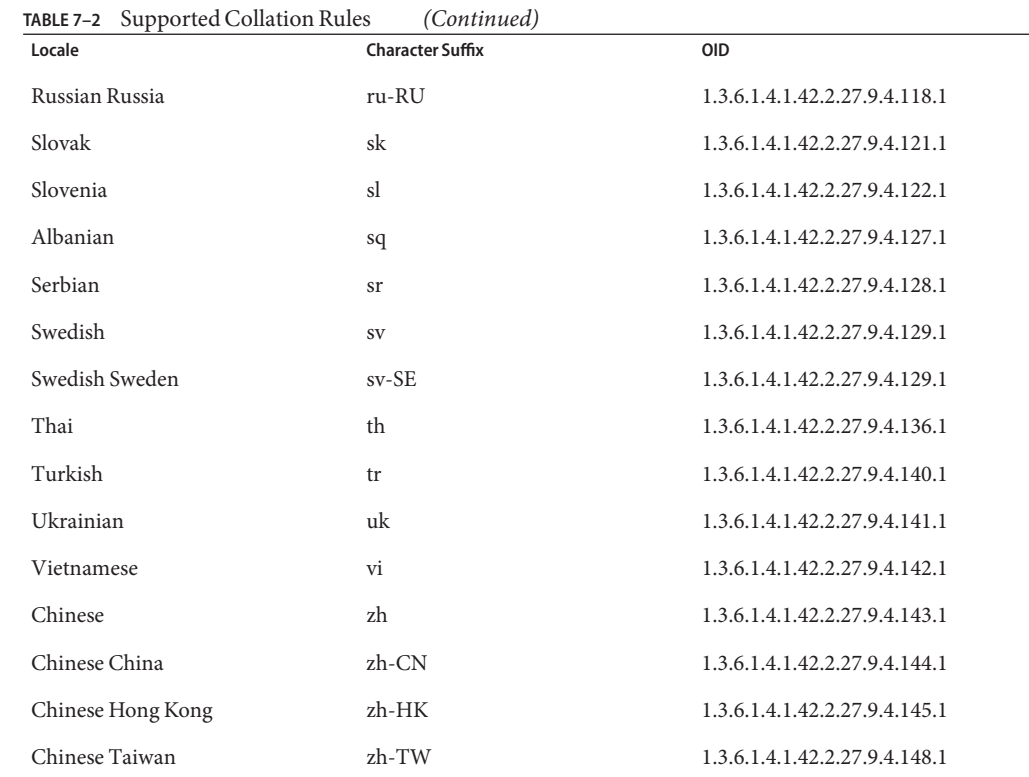

# **Adding, Modifying, and Deleting Directory Data**

The directory server provides a full set of LDAPv2- and LDAPv3-compliant client tools to manage directory entries. You can add, update, or remove entries by using the ldapmodify and ldapdelete utilities. The LDAP command-line utilities require LDAP Data Interchange Format (LDIF)-formatted input, entered through the command line or read from a file.

Before you make modifications to directory data, make sure that you understand the following concepts:

■ The privilege and access control mechanisms.

For information about setting privileges, [Chapter 9, "Controlling Access To Data."](#page-356-0)

- The structure of your directory server.
- The schema of your directory server.

# **Adding Directory Entries**

You can add one or more entries to a directory server by using the ldapmodify command. ldapmodify opens a connection to the directory server, binds to it, and performs the modification to the database (in this case, an "add") as specified by the command-line options.

ldapmodify enables you to add entries in one of two ways:

- **Using the --defaultAdd option**. Use the --defaultAdd option to add new entries to the directory when data is entered on the command line. Press Ctrl-D (UNIX, Linux) or Ctrl-Z (Windows) when finished, or use an input file with your changes.
- **Using LDIF update statements**. LDIF update statements define how ldapmodify changes the directory entry. LDIF update statements contain the DN of the entry to be modified, *changetype* that defines how a specific entry is to be modified (add, delete, modify, modrdn), and a series of attributes and their changed values.

**Note –** Any newly added entry must conform to the directory's schema. If you add any entry that does not conform to the schema, the server responds with an Object Class Violation error. You can view the details of the error in the errors log.

## **To Create a Root Entry**

The root entry is the topmost entry in the directory and must contain the naming context, or root suffix. You can set up the root entry when you first install the directory server using the graphical user interface (GUI) or the command-line. If you install the directory without any data, create a root entry using the ldapmodify command with the --defaultAdd option.

#### **Create the root entry using ldapmodify. 1**

```
$ ldapmodify --hostname localhost --port 1389 --defaultAdd \
  --bindDN "cn=Directory Manager" --bindPassword password
dn: dc=example,dc=com
objectclass: domain
objectclass: top
dc: example
(Press Ctrl-D on Unix, Linux)
(Press Ctrl-Z on Windows), then press ENTER.
```
Processing ADD request for dc=example,dc=com ADD operation successful for DN dc=example,dc=com **Note –** The --bindDN and --bindPassword options specify the bind DN and password, respectively, of the user with permissions to add new entiries. You can provide the clear-text version of the password. The server encrypts this value and store only the encrypted one. Be sure to limit read permissions to protect clear passwords that appear in LDIF files. To avoid this security issue, use SSL or startTLS.

### **Verify the change by using the ldapsearch command. 2**

```
$ ldapsearch --hostname localhost --port 1389 --baseDN "dc=example,dc=com" \
--searchScope base --bindDN "cn=Directory Manager" --bindPassword password \ "(objectclass=*)"<br>"(objectclass=*)"<br>dn: dc=example.dc=com
objectClass: domain
objectClass: top
dc: example
```
## **To Add an Entry Using the** --defaultAdd Option With ldapmodify

### **Create your directory entry in LDIF format. 1**

Before you add an entry, ensure that the suffix to which you want to add the entry exists in your database (for example, ou=People,dc=example,dc=com).

For this example, create an input file called new. Ldif with the following contents:

```
dn: uid=Marcia Garza,ou=People,dc=example,dc=com
cn: Marcia Garza
sn: Garza
givenName: Marcia
objectClass: top
objectClass: person
objectClass: organizationalPerson
objectClass: inetOrgPerson
ou: Accounting
ou: People
l: Santa Clara
uid: mgarza
mail: mgarza@example.com
roomnumber: 5484
userpassword: donuts
```
### **Add the entry using ldapmodify with the --defaultAdd option. 2**

\$ ldapmodify --hostname localhost --port 1389 --bindDN "cn=Directory Manager" \ --bindPassword password --defaultAdd --filename /tmp/new.ldif

## **To Add Entries Using an LDIF Update Statement With Ldapmodify**

#### **Create the entry in LDIF format with the changetype:add element. 1**

Make sure that there are no trailing spaces after add. If a space exists after add, the server base-64 encodes the value to represent the space, which can cause problems.

For this example, create an input LDIF file named new.ldif.

```
dn: uid=Marcia Garza,ou=People,dc=example,dc=com
changetype: add
cn: Marcia Garza
sn: Garza
givenName: Marcia
objectClass: top
objectClass: person
objectClass: organizationalPerson
objectClass: inetOrgPerson
ou: Accounting
ou: People
l: Santa Clara
uid: mgarza
mail: mgarza@example.com
roomnumber: 5484
userpassword: donuts
```
### **Add the entry using ldapmodify. 2**

Do not include the -a option as the changetype attribute specifies the action.

```
$ ldapmodify --hostname localhost --port 1389 --bindDN "cn=Directory Manager" \
  --bindPassword password --filename /tmp/new.ldif
```
Processing ADD request for uid=Marcia Garza,ou=People,dc=example,dc=com ADD operation successful for DN uid=Marcia Garza, ou=People, dc=example, dc=com

# **Adding Attributes**

The LDIF changetype:add statement adds an entry to the directory. To add attributes to an entry, use the changetype:modify statement, as shown in the following examples. You can combine multiple commands within a file by separating each command with a dash ("-").

## **To Add an Attribute to an Entry**

### **Create the entry in LDIF format with the changetype:modify element. 1**

Use the modify change type, because you are modifying an existing entry with the addition of a new attribute. Make sure that there are no trailing spaces after modify. After the changetype, specify add: *newAttributeName* and, on the following line, the value of the new attribute.

For this example, create an input LDIF file called add\_attribute. ldif, as follows:

```
dn: uid=Marcia Garza,ou=People,dc=example,dc=com
changetype: modify
add: telephonenumber
telephonenumber: +1 408 555 8283
```
**Note –** To add multiple attributes, separate the attributes with a dash (-), for example:

```
dn: uid=Marcia Garza,ou=People,dc=example,dc=com
changetype: modify
add: telephonenumber
telephonenumber: +1 408 555 8283
-
add: building
building: sc09
```
### **Add the attribute by using ldapmodify. 2**

\$ ldapmodify --hostname localhost --port 1389 --bindDN "cn=Directory Manager" \ --bindPassword password --filename /tmp/add\_attribute.ldif

```
Processing MODIFY request for uid=Marcia Garza,ou=People,dc=example,dc=com
MODIFY operation successful for DN uid=Marcia Garza,ou=People,dc=example,dc=com
```
## ▼ **To Add an ACI Attribute**

You can use ldapmodify to add access control instructions (ACIs) to manage access rights for a user's account. For more information, see [Chapter 9, "Controlling Access To Data,"](#page-356-0) and "ACI Syntax" in *Oracle Fusion Middleware Architecture Reference for Oracle Unified Directory*.

The following example allows a user to modify her own directory attributes.

### **Create the LDIF file containing the ACI. 1**

```
dn: uid=Marcia Garza,ou=People,dc=example,dc=com
changetype: modify
add: aci
aci: (target="ldap:///uid=Marcia Garza,ou=People,dc=example,dc=com")
 (targetattr="*")(version 3.0; acl "mgarza rights"; allow (write)
 userdn="ldap:///self";)
```
### **Add the attribute by using ldapmodify. 2**

```
$ ldapmodify --hostname localhost --port 1389 --bindDN "cn=Directory Manager" \
  --bindPassword password --filename /tmp/add_aci.ldif
```
Processing MODIFY request for uid=Marcia Garza,ou=People,dc=example,dc=com MODIFY operation successful for DN uid=Marcia Garza,ou=People,dc=example,dc=com

## ▼ **To Add an International Attribute**

The directory server represents international locales using a language tag in the form *attribute;language-subtype*. For example, homePostalAddress;lang-jp:address specifies the postal address with the locale in Japan (subtype=jp).

#### **Use ldapmodify to add the attribute.** ●

Affix the language subtype, lang-*cc*, where *cc*is the country code.

```
$ ldapmodify --hostname localhost --port 1389 --bindDN "cn=Directory Manager" \
  --bindPassword password
dn: uid=jarrow,ou=People,dc=example,dc=com
changetype: modify
add: homePostalAddress;lang-jp
homePostalAddress;lang-jp: 1-8-15 Azuchimachi, Chuo-ku
(Press Ctrl-D on Unix, Linux)
(Press Ctrl-Z on Windows), then press ENTER.
```
**Note –** If the attribute value contains non-ASCII characters, they must be UTF-8 encoded.

# **Modifying Directory Entries**

Use the LDIF update statement changetype:modify to make changes to existing directory data. The following procedures provide examples of modifying directory entries.

For more information, see "ldapmodify" in *Oracle Fusion Middleware Command-Line Usage Guide for Oracle Unified Directory*.

## **To Modify an Attribute Value**

**Use ldapmodify to change the entry, using the changetype:modify and replace elements.** ●

Ensure that there are no trailing spaces after modify.

This example modifies a user's existing telephone number.

```
$ ldapmodify -h localhost -p 1389 D "cn=Directory Manager" -w password \
dn: uid=Marcia Garza,ou=People,dc=example,dc=com
changetype: modify
replace: telephonenumber
telephonenumber: +1 408 555 8288
```
Processing MODIFY request for uid=Marcia Garza,ou=People,dc=example,dc=com MODIFY operation successful for DN uid=Marcia Garza,ou=People,dc=example,dc=com **Note –** To modify multiple attributes, separate the attributes with a dash (-), for example:

```
dn: uid=Marcia Garza,ou=People,dc=example,dc=com
changetype: modify
replace: telephonenumber
telephonenumber: +1 408 555 6465
-
add: facsimiletelephonenumber
facsimiletelephonenumber: +1 408 222 4444
-
replace: l
l: Sunnyvale
```
## **To Modify an Attribute With Before and After Snapshots**

The ldapmodify command provides the options, --preReadAttribute and --postReadAttribute, that return the modified attribute value with a *before* and *after* snapshot, respectively.

**Use ldapmodify with the --preReadAttribute and --postReadAttribute options.** ●

This example modifies a user's existing telephone number.

```
$ ldapmodify -h localhost -p 1389 D "cn=Directory Manager" -w password \
  --preReadAttributes telephoneNumber --postReadAttributes telephoneNumber
dn: uid=Marcia Garza,ou=People,dc=example,dc=com
changetype: modify
replace: telephonenumber
telephonenumber: +1 408 555 8288
```
Processing MODIFY request for uid=Marcia Garza,ou=People,dc=example,dc=com MODIFY operation successful for DN uid=Marcia Garza,ou=People,dc=example,dc=com

```
Target entry before the operation:
dn: uid=Marcia Garza,ou=People,dc=example,dc=com
telephonenumber: +1 408 555 4283
```
Target entry after the operation: dn: uid=Marcia Garza,ou=People,dc=example,dc=com telephonenumber: +1 408 555 8288

## **To Delete an Attribute**

This example deletes the location (l) attribute from an entry.

### **Use the ldapmodify to delete the attribute.** ●

```
$ ldapmodify -h localhost -p 1389 -D "cn=Directory Manager" -w password
dn: uid=Marcia Garza,ou=People,dc=example,dc=com
changetype: modify
delete: l
(Press CTRL-D for Unix, Linux) (Press CTRL-Z for Windows), then press ENTER.
```
Processing MODIFY request for uid=Marcia Garza,ou=People,dc=example,dc=com MODIFY operation successful for DN uid=Marcia Garza,ou=People,dc=example,dc=com **Note –** Type control-D (UNIX, Linux) or control-Z (Windows) to complete the input.

## **To Change an RDN**

The distinguished name (DN) of an entry uniquely identifies and describes that entry. A distinguished name consists of the name of the entry itself as well as the names, in order from bottom to top, of the objects above it in the directory.

The relative distinguished name (RDN) is the leftmost element in an entry DN. For example, the RDN for uid=Marcia Garza,ou=People,dc=example,dc=com is uid=Marcia Garza. To change an RDN, use the changetype:moddn LDIF update statement.

You can specify if the old RDN should be retained in the directory by using the deleteoldrdn attribute. A deleteoldrdn value of  $\emptyset$  indicates that the existing RDN should be retained in the directory. A value of 1 indicates that the existing RDN should be replaced by the new RDN value.

**Note –** You cannot rename an RDN if it has any children, due to the possible orphaning of the subtree elements. This is a violation of the LDAP protocol.

#### **Use the ldapmodify command to rename the entry. 1**

In this example, an employee Marcia Garza wants to change to her married name, Marcia Peters.

```
$ ldapmodify -h localhost -p 1389 -D "cn=Directory Manager" -w password
dn: uid=Marcia Garza,ou=Marketing,dc=example,dc=com
changetype: moddn
newrdn: uid=Marcia Peters
deleteoldrdn: 1
Processing MODIFY DN request for uid=Marcia Garza,ou=People,dc=example,dc=com
MODIFY DN operation successful for DN uid=Marcia Garza,ou=People,dc=example,dc=com
```
### **Change any other attributes as necessary. 2**

In this example, certain attributes might still list the user's previous name.

```
$ ldapmodify -h localhost -p 1389 -D "cn=Directory Manager" -w password
dn: uid=Marcia Peters,ou=People,dc=example,dc=com
changetype: modify
replace: sn
sn: Peters
-
replace: cn
cn: Marcia Peters
-
replace: uid
uid: mpeters
uid: Marcia Peters
-
replace: mail
```

```
mail: mpeters@example.com
(Press Ctrl-D on Unix, Linux)
(Press Ctrl-Z on Windows), then press ENTER.
```
Processing MODIFY request for uid=Marcia Peters,ou=People,dc=example,dc=com MODIFY operation successful for DN uid=Marcia Peters,ou=People,dc=example,dc=com

## ▼ **To Move an Entry**

If you are moving an entry from one parent to another, extend the access control instruction (ACI) rights on the parent entries. On the current parent entry of the entry to be moved, ensure that the ACI allows the export operations by using the syntax allow(export ...). On the future parent entry of the entry to be moved, ensure that the ACI allows the import operations by using the syntax allow(import...).

In this example, move uid=sgarza from the ou=Contractors, dc=example, dc=com suffix to the ou=People,dc=example,dc=com subtree.

**Use ldapmodify with the moddn changetype to move the entry. 1**

```
$ ldapmodify -h localhost -p 1389 -D "cn=Directory Manager" -w password
dn: uid=sgarza,ou=Contractors,dc=example,dc=com
changetype: moddn
newrdn: uid=sgarza
deleteoldrdn: 0
newsuperior: ou=People,dc=example,dc=com
--filename move_entry.ldif
Processing MODIFY DN request for uid=sgarza, ou=Contractors, dc=example, dc=com
MODIFY DN operation successful for DN uid=sgarza,ou=Contractors,dc=example,dc=com
```
### **Change any other attribute values, as required. 2**

The following example provides before and after snapshot changes for the ou attribute.

```
$ ldapmodify -h localhost -p 1389 -D "cn=Directory Manager" -w password \
  --preReadAttributes ou --postReadAttributes ou
dn: uid=sgarza,ou=People,dc=example,dc=com
changetype: modify
replace: ou
ou: People
ou: Product Testing
(Press Ctrl-D on Unix, Linux)
(Press Ctrl-Z on Windows), then press ENTER.
Processing MODIFY request for uid=sgarza, ou=People, dc=example, dc=com
MODIFY operation successful for DN uid=sgarza,ou=People,dc=example,dc=com
Target entry before the operation:
dn: uid=sgarza,ou=People,dc=example,dc=com
ou: Contractors
ou: Product Testing
Target entry after the operation:
dn: uid=sgarza,ou=People,dc=example,dc=com
ou: People
ou: Product Testing
```
# **Deleting Directory Entries**

You can use ldapmodify and ldapdelete to remove entries from the directory. The ldapmodify command removes entries and attributes by using the LDIF update statements changetype:delete and changetype:modify with the delete attribute, respectively. The ldapdelete tool removes only entries.

**Note –** You cannot delete an entry that has children entries. If you want to delete an entry that has children, first delete all the children entries below the targeted entry, then delete the entry.

For more information, see "ldapdelete" in *Oracle Fusion Middleware Command-Line Usage Guide for Oracle Unified Directory*.

## **To Delete an Entry With Ldapmodify**

- - **Use the ldapmodify command with the changetype:delete statement.**

\$ ldapmodify -h localhost -p 1389 -D "cn=Directory Manager" -w password dn: uid=Marcia Garza,ou=People,dc=example,dc=com changetype: delete (Press CTRL-D for Unix) (Press CTRL-Z for Windows), then press ENTER.

Processing DELETE request for uid=Marcia Garza,ou=People,dc=example,dc=com DELETE operation successful for DN uid=Marcia Garza,ou=People,dc=example,dc=com The number of entries deleted was 1

## **To Delete an Entry With Ldapdelete**

**Use the ldapdelete command and specify the entry that you want to delete.** ●

\$ ldapdelete -h localhost -p 1389 -D "cn=Directory Manager" -w password "uid=mgarza,ou=People,dc=example,dc=com"

Processing DELETE request for uid=Marcia Garza,ou=People,dc=example,dc=com DELETE operation successful for DN uid=Marcia Garza,ou=People,dc=example,dc=com

## **To Delete Multiple Entries by Using a DN File**

### **Create a file that contains a list of DNs to be deleted. 1**

In this example, the file is named delete.ldif. The file must list each DN on a separate line, for example:

```
uid=mgarza,ou=People,dc=example,dc=com
uid=wsmith,ou=People,dc=example,dc=com
uid=jarrow,ou=People,dc=example,dc=com
uid=mbean,ou=People,dc=example,dc=com
```
- **Delete the entries by passing the file as an argument to the ldapdelete command. 2**
	- \$ ldapdelete -h localhost -p 1389 -D "cn=Directory Manager" -w password \ --continueOnError --filename delete.ldif

Processing DELETE request for uid=mgarza,ou=People,dc=example,dc=com DELETE operation successful for DN uid=mgarza,ou=People,dc=example,dc=com Processing DELETE request for uid=wsmith, ou=People, dc=example, dc=com DELETE operation successful for DN uid=wsmith,ou=People,dc=example,dc=com Processing DELETE request for uid=jarrow,ou=People,dc=example,dc=com DELETE operation successful for DN uid=jarrow,ou=People,dc=example,dc=com Processing DELETE request for uid=mbean,ou=People,dc=example,dc=com DELETE operation successful for DN uid=mbean,ou=People,dc=example,dc=com

**Note –** The --continueOnError option specifies that if an error occurs, the command continues to the next search item.

# **Indexing Directory Data**

This section describes how to index attributes using the dsconfig command-line tool. Indexes are configured per server and index configuration is not replicated.

You can use dsconfig to create local database indexes and Virtual List View (VLV) indexes. A local database index is used to find entries that match search criteria. A VLV index is used to process searches efficiently with VLV controls.

Unindexed searches are denied by default, unless the user has the unindexed-search privilege. For more information, see ["To Change a Root User's Privileges" on page 386.](#page-385-0)

You can determine whether a search is indexed in two ways:

- Try to perform the search anonymously. (The server rejects unindexed anonymous searches by default.)
- Use the debugsearchindex operational attribute. This attribute provides the indexes used in the search, the number of candidate entries from each index, and the final indexed status. Include the debugsearchindex attribute in your ldapsearch command, as follows:

\$ ldapsearch -h localhost -p 1389 -b "dc=example,dc=com" "(objectClass=\*)" debugsearchindex

# **Configuring Indexes on the Local DB Back End**

The Local DB back end supports the following index types:

- approximate Improves the efficiency of searches using approximate search filters.
- equality Improves the efficiency of searches using equality search filters.
- ordering Improves the efficiency of searches using "greater than or equal to" or "less than or equal to" search filters. In the future, this index type might also be used for server-side sorting.
- presence Improves the efficiency of searches using presence search filters.
- substring Improves the efficiency of searches using substring search filters.

The directory server supports indexing for only a subset of extensible matching operations, including indexes based on collation matching rules and the relative time and partial date and time matching rules. For more information, see ["Searching Internationalized Entries" on](#page-265-0) [page 266](#page-265-0) and "Relative Time Matching Rules" and "Partial Date Or Time Matching Rules" in *Oracle Fusion Middleware Architecture Reference for Oracle Unified Directory*.

When you create a new local DB back end with dsconfig, the following default indexes are created automatically:

- aci (presence index)
- ds-sync-hist (ordering index)
- entryuuid (equality index)
- objectclass (equality index)

## **To Create a New Local DB Index**

This procedure demonstrates the steps for creating a new local DB index.

**Note –** After you have created a new index, you must rebuild the indexes using the rebuild-index utility. The directory server cannot use the new index until the indexes have been rebuilt. For more information, see "rebuild-index" in *Oracle Fusion Middleware Command-Line Usage Guide for Oracle Unified Directory*.

#### **Create the new index. 1**

```
$ dsconfig -h localhost -p 4444 -D "cn=directory manager" -w password -X -n \
  create-local-db-index \
  --backend-name backend --index-name attribute \
  --set index-type:index-type
```
### **Check that the index was created by listing the local DB indexes for that back end. 2**

```
$ dsconfig -h localhost -p 4444 -D "cn=directory manager" -w password -X -n \
  list-local-db-indexes \
  --backend-name backend
```
### **Configure any specific index properties. 3**

```
$ dsconfig -h localhost -p 4444 -D "cn=directory manager" -w password -X -n \
 set-local-db-index-prop \
  --backend-name backend --index-name attribute \
  --set property:value
```
### **List the index properties to verify your change. 4**

```
$ dsconfig -h localhost -p 4444 -D "cn=directory manager" -w password -X -n \
  get-local-db-index-prop \
  --backend-name backend --index-name attribute
```
- **Rebuild the index. 5**
	- **Either stop the server, rebuild the index, then restart the server.**

```
$ stop-ds
$ rebuild-index --baseDN baseDN --index attribute
$ start-ds
```
■ **Or, rebuild the index online by running the rebuild-index command as a task.**

```
$ rebuild-index -h localhost -p 4444 -D "cn=Directory manager" -w password -X \
  --baseDN dc=example,dc=com --index aci
Rebuild Index task 20110201162742312 scheduled to start immediately
...
```
Rebuild Index task 20110201162742312 has been successfully completed

#### Creating a New Equality Index **Example 7–7**

This example creates a new equality index for the employeeNumber attribute, verifies the index properties, and sets the index entry limit to 5000.

```
$ dsconfig -h localhost -p 4444 -D "cn=directory manager" -w password -X -n \
  create-local-db-index \
  --backend-name userRoot --index-name employeeNumber \
  --set index-type:equality
$ dsconfig -h localhost -p 4444 -D "cn=directory manager" -w password -X -n \
 list-local-db-indexes \
  --backend-name userRoot
Local DB Index : Type : index-type
---------------:---------:-----------
...
employeeNumber : generic : equality
...
$ dsconfig -h localhost -p 4444 -D "cn=directory manager" -w password -X -n \
 get-local-db-index-prop \
  --backend-name userRoot --index-name employeeNumber
Property : Value(s)
-------------------------------:---------------
attribute : employeenumber
index-entry-limit : 4000
index-extensible-matching-rule : -
index-type : equality
$ dsconfig -h localhost -p 4444 -D "cn=directory manager" -w password -X -n \
  set-local-db-index-prop \
  --backend-name userRoot --index-name employeeNumber --set index-entry-limit:5000
$ dsconfig -h localhost -p 4444 -D "cn=directory manager" -w password -X -n \
 get-local-db-index-prop \
  --backend-name userRoot --index-name employeeNumber
Property : Value(s)
-------------------------------:---------------
```

```
attribute : employeenumber
index-entry-limit : 5000
index-extensible-matching-rule : -
index-type : equality
$ rebuild-index -h localhost -p 4444 -D "cn=Directory manager" -w password -X \
 --baseDN dc=example,dc=com --index employeeNumber
```
### **Example 7-8** Adding a Substring Index

This example adds a substring index to the index created in the previous example.

```
$ dsconfig -h localhost -p 4444 -D "cn=directory manager" -w password -X -n \
 set-local-db-index-prop \
 --backend-name userRoot --index-name employeeNumber \
  --add index-type:substring
$ dsconfig -h localhost -p 4444 -D "cn=directory manager" -w password -X -n \
 get-local-db-index-prop \
  --backend-name userRoot --index-name employeeNumber
Property : Value(s)
-------------------------------:---------------
attribute : employeenumber
index-entry-limit : 5000
index-extensible-matching-rule : -
index-type : equality, substring
$ rebuild-index -h localhost -p 4444 -D "cn=Directory manager" -w password -X \
 --baseDN dc=example,dc=com --index employeeNumbe
```
# **Configuring VLV Indexes**

A VLV index applies to a particular search on a given base entry and its subtree. The sort order, scope of the index, base DN, and filter must be defined when you create the index.

**Note –** After you have created a new VLV index, you must rebuild the indexes using the rebuild-index command, appending vlv. in front of the index name. The directory server cannot use the new index until the indexes have been rebuilt. For more information, see "rebuild-index" in *Oracle Fusion Middleware Command-Line Usage Guide for Oracle Unified Directory*.

## **To Create a New VLV Index**

```
Use dsconfig to create a new VLV index as follows:
1
```

```
$ dsconfig -h localhost -p 4444 -D "cn=directory manager" -w password -n \
 create-local-db-vlv-index \
  --backend-name backend --index-name name --set sort-order:attributes \
  --set scope:scope --set base-dn:baseDN --set filter:filter
```
where:

- index-name specifies a unique index name, which cannot be altered after the VLV index is created.
- sort-order specifies the names of the attributes by which the entries are sorted and their order of precedence, from highest to lowest.
- scope specifies the LDAP scope of the query being indexed and can be one of base-object, single-level, subordinate-subtree, or whole-subtree.
- base-dn specifies the base DN used in the search query being indexed.
- filter specifies the LDAP filter used in the query being indexed and can be any valid LDAP filter.
- **Check that the index was created by listing the existing VLV indexes. 2**

```
$ dsconfig -h localhost -p 4444 -D "cn=directory manager" -w password -n \
  list-local-db-vlv-indexes \
  --backend-name backend
```
**Display the index properties to verify your change. 3**

```
$ dsconfig -h localhost -p 4444 -D "cn=directory manager" -w password -n \
  get-local-db-vlv-index-prop \
  --backend-name backend --index-name name
```
### **Rebuild the index. 4**

■ **Either stop the server, rebuild the index, then restart the server.**

```
$ stop-ds
$ rebuild-index --baseDN baseDN --index vlv.name
$ start-ds
```
■ **Or, rebuild the index online by running the rebuild-index command as a task.**

```
$ rebuild-index -h localhost -p 4444 -D "cn=Directory manager" -w password -X \
  --baseDN baseDN --index vlv.name
```
#### Creating a New VLV Index **Example 7–9**

The following example creates a new VLV index to sort entries first by surname and then by common name for queries sn=\*. The example then rebuilds the index online.

```
$ dsconfig -D "cn=directory manager" -w password -n create-local-db-vlv-index \
  --backend-name userRoot --index-name myVLVIndex --set sort-order:"sn cn" \
  --set scope:base-object --set base-dn:dc=example,dc=com --set filter:sn=*
$ rebuild-index -h localhost -p 4444 -D "cn=Directory manager" -w password -X \
```

```
-b "dc=example,dc=com" --index vlv.myVLVIndex
```
# **Reducing Stored Data Size**

The directory server provides two mechanisms for reducing the size of stored data:

- **Compact encoding.** When compact encoding is enabled, the back end uses a compact form when encoding entries by compressing the attribute descriptions and object class sets. This property applies only to the entries themselves and does not impact the index data. Compact encoding is enabled by default but can be disabled if required. You might want to disable compact encoding where user-supplied capitalization is required because user-supplied capitalization is not preserved in compacted entries. The compaction does, however, provide a performance gain and is therefore beneficial in deployments where user-supplied capitalization can be sacrificed for performance, or is not required.
- **Entry compression**. Entry compression uses a deflater to compress the data before it is stored. When entry compression is enabled, the back end attempts to compress entries before storing them in the database. This property also applies only to the entries themselves and does not impact the index data. The effectiveness of entry compression is based on the type of data contained in the entry.

You can enable one or both of these mechanisms to reduce the size of the stored data. Because enabling these mechanisms affects future writes only, the database might contain a mixture of compressed and uncompressed records. Either type of record can be read regardless of the compression settings.

# ▼ **To Enable or Disable Compact Encoding**

Compact encoding is configured by setting the compact-encoding property of a back end. Changes to this setting will only take effect for writes that occur after the change is made. Existing data is not changed retroactively.

**Disable compact encoding on the "userRoot" back end.** ●

```
$ dsconfig -h localhost -p 4444 -D "cn=directory manager" -w password -X -n \
 set-backend-prop --backend-name="userRoot" --set compact-encoding:false
```
# ▼ **To Enable or Disable Entry Compression**

Entry compression is configured by setting the entries-compressed property of a back end. Changes to this setting will only take effect for writes that occur after the change is made. Existing data is not changed retroactively.

**Enable entry compression on the "userRoot" back end.** ●

```
$ dsconfig -h localhost -p 4444 -D "cn=directory manager" -w password -X -n \
 set-backend-prop --backend-name="userRoot" --set entries-compressed:true
```
# **Ensuring Attribute Value Uniqueness**

A directory's structure requires that distinguished names be unique to identify the object and its place in the directory information tree. The directory server provides a *Unique Attribute* plug-in, which ensures that the value of an attribute is unique when the attribute is added, modified, or moved within the directory.

# **Overview of the Unique Attribute Plug-In**

The unique attribute plug-in is disabled by default. You can enable the plug-in by using the dsconfig command and can define the suffix and attributes that it should check. When it is enabled, the plug-in identifies whether an LDAP add, modify, or modify DN operation causes two entries to have the same attribute value before the database is updated by the operation. If the server recognizes a conflict, the operation is terminated and an LDAP\_CONSTRAINT\_VIOLATION error is returned to the client.

When you enable attribute uniqueness on an existing directory, the server does not check for uniqueness among existing entries. After the plug-in is enabled, uniqueness is enforced when an entry is added, modified, or moved.

The unique attribute plug-in can be configured to enforce uniqueness in one or more subtrees in the directory or among entries of a specific object class. You can define several instances of the unique attribute plug-in if you want to enforce the uniqueness of other attributes. Typically, you define one plug-in instance for each attribute whose value must be unique. You can also have several plug-in instances for the same attribute to enforce "separate" uniqueness in several sets of entries.

The unique attribute plug-in is disabled by default, so that multi-master replication configuration is not affected. When the plug-in is enabled, it checks that the uid attribute is unique prior to any add, modify, or modify DN operations for stand-alone systems and checks for uniqueness after synchronization in replicated environments.

Like other plug-ins, the unique attribute plug-in is configured by using the dsconfig command. For more information, see ["Configuring Plug-Ins With](#page-50-0) dsconfig" on page 51. The easiest way to configure plug-ins is to use dsconfig in interactive mode. Interactive mode functions like a wizard and walks you through the plug-in configuration. Because the interactive mode is self-explanatory, the examples in this section do not demonstrate interactive mode, but provide the equivalent complete dsconfig commands.

# **Configuring the Unique Attribute Plug-In Using dsconfig**

The following procedures explain how to configure attribute value uniqueness.

#### **To Ensure Uniqueness of the Value of the uid Attribute**

The unique attribute plug-in checks the uid attribute by default. The following task enables the unique attribute plug-in, and sets the base DN under which attribute value uniqueness for the uid attribute should be checked.

#### **(Optional) Display the plug-ins that are currently defined in the server. 1**

 $$$  dsconfig -h localhost -p 4444 -D "cn=directory manager" -w password -n \ list-plugins

Depending on your installation, the output will be similar to the following.

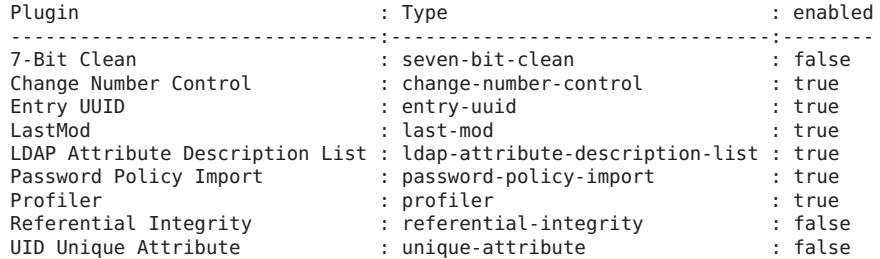

#### **(Optional) Display the properties that are configured for the unique attribute plug-in 2**

```
$ dsconfig -h localhost -p 4444 -D "cn=directory manager" -w password -n \
  get-plugin-prop \
  --plugin-name "UID Unique Attribute" \
Property : Value(s)
---------:---------
base-dn : -
enabled : false
type : uid
```
#### **Enable the unique attribute plug-in. 3**

```
$ dsconfig -h localhost -p 4444 -D "cn=directory manager" -w password -n \
  set-plugin-prop \
  --plugin-name "UID Unique Attribute" --set enabled:true
```
#### **Set the base DN under which uniqueness is checked. 4**

```
$ dsconfig -h localhost -p 4444 -D "cn=directory manager" -w password -n \
  set-plugin-prop \
  --plugin-name "UID Unique Attribute" --set base-dn:ou=People,dc=example,dc=com
```
#### **To Ensure Uniqueness of the Value of Any Other Attribute**

The unique attribute plug-in checks the uid attribute by default. If you want to ensure uniqueness for a different attribute, create a new instance of the unique attribute plug-in and set its type property.

This example creates a new instance of the unique attribute plug-in and ensures uniqueness of the mail attribute.

**Create and enable a new instance of the unique attribute plug-in. 1**

Set the type property to the name of the attribute that should be unique (in this case, mail.

```
$ dsconfig -h localhost -p 4444 -D "cn=directory manager" -w password -n \
  create-plugin \
  --type unique-attribute --plugin-name "MAIL unique attribute" --set enabled:true --set type:mail
```
**Enable the new unique attribute plug-in. 2**

```
$ dsconfig -h localhost -p 4444 -D "cn=directory manager" -w password -n \
  set-plugin-prop \
  --plugin-name "MAIL Unique Attribute" --set enabled:true
```
**Set the base DN under which uniqueness is checked. 3**

```
$ dsconfig -h localhost -p 4444 -D "cn=directory manager" -w password -n \
  set-plugin-prop \
  --plugin-name "MAIL Unique Attribute" --set base-dn:ou=People,dc=example,dc=com
```
#### **Specify the attribute whose value must be unique. 4**

This example specifies the mail attribute.

```
$ dsconfig -h localhost -p 4444 -D "cn=directory manager" -w password -n \
  set-plugin-prop \
  --plugin-name "MAIL Unique Attribute" --set type:mail
```
To ensure that the values of more than one attribute are unique, create and enable multiple instances of the unique attribute plug-in. **Next Steps**

### **Replication and the Unique Attribute Plug-In**

The Unique Attribute plug-in does not check attribute uniqueness when an update is performed as part of a replication operation. To ensure attribute value uniqueness in a replication environment, enable the unique attribute plug-in for the same attribute in the same subtree on all servers in the topology.

### **Configuring Virtual Attributes**

*Virtual attributes* are attributes whose values do not exist in persistent storage but are dynamically generated in some way.

Oracle Unified Directory supports the following virtual attribute types:

- entryDN virtual attribute
- entryUUID virtual attribute
- hasSubordinates virtual attribute
- isMemberOf virtual attribute
- member virtual attribute
- numSubordinates virtual attribute
- subschemaSubentry virtual attribute
- User-defined virtual attributes

Virtual attributes are configured by using the dsconfig command. dsconfig accesses the plug-in configuration over SSL via the ["Managing Administration Traffic to the Server" on](#page-61-0) [page 62.](#page-61-0) The easiest way to configure virtual attributes is to use dsconfig in interactive mode. Interactive mode functions like a wizard and walks you through the virtual attribute configuration. Because the interactive mode is self-explanatory, the examples in this section do not demonstrate interactive mode, but provide the equivalent complete dsconfig commands.

For more information about using dsconfig, see ["Managing the Server Configuration With](#page-24-0) dsconfig[" on page 25.](#page-24-0)

### **To List the Existing Virtual Attributes**

The directory server provides a number of virtual attribute rules by default. This example lists all configured virtual attribute rules.

#### **Run the dsconfig command as follows:** ●

```
$ dsconfig -h localhost -p 4444 -D "cn=directory manager" -w password -n \
list-virtual-attributes
```

```
Virtual Attribute \begin{array}{ccc} \text{if } & \text{if } \\ \text{if } & \text{if } \\ \text{if----------------------------:--------------------:---------:------------------
entryDN : entry-dn : true : entrydn
entryUUID : entry-uuid : true : entryuuid
hasSubordinates : has-subordinates : true : hassubordinates
isMemberOf : is-member-of : true : ismemberof
numSubordinates : num-subordinates : true : numsubordinates
subschemaSubentry : subschema-subentry : true : subschemasubentry
Virtual Static member : member : true : member
Virtual Static uniqueMember : member \qquad \qquad : true \qquad : uniquemember
```
The output of this command shows the following (from left to right):

- Virtual Attribute. The name of the virtual attribute, usually descriptive of what it does.
- Type. The type of virtual attribute. It is possible to define more then one virtual attribute of a specific type.
- enabled. Virtual attributes can either be enabled or disabled. Disabled virtual attributes remain in the server configuration, but their values are never generated.
- attribute-type. Specifies the type of attribute for which virtual values are generated.

### ▼ **To Create a New Virtual Attribute**

This example creates and enables a virtual attribute rule that adds a virtual fax number of +61 2 45607890 to any user entry with a location of Sydney (unless they already have a fax number in their entry):

#### **Run the dsconfig command as follows:** ●

```
$ dsconfig -h localhost -p 4444 -D "cn=directory manager" -w password -n \
  create-virtual-attribute \
  --type user-defined --name "Sydney Fax Number" \
```

```
--set attribute-type:facsimiletelephonenumber --set enabled:true \
```

```
--set value:+61245607890 --set filter:"(&(objectClass=person)(l=Sydney))"
```
### ▼ **To Enable or Disable a Virtual Attribute**

To enable a virtual attribute, set the enabled property to true. To disable a virtual attribute, set the enabled property to false. This example disables the virtual attribute created in the previous example:

#### **Run the dsconfig command as follows:** ●

```
$ dsconfig -h localhost -p 4444 -D "cn=directory manager" -w password -n \
  set-virtual-attribute-prop \
  --name="Sydney Fax Number" --set enabled:false
```
# **To Display the Configuration of a Virtual Attribute**

Use the get-\*-prop subcommand of dsconfig to display the virtual attribute configuration. This example displays the properties of the virtual attribute created in the previous example:

#### **Run the dsconfig command as follows:** ●

```
$ dsconfig -h localhost -p 4444 -D "cn=directory manager" -w password -n \
 get-virtual-attribute-prop \
  --name="Sydney Fax Number"
Property : Value(s)
------------------:----------------------------------
attribute-type : facsimiletelephonenumber
base-dn : -
conflict-behavior : real-overrides-virtual
enabled : false
filter : (&(objectClass=person)(l=Sydney))
group-dn : -
value : +61245607890
```
### **To Change the Configuration of a Virtual Attribute**

Use the set-\*-prop subcommand of dsconfig to change the virtual attribute configuration. This example changes the behavior of the virtual attribute if a conflict occurs. By default, the value of a real attribute overwrites the value of the virtual attribute. With this change, the value of the real attribute and that of the virtual attribute are merged.

**Run the dsconfig command as follows:** ●

```
$ dsconfig -h localhost -p 4444 -D "cn=directory manager" -w password -n \
  set-virtual-attribute-prop \
  --name="Sydney Fax Number" --set conflict-behavior:merge-real-and-virtual
```
### **Using Collective Attributes**

Collective attributes are attributes whose values are shared across a collection of entries. Collective attributes provide similar functionality to the Oracle Directory Server Enterprise Edition Class of Service feature.

Oracle Unified Directory collective attributes are much like virtual attributes but are defined and stored with the user data as LDAP subentries. As part of the user data, collective attributes can be replicated to other servers in the topology.

This section describes the collective attribute implementation in Oracle Unified Directory and explains how to configure collective attributes. The section covers the following topics:

- "Extensions to the Collective Attributes Standard" on page 294
- ["Configuring Collective Attributes" on page 296](#page-295-0)
- ["Inherited Collective Attributes" on page 299](#page-298-0)

### **Extensions to the Collective Attributes Standard**

The Oracle Unified Directory implementation of collective attributes is based on [RFC 3671](http://www.ietf.org/rfc/rfc3671.txt) and [RFC 3672,](http://www.ietf.org/rfc/rfc3672.txt) with a few specific extensions. These extensions make Oracle Unified Directory collective attributes more transparent for LDAP client applications, and are described in the following sections:

- "Naming Collective Attributes" on page 294
- ["Collective Attributes and Conflict Resolution" on page 295](#page-294-0)
- ["Excluding Collective Attributes From Specific Entries" on page 295](#page-294-0)

#### **Naming Collective Attributes**

According to [RFC 3671,](http://www.ietf.org/rfc/rfc3671.txt) collective attributes *must* have the COLLECTIVE attribute type, be derived from regular user attributes defined in the schema, and have the c- prefix. For example c-l is a collective attribute for the standard l attribute, and affected user entries have c-l added to them on the fly.

<span id="page-294-0"></span>This specification can cause problems for many client applications, which are typically not aware of collective attributes and might need to be modified or extended to handle collective attributes. Oracle Unified Directory therefore removes this restriction and supports the definition of any regular attribute defined in the schema as a collective attribute. This extension is facilitated by adding the required attribute to the related collective attribute subentry and marking the attribute with the collective option.

#### **Collective Attributes and Conflict Resolution**

Because of the way in which collective attributes can be named, a conflict resolution mechanism is provided, for cases where affected user entries already contain related real attributes. Oracle Unified Directory provides the same conflict resolution options for collective attributes as it does for virtual attributes: real-overrides-virtual, virtual-overrides-real, and merge-real-and-virtual.

The default conflict resolution rule is real-overrides-virtual. If an entry already has the same attribute type defined, the explicitly defined attribute takes precedence over the collective attribute. This behavior can be changed for each collective attribute subentry (to virtual-overrides-real or merge-real-and-virtual) by using collectiveConflictBehavior attribute.

The following example dynamically adds the l collective attribute with a value of Paris to each applicable user entry under ou=people. The value of the collective attribute overrides any value for l that is specific to the entry:

```
dn: cn=People Locale,dc=example,dc=com
objectClass: top
objectClass: subentry
objectClass: collectiveAttributeSubentry
objectClass: extensibleObject
cn: People Locale
l;collective: Savoie
subtreeSpecification: {base "ou=people", minimum 1}
collectiveConflictBehavior: virtual-overrides-real
```
#### **Excluding Collective Attributes From Specific Entries**

In some instances, it might be necessary to avoid having collective attributes in specific user entries. You can add the collectiveExclusions operational attribute to such entries to achieve this behavior. To exclude specific collective attributes, list the attribute names as values of the collectiveExclusions attribute. To exclude all collective attributes, set the value of collectiveExclusions to excludeAllCollectiveAttributes.

The following example excludes the preferredLanguage attribute from being applied to the entry for user.0:

```
dn: uid=user.0,ou=People,dc=example,dc=com
objectclasses and other user attributes
collectiveExclusions: preferredLanguage
```
<span id="page-295-0"></span>The following example excludes the c-l attribute from being applied to the entry for user.1:

```
dn: uid=user.1,ou=People,dc=example,dc=com
objectclasses and other user attributes
collectiveExclusions: c-l
```
The following example excludes both the preferredLanguage and c-l attributes from being applied to the entry for user.2:

```
dn: uid=user.2,ou=People,dc=example,dc=com
objectclasses and other user attributes
collectiveExclusions: preferredLanguage
collectiveExclusions: c-l
```
The following example excludes all collective attributes from being applied to the entry for user.0:

```
dn: uid=user.0,ou=People,dc=example,dc=com
objectclasses and other user attributes
collectiveExclusions: excludeAllCollectiveAttributes
```
### **Configuring Collective Attributes**

Collective attributes are defined using LDAP subentries within the directory tree where they are applicable. The following examples use a simple tree with multiple user entries.

```
dn: dc=example,dc=com
   dn: ou=People,dc=example,dc=com
        dn: uid=user.0,ou=People,dc=example,dc=com
        dn: uid=user.1,ou=People,dc=example,dc=com
        dn: uid=user.2,ou=People,dc=example,dc=com
        ...
```
To add a common preferredLanguage attribute for all users, create and add a collective attribute subentry similar to the following:

```
dn: cn=People Preferred Language,dc=example,dc=com
objectClass: top
objectClass: subentry
objectClass: collectiveAttributeSubentry
objectClass: extensibleObject
cn: People Preferred Language
preferredLanguage;collective: fr
subtreeSpecification: {base "ou=people", minimum 1}
```
The preferredLanguage attribute-value pair is dynamically added to all user entries under ou=people, as shown in the following example:

```
dn: uid=user.0,ou=People,dc=example,dc=com
objectclasses and other user attributes
preferredLanguage: fr
```

```
dn: uid=user.1,ou=People,dc=example,dc=com
objectclasses and other user attributes
preferredLanguage: fr
```
...

The same procedure applies for*collective* attribute types. For example, the c-l collective attribute type specifies a locality name for a collection of entries. The following example adds a common c-l collective attribute:

```
dn: cn=People Locale,dc=example,dc=com
objectClass: top
objectClass: subentry
objectClass: collectiveAttributeSubentry
objectClass: extensibleObject
cn: People Locale
c-l: Paris
subtreeSpecification: {base "ou=people", minimum 1}
```
The c-l: Paris attribute is added to applicable entries, as shown in this example:

```
dn: uid=user.0,ou=People,dc=example,dc=com
objectclasses and other user attributes
c-l: Paris
dn: uid=user.1,ou=People,dc=example,dc=com
objectclasses and other user attributes
c-l: Paris
```
...

You can define multiple collective attributes in the subentry of any collective attribute in the following ways:

- by adding the *collective* attribute types to the subentry
- by adding regular attribute types with the collective option
- by adding a combination of the two

Collective attribute subentries allow for flexible and complex definitions. For information about collective attribute scoping and the subtreeSpecification syntax, see [RFC 3671](http://www.ietf.org/rfc/rfc3671.txt) and [RFC](http://www.ietf.org/rfc/rfc3672.txt) [3672.](http://www.ietf.org/rfc/rfc3672.txt)

### **To Create a New Collective Attribute**

#### **Create an LDIF file with the changetype: add element that specifies the collective attribute 1 subentry.**

Make sure that there are no trailing spaces after add. If a space exists after add, the server base-64 encodes the value to represent the space, which can cause problems.

This example uses an input LDIF file named add collective attr.ldif.

```
dn: cn=People Preferred Language,dc=example,dc=com
changetype: add
objectClass: top
objectClass: subentry
objectClass: collectiveAttributeSubentry
objectClass: extensibleObject
cn: People Preferred Language
preferredLanguage;collective: fr
subtreeSpecification: {base "ou=people", minimum 1}
```
**Use the ldapmodify command to add the collective attribute, as shown in the following 2 example.**

```
$ ldapmodify -p 1389 -h localhost -D "cn=Directory Manager" -w password \
-f /usr/local/add_collective_attr.ldif
Processing ADD request for cn=People Preferred Language,dc=example,dc=com
ADD operation successful for DN cn=People Preferred Language,dc=example,dc=com
```
#### ▼ **To Delete a Collective Attribute**

You can delete a collective attribute by using either the ldapdelete command or the ldapmodify command. This example uses the ldapmodify command.

**Use the ldapmodify command with the changetype: delete element, as shown in the** ● **following example.**

```
$ ldapmodify -h localhost -p 1389 -D "cn=Directory Manager" -w password
dn: cn=People Preferred Language,dc=example,dc=com
changetype: delete
deleting entry cn=People Preferred Language,dc=example,dc=com
```
▼ **To List the Collective Attributes That Apply to an Entry**

To list the collective attribute subentries that apply to a specific user entry, request the collectiveAttributeSubentries operational attribute for that entry.

**Use the ldapsearch command to list the collective attribute subentries that apply to the user.0** ● **entry:**

```
$ ldapsearch -h localhost -p 1389 -D "cn=Directory Manager" -w password \
-b "uid=user.0,ou=People,dc=example,dc=com" \
"objectclass=*" "collectiveAttributeSubentries"
```

```
version: 1
dn: uid=user.0,ou=People,dc=example,dc=com
collectiveAttributeSubentries: cn=People Preferred Language,dc=example,dc=com
```
# <span id="page-298-0"></span>**Inherited Collective Attributes**

Inherited attributes enable a common set of attributes to be shared by nature of their inheritance. Inherited collective attributes provide flexible scoping mechanisms using the standard subentry subtree specification, and support any attribute type for RDN definition and construction.

The main difference between collective attributes and inherited collective attributes is the source of attribute values:

- A collective attribute always derives its value from its definition entry.
- An inherited collective attribute can inherit, either directly or indirectly, the collective attribute values from other entities.

The inherited collective attributes functionality is built upon and extends collective attributes. Inherited attributes are defined as a specific type of collective attributes subentry inheritedCollectiveAttributeSubentry. This type is further divided into the following two distinct subtypes :

- inheritedFromDNCollectiveAttributeSubentry
- inheritedFromRDNCollectiveAttributeSubentry

Each subtype has its own set of configuration attributes. The subtypes cannot be mixed in a single definition, so an inherited attribute definition can only be of one subtype.

### **Specifying Inherited Collective Attributes**

Like regular collective attributes, inherited collective attributes are defined using LDAP subentries within the directory tree where they are applicable.

The following examples use a simple tree with multiple user entries.

```
dn: dc=example,dc=com
     dn: ou=People,dc=example,dc=com
         dn: uid=hpollock,ou=People,dc=example,dc=com
         dn: uid=cventer,ou=People,dc=example,dc=com
         dn: uid=sdonnelly,ou=People,dc=example,dc=com
         ...
```
To add an inherited postalAddress attribute for all users, create and add an inherited collective attribute subentry similar to the following:

```
dn: cn=indirectCOS,dc=example,dc=com
objectClass: top
objectClass: subentry
objectClass: inheritedCollectiveAttributeSubentry
objectClass: inheritedFromDNCollectiveAttributeSubentry
cn: indirectCOS
subtreeSpecification: {base "ou=people"}
inheritFromDNAttribute: manager
inheritAttribute: postalAddress
```
This subentry specifies that the user entry inherits its postalAddress value from the entry referenced by the manager attribute in the user's entry.

The manager's entry contains the real value for the postalAddress attribute:

```
dn: uid=dsmith,ou=People,dc=example,dc=com
... objectclasses and other user attributes
postalAddress: 650 Granger Parkway, Redwood Shores, CA 94065
```
Each user entry references the manager entry, and inherits its postalAddress from that entry:

```
dn: uid=hpollock,ou=People,dc=example,dc=com
... objectclasses and other user attributes
manager: uid=dsmith,ou=People,dc=example,dc=com
postalAddress: 650 Granger Parkway, Redwood Shores, CA 94065
dn: uid=cventer,ou=People,dc=example,dc=com
... objectclasses and other user attributes
manager: uid=dsmith,ou=People,dc=example,dc=com
postalAddress: 650 Granger Parkway, Redwood Shores, CA 94065
dn: uid=sdonnelly,ou=People,dc=example,dc=com
... objectclasses and other user attributes
manager: uid=dsmith,ou=People,dc=example,dc=com
postalAddress: 650 Granger Parkway, Redwood Shores, CA 94065
```
### **Configuring Referrals**

A *referral* is a pointer that is used to redirect a client's request to another server. Typically, referrals indicate to the client application that the requested entry or branch of the directory tree is not present on the server but is located on another remote server or at another branch of the directory tree. The client must then perform the operation again on the remote server named in the referral.

Referrals can be used in the following cases:

- When a client application requests an entry that does not exist on the local server, and the server has been configured to return the default referral.
- When an entire suffix has been disabled for maintenance, backup, or security reasons. The server will return the referrals defined by that suffix.
- When an object should be identified by different names. Referrals are useful to accommodate namespace changes.
- When "search paths" are needed for collecting results from multiple servers.

### **Configuring LDAP URLs**

In all cases, a referral is an LDAP URL that contains the host name, port number, and optionally a DN on the local host or on another server.

**Note –** Unless an LDAP client provides authentication, any search request initiated by means of an LDAP URL is anonymous (unauthenticated).

The format of an LDAP URL is described in [RFC 4516](https://opends.dev.java.net/public/standards/rfc4516.txt) and is summarized as follows:

ldap[s]://hostname:port/base\_dn?attributes?scope?filter

An LDAP URL includes the following components:

- ldap[s] Indicates whether to connect to the server (ldap:), or connect to the server over SSL (ldaps:).
- *hostname* Specifies the host name or IP address of the LDAP server.
- *port* Specifies the port number of the LDAP server. If no port is specified, the default LDAP port (389) or LDAPS port (636) is used.
- *base\_dn* Specifies the distinguished name (DN) of an entry in the directory. This DN identifies the entry that is the starting point of the search. If no base DN is specified, the search starts at the root of the directory tree.
- *attributes* Returns the specified attributes. Use commas to separate more than one attribute. If no attributes are specified, the search returns all attributes.

#### *scope* Specifies the scope of the search:

- **base.** Search only the base entry specified by *base\_dn*.
- one. Search one level below the base entry specified by base\_dn
- sub. Search the base entry and all entries below the specified base\_dn

If no scope is specified, the server performs a base search.

*filter* Specifies the search filter to apply to entries within the specified scope of the search. If no filter is specified, the server uses the default (objectclass=\*).

**Note –** Any spaces must be escaped using a character appropriate to your shell.

#### **Example LDAP URLs**

■ The following LDAP URL specifies a search for all entries that have the surname Jensen at any level under dc=example, dc=com. No port is specified, so the default (389) is used. No attributes are specified, so all attributes will be returned.

ldap://example.com/dc=example,dc=com??sub?(sn=Jensen)

■ The following LDAP URL specifies a search for the cn and telephoneNumber attributes at any level under dc=example, dc=com. The server contacts the remote server at port 2389. Because no search filter is specified, the server uses the default filter (objectclass=\*).

ldap://example.com:2389/dc=example,dc=com?cn,telephoneNumber?sub

#### **To Create a Referral**

You can create a referral by adding a new entry that contains a referral object class and a ref attribute. The ref attribute must contain an LDAP URL.

This example creates a referral on server B for a user entry that exists on server A.

#### **Locate the user entry on server A by running the following search command: 1**

```
$ ldapsearch -h serverA -p 1389 -b dc=example,dc=com "uid=user.199" cn
dn: uid=user.199,ou=People,dc=example,dc=com
cn: Alfred Altay
```
#### **Add a referral entry to the directory on server B. 2**

```
$ ldapmodify -h serverB -p 2389 -D "cn=directory manager" -w password
dn: uid=aaltay,ou=People,dc=example,dc=com
changetype: add
objectclass: top
objectclass: extensibleObject
objectclass: referral
uid: aaltay
ref: ldap://serverA:1389/dc=example,dc=com??sub?(uid=user.199)
```
Processing ADD request for uid=aaltay,ou=People,dc=example,dc=com ADD operation successful for DN uid=aaltay,ou=People,dc=example,dc=com

#### **As a user with sufficient access rights, search for the user entry on server B. 3**

```
$ ldapsearch -h serverB -p 2389 -D "cn=directory manager" -w password \
  -b dc=example,dc=com "uid=aaltay"
SearchReference(referralURLs={ldap://localhost:1389/dc=example,dc=com??sub?})
```
#### **To Modify a Referral**

You can view or modify a referral by using ldapsearch or ldapmodify with the manageDsaIT control. This control informs the server that you intend to manage the referral object as a regular entry and prevents the server from sending a referral result for requests that read or update referral objects.

#### **Use the ldapsearch command to view the referral. 1**

```
$ ldapsearch -h serverB -p 2389 -D "cn=Directory Manager" -w password \
  -b dc=example,dc=com --control managedsait "(uid=aaltay)" ref
dn: uid=aamar,ou=People,dc=example,dc=com
ref: ldap://serverA:1389/dc=example,dc=com??sub?(uid=user.199)
```
#### <span id="page-302-0"></span>**Use the ldapmodify command to modify the referral. 2**

This example changes the server to which the referral points and the base DN under which the entry is located.

```
$ ldapmodify -h serverB -p 2389 -D "cn=Directory Manager" -w password \
  --control managedsait
dn: uid=aaltay,ou=People,dc=example,dc=com
changetype: modify
replace: ref
ref: ldap://serverC:1389/ou=People,dc=example,dc=com??sub?(uid=user.199)
Processing MODIFY request for uid=aaltay,ou=People,dc=example,dc=com
MODIFY operation successful for DN uid=aaltay,ou=People,dc=example,dc=com
```
#### ▼ **To Delete a Referral**

You can delete a referral by using ldapdelete with the manageDsaIT control. This control informs the server that you intend to manage the referral object as a regular entry and prevents the server from sending a referral result for requests that read or update referral objects.

#### **Use the ldapsearch command to view the referral. 1**

```
$ ldapsearch -h serverB -p 2389 -D "cn=Directory Manager" -w password \
  -b dc=example,dc=com --control managedsait "(uid=aaltay)" ref
dn: uid=aamar,ou=People,dc=example,dc=com
ref: ldap://serverA:1389/dc=example,dc=com??sub?(uid=user.199)
```
#### **Use the ldapdelete command to delete the referral. 2**

```
$ ldapdelete -h serverB -p 2389 -D "cn=Directory Manager" -w password \
  --control managedsait "uid=aaltay,ou=People,dc=example,dc=com"
Processing DELETE request for uid=aaltay,ou=People,dc=example,dc=com
DELETE operation successful for DN uid=aaltay,ou=People,dc=example,dc=com
```
### **Managing DataWith Oracle Directory Services Manager**

The Data Browser tab of each server instance in ODSM enables you to perform a basic search on the directory data, and to add, delete, and modify entries. The following sections describe how to manage data with ODSM.

### **Display Entries**

To display directory entries by using the ODSM data browser, complete the following steps:

- 1. Connect to the directory server from ODSM, as described in ["Connecting to the Server](#page-187-0) [From Oracle Directory Services Manager" on page 188.](#page-187-0)
- 2. Select the **Data Browser** tab.
- 3. Select the appropriate network group from the **Network Group** list.
- 4. Expand the entries in the **Entry** pane to display all of the entries in the required subtree. A maximum of 200 entries is displayed at a time.
- 5. To restrict the entries to a specific entry set, select the subtree (for example, ou=People) and click the **Filter** icon.

In the **Filter** field, type the required filter (for example, surname=a\*) and click **OK**.

6. Select the entry that you want to view in the left hand pane.

The entry details are displayed in the tabs on the right.

See also "View the Attributes of an Entry" on page 304.

### **View the Attributes of an Entry**

To view the attributes of an entry:

- 1. Display the entry as described in ["Display Entries" on page 303.](#page-302-0)
- 2. Select the entry that you want to view in the left hand pane.

The entry details are displayed in the tabs on the right.

Every entry has a corresponding Properties tab, that displays all the possible attributes of the entry (mandatory and optional). In addition, the following types of entries have a customized tab that displays the mandatory attributes of the entry in a layout that is logical for the entry type:

- inetorgperson entries have a corresponding User Page tab.
- group entries have a corresponding Group Page tab.
- country entries have a corresponding Country Page tab.
- domain entries have a corresponding Domain Page tab.
- organization entries have a corresponding Organization Page tab.
- organization unit entries have a corresponding Organization Unit Page tab.

### **Search for Entries**

The basic search function on the Data Browser tab enables you to search for user or group entries. To perform a basic search on the directory data, complete the following steps:

- 1. Connect to the directory server from ODSM, as described in ["Connecting to the Server](#page-187-0) [From Oracle Directory Services Manager" on page 188.](#page-187-0)
- 2. Select the **Data Browser** tab.
- 3. Select the appropriate network group from the **Network Group** list.
- 4. Select the **Search** tab on the left hand pane.
- 5. From the **For** list, select whether you are searching for a user entry or a group entry.
- 6. Enter any part of the entry name and click the right arrow button. For example, to search for user John Smith, you might enter Smith, or Smi, or John, and so forth.
- 7. When the entry is displayed in the left pane, double-click on the entry to display its details in the right pane.

# **Add an Entry**

To add or delete entries with Oracle Directory Services Manager, you must have write access to the parent entry and you must know the DN to use for the new entry. To add an entry by using the ODSM data browser, complete the following steps:

- 1. Connect to the directory server from ODSM, as described in ["Connecting to the Server](#page-187-0) [From Oracle Directory Services Manager" on page 188.](#page-187-0)
- 2. Select the **Data Browser** tab.
- 3. Select the appropriate network group from the **Network Group** list.
- 4. Click the **Add Entry** icon and select the kind of entry that you want to add, for example User Entry.
- 5. Enter the DN of the parent entry. This is the entry beneath which the new entry will appear in the directory tree, for example, ou=people,dc=example,dc=com.

To select an existing entry as the parent entry, click **Select**.

In the **Entry Picker** window, select **Tree View** to navigate the directory tree and locate the entry, or **Search View** to search for the entry.

- 6. Enter any additional information for the new entry.
- 7. When the required details have been entered, click **Create**.

### **Add an Entry Based on an Existing Entry**

To add an entry that is based on an existing entry by using the ODSM data browser, complete the following steps:

- 1. Display the existing entries as described in ["Display Entries" on page 303.](#page-302-0)
- 2. Select the entry on which you want to base the new entry and click the **Create like entry** icon.

The details of the existing entry are displayed in the right pane.

- 3. Provide a new **Common Name** and **User Name** for the entry.
- 4. Modify any other details of the entry.

5. Click **Create**.

### **Delete an Entry**

To delete an entry by using the ODSM data browser, complete the following steps:

- 1. Display the existing entries as described in ["Display Entries" on page 303.](#page-302-0)
- 2. Select the entry that you want to delete and click the **Delete** icon.
- 3. On the Delete Entry dialog, verify that you are deleting the correct entry and click **OK**.

### **Delete an Entry and its Subtree**

To delete an entry and all entries beneath it in the directory tree, complete the following steps:

- 1. Display the existing entries as described in ["Display Entries" on page 303.](#page-302-0)
- 2. Select the entry that you want to delete and click the **Delete Entry and its Subtree** icon.
- 3. On the Delete Subtree dialog, verify that you are deleting the correct entry and click **OK**.

## **Modify an Entry's RDN**

To modify the RDN of an entry by using the ODSM data browser, complete the following steps:

- 1. Display the existing entries as described in ["Display Entries" on page 303.](#page-302-0)
- 2. Select the entry whose RDN you want to modify on which you want to base the new entry and click the **Edit RDN** icon.
- 3. Provide a new RDN in the **New RDN value** field.
- 4. Select **Delete Old RDN** if you want the values that formed the old RDN to be deleted from the entry. If you do not select this checkbox, the values that formed the old RDN are retained as non-distinguished attribute values of the entry.
- 5. Optionally, click the **Refresh subtree entries**icon to verify the RDN change.

### **Import Data From an LDIF File**

You can import entries from an LDIF file, as follows:

- 1. Connect to the directory server from ODSM, as described in ["Connecting to the Server](#page-187-0) [From Oracle Directory Services Manager" on page 188.](#page-187-0)
- 2. Select the **Data Browser** tab.
- 3. Select the appropriate network group from the **Network Group** list.
- 4. Click the **Import LDIF** icon.
- 5. On the **Import Entry(ies)** dialog, click **Choose File**.
- 6. Locate the LDIF file on your system and click **OK**.
- 7. On the **LDIF Import Progress** dialog, monitor the progress of the import and click **OK** when the export has completed.
- 8. The Data Browser tree refreshes to show the new entries.

# **Export Data to an LDIF File**

You can export entries to an LDIF file, by using ODSM, as follows:

To export entries to an LDIF file, by using the ODSM data browser, complete the following steps:

- 1. Display the entries as described in ["Display Entries" on page 303.](#page-302-0)
- 2. Navigate to the top level DN of the subtree you want to export and click the **Export LDIF** icon.
- 3. On the **Export Entry** dialog, select **Export Operational Attributes**if you want the operational attributes to be exported.
- 4. Click **OK**.
- 5. Click **Click here to open the LDIF file**.

The complete LDIF file is displayed in a separate tab of the browser window in which ODSM is running.

- 6. Save the LDIF file to a writable location.
- 7. Click **OK** on the Export Entry dialog to exit the export.

# Replicating Directory Data

Replication enables copies of identical data to be available across multiple servers. The directory server uses a multi-master replication model, which means that all the directory servers within a replication topology can accept read and write operations.

The multi-master replication model is*loosely consistent* by default. This means that changes made on one server are replayed asynchronously to the other servers in the topology. The same entries can be modified simultaneously on different servers. When updates are sent between the two servers, any conflicting changes must be resolved. Various attributes of a WAN, such as latency, can increase the chance of replication conflicts. Conflict resolution generally occurs automatically. A number of conflict rules determine which change takes precedence. In some cases conflicts must be resolved manually.

**Note –** In certain deployment scenarios, the default loose consistency model might not be adequate. In these situations, you can configure replication to function in *assured* mode. For more information, see ["Configuring Assured Replication" on page 323.](#page-322-0)

Replication always occurs over a secure connection. Both parties of a replication session must authenticate to the other using SSL certificates. No access control or privileges are enforced. The following sections describe how to configure replication in the directory server.

For information about the mechanics of the replication process see Chapter 5, "Directory Server Replication," in *Oracle Fusion Middleware Architecture Reference for Oracle Unified Directory*.

This chapter covers the following topics:

- ["Configuring Data Replication With](#page-309-0) dsreplication" on page 310
- ["Configuring Large Replication Topologies" on page 315](#page-314-0)
- ["Modifying the Replication Configuration With](#page-316-0) dsconfig" on page 317
- ["Initializing a Replicated Server With Data" on page 333](#page-332-0)
- ["Using the External Change Log" on page 336](#page-335-0)
- <span id="page-309-0"></span>■ ["Configuring Schema Replication" on page 343](#page-342-0)
- ["Replicating to a Read-Only Server" on page 345](#page-344-0)
- ["Detecting and Resolving Replication Inconsistencies" on page 345](#page-344-0)
- ["Purging Historical Replication Data" on page 349](#page-348-0)
- ["Using Isolated Replicas" on page 350](#page-349-0)
- ["Replicating Between Oracle Directory Server Enterprise Edition and Oracle Unified](#page-353-0) [Directory" on page 354](#page-353-0)

### **Configuring Data ReplicationWith dsreplication**

You can set up replication automatically using the graphical setup utility when you first install Oracle Unified Directory, if you configure all of the directory servers in the same manner. You cannot use the setup command to configure replication in command-line mode. If you set up your directory servers by using the setup command, you must use the dsreplication command to configure replication between the servers.

dsreplication accesses the server configuration over SSL through the administration connector. For more information, see ["Managing Administration Traffic to the Server" on](#page-61-0) [page 62](#page-61-0)

In any topology, you should have two replication servers for availability, in case one replication server fails. Replication servers are responsible for keeping track of all changes in the environment. Each replication server contains a list of all other replication servers in the topology.

The examples in this section assume that you have already installed two directory servers and populated one with data. The directory servers can be installed on the same host machine, but if they are, they must have different port numbers.

### **To Enable Replication Between Two Servers**

**Note –** You cannot run more than one instance of the dsreplication enable command to set up replication between multiple servers in parallel. Rather, run the dsreplication enable command successively for each pair of replicated servers in the topology.

**To enable replication, use the dsreplication enable command.** ●

The following command enables replication of the data under " $dc=example$ ,  $dc=com"$  between two directory servers, host1 and host2. Both servers use the default administration port (4444). The command creates a replication server instance on host1, port 8989, and a second replication server instance on host2, port 8989.

```
$ dsreplication enable \
  --host1 host1 --port1 4444 --bindDN1 "cn=Directory Manager" \
  --bindPassword1 password --replicationPort1 8989 \
```

```
--host2 host2 --port2 4444 --bindDN2 "cn=Directory Manager" \
--bindPassword2 password --replicationPort2 8989 \
--adminUID admin --adminPassword password --baseDN "dc=example,dc=com" -X -n
```
The --adminUID and --adminPassword options refer to the Global Administrator for the replication domain. For more information, see ["Managing Global Administrators" on page 387.](#page-386-0) The -X option specifies that all server certificates should be trusted and the -n (--no-prompt) option specifies that the command should be run in non-interactive mode. For information about all the global options for the dsreplication command, type dsreplication –help at the command-line.

#### ControllingWhere Replication Servers are Created **More Information**

Using dsreplication enable between two servers automatically configures a replication server on each host. You might want to configure replication between two directory servers without creating a replication server on each host. Use the --noReplicationServer1 or --noReplicationServer2 options to add a directory server to a topology without creating an additional replication server. Remember that a replicated topology must contain at least two replication servers to avoid a single point of failure.

You can also enable replication between two servers and specify that one of the servers should only contain a replication server (not a directory server). Use the --onlyReplicationServer1 or --onlyReplicationServer2 options to achieve this. Specifying this option will configure a change log and replication port on the server the server will not contain replicated data.

### **To Initialize a Replicated Server**

**To initialize a replicated server with the data from another replicated server, use the dsreplication initialize command.** ●

The following command initializes the base  $DN$  "dc=example, dc=com" on host2 with the data contained on host1:

```
$ dsreplication initialize --baseDN "dc=example,dc=com" \
```

```
--adminUID admin --adminPassword password \
```

```
--hostSource host1 --portSource 4444 \
```
--hostDestination host2 --portDestination 4444 -X -n

# ▼ **To Initialize an Entire Topology**

**If there are more than two directory servers in the topology, use the dsreplication intialize-all command to initialize all replicas simultaneously.** ●

This command takes the details of the source host as arguments, and initializes all other servers for which replication is enabled.

The following command initializes all servers on which replication is enabled, from the contents of the base DN "dc=example, dc=com" on host1:

```
$ dsreplication initialize-all --hostname host1 --port 4444 \
  --baseDN "dc=example,dc=com" --adminUID admin --adminPassword password
```
### ▼ **To Test Replication**

The easiest way to test that replication is working is to apply changes on one directory server and to check that those changes have been replicated on another directory server. To test the replication topology set up in the previous procedures, do the following:

- **Use ldapmodify to change an entry on host1. 1**
- **Use ldapsearch to verify that the change was propagated to host2. 2**

### **To Obtain the Status of a Replicated Topology**

You can use the connection details of any directory server in the topology to obtain the status of the entire topology.

**Use the dsreplication status command to display a list of the directory servers in the topology, along with any missing changes between those servers.** ●

The following command displays the status of the topology set up in the previous procedures:

```
$ dsreplication status --adminUID admin --adminPassword password -X \
 --hostname host1 --port 4444
```
dc=example,dc=com - Replication Enabled

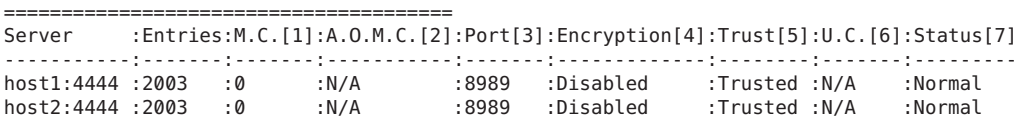

- [1] The number of changes that are still missing on this server (and that have been applied to at least one other server).
- [2] Age of oldest missing change: the age (in seconds) of the oldest change that has not yet arrived on this server.
- [3] The port used to communicate between the servers whose contents are being replicated.
- [4] Whether the replication communication through the replication port is encrypted or not.
- [5] Whether this directory server is trusted or not. Updates coming from an untrusted server are discarded and not propagated.
- [6] The number of untrusted changes. These are changes generated on this server while it is untrusted. Those changes are not propagated to the rest of the topology but are effective on the

untrusted server.

[7] The status of the replication domain on this directory server.

### ▼ **To Merge Two Existing Replicated Topologies**

You can merge two replicated topologies by enabling replication between one server of each topology.

Note the following limitations:

■ All of the servers in both topologies must be up and running when you perform the merge.

If a server its offline, dsreplication cannot update its configuration. If a server is offline when a merge is done, that server will not include the references to the replication servers in the other topology when it comes back online.

■ The merge cannot be performed if there are conflicting domain IDs or replication server IDs between the two topologies.

That is, a server in topology A cannot have the same replication server ID or domain ID as a server in topology B.

If there are conflicting IDs, the ID of the first server (--host1) is used to resolve the conflict. You must then re-initialize any servers that are out of date, using a server from the same topology as --host1 as the source.

■ Both replication topologies must have the same global administrators defined.

#### **To merge two replicated topologies, use the dsreplication enable command. 1**

For example, if you have a replicated topology (topology A) that includes host1, host2 and host3 and a replicated topology (topology B) that includes host4, host5, and host6, the following command effectively merges the two topologies:

```
$ dsreplication enable \
  --host1 host1 --port1 4444 --bindDN1 "cn=Directory Manager" \
  --bindPassword1 password --replicationPort1 8989 \
  --host2 host4 --port2 4444 --bindDN2 "cn=Directory Manager" \
  --bindPassword2 password --replicationPort2 8989 \
  --adminUID admin --adminPassword password --baseDN "dc=example,dc=com" -X -n
```
**Note –** This example assumes that both the hosts (host1 and host4) include a directory server and a replication server. If they do not, a directory server or replication server is automatically configured.

#### **(Optional)To ensure high availability, you must perform the following steps on all servers that were offline or unavailable during a merge: 2**

**a. Initialize the contents of the suffix cn=admin data by using dsreplication enable**

You can initialize the servers individually, using one of the servers that was available during the merge, or you can use dsreplication initialize-all.

**b. Use the dsconfig command to update the list of replication servers.**

### ▼ **To Disable Replication For a Specific Replication Domain**

**To disable replication on a specific domain, use the dsreplication disable command. 1**

The following command disables replication of the data under "dc=example, dc=com".

\$ dsreplication disable --hostname host1 --port 4444 --adminUID admin \ --adminPassword password --baseDN "dc=example,dc=com" -X -n

This command removes the replication configuration from the directory server for that domain. If the domain that is disabled is the only replicated domain on this directory server instance, the command also disables the replication server on that instance. If the replication server is disabled, other directory servers that were connected to that replication server are disconnected and automatically reconnect to another replication server in the topology.

#### **To disable the replication server itself (including the change log and the replication port) use 2 the following command:**

\$ dsreplication disable --hostname host1 --port 4444 -X -n \ --adminUID admin --adminPassword password --baseDN "dc=example,dc=com" \ --disableReplicationServer

When the replication server is disabled, other directory servers that were connected to that replication server are disconnected and automatically reconnect to another replication server in the topology.

#### Notes About Disabling the Replication Server **More Information**

Disabling a replication server deletes the replication configuration but does *not* delete the replication server databases. You can therefore retrieve replication changes in the event that the replication server was disabled in error. If you have no requirement for re-enabling replication on this suffix, remove the replication server databases manually, for example: \$ rm changelogDB/\*.

If replication is disabled, and then re-enabled, any changes made on that server in the interim are not replicated. You must therefore either forbid changes on the server on which replication is disabled (for the period that replication is disabled) or resynchronize the rest of the topology from that server in the event that changes have occurred.

# <span id="page-314-0"></span>**Configuring Large Replication Topologies**

In particularly large topologies, it is often simpler to configure dedicated replication servers (servers that do not include a directory server) and dedicated directory servers (servers that do not included a replication server).

A dedicated directory server contains replicated data but does not contain a change log with the modifications made to that replicated data. A dedicated directory server also has no configured replication port. A dedicated replication server has a configured replication port. The server does not contain replicated data but does contain a change log with the modifications made to the replicated data on other servers in the topology.

**Note –** Each topology must have at least two replication servers to avoid a single point of failure.

For more information and sample topologies, see Chapter 6, "Example Deployments Using the Directory Server," in *Oracle Fusion Middleware Deployment Planning Guide for Oracle Unified Directory*.

The following diagram illustrates a large replication topology with one dedicated replication server (Replication Server 2), four dedicated directory servers, and one servers that contains both a replication and a directory server (Host 1).

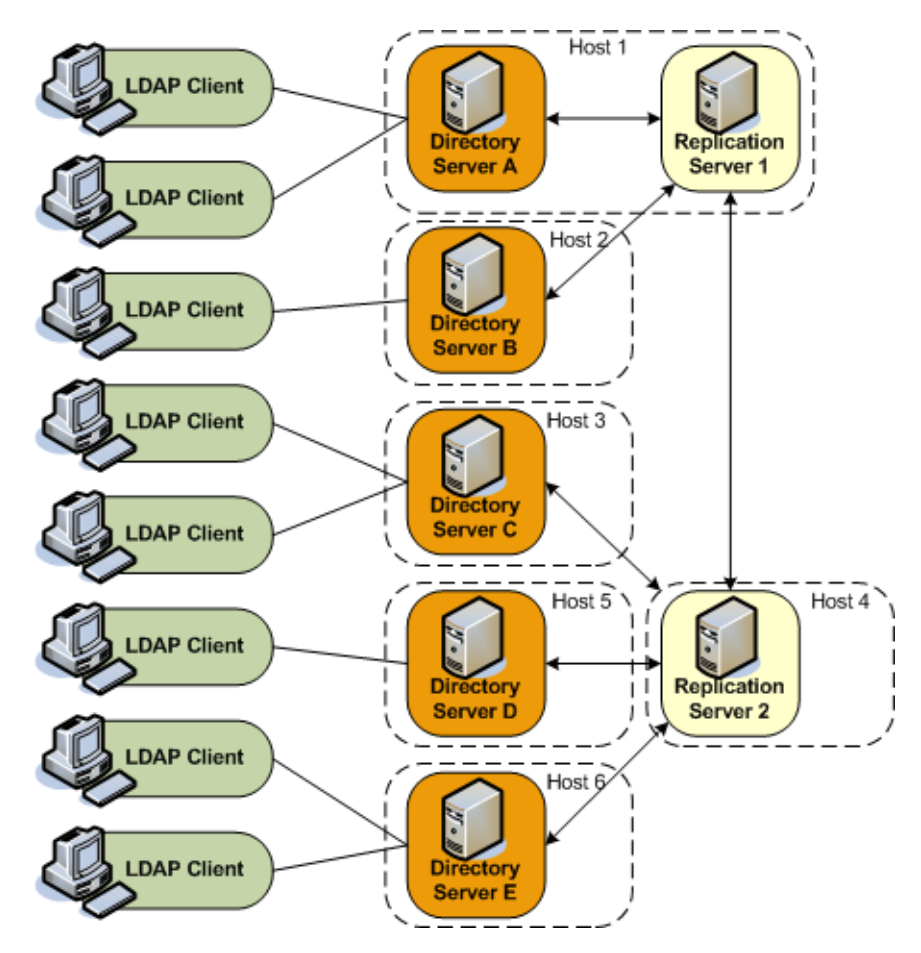

### **To Configure a Dedicated Replication Server**

**To configure a dedicated replication server, use the --onlyReplicationServer1 or --onlyReplicationServer2 option when you enable replication between two servers. \** ●

The following example configures replication between Directory Server C and Replication Server 2 in the previous illustration.

```
$ dsreplication enable \
  --host1 host3 --port1 4444 --bindDN1 "cn=Directory Manager" \
  --bindPassword1 password --noReplicationServer1 \
  --host2 host4 --port2 4444 --bindDN2 "cn=Directory Manager" \
  --bindPassword2 password --onlyReplicationServer2 \
  --replicationPort2 8989 --adminUID admin --adminPassword password \
  --baseDN "dc=example,dc=com" -X -n
```
## <span id="page-316-0"></span>**Modifying the Replication ConfigurationWith dsconfig**

This section describes how to change certain advanced properties of a replication configuration by using the dsconfig command. Advanced properties are usually optional, or have a default value that is acceptable in most cases. For general information about using dsconfig, see ["Managing the Server Configuration With](#page-24-0) dsconfig" on page 25.

You cannot use dsconfig to set up replication between directory servers. Replication can be set up automatically using the GUI install utility, or manually, using the dsreplication command. For more information, see ["Configuring Data Replication With](#page-309-0) dsreplication" on [page 310.](#page-309-0)

This section covers the following topics:

- "Retrieving the Replication Domain Name" on page 317
- ["Changing the Replication Purge Delay" on page 318](#page-317-0)
- ["Changing the Window Size" on page 318](#page-317-0)
- ["Changing the Initialization Window Size" on page 319](#page-318-0)
- ["Changing the Heartbeat Interval" on page 320](#page-319-0)
- ["Changing the Isolation Policy" on page 321](#page-320-0)
- ["Configuring Encrypted Replication" on page 321](#page-320-0)
- ["Configuring Replication Groups" on page 322](#page-321-0)
- ["Configuring Assured Replication" on page 323](#page-322-0)
- ["Configuring Fractional Replication" on page 328](#page-327-0)
- ["Configuring Replication Status" on page 331](#page-330-0)
- ["Configuring the Replication Server Weight" on page 332](#page-331-0)

### **Retrieving the Replication Domain Name**

The *replication domain name* is generated by the directory server and includes the base DN and a numeric unique identifier.

To obtain a list of the configured replication domains, use the list-replication-domains subcommand. For example:

```
$ dsconfig -h host1 -p 4444 -D "cn=directory manager" -w password -n \
 list-replication-domains --provider-name "Multimaster Synchronization"
Replication Domain : Type : server-id : replication-server : base-dn
-------------------:---------:-----------:------------------------:--------------------
cn=admin data : generic : 13981 : host1:8989, host2:8989 : cn=admin data
cn=schema : generic : 20284 : host1:8989, host2:8989 : cn=schema
dc=example,dc=com : generic : 26560 : host1:8989, host2:8989 : "dc=example,dc=com"
```
### <span id="page-317-0"></span>**Changing the Replication Purge Delay**

The replication changes database maintains a record of updates, which might or might not have been replicated. The replication purge delay is a property of the replication server, and specifies the period of time after which internal purge operations are performed on the replication changes database.

#### **How Replication Changes Are Purged**

Any change that is older than the purge delay is removed from the replication changes database, irrespective of whether that change has been applied. The default purge delay is one day. If the replication changes database is backed up less frequently than the purge delay, changes will be cleared before the changes database has been backed up. Changes can therefore be lost if you use the backup to restore data.

#### **To Change the Replication Purge Delay**

**(Optional) Display the current value of the replication purge delay. 1**

```
$ dsconfig -h localhost -p 4444 -D "cn=directory manager" -w password -n \
  get-replication-server-prop \
  --provider-name "Multimaster Synchronization" --advanced \
  --property replication-purge-delay
Property : Value(s)
------------------------:---------
replication-purge-delay : 1 d
```
#### **Change the purge delay. 2**

The following command changes the purge delay to one week:

```
$ dsconfig -h localhost -p 4444 -D "cn=directory manager" -w password -n \
 set-replication-server-prop \
  --provider-name "Multimaster Synchronization" --set replication-purge-delay:1w
```
# **Changing theWindow Size**

The window size is a property of the replication server and specifies the number of change requests that are sent to directory servers, without the replication server having to wait for an acknowledgment from the directory server before continuing.

The window size represents the maximum number of update messages that can be sent without immediate acknowledgment from the directory server. It is more efficient to send many messages in quick succession instead of waiting for an acknowledgment after each one. Using the appropriate window size, you can eliminate the time replication servers spend waiting for acknowledgments to arrive. The default window size is 100. If you notice that some directory servers are lagging behind in terms of replicated changes, increase the window size to a higher value and check replication performance again before making further adjustments.

### <span id="page-318-0"></span>**To Change the Window Size**

```
(Optional) Display the current value of the window size:
1
```

```
$ dsconfig -h localhost -p 4444 -D "cn=directory manager" -w password -X -n \
  get-replication-server-prop \
  --provider-name "Multimaster Synchronization" --advanced --property window-size
Property : Value(s)
------------:---------
window-size : 100
```
#### **Change the window size. 2**

The following command changes the window size to 200.

```
$ dsconfig -h localhost -p 4444 -D "cn=directory manager" -w password -X -n \
  set-replication-server-prop \
  --provider-name "Multimaster Synchronization" --set window-size:200
```
## **Changing the InitializationWindow Size**

During a data import in a replicated topology, it can occur that the importing server is too slow to keep up with the data that is sent by the exporting server. The importing server can therefore block not only the import, but can also stop any other replication changes from being propagated by the exporting server.

An initialization window size enables an exporting server to detect acknowledgements from the slowest importing server and to send data on the replication network *only* when the slow importer is available to receive them.

The initialization window size is set to 100 by default. If there are no slow servers in your topology, you can increase the initialization window size so that exporting servers send more updates before waiting for an acknowledgement. If your topology includes a particularly slow server, you can decrease the initialization window size to ensure that replication is not blocked by this server.

#### **To Change the Initialization Window Size**

**(Optional) Display the current value of the initialization window size: 1**

```
$ dsconfig -h localhost -p 4444 -D "cn=directory manager" -w password -X -n \
  get-replication-domain-prop --provider-name "Multimaster Synchronization" \
  --domain-name dc=example,dc=com --advanced --property initialization-window-size
Property : Value(s)
---------------------------:---------
initialization-window-size : 100
```
#### <span id="page-319-0"></span>**Change the initialization window size. 2**

The following command changes the initialization window size to 50.

```
$ dsconfig -h localhost -p 4444 -D "cn=directory manager" -w password -n \setminusset-replication-domain-prop --provider-name "Multimaster Synchronization" \
 --domain-name dc=example,dc=com --set initialization-window-size:50
```
### **Changing the Heartbeat Interval**

The heartbeat interval is a property of the replication domain and specifies the frequency with which the replication domain communicates with the replication server. The replication domain expects a regular heartbeat at this interval from the replication server. If the heartbeat is not received, the domain closes its connection and connects to another replication server in the topology.

The default heartbeat interval is ten seconds. If replication is running over a WAN or a network with slow response times, you might want to increase the heartbeat interval. In addition, if you observe an error similar to the following in the logs, it is probably necessary to increase the heartbeat interval.

```
[26/May/2011:16:32:50 +0200] category=SYNC severity=NOTICE msgID=15138913
msg=Replication Heartbeat Monitor on RS rserver/192.157.197.62:8989 30382 for
dc=example,dc=com in DS 10879 is closing the session because it could not
detect a heartbeat
```
The heartbeat interval is sensitive to the settings of your JVM. If you require a lower heartbeat interval than the default, you must configure your JVM to have a low pause time during garbage collection by setting the -XX:+UseConcMarkSweepGC option. For more information, see Chapter 6, "Configuring the JVM, Java Options, and Database Cache," in *Oracle Fusion Middleware Installation Guide for Oracle Unified Directory*.

#### **To Change the Heartbeat Interval**

```
(Optional) Display the current value of the heartbeat interval.
1
```

```
$ dsconfig -h localhost -p 4444 -D "cn=directory manager" -w password -n \
  get-replication-domain-prop \
  --provider-name "Multimaster Synchronization" \
  --domain-name "dc=example,dc=com (domain 15853)" --advanced \
--property heartbeat-interval<br>Property : Value(s)
                   : Value(s)
 -------------------:---------
heartbeat-interval : 10 s
```
#### **Change the heartbeat interval. 2**

The following command changes the heartbeat interval to 5 seconds.

```
$ dsconfig -h localhost -p 4444 -D "cn=directory manager" -w password -n \
 set-replication-domain-prop \
```

```
--provider-name "Multimaster Synchronization" \
--domain-name "dc=example,dc=com (domain 15853)" --set heartbeat-interval:5s
```
### **Changing the Isolation Policy**

The isolation policy is a property of the replication domain and specifies the behavior of the directory server if replication is configured but none of the replication servers are up and running when an update is received. The default behavior of the directory server in this situation is to reject all updates.

#### **To Change the Isolation Policy**

#### **(Optional) Display the current isolation policy. 1**

```
$ dsconfig -h localhost -p 4444 -D "cn=directory manager" -w password \
 get-replication-domain-prop \
 --provider-name "Multimaster Synchronization" \
  --domain-name "dc=example,dc=com (domain 15853)" \
  --advanced --property isolation-policy -n
Property : Value(s)
-----------------:-------------------
isolation-policy : reject-all-updates
```
#### **Change the isolation policy. 2**

The following command specifies that the directory server should accept all updates in this situation.

```
$ dsconfig -h localhost -p 4444 -D "cn=directory manager" -w password \
 set-replication-domain-prop \
  --provider-name "Multimaster Synchronization" \
  --domain-name "dc=example,dc=com (domain 15853)" \
```

```
--set isolation-policy:accept-all-updates -n
```
### **Configuring Encrypted Replication**

By default, replication traffic is not encrypted. You can enable encryption by configuring the crypto manager.

#### **To Configure Encrypted Replication**

#### **Set the properties of the crypto manager.** ●

The following command specifies that replication traffic should be encrypted.

```
$ dsconfig -h localhost -p 4444 -D "cn=directory manager" -w password -n \
  set-crypto-manager-prop \
  --set ssl-encryption:true
```
### <span id="page-321-0"></span>**Configuring Replication Groups**

*Replication groups* are designed to support multi-data center deployments and disaster recovery scenarios. For information about the design and implementation of replication groups in the directory server, see "Replication Groups" in *Oracle Fusion Middleware Architecture Reference for Oracle Unified Directory*.

**Note –** Changing the replication group configuration has an impact on assured replication. For more information, see "Assured Replication" in *Oracle Fusion Middleware Architecture Reference for Oracle Unified Directory*.

### **To Configure a Replication Group**

A replication group is configured on each directory server and replication server that should be part of the same group. On directory servers, a replication group is configured *per replicated domain*. On replication servers, the group is configured for the entire replication server.

Replication groups are configured by giving each replicated domain and replication server the same group ID. This example configures a replication group (1) for the replicated domain dc=example,dc=com.

**On each directory server that will be part of this group, set the group ID for the domain dc=example,dc=com. 1**

```
$ dsconfig -h localhost -p 4444 -D "cn=directory manager" -w password -n \
 set-replication-domain-prop \
  --provider-name "Multimaster Synchronization" \
 --domain-name "dc=example,dc=com (domain 10233)" --advanced \
 --set group-id:1
```
**On each replication server that will be part of this group, set the group ID. 2**

```
$ dsconfig -h localhost -p 4444 -D "cn=directory manager" -w password -n \
 set-replication-server-prop \
  --provider-name "Multimaster Synchronization" --advanced \
  --set group-id:1
```
# <span id="page-322-0"></span>**Configuring Assured Replication**

In most deployment scenarios, the loosely consistent multi-master replication model is sufficient. However, certain scenarios might require tighter consistency between replicas. In such cases, you can configure *assured replication*, which provides the following benefits:

- **High availability of data.** If a server crashes immediately after a modification is received on that server, there is a risk that the modification will be lost before it is replayed to other servers in the topology. With assured replication, any modification is replayed to another server in the topology *before* an acknowledgement is sent to the client application. The risk of losing data in the event of a server crash is therefore minimized.
- **Immediacy of data availability.** Some applications might require modifications to be available on additional servers in the topology immediately after a modification is made.

Assured replication is an extension of the replication protocol and is configured *per replicated domain*. For more information, see ["Retrieving the Replication Domain Name" on page 317.](#page-316-0)

Assured replication is not the same as*synchronous replication*. That is, changes do not occur simultaneously on all servers in the topology. However, assured replication can mimic the functionality of synchronous replication to an extent, as far as LDAP clients are concerned. This is achieved by delaying acknowledgements to the client application until a modification has been propagated to additional servers in the topology.

**Note –** Assured replication relies on *replication groups*. All replication servers and directory servers that function together in an assured replication configuration must be part of the same replication group.

Assured replication can function in two modes:

■ **Safe data mode.** Any update must be propagated to a defined number of replication servers before the client receives an acknowledgement that the update has been successful.

The number of replication servers that must be reached defines the *safe data level*. The higher the safe data level, the higher the overall data availability.

**Safe read mode.** Any update must be propagated to all the directory servers in the topology before the client receives an acknowledgement that the update has been successful.

In both safe data mode and safe read mode, you can configure a timeout interval to prevent LDAP client calls from hanging if certain servers in the topology are not available.

■ On each *directory server*, you can configure a global timeout that comes into effect when the directory server sends an update to its replication server, either safe data mode or safe read mode. If this timeout is reached, the LDAP client call returns immediately and a message is written to the replication log to track the event.

■ On each *replication server*, you can configure a global timeout that comes into effect when the replication server sends an update to a peer replication server or to another directory server, either in safe data mode or in safe read mode. If this timeout is reached, the acknowledgement message that is returned to the initiating server (either a directory server or a replication server) includes a message that indicates the timeout. The initial directory server then logs a message that the timeout occurred for that update.

**Note –** The default timeout of two seconds for a directory server and one second for a replication server should be satisfactory for most deployments. *Only* change the timeout if you are viewing timeouts in the logs and if you have a complete understanding of the impact of such a change. The value of the timeout should reflect the anticipated time that an update requires to go through its full path to reach its destination.

The timeout value on a directory server should always be higher than the value on the replication server. For example: DS1(timeout 2s) -> RS1(timeout 1s) -> RS2(timeout 1s)  $-$  DS2.

For a detailed explanation of the assured replication mechanism and the various configurable options, see "Assured Replication" in *Oracle Fusion Middleware Architecture Reference for Oracle Unified Directory*.

#### **To Configure Assured Replication in Safe Data Mode**

This procedure configures assured replication in safe data mode for a topology. The procedure assumes that replication has already been configured.

#### **On each directory server in the topology: 1**

#### **a. Set the assured replication mode.**

```
$ dsconfig -h localhost -p 4444 -D "cn=directory manager" -w password -n \
 set-replication-domain-prop \
  --provider-name "Multimaster Synchronization" \
  --domain-name "dc=example,dc=com (domain 10233)" --advanced \
 --set assured-type:safe-data
```
#### **b. Set the safe data level.**

```
$ dsconfig -h localhost -p 4444 -D "cn=directory manager" -w password -n \
 set-replication-domain-prop \
  --provider-name "Multimaster Synchronization" \
  --domain-name "dc=example,dc=com (domain 10233)" --advanced \
  --set assured-sd-level:2
```
If you have configured replication by using setup or dsreplication, your replication servers and directory servers will be on the same virtual machine. In this case, you must set the safe data level to 2 or higher.
**c. (Optional) Set the assured replication timeout.**

```
$ dsconfig -h localhost -p 4444 -D "cn=directory manager" -w password -n \
 set-replication-domain-prop \
  --provider-name "Multimaster Synchronization" \
  --domain-name "dc=example,dc=com (domain 10233)" --advanced\
  --set assured-timeout:5s
```
*Only* change the timeout if you are viewing timeouts in the logs and if you have a complete understanding of the impact of such a change.

### **d. Verify the directory server group ID.**

This should be the same for all replication servers and directory servers that form part of this replication group. For instructions on configuring the group ID, see ["Configuring](#page-321-0) [Replication Groups" on page 322.](#page-321-0)

### **e. (Optional) Display the current assured replication configuration.**

```
$ dsconfig -h localhost -p 4444 -D "cn=directory manager" -w password -n \
  get-replication-domain-prop \
  --provider-name "Multimaster Synchronization" \
  --domain-name "dc=example,dc=com (domain 10233)" --advanced \
  --property assured-type --property assured-sd-level --property assured-timeout
Property : Value(s)
```

```
-----------------:------------
assured-sd-level : 2
assured-timeout : 5 s
assured-type : safe-data
```
**(Optional) On each replication server in the topology: 2**

#### **a. Display the current assured replication configuration.**

```
$ dsconfig -h localhost -p 4444 -D "cn=directory manager" -w password -n \
 get-replication-server-prop \
  --provider-name "Multimaster Synchronization" --advanced \
  --property assured-timeout --property group-id
Property : Value(s)
--------------------------:---------
assured-timeout : 1 s
group-id : 1
```
### **b. Set the assured replication timeout.**

```
$ dsconfig -h localhost -p 4444 -D "cn=directory manager" -w password -n \
 set-replication-server-prop \
  --provider-name "Multimaster Synchronization" --advanced \
  --set assured-timeout:5s
```
*Only* change the timeout if you are viewing timeouts in the logs and if you have a complete understanding of the impact of such a change.

#### **c. Verify the replication server group ID.**

This should be the same for all replication servers and directory servers that form part of this replication group. For instructions on configuring the group ID, see ["Configuring](#page-321-0) [Replication Groups" on page 322.](#page-321-0)

### ▼ **To Configure Assured Replication in Safe Read Mode**

Assured replication is configured *per replicated domain*. This procedure configures assured replication in safe read mode for a topology. The procedure assumes that replication has already been configured.

#### **On each directory server in the topology: 1**

#### **a. Set the assured replication mode.**

```
$ dsconfig -h localhost -p 4444 -D "cn=directory manager" -w password -n \
 set-replication-domain-prop \
  --provider-name "Multimaster Synchronization" \
  --domain-name "dc=example,dc=com (domain 10233)" --advanced \
 --set assured-type:safe-read
```
#### **b. (Optional) Set the assured replication timeout.**

```
$ dsconfig -h localhost -p 4444 -D "cn=directory manager" -w password -n \
 set-replication-domain-prop \
  --provider-name "Multimaster Synchronization" \
 --domain-name "dc=example,dc=com (domain 10233)" --advanced \
 --set assured-timeout:5s
```
*Only* change the timeout if you are viewing timeouts in the logs and if you have a complete understanding of the impact of such a change.

#### **c. Verify the directory server group ID.**

This should be the same for all replication servers and directory servers that form part of this replication group. For instructions on configuring the group ID, see ["Configuring](#page-321-0) [Replication Groups" on page 322.](#page-321-0) For more information about groups and assured replication, see "Assured Replication" in *Oracle Fusion Middleware Architecture Reference for Oracle Unified Directory*.

#### **d. (Optional) Display the current assured replication configuration.**

```
$ dsconfig -h localhost -p 4444 -D "cn=directory manager" -w password -n \
  get-replication-domain-prop \
  --provider-name "Multimaster Synchronization" \
  --domain-name "dc=example,dc=com (domain 10233)" --advanced \
  --property assured-type --property assured-timeout --property group-id
Property : Value(s)
-----------------:------------
assured-timeout : 5 s
assured-type : safe-read
group-id : 1
```
- **(Optional) On each replication server in the topology: 2**
	- **a. Display the current assured replication configuration.**

```
$ dsconfig -h localhost -p 4444 -D "cn=directory manager" -w password -n \
 get-replication-server-prop \
  --provider-name "Multimaster Synchronization" --advanced \
  --property assured-timeout --property degraded-status-threshold \
  --property group-id
Property : Value(s)
```

```
--------------------------:---------
assured-timeout : 1 s
degraded-status-threshold : 5000
group-id : 1
```
### **b. Set the assured replication timeout.**

*Only* change the timeout if you are viewing timeouts in the logs and if you have a complete understanding of the impact of such a change.

```
$ dsconfig -h localhost -p 4444 -D "cn=directory manager" -w password -n \
  set-replication-server-prop \
  --provider-name "Multimaster Synchronization" --advanced \
  --set assured-timeout:5s
```
### **c. Set the degraded status threshold.**

The degraded status threshold defines the stage at which the server is regarded as "too slow", based on the number of updates queued in the replication server for that directory server. For more information, see "Degraded Status" in *Oracle Fusion Middleware Architecture Reference for Oracle Unified Directory*.

Do *not* adjust this value unless you observe timeouts in the logs.

```
$ dsconfig -h localhost -p 4444 -D "cn=directory manager" -w password -n \
 set-replication-server-prop \
  --provider-name "Multimaster Synchronization" --advanced \
  --set degraded-status-threshold:2000
```
### **d. Verify the replication server group ID.**

This should be the same for all replication servers and directory servers that form part of this replication group. For instructions on configuring the group ID, see ["Configuring](#page-321-0) [Replication Groups" on page 322.](#page-321-0) For more information about groups and assured replication, see "Assured Replication" in *Oracle Fusion Middleware Architecture Reference for Oracle Unified Directory*.

# **Configuring Fractional Replication**

Fractional replication enables you to replicate specific parts of directory data to other replicas in the topology. This feature is particularly useful in the following scenarios:

- **Limited disk space.** Restricting the data that is replicated can significantly cut down on the amount of disk space that is required on certain replicas, particularly if you restrict the replication of attributes such as jpeg photos, which represent large data volumes.
- **Security concerns.** Certain data, such as user passwords, might be sensitive and not required on certain replicas, especially if there is a risk of inappropriate access on these replicas.

This section describes how to configure fractional replication on one or more servers in a topology. For information about the architecture of the fractional replication mechanism, see "Fractional Replication" in *Oracle Fusion Middleware Architecture Reference for Oracle Unified Directory*.

Fractional replication is configured on the directory server that receives the partial data, and is attribute-based. Consider the following scenario:

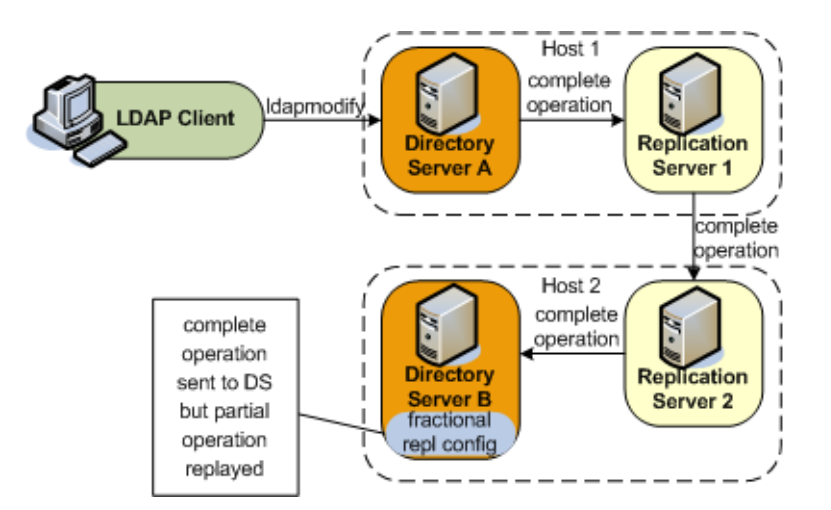

Fractional replication is configured on Directory Server B. An ldapmodify operation is sent to Directory Server A. The entire operation is forwarded to Replication Server 1, then to Replication Server 2, then to Directory Server B. When the operation is replayed on Directory Server B, certain attributes from the operation are filtered out, based on that server's fractional configuration.

Fractional replicas remain writable directly from client applications. However, if an add or modify operation that includes certain "forbidden attributes" is attempted on a fractional replica, the operation is denied and the server returns an "Unwilling to perform" error.

Fractional replication can be configured in one of two modes:

■ **Exclusive mode.** In this mode, the multi-valued fractional-exclude attribute is used to filter out the specified attributes from an incoming LDAP add or modify operation.

Excluded attributes must be *optional* attributes of an object class.

■ **Inclusive mode.** In this mode, the multi-valued fractional - include attribute is used to filter in only the specified attributes from an incoming LDAP add or modify operation.

All other attributes (except for those that are mandatory in the object class) are removed from the change that is replayed on the server.

The two modes are mutually exclusive, that is, you can include only one of these attributes in a domain configuration.

Fractional replication is configured *per replicated domain* (see ["Retrieving the Replication](#page-316-0) [Domain Name" on page 317\)](#page-316-0). A *fractional domain* implies that certain attributes are entirely absent from the domain. These attributes are filtered out at operation replay time but are also absent from the existing data in the domain.

To ensure coherency of the data across a replicated topology, it is necessary to identify whether a particular data set is fractional. The configuration of a new fractional domain therefore implies specific steps to ensure that the domain is free of forbidden attributes, and recognizable as a fractional domain. For more information, see ["To Configure and Initialize a Fractional](#page-330-0) [Domain" on page 331.](#page-330-0)

Use the dsconfig command to configure fractional replication in a domain, as follows.

## **To Configure Exclusive Fractional Replication**

The following example configures a replica to exclude the photo and jpegPhoto attributes from any creation or modification of an entry whose object class is inetOrgPerson.

```
$ dsconfig -h localhost -p 4444 -D "cn=directory manager" -w password -X \
  set-replication-domain-prop --provider-name "Multimaster Synchronization" \
  --domain-name "dc=example,dc=com (domain 10233)" \
```
--set fractional-exclude:inetOrgPerson:photo,jpegPhoto

Object classes and attributes can be specified by their names, or by their OIDs, so the following example has the same effect as the previous example:

```
$ dsconfig -h localhost -p 4444 -D "cn=directory manager" -w password -X \
  set-replication-domain-prop --provider-name "Multimaster Synchronization" \
  --domain-name "dc=example,dc=com (domain 10233)" \
  --set fractional-exclude:2.16.840.1.113730.3.2.2:0.9.2342.19200300.100.1.7, \
 0.9.2342.19200300.100.1.60
```
If you use object class or attribute names *and* OIDs, both values are added. For example, the following command adds both the attribute name and its OID to the list of excluded attributes:

```
$ dsconfig set-replication-domain-prop ...
  --set fractional-exclude:*:jpegPhoto,*:0.9.2342.19200300.100.1.60
```
If you wanted to remove this attribute from the list, you would need to remove both the attribute name and the OID.

To specify that the photo and jpegPhoto attributes should be removed from any creation or modification of any entry (regardless of its object class), use an asterisk in place of the object class. For example:

```
$ dsconfig -h localhost -p 4444 -D "cn=directory manager" -w password -X \
 set-replication-domain-prop --provider-name "Multimaster Synchronization" \
  --domain-name "dc=example,dc=com (domain 10233)" \
 --set fractional-exclude:*:photo,jpegPhoto
```
## **To Configure Inclusive Fractional Replication**

The following example configures a replica to include only the uid and employeeNumber attributes from any creation or modification of an entry whose object class is inetOrgPerson. All other attributes are ignored in the modification, except those that are mandatory for the object class.

```
$ dsconfig -h localhost -p 4444 -D "cn=directory manager" -w password -X \
 set-replication-domain-prop --provider-name "Multimaster Synchronization" \
 --domain-name "dc=example,dc=com (domain 10233)" \
  --set fractional-include:inetOrgPerson:uid,employeeNumber
```
Object classes and attributes can be specified by their names, or by their OIDs, so the following example has the same effect as the previous example:

```
$ dsconfig -h localhost -p 4444 -D "cn=directory manager" -w password -X \
 set-replication-domain-prop --provider-name "Multimaster Synchronization" \
  --domain-name "dc=example,dc=com (domain 10233)" \
 --set fractional-include:2.16.840.1.113730.3.2.2:0.9.2342.19200300.100.1.1, \
 2.16.840.1.113730.3.1.3
```
If you use object class or attribute names *and* OIDs, both values are added. For example, the following command adds both the attribute name and its OID to the list of included attributes:

```
$ dsconfig set-replication-domain-prop ...
  --set fractional-include:*:jpegPhoto,*:0.9.2342.19200300.100.1.60
```
If you wanted to remove this attribute from the list, you would need to remove both the attribute name and the OID.

<span id="page-330-0"></span>To specify that a particular attribute should be included in the creation or modification of any entry (regardless of its object class), use an asterisk in place of the object class. The following example includes only the description attribute in a creation or modification operation on any entry.

```
$ dsconfig -h localhost -p 4444 -D "cn=directory manager" -w password -X \
  set-replication-domain-prop --provider-name "Multimaster Synchronization" \
  --domain-name "dc=example,dc=com (domain 10233)" \
  --set fractional-include:*:description
```
## **To Configure and Initialize a Fractional Domain**

The following steps are required when you initialize a new fractional domain:

1. Configure exclusive or inclusive fractional replication, as described in the previous two sections.

At this point, the domain obtains a *bad generation ID* status. For more information, see "Replication Status" in *Oracle Fusion Middleware Architecture Reference for Oracle Unified Directory*.

This means that all modifications on the domain are blocked until the data is synchronized with the rest of the topology.

2. Import a new data set from one of the other servers in the topology.

The new data set can be imported online, by using dsreplication initialize or by using import-ldif in online or offline mode. The server from which you import the data must either be an entire replica (that is, not a fractional replica) or must have the same fractional configuration as the server to which you are importing the data. During the import, all entries will be filtered with the fractional configuration set up in the previous step.

For information about how to import a data set, see ["Initializing a Single Replicated Server"](#page-332-0) [on page 333](#page-332-0) and ["Importing and Exporting Data" on page 191.](#page-190-0)

3. After the data import, the domain returns to *normal*status.

For more information, see "Replication Status" in *Oracle Fusion Middleware Architecture Reference for Oracle Unified Directory*.

The domain is now able to accept new entries from local LDAP operations, or synchronization operations with other servers in the topology. The data in the domain is free of any "forbidden" attributes.

# **Configuring Replication Status**

Each replicated domain in a replicated topology has a certain *replication status*, depending on its connections within the topology, and on how up to date it is with regard to the changes that have occurred throughout the topology. For more information, see "Replication Status" in *Oracle Fusion Middleware Architecture Reference for Oracle Unified Directory*.

Replication status is generated automatically, based on how up to date a server is within the replicated topology. The only parameter that can be configured is the degraded status threshold. This parameter defines the maximum number of changes that can be in the replication server's queue for all domains of the directory servers that are connected to this replication server. When this number is reached, for a specific directory server, that server is assigned a degraded status. The degraded status remains until the number of changes drops beyond this value.

**Note –** The default value of the degraded status threshold should be adequate for most deployments. Only modify this value if you observe several timeout messages in the logs when assured replication is configured.

## **To Configure the Degraded Status Threshold**

The default number of changes defined by this threshold is 5000. This example sets the threshold to 6000, to take into account a network with more latency.

**On the replication server, use dsconfig to set the degraded status threshold.** ●

```
$ dsconfig -h localhost -p 4444 -D "cn=directory manager" -w password -n \
 set-replication-server-prop \
  --provider-name "Multimaster Synchronization" --set degraded-status-threshold:6000
```
# **Configuring the Replication ServerWeight**

In large topologies with several directory servers and several replication servers, it is more efficient to spread the directory servers out across the replication servers in a predefined manner. You can specify how many directory servers should connect to each replication server in a topology according to the relative capacity of the machine on which the replication server is running. For more information, see "Replication Server Load Balancing" in *Oracle Fusion Middleware Architecture Reference for Oracle Unified Directory*.

To configure the replication server weight, run the dsconfig command as follows:

```
$ dsconfig -h localhost -p 4444 -D "cn=directory manager" -w password -n \
 set-replication-server-prop \
  --provider-name "Multimaster Synchronization" --set weight:2
```
By default, the weight of each replication server in the topology is 1.

# <span id="page-332-0"></span>**Initializing a Replicated ServerWith Data**

This section describes how to initialize a replicated server with data by using the "dsreplication" in *Oracle Fusion Middleware Command-Line Usage Guide for Oracle Unified Directory* command. dsreplication accesses the server configuration over SSL via the administration connector. For more information, see ["Managing Administration Traffic to the Server" on](#page-61-0) [page 62.](#page-61-0)

This section references some of the information covered in ["Populating a Stand-Alone](#page-191-0) [Directory Server With Data" on page 192.](#page-191-0) It is recommended that you read that section before this one.

# **Initializing a Single Replicated Server**

The easiest way to initialize a single directory server in a replicated topology is to use the dsreplication command to copy the data over from another directory server in the topology. This command requires replication to have been enabled between the source server and the destination server. The command replaces all data under the specified base DN on the destination server with the data from the source server.

For example, the following command initializes the base DN  $"$ dc=example, dc=com $"$  on host2 with the data on host1.

```
$ dsreplication initialize --baseDN "dc=example,dc=com" \
  --adminUID admin --adminPassword password \
  --hostSource host1 --portSource 4444 \
  --hostDestination host2 --portDestination 4444 --trustAll
```
# **Initializing a New Replicated Topology**

To initialize all directory servers in a new replicated topology, use one of the following options:

- Initialize all directory servers individually with the same data, using one of the methods described in ["Populating a Stand-Alone Directory Server With Data" on page 192.](#page-191-0) When you have initialized all directory servers with data, enable replication between the servers.
- Initialize a single directory server using one of the methods described in ["Populating a](#page-191-0) [Stand-Alone Directory Server With Data" on page 192.](#page-191-0) Enable replication for all directory servers, then use the dsreplication intialize-all command to initialize all the remaining servers simultaneously. This command takes the details of the source server as arguments, and initializes all other servers for which replication is enabled.

For example, the following command initializes all directory servers from the contents on host1.

```
$ dsreplication initialize-all --hostname localhost --port 4444 --trustAll \
  --baseDN "dc=example,dc=com" --adminUID admin --adminPassword password
```
# **Adding a Directory Server to an Existing Replicated Topology**

When you add a directory server to an existing replicated topology, the new server must be populated with the same *generation* of data as the existing directory servers in the topology. The data generation is an ID stored within the root entry of the replication domain. When the data generation does not exist, it is computed by the replication mechanism and stored. To ensure that the new directory server has the same data generation as the other servers in the topology, use one of the following methods to populate the directory server with data:

- Use the same original LDIF file, backup file, or binary copy that was used to populate the other directory servers.
- Use the result of an export, backup, or binary copy from another directory server in the topology.

If you install the new directory server using the GUI install and specify that it will be part of the replicated topology, the server is initialized with the correct data generation automatically.

If you do not install the directory server using the GUI install, and you use the dsreplication command to enable replication, you must initialize the server manually using one of the methods described in the previous section.

**Note –** If a directory server in the topology does not contain the same data generation as the rest of the topology, data cannot be replicated to or from the server. However, the directory server remains connected to the topology, enabling it to be initialized using the replication protocol. Replication on this directory server is said to be *downgraded*.

When a directory server with the correct data generation is added to an existing topology, the replication mechanism automatically replays any changes that occurred since the first directory server in the topology was initialized with data. This action ensures that the new directory server is synchronized with the rest of the topology.

# **Changing the Data Set in an Existing Replicated Topology**

Changing the data set implies importing an entirely new set of data to every directory server in the topology. When the data set is changed, two tasks are performed:

- The new data is applied to each directory server in the topology.
- The replication servers are cleared of any changes they might contain. This task includes resetting the data generation on the directory servers so that the new data generation is used.

If you change the data set using the dsreplication initialize command, both of these tasks are performed automatically. However, if you use the import-ldif command or the binary copy method to change the data set, you must perform these tasks manually, as described in the following section.

## **To Change the Data Set With import-ldif or Binary Copy**

### **Clear the generation ID from the directory servers by running the dsreplication 1 pre-external-initialization command.**

It is sufficient to run this command on only one directory server in the topology. All directory servers in the topology will be updated, unless you specify that only one server should be updated. For example, the following command prepares all servers in the topology for initialization by using import-ldif or binary copy:

```
$ dsreplication pre-external-initialization -h host1 -p 4444 -X \
  -b dc=example,dc=com -I admin -w password
```
Are you going to initialize only the contents of server host1:4444 (type 'no' if you will initialize contents of all replicated servers for the given Base DNs)? (yes / no) [no]: Preparing base DN dc=example,dc=com to be initialized externally ..... Done. Now you can proceed to the initialization of the contents of the base DNs on all the replicated servers. You can use the command import-ldif or the binary copy to do so. When the initialization is completed you must use the subcommand {post-external-initialization} for replication to work with the new base DNs contents.

- **Use import-ldif or binary copy to initialize all directory servers in the topology with data. 2**
- **Reset the generation ID by running the dsreplication post-external-initialization 3 command.**

It is sufficient to run this command on only one directory server in the topology. All other directory servers are updated. For example, the following command resets the generation ID for all directory servers in the topology after initialization using import-ldif or binary copy:

```
$ dsreplication post-external-initialization -h localhost \
  -p 4444 -b dc=example,dc=com -I admin -w password -X
Updating replication information on base DN dc=example,dc=com ..... Done.
Post initialization procedure completed successfully.
```
# **Appending Data in an Existing Replicated Topology**

The easiest way to import a large number of entries to an existing replicated topology that already contains a large number of entries is to use the import-ldif command with the -a or --append option.

When you import data by using the import-ldif command, the imported data is not replicated automatically. You must therefore run import-ldif --append on every directory server in the topology. This strategy enables you to import the data with no downtime in the directory service.

You can also use the dsreplication initialize-all command after you have imported the data to a single directory server in the topology. However, this strategy will result in the directory service being unavailable for a certain period of time.

# **Using the External Change Log**

The External Change Log (ECL) publicizes all changes that have occurred in a directory server database and is particularly useful for synchronizing the LDAP directory with other subsystems. The ECL logs the changes made in replicated suffixes only — changes made in non-replicated suffixes are not logged.

This topic describes how to enable the ECL in your directory service and how to configure client applications so that they can access the ECL.

For information about the architecture of the ECL, see "External Change Log" in *Oracle Fusion Middleware Architecture Reference for Oracle Unified Directory*. For a description of the ECL internals that will enable you to port applications relying on other change logs, see "Porting Applications That Rely on Other Change Logs" in *Oracle Fusion Middleware Architecture Reference for Oracle Unified Directory*.

This section covers the following topics:

- "Enabling the External Change Log in Oracle Unified Directory" on page 336
- ["External Change Log APIs" on page 337](#page-336-0)
- ["How a Client Application Uses the External Change Log in Cookie Mode" on page 337](#page-336-0)
- ["Format of External Change Log Entries" on page 339](#page-338-0)
- ["Initializing Client Applications to Use the External Change Log" on page 340](#page-339-0)
- ["Controlling Access to the External Change Log" on page 342](#page-341-0)
- ["Purging the External Change Log" on page 343](#page-342-0)
- ["To Disable the External Change Log for a Domain" on page 343](#page-342-0)

# **Enabling the External Change Log in Oracle Unified Directory**

The ECL is available by default when replication is configured in one of the following ways:

■ By configuring a directory server as part of a replicated topology during installation. For more information, see "Setting Up Replication During Installation" in *Oracle Fusion Middleware Installation Guide for Oracle Unified Directory*.

By using this method, you can conceivably set up replication on a standalone server, which will enable you to have access to an ECL on a standalone server.

By configuring replication after installation, by using the ds replication command. For more information, see ["Configuring Data Replication With](#page-309-0) dsreplication" on page 310. <span id="page-336-0"></span>**Note –** The ECL is *not* available if you configured replication with the --onlyReplicationServer or --noReplicationServer options.

To verify that the ECL is configured on a directory server instance, run the following search command:

```
$ ldapsearch -h localhost -p 1389 -D "cn=directory manager" -w password \
  -s base -b "" "objectclass=*" namingContexts
dn:
namingContexts: cn=changelog
namingContexts: dc=Europe,dc=com
namingContexts: dc=us,dc=com
```
# **External Change Log APIs**

The ECL can function supports two APIs, which enable two distinct *modes* of operation:

■ **Cookie mode.** This is the recommended API that you should use to access the ECL.

In cookie mode, the client application provides an ECL exchange control in its request to the server. In this mode, the DIT and schema provided in the entries that are returned by the server are not compatible with the LDAP change log draft ([http://tools.ietf.org/html/](http://tools.ietf.org/html/draft-good-ldap-changelog-04) [draft-good-ldap-changelog-04](http://tools.ietf.org/html/draft-good-ldap-changelog-04)).

■ **Draft-compatible mode.** This mode should be used only by existing applications that rely on the LDAP change log draft.

In this mode, the DIT and schema provided in the entries that are returned by the server are compatible with the LDAP change log draft.

For improved performance and for simplicity, you should port client applications to use the cookie mode. For more information, see "Porting Applications That Rely on Other Change Logs" in *Oracle Fusion Middleware Architecture Reference for Oracle Unified Directory*.

# **How a Client Application Uses the External Change Log in Cookie Mode**

Each entry in the ECL has an associated cookie. When a client application sends a SEARCH request, the application provides either the cookie of the last message that was read from the ECL (in a previous SEARCH), or an empty value. The server returns the ECL entries associated with that cookie.

Each entry is returned with its associated cookie. When the application disconnects, it stores the last cookie that it received, and provides this cookie to the server with its next SEARCH request.

This transmission of ECL cookies is illustrated in the following diagram.

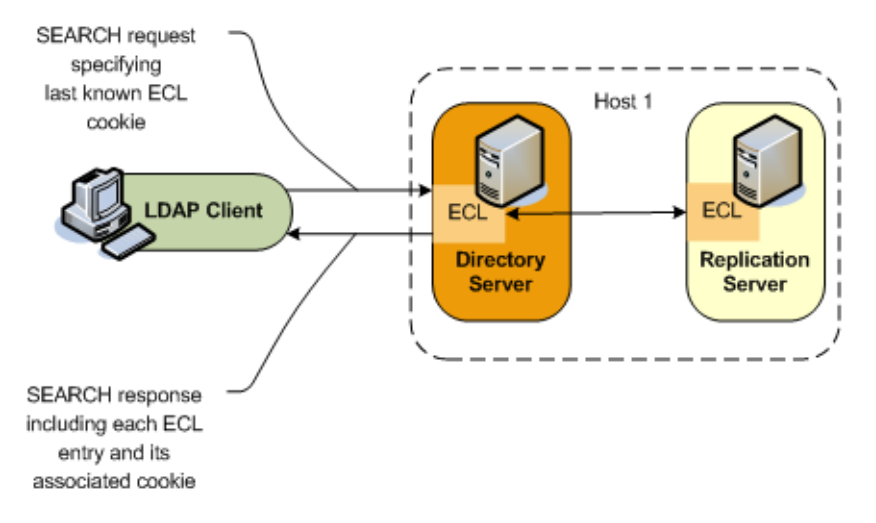

The content of the cookie is *not* a public interface for the client application. The client application sends the cookie as a request control and the server sends the cookie as a response control.

The cookie exchange control has an OID of 1.3.6.1.4.1.26027.1.5.4. If the server identifies that the cookie provided by the application is corrupted, the request is rejected. The request is also rejected if the server identifies that the configuration of the ECL has changed since the server sent this cookie to the application, or that the ECL has been purged and the oldest change stored is newer than the cookie value. In this case, additional information is returned, indicating that a full resynchronization of the external application is recommended.

**Note –** If a server is disconnected from the replication topology and processes changes from clients connected to it, convergence cannot be guaranteed.

The following request and response examples indicate how the client application searches using the external change log and how the ECL responds.

**Request One** To start reading the ECL, the client sends the first SEARCH request on cn=changelog, specifying an empty value in the cookie exchange control.

```
$ ldapsearch -h localhost -p 1389 -D "cn=directory manager" -w password \
 --control "1.3.6.1.4.1.26027.1.5.4:false:;" -b "cn=changelog" "(objectclass=*)" "*" +
```
**Response One** The server sends each change to the client in a SearchResultEntry. The cookie attribute specifies the new cookie value. This value is also sent in a cookie exchange control, along with the entry.

```
# Public changelog exchange control(1.3.6.1.4.1.26027.1.5.4):
 dc=europe,dc=com:0000012187eae081456200000001;o=example:;
dn: replicationcsn=0000012187eae081456200000001,dc=europe,dc=com,cn=changelog
objectClass: top
objectClass: changeLogEntry
replicationCSN: 0000012187eae081456200000001
replicaIdentifier: 17762
targetDN: cn=chek-piao chea,ou=unit1,o=people,dc=europe,dc=com
changeTime: 20090528155105Z
changes:: cmVwbGFjZTogc2VlQWxzbwpzZWVBbHNvOiBjbj1tY29uZmlnCi0KcmVwbGFjZTogbW9kaW
 ZpZXJzTmFtZQptb2RpZmllcnNOYW1lOiBjbj1EaXJlY3RvcnkgTWFuYWdlcixjbj1Sb290IEROcyxjb
 j1jb25maWcKLQpyZXBsYWNlOiBtb2RpZnlUaW1lc3RhbXAKbW9kaWZ5VGltZXN0YW1wOiAyMDA5MDUy
 ODE1NTEwNVoKLQo=
changeType: modify
changeLogCookie: dc=europe,dc=com:0000012187eae081456200000001;
targetEntryUUID: 08d1830c-02f1-34a6-9cf4-8d1270ec1db0
changeNumber: 0
                  Request Two To read the ECL from the last returned entry, the client sends the SEARCH
                                    request on cn=changelog, specifying the last cookie value that it received in
```
the cookie exchange control. \$ ldapsearch -h localhost -p 1389 -D "cn=directory manager" -w password

```
--control "1.3.6.1.4.1.26027.1.5.4:false:dc=europe,dc=com:0000012187eae081456200000001;"
```

```
-b "cn=changelog" "(objectclass=*)"
```
# **Format of External Change Log Entries**

The DN for entries that are returned in the ECL is of the form:

replicationcsn=*replicationCSN*,*replication-domain-DN*,cn=changelog

For example:

dn: replicationcsn=0000012187eae081456200000001,dc=europe,dc=com,cn=changelog

The following attributes are returned for ECL entries:

targetDN / MUST changeType / MUST changeTime / MUST changeNumber / MUST // used only for compatibility mode

changes / MAY, MUST for add, mod newRDN / MAY, MUST for modrdn deleteOldRDN / MAY, MUST for modrdn newSuperior / MAY, MUST for modrdn

replicaIdentifier / MAY, OPERATIONAL / specific OUD value replicationCSN / MAY, OPERATIONAL / specific OUD value targetEntryuuid / MAY, OPERATIONAL / specific OUD value changelogcookie / MAY, OPERATIONAL

# <span id="page-339-0"></span>▼ **To Specify the Attributes to be Included in the External Change Log**

By default, attributes are included in the ECL only if they are affected by a change operation. So, for example, if the sn attribute of an entry is modified, only that attribute will appear in the ECL. You can, however, specify a list of attributes that will be included in the ECL regardless of whether they are affected by a change operation.

Use the following procedure to specify the list of attributes that must be included in the ECL.

**Use the dsconfig command to set the value of the ecl-include property.** ●

For example, to specify that the cn, and sn attributes always be included in the ECL if an entry is modified, run the following command:

```
$ dsconfig -h localhost -p 4444 -D "cn=directory manager" -w password -Q -n -X \
  --provider-name "Multimaster Synchronization" --domain-name dc=example,dc=com \
  --add ecl-include:cn --add ecl-include:sn
```
**Note –** In the ECL entry that is returned by the server, the attribute name is prefixed with target. For example, in the previous example, the ECL entries for changes on  $d = \epsilon$  and  $e = \epsilon$  on will always contain the attributes targetcn and targetsn. The values of these attributes will be the values of the cn and sn attributes of the entry before it was modified or moved.

# **Initializing Client Applications to Use the External Change Log**

No specific server configuration is required for clients to use the ECL. However, any client application that needs to use the ECL must be initialized as described in the following sections.

## **To Initialize a Client Application to Use the External Change Log**

#### **Read the last ECL cookie value from the LDAP server. 1**

This is the value of the lastExternalChangelogCookie attribute of the root DSE. For example:

```
$ ldapsearch -h localhost -p 1389 -D "cn=directory manager" -w password \
 -s base -b "" "objectclass=*" lastExternalChangelogCookie
 dn:
 objectClass: top
 objectClass: ds-root-dse
 lastExternalChangelogCookie: dc=europe:00000121cea5221c04b100000005 \
   00000121cea5319e04b400000009;
```
**Export the Oracle Unified Directory database. 2**

#### **Initialize the application from the exported database. 3**

The application can now start reading the ECL by providing the last cookie value as the value of the search control. For example:

```
$ ldapsearch -h localhost -p 1389 -D "cn=directory manager" -w password
  --control "1.3.6.1.4.1.26027.1.5.4:false:dc=europe:00000121cea5221c04b100000005 \
    00000121cea5319e04b400000009" -b "cn=changelog" "(objectclass=*)"
```
## **Reinitializing a Client ApplicationWhen a Domain is Added**

When a new replication domain is added to a topology, the ECL is enabled on that domain by default. Client applications that use the ECL must be reinitialized for the new domain.

The server enforces this requirement by rejecting SEARCH operations if the cookie that is provided does not refer to the new domain. The operation result code is UNWILLING TO PERFORM. The server provides a detailed message that includes a list of the domains that are missing and a cookie value for a possible partial initialization.

The client application must be reinitialized using one of the following methods:

- **Full reinitialization.** The application is reinitialized for all domains.
	- 1. Read the value of the lastExternalChangelogCookie attribute. This value refers to all domains in the topology, including the new domain.
	- 2. Export the database for all domains, including the new domain.
	- 3. Initialize the application for all domains from the export output. For more information, see ["To Initialize a Client Application to Use the External Change Log" on page 340.](#page-339-0)
	- 4. The application can now search the ECL using the last\_cookie\_from\_dse\_root.
- **Partial reinitialization.** The application is reinitialized only for the new domain.
	- 1. Export the database for the new domain only.
	- 2. Initialize the application from the export output, which contains only the entries in the new domain. For more information, see ["To Initialize a Client Application to Use the](#page-339-0) [External Change Log" on page 340.](#page-339-0)
	- 3. The application can now search the ECL, using the cookie value for a possible partial initialization that was returned by the server in its UNWILLING TO PERFORM error. Note that this might result in some updates that have already been processed being replayed, because the cookie value represents the initial state of the database.

<span id="page-341-0"></span>**Note –** In draft compatibility mode, the draft API does not allow the server to enforce the application to be properly initialized. Therefore, in draft compatibility mode, any changes on the new domain are published in the ECL as soon as the new domain is added.

To prevent the server from publishing changes for the new domain, follow the instructions in ["To Disable the External Change Log for a Domain" on page 343.](#page-342-0) To ensure that an application is notified of changes to a particular domain only, specify this domain either in the base DN (in cookie mode only) or as a search filter on the targetDN attribute.

## **Reinitializing a Client ApplicationWhen a Domain is Removed or Disabled**

When a replication domain is removed from a topology (or when the ECL is disabled for a specific domain), client applications must be alerted to the fact that no more changes will occur on that domain.

The server enforces this requirement by rejecting SEARCH operations if the cookie that is provided refers to the removed domain. The operation result code is UNWILLING TO PERFORM. The server provides a detailed message, that includes a list of the domains that are present in the cookie but have been removed (or for which the ECL has been disabled), and a cookie value for a possible continuation.

The client application can use one of the following methods to handle the removed domain:

- **Smooth continuation.** In this case, the application applies its own policy of what to do when a domain is removed. To assist with the formulation of this policy, the application can search the ECL by providing the cookie value for a possible continuation that is returned by the server in the error message.
- **Full reinitialization.** The application is reinitialized for all domains.
	- 1. Read the value of the lastExternalChangelogCookie attribute. This value refers to all domains in the topology, excluding the removed domain.
	- 2. Export the database for all domains.
	- 3. Initialize the application for all domains from the export output. For more information, see ["To Initialize a Client Application to Use the External Change Log" on page 340.](#page-339-0)
	- 4. The application can now search the ECL using the lastExternalChangelogCookie.

# **Controlling Access to the External Change Log**

Access to the ECL is ruled by global ACIs that can be configured on the server. By default, only the root user can access the ECL.

<span id="page-342-0"></span>For information about configuring global ACIs, see ["Managing Global ACIs With](#page-356-0) dsconfig" [on page 357.](#page-356-0)

## **Purging the External Change Log**

The ECL is purged simultaneously with the replication change log. For information about changing the interval at which the replication change log is purged, see ["Changing the](#page-317-0) [Replication Purge Delay" on page 318.](#page-317-0)

Sometimes, an application might submit a search request on the ECL, providing a cookie value that is older than the oldest change stored on the server (because a purge has occurred since the last request from that application). In this case, the server rejects the requests and indicates that the cookie is too old and that a full resync is required.

# ▼ **To Disable the External Change Log for a Domain**

In certain situations, you might want to exclude changes on a specific domain from the external change log. You can disable the ECL for a specific replication domain, which prevents changes to this domain from being published in the ECL.

- **Obtain the domain name, as described in ["Retrieving the Replication Domain Name"on](#page-316-0) [page 317.](#page-316-0) 1**
- **Set the external changelog domain properties for that domain. 2**

For example, to prevent changes to the schema from being published in the ECL, run the following dsconfig command:

```
$ dsconfig -h localhost -p 4444 -D "cn=directory manager" -w password -n \
  set-external-changelog-domain-prop \
  --provider-name "Multimaster Synchronization" --domain-name cn=schema \
  --set enabled:false
```
# **Configuring Schema Replication**

Schema replication is enabled by default. When you configure replication as part of the server setup, the schema of the new server is automatically initialized with the schema of the existing server in the topology.

# **Specifying the Schema Source**

When you configure replication with the dsreplication enable command, you can specify that the schema of the second directory server be used to initialize the schema of the first server. If you do not specify an option, the schema of the first directory server is used by default.

In the following example, the data of host1 is used to initialize host2 but the schema of host2 is used to initialize the schema on host1:

```
$ dsreplication enable --host1 host1 --port1 4444 --bindDN1 "cn=Directory Manager" \
 --bindPassword1 password --replicationPort1 8989 --host2 host2 --port2 4444 \
 --bindDN2 "cn=Directory Manager" --bindPassword2 password --replicationPort2 8989 \
 --adminUID admin --adminPassword password --baseDN "dc=example,dc=com" \
 --useSecondServerAsSchemaSource -X
```
# **Disabling Schema Replication**

In certain circumstances, you might not want the schema to be replicated. The schema is replicated under a separate base DN, "cn=schema".

## **To Specify That Schema Should Not Be Replicated**

When you configure replication with the dsreplication enable command, you can specify that the schema should not be replicated, using the --noSchemaReplication option.

**Note –** If you use QuickSetup to enable replication, you cannot specify that the schema should not be replicated.

## **To Disable Schema Replication**

In an existing topology in which the schema are being replicated, you can disable this functionality by disabling replication of the schema base DN. The following example disables schema replication from the directory server running on the local host on port 1389:

```
$ dsreplication disable -h localhost -p 1389 -D "cn=directory manager" \
  -w password -b "cn=schema" -X
```
**Note –** The previous example does not disable schema replication for the entire topology. To disable schema replication for the entire topology, you must run the equivalent command for each directory server in the topology.

# **Replicating to a Read-Only Server**

The Oracle Unified Directory replication model is a multi-master model, that is, all the replication servers in the topology can process both read and write operations. However, you can configure a directory server to be read-only, in which case add, modify, and delete operations from LDAP clients are rejected on this server.

**Note –** A read-only directory server functions like a *consumer replica* does in the Oracle Directory Server Enterprise Edition replication model.

# **To Configure a Replica as Read-Only**

This example assumes a replication configuration with replication servers on two hosts, host1 and host2. The example makes the directory server on host2 a read-only replica. The example uses the dsconfig command, which accesses the server configuration via the administration connector. For more information, see ["Managing Administration Traffic to the Server" on](#page-61-0) [page 62.](#page-61-0)

**Use the dsconfig command to set the writability-mode of host2.** ●

\$ dsconfig -h host2 -p 4444 -D "cn=Directory Manager" -w password -X -n \ set-global-configuration-prop --set writability-mode:internal-only

A writability mode of *internal-only* means that replication operations are processed on the server, but the server is not writeable directly by LDAP client applications.

# **Detecting and Resolving Replication Inconsistencies**

Directory server replication has been designed to ensure that replicated databases remain consistent, even in the case of hardware faults, directory server restarts, or network failures. Despite these efforts, however, it is possible that hardware failures (disk errors, memory errors) or software errors (causing memory corruption) might lead to inconsistent databases.

These topics explain how to detect replication inconsistencies, and how to resolve them when they are identified.

# **Types of Replication Inconsistencies**

When inconsistencies occur, they might remain hidden for some time or they might trigger replication or application errors. Examples of inconsistencies include the following:

- An entry is present on all but one directory server in the replication topology.
- An entry has a DN on one directory server that is different to its DN on all other directory servers.
- An entry has different attributes on one directory server than on other directory servers in the replication topology.

# **Detecting Inconsistencies**

Use the following methods to check for replication inconsistencies:

- **Check for information in the replication log file**. The replication log file is configured by default and lists inconsistencies that are detected by the replication mechanism. Imagine, for example, that a modify operation is performed on an entry that is missing from one directory server in the topology. When replication attempts to replay this operation to that server, it will detect the problem and produce an error in the logs/replication error log. This kind of error will not stop replication, but the operation will not be replayed and the administrator will need to repair the inconsistency.
- **Pay attention to errors reported by client applications or users**. Client applications or users might experience errors when accessing the directory server that might be due to replication inconsistencies.
- **Make regular checks for database consistency.** With the current directory server release, these checks must be performed manually, using searches or database exports.

# **Resolving Inconsistencies**

If a replication inconsistency is found on a single directory server in the topology, it is not possible to fix this inconsistency using regular LDAP operations. This is because the LDAP operation itself would be replicated to the other directory servers in the topology and might cause damage on those servers. In addition, the fix might involve modifying attributes that are generated by the directory server, such as the entryuuid or modifyTimestamp attributes. Such attributes cannot be modified by regular LDAP operations.

Replication repair operations must therefore be done using LDAP operations that specify the Replication Repair Control (OID: 1.3.6.1.4.1.26027.1.5.2).

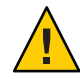

**Caution –** Because the replication repair control allows you to skip several controls usually done by the directory server, it should be used with great care and only when consistency problems have been detected and asserted.

The repair control alters the regular processing of an operation as follows:

- The operation can modify attributes that might not normally be modified or added (NO-USER-MODIFICATION), such as entryuuid and ds-sync-hist.
- No replication change number is associated with the operation.
- The operation is not published to the replication server and is therefore a local-only operation.
- Replication does not try to resolve conflicts or to generate historical information for this operation.
- Most of the schema checks are not performed for this operation.

For example, the following ldapmodify operation repairs an entry on host1 only, with the changes contained in the file changes.ldif:

```
$ ldapmodify -J 1.3.6.1.4.1.26027.1.5.2 -h localhost -p 1389 \
  -D "cn=Directory Manager" -w password -f changes.ldif
```
When you repair an entry, you must repair all of its regular attributes as well as the attributes generated by the directory server, such as modifyTimestamp, modifiersName, createTimestamp, creatorsName, and ds-sync-hist. The values of these attributes should be read from a directory server that contains the correct values, and recreated on the server with faulty values.

The ds-sync-hist attribute contains historical information that replication uses to solve modify conflicts. This attribute can only be viewed by an administrator.

# **Solving Naming Conflicts**

Entries with identical DNs can be created on separate directory servers if they are created before the servers replicate the changes to each other. When the remote operation is replicated to the local server, a naming conflict occurs. The naming conflict results in the creation of a *conflict entry* on the local server.

Conflict entries have a specific DN, of the form entryuuid=*entryUid*+*oldRDN*. Every conflict entry includes a ds-sync-conflict attribute, whose value is the DN of the conflicting regular entry.

For example, imagine that the entry cn=bjensen, ou=People, dc=example, dc=com is created simultaneously on two directory servers. The entry on server 1 is given a unique ID of uid1 and the entry on server 2 is given a unique ID of uid2. Both directory servers will have the following two entries after replication:

```
cn=bjensen,dc=example,dc=com
...
entryuuid=uid2+cn=bjensen,dc=example,dc=com
 ds-sync-conflict:cn=bjensen,dc=example,dc=com
```
When you have identified the conflicting entry, you can rename it so that it has a unique DN.

If the naming attribute in a conflicting entry is multi-valued, you can rename the conflicting entry as follows:

1. Rename the entry while keeping the old RDN value, for example:

```
$ ldapmodify -h localhost -p 1389 -D "cn=Directory Manager" -w password
dn: entryuuid=uid2+cn=bjensen,dc=example,dc=com
changetype: modrdn
newrdn: cn=bljensen
deleteoldrdn: 0
\simD
```
You cannot delete the old RDN value in this step because it also contains the entryuuid operational attribute, which cannot be deleted.

2. Remove the old RDN value of the naming attribute and the conflict marker attribute, for example:

```
$ ldapmodify -h localhost -p 1389 -D "cn=Directory Manager" -w password
dn: cn=bljensen,dc=example,dc=com
changetype: modify
delete: cn
cn: bjensen
delete: ds-sync-conflict
\wedge
```
If the naming attribute in a conflicting entry is single-valued, for example dc (domain component), you cannot simply rename the entry to another value of the same attribute. Instead, you must give the entry a temporary name, as follows:

1. Rename the entry by using a different naming attribute, and keep the old RDN, for example::

```
$ ldapmodify -h localhost -p 1389 -D "cn=Directory Manager" -w password
dn: entryuuid=uid2+dc=HR,dc=example,dc=com
changetype: modrdn
newrdn: o=TempHR
deleteoldrdn: 0
\simD
```
You cannot delete the old RDN value in this step because it also contains the entryuuid operational attribute, which cannot be deleted.

2. Change the desired naming attribute to a unique value and remove the conflict marker attribute, for example:

```
$ ldapmodify -h localhost -p 1389 -D "cn=Directory Manager" -w password
dn: o=TempHR,dc=example,dc=com
changetype: modify
replace: dc
dc: NewHR
delete: ds-sync-conflict
\wedge
```
3. Rename the entry back to the intended naming attribute and delete the temporary RDN, for example:

```
$ ldapmodify -h localhost -p 1389 -D "cn=Directory Manager" -w password
dn: dc=NewHR,dc=example,dc=com
changetype: modrdn
newrdn: dc=NewHR
deleteoldrdn: 1
\wedge
```
# **Purging Historical Replication Data**

Oracle Unified Directory maintains a history of all changes that have been made on the server as a result of replication operations. This historical replication data is stored in an attribute of each user entry, and can eventually take up a large amount of space on your disk. Historical information is therefore purged when an entry is modified, or when you specifically run a command to purge the data.

By default, information that is older than one day is purged. You can specify the age of data that should be purged by setting the value of the conflicts-historical-purge-delay property of the replication domain. The following example specifies that data older than five days should be purged. Note that the value of the property is expressed in minutes.

```
$ dsconfig -h localhost -p 4444 -D "cn=directory manager" -w password -X -n \
  set-replication-domain-prop --provider-name "Multimaster Synchronization" \
  --domain-name dc=example,dc=com --set conflicts-historical-purge-delay:7200m
```
You can also purge historical data immediately, or schedule a task to purge the data at a specific time. Imagine, for example, that you initialize a server with a large number of entries, then perform a significant number of changes on these entries. The resulting replication historical data will increase the size of the database quite substantially. If your server is then used mainly for read operations, the large database size remains, because no modifications are made to trigger a purge of the historical data. In this case, you can launch a once off purge task to remove the historical data that was generated by the initial modifications, and return the database to a more accurate size.

Because the purge process can take some time, you are required to specify the maximum duration of the purge (in seconds). To purge historical data immediately, run the following command:

```
$ dsreplication -h localhost -p 4444 --adminUID admin --adminPassword password \
 purge-historical --maximumDuration 3600 --baseDN dc=example,dc=com -X -n
```
For information about scheduling commands as tasks, see ["Configuring Commands As Tasks"](#page-63-0) [on page 64.](#page-63-0)

## **Using Isolated Replicas**

An *isolated replica* is a directory server that can accept changes from other replicas for replay but cannot send changes to the replication server to which it is connected. An isolated replica cannot be the source of data updates to the topology. You can use isolated replicas to separate a directory server from the rest of the replication topology.

Every directory server in the topology has a trusted configuration property that is set to true by default. Isolated replicas are identified as such by configuring them as *untrusted* servers in the topology, that is, by setting the trusted configuration property to false. Data that comes from an untrusted directory server is discarded by a replication server. This ensures that an isolated replica cannot be the source of data updates in the replication topology.

Only *directory servers* are configured as trusted or untrusted. Replication servers do not have the trusted configuration flag.

To configure a directory server as untrusted, use the dsreplication set-trust command, as follows:

```
$ dsreplication --adminUID admin --adminPassword password -X \
 set-trust --trustedHost host1 --trustedPort 4444 \
  --modifiedHost host2 --modifiedPort 5444 --trustValue untrusted
```
The dsreplication set-trust command is supported in both interactive and non-interactive modes.

- You can only configure the trust flag of a directory server from another trusted server in the topology. You cannot configure the trust flag from that server itself. The -trustedHost and --modifiedHost options can therefore not refer to the same directory server.
- When you modify a directory server from untrusted to trusted, the host that is being modified must be running, otherwise the command will fail.
- When you modify a directory server from untrusted to trusted, the host that is being modified must not contain any *untrusted changes*. An untrusted change is a change that has been made on an untrusted directory server and has therefore not been propagated to the

rest of the topology. If the host that is being modified contains untrusted changes, the affected suffixes should be re-initialized with an appropriate data set from one of the trusted servers in the topology before the host is modified to trusted.

Use the dsreplication status command to determine whether a directory server is trusted or untrusted. For example:

\$ dsreplication status --adminUID admin --adminPassword password -X \ --hostname host1 --port 4444 dc=example,dc=com - Replication Enabled ======================================= Server :Entries:M.C.[1]:A.O.M.C.[2]:Port[3]:Encryption[4]:Trust [5]:U.C.[6]:Status[7] ----------:-------:-------:-----------:-------:-------------:---------:-------:-------- host:4441:4444:2002 :01:5abled :Trusted :N/A<br>N/A :8989 :Disabled :Untrusted:0: Normal:N host2:5444:2002 :0

- [1] The number of changes that are still missing on this server (and that have been applied to at least one other server).
- [2] Age of oldest missing change: the date on which the oldest change that has not arrived on this server was generated.
- [3] The port used to communicate between the servers whose contents are being replicated.
- [4] Whether the replication communication through the replication port is encrypted or not.
- [5] Whether this directory server is trusted or not. Updates coming from an untrusted server are discarded and not propagated.
- [6] The number of untrusted changes. These are changes generated on this server while it is untrusted. Those changes are not propagated to the rest of the topology but are effective on the untrusted server.
- [7] The status of the replication domain on this directory server.

# **Deployment Scenarios for Isolated Replicas**

There are two main scenarios for using isolated replicas in a replication topology:

- Providing additional security in a demilitarized zone (DMZ)
- Testing client applications in a staging area

## **Using Isolated Replicas in a DMZ**

A demilitarized zone (DMZ) is the area in an enterprise network that is exposed to an untrusted network, such as the Internet. A DMZ provides a layer of protection because it stands between a trusted and untrusted network. Direct access from the outside is limited to the equipment located inside the DMZ. The following figure shows how isolated replicas can be used in a DMZ.

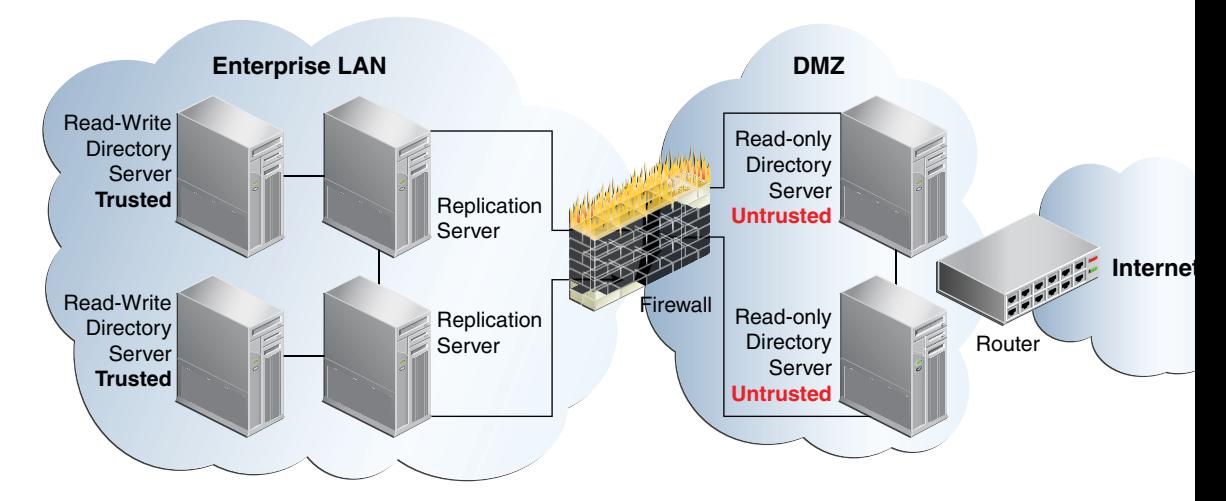

By placing read-only directory servers in the DMZ, you can prevent compromised data from being transmitted to the replication servers in the private area of your network. The servers in the DMZ must be configured to be untrusted to safeguard against malicious data being accepted from them. The servers inside the private area are configured to have read and write access. This configuration ensures that data changes are propagated throughout the replication topology, only by the directory servers in the private area. The read-only directory servers in the DMZ obtain data changes from the replication servers located inside the private network. If an outside attacker attempts to compromise data, the direct access point is a read-only server inside the DMZ. Malicious data cannot be transmitted because directory servers in the DMZ are untrusted. The integrity of the server data inside the private enterprise LAN is therefore protected.

This scenario has the following configuration requirements:

- Each directory server in the DMZ is configured as untrusted *and* as read-only.
- Each replication server in the topology is located inside the private enterprise LAN.
- Each directory server in the private enterprise LAN is configured as a trusted server with read-write access.

Each trusted directory server in this topology has the following access rights:

- Can send changes to the replication server to which it is connected. Those changes will be propagated to all other directory servers in the topology.
- Can replay changes sent by the replication server to which it is connected.
- Can be the source of an online full update operation to initialize other servers with its data.

Each untrusted directory server in this topology has the following access limitations:

- Is not authorized to send changes to the replication server to which it is connected. If an untrusted directory server sends changes, the changes are evaluated as compromised data, and the replication server discards the changes.
- Can replay changes sent by the replication server to which it is connected.
- Cannot be the source of an online full update operation to initialize other servers with its data.

## **Using Isolated Replicas for Testing**

Isolated replicas can be useful to test an application against live data in a staging area. This can be accomplished by configuring the isolated replicas to be untrusted, but with read and write access. The application's access point is the isolated replica and data is written only to the isolated replicas in the staging area.

The following figure shows how isolated replicas can be used in a staging area.

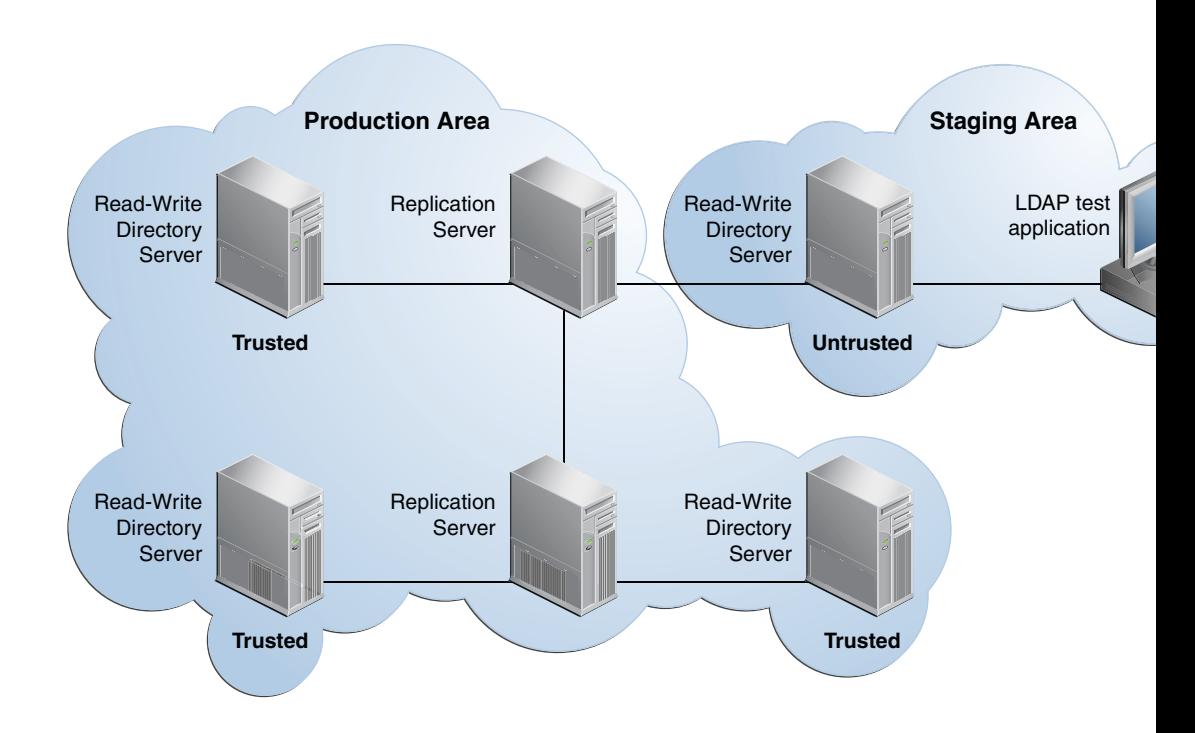

# **Replicating Between Oracle Directory Server Enterprise Edition and Oracle Unified Directory**

Oracle Unified Directory 11g Release 1 (11.1.1) provides a mechanism to replicate data between Oracle Directory Server Enterprise Edition and Oracle Unified Directory. The main purpose of this replication gateway is to enable migration from Oracle Directory Server Enterprise Edition to Oracle Unified Directory.

For a comprehensive overview of the replication gateway and its use in a topology that includes both Oracle Directory Server Enterprise Edition and Oracle Unified Directory servers, see Chapter 4, "Overview of the Replication Gateway," in *Oracle Fusion Middleware Deployment Planning Guide for Oracle Unified Directory*.

Setting up replication between these two disparate topologies involves three steps:

- Migrating the Oracle Directory Server Enterprise Edition schema and configuration to the Oracle Unified Directory server.
- Initializing the Oracle Unified Directory server with the data from the Oracle Directory Server Enterprise Edition server.
- Configuring replication between the Oracle Directory Server Enterprise Edition server and the Oracle Unified Directory server.

The following procedures describe each step. These procedure assume that you have the following:

An installed and running Oracle Directory Server Enterprise Edition server.

The Oracle Unified Directory replication gateway supports the DS6–mode password policy only. If your Oracle Directory Server Enterprise Edition instance is using a DS5–mode password policy, you must upgrade it.

■ An installed and running Oracle Unified Directory directory server.

The Oracle Unified Directory server must be configured *without* any suffixes.

# ▼ **To Migrate the Oracle Directory Server Enterprise Edition Schema and Configuration**

**Before You Begin**

This procedure describes various options of the ds2oud command. You can run the ds2oud command completely interactively by just typing ds2oud on the command line. In interactive mode, the command prompts you for the required responses. For more information about the ds2oud command, see "ds2oud" in *Oracle Fusion Middleware Command-Line Usage Guide for Oracle Unified Directory*.

**On the Oracle Unified Directory directory server, run the ds2oud --diagnose command, 1 providing the connection details of the Oracle Directory Server Enterprise Edition server.**

This command assesses the Oracle Directory Server Enterprise Edition server instance and informs you whether any of the server configuration must be migrated to the Oracle Unified Directory server.

\$ ds2oud --diagnose -D "cn=directory manager" -j pwdfile -h host1.example.com -p 1389

**Run the ds2oud command with one or more of the migration options to migrate the schema, the 2 server configuration, or both.**

To migrate the schema and the configuration parameters:

```
$ ds2oud --migrateAll \
  -D "cn=directory manager" -j pwdfile -h host1.example.com -p 1389 \
  --oudBindDN "cn=directory manager" --oudBindPasswordFile pwdfile \
  --oudHostname localhost --oudAdminPort 4444 --oudPort 1389
```
You are prompted for additional information relating to the Oracle Unified Directory configuration. This command creates a compatible configuration on the Oracle Unified Directory directory server.

# **To Initialize the Oracle Unified Directory with Oracle Directory Server Enterprise Edition Data**

**On the Oracle Directory Server Enterprise Edition server, run the following command to export 1 the data set:**

\$ dsadm export -f opends-export *dsee-instance-path baseDN exportedLDIFPath*

where *exportedLDIFPath* is the path of the resulting LDIF file that contains the replicated data.

**On the Oracle Unified Directory server, prepare the server to be initialized. For example: 2**

\$ dsreplication pre-external-initialization -h localhost -p 4444 --adminUID admin \ --adminPassword password -baseDN dc=example,dc=com -X -n --noPropertiesFile

- **Copy the LDIF file that was generated in step 1 to a directory that is accessible by the Oracle 3 Unified Directory servers.**
- **On the Oracle Unified Directory server, import the LDIF data, as follows: 4**

```
$ import-ldif -h localhost -p 4444 \
  -D "cn=admin,cn=Administrators,cn=admin data" -w password \
  --includeBranch dc=example,dc=com --ldifFile exportedLDIFPath \
  --clearBackend --trustAll --noPropertiesFile
```
**On the Oracle Unified Directory server, run the post–initialization script, for example: 5**

```
$ dsreplication post-external-initialization -h localhost -p 4444 --adminUID admin \
  --adminPassword password --baseDN dc=example,dc=com -X -n --noPropertiesFile
```
# ▼ **To Configure Replication Between Oracle Directory Server Enterprise Edition and Oracle Unified Directory**

- **Install and configure the replication gateway, as described in Chapter 5,"Setting Up the Replication Gateway,"in** *Oracle Fusion Middleware Installation Guide for Oracle Unified Directory***. 1**
- **To test that replication is working correctly, modify at least one entry on each Oracle Directory Server Enterprise Edition server and check the modification on the Oracle Unified Directory server. 2**

### <span id="page-356-0"></span>**CHAPTER 9** 9

# Controlling Access To Data

Controlling access to directory contents is an integral part of creating a secure directory service. Access to data is managed with access control instructions (ACIs) that specify the access right to individual entries, all sub-entries below an entry, or all entries on a global basis.

Numerous or complicated ACIs require greater processing resources than a few simple ACIs. You can significantly reduce the performance of your directory by specifying a large number of ACIs or extremely complicated ACIs.

Oracle Unified Directory includes the ability to view the effective rights of a given user for a given entry. This feature simplifies the administration of the complex and powerful access control mechanism.

For an overview of the ACI model, see "Access Control Principles" in *Oracle Fusion Middleware Architecture Reference for Oracle Unified Directory*.

The following sections describe how to create ACIs to control access to data:

- "Managing Global ACIs With dsconfig" on page 357
- ["Managing ACIs With](#page-359-0) ldapmodify" on page 360
- ["Managing Access Control With Oracle Directory Services Manager" on page 362](#page-361-0)
- ["Access Control Usage Examples" on page 365](#page-364-0)
- ["Proxy Authorization ACIs" on page 370](#page-369-0)
- ["Viewing Effective Rights" on page 371](#page-370-0)

# **Managing Global ACIsWith dsconfig**

Global ACIs control access to the root of the DIT instead of to a particular sub-tree. Global ACIs apply to all entries in the directory. You can set, reset, and delete global ACIs with the dsconfig command and with the ldapmodify command. dsconfig accesses the server configuration over SSL, using the administration connector. For more information about dsconfig, see ["Managing the Server Configuration With](#page-24-0) dsconfig" on page 25.

You cannot use dsconfig to manage ACIs that are applied to entries in sub-trees. To manage non-global ACIs, see ["Managing ACIs With](#page-359-0) ldapmodify" on page 360.

# **Default Global ACIs**

When you install Oracle Unified Directory, eight default global ACIs are defined. The effect of all the default global ACIs is to allow the following:

- Anyone has read access to certain controls and extended operations.
- Anyone has access to search, compare, and read user attributes (except for the userpassword and authPassword attributes.)
- Authenticated users can modify a subset of the attributes in their own entries in the directory. Users are unable to delete their own entries.
- Anyone has access to key operational attributes including many in the root DSE and cn=schema, as well as other attributes that show up in entries throughout the server.

The proxy does not evaluate global ACIs. The proxy forwards LDAP requests to the remote LDAP server, and the remote LDAP server evaluates the ACIs.

# **To Display the Global ACIs**

The global ACIs are all values of the global-aci property of the access control handler. You can use dsconfig to display the global ACIs currently configured on the server by viewing the global-aci property.

#### **Run the dsconfig command as follows:** ●

```
$ dsconfig -h localhost -p 4444 -D cn="Directory Manager" -w password -n \
  get-access-control-handler-prop \
  --property global-aci
Property : Value(s)
-----------:-------------------------------------------------------------------
global-aci : (extop="1.3.6.1.4.1.26027.1.6.1 || 1.3.6.1.4.1.26027.1.6.3 ||
               : 1.3.6.1.4.1.4203.1.11.1 || 1.3.6.1.4.1.1466.20037 ||
              : 1.3.6.1.4.1.4203.1.11.3") (version 3.0; acl "Anonymous extended
              : operation access"; allow(read) userdn="ldap:///anyone";),<br>: "(target="ldap:///")(targetscope="base")(targetattr="objectClass||
              : namingContexts||supportedAuthPasswordSchemes||supportedControl||su
               : pportedExtension||supportedFeatures||supportedLDAPVersion||support
              : edSASLMechanisms||vendorName||vendorVersion")(version 3.0; acl<br>: "User-Visible Root DSE Operational Attributes"; allow<br>: (read,search,compare) userdn="ldap:///anyone";)",
              : (target="ldap:///cn=changelog")(targetattr="*")(version 3.0; acl<br>: "External changelog access"; deny (all) userdn="ldap:///anyone";),<br>: "(target="ldap:///cn=schema")(targetscope="base")(targetattr="obje
               : ctClass||attributeTypes||dITContentRules||dITStructureRules||ldapS
               : yntaxes||matchingRules||matchingRuleUse||nameForms||objectClasses"
```
: )(version 3.0; acl "User-Visible Schema Operational Attributes";<br>: allow (read,search,compare) userdn="ldap:///anyone";)", : (target="ldap:///dc=replicationchanges")(targetattr="\*")(version : 3.0; acl "Replication backend access"; deny (all)<br>: userdn="ldap:///anyone";), : "(targetattr!="userPassword||authPassword")(version 3.0; acl<br>: "Anonymous read access"; allow (read,search,compare)<br>: userdn="ldap:///anyone";)", : (targetattr="audio||authPassword||description||displayName||givenN : ame||homePhone||homePostalAddress||initials||jpegPhoto||labeledURI : ||mobile||pager||postalAddress||postalCode||preferredLanguage||tel : ephoneNumber||userPassword")(version 3.0; acl "Self entry : "(targetattr="createTimestamp||creatorsName||modifiersName||modify : Timestamp||entryDN||entryUUID||subschemaSubentry")(version 3.0; : acl "User-Visible Operational Attributes"; allow : "(targetattr="userPassword||authPassword")(version 3.0; acl "Self<br>: entry read"; allow (read,search,compare) userdn="ldap:///self";)", : (targetcontrol="1.3.6.1.1.12 || 1.3.6.1.1.13.1 || 1.3.6.1.1.13.2 : || 1.2.840.113556.1.4.319 || 1.2.826.0.1.3344810.2.3 || : 2.16.840.1.113730.3.4.18 || 2.16.840.1.113730.3.4.9 || : 1.2.840.113556.1.4.473 || 1.3.6.1.4.1.42.2.27.9.5.9") (version : 3.0; acl "Authenticated users control access"; allow(read) : userdn="ldap:///all";), (targetcontrol="2.16.840.1.113730.3.4.2 || : 2.16.840.1.113730.3.4.17 || 2.16.840.1.113730.3.4.19 || : 1.3.6.1.4.1.4203.1.10.2 || 1.3.6.1.4.1.42.2.27.8.5.1 || : 2.16.840.1.113730.3.4.16") (version 3.0; acl "Anonymous control : access"; allow(read) userdn="ldap:///anyone";)

# ▼ **To Delete a Global ACI**

The easiest way to delete a global ACI is to use dsconfig in interactive mode. Interactive mode walks you through the ACI configuration, and is therefore not documented here. If you delete global ACIs in non-interactive mode, make sure that you escape all special characters in the ACI specification as required by your command line shell.

This example deletes the global ACI that allows anonymous access by using dsconfig in non-interactive mode.

#### **Run the dsconfig command as follows.** ●

```
$ dsconfig -h localhost -p 4444 -D "cn=directory manager" -w password -n \
  set-access-control-handler-prop \
  --remove global-aci:\(targetattr!=\"userPassword\|\|authPassword\"\) \
  \(version\ 3.0\;\ acl\ \"Anonymous\ read\ access\"\;\ allow\ \(read,search,compare\)
  \langle userdn=\langle"ldap:///anyone\langle"\langle;\rangle)
```
# ▼ **To Add a Global ACI**

When you add a global ACI, make sure that you escape all special characters in the ACI specification as required by your command-line shell.

<span id="page-359-0"></span>The following example adds the global ACI that was removed in the previous procedure, using dsconfig in non-interactive mode:

#### **Run the dsconfig command as follows.** ●

```
$ dsconfig -h localhost -p 4444 -D cn="Directory Manager" -w password -n \
  set-access-control-handler-prop \
  --add global-aci:\(targetattr!=\"userPassword\|\|authPassword\"\) \
 \langle \langle \rangle 3.0\; acl\ \langle \rangle anonymous\ read\ access\"\;\ allow\ \(read,search,compare\)
 \ userdn=\"ldap:///anyone\"\;\)
```
## **Managing ACIsWith ldapmodify**

You can create access control instructions (ACIs) manually using LDIF statements, and add them to your directory by using the ldapmodify command. Because ACI values can be very complex, it is useful to view existing values and copy them to help create new ones.

For additional sample ACIs to the ones illustrated here, see ["Access Control Usage Examples"](#page-364-0) [on page 365.](#page-364-0)

# **To View ACI Attribute Values**

ACIs are stored as one or more values of the aci attribute on an entry. The aci attribute is a multivalued operational attribute that can be read and modified by directory users, and should itself be protected by ACIs.

Administrative users are usually given full access to the aci attribute.

**View the values of the aci attribute by running the following ldapsearch command:** ●

```
$ ldapsearch -h host -p port -D "cn=Directory Manager" -w password \
-b entryDN -s base "(objectclass=*)" aci
```
The result is LDIF text that you can copy into a new LDIF ACI definition for editing. Because the value of an ACI is a long string, the output from the ldapsearch operation is likely to be displayed over several lines, with the first space being a continuation marker. Take this into account when copying and pasting the LDIF output.

To view the effect of an ACI value, in terms of the permissions that it grants or denies, see ["Viewing Effective Rights" on page 371.](#page-370-0) **Next Steps**

# ▼ **To Add an ACI**

You can add an ACI by specifying the ACI in an LDIF file and then applying the LDIF file with the ldapmodify command. The LDIF file must contain one or more aci attributes, each of
which is composed of the aci: prefix followed by the ACI specification. For more information, see "ACI Syntax" in *Oracle Fusion Middleware Architecture Reference for Oracle Unified Directory*.

#### **Create the ACI in an LDIF file. 1**

The following sample LDIF file ( $aci.ldif)$  adds an ACI that grants a particular user ( $c$ smith) full access rights to the directory:

```
dn: ou=people,dc=example,dc=com
changetype: modify
add: aci
aci: (targetattr="*")(version 3.0; acl "give csmith full rights"; allow(all)
userdn = "ldap:///uid=csmith,ou=People,dc=example,dc=com";)
```
#### **Use the ldapmodify command to apply the ACI to the directory. 2**

The following command applies the ACI contained in the aci.ldif file to the directory:

```
$ ldapmodify -h localhost -p 1389 -D "cn=Directory Manager" -w password \
 --filename aci.ldif
Processing MODIFY request for ou=people,dc=example,dc=com
MODIFY operation successful for DN ou=people,dc=example,dc=com
```
## ▼ **To Remove an ACI**

You can remove an ACI by specifying its value in an LDIF file, and then removing the value with the ldapmodify command.

#### **Remove the ACI in an LDIF file. 1**

The following sample LDIF file (remove-aci.ldif) removes the ACI that was added in the previous procedure:

```
dn: ou=people,dc=example,dc=com
changetype: modify
delete: aci
aci: (targetattr="*")(version 3.0; acl "give csmith full rights"; allow(all)
userdn = "ldap:///uid=csmith,ou=People,dc=example,dc=com";)
```
#### **Use the ldapmodify command to apply the change to the directory. 2**

The following command applies the changes contained in the remove-aci.ldif file to the directory:

```
$ ldapmodify -h localhost -p 1389 -D "cn=Directory Manager" -w password \
--filename remove-aci.ldif
Processing MODIFY request for ou=people,dc=example,dc=com
MODIFY operation successful for DN ou=people,dc=example,dc=com
```
# **Managing Access ControlWith Oracle Directory Services Manager**

You can use ODSM to view the existing ACIs that are configured in the server, to create new access control points, and to create new ACIs in a user-friendly interface. The following topics described how to manage access control by using ODSM.

# **Display the Configured ACIs**

Oracle Unified Directory supports several preconfigured ACIs, by default. You can display all ACIs that are configured in the server by using ODSM, as follows:

- 1. Connect to the directory server from ODSM, as described in ["Connecting to the Server](#page-187-0) [From Oracle Directory Services Manager" on page 188.](#page-187-0)
- 2. Select the **Security** tab.
- 3. Expand the **Directory ACLs** element.
- 4. All configured ACIs are listed under the access control point in which the ACI is defined. Expand the access control point to view the ACIs. For example, to display the list of ACIs that apply to the Root entry, expand the Root entry.
- 5. Select an ACI to view its properties in the right hand pane.

## **Create an Access Control Point**

An access control point is the entry in which an ACI is defined (in other words, the entry that contains the corresponding aci attribute.

You can define a new access control point by using ODSM, as follows:

- 1. Connect to the directory server from ODSM, as described in ["Connecting to the Server](#page-187-0) [From Oracle Directory Services Manager" on page 188.](#page-187-0)
- 2. Select the **Security** tab.
- 3. Expand the **Directory ACLs** element.
- 4. Click the **Add** icon.
- 5. In the **Location** field, enter the DN of the entry that will be the new access control point, or click **Select** to select the entry from the directory.
- 6. To add one or more ACIs to the access control point, click **Create ACI**.
- 7. Enter the ACI details. For more information about these fields, see ["Add an ACI" on](#page-363-0) [page 364.](#page-363-0)
- 8. When you have added the required ACIs to the access control point, click **Create**.

# **Create an Access Control Point Based on an Existing Access Control Point**

You can define a new access control point that is based on an existing access control point by using ODSM, as follows:

- 1. Connect to the directory server from ODSM, as described in ["Connecting to the Server](#page-187-0) [From Oracle Directory Services Manager" on page 188.](#page-187-0)
- 2. Select the **Security** tab.
- 3. Expand the **Directory ACLs** element.
- 4. Select the access control point on which you want to base the new access control point.
- 5. Click the **Add like** icon.
- 6. In the **Location** field, enter the DN of the entry that will be the new access control point, or click **Select** to select the entry from the directory.
- 7. The new access control point is automatically created with the same ACL as the access control point on which it was based.
- 8. To add, remove, or edit the existing ACIs on the new access control point, click **Create**, **Edit** or **Delete**.
- 9. To add or edit an ACI, enter the required details. For more information about these fields, see ["Add an ACI" on page 364.](#page-363-0)
- 10. When you have modified the ACIs for the new access control point, click **Create**.

# **Delete an Access Control Point**

You can delete an access control point by using ODSM, as follows:

- 1. Connect to the directory server from ODSM, as described in ["Connecting to the Server](#page-187-0) [From Oracle Directory Services Manager" on page 188.](#page-187-0)
- 2. Select the **Security** tab.
- 3. Expand the **Directory ACLs** element.
- 4. Select the access control point that you want to delete and click the **Delete** icon.
- 5. Click **OK** to confirm the deletion.

# <span id="page-363-0"></span>**Add an ACI**

You can add an ACI to an existing access control point, by using ODSM as follows:

- 1. Connect to the directory server from ODSM, as described in ["Connecting to the Server](#page-187-0) [From Oracle Directory Services Manager" on page 188.](#page-187-0)
- 2. Select the **Security** tab.
- 3. Expand the **Directory ACLs** element.
- 4. Expand the access control point to which you want to add the new ACI.
- 5. Select one of the ACIs in the access control list.
- 6. Click the **Add** icon.
- 7. To build the ACI in a user friendly interface, select the **Detail View** tab.
- 8. Select the **Scope** of the ACI.

Usually an ACI has subtree scope. You can restrict the scope of the ACI by selecting one of the following values:

- **Base.** The ACI applies to the target resource only.
- **One.** The ACI applies to the target resource's first-generation children.
- **Subtree.** The ACI applies to the target resource and the subtree below it.
- **Subordinate.** The ACI applies only to the subtree below the target resource.
- 9. In the **Targets** field, select each element of the ACI and click **Edit** to define its properties.

For more information about defining ACI targets, see "Defining Targets" in *Oracle Fusion Middleware Architecture Reference for Oracle Unified Directory*.

10. In the **Permissions** field, click the **Add** icon to define bind rules.

For more information about defining ACI permissions, see "Defining Permissions" in *Oracle Fusion Middleware Architecture Reference for Oracle Unified Directory*.

11. If you would rather define the ACI manually, click the **Text Editor View** tab and enter the details of the ACI.

Click **Validate** to check that the ACI conforms to the ACI syntax.

You can also use this view to copy and paste existing ACIs.

12. When you have completed the ACI definition, click *Create*.

# **Add an ACI Based on an Existing ACI**

You can add an ACI that is based on an existing ACI, by using ODSM as follows:

- 1. Connect to the directory server from ODSM, as described in ["Connecting to the Server](#page-187-0) [From Oracle Directory Services Manager" on page 188.](#page-187-0)
- 2. Select the **Security** tab.
- 3. Expand the **Directory ACLs** element.
- 4. Expand the access control point that contains the ACI that you want to copy.
- 5. Select the ACI that you want to copy.
- 6. Click the **Add like** icon.
- 7. Edit the elements of the ACI that you want to change, either in **Text Editor View** or in **Detail View**.
- 8. When you have completed the ACI definition, click **Create**.

# **Modify an ACI**

You can modify an existing ACI, by using ODSM as follows:

- 1. Connect to the directory server from ODSM, as described in ["Connecting to the Server](#page-187-0) [From Oracle Directory Services Manager" on page 188.](#page-187-0)
- 2. Select the **Security** tab.
- 3. Expand the **Directory ACLs** element.
- 4. Expand the access control point that contains the ACI that you want to change
- 5. Select the ACI that you want to change.
- 6. Edit the elements of the ACI, either in **Text Editor View** or in **Detail View**.
- 7. When you have completed your changes, click **Apply**.

## **Access Control Usage Examples**

This section provides several sample ACIs that can be used to implement an access control policy.

## **Disabling Anonymous Access**

The directory server allows anonymous access by default. There might be situations in which you want to disable anonymous access, particularly to sensitive data within your directory.

The following default ACI allows anonymous read access to all user attributes except for the userpassword and authPassword attributes:

```
aci: (targetattr!="userPassword||authPassword")(version 3.0; acl " Anonymous read access"; allow (read,search,compare) userdn="ldap:///anyone";)
```
To disable anonymous access, remove this ACI from the default access control handler, as shown in the following example:

```
$ dsconfig -h localhost -p 4444 -D cn="Directory Manager" -w password -n \
  set-access-control-handler-prop \
  --remove global-aci:'(targetattr!="userPassword||authPassword") \
```

```
(version 3.0; acl "Anonymous read access"; \
allow (read,search,compare) userdn="ldap:///anyone";)'
```
**Note –** Depending on your shell, you might need to escape any quotations in the ACI itself.

## **GrantingWrite Access to Personal Entries**

The default global ACIs allow write access to a limited subset of the attributes of a user's own entry. These attributes include the following:

- audio
- authPassword
- description
- displayName
- qivenName
- homePhone
- homePostalAddress
- initials
- jpegPhoto
- labeledURI
- mobile
- pager
- postalAddress
- postalCode
- preferredLanguage
- telephoneNumber
- userPassword

Use this procedures in this section to grant users write access to additional attributes of their own entries.

#### **GrantingWrite Access Based on DNS**

The following example ACI enables users internal to example.com to change their own business category and room number.

Remember, by allowing write access, you also grant users the right to delete attribute values.

```
aci: (targetattr="businessCategory || roomNumber")
(version 3.0; acl "Write example.com"; allow (write)
userdn="ldap:///self" and dns="*.example.com";)
```
This example assumes that the ACI is added to the ou=People,  $dc = e$  ample,  $dc = com$  entry.

### **GrantingWrite Access Based on Authentication Method**

The following example enables any user to update all of his own personal information in the example.com tree provided that he establish an SSL connection to the directory.

By setting this permission, you are also granting users the right to delete attribute values.

aci: (targetattr="\*") (version 3.0; acl "Write SSL"; allow (write) userdn= "ldap://self" and authmethod="ssl";)

This example assumes that the aci is added to the ou=subscribers,  $d$ c=example,  $d$ c=com entry.

## **Granting a Group Full Access to a Suffix**

Most directories have a group that is used to identify certain corporate functions. These groups can be given full access to all or part of the directory. By applying the access rights to the group, you can avoid setting the access rights for each member individually. Instead, you grant users these access rights by adding them to the group.

The following sample ACI allows a group named the HRgroup full access to the ou=People branch of the directory so that they can update employee information:

```
aci: (targetattr="*") (version 3.0; acl "HR"; allow (all)
groupdn= "ldap:///cn=HRgroup,ou=People,dc=example,dc=com";)
```
This example assumes that the ACI is added to the ou=People, dc=example, dc=com entry.

## **Granting Rights to Add and Delete Group Entries**

Some organizations want to allow employees to create entries in the tree if it can increase their efficiency, or if it can contribute to the corporate dynamics. The following examples assume that example.com has a social committee that is organized into various clubs (tennis, swimming, skiing, and so on).

## **Creating a "Create Group" ACI**

This sample ACI allows any example.com employee to create a group entry representing a new club, under the ou=social committee branch.

```
aci: (target="ldap:///ou=social committee,dc=example,dc=com")
(targetattr="*")(targattrfilters="add=objectClass:
(|(objectClass=groupOfNames)(objectClass=top))")
(version 3.0; acl "Create Group"; allow (read,search,add)
userdn= "ldap:///uid=*,ou=People,dc=example,dc=com")
and dns="*.example.com";)
```
This example assumes that the ACI is added to the ou=social committee, dc=example, dc=com entry.

**Note –** This ACI does not grant write permission, which means that the entry creator cannot modify the entry. Because the server adds the value top behind the scenes, you must specify objectClass=top in the targattrfilters.

## **Creating a "Delete Group" ACI**

This sample ACI ensures that only the group owner can modify or delete a group entry under the ou=Social Committee branch.

```
aci: (target="ou=social committee,dc=example,dc=com")
(targetattr = "*")(targattrfilters="del=objectClass:(objectClass=groupOfNames)")
(version 3.0; acl "Delete Group"; allow (write,delete)
userattr="owner#GROUPDN";)
```
This example assumes that the ACI is added to the ou=social committee,  $dc = e$  ample,  $dc = com$ entry.

## **Allowing Users to Add or Remove Themselves From a Group**

Many directories set ACIs that allow users to add or remove themselves from groups. This is useful, for example, for allowing users to add and remove themselves from mailing lists. The following sample ACI enables all employees to add themselves to any group entry under the ou=social committee subtree:

```
aci: (targettattr="member")(version 3.0; acl "Group Members";
allow (selfwrite)
(userdn= "ldap:///uid=*,ou=People,dc=example,dc=com") ;)
```
This example assumes that the ACI is added to the ou=social committee, dc=example,dc=com entry.

## **Granting Conditional Access to a Group**

In many cases, when you grant a group privileged access to the directory, you want to ensure that those privileges are protected from intruders trying to impersonate the privileged users. Therefore, in many cases, access control rules that grant critical access to a group or role are often associated with a number of conditions.

The following sample ACI grants the Directory Administrators group full access to the corporate clients branch of the directory tree, provided the following conditions are fulfilled:

- The connection is authenticated using a certificate over SSL
- Access is requested between 08:00 and 18:00, Monday through Thursday
- Access is requested from a specified IP address

```
aci: (target="ou=corporate-clients,dc=example,dc=com")
(targetattr = "*") (version 3.0; acl "corporate-clients"; allow (all)
(groupdn="ldap:///cn=DirectoryAdmin,ou=corporate-clients,dc=example,dc=com")
and (authmethod="ssl") and (dayofweek="Mon, Tues, Wed, Thu") and
(timeofday >= "0800" and timeofday <= "1800") and (ip="255.255.123.234"); )
```
This example assumes that the ACI is added to the ou=corporate-clients,dc=example,dc=com entry.

# **Denying Access**

If your directory holds business-critical information, you might specifically want to deny access to it. The following sample ACIs allow users to read certain "billing information", such as connection time and account balance, under their own entries, but prohibits them from changing this information.

This ACI allows users to read the information. The example assumes that the relevant attributes have been created in the schema.

```
aci: (targetattr="connectionTime || accountBalance")
(version 3.0; acl "Billing Info Read"; allow (search,read)
userdn="ldap:///self";)
```
This ACI prevents users from changing the information. The example assumes that the relevant attributes have been created in the schema.

```
aci: (targetattr="connectionTime || accountBalance")
(version 3.0; acl "Billing Info Deny";
deny (write) userdn="ldap:///self";)
```
## **Defining Permissions for DNs That Contain a Comma**

DNs that contain commas require special treatment within LDIF ACI statements. In the target and bind rule portions of the ACI statement, commas must be escaped by a single backslash  $(\cdot)$ . The following example illustrates this syntax:

```
dn: o=example.com Bolivia\, S.A.
objectClass: top
objectClass: organization
aci: (target="ldap:///o=example.com Bolivia\,S.A.")
```

```
(targetattr="*") (version 3.0; acl "aci 2"; allow (all)
groupdn = "ldap:///cn=Directory Administrators,
o=example.com Bolivia\, S.A.";)
```
## **Proxy Authorization ACIs**

The proxy authorization method is a special form of authentication: a user that binds to the directory using his own identity is granted the rights of another user, through proxy authorization.

This example makes the following assumptions:

- The client application's bind DN is uid=MoneyWizAcctSoftware,ou=Applications,dc=example,dc=com.
- The targeted subtree to which the client application is requesting access is ou=Accounting,dc=example,dc=com.
- An Accounting Administrator with access permissions to the ou=Accounting,dc=example,dc=com subtree exists in the directory.

For the client application to gain access to the Accounting subtree (using the same access permissions as the Accounting Administrator), the application requires the following rights and controls:

■ The Accounting Administrator must have access permissions to the ou=Accounting,dc=example,dc=com subtree. The following ACI grants all rights to the Accounting Administrator entry:

```
aci: (target="ldap:///ou=Accounting,dc=example,dc=com")
(targetattr="*") (version 3.0; acl "allow All-AcctAdmin"; allow
(all) userdn="ldap:///uid=AcctAdministrator,ou=Administrators,
dc=example,dc=com";)
```
■ The client application must have proxy rights. The following ACI grants proxy rights to the client application:

```
aci: (target="ldap:///ou=Accounting,dc=example,dc=com")
(targetattr="*") (version 3.0; acl "allow proxy-
accounting software"; allow (proxy) userdn= "ldap:///uid=MoneyWizAcctSoftware,ou=Applications,
dc=example,dc=com";)
```
■ The client application must be allowed to use the proxy authorization control. The following ACI allows the client application to use the proxy authorization control:

```
aci: (targetcontrol = "2.16.840.1.113730.3.4.18")
(version 3.0; acl "allow proxy auth - accounting software";
allow (all) userdn="ldap:///uid=MoneyWizAcctSoftware,ou=Applications,
dc=example,dc=com";)
```
With these ACIs in place, the MoneyWizAcctSoftware client application can bind to the directory and send an LDAP command such as ldapsearch or ldapmodify that requires the access rights of the proxy DN.

In the previous example, if the client wanted to perform an ldapsearch command, the command would include the following controls:

```
$ ldapsearch -D "uid=MoneyWizAcctSoftware,ou=Applications,dc=example,dc=com" \
  -w password -Y "dn:uid=AcctAdministrator,ou=Administrators,dc=example,dc=com" \
  -b "ou=Accounting,dc=example,dc=com" "objectclass=*"\
```
The base of the search must match the target of the ACIs. The client binds as itself but is granted the privileges of the proxy entry. The client does not need the password of the proxy entry.

For more information, see ["To Search Using the Proxied Authorization Control" on page 260.](#page-259-0)

# **Viewing Effective Rights**

When you maintain the access control policy on the entries of a directory, it is useful to know the effects on security of the ACIs that you define. The directory server enables you to evaluate existing ACIs and report the effective rights that they grant for a given user on a given entry.

## **The Get Effective Rights Control**

The directory server responds to the Get Effective Rights control, which can be included in a search operation. The response to this control is to return the effective rights information about the entries and attributes in the search results. This extra information includes read and write permissions for each entry and for each attribute in each entry. The permissions may be requested for the bind DN used for the search or for an arbitrary DN, allowing administrators to test the permissions of directory users.

Effective rights functionality relies on an LDAP control. To view the effective rights when going through a proxy server, you must enable this control in the proxy chaining policy. You must also ensure that the proxy identity used to bind to the remote server is also allowed to access the effective rights attributes.

# **Using the Get Effective Rights Control**

The behavior of the Get Effective Rights Control differs from the Internet draft [Get Effective](http://tools.ietf.org/html/draft-ietf-ldapext-acl-model-08) [Rights Control](http://tools.ietf.org/html/draft-ietf-ldapext-acl-model-08) in the following ways:

- There is no response control returned with the search results. Instead, the rights information is added to the result entries. Also, the format of the rights information is completely different from the draft and is described below.
- The request control only takes an authzid.

There are two ways to specify the Get Effective Rights control with the ldapsearch command:

- 1. Use the -J "1.3.6.1.4.1.42.2.27.9.5.2" option or simply -J effectiverights. If you specify a NULL value for the Get Effective Rights Control's authzid value, the bind user is used as the authzid and the rights for the attributes and entries being returned with the current ldapsearch operation are retrieved.
- 2. The simpler and preferred method is to use the -g option with or without the -e option:
- 3.
- a. -g "dn: *DN*"--The search results will show the effective rights of the user binding with the given *DN*. This option allows an administrator to check the effective rights of another user. The option -g "dn:" will show the effective rights for anonymous authentication.
- b. -e *attributeName1* -e *attributeName2* --The search results will also include the effective rights on the named attributes. This option can be used to specify attributes that would not appear in the search results for the entry. For example, this option can be used to determine if a user has permission to add an attribute that does not currently exist in an entry.

**Note –** The -e option requires the -g option and should not be used with the -J option.

If you use the -g option, do not use the -J option with the OID of the Get Effective Rights control.

Besides using one of these two ways to specify the Get Effective Rights Control, you must specify the type of information you want to view, either the simple rights or the more detailed logging information that explains how those rights are granted or denied. The type of information is determined by adding either aclRights or aclRightsInfo, respectively, as an attribute to return in the search results. You can request both attributes to receive all effective rights information, although the simple rights are redundant with the information in the detailed logging information.

**Note –** The aclRights and aclRightsInfo attributes have the behavior of virtual operational attributes. They are not stored in the directory, and they will not be returned unless explicitly requested. These attributes are generated by the directory server in response to the Get Effective Rights Control. For this reason, neither of these attributes can be used in filters or search operations of any kind.

The effective rights feature inherits other parameters that affect access control (such as time of day, authentication method, machine address, and machine name) from the user initiating the search operation.

The following example shows how a user, Carla Fuente, can view her rights in the directory. In the results, a 1 means that permission is granted, and a 0 means that permission is denied.

```
$ ldapsearch -J effectiverights -h rousseau.example.com -p 1389 \
  -D "uid=cfuente,ou=People,dc=example,dc=com" -w password \
  -b "dc=example,dc=com" "(objectclass=*)" aclRights
dn: dc=example,dc=com
aclRights;entryLevel: add:0,delete:0,read:1,write:0,proxy:0
dn: ou=Groups, dc=example,dc=com
aclRights;entryLevel: add:0,delete:0,read:1,write:0,proxy:0
dn: ou=People, dc=example,dc=com
aclRights;entryLevel: add:0,delete:0,read:1,write:0,proxy:0
dn: cn=Accounting Managers,ou=groups,dc=example,dc=com
aclRights;entryLevel: add:0,delete:0,read:1,write:0,proxy:0
dn: cn=HR Managers,ou=groups,dc=example,dc=com
aclRights;entryLevel: add:0,delete:0,read:1,write:0,proxy:0
dn: uid=bjensen,ou=People, dc=example,dc=com
aclRights;entryLevel: add:0,delete:0,read:1,write:0,proxy:0
dn: uid=cfuente, ou=People, dc=example,dc=com
aclRights;entryLevel: add:0,delete:0,read:1,write:1,proxy:0
```
This result shows Carla Fuente the entries in the directory where she has at least read permission and that she can modify her own entry. The effective rights control does not bypass normal access permissions, so a user will never see the entries for which they do not have read permission. In the following example, the Directory Manager can see the entries to which Carla Fuente does not have read permission:

```
$ ldapsearch -h rousseau.example.com -p 1389 -D "cn=Directory Manager" -w password \
  -g "dn: uid=cfuente,ou=People,dc=example,dc=com" -b "dc=example,dc=com" \<br>"(objectclass=*)" aclRights
dn: dc=example,dc=com
aclRights;entryLevel: add:0,delete:0,read:1,write:0,proxy:0
dn: ou=Groups, dc=example,dc=com
aclRights;entryLevel: add:0,delete:0,read:1,write:0,proxy:0
dn: cn=Directory Administrators, dc=example,dc=com
aclRights;entryLevel: add:0,delete:0,read:0,write:0,proxy:0
dn: ou=Special Users,dc=example,dc=com
aclRights;entryLevel: add:0,delete:0,read:0,write:0,proxy:0
dn: ou=People, dc=example,dc=com
aclRights;entryLevel: add:0,delete:0,read:1,write:0,proxy:0
dn: cn=Accounting Managers,ou=groups,dc=example,dc=com
aclRights;entryLevel: add:0,delete:0,read:1,write:0,proxy:0
dn: cn=HR Managers,ou=groups,dc=example,dc=com
aclRights;entryLevel: add:0,delete:0,read:1,write:0,proxy:0
dn: uid=bjensen,ou=People, dc=example,dc=com
aclRights;entryLevel: add:0,delete:0,read:1,write:0,proxy:0
dn: uid=cfuente, ou=People, dc=example,dc=com
aclRights;entryLevel: add:0,delete:0,read:1,write:1,proxy:0
```
In the output above, the directory manager can see that Carla Fuente cannot even view the Special Users nor the Directory Administrators branches of the directory tree. In the following example, the Directory Administrator can see that Carla Fuente cannot modify the mail and manager attributes in her own entry:

```
$ ldapsearch -h rousseau.example.com -p 1389 -D "cn=Directory Manager" -w password \
-g "dn: uid=cfuente,ou=People,dc=example,dc=com" -b "dc=example,dc=com" \ "(uid=cfuente)" aclRights "*" version: 1
```

```
dn: uid=cfuente, ou=People, dc=example,dc=com
aclRights;attributeLevel;mail: search:1,read:1,compare:1,
write:0,selfwrite add:0,selfwrite delete:0,proxy:0
mail: cfuente@example.com
aclRights;attributeLevel;uid: search:1,read:1,compare:1,
write:1,selfwrite add:1,selfwrite delete:1,proxy:0
uid: cfuente
aclRights;attributeLevel;givenName: search:1,read:1,compare:1,
write:1,selfwrite add:1,selfwrite delete:1,proxy:0
givenName: Carla
aclRights;attributeLevel;sn: search:1,read:1,compare:1,
write:1,selfwrite_add:1,selfwrite_delete:1,proxy:0
sn: Fuente
aclRights;attributeLevel;cn: search:1,read:1,compare:1,
write:1,selfwrite add:1,selfwrite delete:1,proxy:0
cn: Carla Fuente
aclRights;attributeLevel;userPassword: search:0,read:0,
compare:0,write:1,selfwrite_add:1,selfwrite_delete:1,proxy:0
userPassword: {SSHA}wnbWHIq2HPiY/5ECwe6MWBGx2KMiZ8JmjF80Ow==
aclRights;attributeLevel;manager: search:1,read:1,compare:1,
write:0,selfwrite_add:0,selfwrite_delete:0,proxy:0
manager: uid=bjensen,ou=People,dc=example,dc=com
aclRights;attributeLevel;telephoneNumber: search:1,read:1,compare:1,
write:1,selfwrite add:1,selfwrite delete:1,proxy:0
telephoneNumber: (234) 555-7898
aclRights;attributeLevel;objectClass: search:1,read:1,compare:1,
write:1,selfwrite_add:1,selfwrite_delete:1,proxy:0
objectClass: top
objectClass: person
objectClass: organizationalPerson
objectClass: inetorgperson
aclRights;entryLevel: add:0,delete:0,read:1,write:0,proxy:0
```
## **Understanding Effective Rights Results**

Depending on the options specified, an effective rights request returns the following information:

- "Rights Information" on page 374
- "write, selfwrite\_add, and selfwrite\_delete [Permissions" on page 376](#page-375-0)
- ["Logging Information" on page 378](#page-377-0)

#### **Rights Information**

The effective rights information is presented according to the following subtypes:

aclRights;entrylevel - Presents entry-level rights information

aclRights;attributelevel - Presents attribute-level rights information

aclRightsInfo;entrylevel - Presents entry-level logging information

aclRightsInfo;attributelevel - Presents attribute-level logging information

The format of the aclRights string is as follows:

aclRights;entryLevel: *permission*:*value*(*permission*:*value*)\*

and

aclRights;attributeLevel: *permission*:*value*(*permission*:*value*)\*

The possible entry-level permissions are add, delete, read, write, and proxy. The possible values for each permission are 0 (permission not granted) and 1 (permission granted).

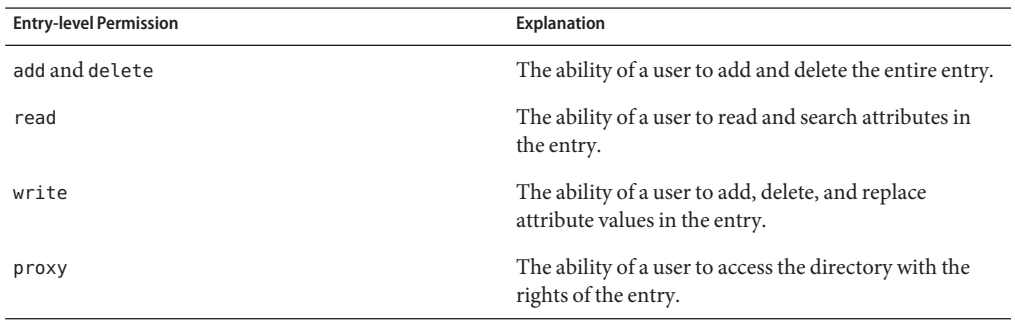

**Note –** For information about assigning these permissions in an ACI, see "ACI Syntax" in *Oracle Fusion Middleware Architecture Reference for Oracle Unified Directory*.

The possible attribute-level permissions are read, search, compare, write, selfwrite\_add, selfwrite delete, and proxy. The possible values for each permission are  $0$  (permission not granted) and 1 (permission granted). For the case of the write permission, the value of "?" is also permitted.

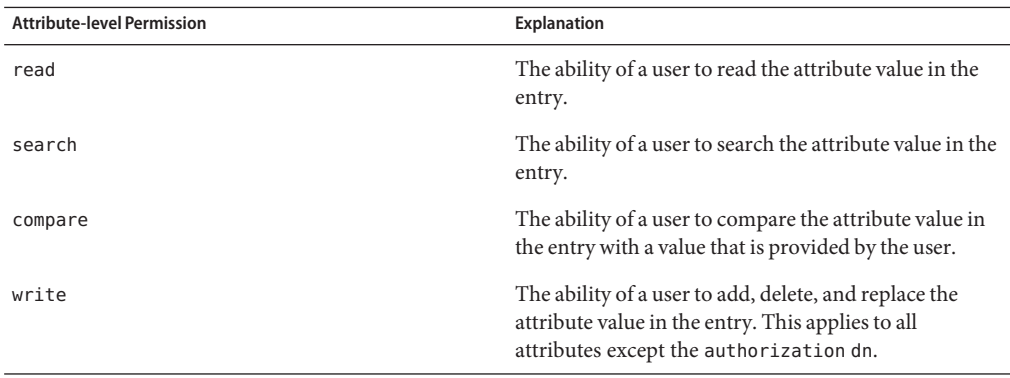

<span id="page-375-0"></span>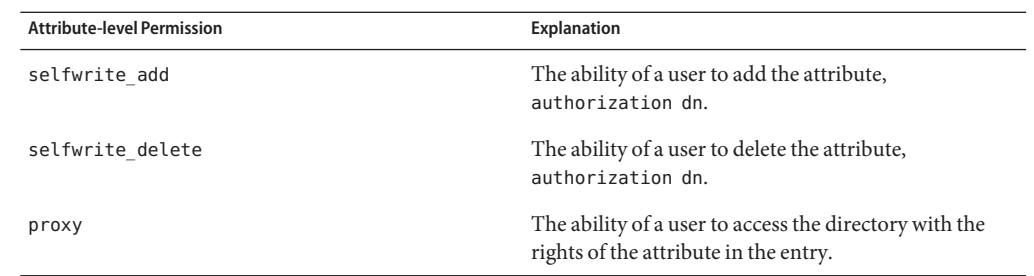

**Note –** The write, selfwrite\_add, and selfwrite\_delete permissions are particularly complex. If you see a "?", consult the logging information to establish why the permissions will or will not be granted. For more information, see [Table 9–1.](#page-376-0)

The format of the aclRightsInfo string is as follows:

```
aclRightsInfo;logs;entryLevel;permission: acl_summary(main):permission-string
```
and

```
aclRightsInfo;logs;attributeLevel;permission;attribute:
acl_summary(main):permission-string
```
The entry-level and attribute-level permissions are described in the preceding section.

The *permission-string* contains detailed information about the effective rights at the entry-level and attribute-levels.

#### **write, selfwrite\_add, and selfwrite\_delete Permissions**

The attribute-level permission for write can be either 0, 1, or"?". Only write attribute-level permissions can have a value of"?", which usually results from a targattrfilters ACI component. For add and delete permissions, the entries that can be modified depend on the values of the attributes in the entry. Only the permission, 0 or 1, is returned on the entries as they are returned with the ldapsearch operation.

For all attribute values except the authorization dn, if the value for a write permission is 1, the permission is granted for both add and delete. Similarly, for all attribute values except the authorization dn, a value of 0 for a write permission means that the permission is not granted for either add or delete ldapmodify operations. The permission in force for the value of the authorization dn is returned explicitly in one of the selfwrite permissions, that is, either selfwrite add or selfwrite delete.

Although selfwrite add and selfwrite delete attribute-level permissions do not exist in the context of ACIs, a set of ACIs can grant a user selfwrite permission for just the add or just <span id="page-376-0"></span>the delete part of a modify operation. For selfwrite permissions, the value of the attribute being modified is the authorization dn. The same distinction is not made for write permissions because the value of the attribute being modified for a write permission is undefined.

When the effective permission depends on a targattrfilters ACI, the "?" value indicates that the logging information should be consulted for more permission detail. The interdependencies between the write, selfwrite\_add, and selfwrite\_delete permissions are fairly complex and are outlined in the following table.

| write        | selfwrite_add | selfwrite_delete | <b>Effective Rights Explanation</b>                                                                                        |
|--------------|---------------|------------------|----------------------------------------------------------------------------------------------------|
| 0            | 0             | 0                | Cannot add or delete any<br>values of this attribute.                                                                      |
| 0            | 0             | $\mathbf{1}$     | Can only delete the value<br>of the authorization dn.                                                                      |
| 0            | $\mathbf 1$   | 0                | Can only add the value of<br>the authorization dn.                                                                         |
| 0            | 1             | $\mathbf 1$      | Can only add or delete the<br>value of the<br>authorization dn.                                                            |
| $\mathbf{1}$ | 0             | 0                | Can add or delete all<br>values except the<br>authorization dn.                                                            |
| $\mathbf{1}$ | 0             | $\mathbf{1}$     | Can delete all values<br>including the<br>authorization dn and<br>can add all values<br>excluding the<br>authorization dn. |
| 1            | 1             | 0                | Can add all values<br>including the<br>authorization dn and<br>can delete all values<br>excluding the<br>authorization dn. |
| 1            | 1             | $\mathbf 1$      | Can add or delete all<br>values of this attribute.                                                                         |

**TABLE 9–1** Effective Rights Permission Interdependencies

<span id="page-377-0"></span>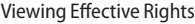

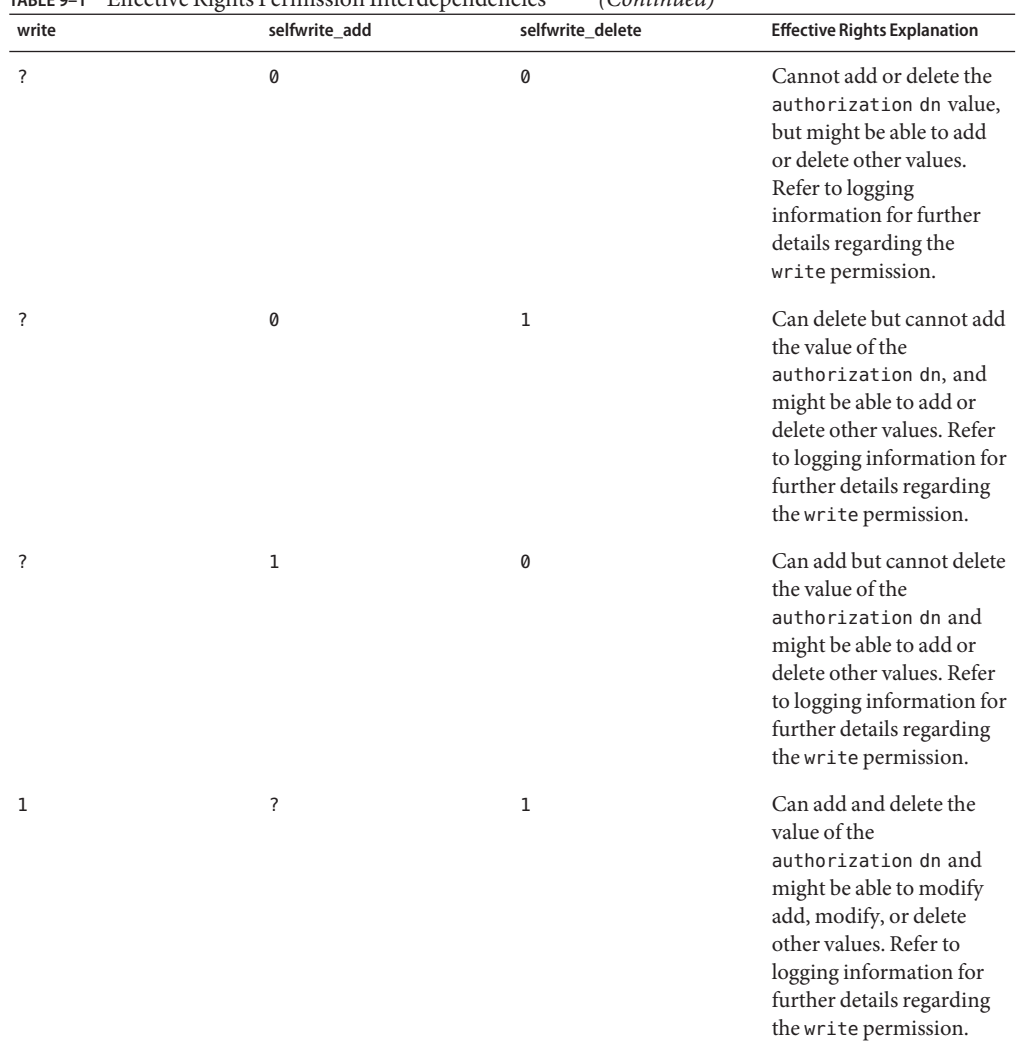

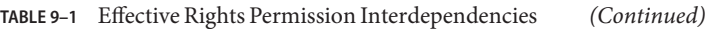

## **Logging Information**

The effective rights logging information enables you to understand and debug access control difficulties. The logging information contains an access control summary statement, called the acl\_summary, that indicates why access control has been allowed or denied. The access control summary statement includes the following information:

- Whether access was allowed or denied
- The permissions granted
- The target entry of the permissions
- The name of the target attribute
- The subject of the rights being requested
- Whether or not the request was made by proxy, and if so, the proxy authentication DN
- The reason for allowing or denying access (important for debugging purposes as explained in the following table)

The following table lists the effective rights logging information reasons and their explanations.

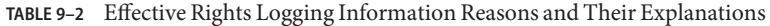

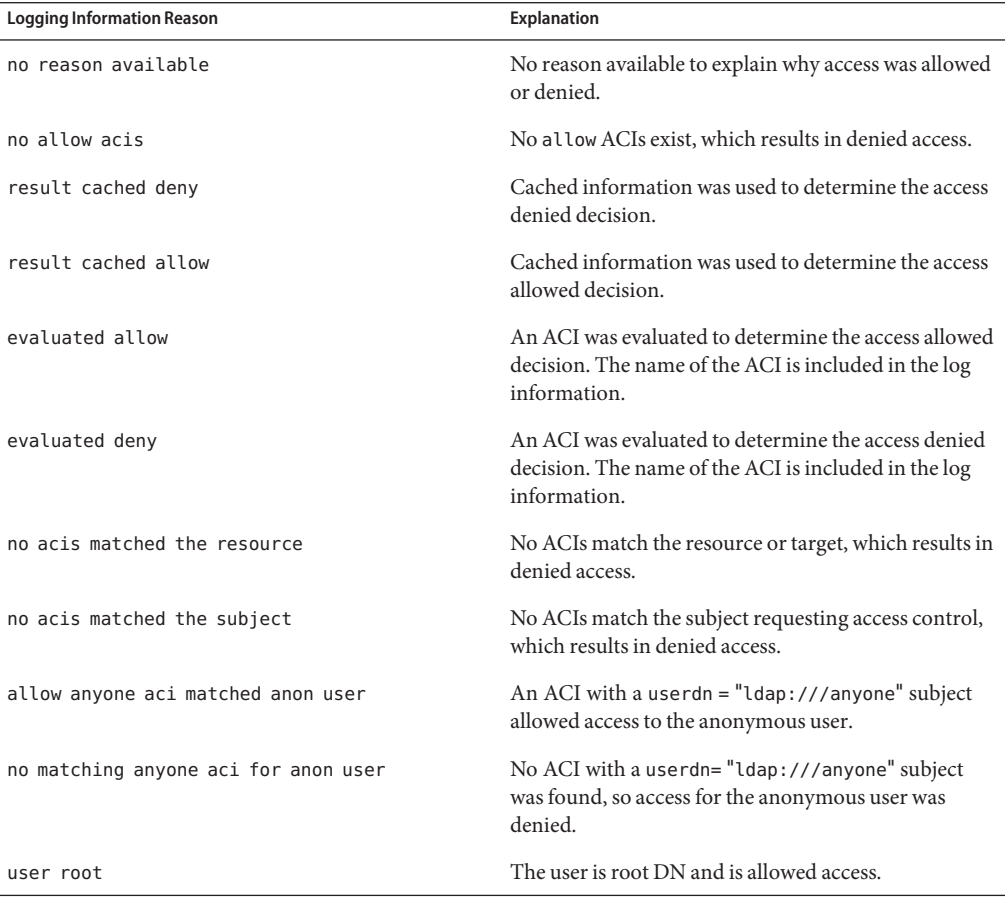

**Note –** Write permissions for virtual attributes are not provided, nor is any associated logging evaluation information, because virtual attributes cannot be updated.

## **Restricting Access to the Get Effective Rights Control**

Viewing effective rights is itself a directory operation that should be protected and appropriately restricted.

The default ACI does not allow read access to the aclRights and aclRightsInfo operational attributes used to return effective rights. Create a new ACI for these attributes to enable access by directory users to this information.

For example, the following ACI allows members of the Directory Administrators group to get effective rights:

```
aci: (targetattr = "aclRights||aclRightsInfo")(version 3.0; acl "getEffectiveRights";
allow(all) groupdn = "ldap:///cn=Directory
Administrators,ou=Groups,dc=example,dc=com";)
```
In addition, access is needed to use the Get Effective Rights Control.

To enable access by directory users to the Get Effective Rights Control, create a new ACI target by using the OID (1.3.6.1.4.1.42.2.27.9.5.2) for this control. For additional ACI syntax information, see "Defining Targets" in *Oracle Fusion Middleware Architecture Reference for Oracle Unified Directory*.

For example, the following ACI allows members of the Directory Administrators group to use the Get Effective Rights control:

```
aci: (targetcontrol = "1.3.6.1.4.1.42.2.27.9.5.2")(version 3.0;
acl "getEffectiveRights control access";
allow(all) groupdn = "ldap:///cn=Directory
Administrators, ou=Groups, dc=example, dc=com";)
```
## 10**CHAPTER 10**

# Managing Users and GroupsWith dsconfig

The directory server provides a comprehensive user management model that includes identity mapping, and account status notification. This section describes how to configure these elements by using the dsconfig command.

The section covers the following topics:

- "Managing Root User, Global Administrator, and Administrator Accounts" on page 381
- ["Managing User Accounts" on page 389](#page-388-0)
- ["Defining Groups" on page 393](#page-392-0)
- ["Maintaining Referential Integrity" on page 405](#page-404-0)
- ["Simulating ODSEE Roles in an Oracle Unified Directory Server" on page 407](#page-406-0)

For information about user passwords, see [Chapter 11, "Managing Password Policies."](#page-408-0)

# **Managing Root User, Global Administrator, and Administrator Accounts**

Oracle Unified Directory provides a flexible Privilege Subsystem that allows you to configure root users, Global Administrators, and administrators for your server. You can configure multiple root users and assign different root privileges to each administrator. For administrative domains, you can also configure multiple Global Administrators to manage administrative domains in your network or in a replicated environment.

The topics in this section describe the management of multiple root users and the privilege subsystem. The topics also provide instructions on how to configure and maintain the various user accounts required to administer your server securely.

Before you start with the procedures outlined here, determine the following guidelines for your server:

- Number of root users, their privileges, and resource limits, if any.
- Number of administrators, their privileges, and resource limits, if any.
- Guidelines for user accounts on your system.
- Password policies for the server and for specific groups of users.

# **WorkingWith Multiple Root Users**

Oracle Unified Directory provides one default root DN or root user, "cn=Directory Manager". The default root DN is a user entry assigned with specialized privileges with full read and write access to all data in the server. Comparable to a Unix root user or superuser, the root DN can bypass access controls to carry out tasks on the server. The root user is defined below the "cn=Root DNs,cn=config" branch of the server at cn=Directory Manager,cn=Root DNs,cn=config.

The server supports multiple root users who have their own entries and their own set of credentials on the server. This allows you to assign privileges to a user who might need root access for a particular task but might not need the full set of root user privileges. With each entry, you can assign strong authentication such as the GSSAPI SASL mechanism, password policies, or add resource limits (if your schema allows it) to one root user while having a completely different configuration for another root user.

Root users differ from regular user entries in the following ways:

- **Configuration**. Root users are the only user accounts that can exist in the server configuration (cn=config).
- **Privilege inheritance**. Root users automatically inherit the set of default root user privileges. Regular users do not automatically receive any privileges unless explicitly granted. You can grant privileges using real, virtual root-privilege-name attributes, or both in the entry.
- **Lockdown mode**. Root users are the *only* users who can cause the server to enter or leave lockdown mode and only over the loopback interface.

The Privilege Subsystem supports the configuration of multiple root users.

# **Root Users and the Privilege Subsystem**

The Privilege Subsystem allows you to assign refined privileges to users who might require only a specific set of root user access privileges. Root users are automatically granted a set of privileges defined in the default-root-privilege-name attribute in the "cn=Root DNs,cn=config"subtree.

The Privilege Subsystem is independent from the Access Control Subsystem, but some operations might be subject to access controls.

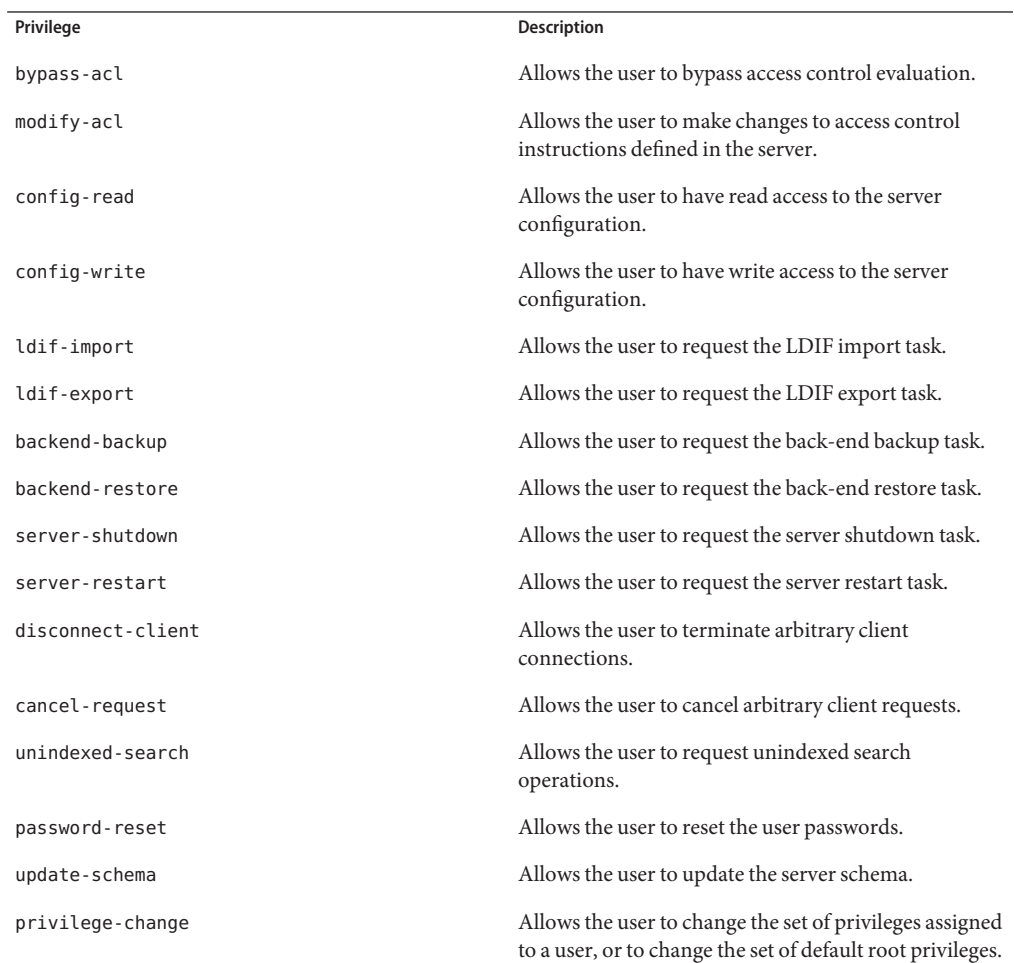

The following set of privileges are automatically assigned to the root user.

The following privileges can be assigned to the root user.

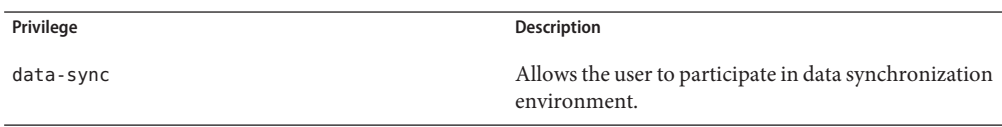

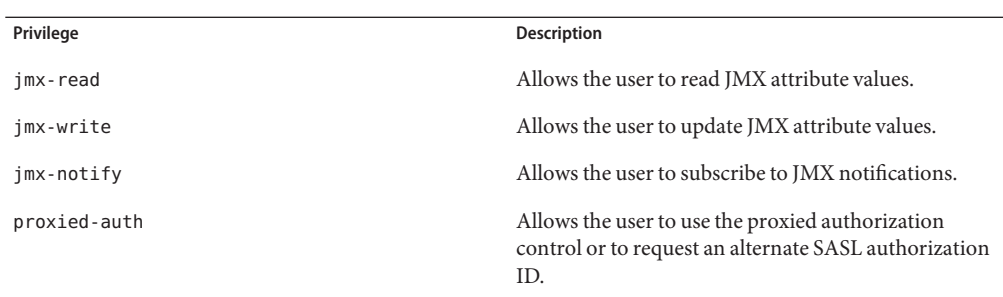

## **Managing Root UsersWith dsconfig**

Use the dsconfig command to manage root users. For more information, see ["Managing the](#page-24-0) [Server Configuration With](#page-24-0) dsconfig" on page 25.

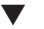

## ▼ **To View the Default Root User Privileges**

The default root user has a number of privileges, which are stored as values of the default-root-privilege-name property.

**View the default root user privileges by running the following dsconfig command:** ●

```
$ dsconfig -h localhost -p 4444 -D "cn=directory manager" -w password -n \
 get-root-dn-prop
```

```
Property : Value(s)
----------------------------:--------------------------------------------------
default-root-privilege-name : backend-backup, backend-restore, bypass-acl,
                                  : cancel-request, config-read, config-write,
                                  : disconnect-client, ldif-export, ldif-import,
                                  : modify-acl, password-reset, privilege-change,
                                  : server-restart, server-shutdown,
                                  : unindexed-search, update-schema
```
## **To Edit the Default Root User Privileges**

The easiest way to manage root user privileges is to use dsconfig in interactive mode. Interactive mode walks you through the root user configuration, and is therefore not documented here.

To add or remove privileges for the default root user, add or remove the values of the default-root-privilege-name property. This property can hold the following values:

- backend-backup
- backend-restore
- bypass-acl
- cancel-request
- config-read
- config-write
- data-sync
- disconnect-client
- jmx-notify
- jmx-read
- jmx-write
- ldif-export
- ldif-import
- modify-acl
- password-reset
- privilege-change
- proxied-auth
- server-restart
- server-shutdown
- unindexed-search
- update-schema

This example adds the data-sync privilege to the default root user, by using dsconfig in non-interactive mode.

#### **Run the dsconfig command as follows:** ●

```
$ dsconfig -h localhost -p 4444 -D "cn=directory manager" -w password -n \
  set-root-dn-prop --add default-root-privilege-name:data-sync
```
## ▼ **To Create a Root User**

Root users are stored below the entry cn=Root DNs, cn=config. To create a new root user, create the entry in LDIF and add it by using the ldapmodify command. Note that the cn=config suffix is available only through the administration connector, and must therefore be accessed over SSL, via the administration port.

Root users automatically inherit the set of default root user privileges on the server. For information about adding or removing privileges for a specific root user, see ["To Change a Root](#page-385-0) [User's Privileges" on page 386.](#page-385-0)

#### **Create a root user entry below the cn=Root DNs,cn=config entry. 1**

The following LDIF file represents a new root user named "Administration Manager". The entry is saved in a file named add-root-user.ldif.

```
dn: cn=MyRootUser,cn=Root DNs,cn=config
objectClass: inetOrgPerson
objectClass: person
objectClass: top
objectClass: ds-cfg-root-dn-user
objectClass: organizationalPerson
userPassword: password
cn: MyRootUser
sn: MyRootUser
```
<span id="page-385-0"></span>ds-cfg-alternate-bind-dn: cn=MyRootUser givenName: Directory

#### **Use the ldapmodify command to add the entry. 2**

```
$ ldapmodify -h localhost -p 4444 -D "cn=Directory Manager" -w password \
Processing ADD request for cn=MyRootUser, cn=Root DNs, cn=config
ADD operation successful for DN cn=MyRootUser,cn=Root DNs,cn=config
```
#### **(Optional) Use the ldapsearch command to display all the root users defined in the server. 3**

```
$ ldapsearch -p 4444 -b "cn=root DNs,cn=config" -D "cn=directory manager" -w password \
 --useSSL "objectclass=*" dn
dn: cn=Root DNs,cn=config
```
dn: cn=MyRootUser,cn=Root DNs,cn=config

```
dn: cn=Directory Manager,cn=Root DNs,cn=config
```
## ▼ **To Change a Root User's Password**

#### **Create a password in a secure file. 1**

```
Use ldappasswordmodify to change the password.
2
```

```
$ ldappasswordmodify -h localhost -p 4444 -D "cn=MyRootUser" -w password \
  --useSSL --newPasswordFile rootuser_pwd.txt
The LDAP password modify operation was successful
```
## **To Change a Root User's Privileges**

If you want to have a different set of privileges for a specific root user, add the ds-privilege-name attribute to that root user's entry.

The following example gives the root user "cn=MyRootUser,cn=Root DNs,cn=config" the ability to use proxied authorization. The example removes the ability to change user privileges or access the configuration. The minus sign before the privilege indicates that the privilege is being removed rather than granted.

#### **Apply the following LDIF statement to the root user's entry:** ●

```
dn: cn=MyRootUser,cn=Root DNs,cn=config
changetype: modify
add: ds-privilege-name
ds-privilege-name: proxied-auth
ds-privilege-name: -config-read
ds-privilege-name: -config-write
```
In this example, the root user "cn=MyRootUser,cn=Root DNs,cn=config" would inherit all privileges automatically granted to root users with the exception of the config-read and config-write privileges. The user would also be given the proxied-auth privilege.

# <span id="page-386-0"></span>**Setting Root User Resource Limits**

You can set resource limits on the server for search operations by using the operational attributes on the client application that is binding to the server. The following resource limits are available:

- **Look-through limit**. Specify the maximum number of entries that can be examined during a single search operation. Use the ds-rlim-lookthrough-limit operational attribute.
- **Size limit**. Specify the maximum number of entries that can be returned in a single search operation. Use the ds-rlim-size-limit operational attribute.
- **Time limit**. Specify the maximum length of time in seconds that the server can spend processing a search operation. Use the ds-rlim-time-limit operational attribute.

The following LDIF update statement sets resource limits for the new root user created in the previous section. This statement should be applied to the root user's entry.

```
dn: cn=MyRootUser,cn=Root DNs,cn=config
changetype: modify
add: ds-rlim-lookthrough-limit
ds-rlim-lookthrough-limit: 1000
-
add: ds-rlim-size-limit
ds-rlim-size-limit: 500
-
add: ds-rlim-time-limit
ds-rlim-time-limit: 300
```
To set a particular resource limit to *unlimited*, set the value of the corresponding attribute to 0 (zero).

# **Managing Global Administrators**

When you set up replication servers using the graphical installer or the dsreplication command, you are prompted to set a user name and password for the Global Administrator. The Global Administrator is responsible for managing and maintaining administrative server domains in replicated environments.

The Global Administrator exists in the cn=Administrators,cn=admin data subtree. To view the Global Administrator entry, run the following ldapsearch command:

```
$ ldapsearch -h localhost -p 4444 -D "cn=Directory Manager" -w password \
--useSSL -b "cn=Administrators,cn=admin data" -s sub "(objectclass=*)" dn: cn=Administrators,cn=admin data
objectClass: top
objectClass: groupofurls
description: Group of identities which have full access.
cn: Administrators
memberURL: ldap:///cn=Administrators,cn=admin data??one?(objectclass=*)
```

```
dn: cn=admin,cn=Administrators,cn=admin data
objectClass: person
objectClass: top
userPassword: {SSHA}+ed1wbhcWjxtv2zJ6OHEA2TuE9n1qIJGnuR94w==
description: The Administrator that can manage all the OUD instances.
cn: admin
sn: admin
```
## **Managing Administrators**

An administrator generally has broader rights and permissions than most users. You can create a number of administrators, with different access controls and resource limits.

#### ▼ **To Create a New Administrator**

**Import the administrator data using import-ldif. 1**

For this example, the administrator being added has uid=Admin.Lab.

■ **Alternatively, you can use an existing user.**

#### **(Optional) Create a group of administrators with cn=Administrators. 2**

Since the group of administrators should have only a few users, you can create a static group. For more information, see ["Defining Static Groups" on page 394.](#page-393-0)

```
dn: cn=Administrators,ou=People,dc=example,dc=com
objectClass: top
objectClass: groupOfNames
member: uid=Admin.Lab,ou=People,dc=example,dc=com
cn: Administrator
```
#### **Set the privileges of the administrator by using the ldapmodify command. 3**

For example, the following command would give the administrator the rights to perform backup and restore on the back end.

```
ldapmodify -h localhost -p 1389 -w password -D "cn=directory manager"
dn: uid=Admin.Lab,ou=People,dc=example,dc=com
changetype: modify
add: ds-privilege-name
ds-privilege-name: backend-backup
ds-privilege-name: backend-restore
```
#### **Set resource limits, if required. 4**

The procedure is similar to setting the resource limits for a root user. See ["Setting Root User](#page-386-0) [Resource Limits" on page 387.](#page-386-0)

## <span id="page-388-0"></span>**To Create an Administrator with Root User Privileges**

You can assign root user privileges to an administration or user.

#### **Create an administrator, or use an existing user. 1**

See ["To Create a New Administrator" on page 388.](#page-387-0)

#### **Modify the privileges using the ldapmodify command. 2**

For example, the command below changes the privileges for the administrator named Admin.Lab to have the same default privileges as a root user.

```
ldapmodify -h localhost -p 1389 -w password -D "cn=directory manager"
dn: uid=Admin.Lab,cn=Administrators,ou=People,dc=example,dc=com
changetype: modify
add: ds-privilege-name
ds-privilege-name: bypass-acl
ds-privilege-name: modify-acl
ds-privilege-name: config-read
ds-privilege-name: config-write
ds-privilege-name: ldif-import
ds-privilege-name: ldif-export
ds-privilege-name: backend-backup
ds-privilege-name: backend-restore
ds-privilege-name: server-shutdown
ds-privilege-name: server-restart
ds-privilege-name: disconnect-client
ds-privilege-name: cancel-request
ds-privilege-name: password-reset
ds-privilege-name: update-schema
ds-privilege-name: privilege-change
ds-privilege-name: unindexed-search
```
**Note –** The privileges on the access controls bypass-acl and modify-acl should only be assigned to a restricted number of people. Assigning the rights to bypass or modify access controls to inexperienced users can be risky.

## **Managing User Accounts**

User accounts are essentially user entries that you create, modify, or remove in your directory. The directory server provides easy-to-use utilities to manage user accounts and passwords.

Before you begin to manage user accounts, ensure that you have the appropriate password policies set up on the directory server. For more information, see [Chapter 11, "Managing](#page-408-0) [Password Policies."](#page-408-0)

## **Changing Passwords**

Directory administrators are often asked to create, reset, or remove passwords for other users. The ldappasswordmodify utility enables you to change or reset a user's password with the LDAP password modify extended operation. You can specify authorization IDs with the --authzid option by prefixing dn:, u:, or by specifying the full DN.

## **To Change the Directory Manager's Password**

**Use the ldappasswordmodify command, as shown in the following example:** ●

```
$ ldappasswordmodify -h localhost -p 1389 \
```

```
--authzID "dn:cn=Directory Manager" \
```

```
--currentPassword mypassword --newPassword mynewpassword
```
The LDAP password modify operation was successful

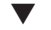

#### **To Reset and Generate a New Password for a User**

This example assumes that the user does not remember the existing password.

#### **Use the ldappasswordmodify command, as shown in the following example:** ●

```
$ ldappasswordmodify -h localhost -p 1389 -D "cn=Directory Manager" -w password \
  --authzID u:jvedder
```

```
The LDAP password modify operation was successful
Generated Password: evx07npv
```
#### **To Change a User's Password**

This example assumes that the user remembers the existing password. The new password is passed to the server in a specified file.

●

```
Use the ldappasswordmodify command, as shown in the following example:
```

```
$ ldappasswordmodify -h localhost -p 1389 -D "cn=Directory Manager" -w password \
```
- --authzID uid=jvedder,ou=People,dc=example,dc=com \
- --currentPassword password --newPasswordFile pwdFile

The LDAP password modify operation was successful

## **Managing a User's Account Information**

You can use the manage-account command to display information about the user's account and any password policy that is applied to the user. You can also use this command to enable and disable a user's account. The manage-account command accesses the server over SSL via the administration port. For more information, see ["Managing Administration Traffic to the](#page-61-0) [Server" on page 62.](#page-61-0)

## **To View a User's Account Information**

The manage-account command returns the DN of the password policy in effect on a user account, as well as the account status, and password and login related information

**To display all available information on a user account, use the manage-account command with the get-all subcommand, as shown in the following example: 1**

\$ manage-account -D "cn=directory manager" -w password get-all \ --targetDN uid=kvaughan,ou=People,dc=example,dc=com Password Policy DN: cn=Default Password Policy,cn=Password Policies,cn=config Account Is Disabled: false Account Expiration Time: Seconds Until Account Expiration: Password Changed Time: 19700101000000.000Z Password Expiration Warned Time: Seconds Until Password Expiration: 432000 Seconds Until Password Expiration Warning: 0 Authentication Failure Times: Seconds Until Authentication Failure Unlock: Remaining Authentication Failure Count: Last Login Time: Seconds Until Idle Account Lockout: Password Is Reset: false Seconds Until Password Reset Lockout: Grace Login Use Times: Remaining Grace Login Count: 4 Password Changed by Required Time: Seconds Until Required Change Time: Password History:

**To display just a single property of the account, substitute the get-all subcommand with the 2 subcommand corresponding to the property you want to view.**

For example, to view just the password history, run the following command:

\$ manage-account -D "cn=directory manager" -w password get-password-history \ --targetDN "uid=kvaughan,ou=People,dc=example,dc=com"

For a complete list of subcommands, run the following command:

\$ manage-account --help

## **To View Account Status Information**

You can use the manage-account command to assess whether an account is enabled or disabled.

**Use the manage-account command with the get-account-is-disabled subcommand, as** ● **shown in the following example:**

```
$ manage-account -D "cn=directory manager" -w password get-account-is-disabled \
  --targetDN "uid=kvaughan,ou=People,dc=example,dc=com"
Account Is Disabled: false
```
## **To Disable an Account**

**Use the manage-account command with the set-account-is-disabled subcommand, as shown in the following example:** ●

```
$ manage-account -h localhost -p 4444 -D "cn=directory manager" -w password -X \
set-account-is-disabled --operationValue true \
--targetDN "uid=kvaughan,ou=People,dc=example,dc=com"<br>Account Is Disabled: true
```
## **To Enable an Account**

**Use the manage-account command with the clear-account-is-disabled subcommand, as** ● **shown in the following example:**

```
$ manage-account -D "cn=directory manager" -w password clear-account-is-disabled \
--targetDN "uid=kvaughan,ou=People,dc=example,dc=com" Account Is Disabled: false
```
## **Setting Resource Limits on a User Account**

You can control search operations on the server for each client account by assigning resource limits to the entry. Resource limits are assigned by adding specific operational attributes to the user entry. The directory server then enforces the limits based on the account that the client uses to bind to the directory.

The resource limits that you set on specific user accounts take precedence over the resource limits set in the server-wide configuration. The following limits can be set:

- **Look-through limit**. Specifies the maximum number of entries examined for a search operation. Use the ds-rlim-lookthrough-limit operational attribute.
- **Size limit**. Specifies the maximum number of entries returned in response to a search operation. use the ds-rlim-size-limit operational attribute.
- **Time limit**. Specifies the maximum time spent processing a search operation. Use the ds-rlim-time-limit operational attribute.

**Note –** The Directory Manager can use unlimited resources by default.

## **To Set Resource Limits on an Account**

**Modify the entry in an LDIF file, adding the operational attributes, as shown here: 1**

```
dn: uid=kvaughan,ou=people,dc=example,dc=com
changetype: modify
add: ds-rlim-lookthrough-limit
ds-rlim-lookthrough-limit: 1000
```
<span id="page-392-0"></span> add: ds-rlim-size-limit ds-rlim-size-limit: 500 add: ds-rlim-time-limit ds-rlim-time-limit: 300

**Use the ldapmodify command to apply the changes, as shown here: 2**

```
$ ldapmodify -h localhost -p 1389 -D "cn=Directory Manager" -w password \
  --filename add_resource.ldif
Processing MODIFY request for uid=kvaughan, ou=people, dc=example, dc=com
MODIFY operation successful for DN uid=kvaughan,ou=people,dc=example,dc=com
```
## **Defining Groups**

The directory server supports *groups*, which are collections of entries that are manageable as a single object. Typically, directory administrators configure groups of printers, groups of software applications, groups of employees, and so forth. Groups are especially useful when assigning special access privileges to a set of users. For example, you can assign access managers the privileges to employee data while restricting those same privileges to others in the company.

The directory server supports the following group types:

**Static groups.** A static group defines its membership by providing explicit sets of distinguished names (DNs) using the groupOfNames, groupOfUniqueNames, or groupOfEntries object class. Statics groups are well supported by external clients and provide good performance.

A disadvantage of static groups is that as the group membership increases, the ability to easily manage the data becomes more difficult. For every entry that changes, all groups containing the changed entry must also be changed. This task becomes more difficult as the number of members of a group grows large. As a result, static groups are best used for relatively small groups that change infrequently.

For more info, see ["Defining Static Groups" on page 394.](#page-393-0)

■ **Dynamic groups**. A dynamic group defines its membership using a set of search criteria in the form of an LDAP URL, using the groupOfUrls object class. Compared to static groups, dynamic groups handle large numbers of members well (millions of entries). As entries are updated, all parent groups are updated automatically.

A disadvantage of dynamic groups is that not all clients support them. Performance also is adversely affected if you need to query the whole list of entries. Thus, dynamic groups are best suited for groups with a very large number of entries or for clients that need to determine specific group membership for an entry.

For more info, see ["Defining Dynamic Groups" on page 399.](#page-398-0)

- <span id="page-393-0"></span>■ **Virtual static groups**. A virtual static group appears and behaves like a static group to external clients, except that each member is represented by a virtual attribute that defines its membership on the fly from another dynamic group. Virtual static groups provide an efficient way to manage large numbers of entries and avoid the scalability issues for clients that only support static groups.
- For more info, see ["Defining Virtual Static Groups" on page 401.](#page-400-0)

# **Defining Static Groups**

A static group is one whose entry contains a membership list of explicit DNs. Many clients support static groups, but static groups are difficult to manage as the number of members in a group increases in size. For example, if you have a member entry that requires a DN change, then you must change the user's DN for each group she belongs to.

Because a static group contains a list of explicit member DNs, its database footprint increases as the membership list grows. For this reason, a static group is best suited for small groups (less than 10,000) whose entries do not change frequently. Using large static groups can have a detrimental impact on performance. If you know that group membership will exceed 10,000, consider using dynamic groups instead.

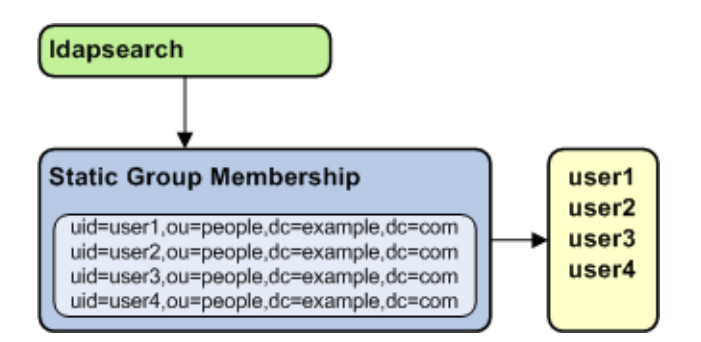

The directory server supports the following three types of static groups, divided according to the object class they use:

groupOfNames You can define a static group by using the groupOfNames object class and by explicitly specifying the member DNs using the member attribute.

**Note –** [RFC 4519](https://opends.dev.java.net/public/standards/rfc4519.txt) requires that the member attribute be mandatory within the groupOfNames object class. This membership requirement has traditionally caused data management problems when an administrator attempted to delete the last member in the group. The directory server solves this problem by allowing the member attribute to be optional. The optional membership requirement allows you to have an empty object class when you delete the last member of the group.

```
dn: cn=Example Static Group 1,ou=Groups,dc=example,dc=com
objectClass: top
objectClass: groupOfNames
member: uid=user1,ou=People,dc=example,dc=com
member: uid=user2,ou=People,dc=example,dc=com
cn: Example Static Group 1
```
■ groupOfUniqueNames You can define a static group by using the groupOfUniqueNames object class and by explicitly specifying the member DNs using the uniqueMember attribute. The groupOfUniqueNames object class differs from the groupOfNames object class in that you can enumerate the group's members by specifying a unique DN plus an optional identifier. The identifier ensures that the unique objects can be identified when adding, deleting, or renaming any object.

For example, you could delete or move an employee (cn=Tom Smith) and add a new employee who has the same name (cn=Tom Smith) to the directory. To distinguish the two, you must add a separate identifier by using a bit string. The following example shows two users with the same name, but the second uniqueMember has an optional identifier.

```
uniqueMember: uid=tsmith,ou=People,dc=example,dc=com
uniqueMember: uid=tsmith,ou=People,dc=example,dc=com#'0111101'B
```
**Note –** Few LDAP applications actually use the optional UID identifier.

[RFC 4519](https://opends.dev.java.net/public/standards/rfc4519.txt) requires that the uniqueMember attribute be mandatory within the groupOfUniqueNames object class. This membership requirement has historically caused data management problems when an administrator tried to delete the last member in the group. The directory server solves this problem by allowing the uniqueMember attribute to be optional. The optional membership requirement allows you to have an empty object class when you delete the last member of the group.

```
dn: cn=Example Static Group 2,ou=Groups,dc=example,dc=com
objectClass: top
objectClass: groupOfUniqueNames
uniqueMember: uid=user1,ou=People,dc=example,dc=com
uniqueMember: uid=user2,ou=People,dc=example,dc=com
cn: Example Static Group 2
```
■ groupOfEntries You can define a static group using the groupOfEntries object class. Based on the original specifications ( [RFC 4519](http://www.rfc-editor.org/rfc/rfc4519.txt) and [draft-findlay-ldap-grouofentries-00.txt,](http://ietfreport.isoc.org/idref/draft-findlay-ldap-groupofentries/) which expired in March, 2008), the groupOfEntries object class differs from the groupOfNames and groupOfUniqueNames object classes in that attributes are optional. This allows you to specify an empty object class without any members.

**Note –** The directory server supports the groupOfEntries draft but also allows empty groupOfNames and groupOfUniqueNames object classes. As a result, you can create empty groups of any type (groupOfEntries, groupOfNames, and groupOfUniqueNames).

```
dn: cn=Example Static Group 3,ou=Groups,dc=example,dc=com
objectClass: top
objectClass: groupOfEntries
cn: Example Static Group 3
```
## ▼ **To Create a Static GroupWith groupOfNames**

**Create the group entry in LDIF, including the group name (cn) and the groupOfNames object 1 class.**

This example shows an LDIF file, named static-group1.ldif, that defines the new group.

```
dn: cn=Directory Administrators,ou=Groups,dc=example,dc=com
cn: Directory Administrators
objectclass: top
objectclass: groupOfNames
ou: Groups
member: uid=ttully,ou=People,dc=example,dc=com
member: uid=charvey,ou=People,dc=example,dc=com
member: uid=rfisher,ou=People,dc=example,dc=com
```
**Add the group by using ldapmodify to apply the LDIF file. 2**

```
$ ldapmodify -h localhost -p 1389 -D "cn=Directory Manager" -w password \
  --defaultAdd --filename static-group1.ldif
Processing ADD request for cn=Directory Administrators,ou=Groups,dc=example,dc=com
ADD operation successful for DN cn=Directory
Administrators,ou=Groups,dc=example,dc=com
```
## ▼ **To Create a Static GroupWith groupOfUniqueNames**

**Create the group entry in LDIF, including the group name (cn) and the groupOfUniqueNames 1 object class.**

This example shows an LDIF file, named static-group2.ldif, that defines the new group.

```
dn: cn=Directory Administrators2,ou=Groups,dc=example,dc=com
cn: Directory Administrators2
objectclass: top
objectclass: groupOfUniqueNames
ou: Groups
uniquemember: uid=alangdon,ou=People,dc=example,dc=com
uniquemember: uid=drose,ou=People,dc=example,dc=com
uniquemember: uid=polfield,ou=People,dc=example,dc=com
```
#### **Add the group by using ldapmodify to apply the LDIF file. 2**

```
$ ldapmodify -h localhost -p 1389 -D "cn=Directory Manager" -w password \
  --defaultAdd --filename static-group2.ldif
```
#### **Verify the change by using ldapsearch and the isMemberOf attribute. 3**

```
$ ldapsearch -h localhost -p 1389 -D "cn=Directory Manager" -w password \
  --baseDN dc=example,dc=com "(uid=rdaugherty)" isMemberOf
dn: uid=alangdon,ou=People,dc=example,dc=com
isMemberOf: cn=Directory Administrators2,ou=Groups,dc=example,dc=com
```
#### ▼ **To Create a Static GroupWith groupOfEntries**

**Create the group entry in LDIF, including the group name (cn) and the groupOfEntries object 1 class.**

This example shows an LDIF file, named static-group3.ldif, that defines the new group.

```
dn: cn=Directory Administrators3,ou=Groups,dc=example,dc=com
cn: Directory Administrators3
objectclass: top
objectclass: groupOfEntries
ou: Groups
member: uid=bfrancis,ou=People,dc=example,dc=com
member: uid=tjames,ou=People,dc=example,dc=com
member: uid=bparker,ou=People,dc=example,dc=com
```
#### **Add the group by using ldapmodify to apply the LDIF file. 2**

```
$ ldapmodify -h localhost -p 1389 -D "cn=Directory Manager" -w password \
  --defaultAdd --filename static-group3.ldif
```
#### **Verify the change by using ldapsearch and the isMemberOf attribute. 3**

```
$ ldapsearch -h localhost -p 1389 -D "cn=Directory Manager" -w password \
  --baseDN dc=example,dc=com "(uid=bparker)" isMemberOf
dn: uid=bparker,ou=People,dc=example,dc=com
isMemberOf: cn=Directory Administrators3,ou=Groups,dc=example,dc=com
```
#### ▼ **To List All Members of a Static Group**

You can use the isMemberOf virtual attribute to search for a group. The attribute is added to the user entry at the start of the search and then removed after the search has finished. This functionality provides easy management of groups with fast read access.

#### **Use the ldapsearch command with the virtual attribute isMemberOf.** ●

This example searches for all users who are members of the group "Accounting Managers".

```
$ ldapsearch -h localhost -p 1389 -D "cn=Directory Manager" -w password \
  -b dc=example,dc=com \
"(isMemberOf=cn=Accounting Managers,ou=Groups,dc=example,dc=com)" dn: uid=scarter,ou=People,dc=example,dc=com
objectClass: person
objectClass: inetOrgPerson
objectClass: top
objectClass: organizationalPerson
ou: Accounting
ou: People
sn: Carter
```

```
facsimiletelephonenumber: +1 408 555 9751
roomnumber: 4612
userpassword: {SSHA}3KiJ51sx2Ug7DxZoq0vA9ZY6uaomevbJUBm7OA==
l: Sunnyvale
cn: Sam Carter
telephonenumber: +1 408 555 4798
givenname: Sam
uid: scarter
mail: scarter@example.com
dn: uid=tmorris,ou=People,dc=example,dc=com
objectClass: person
objectClass: inetOrgPerson
objectClass: top
objectClass: organizationalPerson
ou: Accounting
ou: People
sn: Morris
facsimiletelephonenumber: +1 408 555 8473
roomnumber: 4117
userpassword: {SSHA}bjFFHv6k1kbI6fZoCEfqmTj9XOZxWR06gxpKpQ==
l: Santa Clara
cn: Ted Morris
telephonenumber: +1 408 555 9187
givenname: Ted
uid: tmorris
mail: tmorris@example.com
```
#### ▼ **To List All Static Groups ofWhich a User Is a Member**

**Search using ldapsearch and the virtual attribute isMemberOf, as shown in the following example:** ●

```
$ ldapsearch -h localhost -p 1389 -D "cn=Directory Manager" -w password \
  -b dc=example,dc=com "(uid=scarter)" isMemberOf
dn: uid=scarter,ou=People,dc=example,dc=com
isMemberOf: cn=Accounting Managers,ou=groups,dc=example,dc=com
```
#### To Determine Whether a User is a Member of a Group

**Search using ldapsearch, as shown in the following example:** ●

```
$ ldapsearch -h localhost -p 1389 -D "cn=Directory Manager" -w password \
  -b "cn=Account Managers,ou=Groups,dc=example,dc=com" \
  "(&(objectclass=groupOfUniqueNames) \
  (uniquemember=uid=scarter,ou=People,dc=example,dc=com))"
dn: cn=Accounting Managers,ou=groups,dc=example,dc=com
objectClass: groupOfUniqueNames
objectClass: top
ou: groups
description: People who can manage accounting entries
cn: Accounting Managers
uniquemember: uid=scarter, ou=People, dc=example,dc=com
uniquemember: uid=tmorris, ou=People, dc=example,dc=com
```
# **Defining Dynamic Groups**

A *dynamic group* is one whose membership, rather than being maintained explicitly in a list, is determined by search criteria using an LDAP URL. For example, suppose that you want to send an email to all managers in the dc=example, dc=com naming context. To do this, you create a dynamic group in which you specify cn=Managers,ou=Groups,dc=example,dc=com. You further specify that you want only email addresses returned. When the email application queries the directory for that particular group, the directory server computes the membership dynamically and returns the corresponding list of email addresses.

Dynamic groups use the groupOfURLs object class and the memberURL attribute to define LDAP URLs with the criteria (search base, scope, and filter) to be used for determining members of the group. The mechanism for determining whether a user is a member of a dynamic group is a constant-time operation, so it is just as efficient for groups with millions of members as it is for a group with only a few members. However, care must be taken when specifying the search criteria as it can adversely affect performance if searching over a large set of data.

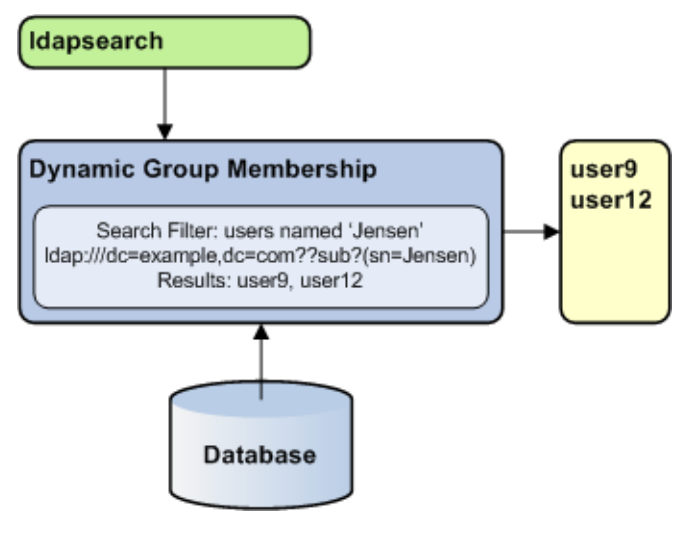

#### **To Create a Dynamic Group**

#### **Create an LDIF file that specifies the group. 1**

This example specifies the dynamic group for employees located at Cupertino.

```
dn: cn=cupertinoEmployees,ou=Groups,dc=example,dc=com
cn: CupertinoEmployees
objectclass: top
objectclass: groupOfURLs
ou: Groups
memberURL: ldap:///ou=People,dc=example,dc=com??sub?(l=Cupertino)
```
#### **Add the group by using ldapmodify to process the LDIF file. 2**

```
$ ldapmodify -h localhost -p 1389 -D "cn=Directory Manager" -w password \
  --defaultAdd --filename dynamic_group.ldif
Processing ADD request for cn=cupertionEmployees, ou=Groups, dc=example, dc=com
ADD operation successful for DN cn=cupertionEmployees, ou=Groups, dc=example, dc=com
```
#### ▼ **To List All Members of a Dynamic Group**

This procedure illustrates the use of the virtual attribute isMemberOf. Do not use this procedure for very large groups, because it adversely affects the directory server's performance.

#### **Search using ldapsearch and the virtual attribute isMemberOf.** ●

```
$ ldapsearch -h localhost -p 1389 -D "cn=Directory Manager" -w password \
"(isMemberOf=cn=cupertinoEmployees,ou=Groups,dc=example,dc=com)"<br>dn: uid=abergin,ou=People,dc=example,dc=com
objectClass: person
objectClass: inetOrgPerson
objectClass: top
objectClass: organizationalPerson
ou: Product Testing
ou: People
sn: Bergin
facsimiletelephonenumber: +1 408 555 7472
roomnumber: 3472
userpassword: {SSHA}YcDl0pHLxkd/ouW2jslAk1XaT5SiY4ium5qh8w==
l: Cupertino
cn: Andy Bergin
telephonenumber: +1 408 555 8585
givenname: Andy
uid: abergin
mail: abergin@example.com
...(more entries)...
```
#### **To List All Dynamic Groups of Which a User Is a Member**

```
Search using ldapsearch and the virtual attribute isMemberOf.
$ ldapsearch -h localhost -p 1389 -D "cn=Directory Manager" -w password \
  -b dc=example,dc=com "(uid=abergin)" isMemberOf
dn: uid=abergin,ou=People,dc=example,dc=com
isMemberOf: cn=QA Managers,ou=groups,dc=example,dc=com
```
isMemberOf: cn=cupertinoEmployees,ou=Groups,dc=example,dc=com

## ▼ **To DetermineWhether a User Is a Member of a Dynamic Group**

```
Search using ldapsearch and the virtual attribute isMemberOf.
●
    $ ldapsearch -h localhost -p 1389 -D "cn=Directory Manager" -w password \
       -b dc=example,dc=com \
     "(&(uid=abergin)(isMemberOf=cn=cupertinoEmployees,ou=Groups,dc=example,dc=com))" dn: uid=abergin,ou=People,dc=example,dc=com
```
●

objectClass: person

```
objectClass: inetOrgPerson
objectClass: top
objectClass: organizationalPerson
ou: Product Testing
ou: People
sn: Bergin
facsimiletelephonenumber: +1 408 555 7472
roomnumber: 3472
userpassword: {SSHA}YcDl0pHLxkd/ouW2jslAk1XaT5SiY4ium5qh8w==
l: Cupertino
cn: Andy Bergin
telephonenumber: +1 408 555 8585
givenname: Andy
uid: abergin
mail: abergin@example.com
```
### **Defining Virtual Static Groups**

A *virtual static group*, efficiently manages scalability for clients that can only support static groups. In a virtual static group, each entry behaves like a static group entry by using virtual attributes. The virtual attributes are dynamically determined when invoked, and the operations that determine group membership are passed to another group, such as a dynamic group, as shown in the following diagram.

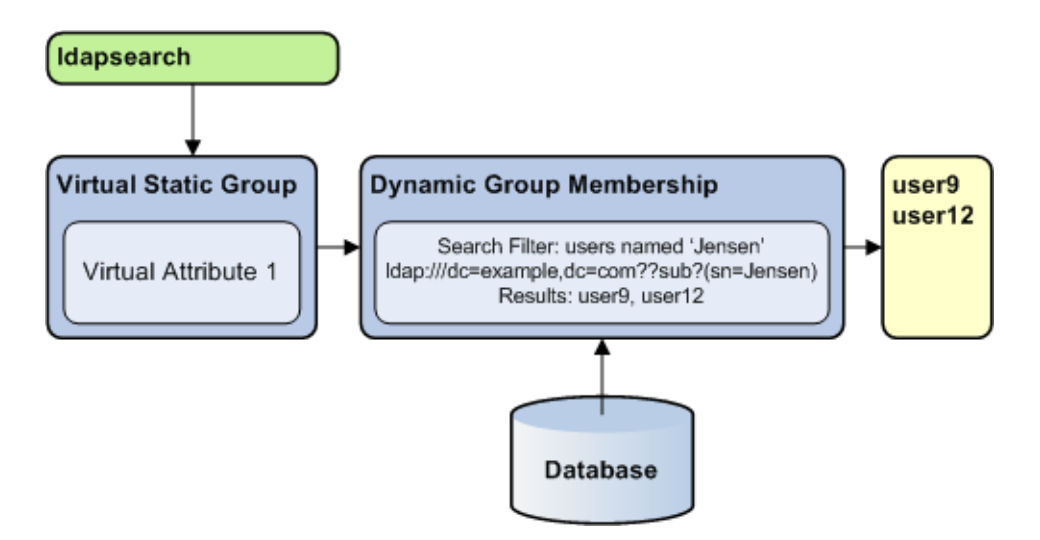

Virtual static groups should include either the groupOfNames or groupOfUniqueNames object class but should not include the member or uniqueMember attribute. Virtual static groups should also contain the ds-virtual-static-group auxiliary object class and the ds-target-group-dn attribute. The ds-target-group-dn attribute is used to reference the actual group to mirror as a virtual static group and is used in place of the member or uniquemember attribute. For example:

```
dn: cn=Example Virtual Static Group,ou=Groups,dc=example,dc=com
objectClass: top
objectClass: groupOfUniqueNames
objectClass: ds-virtual-static-group
cn: Example Virtual Static Group
ds-target-group-dn: cn=Example Real Group,ou=Groups,dc=example,dc=com
```
Virtual static groups are most efficient when the application issues a search targeted at the membership attribute but does not actually retrieve the entire set of members. It is common for applications to use a filter such as the following to attempt to determine whether a user is a member of a given group:

```
(&(objectClass=groupOfUniqueNames)(uniqueMember=uid=john.doe,\
 ou=People,dc=example,dc=com))
```
For applications that retrieve the set of members, virtual static groups might not be ideal because the process of constructing the entire member list can be expensive.

#### ▼ **To Create a Virtual Static Group**

#### **Create an LDIF file that specifies the group. 1**

This sample file, virtual-static.ldif, specifies a virtual static group named cupertinoEmployees.

```
dn: cn=virtualStatic,ou=Groups,dc=example,dc=com
cn: Virtual Static
objectclass: top
objectclass: groupOfUniqueNames
objectclass: ds-virtual-static-group
ou: Groups
ds-target-group-dn: cn=cupertinoEmployees,ou=Groups,dc=example,dc=com
```
#### **Add the group by using ldapmodify to process the LDIF file. 2**

```
$ ldapmodify -h localhost -p 1389 -D "cn=Directory Manager" -w password \
  --defaultAdd --filename virtual-static.ldif
Processing ADD request for cn=virtualStatic,ou=Groups,dc=example,dc=com
ADD operation successful for DN cn=virtualStatic,ou=Groups,dc=example,dc=com
```
#### ▼ **To List All Members of a Virtual Static Group**

Virtual static groups are best used in cases where the search is targeted at the membership attribute. This procedure is therefore not recommended but is included to show how to access the list.

This example procedure uses the dynamic group, cupertinoEmployees, created in the previous example.

**Search using ldapsearch and the virtual attribute isMemberOf.** ●

```
$ ldapsearch -h localhost -p 1389 -D "cn=Directory Manager" -w password \
-b dc=example,dc=com "(isMemberOf=cn=virtualStatic,ou=Groups,dc=example,dc=com)" dn: uid=abergin,ou=People,dc=example,dc=com
```
objectClass: person objectClass: inetOrgPerson objectClass: top objectClass: organizationalPerson ou: Product Testing ou: People sn: Bergin facsimiletelephonenumber: +1 408 555 7472 roomnumber: 3472 userpassword: {SSHA}YcDl0pHLxkd/ouW2jslAk1XaT5SiY4ium5qh8w== l: Cupertino cn: Andy Bergin telephonenumber: +1 408 555 8585 givenname: Andy uid: abergin mail: abergin@example.com ...(more entries)...

#### ▼ **To List All Virtual-Static Groups ofWhich a User Is a Member**

#### **Search using ldapsearch and the virtual attribute isMemberOf.** ●

```
$ ldapsearch -h localhost -p 1389 -D "cn=Directory Manager" -w password \
  -b dc=example,dc=com "(uid=abergin)" isMemberOf
dn: uid=abergin,ou=People,dc=example,dc=com
isMemberOf: cn=QA Managers,ou=groups,dc=example,dc=com
isMemberOf: cn=cupertinoEmployees,ou=Groups,dc=example,dc=com
isMemberOf: cn=virtualStatic,ou=Groups,dc=example,dc=com
```
#### ▼ **To DetermineWhether a User is a Member of a Virtual Static Group**

#### **Search using ldapsearch and the uniqueMember attribute.** ●

```
$ ldapsearch -h localhost -p 1389 -D "cn=Directory Manager" -w password \
  -b "cn=virtualStatic,ou=Groups,dc=example,dc=com" \<br>"(&(objectclass=qroupOfUniqueNames) \
(uniquemember=uid=abergin,ou=People,dc=example,dc=com))" dn: cn=virtualStatic,ou=Groups,dc=example,dc=com
objectClass: groupOfUniqueNames
objectClass: top
objectClass: ds-virtual-static-group
ou: Groups
ds-target-group-dn: cn=cupertinoEmployees,ou=Groups,dc=example,dc=com
cn: Virtual Static
cn: virtualStatic
```
#### **Defining Nested Groups**

Groups can be nested, where one group is defined as a child group entry whose DN is listed within another group, its parent. The nesting of groups allows you to set up inherited group memberships when performance is not a priority. You can add zero or more member attributes with their values set to the DNs of nested child groups, including both static and dynamic groups.

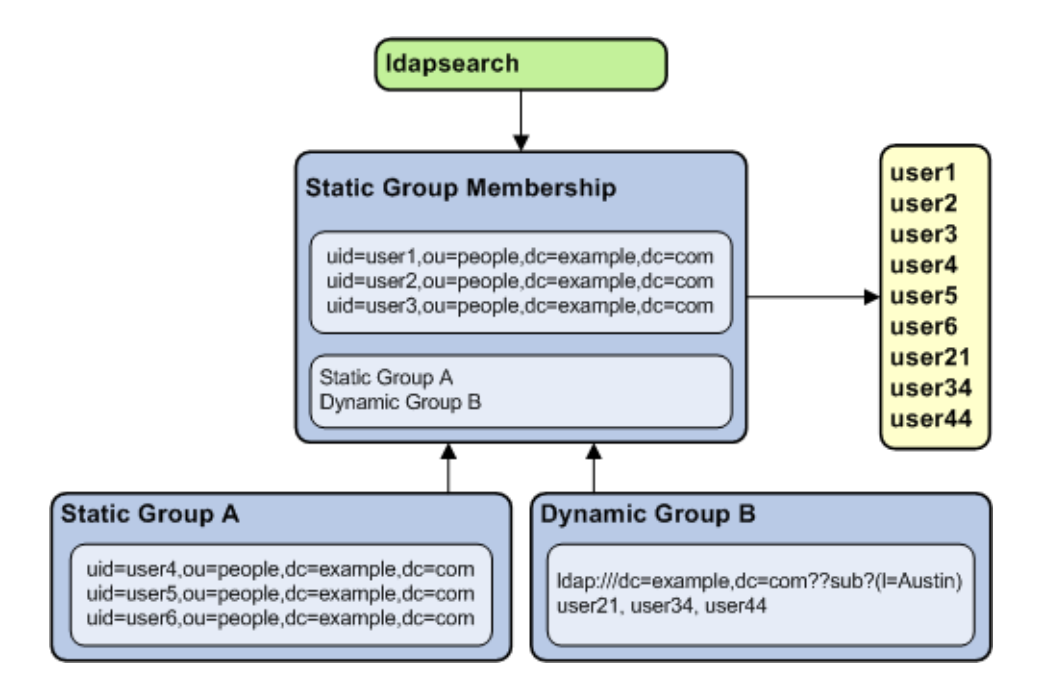

#### ▼ **To Create a Nested Group**

This example procedure creates a nested group using one static group and one dynamic group.

#### **Create an LDIF file that specifies a static group. 1**

This example file, static-group.ldif, specifies a virtual static group named Dev Contractors.

```
dn: cn=Contractors,ou=Groups,dc=example,dc=com
cn: Dev Contractors
objectclass: top
objectclass: groupOfUniqueNames
ou: Dev Contractors Static Group
uniquemember: uid=wsmith,ou=Contractors,dc=example,dc=com
uniquemember: uid=jstearn,ou=Contractors,dc=example,dc=com
uniquemember: uid=pbrook,ou=Contractors,dc=example,dc=com
uniquemember: uid=njohnson,ou=Contractors,dc=example,dc=com
uniquemember: uid=sjones,ou=Contractors,dc=example,dc=com
```
#### **Add the group by using ldapmodify to process the LDIF file. 2**

```
$ ldapmodify -h localhost -p 1389 -D "cn=Directory Manager" -w password \
  --defaultAdd --filename static-group.ldif
```
#### **Create an LDIF file that specifies a dynamic group. 3**

This example file, dynamic-group.ldif, specifies a dynamic group named Developers.

```
dn: cn=Developers,ou=Groups,dc=example,dc=com
cn: Developers
objectclass: top
objectclass: groupOfURLs
ou: Groups
memberURL: ldap:///ou=People,dc=example,dc=com??sub?(ou=Product Development)
```
#### **Add the group by using ldapmodify to process the LDIF file. 4**

```
$ ldapmodify -h localhost -p 1389 -D "cn=Directory Manager" -w password \
  --defaultAdd --filename dynamic-group.ldif
```
#### **Create an LDIF file that specifies a nested static group. 5**

This example file, nested-group.ldif, specifies a nested group named Developers Group.

```
dn: cn=DevelopersGroup,ou=Groups,dc=example,dc=com
cn: Developers Group
objectclass: top
objectclass: groupOfUniqueNames
ou: Nested Static Group
uniquemember: cn=Contractors,ou=Groups,dc=example,dc=com
uniquemember: cn=Developers,ou=Groups,dc=example,dc=com
```
**Add the group by using ldapmodify to process the LDIF file, 6**

```
$ ldapmodify -h localhost -p 1389 -D "cn=Directory Manager" -w password \
  --defaultAdd --filename nested-group.ldif
```
### **Maintaining Referential Integrity**

Referential integrity is a database mechanism for ensuring that all references are properly maintained after delete, rename, or move operations. For example, if an entry is removed from the directory, the directory server also removes the entry from any groups of which the entry is listed as a member.

The referential integrity mechanism is configured as a plug-in in the directory server and can be enabled using the dsconfig command. For more information, see ["Managing the Server](#page-24-0) [Configuration With](#page-24-0) dsconfig" on page 25.

#### **Overview of the Referential Integrity Plug-In**

By default, the referential integrity plug-in is disabled. When you enable the plug-in by using dsconfig, it performs integrity updates on the member and uniquemember attributes immediately after a delete, rename, or move operation. Whenever you delete, rename, or move a user or group entry in the directory, the operation is logged to the referential integrity log file, *instance-dir*/OUD/logs/referint.

After a specified time, known as the *update interval*, the server performs a search on the specified attributes and matches the results with the DNs of the deleted or modified entries recorded in the log. If the log file shows that an entry was deleted, the corresponding attribute is deleted. If the log file shows that an entry was changed, the corresponding attribute value is modified accordingly.

You can configure the properties of the referential integrity plug-in to suit your requirements. The following properties can be configured:

- **Enabled**. Turn on the referential integrity plug-in.
- **plugin type**. By default, the delete, rename, and move operations are set. You can change a plug-in type to only delete, for example.
- **Attribute type**. By default, the attribute types are set to member, uniquemember but can be changed to some other attribute. If you use or define attributes containing DN values, you can use the referential integrity plug-in to monitor these attributes.
- **Base-DN**. By default, the scope is to use all public naming contexts but this can be changed to a specific context.
- **Log file**. By default, logs/referint is the log file. You can record the referential integrity updates in a different file. For example, if you want to record changes in a replicated environment, you can write to the *changelog* file on a replication server, so that it can be replicated to a consumer server.
- **Update interval**. By default, the update interval is set to 0 seconds, which will run referential integrity immediately after a delete, rename, or move operation. To minimize the impact of the updates on system performance, increase the amount of time between updates. Typical update intervals are as follows:
	- 0 seconds, update immediately
	- 90 seconds (updates every 90 seconds)
	- 3600 seconds (updates every hour)
	- 10,800 seconds (updates every 3 hours)
	- 28,800 seconds (updates every 8 hours)
	- 86,400 seconds (updates once a day)
	- 604,800 seconds (updates once a week)

### ▼ **To Enable the Referential Integrity Plug-In**

```
Set the enabled property of the plug-in to true.
●
```

```
$ dsconfig -h localhost -p 4444 -D "cn=directory manager" -w password -n \
  set-plugin-prop \
  --plugin-name "Referential Integrity" --set enabled:true
```
# **Simulating ODSEE Roles in an Oracle Unified Directory Server**

Oracle Directory Server Enterprise Edition (ODSEE) includes a roles subsystem that is used to provide a specialized type of grouping mechanism. This capability is not included directly in Oracle Unified Directory, because it is based on non-standard functionality, uses Netscape-proprietary schema elements, and is not widely used in LDAP-enabled applications.

However, Oracle Unified Directory does provide all of the functionality offered by ODSEE roles, and this functionality is available for use with standard grouping mechanisms. If you have an application that was specifically written to rely on the roles functionality available in ODSEE and cannot work with standard grouping mechanisms, you can configure Oracle Unified Directory to simulate ODSEE roles to satisfy such applications.

**Note –** If your application needs to create and destroy role entries (for example, an entry containing one of the subordinates of the nsRoleDefinition object class), that functionality is currently not available in Oracle Unified Directory.

## ▼ **To DetermineWhether a User is a Member of a Role**

If the application needs only to determine whether a user is a member of a given role, it should only need to look at the nsRole attribute in the target user's entry to determine whether the DN of the appropriate role is present. In this case, you can simulate role functionality by following these steps.

After these steps are completed, the nsRole virtual attribute appears as an operational attribute in user entries, and should include the DNs of all groups in which that user is a member. Note that nsRole is an operational attribute, and must be explicitly requested for it to be returned in search results. You must also ensure that the authenticated user has permission to see that attribute.

#### **Update the directory server to include the necessary schema for the ODSEE roles implementation. 1**

This schema is provided in the LDIF file named 03-dsee-roles.ldif.

- **Either copy the file into the config/schema directory of the directory server implementation and restart the server, or**
- **Use the add schema file task to cause the server to load the schema file into a running server instance.**
- **Create a static or dynamic group to define role membership. 2**

Make sure that the group has an appropriate set of members.

#### **Create a new instance of the isMemberOf virtual attribute to provide the nsRole virtual 3 attribute.**

The nsRole attribute will include a list of the DNs of all groups in which the target user is a member. Use the dsconfig command to create the virtual attribute, as follows:

```
$ dsconfig -h localhost -p 4444 -D "cn=directory manager" -w password -n \
 create-virtual-attribute \
 --type is-member-of --name nsRole --set attribute-type:nsRole --set enabled:true
```
## **To Alter Membership by Using the <b>nsRoleDN** Attribute

Follow this procedure if the application you are using expects to be able to alter membership by placing the name of the corresponding role in the nsRoleDN virtual attribute in a user's entry.

After these steps are completed, any user entry that contains an nsRoleDN value of "cn=Test Role,ou=Roles,dc=example,dc=com" also has that DN present in the nsRole operational attribute.

- **Create a dynamic group entry with the DN of the desired role. 1**
- **Configure the group to include members that contain an nsRoleDN attribute with a value equal 2 to the DN of the target role.**

For example, if the application is going to add an nsRoleDN value of "cn=Test Role,ou=Roles,dc=example,dc=com", add the following entry:

```
dn: cn=Test Role,ou=Roles,dc=example,dc=com
objectClass: top
objectClass: groupOfURLs
cn: Test Role
memberURL: ldap:///dc=example,dc=com??sub?(nsRoleDN=\
 cn=Test Role,ou=Roles,dc=example,dc=com)
```
# Managing Password Policies

A *password policy* is a set of rules governing the use of passwords in the system and is an integral component of any security strategy employed for your directory.

Oracle Unified Directory includes a default password policy for general users and a default root users password policy. These default password policies reside in the directory server's configuration and can be modified. Oracle Unified Directory supports multiple password policies, so you can create and configure specialized password policies for a specific set of users in addition to using the default password policies.

This chapter outlines the components of password policies and provides procedures to configure and manage password policies. The chapter covers the following topics:

- "Password Policy Components" on page 409
- ["The Default Password Policy" on page 410](#page-409-0)
- ["Password Policies in a Replicated Environment" on page 417](#page-416-0)
- ["Configuring Password Policies by Using the Command Line" on page 418](#page-417-0)
- ["Configuring Password Policies by Using Oracle Directory Services Manager" on page 421](#page-420-0)

### **Password Policy Components**

All password policies involve the following configurable components:

- **Password complexity requirements**. Specifies the composition of the password and its required number of characters. Typically, you would specify the minimum number of characters used in a password, the type of characters allowed, and the required number of numeric characters. For example, many institutions require a minimum of seven or eight characters, one numeral, one special character, as well as a mix of uppercase and lowercase letters.
- **Password history**. Determines the number of unique passwords a user must use before an old password can be reused.
- <span id="page-409-0"></span>■ **Maximum password age**. Determines how long a password can be used before the user is allowed or required to change it.
- **Minimum password age**. Determines how long a new password must be kept before the user can change it.
- **First Login**. Determines if the user will be required to change his password upon first logging in to the system.
- **Authorized password change**. Refers to the conditions under which a user can change his password. For example, before a user can change his password, the server can be configured to require the user to enter his current password to authenticate his identity before entering a new password.
- **Account lockout**. Determines the conditions under which an account is disabled for access by the user. For example, if a user fails to properly authenticate after three attempts, then the server can be configured to lock the account on the fourth attempt. The administrator will be required to manually unlock the account for user.
- **Password storage scheme**. Determines how the password is to be encrypted and stored on the server. You can configure storage schemes for certain accounts on the server. For example, root user passwords require strong encryption due to the importance of the account and its privileges. Thus, you can configure the use the SSHA-512 storage scheme to store root user passwords.

## **The Default Password Policy**

The Default Password Policy includes a number of configurable properties. These are listed in the following table.

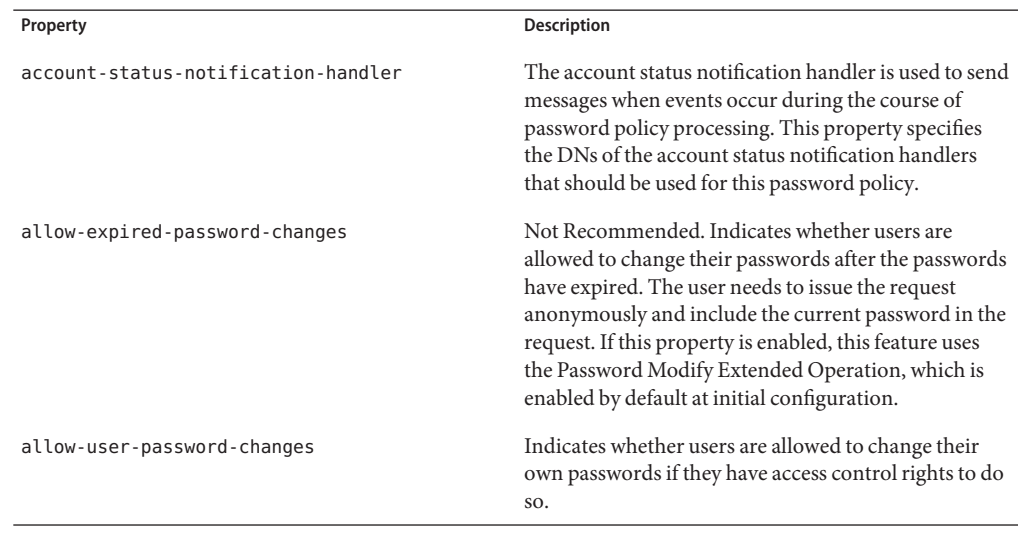

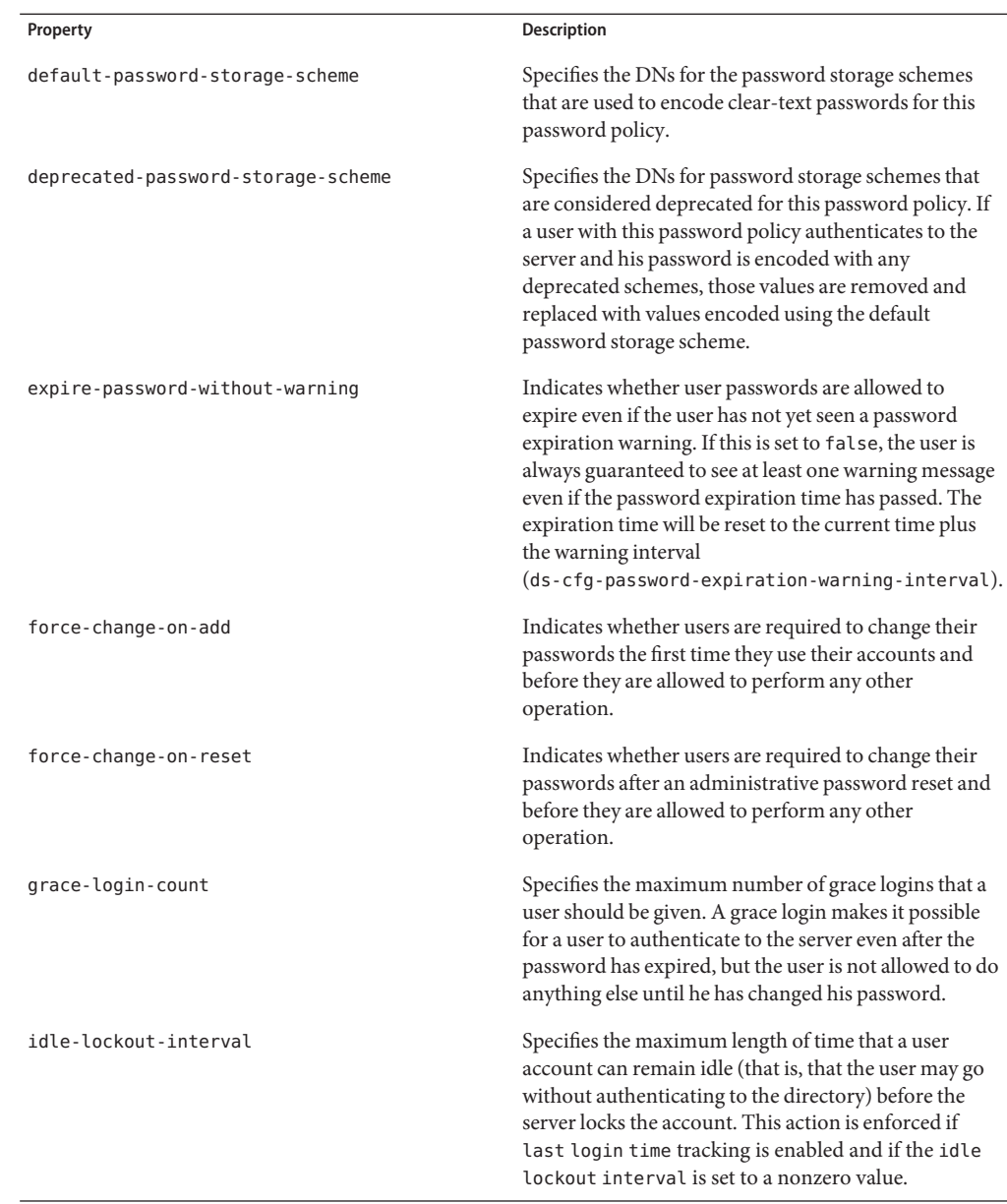

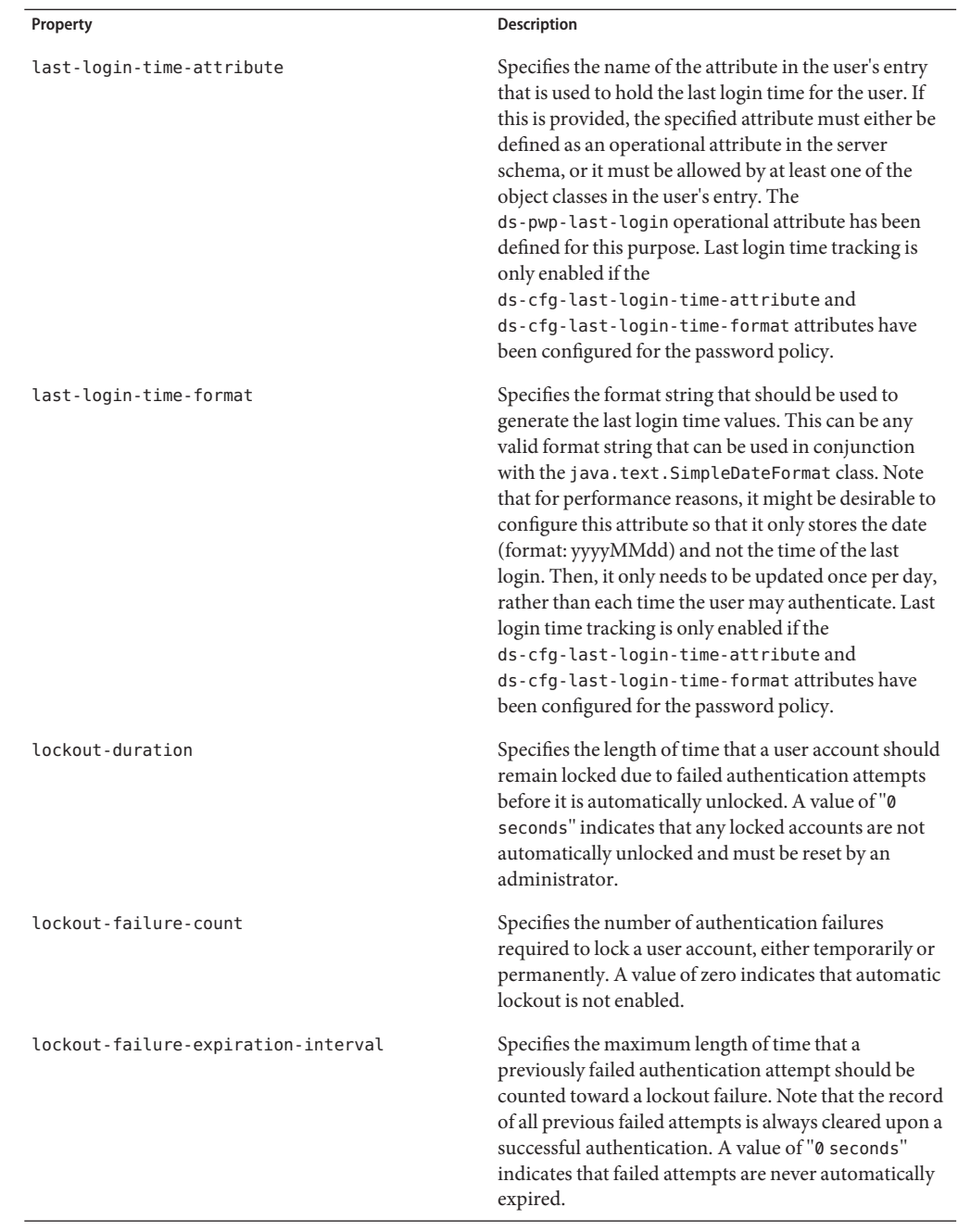

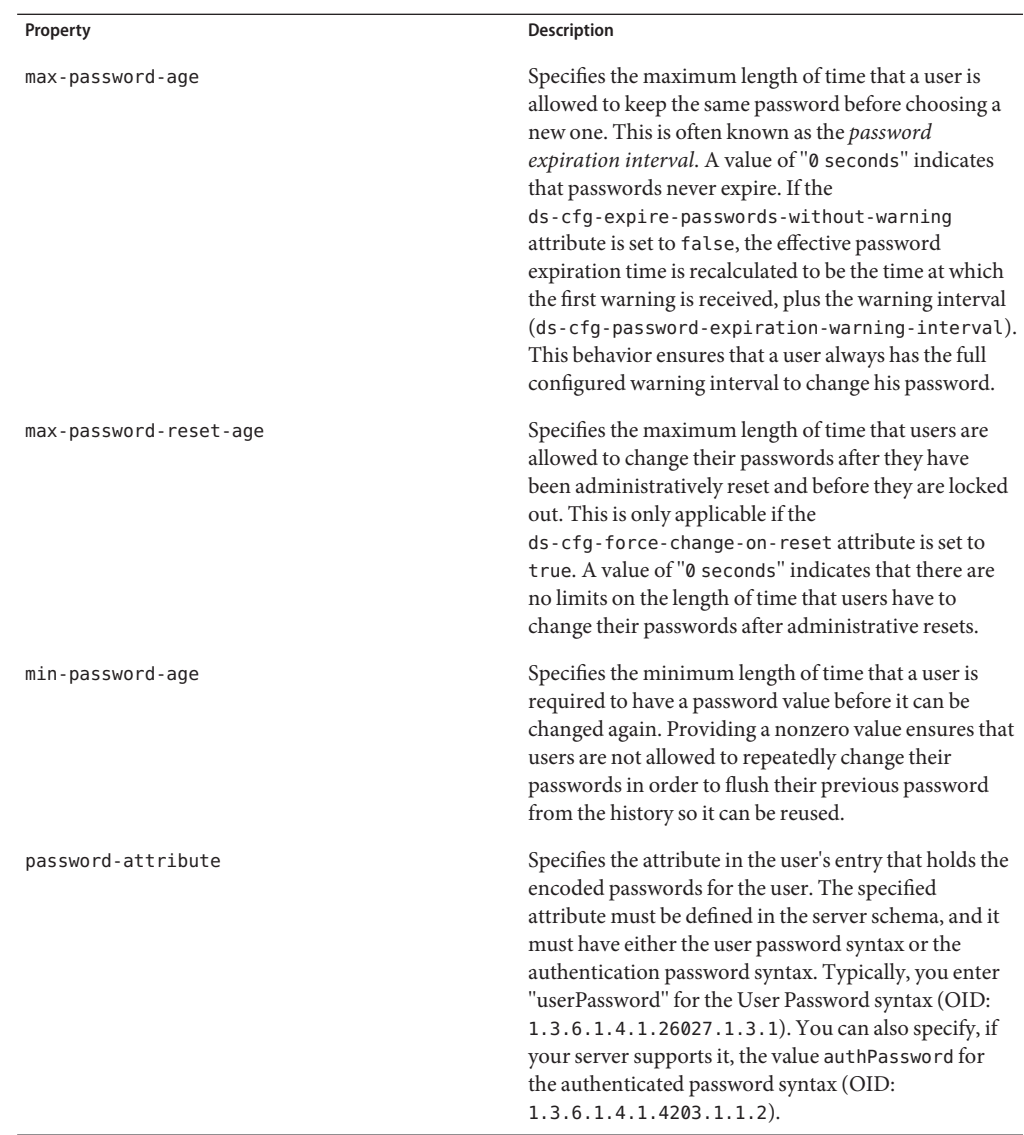

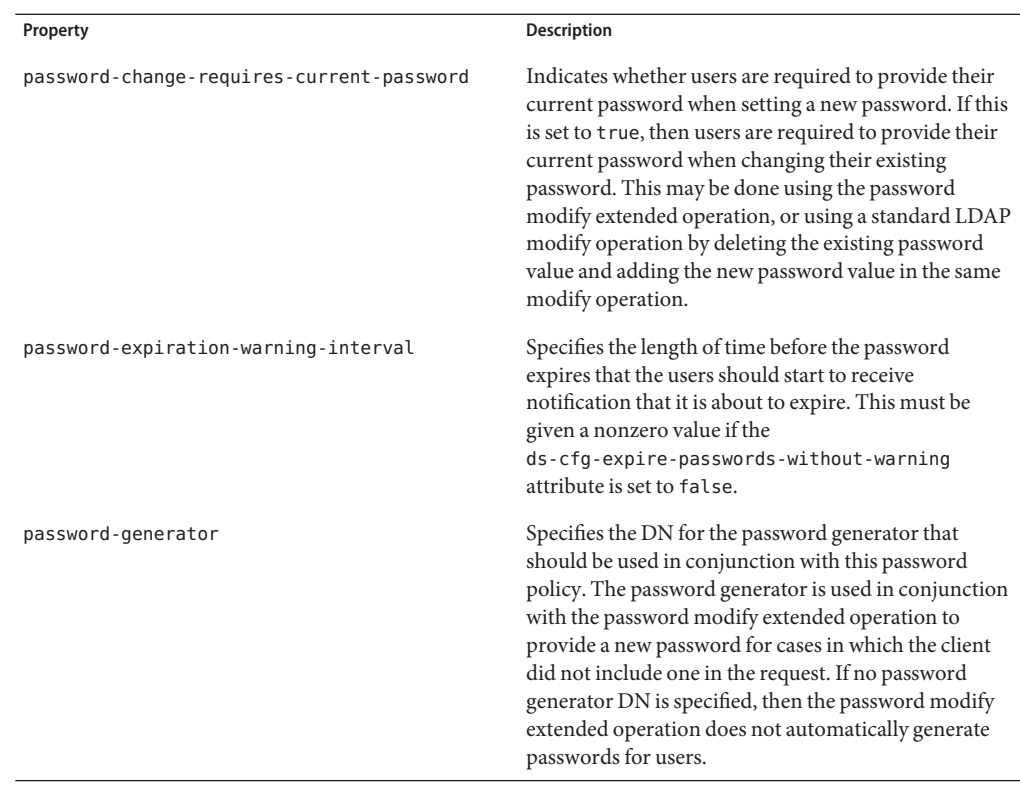

L,

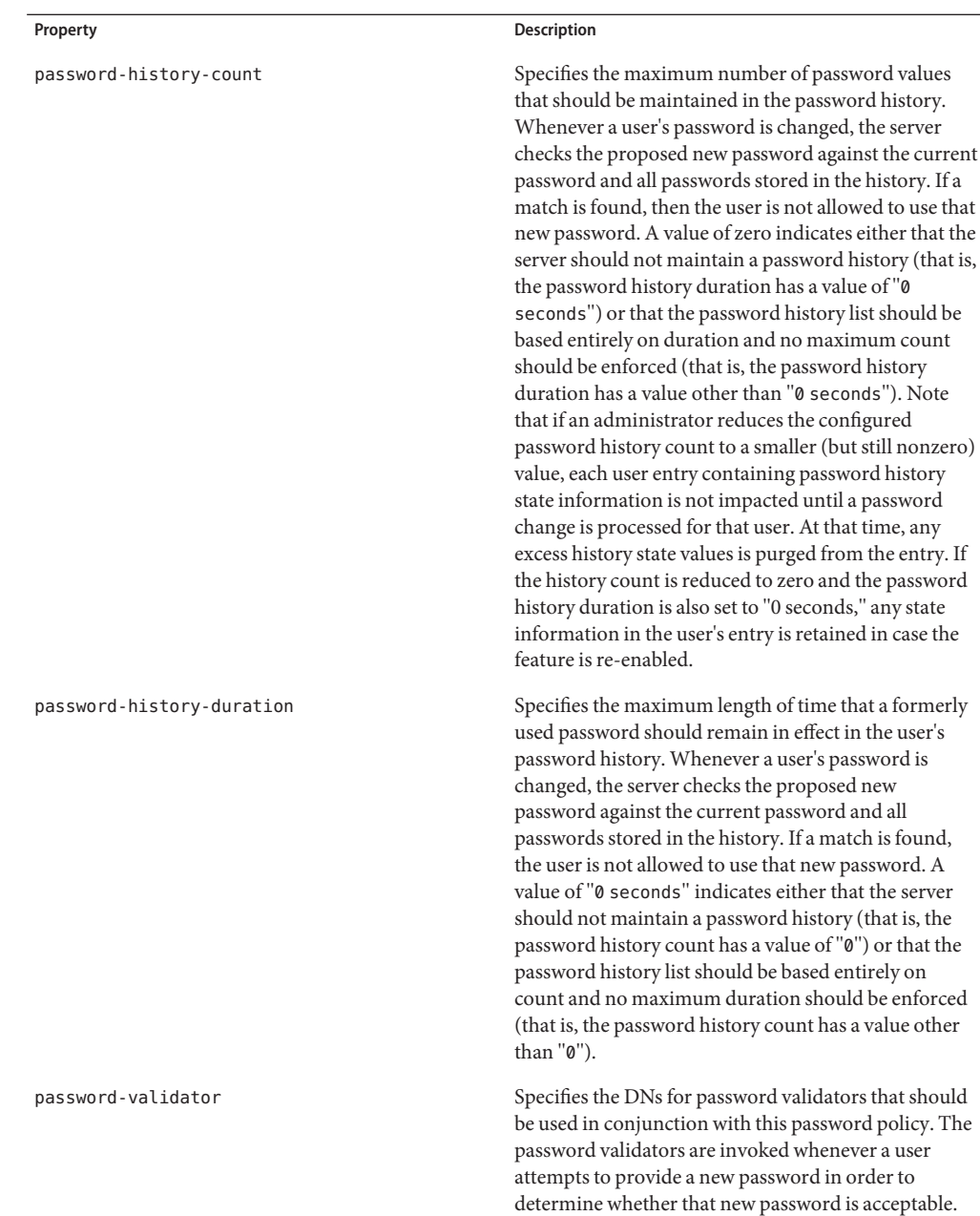

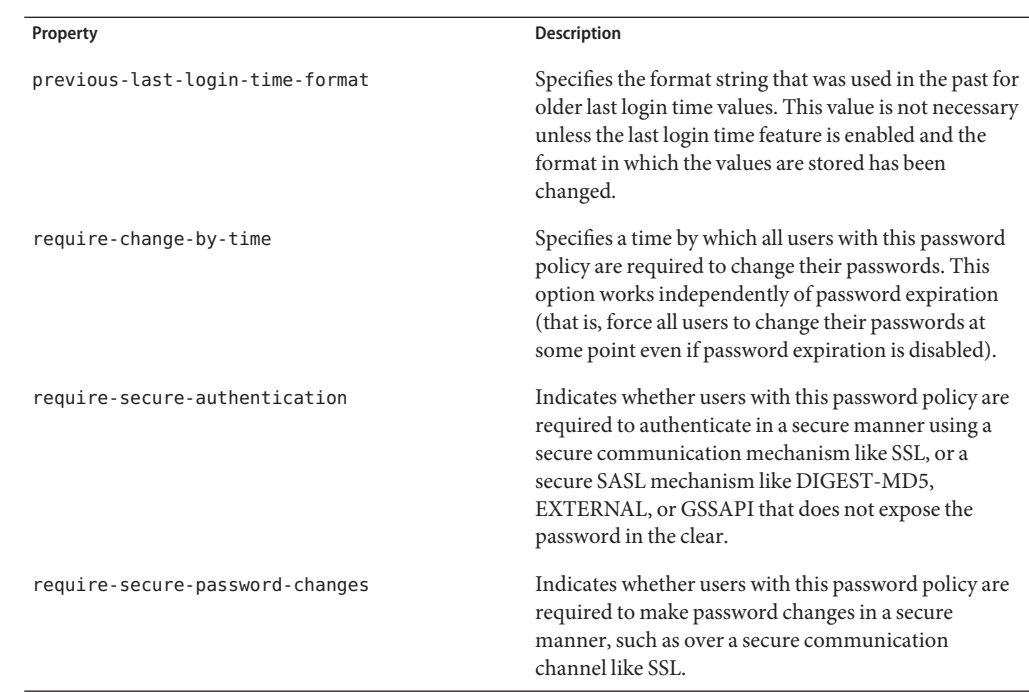

### **To View the Properties of the Default Password Policy**

You can view the properties of the default password policy by using the dsconfig command, or by using ODSM.

■ Run the following dsconfig command to view the properties of the default password policy:

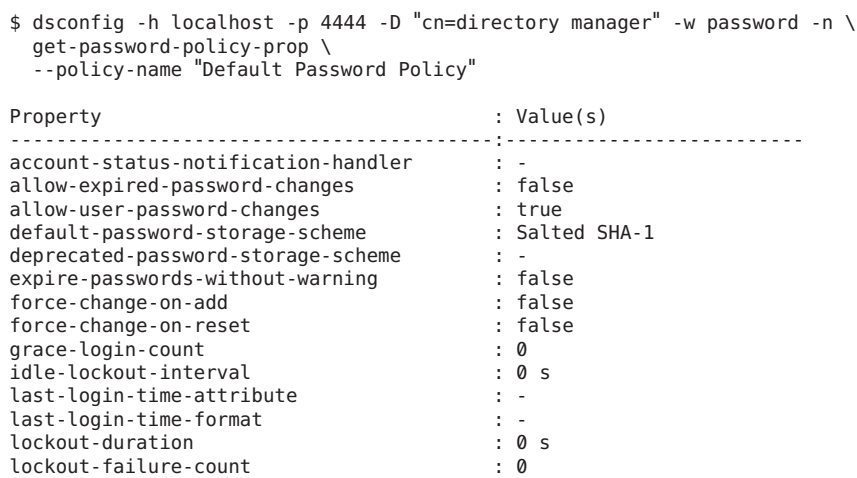

<span id="page-416-0"></span>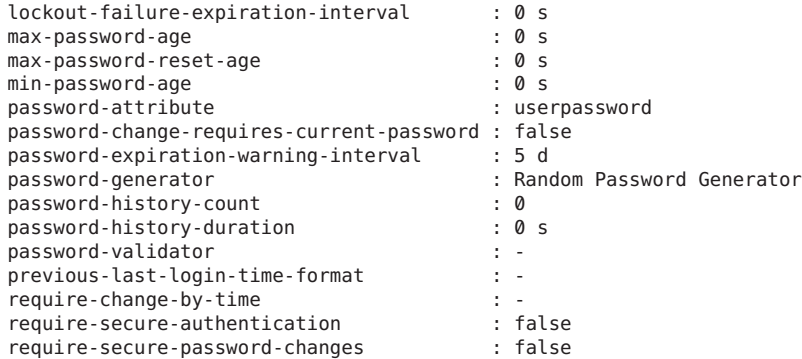

- To view the properties of the default password policy by using ODSM, do the following:
	- Connect to the directory server from ODSM, as described in ["Connecting to the Server](#page-187-0) [From Oracle Directory Services Manager" on page 188.](#page-187-0)
	- Select the **Security** tab.
	- Expand the **Password Policy** element.
	- Select **Default Password Policy.**

The password policy properties, and their values, are displayed in the right-hand pane.

#### **Password Policies in a Replicated Environment**

All password policies reside in the directory server configuration (under cn=config). Configuration information is not replicated and is specific to each directory server instance. If you modify the default password policy, you must make the same changes on each directory server instance in a replicated topology. Similarly, specialized password policies are not replicated to other directory servers.

Additional considerations for using password policies in replicated environments include the following:

- The directory server replicates all password information (current password, password history, password expiration) that is stored in the user entry.
- If a user changes his password, the new password might take a while to be updated on all replicas.
- A user might receive multiple password expiration warnings, one from each replicated server.

# <span id="page-417-0"></span>**Configuring Password Policies by Using the Command Line**

The easiest way to configure a password policy is to by using the dsconfig command to manage the existing password policies and to modify the password policy properties. The following examples use dsconfig to modify various properties of the password policy.

#### **EXAMPLE 11–1** Configuring Account Lockout

The following account lockout features can be configured:

- **Lockout failure count.** Specifies the number of authentication failures required to lock a user account.
- **Lockout duration.** Determines the length of time that the account is in a locked state after failed authentication attempts. After the duration time, the account is automatically unlocked. A value of zero indicates that the account is not be automatically unlocked.
- **Lockout failure expiration interval.** Determines the maximum length of time that a previously failed authentication attempt should be counted toward a lockout failure. A value of zero indicates that failed attempts never automatically expire.
- **Idle lockout interval.** Specifies the maximum length of time that a user account can go without authenticating to the directory before the server locks the account. This property is enforced if the last-login-time is enabled and idle-lockout-interval is set to a nonzero value.

The following command sets the account lockout properties for the default password policy.

```
$ dsconfig -h localhost -p 4444 -D "cn=directory manager" -w password -n \
 set-password-policy-prop \
 --policy-name "Default Password Policy" --set "lockout-failure-count:3" \
 --set "lockout-duration:15 minutes" --set "idle-lockout-interval:90 days" \
 --set "lockout-failure-expiration-interval:10 minutes"
```
#### **EXAMPLE 11–2** Configuring Last Login

*Last login* is a basic security feature that helps the user to keep track of the login history. The directory server provides an operational attribute, ds-pwp-last-login, that holds the user's last login time. If you specify another attribute, the operational attribute must be defined in the server schema, or it must be allowed by at least one of the object classes in the user's entry.

The last-login-time-format property determines the time format. If the time format has changed and last login is enabled, the previous-last-login-time-format property is used.

The following command sets the last login properties for the default password policy.

```
$ dsconfig -h localhost -p 4444 -D "cn=directory manager" -w password -n \
 set-password-policy-prop \
 --policy-name "Default Password Policy" \
 --set "last-login-time-attribute:ds-pwp-last-login-time" \
 --set "last-login-time-format:yyyyMMdd" \
```
**EXAMPLE 11–2** Configuring Last Login *(Continued)*

--set "previous-last-login-time-format:yyyyMMdd"

**EXAMPLE 11–3** Configuring Password History Count and Duration

The password-history-count property specifies the number of past passwords that should be maintained in the history. A value of zero indicates that the server does not maintain a password history.

The password-history-duration property specifies the maximum length of time that a previously used password should remain in the user's password history. A value of 0 seconds indicates that the server should not maintain a password history.

The following command configures password history count and duration for the default password policy.

```
$ dsconfig -h localhost -p 4444 -D "cn=directory manager" -w password -n \
  set-password-policy-prop \
  --policy-name "Default Password Policy" --set "password-history-count:3" \
  --set "password-history-duration:5 seconds"
```
#### ▼ **To Create a New Password Policy**

You can configure and store multiple password policies with different configuration options. When you set up a directory server instance, the instance uses the default password policy and applies it to all user entries, except root users (for example, the cn=Directory Manager account).

You can change the default password policy or you can create new password policies for specific groups in your directory. If a specific property is not present in a password policy, the server reads that property from the default password policy, in other words, all password policies inherit their default values from the default password policy.

The following command creates a new password policy and sets the default-password-storage-scheme, lockout-duration, lockout-failure-count, and password-change-requires-current-password properties. The remaining properties are inherited from the default Password Policy.

**Use the dsconfig command to create a new password policy, as follows:** ●

```
$ dsconfig -h localhost -p 4444 -D "cn=directory manager" -w password -n \
  create-password-policy \
  --policy-name "Temp Password Policy" --set password-attribute:userPassword \
  --set default-password-storage-scheme:"Salted SHA-1" \
  --set lockout-duration:300s --set lockout-failure-count:3 \
  --set password-change-requires-current-password:true
```
### ▼ **To Create a First Login Password Policy**

The First Login Password Policy is a specialized password policy that requires a user to change his password when first logging in to the system. Typically, an administrator sets up a new temporary password for newly created accounts, and the user is required to create his password after first logging in with the temporary password.

**Use the dsconfig command to create a first login password policy.** ●

```
$ dsconfig -h localhost -p 4444 -D "cn=directory manager" -w password -n \
 create-password-policy \
```

```
--policy-name "First Login Password Policy" --set password-attribute:userpassword \
```

```
--set default-password-storage-scheme:"Salted SHA-1" \
```

```
--set allow-user-password-changes:true --set force-change-on-add:true \
```

```
--set force-change-on-reset:true --set expire-password-without-expiration:false \
```

```
--set password-expiration-warning-interval:86400 \
```

```
--set min-password-age:0 --set max-password-age:259200 --set lockout-duration:3600 \
```

```
--set lockout-failure-count:3 --set password-change-requires-current-password:true
```
# ▼ **To Assign a Password Policy to an Individual Account**

You can assign a password policy to an individual by adding the ds-pwp-password-policy-dn attribute to the user's entry. The server then uses the configured password policy for that user.

#### **Use ldapmodify to add the ds-pwp-password-policy-dn attribute. 1**

```
$ ldapmodify --h localhost -p 1389 -D "cn=Directory Manager" -w password \
dn: uid=mgarcia,ou=Contractors,dc=example,dc=com
changetype: modify
add: ds-pwp-password-policy-dn
ds-pwp-password-policy-dn: cn=Temp Password Policy,cn=Password Policies,cn=config
```
#### **Verify the entry by using ldapsearch. 2**

\$ ldapsearch -h localhost -p 1389 -D "cn=Directory Manager" -w password \ -b "dc=example,dc=com" -s sub "(uid=mgarcia)" ds-pwp-password-policy-dn

### ▼ **To Prevent Password Policy Modifications**

To prevent users from modifying their password policy, you must add an ACI to the root entry.

#### **Use the ldapmodify command with the specific ACI.** ●

```
$ ldapmodify -h localhost -p 1389 -D "cn=Directory Manager" -w password \
dn: dc=example,dc=com
changetype: modify
add: aci
aci: (targetattr != "passwordPolicySubentry")(version 3.0; acl "Allow self
modification except for passwordPolicySubentry";
allow (write) (userdn = "ldap://self");)
```
### <span id="page-420-0"></span>▼ **To Assign a Password Policy to a Group of Users**

You can assign a password policy to a group of users by adding a virtual attribute that automatically assigns the ds-pwp-password-policy-dn attribute to all user entries that match the criteria associated with that virtual attribute. The criteria can be based entirely or in part on the group membership for a user.

**Use dsconfig to create a virtual attribute that adds a password policy to a group of users.** ●

\$ dsconfig -h localhost -p 4444 -D "cn=directory manager" -w password -n \ create-virtual-attribute \

```
--name "Add PWPolicy to Admins" --type user-defined --set enabled:true \
```

```
--set attribute-type:ds-pwp-password-policy-dn \
```

```
--set group-dn:cn=Admins,ou=Groups,dc=example,dc=com \
```

```
--set conflict-behavior:real-overrides-virtual \
```

```
--set value:"cn=Admins PWPolicy,cn=Password Policies,cn=config"
```
### ▼ **To Delete a Password Policy**

You can delete any password policy, except the Default Password Policy and the Default Root User Policy, from the directory when it is no longer needed.

In practice, first check the users who have the password policy you plan to delete, move them to a new password policy, and then remove the old password policy. If a password policy is deleted, any users who have a deleted password policy continue to have the ds-pwd-password-policy-dn pointing to the old password policy. The server returns an error when any requests to access the entry occur.

● Use dsconfig to delete a password policy.

```
$ dsconfig -h localhost -p 4444 -D "cn=directory manager" -w password -n \
  delete-password-policy --policy-name "Temp Password Policy"
```
# **Configuring Password Policies by Using Oracle Directory Services Manager**

You can use ODSM to manage password policies, as described in the following sections.

## **List the Configured Password Policy Subentries**

You can display all password policy subentries that are configured in the server by using ODSM, as follows:

- 1. Connect to the directory server from ODSM, as described in ["Connecting to the Server](#page-187-0) [From Oracle Directory Services Manager" on page 188.](#page-187-0)
- 2. Select the **Security** tab.
- 3. Expand the **Password Policy Subentry** element.

The DNs of all password policy subentries are listed.

4. To display the details of a password policy subentry, select its DN.

The password policy subentry properties are displayed in the right hand pane.

5. To modify any aspect of the password policy subentry, change the required value and click **Apply**.

For a description of all possible properties, and their values, see the *Oracle Unified Directory Configuration Reference*.

# **Create a Password Policy Subentry**

You can create a new password policy subentry by using ODSM, as follows:

- 1. Connect to the directory server from ODSM, as described in ["Connecting to the Server](#page-187-0) [From Oracle Directory Services Manager" on page 188.](#page-187-0)
- 2. Select the **Security** tab.
- 3. Expand the **Password Policy Subentry** element.
- 4. Click the **Add** icon.

The password policy subentry properties are displayed in the right hand pane.

- 5. On the **Create new password policy subentry** screen, complete the required fields. For a description of all possible properties, and their values, see the *Oracle Unified Directory Configuration Reference*.
- 6. When you have completed configuring the password policy subentry, click **Create**.

## **Create a Password Policy Subentry Based on an Existing Password Policy Subentry**

You can create a new password policy subentry that is based on an existing password policy subentry by using ODSM, as follows:

- 1. Connect to the directory server from ODSM, as described in ["Connecting to the Server](#page-187-0) [From Oracle Directory Services Manager" on page 188.](#page-187-0)
- 2. Select the **Security** tab.
- 3. Expand the **Password Policy Subentry** element.
- 4. Select the password policy subentry on which you want to base the new subentry.
- 5. Click the **Add like** icon.

The properties of the original password policy subentry are displayed in the right hand pane.

6. Modify the required values.

For a description of all possible properties, and their values, see the *Oracle Unified Directory Configuration Reference*.

7. When you have completed configuring the new password policy subentry, click **Create**.

# **Delete a Password Policy Subentry**

You can delete a password policy subentry by using ODSM, as follows:

- 1. Connect to the directory server from ODSM, as described in ["Connecting to the Server](#page-187-0) [From Oracle Directory Services Manager" on page 188.](#page-187-0)
- 2. Select the **Security** tab.
- 3. Expand the **Password Policy Subentry** element.
- 4. Select the password policy subentry that you want to deleted.
- 5. Click the **Delete** icon.

You are prompted to confirm the deletion. Click **OK**.

# **Display the Configured Password Policies**

You can display the list of password policies by using ODSM, as follows:

- 1. Connect to the directory server from ODSM, as described in ["Connecting to the Server](#page-187-0) [From Oracle Directory Services Manager" on page 188.](#page-187-0)
- 2. Select the **Security** tab.
- 3. Expand the **Password Policy** element.

The list of configured password policies is displayed.

4. Select a password policy to display its properties in the right hand pane.

For a description of all possible properties, and their values, see the *Oracle Unified Directory Configuration Reference*.

### **Modify a Password Policy**

You can modify a configured password policy by using ODSM, as follows:

- 1. Connect to the directory server from ODSM, as described in ["Connecting to the Server](#page-187-0) [From Oracle Directory Services Manager" on page 188.](#page-187-0)
- 2. Select the **Security** tab.
- 3. Expand the **Password Policy** element.

The list of configured password policies is displayed.

4. Select the password policy whose properties you want to modify.

For a description of all possible properties, and their values, see the *Oracle Unified Directory Configuration Reference*.

#### **Create a Password Policy**

You can create a new password policy by using ODSM, as follows:

- 1. Connect to the directory server from ODSM, as described in ["Connecting to the Server](#page-187-0) [From Oracle Directory Services Manager" on page 188.](#page-187-0)
- 2. Select the **Security** tab.
- 3. Expand the **Password Policy** element.
- 4. Click the **Add** icon.
- 5. On the **Create New Password Policy** screen, configure the required properties.

For a description of all possible properties, and their values, see the *Oracle Unified Directory Configuration Reference*.

6. When you have configured the new password policy, click **Create**.

## **Create a Password Policy Based on an Existing Password Policy**

You can create a new password policy that is based on an existing password policy by using ODSM, as follows:

- 1. Connect to the directory server from ODSM, as described in ["Connecting to the Server](#page-187-0) [From Oracle Directory Services Manager" on page 188.](#page-187-0)
- 2. Select the **Security** tab.
- 3. Expand the **Password Policy** element.
- 4. Select the password policy on which you want to base the new policy.
- 5. Click the **Add like** icon.
- 6. On the **Create New Password Policy** screen, modify the properties to create the new policy. For a description of all possible properties, and their values, see the *Oracle Unified Directory Configuration Reference*.
- 7. When you have configured the new password policy, click **Create**.

# **Delete a Password Policy**

You can delete a password policy by using ODSM, as follows:

- 1. Connect to the directory server from ODSM, as described in ["Connecting to the Server](#page-187-0) [From Oracle Directory Services Manager" on page 188.](#page-187-0)
- 2. Select the **Security** tab.
- 3. Expand the **Password Policy** element.
- 4. Select the password policy that you want to delete.
- 5. Click the **Delete** icon.
- 6. Click **OK** to confirm the deletion.

# **Display the Supported Password Validators**

A password validator is a component of the password policy that determines whether a proposed password is acceptable for use. Oracle Unified Directory provides the following password validators:

- **Similarity-Based Password Validator.** Used to reject a password if it is too similar to the user's current password.
- **Dictionary.** Used to reject a password if it is a word that can be found in a dictionary.
- **Character Set.** Used to reject a password if the value does not contain characters from an acceptable range of character sets.
- **Attribute Value.** Used to reject a password if the value exists in any of the attributes contained in the user's entry.
- **Unique Characters.** Use to reject a password if it does not contain enough unique characters.
- **Repeated Characters.** Used to reject a password if it contains a string of too many repeated characters.
- **Length-Based Password Validator.** Used to reject a password if it is too long or too short.

You can use ODSM to display the list of password validators, as follows:

- 1. Connect to the directory server from ODSM, as described in ["Connecting to the Server](#page-187-0) [From Oracle Directory Services Manager" on page 188.](#page-187-0)
- 2. Select the **Security** tab.
- 3. Expand the **Password Validators** element.
- 4. The list of password validators is displayed.

### **Enable or Disable a Password Validator**

You can use ODSM to enable or disable a password validator, as follows:

- 1. Connect to the directory server from ODSM, as described in ["Connecting to the Server](#page-187-0) [From Oracle Directory Services Manager" on page 188.](#page-187-0)
- 2. Select the **Security** tab.
- 3. Expand the **Password Validators** element.
- 4. Select the password validator that you want to enable or disable.
- 5. In the right hand pane, check or uncheck the **Enabled** box, as required.
- 6. Click **Apply** to save your changes.

# **Display the Supported Password Storage Schemes**

A password storage scheme provides a mechanism for encoding user passwords for storage in the server. In most cases, the password is encoded in a manner that prevents users from determining what the clear-text password is, while still allowing the server to determine whether the user-supplied password is correct. Oracle Unified Directory supports a number of password storage schemes. For more information, see "password storage scheme" in *Oracle Fusion Middleware Glossary for Oracle Unified Directory*.

You can use ODSM to display the list of password storage schemes, as follows:

- 1. Connect to the directory server from ODSM, as described in ["Connecting to the Server](#page-187-0) [From Oracle Directory Services Manager" on page 188.](#page-187-0)
- 2. Select the **Security** tab.
- 3. Expand the **Password Storage** element.

4. The list of password storage schemes is displayed.

## **Enable or Disable a Password Storage Scheme**

You can use ODSM to enable or disable a password storage scheme, as follows:

- 1. Connect to the directory server from ODSM, as described in ["Connecting to the Server](#page-187-0) [From Oracle Directory Services Manager" on page 188.](#page-187-0)
- 2. Select the **Security** tab.
- 3. Expand the **Password Storage** element.
- 4. Select the password storage scheme that you want to enable or disable.
- 5. In the right hand pane, check or uncheck the **Enabled** box, as required.
- 6. Click **Apply** to save your changes.

12**CHAPTER 12**

# Managing Directory Schema

The *schema* defines and governs the types of information objects that can be stored in a directory. A schema defines the types of entries in the directory information tree, maintains element uniqueness, and prevents unchecked schema growth that can arise when new elements are added to the directory. This section provides instructions on viewing and extending the schema provided with the directory server.

This chapter covers the following topics:

- "Directory Schema Overview" on page 429
- ["Configuring Schema Checking" on page 432](#page-431-0)
- ["Working With Object Identifiers \(OIDs\)" on page 433](#page-432-0)
- ["Extending the Schema" on page 436](#page-435-0)
- ["Replicating the Schema" on page 445](#page-444-0)
- ["Managing the Schema With Oracle Directory Services Manager" on page 446](#page-445-0)

### **Directory Schema Overview**

The directory server reads the schema once at startup and then uses the schema information to match a search filter request or assertion to an entry's attributes to determine if any add or modify operations are permitted by the client.

In most cases, the default schema should be sufficient for most applications. However, you can take advantage of the flexibility of the directory server to extend the schema to suit your applications. The general procedure is not to relinquish the standard schema to a new custom schema, but to use the standard attributes or object classes wherever possible. If you require custom attributes or object classes that are not handled with the standard schema, you can create or extend the standard schema with auxiliary attributes and object classes required for your application.

The schema is stored in the directory under the suffix (cn=schema). The directory server also has a subschema subentry that defines the schema elements plus the set of operational attributes in the directory.

You can extend the schema in one of two ways:

- Extend the schema over LDAP.
- Create a custom schema definition file.

### **Designing and Extending the Schema**

Before you consider extending the default schema, or designing your own schema, ensure that you have a solid understanding of schema syntax and design.

The basic steps to design or extend a schema are as follows:

- 1. Map the data to the default schema. Where possible, use the existing schema elements that are defined in the directory server. Standard schema elements help to ensure compatibility with directory-enabled applications. Because the schema is based on the LDAP standard, it has been reviewed and agreed upon by a large number of directory users.
- 2. Identify unmatched data. The default schema was designed to accommodate a large variety of information objects. However, if the schema does not handle your specific data type, then make note of it and any other data types needed for your directory.
- 3. Extend the default schema to define new elements. For optimal performance, reuse existing schema elements wherever possible. Also, minimize the number of mandatory attributes that you define for each object class. Keep the schema as simple as possible. Do not define more than one object class or attribute for the same purpose.
- 4. Use schema checking. Schema checking ensures that attributes and object classes conform to the schema rules.
- 5. Select and apply a consistent data format. The LDAP schema allows you to place any data on any attribute value. However, you should store data consistently by selecting a format appropriate for your LDAP client application and directory users.

### **Default Schema Files**

The default schema provided with the directory server is a collection of LDIF files stored under *install-dir*/config/schema. The directory server loads the schema files in alphanumeric order (numerals first) at directory server startup.

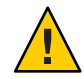

**Caution –** Never modify the standard schema definitions and internal operational attributes in these files.

The following table describes the default schema files and their contents.

| <b>Schema File</b> | Description                                                                                                    |
|--------------------|----------------------------------------------------------------------------------------------------|
| 00-core.ldif       | Contains the schema definitions for the LDAPv3<br>standard user and organization.                                                                                                    |
| 01-pwpolicy.ldif   | Contains the schema definitions for password policies<br>based on the draftldappolicy draft.                                                                                                    |
| 02-config.ldif     | Contains the schema definitions for the attribute and<br>object class definitions in the directory configuration<br>file.                                                                                                    |
| 03-changelog.ldif  | Contains the schema definitions for storing changes to<br>directory data based on the draftldap-changelog.                                                                                                    |
| 03-rfc2713.ldif    | Contains the schema definitions for representing Java<br>objects in an LDAP directory based on RFC 2713.                                                                                                    |
| 03-rfc2714.ldif    | Contains the schema definitions for representing<br>CORBA object references in an LDAP directory based<br>on RFC 2714. The Common Object Request Broker<br>Architecture (CORBA) integrates machines in a<br>multivendor, multiplatform environments using<br>CORBA objects. A directory server can be a repository<br>for CORBA object references, which allow for a<br>centrally administered service for CORBA-compliant<br>applications. |
| 03-rfc2739.ldif    | Contains the schema definitions for representing<br>calendar attributes for a vCard directory based on<br>RFC 2739. Calendar applications require a calendar<br>user agent to locate a URI, located in a directory, for<br>an individual's calendar. Note that the definition in<br>RFC 2739 contains a number of errors. This schema<br>file has been altered from the standard definition in<br>order to fix a number of those problems.  |

**TABLE 12–1** Default Schema Files

<span id="page-431-0"></span>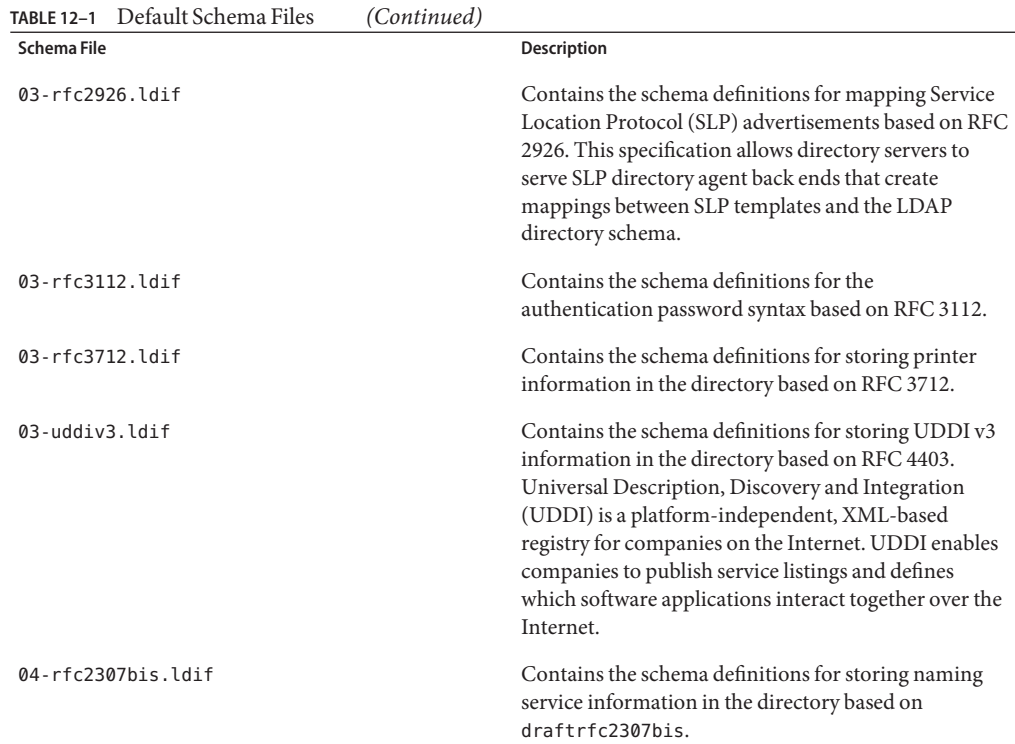

## **Configuring Schema Checking**

The directory server provides a schema-checking mechanism that verifies whether newly-written or added entries conform to the directory server's schema. This mechanism ensures that data imported using import-ldif, or added using ldapmodify, meets the syntax rules of the schema.

The schema checking configuration is part of the advanced global configuration, and can be displayed with the following command:

```
$ dsconfig -D "cn=directory manager" -w password -n --advanced \
get-global-configuration-prop
                                   : Value(s)
---------------------------------------:---------------------------------------
...
check-schema : true
...
invalid-attribute-syntax-behavior : reject
...
single-structural-objectclass-behavior : reject
...
```
The following configuration properties control schema-checking:

- check-schema. Possible values: true (default), false. This property controls whether the directory server should do schema-checking on newly imported or added entries. By default, the property is set to true. If you need to tune the server for maximum performance and you are certain that your clients will never make a change that causes a schema violation, you can set the property to false. The small performance benefits are minimal compared to the potential risks to your directory.
- invalid-attribute-syntax-behavior. Possible values are: reject (default), accept, and warn. This property controls how the server should behave if an attempt is made to use an attribute value that violates the associated syntax. By default, the server rejects any requests to use attributes that violate the schema. If this property is set to accept, the server silently accepts attribute violations. If this attribute is set to warn, the server accepts violations, but writes a message to the error log. If the check-schema property is set to false, invalid attribute syntax checking is not enforced.
- single-structural-objectclass-behavior. Possible values are: reject (default), accept, and warn. This property controls how the server should behave if an attempt is made to create or alter an entry that does not have exactly one structural object class. This means that object classes with no structural object classes or more than one are rejected by default. If this property is set to accept, entries with no structural object classes are allowed. If this property is set to warn, entries with no structural object classes (or more than one) are allowed, but a message is written to the error log. If the check-schema property is set to false, single structural object class checking is not enforced.

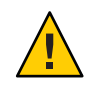

**Caution –** Changing the value of these properties from the default puts the integrity of the schema at risk, so in general do *not* alter these values.

# **WorkingWith Object Identifiers (OIDs)**

An object identifier (OID) is a numeric string used to uniquely identify an object in a directory. OIDs are used in directory schema, controls, and extended operations that require unique identification of elements.

LDAP object classes and attributes require a base object identifier (OID) that must be unique within your organization to avoid naming conflicts in the directory. If you plan to use your directory internally within your organization, use the OIDs provided in the directory server. If you plan to export your schema or publicly expose your schema in any way, you should consider entering a request for a unique OID for your organization. For more information, see ["Obtaining a Base OID" on page 435.](#page-434-0)

After you have obtained a base OID, you can add branches to it for your organization's object classes and attributes. For example, the directory server uses an assigned base OID of 1.3.6.1.4.1.26027. For each component type, the directory server provides unique branch numbers to the base OID for each schema component.

**Note –** The directory server provides a comprehensive set of OIDs that should be sufficient for most applications. You can also request OIDs for addition to the directory server repository.

The following table shows the base OIDs used for each schema component:

| OID Value             | <b>Type</b>         |
|-----------------------|---------------------|
| 1.3.6.1.4.1.26027.1.1 | Attribute           |
| 1.3.6.1.4.1.26027.1.2 | Object classes      |
| 1.3.6.1.4.1.26027.1.3 | Attribute syntaxes  |
| 1.3.6.1.4.1.26027.1.4 | Matching rules      |
| 1.3.6.1.4.1.26027.1.5 | Controls            |
| 1.3.6.1.4.1.26027.1.6 | Extended operations |
|                       |                     |

**TABLE 12–2** Base OIDs Used for Each Schema Component

1.3.6.1.4.1.26027.1.9 General use

1.3.6.1.4.1.26027.1.999 Experimental use

For each schema type, a unique branch number is added to the base OID. For example, attribute types use a branch number of 1 to form the OID of 1.3.5.1.4.1.26027.1.\*1\*. For each specific attribute type, the directory server assigns another set of branch numbers, one for each attribute type.

The following table displays a (partial) list of assigned OID values for attribute types.

**TABLE 12–3** Assigned OID Values for Attribute Types

| OID Value                                     | <b>Attribute Type</b>                                            |
|-----------------------------------------------|------------------------------------------------------------------|
| 1.3.6.1.4.1.26027.1.1.1 ds-cfq-java-class     |                                                                  |
| 1.3.6.1.4.1.26027.1.1.2 ds-cfg-enabled        |                                                                  |
|                                               | $1.3.6.1.4.1.26027.1.1.3$ ds-cfq-allow-attribute-name-exceptions |
| 1.3.6.1.4.1.26027.1.1.4 ds-cfg-allowed-client |                                                                  |
| 1.3.6.1.4.1.26027.1.1.5 ds-cfg-allow-ldap-v2  |                                                                  |

<span id="page-434-0"></span>**Note –** The directory server allows the use of non-numeric OIDs as long as a corresponding numeric OID is defined within the schema. For example, you can use a non-numeric OID, mytestattribute-oid for the named attribute, myTestAttribute. The non-numeric OID must be all lowercase with the -oid appended to the named attribute. The use of non-numeric OIDs is an LDAP-specification violation but is permissible for ease of use.

# **Obtaining a Base OID**

If you plan to make your directory server publicly available, or if you plan to redistribute your schema definitions for custom applications, you can obtain a base OID for your organization. You can use your own OIDs in a custom schema file if you plan to create custom extensions to the directory server. Alternatively, you can modify the schema configuration files by adding your base OID with its respective branch number.

**Note –** Do not modify the default OIDs unless you are sure of what you are doing. Modifying the OIDs can potentially damage your directory server.

To obtain and create base OIDs for your organization, perform the following steps:

- 1. Point your browser to the Internet Assigned Numbers Authority (IANA) web site at (<http://www.iana.org>) or a national organization in your country that handles such tasks. In some countries, corporations already have OIDs assigned to them. If your organization does not already have an OID, you can fill out a request at the IANA web site.
- 2. Determine the unique object classes, attributes, names, and other schema elements. Ensure that the names are descriptive to make it easier to manage the schema. One trick is to add a custom prefix to your custom object classes and attributes. For example, if your organization is Example.com, you can add the prefix Example before each custom schema element, such as adding Example to a Person object class as in ExamplePerson.
- 3. Create an OID registry to keep track of OID assignments. The registry is nothing more than a list that you maintain to ensure that OIDs and their descriptions are unique within your directory. The registry should be sufficiently protected so that only a privileged administrator can modify the registry.
- 4. Create branches in the OID tree to accommodate the schema elements.
- 5. Shut down the directory servers in your topology.
- 6. Manually edit the schema configuration files on each directory server in your topology. Replace each OID with your company's OID. This avoids problems with schema replication seeing differences in the schema and attempting to synchronize the information.
- 7. Manually edit any custom schema extensions. Ideally, you should define any custom extensions in a separate file.

## **Extending the Schema**

The directory server supports multiple methods to extend the schema. The schema files are a set of LDIF files located in the *install-dir*/config/schema directory. Do not modify these files directly, because doing so can result in unpredictable server behavior.

You can extend the schema as follows:

- **Extend the schema over LDAP.** Define your schema extensions, write the definitions to an LDIF file, and then add the custom schema extensions by using the ldapmodify command. When you use this method, the directory server automatically writes the new schema definitions to a file, 99user.ldif. If you want to specify a different schema file, include the X-SCHEMA-FILE element with the name of your schema file. For example, as part of your attribute type definition, include the element X-SCHEMA-FILE '98myschema.ldif'.
- **Create a custom schema file.** Create a custom schema file with your definitions, save it as 98myschema.ldif, and then move the file to the *install-dir*/config/schema directory.
- **Modify an existing schema file.** You can add a custom schema extension to an existing custom schema file, such as 99user.ldif.
- When adding new schema elements, all attributes must be defined before they can be used in an object class.
- If you are creating several object classes that inherit from other object classes, you must create the parent object class first.
- Each custom attribute or object class that you create should be defined in only one schema file.
- When defining new schema definitions manually, the best practice is to add these definitions to the 99user. Ldif file or to your designated schema file.
- The directory loads schema files in alphanumeric order with numbers loaded first, so you should name custom schema files as follows: [00-99]filename.ldif.

# **Managing Attribute Types**

You can add new attribute types to the schema by using the ldapmodify command. The attribute types syntax requires that you provide at least a valid OID to define a new element. In typical applications, you can optionally include the following identifiers for the attribute type. To see the full set of attribute type elements, see "Understanding Attribute Types" in *Oracle Fusion Middleware Architecture Reference for Oracle Unified Directory*.

OID Required. Specifies the OID that uniquely identifies the attribute type in the directory server. The LDAP v3 specification requires the OID to be a numeric number, but the directory server supports the use of non-numeric OIDs for easy identification as long as the schema is used internally within the organization. The format is

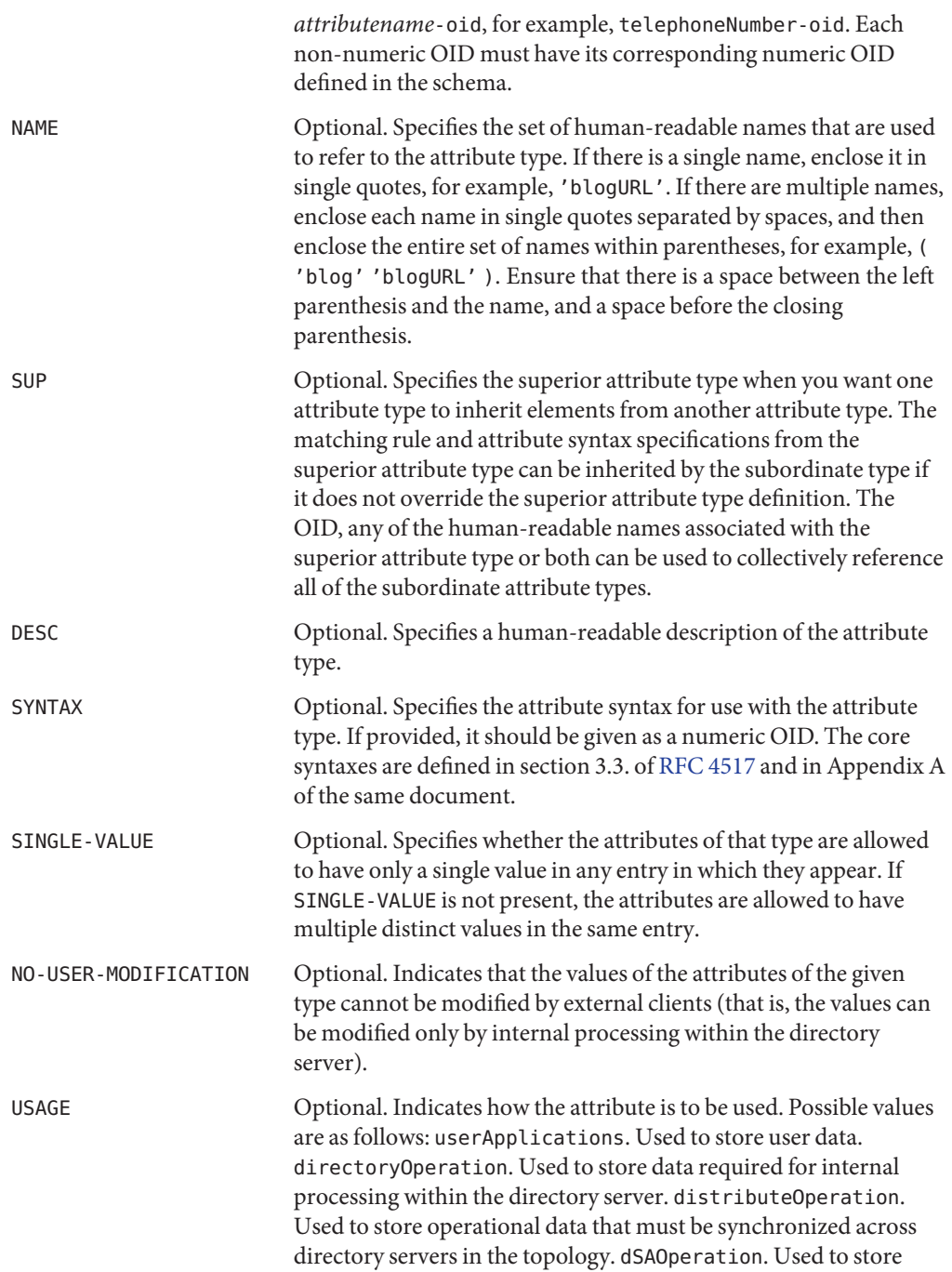

operational data that is specific to a particular directory server and should not be synchronized across the topology.

extensions Optional. Specifies the extensions available to the attribute type. Oracle Unified Directory provides the following extensions:

- X-ORIGIN. Provides information on where the attribute type is defined. The element is a non-standard tool that you can use to locate the schema element, for example, the RFC number (RFC4517).
- X-SCHEMA-FILE. Indicates which schema file contains the attribute type definition. Used for internal purposes only and is not exposed to clients. You can use this extension to specify where the directory server should store your custom schema definitions.
- X-APPROX. Indicates which approximate matching rule should be used for the attribute type. If specified, the value should be the name of the OID of a registered approximate matching rule.

For example, you can specify the addition of a new attribute type, blogURL, in an LDIF file that will be added to the schema.

```
$ cat blogURL.ldif
dn: cn=schema
changetype: modify
add: attributeTypes
attributeTypes: ( 1.3.6.1.4.1.32473.1.1.590
 NAME ( 'blog' 'blogURL' )
 DESC 'URL to a personal weblog'
 SYNTAX 1.3.6.1.4.1.1466.115.121.1.15
 SINGLE-VALUE
 X-ORIGIN 'Oracle Unified Directory Server'
 USAGE userApplications )
```
**Note –** Pay special attention to the spaces in an attribute type declaration. The LDAP specification requires that a space exist between the opening parenthesis and the OID, and the value of the USAGE element and the closing parenthesis. Further, the LDIF specification states that LDIF parsers should ignore exactly one space at the beginning of each line. Therefore, it is a good practice to add two (2) spaces at the beginning of the line that starts with an element keyword. For example, add two spaces before NAME, DESC, SYNTAX, SINGLE-VALUE, X-ORIGIN, and USAGE in the previous example.

The OIDs used in this example are for illustration purposes only and should not be implemented in your directory.

#### **To View Attribute Types**

The cn=schema entry has a multivalued attribute, attributeTypes, that contains definitions of each attribute type in the directory schema. You can view the schema definitions by using the ldapsearch command.

Manipulation of the cn=schema suffix is regarded as an administrative action and, as such, it is recommended that you use the administration connector when accessing this suffix. See ["Managing Administration Traffic to the Server" on page 62](#page-61-0) for more information.

#### **Use the ldapsearch command as follows: 1**

```
$ ldapsearch -h localhost -p 4444 -D "cn=Directory Manager" -w password -X --useSSL \
 --baseDN cn=schema --searchScope base \
"(objectclass=*)" attributeTypes
dn: cn=schema
attributeTypes: ( 2.5.4.41 NAME 'name' EQUALITY caseIgnoreMatch SUBSTR caseIgnore
eSubstringsMatch SYNTAX 1.3.6.1.4.1.1466.115.121.1.15{32768} X-ORIGIN 'RFC 4519
')
attributeTypes: ( 2.5.4.49 NAME 'distinguishedName' EQUALITY distinguishedNameMa
tch SYNTAX 1.3.6.1.4.1.1466.115.121.1.12 X-ORIGIN 'RFC 4519' )
attributeTypes: ( 2.5.4.0 NAME 'objectClass' EQUALITY objectIdentifierMatch SYNT
AX 1.3.6.1.4.1.1466.115.121.1.38 X-ORIGIN 'RFC 4512' )
...(more output)...
```
**(Optional)To view a specific attribute type, use the -dontWrap option and then use the grep 2 command to search for the required attribute.**

```
$ ldapsearch -h localhost -p 4444 -D "cn=Directory Manager" -w password -X --useSSL \
  -b cn=schema -s base --dontWrap "(objectclass=*)" attributeTypes | grep "telexNumber"
attributeTypes: ( 2.5.4.21 NAME 'telexNumber'
SYNTAX 1.3.6.1.4.1.1466.115.121.1.52 X-ORIGIN 'RFC 4519' )
```
#### ▼ **To Create an Attribute Type**

The cn=schema entry has a multivalued attribute, attributeTypes, that contains definitions of each attribute type in the directory schema. You add custom schema definitions by using the ldapmodify command. This example adds an attribute named blog.

Manipulation of the cn=schema suffix is regarded as an administrative action and, as such, it is recommended that you use the administration connector when accessing this suffix. See ["Managing Administration Traffic to the Server" on page 62](#page-61-0) for more information.

#### **Using a text editor, create an LDIF file with your schema extensions. 1**

```
dn: cn=schema
changetype: modify
add: attributeTypes
attributeTypes: ( 1.3.6.1.4.1.32473.1.1.590
 NAME ( 'blog' 'blogURL' )
 DESC 'URL to a personal weblog'
 SYNTAX 1.3.6.1.4.1.1466.115.121.1.15
  SINGLE-VALUE
```
X-ORIGIN 'Oracle Unified Directory Server' USAGE userApplications )

#### **Use ldapmodify to add the file. 2**

```
$ ldapmodify -h localhost -p 4444 -D "cn=Directory Manager" -w password -X --useSSL \
  -a -f blogURL.ldif
Processing MODIFY request for cn=schema
MODIFY operation successful for DN cn=schema
```
#### **Verify the addition by displaying it using ldapsearch. 3**

```
$ ldapsearch -h localhost -p 4444 -D "cn=Directory Manager" -w password -X --useSSL \
  -b cn=schema -s base --dontWrap "(objectclass=*)" attributeTypes | grep 'blog'
attributeTypes: ( 1.3.6.1.4.1.32473.1.1.590 NAME ( 'blog' 'blogURL' )
DESC 'URL to a personal weblog' SYNTAX 1.3.6.1.4.1.1466.115.121.1.15
SINGLE-VALUE X-ORIGIN 'Oracle Unified Directory Server' USAGE userApplications )
```
**Note –** The directory server automatically adds new attribute definitions to the 99user.ldif file.

#### **To Delete an Attribute Type**

The cn=schema entry has a multivalued attribute, attributeTypes, that contains definitions of each attribute type in the directory schema. You can delete definitions with X-ORIGIN 'user defined' by using the ldapmodify command. The directory server does not allow deletions to other definitions.

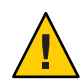

**Caution –** Be careful when deleting attribute types, because doing so can harm your directory. Do not delete an attribute type unless absolutely necessary.

Manipulation of the cn=schema suffix is regarded as an administrative action and, as such, it is recommended that you use the administration connector when accessing this suffix. For more information, see ["Managing Administration Traffic to the Server" on page 62.](#page-61-0)

#### **Create the delete request in an LDIF file. 1**

```
dn: cn=schema
changetype: modify
delete: attributeTypes
attributeTypes: ( 1.3.6.1.4.1.32473.1.1.590
 NAME ( 'blog' 'blogURL' )
 DESC 'URL to a personal weblog'
 SYNTAX 1.3.6.1.4.1.1466.115.121.1.15
 SINGLE-VALUE
 X-ORIGIN 'Oracle Unified Directory Server'
 USAGE userApplications )
```
#### **Use the ldapmodify command to process the delete request. 2**

```
$ ldapmodify -h localhost -p 4444 -D "cn=Directory Manager" -w password -X --useSSL \
--defaultAdd --fileName "remove_blogURL.ldif" Processing MODIFY request for cn=schema
MODIFY operation successful for DN cn=schema
```
#### **Managing Object Classes**

Object classes are named sets of attribute definitions that are used to control the types of data stored in entries. You can add new object classes to the schema by using the ldapmodify command. The object class syntax requires that you provide at least a valid OID to define your new element. In typical applications, you will also include the following optional identifiers for the object class type. For more information about the object class definition, see ["Directory](#page-428-0) [Schema Overview" on page 429.](#page-428-0)

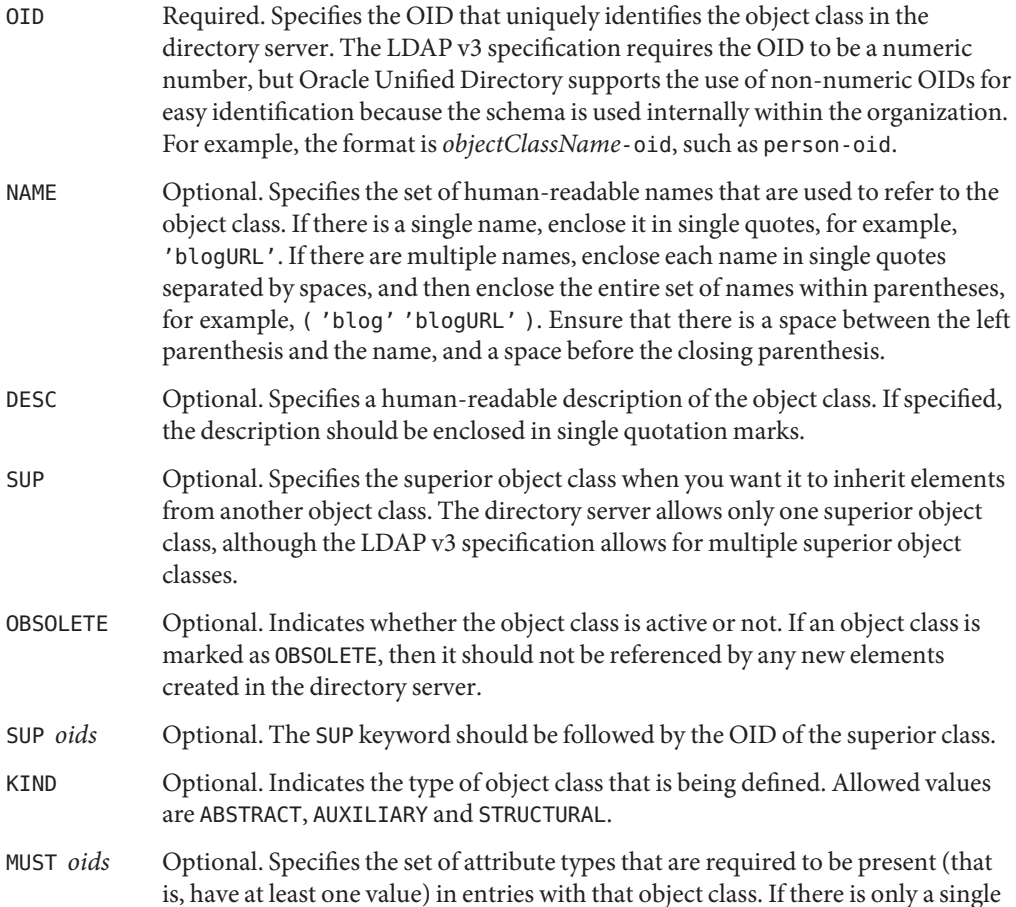

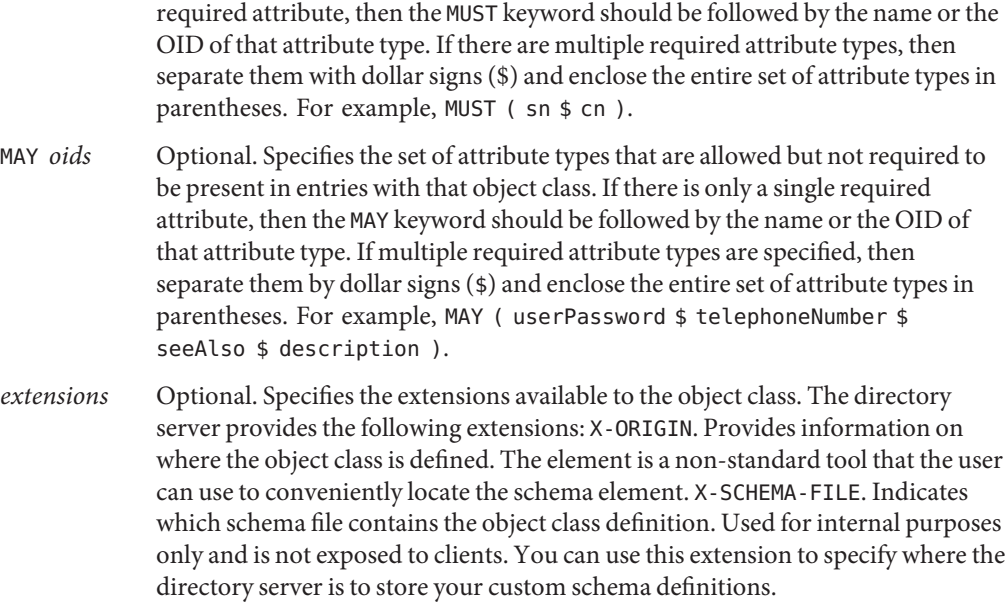

For example, you can specify the addition of a new object class, blogger, in an LDIF file to be added to the schema.

```
$ cat blogger.ldif
dn: cn=schema
changetype: modify
add: objectClasses
objectClasses: ( 1.3.6.1.4.1.32473.1.1.10
 NAME ( 'blogger' )
 DESC 'Someone who has a blog'
 SUP inetOrgPerson
 STRUCTURAL
 MAY blog
 X-ORIGIN 'Oracle Unified Directory Server' )
```
**Note –** Pay special attention to the spaces in your object class declaration. The LDAP specification requires that a space exist between the opening parenthesis and the OID, and the value of the X-ORIGIN element and the closing parenthesis. Further, the LDIF specification states that LDIF parsers should ignore exactly one space at the beginning of each line. Therefore, it is a good practice to add two spaces before the line that begins with an element keyword, such as, NAME, DESC, SUP, STRUCTURAL, MAY, and X-ORIGIN in the previous example.

The OIDs used in this example are for illustration purposes only and should not be implemented in your directory.

#### **To View Object Classes**

The cn=schema entry has a multivalued attribute, objectClass, that contains definitions of each object class in the directory schema. You can view the schema definitions by using the ldapsearch command.

Manipulation of the cn=schema suffix is regarded as an administrative action and, as such, it is recommended that you use the administration connector when accessing this suffix. See ["Managing Administration Traffic to the Server" on page 62](#page-61-0) for more information.

#### **Use the ldapsearch command. 1**

```
$ ldapsearch -h localhost -p 4444 -D "cn=Directory Manager" -w password -X --useSSL \
  -b cn=schema -s base "(objectclass=*)" objectClasses
dn: cn=schema
objectClasses: ( 2.5.6.0 NAME 'top' ABSTRACT MUST objectClass X-ORIGIN 'RFC 4512
' )
objectClasses: ( 2.5.6.1 NAME 'alias' SUP top STRUCTURAL MUST aliasedObjectName
X-ORIGIN 'RFC 4512' )
objectClasses: ( 2.5.6.2 NAME 'country' SUP top STRUCTURAL MUST c MAY ( searchGu
ide $ description ) X-ORIGIN 'RFC 4519' )
objectClasses: ( 2.5.6.3 NAME 'locality' SUP top STRUCTURAL MAY ( street $ seeAl
so $ searchGuide $ st $ 1 $ description ) X-ORIGIN 'RFC 4519' )
objectClasses: ( 2.5.6.4 NAME 'organization' SUP top STRUCTURAL MUST o MAY ( use
rPassword $ searchGuide $ seeAlso $ businessCategory $ x121Address $ registered
Address $ destinationIndicator $ preferredDeliveryMethod $ telexNumber $ telete
xTerminalIdentifier $ telephoneNumber $ internationaliSDNNumber $ facsimileTele
phoneNumber $ street $ postOfficeBox $ postalCode $ postalAddress $ physicalDel
iveryOfficeName $ st $ l $ description ) X-ORIGIN 'RFC 4519' )
...(more output)...
```
**(Optional) Use the --dontWrap option and the grep command to search for a specific object 2 class.**

```
$ ldapsearch -h localhost -p 4444 -D "cn=Directory Manager" -w password -X \
  --useSSL -b cn=schema -s base --dontWrap "(objectclass=*)" \
 objectClasses | grep "inetOrgPerson"
objectClasses: ( 2.16.840.1.113730.3.2.2 NAME 'inetOrgPerson' SUP organizationalPerson
STRUCTURAL MAY ( audio $ businessCategory $ carLicense $ departmentNumber $ displayName
$ employeeNumber $ employeeType $ givenName $ homePhone $ homePostalAddress $ initials
$ jpegPhoto $ labeledURI $ mail $ manager $ mobile$o$ pager $ photo $ roomNumber
$ secretary $ uid $ userCertificate $ x500UniqueIdentifier $ preferredLanguage
$ userSMIMECertificate $ userPKCS12 ) X-ORIGIN 'RFC 2798' )
```
#### **To Create an Object Class**

The cn=schema entry has a multivalued attribute, objectClasses, that contains definitions of each object class in the directory schema. You add custom schema by using the ldapmodify command. This example adds an object class blogger based on the attribute created in the previous example.

Manipulation of the cn=schema suffix is regarded as an administrative action and, as such, it is recommended that you use the administration connector when accessing this suffix. See ["Managing Administration Traffic to the Server" on page 62](#page-61-0) for more information.

**Using a text editor, create an LDIF file with your schema extensions. 1**

```
dn: cn=schema
changetype: modify
add: objectClasses
objectClasses: ( 1.3.6.1.4.1.32473.1.1.10
 NAME ( 'blogger' )
 DESC 'Someone who has a blog'
 SUP inetOrgPerson
 STRUCTURAL
 MAY blog
 X-ORIGIN 'Oracle Unified Directory Server' )
```
#### **Use the ldapmodify command to add the file. 2**

```
$ ldapmodify -h localhost -p 4444 -D "cn=Directory Manager" -w password -X --useSSL \
  -a -f blogger.ldif
Processing MODIFY request for cn=schema
MODIFY operation successful for DN cn=schema
```
#### **Verify the addition by displaying it with ldapsearch. 3**

```
$ ldapsearch -h localhost -p 4444 -D "cn=Directory Manager" -w password -X --useSSL \
  -b cn=schema -s base --dontWrap "(objectclass=*)" objectClasses | grep 'blogger'
```
**Note –** The directory server automatically adds new object class definitions to the 99user.ldif file.

#### **To Delete an Object Class**

The cn=schema entry has a multivalued attribute, objectClasses, that contains definitions for each object class in the directory schema. You can delete these definitions by using the ldapmodify command.

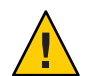

**Caution –** Be careful when deleting object classes, because doing so can harm your directory. Do not delete an object class unless absolutely necessary.

Manipulation of the cn=schema suffix is regarded as an administrative action and, as such, it is recommended that you use the administration connector when accessing this suffix. See ["Managing Administration Traffic to the Server" on page 62](#page-61-0) for more information.

#### **Create the delete request in LDIF format. 1**

```
dn: cn=schema
changetype: modify
```

```
delete: objectClasses
objectClasses: ( 1.3.6.1.4.1.32473.1.1.10
 NAME ( 'blogger' )
 DESC 'Someone who has a blog'
 SUP inetOrgPerson
 STRUCTURAL
 MAY blog
 X-ORIGIN 'Oracle Unified Directory Server' )
```
**Remove the object class by using ldapmodify to apply the LDIF file. 2**

```
$ ldapmodify -h localhost -p 4444 -D "cn=Directory Manager" -w password -X --useSSL \
  --fileName "remove objectclass schema.ldif"
```
## **Extending the SchemaWith a Custom Schema File**

You can extend the schema by using a schema file that contains customized definitions. In general, the best practice is to modify the existing 99user.ldif file in the *install-dir*/config/schema directory to add new definitions. When you update schema elements using LDAP, the new definitions are written to the 99user.ldif file.

Alternatively, you can create a custom schema file and save it to the *install-dir*/config/schema directory. The directory server loads schema files in alphanumeric order with numbers loaded first. As such, you should name custom schema files as follows: 00-99*filename*.ldif. The number should be higher than any standard schema file that has already been defined. If you name custom schema files with a number that is lower than the standard schema files, the server might encounter errors when loading the schema.

## **Replicating the Schema**

In a replicated topology, schema definitions are automatically replicated to ensure that all servers use a single schema. Schema modifications on any server are replicated to all other servers in the topology.

When you configure replication, the schema of the first server is used to initialize the schema of the second server by default. You can, however, specify that the schema of the second server be used to initialize the schema of the first server. You can also specify that schema replication be disable altogether. For more information, see ["Configuring Schema Replication" on page 343.](#page-342-0)

# <span id="page-445-0"></span>**Managing the SchemaWith Oracle Directory Services Manager**

You can manage most elements of the directory schema with ODSM. The following topics indicate the steps to manage the most common aspects of viewing and extending the schema.

# **Add a New Attribute Type**

You can add a new attribute type to the schema by using ODSM, as follows:

- 1. Connect to the directory server from ODSM, as described in ["Connecting to the Server](#page-187-0) [From Oracle Directory Services Manager" on page 188.](#page-187-0)
- 2. Select the **Schema** tab.
- 3. The **Attributes** panel is expanded by default. If it is not expanded, click the arrow to expand it.
- 4. Click the **Add** icon.
- 5. Complete the following information on the **Create new attribute** window:
	- **Name.** Enter a unique name for the new attribute type.
	- **Object ID.** Specify the OID that uniquely identifies the attribute type in the directory server. Oracle Unified Directory supports the use of non-numeric OIDs for easy identification as long as the schema is used internally within the organization. However, for this release ODSM supports numeric OIDs only.
	- **Description.** Enter a human-readable description of the attribute type.
	- **Syntax.** Enter the attribute syntax for use with the attribute type. If provided, the syntax should be specified as a numeric OID. The core syntaxes are defined in section 3.3. of RFC 4517 and in Appendix A of the same document.
	- Size. Enter a maximum size for the value of the attribute, in bytes. In the case of multi-valued attributes, this refers to the maximum size of a single value, not of the combined values.
	- **Usage.** Specify how the attribute will be used. Possible values are as follows:
		- **userApplications.** The attribute will be used to store user data.
		- **directoryOperation.** The attribute will be used to store data that is required for internal processing within the directory server.
		- **distributedOperation.** The attribute will be used to store operational data that must be synchronized across directory servers in the topology.
		- **dSAO peration.** The attribute will be used to store operational data that is specific to a particular directory server and should not be synchronized across the topology.
- **Ordering.** Select the ordering index details for this attribute type. For more information see ["Indexing Directory Data" on page 283.](#page-282-0)
- **Equality.** Select the equality index details for this attribute type. For more information see ["Indexing Directory Data" on page 283.](#page-282-0)
- **Substring.** Select the substring index details for this attribute type. For more information see ["Indexing Directory Data" on page 283.](#page-282-0)
- **Obsolete.** Select this box if the attribute type is no longer in use but is retained for compatibility.
- **Single Value.** Indicate whether attributes of this type may have only a single value in any entry in which they appear. If this checkbox is not selected, the attributes may have multiple distinct values in the same entry.
- **Collective.** Indicate whether the attribute is a collective attribute. For more information, see ["Using Collective Attributes" on page 294.](#page-293-0)
- **Super.** If this new attribute extends an existing attribute, enter or select the name of the existing super type.
- **Origin.** Enter the source of this new attribute type, for example, RFC 4512.

To view the source of all the schema elements in the directory, select **Show All** from the **View** menu.

- **Schema File Extension.** If the attribute type's definition is contained in a file, enter the path to the file.
- 6. Click **Create** to create the new attribute.

## **Add an Attribute Based on an Existing Attribute**

You can add an attribute type that is based on an existing attribute type by using ODSM, as follows:

- 1. Connect to the directory server from ODSM, as described in ["Connecting to the Server](#page-187-0) [From Oracle Directory Services Manager" on page 188.](#page-187-0)
- 2. Select the **Schema** tab.
- 3. The **Attributes** panel is expanded by default. If it is not expanded, click the arrow to expand it.
- 4. Select the attribute on which you want to base the new attribute type.
- 5. Click the **Create like** icon.
- 6. Certain fields are completed by default, based on the attribute that you selected. Complete the remaining fields for the new attribute type.

For information about the fields and their values, see ["Add a New Attribute Type" on](#page-445-0) [page 446.](#page-445-0)

7. Click **Create** to create the new attribute.

## **Modify an Attribute**

You can modify an existing attribute type by using ODSM, as follows:

- 1. Connect to the directory server from ODSM, as described in ["Connecting to the Server](#page-187-0) [From Oracle Directory Services Manager" on page 188.](#page-187-0)
- 2. Select the **Schema** tab.
- 3. The **Attributes** panel is expanded by default. If it is not expanded, click the arrow to expand it.
- 4. Select the attribute type that you want to modify.
- 5. Modify the required fields, on the right hand pane.

For information about the fields, see ["Add a New Attribute Type" on page 446.](#page-445-0)

6. Click **Apply** to save your changes.

### **Delete an Attribute**

You can delete an existing attribute type by using ODSM, as follows:

- 1. Connect to the directory server from ODSM, as described in ["Connecting to the Server](#page-187-0) [From Oracle Directory Services Manager" on page 188.](#page-187-0)
- 2. Select the **Schema** tab.
- 3. The **Attributes** panel is expanded by default. If it is not expanded, click the arrow to expand it.
- 4. Select the attribute type that you want to delete.
- 5. Click the **Delete** icon and click **OK** to confirm the deletion.
- 6. Click **Apply** to save your changes.
- 7. Click the **Refresh** icon to refresh the list of attributes on the left hand pane and confirm that the attribute has been deleted from the schema.

**Note –** The server will return an error if you attempt to delete an attribute type that is already referenced by one or more entries in the server.

## **View All Directory Attributes**

You can view all existing attribute types by using ODSM, as follows:

- 1. Connect to the directory server from ODSM, as described in ["Connecting to the Server](#page-187-0) [From Oracle Directory Services Manager" on page 188.](#page-187-0)
- 2. Select the **Schema** tab.
- 3. The **Attributes** panel is expanded by default. If it is not expanded, click the arrow to expand it.
- 4. All the attributes that are defined in the schema are listed in the left hand pane.
- 5. Select an attribute to display its properties in the right hand pane.

# **Search for Attributes**

You can search for a specific attribute types by using ODSM, as follows:

- 1. Connect to the directory server from ODSM, as described in ["Connecting to the Server](#page-187-0) [From Oracle Directory Services Manager" on page 188.](#page-187-0)
- 2. Select the **Schema** tab.
- 3. The **Attributes** panel is expanded by default. If it is not expanded, click the arrow to expand it.
- 4. All the attributes that are defined in the schema are listed in the left hand pane.
- 5. Enter part or all of the attribute name in the **Search** field and click the **Go** icon.

The search field supports pattern matching. For example, enter \*uid to find all attributes that end with the string uid.

6. Select an attribute to display its properties in the right hand pane.

# **View the Indexing Details of an Attribute**

Indexes are configured per server and index configuration is not replicated. A local database index is used to find entries that match search criteria. A VLV index is used to process searches efficiently with VLV controls. Unindexed searches are denied by default, unless the user has the unindexed-search privilege.

A local database index can be one of the following types:

- approximate Improves the efficiency of searches using approximate search filters.
- **equality** Improves the efficiency of searches using equality search filters.
- <span id="page-449-0"></span>■ **ordering** - Improves the efficiency of searches using "greater than or equal to" or "less than or equal to" search filters.
- **presence** Improves the efficiency of searches using presence search filters.
- substring Improves the efficiency of searches using substring search filters.

You can view the indexes that are defined for an attribute by using ODSM, as follows:

- 1. Connect to the directory server from ODSM, as described in ["Connecting to the Server](#page-187-0) [From Oracle Directory Services Manager" on page 188.](#page-187-0)
- 2. Select the **Schema** tab.
- 3. The **Attributes** panel is expanded by default. If it is not expanded, click the arrow to expand it.
- 4. Select an attribute to display its properties in the right hand pane.
- 5. Scroll down to the **Indexed** property to view the indexing details for that attribute.

## **Add a New Object Class**

You can add a new attribute type to the schema by using ODSM, as follows:

- 1. Connect to the directory server from ODSM, as described in ["Connecting to the Server](#page-187-0) [From Oracle Directory Services Manager" on page 188.](#page-187-0)
- 2. Select the **Schema** tab.
- 3. Click the **Object classes** panel to expand it.

All existing object classes are displayed on the left pane.

- 4. Click the **Add** icon.
- 5. Complete the following information on the **Create new object class** window:
	- **Name.** Enter a unique name for the new object class.
	- **Object ID.** Specify the OID that uniquely identifies the object class in the directory server. Oracle Unified Directory supports the use of non-numeric OIDs for easy identification as long as the schema is used internally within the organization. However, for this release ODSM supports numeric OIDs only.
	- **Description.** Enter a human-readable description of the object class.
	- **Type.** Specify the type of object class. Possible values are as follows:
		- **Structural.** A structural object class defines the core type for any entry that contains it. An entry must have exactly one structural class (although that structural class can inherit from other structural or abstract classes).
- **Auxiliary.** An auxiliary object class does not define the core type of an entry, but defines additional characteristics of that entry. An entry can contain zero or more auxiliary object classes. The set of auxiliary classes that are allowed for use in an entry can be controlled by a DIT content rule that is associated with that entry's structural object class.
- **Abstract.** An abstract object class cannot be used directly in an entry but must be subclassed by either a structural object class or an auxiliary object class. The subclasses will inherit any required and/or optional attribute type defined by the abstract class.
- **Superclass.** Click the **Add** icon to specify one or more superior object classes. The new object class will inherit elements from its superior object classes.
- **Mandatory Attributes.** Click the **Add** icon to specify the set of attribute types that are required to be present (that is, have at least one value) in entries with that object class.
- **Optional Attributes.** Click the **Add** icon to specify the set of attribute types that are allowed but not required to be present in entries with that object class.
- **Inherited Attributes.** After the object class has been created, this field indicates the attributes that are inherited from the superior object classes of this object class.
- **Origin.** Enter the source of this new object class, for example, RFC 4512.

To view the source of all the schema elements in the directory, select **Show All** from the **View** menu.

- **Schema File Extension.** If the definition of the new object class is contained in a file, enter the path to the file.
- 6. Click **Create** to create the new object class.

# **Add an Object Class Based on an Existing Object Class**

You can add an object class that is based on an existing object class by using ODSM, as follows:

- 1. Connect to the directory server from ODSM, as described in ["Connecting to the Server](#page-187-0) [From Oracle Directory Services Manager" on page 188.](#page-187-0)
- 2. Select the **Schema** tab.
- 3. Expand the **Object classes** panel.
- 4. Select the object class on which you want to base the new object class.
- 5. Click the **Create like** icon.
- 6. Certain fields are completed by default, based on the object class that you selected. The existing object class is used as the superior object class for the new object class

Complete the remaining fields for the new object class.

For information about the fields and their values, see ["Add a New Object Class" on page 450.](#page-449-0)

7. Click **Create** to create the new object class.

#### **View the Properties of an Object Class**

You can view the properties of an existing object class by using ODSM, as follows:

- 1. Connect to the directory server from ODSM, as described in ["Connecting to the Server](#page-187-0) [From Oracle Directory Services Manager" on page 188.](#page-187-0)
- 2. Select the **Schema** tab.
- 3. Expand the **Object Classes** panel.
- 4. All the object classes that are defined in the schema are listed in the left hand pane.
- 5. Select an object class to display its properties in the right hand pane.

### **Modify an Object Class**

You can modify an existing object class by using ODSM, as follows:

- 1. Connect to the directory server from ODSM, as described in ["Connecting to the Server](#page-187-0) [From Oracle Directory Services Manager" on page 188.](#page-187-0)
- 2. Select the **Schema** tab.
- 3. Expand the **Object Classes** panel.
- 4. Select the object class that you want to modify.
- 5. Modify the required fields, on the right hand pane.

For information about the fields, see ["Add a New Object Class" on page 450.](#page-449-0)

6. Click **Apply** to save your changes.

#### **Delete an Object Class**

You can delete an existing object class by using ODSM, as follows:

- 1. Connect to the directory server from ODSM, as described in ["Connecting to the Server](#page-187-0) [From Oracle Directory Services Manager" on page 188.](#page-187-0)
- 2. Select the **Schema** tab.
- 3. Expand the **Object Classes** panel.
- 4. Select the object class that you want to delete.
- 5. Click the **Delete** icon and click **OK** to confirm the deletion.
- 6. Click **Apply** to save your changes.

7. Click the **Refresh** icon to refresh the list of attributes on the left hand pane and confirm that the object class has been deleted from the schema.

**Note –** The server will return an error if you attempt to delete an object class that is already referenced by one or more entries in the server.

# **Search for Object Classes**

You can search for a specific object class by using ODSM, as follows:

- 1. Connect to the directory server from ODSM, as described in ["Connecting to the Server](#page-187-0) [From Oracle Directory Services Manager" on page 188.](#page-187-0)
- 2. Select the **Schema** tab.
- 3. Expand the **Object Classes** panel.
- 4. All the object classes that are defined in the schema are listed in the left hand pane.
- 5. Enter part or all of the object class name in the **Search** field and click the **Go** icon.

The search field supports pattern matching. For example, enter \*person to find all object classes that end with the string person.

6. Select an object class to display its properties in the right hand pane.

## **Display a List of LDAP Syntaxes**

LDAP syntaxes are essentially data type definitions. The syntax for an attribute type indicates the type of data that should be held by the corresponding values. Syntaxes can be used to determine whether a particular value is acceptable for a given attribute, and to provide information about how the directory server should interact with existing values.

Oracle Unified Directory supports the ability to reject values that violate the associated attribute syntax, and this is the default behavior for the purposes of standards compliance. It is possible to disable attribute syntax checking completely if necessary. It is also possible to accept values that violate the associated syntax but log a warning message to the directory server's error log when this occurs. For information about disabling schema checking, see ["Configuring Schema](#page-431-0) [Checking" on page 432.](#page-431-0)

You cannot modify the LDAP syntaxes but you can view all existing LDAP syntaxes by using ODSM, as follows:

- 1. Connect to the directory server from ODSM, as described in ["Connecting to the Server](#page-187-0) [From Oracle Directory Services Manager" on page 188.](#page-187-0)
- 2. Select the **Schema** tab.
- 3. Expand the **Syntaxes** panel.
- 4. All the supported LDAP syntaxes are listed in the left hand pane.
- 5. Select a syntax to display its properties in the right hand pane.

The information that is displayed includes all of the attributes and matching rules that currently refer to that syntax.

### **Search for a Syntax**

You can search for a specific LDAP syntax by using ODSM, as follows:

- 1. Connect to the directory server from ODSM, as described in ["Connecting to the Server](#page-187-0) [From Oracle Directory Services Manager" on page 188.](#page-187-0)
- 2. Select the **Schema** tab.
- 3. Expand the **Syntaxes** panel.
- 4. All the supported LDAP syntaxes are listed in the left hand pane.
- 5. Enter part or all of the syntax name in the **Search** field and click the **Go** icon.

The search field supports pattern matching. For example, enter \*time to find all syntaxes that end with the string time.

6. Select a syntax to display its properties in the right hand pane.

## **Display a List of LDAP Matching Rules**

Matching rules are used by the directory server to compare two values for the same attribute, that is, to perform matching operations on them. There are several different types of matching rules, including the following:

- **Equality matching rules.** These matching rules are used to determine whether two values are logically equal to each other. Different implementations of equality matching rules can use different criteria for making this determination (for example, whether to ignore differences in capitalization or deciding which spaces are significant).
- **Ordering matching rules.** These matching rules are used to determine the relative order for two values, for example, when evaluating greater-or-equal or less-or-equal searches, or when the results need to be sorted.
- **Substring matching rules.** These matching rules are used to determine whether a given substring assertion matches a particular value.

■ **Approximate matching rules.** These matching rules are used to determine whether two values are approximately equal to each other. This is frequently based on "sounds like" or some other kind of fuzzy algorithm. Approximate matching rules are not part of the official LDAP specification, but they are included in Oracle Unified Directory for added flexibility.

You cannot modify the matching rules but you can view all existing matching rules by using ODSM, as follows:

- 1. Connect to the directory server from ODSM, as described in ["Connecting to the Server](#page-187-0) [From Oracle Directory Services Manager" on page 188.](#page-187-0)
- 2. Select the **Schema** tab.
- 3. Expand the **Matching Rules** panel.
- 4. All the configured matching rules are listed in the left hand pane.
- 5. Select a matching rule to display its properties in the right hand pane.

The information that is displayed includes all of the attributes and matching rules that currently refer to that matching rule.

## **Search for a Matching Rule**

You can search for a specific matching rule by using ODSM, as follows:

- 1. Connect to the directory server from ODSM, as described in ["Connecting to the Server](#page-187-0) [From Oracle Directory Services Manager" on page 188.](#page-187-0)
- 2. Select the **Schema** tab.
- 3. Expand the **Matching Rules** panel.
- 4. All the configured matching rules are listed in the left hand pane.
- 5. Enter part or all of the matching rule name in the **Search** field and click the **Go** icon.

The search field supports pattern matching. For example, enter \*match to find all matching rules that end with the string match.

6. Select a matching rule to display its properties in the right hand pane.

## **Display a List of Content Rules**

DIT content rules provide a mechanism for defining the content that can appear in an entry. At most one content rule may be associated with an entry, based on its structural object class. If such a rule exists for an entry, it will work in conjunction with the object classes contained in that entry to define which attribute types must, may, and must not be present in the entry, as well as which auxiliary classes the entry may include.

<span id="page-455-0"></span>You can view all the content rules that are configure in the server by using ODSM, as follows:

- 1. Connect to the directory server from ODSM, as described in ["Connecting to the Server](#page-187-0) [From Oracle Directory Services Manager" on page 188.](#page-187-0)
- 2. Select the **Schema** tab.
- 3. Expand the **Content Rules** panel.
- 4. All the configured content rules are listed in the left hand pane.
- 5. Select a content rule to display its properties in the right hand pane.

## **Search for a Content Rule**

You can search for a specific content rule by using ODSM, as follows:

- 1. Connect to the directory server from ODSM, as described in ["Connecting to the Server](#page-187-0) [From Oracle Directory Services Manager" on page 188.](#page-187-0)
- 2. Select the **Schema** tab.
- 3. Expand the **Content Rules** panel.
- 4. All the configured content rules are listed in the left hand pane.
- 5. Enter part or all of the content rule name in the **Search** field and click the **Go** icon.
- 6. Select a content rule to display its properties in the right hand pane.

### **Create a New Content Rule**

You can add a new content rules to the schema by using ODSM, as follows:

- 1. Connect to the directory server from ODSM, as described in ["Connecting to the Server](#page-187-0) [From Oracle Directory Services Manager" on page 188.](#page-187-0)
- 2. Select the **Schema** tab.
- 3. Expand the **Content Rules** panel.
- 4. Click the **Add** icon.
- 5. Complete the following information on the **Create new content rule** window:
	- **Name.** Enter a unique name for the new content rule.
	- **Structural Object Class.** Specify the name of the structural object class with which this content rule is associated.
	- **Description.** Enter a human-readable description of the content rule.
- **Auxiliary Object Classes.** Click the **Add** icon to specify the list of auxiliary object classes that may be present in entries with the associated structural class. If no values are provided, such entries will not be allowed to have any auxiliary object classes. You can specify the allowed auxiliary object classes by using their names or OIDs.
- **Mandatory Attributes.** Click the **Add** icon to specify the list of attribute types that are required to be present in entries with the associated structural class. This list is in addition to the attribute types that are required by the object classes included in the entry. These additional attribute types do not need to be allowed by any of those object classes. You can specify the mandatory attributes by using their names or OIDs.
- **Optional Attributes.** Click the **Add** icon to specify the list of attribute types that are allowed, but not required, to be present in entries with the associated structural class. This list is in addition to the attribute types that are allowed by the object classes included in the entry. You can specify the optional attributes by using their names or OIDs.
- **Disallowed Attributes.** Click the **Add** icon to specify the list of attribute types that are prohibited from being present in entries with the associated structural class. This list may not include any attribute types that are required by the structural class or any of the allowed auxiliary classes. The list can be used to prevent the inclusion of attribute types which would otherwise be allowed by one of those object classes. You can specify the disallowed attributes by using their names or OIDs.
- **Origin.** Enter the source of this new content rule, for example, RFC 4517.

To view the source of all the schema elements in the directory, select **Show All** from the **View** menu.

- **Schema File Extension.** If the content rule's definition is contained in a file, enter the path to the file.
- 6. Click **Create** to create the new content rule.

## **Create a Content Rule Based on an Existing Content Rule**

You can add a content rule that is based on an existing content rule by using ODSM, as follows:

- 1. Connect to the directory server from ODSM, as described in ["Connecting to the Server](#page-187-0) [From Oracle Directory Services Manager" on page 188.](#page-187-0)
- 2. Select the **Schema** tab.
- 3. Expand the **Content Rules** panel.
- 4. Select the content rule on which you want to base the new content rule.
- 5. Click the **Create like** icon.

6. Certain fields are completed by default, based on the content rule that you selected.

Complete the remaining fields for the new content rule.

For information about the fields and their values, see ["Create a New Content Rule" on](#page-455-0) [page 456.](#page-455-0)

7. Click **Create** to create the new content rule.

### **Modify a Content Rule**

You can modify an existing content rule by using ODSM, as follows:

- 1. Connect to the directory server from ODSM, as described in ["Connecting to the Server](#page-187-0) [From Oracle Directory Services Manager" on page 188.](#page-187-0)
- 2. Select the **Schema** tab.
- 3. Expand the **Content Rules** panel.
- 4. Select the content rule that you want to modify.
- 5. Modify the required fields, on the right hand pane.

For information about the fields, see ["Create a New Content Rule" on page 456.](#page-455-0)

6. Click **Apply** to save your changes.

## **Delete a Content Rule**

You can delete an existing content rule by using ODSM, as follows:

- 1. Connect to the directory server from ODSM, as described in ["Connecting to the Server](#page-187-0) [From Oracle Directory Services Manager" on page 188.](#page-187-0)
- 2. Select the **Schema** tab.
- 3. Expand the **Content Rules** panel.
- 4. Select the content rule that you want to delete.
- 5. Click the **Delete** icon and click **OK** to confirm the deletion.
- 6. Click **Apply** to save your changes.
- 7. Click the **Refresh** icon to refresh the list of content rules on the left hand pane and confirm that the content rule has been deleted from the schema.

#### 13**CHAPTER 13**

# Monitoring Oracle Unified Directory

Oracle Unified Directory provides an extensible monitoring framework. The following sections provide an overview of the monitoring functionality, and describe how to configure monitoring:

- "Monitoring Overview" on page 459
- ["Configuring Monitor Providers" on page 460](#page-459-0)
- ["Configuring Logs With the Log Publisher" on page 461](#page-460-0)
- ["Configuring Alerts and Account Status Notification Handlers" on page 466](#page-465-0)

When you have configured monitoring, you can view statistics on your server, or replicated topology, as described in the following sections:

- ["Monitoring the Server With LDAP" on page 474](#page-473-0)
- ["Monitoring the Server With SNMP" on page 500](#page-499-0)
- ["Monitoring a Replicated Topology" on page 505](#page-504-0)
- ["General Purpose Enterprise Monitoring Solutions" on page 515](#page-514-0)

## **Monitoring Overview**

Monitoring information and performance data can be found in:

■ logs

For information about configuring logs, see ["Configuring Logs With the Log Publisher" on](#page-460-0) [page 461.](#page-460-0)

■ alerts

For information about configuring alerts, see ["Configuring Alerts and Account Status](#page-465-0) [Notification Handlers" on page 466.](#page-465-0)

■ cn=monitor

For information about cn=monitor, see ["Monitoring the Server With LDAP" on page 474.](#page-473-0)

■ DIRECTORY\_SERVER\_MIB, defined by RFC 2605

<span id="page-459-0"></span>For information about monitoring the server with SNMP, see ["Monitoring the Server With](#page-499-0) [SNMP" on page 500.](#page-499-0)

To access the monitoring information, ensure that you have the required protocol:

- For logs you need a file system.
- For alerts you need JMX:RMI or SMTP.
- For cn=monitor you need LDAP or JMX:RMI (for example jconsole).
- For DIRECTORY\_SERVER\_MIB you need SNMP.

#### **Configuring Monitor Providers**

Monitor providers are enabled by default and provide information about the server that can be useful for monitoring or troubleshooting purposes. The cn=monitor entry contains the monitoring information that is published by the monitor providers. When the monitor provider is disabled, the provided information is no longer available under cn=monitor.

Monitor providers can be configured by using the dsconfig command. For more information, see ["Managing the Server Configuration With](#page-24-0) dsconfig" on page 25.

#### ▼ **To View Monitor Providers**

**Run the dsconfig command with the list-monitor-providers subcommand, as follows:** ●

```
$ dsconfig -h localhost -p 4444 -D "cn=directory manager" -w password -n \
list-monitor-providers
```
Monitor Provider : Type : enabled -------------------:-------------------:-------- Client Connections : client-connection : true Entry Caches : entry-cache : true JVM Memory Usage : memory-usage : true JVM Stack Trace : stack-trace System Info : system-info : true Version : version : true

#### ▼ **To Disable a Monitor Provider**

**Run the dsconfig command with set-monitor-provider-prop as follows:** ●

For example, to set the JVM Stack Trace monitor provider to false, use the following command:

```
$ dsconfig -h localhost -p 4444 -D "cn=Directory Manager" -w password -X -n \
set-monitor-provider-prop --provider-name "JVM Stack Trace" --set enabled:false
```
<span id="page-460-0"></span>Running the dsconfig command with the list-monitor-providers subcommand now shows the JVM Stack Trace monitor provider as false:

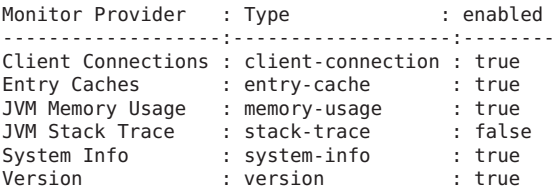

## **Configuring LogsWith the Log Publisher**

Oracle Unified Directory provides several types of logs: access logs, audit logs, error logs, debug logs, and a replication repair log. The replication repair log is read-only and its use is restricted to enabling replication conflict resolution. This section describes how to use dsconfig to configure access, audit, error, and debug logs.

## **Log Configuration Overview**

The easiest way to configure logging is to use the dsconfig command in interactive mode, which walks you through the configuration. This section provides the required commands in non-interactive mode. For more information about dsconfig, see ["Managing the Server](#page-24-0) [Configuration With](#page-24-0) dsconfig" on page 25.

Log configuration includes the definition of three configuration objects:

- **Log publisher.** A log publisher is defined for each logger. The log publisher type corresponds to the type of log. For more information about log publishers, see "Configuring Log Publishers" on page 461.
- **Log retention policy.** The retention policy determines how long archived log files are stored. For more information about log retention policies, see ["Configuring Log Retention](#page-462-0) [Policies" on page 463.](#page-462-0)
- **Log rotation policy.** The rotation policy determines how often log files are rotated. For more information on log rotation policies, see ["Configuring Log Rotation Policies" on](#page-463-0) [page 464.](#page-463-0)

## **Configuring Log Publishers**

Oracle Unified Directory provides several log publishers by default.

Any number of log publishers of any type can be defined and active at any time. This means that you can log to different locations or different types of repositories and that you can specify various sets of criteria for what to include in the logs.

For more information about the configuration properties associated with log publishers, see the Oracle Unified Directory Configuration Reference..

Oracle Unified Directory can also write diagnostic log files in the Oracle Diagnostic Logging (ODL) format. ODL is disabled by default. To enable ODL, set the enabled property of the ODL Access Log publisher or the ODL Error Log publisher to true, as follows:

\$ dsconfig -h localhost -p 4444 -D "cn=Directory Manager" -w password -X -n \ set-log-publisher-prop --publisher-name "Oracle Access Logger" --set enabled:true

#### ▼ **To List Existing Log Publishers**

**To view the existing log publishers run the following dsconfig command: 1**

```
$ dsconfig -h localhost -p 4444 -D "cn=Directory Manager" -w password -X -n \
  list-log-publishers
```
The default output will be similar to the following:

```
Log Publisher : Type : enabled
--------------------------:-------------------:--------
File-Based Access Logger : file-based-access : true
File-Based Audit Logger : file-based-access : false
File-Based Debug Logger : file-based-debug : false
File-Based Error Logger : file-based-error : true
Oracle Access Logger : file-based-access : false
Oracle Error Logger : file-based-error : false
Replication Repair Logger : file-based-error : true
```
**(Optional)To display the properties of a log publisher run the following dsconfig command: 2**

```
$ dsconfig -h localhost -p 4444 -D "cn=Directory Manager" -w password -X -n \
  get-log-publisher-prop --publisher-name "File-Based Error Logger"
```
#### **Logging Internal Operations**

By default, the suppress-internal-logging property for log publishers is set to true. If you need to log internal operations (such as operations performed by the LDIF connection handler and certain plug-ins), set suppress-internal-logging to false. The following example sets suppress-internal-logging to false for the file-based access logger:

```
$ dsconfig -h localhost -p 4444 -D "cn=directory manager" -w password -n \
 set-log-publisher-prop \
  --advanced --publisher-name "File-Based Access Logger" \
  --set suppress-internal-operations:false
```
## <span id="page-462-0"></span>**Configuring Log Retention Policies**

Log retention policies dictate size and space limits for log files. Oracle Unified Directory provides the following three log retention policies:

- File count retention (file-count). By default, this policy sets the maximum number of log files to 10, for a specified type of log file.
- Free disk space retention (free-disk-space). By default, this policy sets a minimum remaining free disk space limit to 500 Mb, for a specified type of log file.
- Size limit retention (size-limit). By default, this policy sets the disk spaced used to a maximum of 500 Mb, for a specified type of log file.

By default, the log retention policy that is enabled is File count retention.

You can also create your own custom log retention policies.

#### **To View the Log Retention Policies**

**To view a list of the existing log retention policies run the following dsconfig command: 1**

```
$ dsconfig -h localhost -p 4444 -D "cn=Directory Manager" -w password -X -n \
  list-log-retention-policies
```
The default output will be similar to the following:

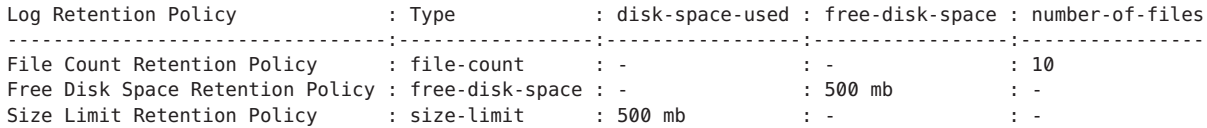

#### **(Optional)To list the log retention policy properties run the following dsconfig command 2**

\$ dsconfig -h localhost -p 4444 -D "cn=Directory Manager" -w *password* -X -n \ get-log-retention-policy-prop --policy-name "Free Disk Space Retention Policy"

#### **To Create a Log Retention Policy**

#### **To create a log retention policy, and to set it as enabled, type:** ●

```
$ dsconfig -h localhost -p 4444 -D "cn=Directory Manager" -w password -X -n
create-log-retention-policy \
--policy-name MyMaxDiskSpace \
--type size-limit \
--set disk-space-used:100mb
```
#### <span id="page-463-0"></span>**To Modify a Log Retention Policy**

**To modify the properties of an existing log retention policy run the following dsconfig command:** ●

```
$ dsconfig -h localhost -p 4444 -D "cn=Directory Manager" -w password -X -n
set-log-retention-policy-prop \
--policy-name "File Count Retention Policy" \
--set number-of-files:20
```
Instead of setting a property value, you can add, reset or remove a property value, using the --add, --reset, or --remove subcommands instead of the --set subcommand. For details, see "dsconfig" in *Oracle Fusion Middleware Command-Line Usage Guide for Oracle Unified Directory*.

# **Configuring Log Rotation Policies**

Log rotation policies dictate how often the files are rotated, that is to say, how long log files are kept based on various criteria. Oracle Unified Directory provides the following four log rotation policies:

- 24 Hours time limit rotation policy. By default, this policy sets the rotation interval to one day. Time of day can be configured.
- 7 Days time limit rotation policy. By default, this policy sets the rotation interval to one week. Time of day can be configured.
- Fixed time limit rotation policy. By default, this policy sets the time of day that log files are to be rotated, to one minute before midnight.
- Size time limit rotation policy. By default, this policy sets a maximum size that log files can reach to 100 Mb, before the log file is rotated.

The type of log rotation policy enabled by default depends on the log type.

- For access and audit logs, the following are enabled:
	- 24 Hours time limit rotation policy
	- Size time limit rotation policy
- For error and replication repair logs, the following are enabled:
	- 7 Days time limit rotation policy
	- Size time limit rotation policy

You can create your own custom log rotation policies.

**Note –** When multiple rotation policies are specified for the same log, the first threshold that is reached triggers the rotation.

#### ▼ **To View the Log Rotation Policies**

**To view a list of the existing log rotation policies run the following dsconfig command: 1**

\$ dsconfig -h localhost -p 4444 -D "cn=Directory Manager" -w *password* -X -n \ list-log-rotation-policies

The default output will be similar to the following:

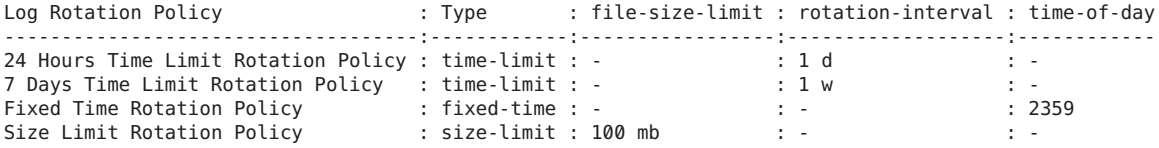

**(Optional)To list the log rotation policy properties, type 2**

```
$ dsconfig -h localhost -p 4444 -D "cn=Directory Manager" -w password -X -n \
get-log-rotation-policy-prop "Fixed Time Rotation Policy"
```
#### **To Create a Log Rotation Policy**

#### **To create a log rotation policy run the following dsconfig command:** ●

```
$ dsconfig -h localhost -p 4444 -D "cn=Directory Manager" -w password -X -n
create-log-rotation-policy \
--policy-name my2DayPolicy \
--type time-limit \
--set rotation-interval:2d
```
The policy type can be one of the following:

- size-limit
- fixed-time
- time-limit

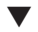

#### **To Set Log Rotation or Retention for a Specific Log File**

In order to set a log rotation policy on a specific log file, you must create a log publisher and set the log rotation or log retention policy.

**To set log rotation or retention for a specific log file run the following dsconfig command:** ●

```
$ dsconfig -h localhost -p 1444 -D "cn=Directoy manager" -w password -n -X \
create-log-publisher \
--publisher-name myPublisher \
--type file-based-access \
--set log-file:logs/myLogs \
--set enabled:true \
--set retention-policy:MyMaxDiskSpace \
--set rotation-policy:my2DayPolicy
```
# <span id="page-465-0"></span>**Differences Between Logging in Oracle Unified Directory and Oracle Directory Server Enterprise Edition**

The logging architectures of Oracle Unified Directory and Oracle Directory Server Enterprise Edition differ significantly. The most notable differences include the following:

- Oracle Unified Directory allows for several loggers of any type to be defined and active at any time. This feature makes it possible to log messages to different locations and to different types of repositories. You can also define different sets of criteria for what to include in the logs. For example, one access log might hold everything, another might hold operations with a non-zero result code only, and yet another might hold write operations only.
- Oracle Directory Server Enterprise Edition defines an *audit logger* that is used to hold information about the changes that are made to directory data. In Oracle Unified Directory, the audit logging capability is still present, but it is classified as a type of access logger.

**Note –** The current Oracle Unified Directory logging mechanism cannot easily be used to define filters that restrict the types of content to include in the log.

# **Configuring Alerts and Account Status Notification Handlers**

Oracle Unified Directory provides mechanisms for transmitting alert and account status notifications by means of JMX extensions or SMTP extensions. You can configure the directory server to send alert notifications when an event occurs during processing. Typical server events include server starts and shut downs, or problems that are detected by the server, such as an attempt to write to the configuration file.

You can also receive account status notifications when an event occurs during password policy processing, such as when accounts are locked out, accounts expire, passwords expire, and so on.

Alerts and account status notification handlers are configured by using the dsconfig command. For more information, see ["Managing the Server Configuration With](#page-24-0) dsconfig" on [page 25.](#page-24-0)

For additional information about the topics in this section, see [Chapter 11, "Managing](#page-408-0) [Password Policies,"](#page-408-0) and [The Alert Handler Configuration.](http://www.oracle.com/technetwork/indexes/documentation/index.html)

#### **Managing Alert Handlers**

Oracle Unified Directory supports the following alert handlers:

- JMX alert handler for JMX notifications
- SMTP alert handler for email notifications.
- Custom alert handlers

#### **To View All Configured Alert Handlers**

Oracle Unified Directory stores alert handlers information in the configuration file under the cn=Alert Handlers,cn=config subtree. You can access the information using the dsconfig command.

**To display a list of alert handlers, run the following dsconfig command:** ●

```
$ dsconfig -h localhost -p 4444 -D "cn=directory manager" -w password -n \
list-alert-handlers
```
Alert Handler : Type : enabled ------------------:------:-------- JMX Alert Handler : jmx : false

#### **To Enable an Alert Handler**

The JMX alert handler is disabled by default. Before you begin, you must configure JMX on the server. For more information, see ["Monitoring the Server With JConsole" on page 493.](#page-492-0)

**To list the alert handler's properties, use the dsconfig command as follows. 1**

```
$ dsconfig -h localhost -p 4444 -D "cn=directory manager" -w password -n \
 get-alert-handler-prop \
 --handler-name "JMX Alert Handler"
Property : Value(s)
```
--------------------:-------------------------------------------- disabled-alert-type : enabled : false enabled-alert-type : -

#### **To enable the alert handler, use dsconfig as follows. 2**

```
$ dsconfig -h localhost -p 4444 -D "cn=directory manager" -w password -n \
  set-alert-handler-prop \
  --handler-name "JMX Alert Handler" --set enabled:true
```
#### **(Optional) Verify the change by using dsconfig. 3**

```
$ dsconfig -h localhost -p 4444 -D "cn=directory manager" -w password -n \
 get-alert-handler-prop \
 --handler-name "JMX Alert Handler"
Property : Value(s)
```
--------------------:---------------------------------------------

```
disabled-alert-type : -
enabled : true
enabled-alert-type : -
```
#### ▼ **To Configure an Alert Handler**

You can create a new alert handler by using dsconfig. This example configures a new SMTP handler. Before starting this procedure, ensure that you have configured an SMTP server for your server.

#### **To create an alert handler run dsconfig with the create-alert-handler subcommand. 1**

```
$ dsconfig -h localhost -p 4444 -D "cn=directory manager" -w password -n \
 create-alert-handler \
  --handler-name "my SMTP Handler" --type smtp --set enabled:true \
  --set message-body:"Alert Type: %%alert-type%%\n\nAlert ID: \
 %%alert-id%%\n\nAlert Message: %%alert-message%%" \
  --set message-subject:"Alert Message" \
 --set recipient-address:directorymanager@example.com \
 --set sender-address:OUD-Alerts@directory.example.com
```
**(Optional) View the list of alert handlers by using dsconfig. 2**

```
$ dsconfig -h localhost -p 4444 -D "cn=directory manager" -w password -n \
list-alert-handlers
```
#### **Supported Alert Types**

The server sends out message alerts when an alert type event occurs in the system. The supported alert types are defined in the following table.

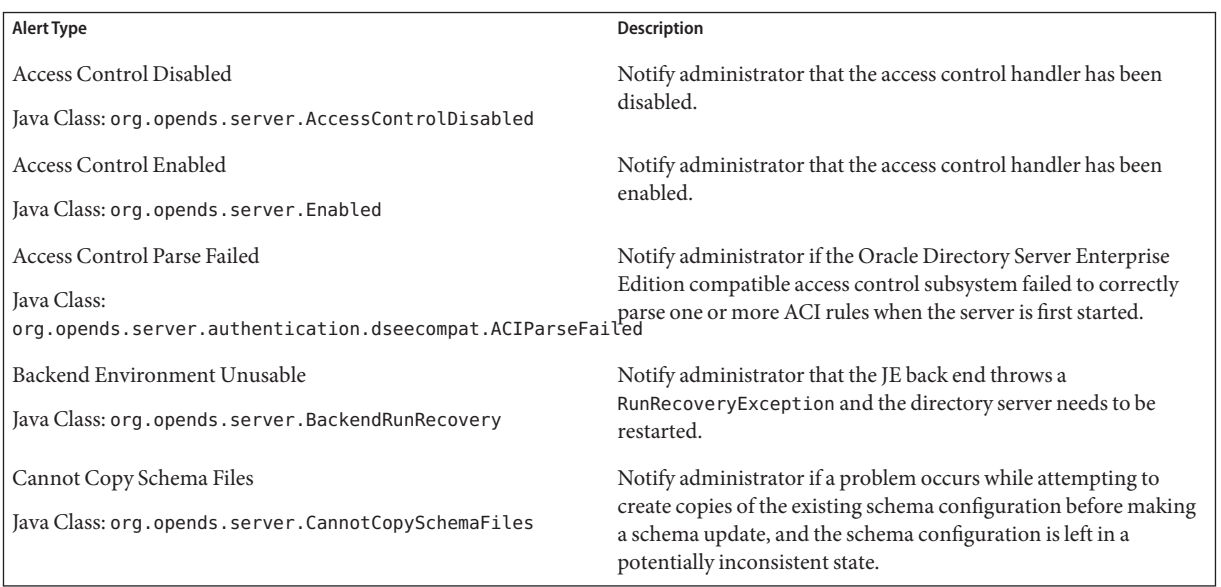
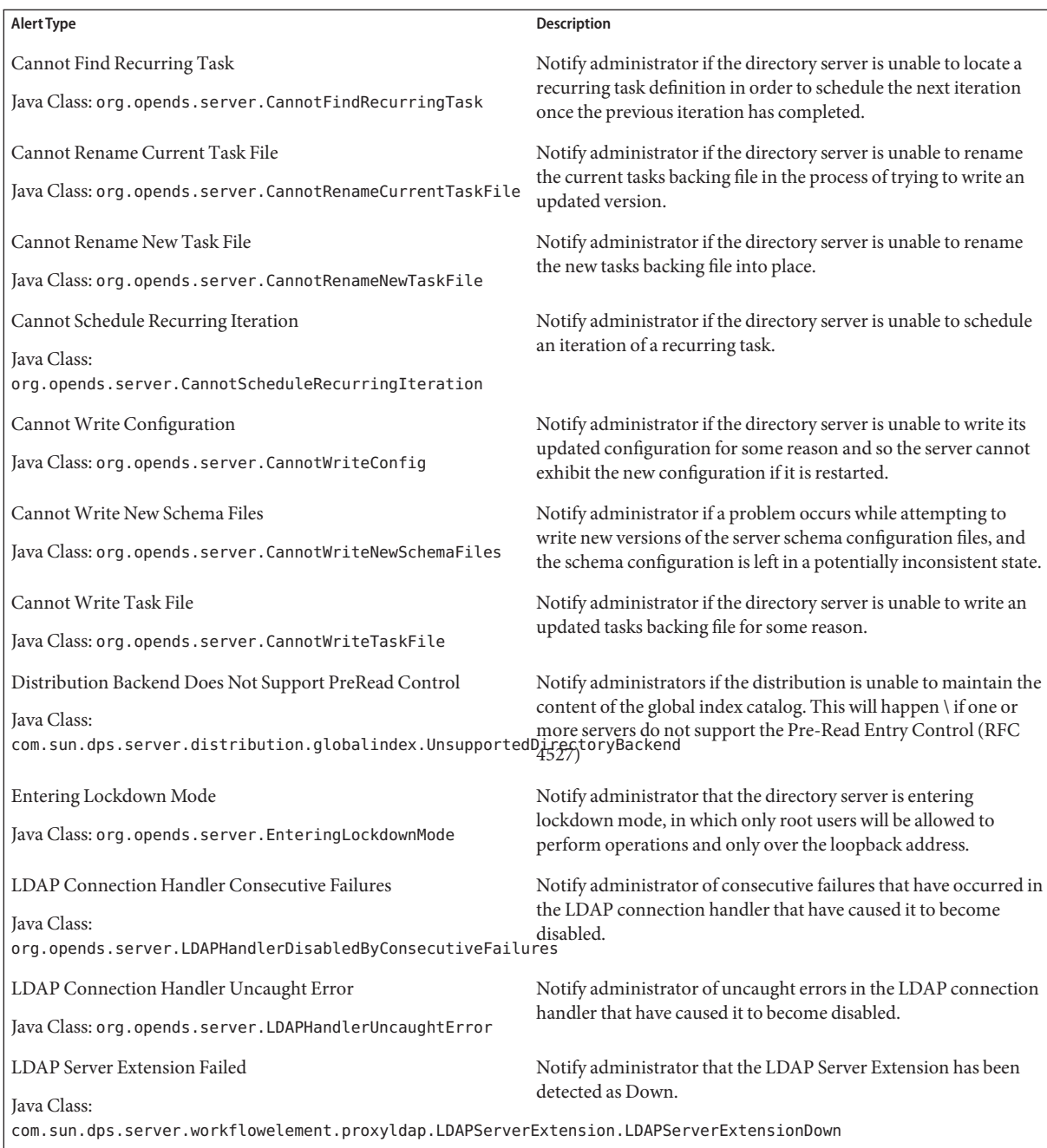

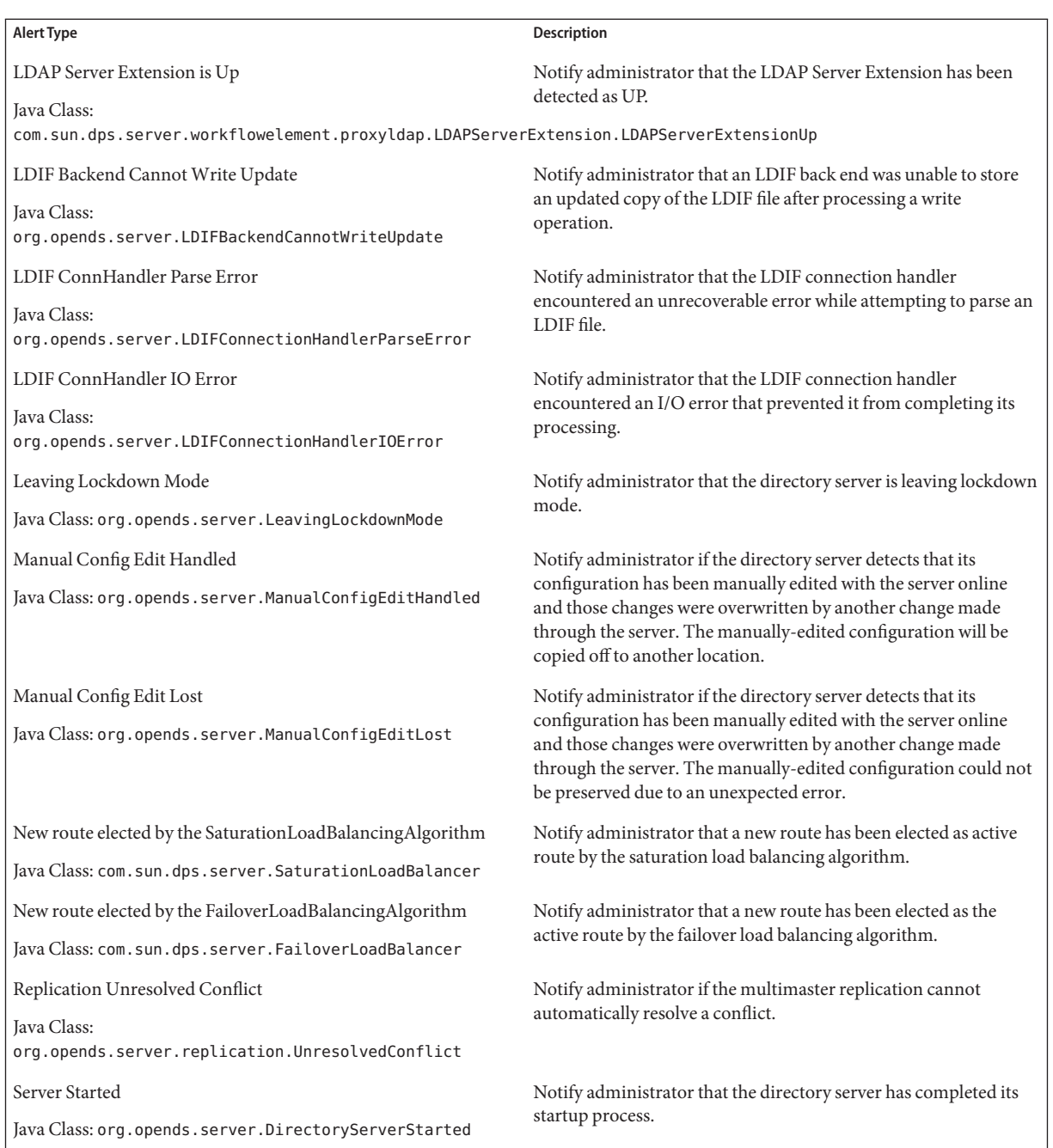

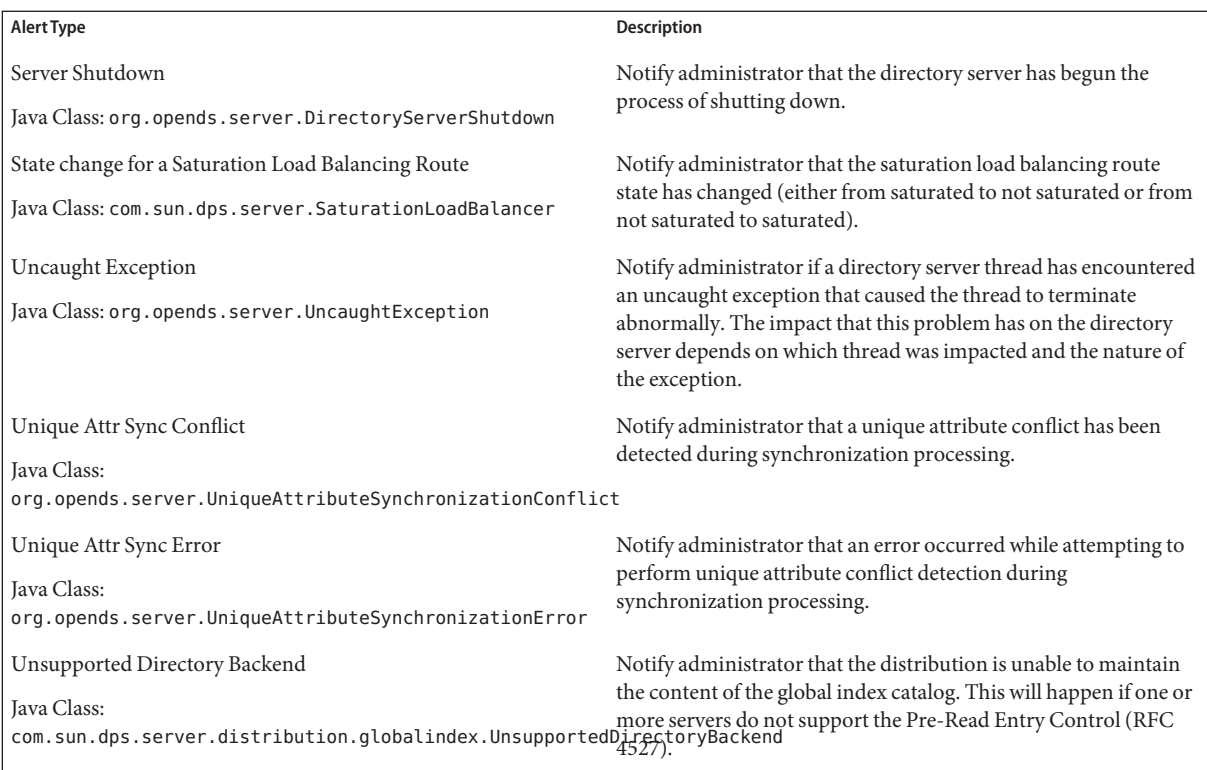

## **To Delete an Alert Handler**

The following example removes an alert handler from the directory server.

**Note –** You can simply *disable* an alert handler instead of deleting it. In this case, the alert handler is available if you need to enable it again in the future. For more information, see "To Disable an Alert Type" on page 471.

#### **To delete an alert handler use the following dsconfig command.** ●

```
$ dsconfig -h localhost -p 4444 -D "cn=directory manager" -w password -n \
  delete-alert-handler \
  --handler-name "JMX Alert Handler"
```
## **To Disable an Alert Type**

By default, all alert types are allowed. If you specify a value for the enabled-alert-type property, only alerts with one of those types are allowed. If you specify a value for the disabled-alert-type property, all alert types except for the values in that property are allowed. Alert types are specified by their Java class, as shown in this example.

**To disable an alert type, specify its Java class as a value of the disabled-alert-type property.** ●

This command disables the startup alert from the JMX Alert Handler.

```
$ dsconfig -h localhost -p 4444 -D "cn=directory manager" -w password -n \
 set-alert-handler-prop \
```

```
--handler-name "JMX Alert Handler" \
```

```
--set disabled-alert-type:org.opends.server.DirectoryServerStarted
```
# **Managing Account Status Notification Handlers**

Account status notification handlers provide alerts on events during password policy processing. By default, the Error Log Account Status Notification handler is set to enabled upon initial configuration. The server writes a message to the server error log when one of the following events has been configured in the password policy and occurs during the course of password policy processing:

- account-temporarily-locked
- account-permanently-locked
- account-unlocked
- account-idle-locked
- account-reset-locked
- account-disabled
- account-expired
- password-expired
- password expiring
- password-reset
- password-changed

The error log is located at *install-dir*/logs/errors.

### **To View the Configured Account Status Notification Handlers**

**Use dsconfig with the list-account-status-notification-handlers subcommand.** ●

 $$$  dsconfig -h localhost -p 4444 -D "cn=directory manager" -w password -n \ list-account-status-notification-handlers

Account Status Notification Handler : Type : enabled ------------------------------------:-----------:-------- Error Log Handler : error-log : true SMTP Handler : smtp : false

## ▼ **To Enable Account Status Notification Handlers**

You can enable an existing account status notification handler using the dsconfig command. By default, the directory server enables the Error Log Handler when the server is initially configured. This example enables the SMTP notification handler.

#### **To view the enabled property use dsconfig with the 1 get-account-status-notification-handler-prop subcommand.**

```
$ dsconfig -h localhost -p 4444 -D "cn=directory manager" -w password -n \
  get-account-status-notification-handler-prop --handler-name "SMTP Handler" \
--property enabled
```

```
Property : Value(s)
---------:---------
enabled : false
```
# **To enable the notification handler use dsconfig with the 2**

```
set-account-status-notification-handler-prop subcommand.
```

```
$ dsconfig -h localhost -p 4444 -D "cn=directory manager" -w password -n \
  set-account-status-notification-handler-prop --handler-name "SMTP Handler" \
  --set property:enabled
```
## **To Create a New Account Status Notification Handler**

**Use dsconfig with the create-account-status-notification-handler subcommand to 1 create the handler.**

When you specify the type, you can use either error-log or generic (default).

```
$ dsconfig -h localhost -p 4444 -D "cn=directory manager" -w password -n \
  create-account-status-notification-handler \
  --handler-name "My Password Reset Logger" --type error-log --set enabled:true \
  --set account-status-notification-type:password-reset
```
**(Optional) Use dsconfig to view the list of account status notification handlers. 2**

```
$ dsconfig -h localhost -p 4444 -D "cn=directory manager" -w password -n \
  list-account-status-notification-handlers
```
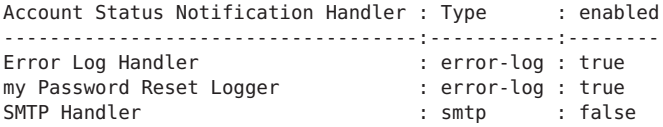

## ▼ **To Delete an Account Status Notification Handler**

You can disable an account status notification handler instead of deleting it. In this case, the alert handler is available if you need to enable it again in the future.

You can remove an account status notification handler entirely by using dsconfig.

**Use dsconfig with the delete-account-status-notification-handler subcommand.** ●

```
$ dsconfig -h localhost -p 4444 -D "cn=directory manager" -w password -n \
  delete-account-status-notification-handler --handler-name "My Password Reset Logger"
```
# **Monitoring the ServerWith LDAP**

Oracle Unified Directory provides a variety of methods to monitor the current state of the server for debugging or troubleshooting purposes.

The topics in this section assume that you have configured monitoring providers on the server. For more information, see ["Configuring Monitor Providers" on page 460.](#page-459-0)

You can monitor the server over LDAP in the following ways:

- "Viewing Monitoring Information Using the cn=monitor Entry" on page 474
- "Monitoring Using the manage-tasks [Command" on page 493](#page-492-0)
- ["Monitoring the Server With JConsole" on page 493](#page-492-0)
- ["Accessing Logs" on page 496](#page-495-0)

# **Viewing Monitoring Information Using the cn=monitor Entry**

The directory server records system, performance, and version information as an entry with the base DN of cn=monitor. This entry provides useful performance metrics and server state information that you can use to monitor and debug a directory server instance.

You can access the cn=monitor suffix over the regular LDAP port but there are advantages to using the administration port to access monitoring information. The main advantage of the administration connector is the separation of user traffic and administration traffic.

For example, if you monitor the number of connections on the LDAP Connection Handler ("cn=Client Connections,cn=LDAP Connection Handler 0.0.0.0 port port-number, cn=monitor") over the regular LDAP port, your monitoring data are "polluted" by the monitoring request itself. All of the examples in this section use the administration port, over SSL. For more information, see ["Managing Administration Traffic to the Server" on](#page-61-0) [page 62.](#page-61-0)

## **Monitored Attributes in the Oracle Unified Directory proxy**

Monitoring information related to Oracle Unified Directory proxy can be collected at the level under cn=Monitor for dozens of attributes, including those relating to the following:

- Workflows: cn=workflow,cn=monitor
- Network Groups: cn=Network Groups, cn=monitor
- Load balancers: cn=load balancing, cn=monitor
- Distributions: cn=distribution, cn=monitor
- Global Index Catalogs: cn=Global Index Catalogs, cn=monitor
- Client Connections: cn=Client Connections, cn=monitor or under cn=Client Connections,cn=LDAP Connection Handler *0.0.0.0* port*port number* ,cn=monitor
- LDAP Connection Handler: cn=LDAP Connection Handler *0.0.0.0* port*port number* ,cn=monitor
- LDAP Connection Handler Statistics: cn=LDAP Connection Handler *0.0.0.0* port*port number* statistics,cn=monitor
- SNMP Connection Handler: cn=SNMP Connection Handler, cn=Monitor
- JMX Connection Handler: cn=JMX Connection Handler *port number*, cn=monitor
- Administration Connector: cn=Administration Connector *0.0.0.0* port*port number* ,cn=monitor
- System Information: cn=System Information, cn=monitor
- Version: cn=Version, cn=monitor
- Back-end LDAP servers: cn=LDAP Servers, cn=monitor
- JVM stack traces: cn=JVM Stack Trace, cn=monitor
- JVM memory usage: cn=JVM Memory Usage, cn=Monitor
- SNMP: cn=SNMP, cn=Monitor
- Backend Backup: cn=backup Backend, cn=monitor
- Monitoring of back-end data: cn=monitor Backend, cn=monitor
- Tasks on the Backend Backup: cn=backup Backend, cn=monitor
- Entry caches: cn=Entry Caches, cn=monitor
- Work queues: cn=Work Queue, cn=monitor

Other attributes are monitored under each of the above in the dn tree. For example, client connections are monitored under both cn=Client Connections, *0.0.0.0* port*port number* ,cn=monitor and under cn=Client Connections,cn=Administration Connector *0.0.0.0* port*port number* ,cn=monitor

A workflow element is monitored under the part of the tree to which that workflow element relates. For example, a load balancing workflow element can be monitored as cn=load-bal-route1,cn=load balancing,cn=monitor

Hundreds of statistics are collected by the Oracle Unified Directory proxy for monitoring. For example, for the persistent search function, psearchCount lists the number of persistent search operations and psearchTotalCount lists the number of persistent search operations since the last restart of the Oracle Unified Directory proxy.

You can list all of these statistics by using the ldapsearch command on the cn=monitor entry, as described in ["To View the Available Monitoring Information" on page 476.](#page-475-0)

The following procedures use the ldapsearch command at the command line interface.

<span id="page-475-0"></span>To view status information on the replication of global indexes, you can use the gicadm status-replication command. For more information, see ["To View the Status of a Replicated](#page-111-0) [Global Index Catalog Configuration" on page 112.](#page-111-0)

### ▼ **To View the Available Monitoring Information**

Use the ldapsearch command to inspect the attributes of cn=monitor. This example lists the base DNs of each monitor entry.

#### **Run the ldapsearch command with a search scope of sub and the search attribute 1.1.** ●

This search attribute indicates that no attributes should be included in the matching entries.

```
$ ldapsearch -h localhost -p 4444 -D "cn=directory manager" -w password --useSSL \
--trustAll -s sub -b "cn=monitor" "(objectclass=*)" "1.1" dn: cn=monitor
dn: cn=Client Connections,cn=monitor
dn: cn=ads-truststore Backend,cn=monitor
dn: cn=Network Groups,cn=monitor
dn: cn=internal,cn=Network Groups,cn=monitor
dn: cn=default,cn=Network Groups,cn=monitor
dn: cn=LDAP Connection Handler 0.0.0.0 port 1389 Statistics,cn=monitor
dn: cn=Administration Connector 0.0.0.0 port 4444,cn=monitor
dn: cn=Client Connections,cn=Administration Connector 0.0.0.0 port 4444,cn=monitor
dn: cn=backup Backend,cn=monitor
dn: cn=Version,cn=monitor
dn: cn=Work Queue,cn=monitor
dn: cn=System Information,cn=monitor
dn: cn=userRoot Database Environment,cn=monitor
dn: cn=tasks Backend,cn=monitor
dn: cn=adminRoot Backend,cn=monitor
dn: cn=userRoot Backend,cn=monitor
dn: cn=schema Backend,cn=monitor
dn: cn=LDAP Connection Handler 0.0.0.0 port 1389,cn=monitor
dn: cn=admin,cn=Network Groups,cn=monitor
dn: cn=Client Connections,cn=LDAP Connection Handler 0.0.0.0 port 1389,cn=monitor
dn: cn=JVM Memory Usage,cn=monitor
dn: cn=Administration Connector 0.0.0.0 port 4444 Statistics,cn=monitor
dn: cn=JVM Stack Trace,cn=monitor
dn: cn=Entry Caches,cn=monitor
dn: cn=monitor Backend,cn=monitor
```
## **To Monitor General-Purpose Server Information**

**Use the ldapsearch command with a base DN of "cn=monitor".** ●

```
$ ldapsearch -h localhost -p 4444 -D "cn=directory manager" -w password --useSSL \
  --trustAll -s base -b "cn=monitor" "(objectclass=*)"
```
Output will be similar to the following:

```
dn: cn=monitor
startTime: 20110119135658Z
objectClass: extensibleObject
objectClass: top
```

```
objectClass: ds-monitor-entry
cn: monitor
vendorName: Oracle Corporation
currentTime: 20110121121114Z
vendorVersion: Oracle Unified Directory 11.1 (Oracle Unified Directory version = 11.1. 1.5.0)
maxConnections: 3
productName: Oracle Unified Directory
currentConnections: 1
totalConnections: 13
upTime: 1 days 22 hours 14 minutes 16 seconds
```
### ▼ **To Monitor System Information**

**Use the ldapsearch command with the base DN "cn=System Information,cn=monitor".** ●

```
$ ldapsearch -h localhost -p 4444 -D "cn=directory manager" -w password --useSSL \
  --trustAll -s base -b "cn=System Information,cn=monitor" "(objectclass=*)"
```

```
dn: cn=System Information,cn=monitor
javaVersion: 1.6.0_10
jvmArchitecture: 32-bit
jvmArguments: "-Dorg.opends.server.scriptName=start-ds"
jvmVersion: 11.0-b15
classPath: /local/instances/OUD/classes:
/local/instances/OUD/resources/resources.jar:
/local/instances/OUD/lib/activation.jar:
/local/instances/OUD/lib/aspectjrt.jar:
/local/instances/OUD/lib/je.jar:
/local/instances/OUD/lib/mail.jar:
/local/instances/OUD/lib/OUD_de.jar:
/local/instances/OUD/lib/OUD_es.jar:
/local/instances/OUD/lib/OUD_fr.jar:
/local/instances/OUD/lib/OUD_ja.jar:
/local/instances/OUD/lib/OUD.jar:
/local/instances/OUD/lib/OUD_zh_CN.jar:
/local/instances/OUD/lib/quicksetup.jar
usedMemory: 83361792
freeUsedMemory: 21020432
objectClass: extensibleObject
objectClass: top
objectClass: ds-monitor-entry
javaVendor: Oracle Corporation
operatingSystem: SunOS 5.11 x86
cn: System Information
systemName: llandudno
workingDirectory: /local/instances/OUD/bin
maxMemory: 518717440
availableCPUs: 2
javaHome: /usr/jdk/instances/jdk1.6.0/jre
jvmVendor: Oracle Corporation
```
## **To Monitor Version Information**

```
Use the ldapsearch command with base DN"cn=Version,cn=monitor".
●
```
\$ ldapsearch -h localhost -p 4444 -D "cn=directory manager" -w *password* --useSSL \ --trustAll -b "cn=Version,cn=Monitor" "(objectclass=\*)"

The beginning of the output will be similar to the following:

```
dn: cn=Version,cn=monitor
labelNumber: 1012160831
shortName: OUD
objectClass: top
objectClass: ds-monitor-entry
objectClass: extensibleObject
compactVersion: OUD-11.1
pointVersion: 1
cn: Version
buildID: 20101216222159Z
majorVersion: 11
productName: Oracle Unified Directory
minorVersion: 1
versionQualifier: .4.3
fullVersion: Oracle Unified Directory 11.1 (Oracle Unified Directory version = 11.1.1. 5.0)
```
#### ▼ **To Monitor the User Root Back End**

The userRoot back end is the back-end database (the JE environment) for your data. The monitor displays the back end's general properties, such as writability mode, base DN, back-end IDs, entry count, and other properties.

#### **Use the ldapsearch command with base DN "cn=userRoot Backend,cn=monitor".** ●

```
$ ldapsearch -h localhost -p 4444 -D "cn=directory manager" -w password --useSSL \
  --trustAll -s base -b "cn=userRoot Backend,cn=monitor" "(objectclass=*)"
dn: cn=userRoot Backend,cn=monitor
```

```
objectClass: top
objectClass: ds-monitor-entry
objectClass: ds-backend-monitor-entry
ds-backend-is-private: FALSE
cn: userRoot Backend
ds-backend-writability-mode: enabled
ds-backend-entry-count: 2002
ds-backend-id: userRoot
ds-base-dn-entry-count: 2002 dc=example,dc=com
ds-backend-base-dn: dc=example,dc=com
```
### ▼ **To Monitor the Backup Back End**

**Use the ldapsearch command with base DN "cn=backup Backend,cn=monitor".** ●

\$ ldapsearch -h localhost -p 4444 -D "cn=directory manager" -w *password* --useSSL \ --trustAll -s base -b "cn=backup Backend, cn=monitor" "(objectclass=\*)"

Depending on your configuration, output will be similar to the following:

```
dn: cn=backup Backend,cn=monitor
objectClass: top
objectClass: ds-monitor-entry
objectClass: ds-backend-monitor-entry
ds-backend-is-private: TRUE
cn: backup Backend
ds-backend-writability-mode: disabled
ds-backend-entry-count: 1
ds-backend-id: backup
ds-base-dn-entry-count: 1 cn=backups
ds-backend-base-dn: cn=backups
```
## **To Monitor the Tasks Back End**

Tasks are administrative functions (such as import-ldif, export-ldif, backup, and restore) that can be scheduled for processing at some future date or on a recurring basis. The monitor displays the tasks back end's general properties, such as writability mode, base DN, back-end IDs, entry count, and other properties.

**Use the ldapsearch command with base DN "cn=Tasks Backend,cn=monitor".** ●

```
$ ldapsearch -h localhost -p 4444 -D "cn=directory manager" -w password --useSSL \
  --trustAll -s base -b "cn=Tasks Backend,cn=monitor" "(objectclass=*)"
```
Depending on your configuration, output will be similar to the following:

```
dn: cn=tasks Backend,cn=monitor
objectClass: top
objectClass: ds-monitor-entry
objectClass: ds-backend-monitor-entry
ds-backend-is-private: TRUE
cn: tasks Backend
ds-backend-writability-mode: enabled
ds-backend-entry-count: 3
ds-backend-id: tasks
ds-base-dn-entry-count: 3 cn=tasks
ds-backend-base-dn: cn=tasks
```
### ▼ **To Monitor the monitor Back End**

This monitor displays the back end's general properties, such as writability mode, base DN, back-end IDs, entry count, and other properties.

**Use the ldapsearch command with base DN "cn=monitor Backend,cn=monitor".** ●

\$ ldapsearch -h localhost -p 4444 -D "cn=directory manager" -w password --useSSL \ --trustAll -s base -b "cn=monitor Backend,cn=monitor" "(objectclass=\*)"

Depending on your configuration, output will be similar to the following:

```
dn: cn=monitor Backend,cn=monitor
objectClass: top
objectClass: ds-monitor-entry
objectClass: ds-backend-monitor-entry
ds-backend-is-private: TRUE
cn: monitor Backend
ds-backend-writability-mode: disabled
ds-backend-entry-count: 25
ds-backend-id: monitor
ds-base-dn-entry-count: 25 cn=monitor
ds-backend-base-dn: cn=monitor
```
#### **To Monitor the Schema Back End**

This monitor displays the schema back end's general properties, such as writability mode, base DN, back-end IDs, entry count, and other properties.

**Use the ldapsearch command with base DN "cn=schema Backend,cn=monitor".** ●

```
$ ldapsearch -h localhost -p 4444 -D "cn=directory manager" -w password --useSSL \
  --trustAll -s base -b "cn=schema Backend, cn=monitor" "(objectclass=*)"
```
Depending on your configuration, output will be similar to the following:

```
dn: cn=schema Backend,cn=monitor
objectClass: top
objectClass: ds-monitor-entry
objectClass: ds-backend-monitor-entry
ds-backend-is-private: TRUE
cn: schema Backend
ds-backend-writability-mode: enabled
ds-backend-entry-count: 1
ds-backend-id: schema
ds-base-dn-entry-count: 1 cn=schema
ds-backend-base-dn: cn=schema
```
#### **To Monitor the adminRoot Back End**

This monitor displays the adminRoot back end's general properties, such as writability mode, base DN, back-end IDs, entry count, and other properties.

**Use the ldapsearch command with base DN "cn=adminRoot Backend,cn=monitor".** ●

```
$ ldapsearch -h localhost -p 4444 -D "cn=directory manager" -w password --useSSL \
 --trustAll -s base -b "cn=adminRoot Backend,cn=monitor" "(objectclass=*)"
```
Depending on your configuration, output will be similar to the following:

```
dn: cn=adminRoot Backend,cn=monitor
objectClass: top
objectClass: ds-monitor-entry
objectClass: ds-backend-monitor-entry
ds-backend-is-private: TRUE
cn: adminRoot Backend
ds-backend-writability-mode: enabled
ds-backend-entry-count: 7
ds-backend-id: adminRoot
ds-base-dn-entry-count: 7 cn=admin data
ds-backend-base-dn: cn=admin data
```
#### **To Monitor the ads-truststore Back End**

The ads-truststore holds a mirror, or copy, of the remote Administrative Directory Service (ADS) host's ADS key entry, so that the new instance can establish trust with existing servers in the ADS domain. The monitor displays the back end's general properties, such as writability mode, base DN, back-end IDs, entry count, and other properties.

**Use the ldapsearch command with base DN "cn=ads-truststore Backend,cn=monitor".** ●

```
$ ldapsearch -h localhost -p 4444 -D "cn=directory manager" -w password --useSSL \
  --trustAll -s base -b "cn=ads-truststore Backend,cn=monitor" "(objectclass=*)"
```
Depending on your configuration, output will be similar to the following:

```
dn: cn=ads-truststore Backend,cn=monitor
objectClass: top
objectClass: ds-monitor-entry
objectClass: ds-backend-monitor-entry
ds-backend-is-private: TRUE
cn: ads-truststore Backend
ds-backend-writability-mode: enabled
ds-backend-entry-count: 3
ds-backend-id: ads-truststore
ds-base-dn-entry-count: 3 cn=ads-truststore
ds-backend-base-dn: cn=ads-truststore
```
#### ▼ **To Monitor Client Connections**

This monitor represents *all* of the open client connections. Its contents are different to those of the DN "cn=Client Connections,cn=LDAP Connection Handler 0.0.0.0 port 1389,cn=monitor", which describes the open client connections on the LDAP connection handler only.

**Use the ldapsearch command with base DN "cn=Client Connections,cn=monitor".** ●

```
$ ldapsearch -h localhost -p 4444 -D "cn=directory manager" -w password --useSSL \
  --trustAll -s base -b "cn=Client Connections,cn=monitor" "(objectclass=*)"
```
Depending on your configuration, output will be similar to the following:

```
dn: cn=Client Connections,cn=monitor<br>connection: connID="11" connectTime="20090702125632Z" source="127.0.0.1:54044"
destination="127.0.0.1:1389" ldapVersion="3" authDN="cn=Directory Manager,cn=Root DNs,
cn=config" security="none" opsInProgress="1" cn: Client Connections
objectClass: extensibleObject
objectClass: top
objectClass: ds-monitor-entry
```
#### **To Monitor the LDAP Connection Handler**

This connection handler is used to interact with clients over LDAP.

**Use the ldapsearch command with base DN "cn=LDAP Connection Handler 0.0.0.0 port** *port-number***,cn=monitor".** ●

```
$ ldapsearch -h localhost -p 4444 -D "cn=directory manager" -w password --useSSL \
  --trustAll -s base -b "cn=LDAP Connection Handler 0.0.0.0 port 1389, cn=monitor" \<br>"(objectclass=*)"
```
Depending on your configuration, output will be similar to the following:

```
dn: cn=LDAP Connection Handler 0.0.0.0 port 1389,cn=monitor
ds-connectionhandler-listener: 0.0.0.0:1389
ds-connectionhandler-num-connections: 1
ds-connectionhandler-protocol: LDAP
objectClass: top
objectClass: ds-monitor-entry
objectClass: ds-connectionhandler-monitor-entry
ds-mon-config-dn: cn=ldap connection handler, cn=connection handlers, cn=config
cn: LDAP Connection Handler 0.0.0.0 port 1389<br>ds-connectionhandler-connection: connID="22" connectTime="20090702133936Z"
source="127.0.0.1:39574" destination="127.0.0.1:1389" ldapVersion="3"<br>authDN="cn=Directory Manager,cn=Root DNs,cn=config" security="none" opsInProgress="1"
```
#### ▼ **To Monitor LDAP Connection Handler Statistics**

**Use the ldapsearch command with base DN "cn=LDAP Connection Handler 0.0.0.0 port** ● *port-number* **Statistics,cn=monitor".**

```
$ ldapsearch -h localhost -p 4444 -D "cn=directory manager" -w password --useSSL \
  --trustAll -s base -b "cn=LDAP Connection Handler 0.0.0.0 port 1389 Statistics, cn=monitor" \<br>"(objectclass=*)"
```

```
dn: cn=LDAP Connection Handler 0.0.0.0 port 1389 Statistics,cn=monitor
objectClass: ds-monitor-entry
objectClass: top
objectClass: extensibleObject
operationsCompleted: 37
compareRequests: 0
```

```
bytesWritten: 99488
extendedRequests: 0
addRequests: 0
bindRequests: 19
...(more output)
```
### **To Monitor Connections on the LDAP Connection Handler**

This monitor represents the open client connections on the LDAP connection handler.

**Use the ldapsearch command with base DN "cn=Client Connections,cn=LDAP Connection Handler 0.0.0.0 port** *port-number***,cn=monitor".** ●

\$ ldapsearch -h localhost -p 4444 -D "cn=directory manager" -w *password* --useSSL \ --trustAll \

```
-b "cn=Client Connections,cn=LDAP Connection Handler 0.0.0.0 port 1389,cn=monitor" \<br>"(objectclass=*)"
```
Depending on your configuration, output will be similar to the following:

```
dn: cn=Client Connections,cn=LDAP Connection Handler 0.0.0.0 port 1389,cn=monitor
connection: connID="0" connectTime="20090706084747Z" source="127.0.0.1:57523" de<br>stination="127.0.0.1:1389" ldapVersion="3" authDN="" security="none" opsInProgr
ess="0"<br>connection: connID="1" connectTime="20090706084747Z" source="127.0.0.1:57524" de<br>stination="127.0.0.1:1389" ldapVersion="3" authDN="" security="none" opsInProgr
ess="0"<br>connection: connID="2" connectTime="20090706084747Z" source="127.0.0.1:57525" de<br>stination="127.0.0.1:1389" ldapVersion="3" authDN="" security="none" opsInProgr
ess="0"<br>connection: connID="3" connectTime="20090706084747Z" source="127.0.0.1:57526" de<br>stination="127.0.0.1:1389" ldapVersion="3" authDN="" security="none" opsInProgr
stination="127.0.0.1:1389" ldapVersion="3" authDN="" security="none" opsInProgr<br>ess="0"<br>connection: connID="4" connectTime="20090706084747Z" source="127.0.0.1:57527" de
stination="127.0.0.1:1389" ldapVersion="3" authDN="" security="none" opsInProgr<br>ess="0"
```
#### ▼ **To Monitor the Administration Connector**

This monitor provides basic information about the administration connector. For more information, see ["Managing Administration Traffic to the Server" on page 62.](#page-61-0)

**Use the ldapsearch command with base DN "cn=Administration Connector 0.0.0.0 port** *admin-port-number***,cn=monitor".** ●

```
$ ldapsearch -h localhost -p 4444 -D "cn=directory manager" -w password --useSSL \
  --trustAll -b "cn=Administration Connector 0.0.0.0 port 4444, cn=monitor" \<br>"(objectclass=*)"
```

```
objectClass: top
objectClass: ds-monitor-entry
objectClass: ds-connectionhandler-monitor-entry
dn: cn=Administration Connector 0.0.0.0 port 4444,cn=monitor
```

```
ds-connectionhandler-listener: 0.0.0.0:4444
ds-connectionhandler-num-connections: 0
ds-connectionhandler-protocol: LDAPS
cn: Administration Connector 0.0.0.0 port 4444
ds-mon-config-dn: cn=administration connector,cn=config
```
#### **To Monitor Administration Connector Statistics**

This monitor provides extensive statistical information about operations that are performed through the administration connector. For more information, see ["Managing Administration](#page-61-0) [Traffic to the Server" on page 62.](#page-61-0)

**Use the ldapsearch command with base DN "cn=Administration Connector 0.0.0.0 port** *admin-port-number* **Statistics,cn=monitor".** ●

```
$ ldapsearch -h localhost -p 4444 -D "cn=directory manager" -w password --useSSL \
  --trustAll -b "cn=Administration Connector 0.0.0.0 port 4444 Statistics,cn=monitor" \<br>"(objectclass=*)"
```
Depending on your configuration, output will be similar to the following:

```
dn: cn=Administration Connector 0.0.0.0 port 4444 Statistics,cn=monitor
compareResponses: 0
connectionsClosed: 1
searchResultsDone: 4
ds-mon-resident-time-mod-operations-total-time: 92257568
extendedResponses: 0
bindRequests: 2
operationsAbandoned: 0
bytesWritten: 45056
addResponses: 0
addRequests: 0
ds-mon-resident-time-moddn-operations-total-time: 0
ds-mon-extended-operations-total-count: 0
ds-mon-moddn-operations-total-count: 0
modifyResponses: 1
operationsCompleted: 7
...(more output)...
```
#### **To Monitor Connections on the Administration Connector**

This monitor represents the open client connections on the Administration Connector.

```
Use the ldapsearch command with base DN "cn=Client Connections,cn=Administration
    Connector 0.0.0.0 port port-number,cn=monitor".
●
```

```
$ ldapsearch -h localhost -p 4444 -D "cn=directory manager" -w password --useSSL \
  --trustAll \
  -b "cn=Client Connections, cn=Administration Connector 0.0.0.0 port 4444, cn=monitor" \<br>"(objectclass=*)"
```

```
objectClass: top
objectClass: ds-monitor-entry
objectClass: extensibleObject
```

```
dn: cn=Client Connections, cn=Administration Connector 0.0.0.0 port 4444, cn=monitor
connection: connID="339" connectTime="20090707075218Z" source="127.0.0.1:48213"<br>destination="127.0.0.1:4444" ldapVersion="3" authDN="" security="TLS"<br>opsInProgress="1"<br>cn: Client Connections
```
### ▼ **To Monitor the LDIF Connection Handler**

The LDIF connection handler is used to process changes that are read from an LDIF file, using internal operations. Monitoring information for the LDIF connection handler is only available if the connection handler is enabled.

**Use the ldapsearch command with base DN "cn=LDIF Connection Handler,cn=monitor".** ●

```
$ ldapsearch -h localhost -p 4444 -D "cn=directory manager" -w password --useSSL \
  --trustAll -s base -b "cn=LDIF Connection Handler,cn=monitor" "(objectclass=*)"
```
Depending on your configuration, output will be similar to the following:

```
objectClass: top
objectClass: ds-monitor-entry
objectClass: ds-connectionhandler-monitor-entry
dn: cn=LDIF Connection Handler,cn=monitor
ds-connectionhandler-num-connections: 0
ds-connectionhandler-protocol: LDIF
ds-mon-config-dn: cn=ldif connection handler,cn=connection handlers,cn=config
cn: LDIF Connection Handler
```
#### **To Monitor the Work Queue**

The work queue keeps track of outstanding client requests and ensures that they are processed.

#### **Use the ldapsearch command with base DN "cn=Work Queue,cn=monitor".** ●

```
$ ldapsearch -h localhost -p 4444 -D "cn=directory manager" -w password --useSSL \
  --trustAll -s base -b "cn=Work Queue,cn=monitor" "(objectclass=*)"
```
Depending on your configuration, output will be similar to the following:

```
dn: cn=Work Queue,cn=monitor
currentRequestBacklog: 0
objectClass: extensibleObject
objectClass: top
objectClass: ds-monitor-entry
requestsSubmitted: 25
cn: Work Queue
maxRequestBacklog: 0
averageRequestBacklog: 0
requestsRejectedDueToQueueFull: 0
```
#### ▼ **To Monitor JVM Stack Trace Information**

You can access JVM Stack Trace information for your directory server instance. This resource monitor is implemented in the org.opends.server.monitors.StackTraceMonitorProvider class and requires no custom configuration.

**Use the ldapsearch command with the base DN "cn=JVM Stack Trace,cn=monitor".** ●

```
$ ldapsearch -h localhost -p 4444 -D "cn=directory manager" -w password --useSSL \
  --trustAll -s base -b "cn=JVM Stack Trace,cn=monitor" "(objectclass=*)"
```
Depending on your configuration, the beginning of the output will be similar to the following:

```
dn: cn=JVM Stack Trace,cn=monitor
cn: JVM Stack Trace
jvmThread: id=2 ---------- Reference Handler ----------
jvmThread: id=2 frame[0]=java.lang.Object.wait(Object.java:native)
jvmThread: id=2 frame[1]=java.lang.Object.wait(Object.java:485)
jvmThread: id=2 frame[2]=java.lang.ref.Reference$ReferenceHandler.run(Reference.
java:116)
jvmThread: id=3 ---------- Finalizer ----------
jvmThread: id=3 frame[0]=java.lang.Object.wait(Object.java:native)
jvmThread: id=3 frame[1]=java.lang.ref.ReferenceQueue.remove(ReferenceQueue.java
:116)
jvmThread: id=3 frame[2]=java.lang.ref.ReferenceQueue.remove(ReferenceQueue.java
:132)
jvmThread: id=3 frame[3]=java.lang.ref.Finalizer$FinalizerThread.run(Finalizer.j
ava:159)
jvmThread: id=4 ---------- Signal Dispatcher ----------
jvmThread: id=10 ---------- Time Thread ----------
jvmThread: id=10 frame[0]=sun.misc.Unsafe.park(Unsafe.java:native)
jvmThread: id=10 frame[1]=java.util.concurrent.locks.LockSupport.parkNanos(LockS
upport.java:198)
...(more output)...
```
#### **To Monitor the JVM Memory Usage**

```
Use the ldapsearch command with base DN "cn=JVM Memory Usage,cn=monitor".
●
```

```
$ ldapsearch -h localhost -p 4444 -D "cn=directory manager" -w password --useSSL \
  --trustAll -s base -b "cn=JVM Memory Usage,cn=monitor" "(objectclass=*)"
```

```
dn: cn=JVM Memory Usage,cn=monitor
ps-eden-space-bytes-used-after-last-collection: 0
ps-mark-sweep-total-collection-count: 0
code-cache-bytes-used-after-last-collection: 0
ps-old-gen-current-bytes-used: 25260472
ps-perm-gen-bytes-used-after-last-collection: 0
ps-scavenge-recent-collection-duration: 3
ps-scavenge-total-collection-count: 17
ps-eden-space-current-bytes-used: 32001992
ps-perm-gen-current-bytes-used: 21179960
ps-old-gen-bytes-used-after-last-collection: 0
ps-mark-sweep-total-collection-duration: 0
ps-mark-sweep-average-collection-duration: 0
ps-scavenge-average-collection-duration: 26
ps-scavenge-total-collection-duration: 443
objectClass: extensibleObject
objectClass: top
objectClass: ds-monitor-entry
ps-mark-sweep-recent-collection-duration: 0
```

```
ps-survivor-space-bytes-used-after-last-collection: 622592
cn: JVM Memory Usage
code-cache-current-bytes-used: 2143680
ps-survivor-space-current-bytes-used: 622592
```
#### ▼ **To Monitor the userRootDatabase Environment**

The userRoot database environment utilizes the Berkeley DB Java Edition back end. JE monitoring data (data under cn=\*Database Environment, cn=monitor) is reliable only in the short term. During high server activity (for example, anywhere from an hour to several days depending on the counter), this data can overflow. In such cases, the JE monitoring data can reflect negative values or positive but incorrect values. This is a known issue and is expected to be fixed in the next major release of the Berkeley DB Java Edition. Oracle SR numbers 15979 and 15985 correspond to this issue.

#### **Use the ldapsearch command with base DN "cn=userRoot Database Environment,cn=monitor".** ●

```
$ ldapsearch -h localhost -p 4444 -D "cn=directory manager" -w password --useSSL \
  --trustAll -s base -b "cn=userRoot Database Environment,cn=monitor" "(objectclass=*)"
dn: cn=userRoot Database Environment,cn=monitor
```
Depending on your configuration, output will be similar to the following:

```
EnvironmentNTempBufferWrites: 0
EnvironmentNNodesExplicitlyEvicted: 0
EnvironmentCleanerBacklog: 0
EnvironmentTotalLogSize: 5386067
EnvironmentLockBytes: 2000
EnvironmentNFullBINFlush: 2
EnvironmentNBINsStripped: 0
EnvironmentLastCheckpointEnd: 5385359
TransactionNCommits: 24
EnvironmentNCleanerEntriesRead: 0
EnvironmentNRepeatFaultReads: 2
TransactionNXACommits: 0
EnvironmentNClusterLNsProcessed: 0
TransactionNBegins: 24
LockNOwners: 25
...(more output)...
```
## **To Monitor the Entry Cache**

You can access the aggregated state of all active entry caches for your directory server instance by accessing the cn=Entry Caches, cn=Monitor entry. The server can also request the "per cache" monitor data for a given instance if the entry cache instances are enabled in the directory server configuration:

- cn=FIFO Entry Cache, cn=Monitor
- cn=Soft Reference Entry Cache, cn=Monitor
- cn=File System Entry Cache,cn=Monitor

Additionally, any arbitrarily named active entry cache instance should provide a monitor, which can be accessed by that instance name, for example cn=Any Arbitrary Name Entry Cache,cn=Monitor.

**Use the ldapsearch command with base DN "cn=Entry Caches,cn=monitor".** ●

```
$ ldapsearch -h localhost -p 4444 -D "cn=directory manager" -w password --useSSL \
  --trustAll -s base -b "cn=Entry Caches,cn=monitor" "(objectclass=*)"
```
Depending on your configuration, output will be similar to the following:

```
dn: cn=Entry Caches,cn=monitor
entryCacheHits: 0
entryCacheTries: 0
currentEntryCacheCount: 0
objectClass: extensibleObject
objectClass: top
objectClass: ds-monitor-entry
entryCacheHitRatio: 0
cn: Entry Caches
...
```
#### **To Monitor Network Groups**

**Use the ldapsearch command with the base DN "cn=Network Groups,cn=monitor".** ●

```
$ ldapsearch -h localhost -p 4444 -D "cn=directory manager" -w password \
--useSSL --trustAll -b "cn=Network Groups,cn=monitor" "(objectclass=*)"
```

```
objectClass: top
objectClass: ds-monitor-entry
objectClass: ds-mon-branch
dn: cn=Network Groups,cn=monitor
dn: cn=admin,cn=Network Groups,cn=monitor
ds-mon-compare-operations-total-count: 0
ds-mon-failed-referrals-total-count: 15
ds-mon-unbind-operations-total-count: 13
ds-mon-followed-referrals-total-count: 34
ds-mon-violations-schema-total-count: Not implemented
ds-mon-bind-operations-total-count: 98
ds-mon-persistent-searchs-count: Not implemented
ds-mon-add-operations-total-count: 37
ds-mon-abandon-operations-total-count: 0
ds-mon-moddn-operations-total-count: 0
ds-mon-extended-operations-total-count: 0
ds-mon-searchsubtree-operations-total-count: 310
objectClass: top
objectClass: ds-monitor-entry
objectClass: extensibleObject
ds-mon-discarded-referrals-total-count: Not implemented
ds-mon-mod-operations-total-count: 1
ds-mon-forwarded-referrals-total-count: Not implemented
cn: admin
ds-mon-searchonelevel-operations-total-count: 92966
```

```
ds-mon-delete-operations-total-count: 0
dn: cn=default,cn=Network Groups,cn=monitor
...
```
### **To Monitor Distributions**

**Use the ldapsearch command with the base DN"cn=Distribution,cn=monitor".** ●

```
$ ldapsearch -h localhost -p 4444 -D "cn=directory manager" -w password \
  --useSSL --trustAll -b "cn=Distribution,cn=monitor" "(objectclass=*)"
```

```
objectClass: top
objectClass: ds-monitor-entry
objectClass: ds-mon-branch
dn: cn=distribution,cn=monitor
cn: distrib-we
ds-mon-searchonelevel-operations-total-count: 0
ds-mon-residenttime-bind-operations-max-time: 0
...
ds-mon-delete-operations-total-count: 0
dn: cn=algorithm,cn=distrib-we,cn=distribution,cn=monitor
ds-mon-residenttime-total-time: 0
ds-mon-residenttime-max-time: 0
cn: algorithm
ds-mon-runs-total-count: 0
ds-mon-residenttime-min-time: 0
objectClass: top
objectClass: ds-monitor-entry
objectClass: extensibleObject
dn: cn=partitions,cn=algorithm,cn=distrib-we,cn=distribution,cn=monitor
objectClass: top
objectClass: ds-monitor-entry
objectClass: ds-mon-branch
dn: cn=distrib-part1,cn=partitions,cn=algorithm,cn=distrib-we,cn=distribution,cn
=monitor
...
objectClass: top
objectClass: ds-monitor-entry
objectClass: extensibleObject
ds-mon-modify-operations-total-count: 0
cn: distrib-part1
ds-mon-searchonelevel-operations-total-count: 0
ds-mon-delete-operations-total-count: 0
dn: cn=distrib-part2,cn=partitions,cn=algorithm,cn=distrib-we,cn=distribution,cn
=monitor
...
```
## **To Monitor Load Balancing**

```
Use the ldapsearch command with the base DN "cn=load balancing,cn=monitor".
●
```

```
$ ldapsearch -h localhost -p 4444 -D "cn=Directory Manager" -w password \
  --useSSL --trustAll -b "cn=load balancing,cn=monitor" "(objectclass=*)"
```
Depending on your configuration, output will be similar to the following:

```
objectClass: top
objectClass: ds-monitor-entry
objectClass: ds-mon-branch
dn: cn=load balancing,cn=monitor
dn: cn=load-bal-we1,cn=load balancing,cn=monitor
ds-mon-aborted-add-operations-total-count: 0
...
dn: cn=algorithm,cn=load-bal-we1,cn=load balancing,cn=monitor
dn: cn=routes,cn=algorithm,cn=load-bal-we1,cn=load balancing,cn=monitor
...
dn: cn=load-bal-route1,cn=routes,cn=algorithm,cn=load-bal-we1,cn=load balancing,
cn=monitor
...
dn: cn=load-bal-we2,cn=load balancing,cn=monitor
...
dn: cn=algorithm,cn=load-bal-we2,cn=load balancing,cn=monitor
...
dn: cn=routes,cn=algorithm,cn=load-bal-we2,cn=load balancing,cn=monitor
dn: cn=load-bal-route1,cn=routes,cn=algorithm,cn=load-bal-we2,cn=load balancing,
cn=monitor
...
cn: load-bal-route1
dn: cn=load-bal-route2,cn=routes,cn=algorithm,cn=load-bal-we1,cn=load balancing,
cn=monitor
...
cn: load-bal-route2
dn: cn=load-bal-route2,cn=routes,cn=algorithm,cn=load-bal-we2,cn=load balancing,
cn=monitor
cn: load-bal-route2
```

```
ds-mon-searchonelevel-operations-total-count: 9
ds-mon-delete-operations-total-count: 0
```
## **To Monitor Remote LDAP Servers**

```
Use the ldapsearch command with the base DN "cn=LDAP Servers,cn=monitor".
●
```

```
$ ldapsearch -h localhost -p 4444 -D "cn=Directory Manager" -w password \
  --useSSL --trustAll -b "cn=LDAP Servers, cn=monitor" "(objectclass=*)'
```

```
objectClass: top
objectClass: ds-monitor-entry
```

```
objectClass: ds-mon-branch
dn: cn=LDAP Servers,cn=monitor
dn: cn=proxy1,cn=LDAP Servers,cn=monitor
ds-mon-aborted-add-operations-total-count: 0
...
cn: proxy1
ds-mon-searchonelevel-operations-total-count: 0
...
objectClass: top
objectClass: ds-monitor-entry
objectClass: extensibleObject
dn: cn=proxy2,cn=LDAP Servers,cn=monitor
ds-mon-aborted-add-operations-total-count: 0
...
cn: proxy2
ds-mon-searchonelevel-operations-total-count: 0
...
objectClass: top
objectClass: ds-monitor-entry
objectClass: extensibleObject
...
dn: cn=proxy3,cn=LDAP Servers,cn=monitor
...
cn: proxy3
ds-mon-searchonelevel-operations-total-count: 0
...
objectClass: top
objectClass: ds-monitor-entry
objectClass: extensibleObject
...
dn: cn=proxy4,cn=LDAP Servers,cn=monitor
...
cn: proxy4
...
objectClass: top
objectClass: ds-monitor-entry
objectClass: extensibleObject
```
## ▼ **To Monitor a Global Index**

**Use the ldapsearch command with the base DN"cn=givenname,cn=gi-catalog,cn=Global Index Catalogs,cn=monitor".** ●

Ensure that givenname corresponds to the name of the indexed attribute (for example cn, if you indexed cn), and that gi-catalog corresponds to the name of the global index catalog.

\$ ldapsearch -h localhost -p 4444 -D "cn=Directory Manager" -w password --useSSL \ --trustAll -b "cn=givenname,cn=gi-catalog,cn=Global Index Catalogs,cn=monitor" "(objectclass=\*)"

```
dn: cn=givenname,cn=gi-catalog,cn=Global Index Catalogs,cn=monitor
ds-mon-add-operations-min-time: 0
ds-mon-add-operations-aborted-count: 0
```

```
ds-mon-lookup-operations-min-time: 0
ds-mon-getpartitions-operations-total-count: 0
ds-mon-add-operations-max-time: 0
ds-mon-lookup-operations-total-count: 0
ds-mon-memorized-remove-operations-count: 0
ds-mon-remove-operations-aborted-count: 0
ds-mon-add-operations-total-time: 0
ds-mon-getpartitions-operations-aborted-count: 0
ds-mon-lookup-operations-total-time: 0
ds-mon-index-entries: 0
ds-mon-remove-operations-failed-count: 0
ds-mon-getpartitions-operations-min-time: 0
ds-mon-lookup-operations-max-time: 0
ds-mon-getpartitions-operations-average-time: 0
ds-mon-index-creation-date: 1252483187019
ds-mon-getpartitions-operations-last-access-date: 0
ds-mon-remove-operations-total-count: 0
ds-mon-lookup-operations-failed-count: 0
ds-mon-add-operations-failed-count: 0
ds-mon-remove-operations-min-time: 0
ds-mon-add-operations-average-time: 0
ds-mon-lookup-operations-aborted-count: 0
ds-mon-getpartitions-operations-total-time: 0
ds-mon-remove-operations-max-time: 0
ds-mon-getpartitions-operations-max-time: 0
ds-mon-lookup-operations-last-access-date: 0
ds-mon-add-operations-total-count: 0
ds-mon-remove-operations-total-time: 0
ds-mon-remove-operations-average-time: 0
ds-mon-getpartitions-operations-failed-count: 0
objectClass: ds-monitor-entry
objectClass: top
objectClass: extensibleObject
ds-mon-lookup-operations-average-time: 0
ds-mon-remove-operations-last-access-date: 0
cn: givenname
ds-mon-add-operations-last-access-date: 0
```
## ▼ **To Monitor a Global Index Catalog**

**Use the ldapsearch command with the base DN "cn=gi-catalog,cn=Global Index Catalogs,cn=monitor".** ●

Ensure that givenname corresponds to the name of the indexed attribute (for example cn, if you indexed cn), and that gi-catalog corresponds to the name of the global index catalog.

\$ ldapsearch -h localhost -p 4444 -D "cn=Directory Manager" -w password --useSSL \ --trustAll -b "cn=gi-catalog,cn=Global Index Catalogs,cn=monitor" "(objectclass=\*)"

```
dn: cn=gi-catalog,cn=Global Index Catalogs,cn=monitor
ds-mon-replication-received-update-message-errors: 0
ds-mon-configured-index-number: 1
ds-mon-replication-full-update-pending-attribute:
ds-mon-replication-full-update-status: NONE
ds-mon-state: RUNNING_STANDALONE
```

```
ds-mon-replication-published-update-message-number: 0
ds-mon-replication-active: false
ds-mon-replication-auto-sync-retries: 0
ds-mon-replication-published-update-message-errors: 0
ds-mon-replication-full-update-errors: 0
ds-mon-replication-received-update-message-number: 0
ds-mon-replication-auto-sync-is-running: false
objectClass: ds-monitor-entry
objectClass: top
objectClass: extensibleObject
ds-mon-replication-configured: false
cn: gi-catalog
```
# **Monitoring Using the manage-tasks Command**

Oracle Unified Directory provides a tasks back end that provides a mechanism for scheduling and processing certain tasks, such as import-ldif, export-ldif, backup, and restore. You can schedule a task to run at specific times and at recurring periods. To monitor scheduled tasks, use the manage-tasks command. For more information, see ["Configuring Commands As](#page-63-0) [Tasks" on page 64.](#page-63-0)

# **Monitoring the ServerWith JConsole**

The JConsole (jconsole) Java utility is a JMX-compliant, graphical tool that connects to a running Java Virtual Machine that has been started with the management agent. This generic tool can be used to access server monitoring information.

## **To Configure JMX on a Server Instance**

- **Start the server. 1**
- **Enable the JMX Connection Handler and set the port number to be used with JMX. 2**

Choose a port that is not in use and to which the user that is running the server has access rights.

```
$ dsconfig -h localhost -p 4444 -D "cn=directory manager" -w password -n \
  set-connection-handler-prop \
  --handler-name "JMX Connection Handler" --set enabled:true --set listen-port:1689
```
**Add the JMX read, write, and notify privileges to the root DN. 3**

```
$ dsconfig -h localhost -p 4444 -D "cn=directory manager" -w password -n \
 set-root-dn-prop \
  --add default-root-privilege-name:jmx-read \
  --add default-root-privilege-name:jmx-write \
  --add default-root-privilege-name:jmx-notify
```
#### **Restart the server. 4**

### **Starting JConsole**

Start the console by typing jconsole in a terminal window.

To run jconsole from the command line, you might have to add *JAVA\_HOME*/bin to your path, where *JAVA\_HOME* is the directory containing the JDK. Alternatively, you can enter the full path when you type the command.

For more information about using JConsole, see [Using JConsole.](http://download.oracle.com/docs/cd/E17409_01/javase/6/docs/technotes/guides/management/jconsole.html)

## **Accessing a Server Instance From JConsole**

To connect JConsole to a server instance, use the Remote Process fields.

#### **FIGURE 13–1** New Connection to a Server

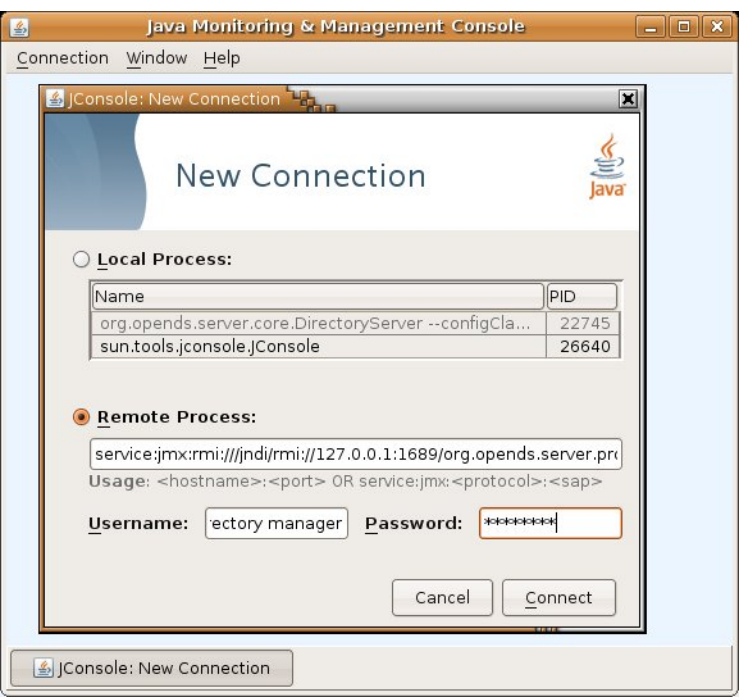

The following fields are required:

■ **JMX URL**:

```
service:jmx:rmi:///jndi/rmi://''host'':''port''/
org.opends.server.protocols.jmx.client-unknown
```
- *host* is a host name, an IPv4 numeric host address, or an IPv6 numeric address enclosed in square brackets.
- *port* is the decimal port number of the JMX connector. (See ["Configuring Alerts and](#page-465-0) [Account Status Notification Handlers" on page 466\)](#page-465-0).

The default JMX URL is:

service:jmx:rmi:///jndi/rmi://127.0.0.1:1689/ org.opends.server.protocols.jmx.client-unknown

■ **User Name.** A valid LDAP user name.

The default Directory Manager user name is cn=Directory Manager.

■ **Password.** The user's LDAP password.

## **Viewing Monitoring InformationWith JConsole**

When JConsole is connected to a server instance, it displays management objects (MBeans). The tree on the left pane shows all MBeans currently available. You can access server monitoring information in the right hand pane by selecting the associated MBean.

The following figure shows the attribute list for a server cn=LDAP Connection Handler 0.0.0.0 port 1389 Statistics,cn=monitor.

| Java Monitoring & Management Console<br>国                                                                                                    |                        | $ \ $ $\Box$ $\times$ |
|----------------------------------------------------------------------------------------------------|------------------------|-----------------------|
| Connection Window Help                                                                                                    |                        |                       |
| <mark>소</mark> cn=directory manager@service:jmx:rmi:///jndi/rmi://127.0.0.1:1689/org.opends.server.protocols.jmx.client-uhk <sub>um</sub> □□ <b>×</b> |                        |                       |
| MBeans<br>Overview Memory Threads Classes VM Summary                                                                                                  |                        |                       |
|                                                                                                    |                        |                       |
| MImplementation                                                                                                    | Attribute values       |                       |
| ▽ org.opends.server<br><b>D MXAlertHandler</b>                                                                                                    | Name                   | Value                 |
| $\nabla$ rootDSE                                                                                                    | abandonRequests        | $\circ$<br>▲          |
| ▷ on-config                                                                                                    | addRequests            | $\Omega$              |
| $\triangledown$ cn-monitor                                                                                                    | addResponses           | $\Omega$              |
| <b>D</b> @ cn-JMX Connection Handler 1689                                                                                                    | bindRequests           | 5                     |
| D ® cn-JVM Stack Trace                                                                                                    | bindResponses          | 5                     |
| ▷ · cn-LDAP Connection Handler 0000 port 1389                                                                                                    | bytesRead              | 544                   |
| ▽ 9 cn-LDAP Connection Handler 0000 port 1389 Statistics                                                                                              | bytesWritten           | 186415                |
| <b>D</b> Attributes                                                                                                    | compareRequests        | $\Omega$              |
| o cn-System Information                                                                                                    | compareResponses       | $\circ$               |
| <b>D</b> cn-Version                                                                                                    | connectionsClosed      | 6                     |
| ▷ <sup>●</sup> cn-Work Queue                                                                                                    | connectionsEstablished | 6                     |
| <b>D</b> @ cn-backup Backend                                                                                                    | deleteRequests         | $\overline{0}$        |
| <b>D</b> @ cn-monitor Backend<br><b>D</b> @ cn-schema Backend                                                                                         | deleteResponses        | $\circ$               |
| <b>D</b> @ cn-tasks Backend                                                                                                    | extendedRequests       | $\circ$               |
| ▷ @ cn-userRoot Backend                                                                                                    | extendedResponses      | $\overline{0}$        |
| <b>D</b> @ cn-userRoot_Database_Environment                                                                                                    | ldapMessagesRead       | 17                    |
| <b>O</b> rootDSEnull                                                                                                    | IdapMessagesWritten    | 266                   |
|                                                                                                    | modifyDNRequests       | $\Omega$              |
|                                                                                                    | modifyDNResponses      | $\circ$               |
|                                                                                                    | modifyRequests         | $\circ$               |
|                                                                                                    | modifyResponses        | $\circ$               |
|                                                                                                    | operationsAbandoned    | $\circ$               |
|                                                                                                    | operationsCompleted    | 11                    |
|                                                                                                    | operationsInitiated    | 17                    |
|                                                                                                    | searchRequests         | 6                     |
|                                                                                                    | searchResultEntries    | 255                   |
|                                                                                                    | searchResultReferences | $\overline{0}$        |
|                                                                                                    | coarchRosultsDone      | E                     |
|                                                                                                    | Refresh                |                       |
| en=directory manager@service:jmx:rmi:///jndi/rmi:/                                                                                                    |                        |                       |

<span id="page-495-0"></span>**FIGURE 13–2** Java Monitoring and Management Console

# **Accessing Logs**

The server provides logging mechanisms to record access, error, or debugging information for the server instance. Multiple loggers of a given type can be active at any time, which makes it possible to create logs for specific subtrees or different repositories. The server does not currently provide logging filters to restrict the type of information in the logs.

The following logs are provided:

- **Access logs**. Access logs record information about the types of operations processed by the directory server.
- **Audit logs**. Audit logs are a type of access log and record all activity on the directory server.
- **Debug logs**. Debug logs record information that can be used for troubleshooting directory server problems or for providing detailed information about the directory server's processing.
- **Error logs**. Error logs record all warnings, errors, or significant events that occur during directory server processing.
- **Replication repair logs**. Replication repair logs record inconsistencies on a single directory server in a topology.

The replication repair log is read-only and its use is restricted to enabling replication conflict resolution.

- **vdp-setup logs**. The vdp-setup logs record the equivalent command line arguments executed during the installation of the Oracle Unified Directory proxy using the graphical or command line versions of vdp-setup.
- **server.out logs**. The server.out logs record the bootstrapping configuration process, list extensions loaded from jar files, and indicate connection and alert notification activity.

## ▼ **To View the Access Logs**

**Change to the logs directory of the server instance. 1**

\$ cd *install-dir*/logs

**Open the access file by using a text editor or the UNIX cat command. 2**

```
$ cat access | more
[24/Oct/2008:16:02:52 -0500] CONNECT conn=0 from=127.0.0.1 to=127.0.0.1 protocol=LDAP
[24/Oct/2008:16:02:52 -0500] BIND conn=0 op=0 msgID=1 type=SIMPLE dn="cn=Directory
Manager" [24/Oct/2008:16:02:53 -0500] BIND conn=0 op=0 msgID=1 result="Success" authDN="cn=Directory Manager,cn=Root DNs,cn=config" etime=57
...(more output)...
```
## ▼ **To View the Audit Logs**

**Change to the logs directory of the server instance. 1**

\$ cd *install-dir*/logs

**Open the audit file by using a text editor or the UNIX cat command. 2**

```
$ cat audit | more
# 05/Nov/2008:13:32:58 -0600; conn=21; op=51
dn: cn=File-Based Audit Logger,cn=Loggers,cn=config
changetype: modify
replace: ds-cfg-enabled
ds-cfg-enabled: true
-
replace: modifiersName
modifiersName: cn=Directory Manager,cn=Root DNs,cn=config
-
```

```
replace: modifyTimestamp
modifyTimestamp: 20081105193257Z
# 05/Nov/2008:13:33:17 -0600; conn=21; op=57
dn: cn=File-Based Debug Logger,cn=Loggers,cn=config
changetype: modify
replace: ds-cfg-enabled
ds-cfg-enabled: true
-
replace: modifiersName
modifiersName: cn=Directory Manager,cn=Root DNs,cn=config
-
replace: modifyTimestamp
modifyTimestamp: 20081105193316Z
...(more output)...
```
### ▼ **To View the Debug Logs**

**Change to the logs directory of the server instance. 1**

\$ cd *install-dir*/logs

#### **Open the debug file by using a text editor or the UNIX cat command. 2**

```
$ cat debug | more
[24/Oct/2008:16:02:52 -0500] CONNECT conn=0 from=127.0.0.1 to=127.0.0.1 protocol=LDAP
[24/Oct/2008:16:02:52 -0500] BIND conn=0 op=0 msgID=1 type=SIMPLE dn="cn=Directory
 Manager"
[24/Oct/2008:16:02:53 -0500] BIND conn=0 op=0 msgID=1 result="Success"
authDN="cn=Directory Manager,cn=Root DNs,cn=config" etime=57
...(more output)...
```
### ▼ **To View the Error Logs**

**Change to the logs directory of the server instance. 1**

\$ cd *install-dir*/logs

**Open the errors file by using a text editor or the UNIX cat command. 2**

```
$ cat errors | more
[24/Oct/2007:16:02:10 -0500] category=CONFIG severity=NOTICE msgID=3605006
msg=Access control has been enabled and will use the
org.opends.server.authorization.dseecompat.AciHandler implementation
[24/Oct/2007:16:02:17 -0500] category=JEB severity=NOTICE msgID=8847402
msg=The database backend userRoot containing 160 entries has started
[24/Oct/2007:16:02:21 -0500] category=CORE severity=NOTICE msgID=458887
msg=The Directory Server has started successfully
...(more output)...
```
#### ▼ **To View the Replication Repair Logs**

**Change to the logs directory of the server instance. 1**

\$ cd *install-dir*/logs

**Open the replication file by using a text editor or the UNIX cat command. 2**

```
$ cat replication | more
[09/Oct/2007:11:02:22 -0500] category=SYNC severity=NOTICE msgID=15138878
msg=Replication Server sr1-carb-08/129.123.131.98:8989 now used for Replication
Domain cn=admin data
[09/Oct/2007:11:02:23 -0500] category=SYNC severity=NOTICE msgID=15138878
msg=Replication Server sr1-carb-08/129.123.131.98:8989 now used for Replication
Domain cn=schema
[09/Oct/2007:11:02:23 -0500] category=SYNC severity=NOTICE msgID=15138878
msg=Replication Server sr1-carb-08/129.123.131.98:8989 now used for Replication
Domain dc=example,dc=com
...(more output)...
```
## ▼ **To View the server.out Logs**

- **Change to the logs directory of the server instance. 1**
	- \$ cd *install-dir*/logs

#### **Open the server.out file by using a text editor or the UNIX cat command. 2**

```
$ cat server.out | more
[19/Jan/2011:14:56:53 +0100] category=CORE severity=INFORMATION msgID=132
  msg=The Directory Server is beginning the configuration bootstrapping process
[19/Jan/2011:14:56:55 +0100] category=EXTENSIONS severity=INFORMATION msgID=1049147
  msg=Loaded extension from file '/local/instances/OracleJavaDirectory.11.1.1.4.3/lib/
  extensions/distribution.jar' (build 1.0.0, revision unknown)
[19/Jan/2011:14:56:55 +0100] category=EXTENSIONS severity=INFORMATION msgID=1049147
  msg=Loaded extension from file '/local/instances/OracleJavaDirectory.11.1.1.4.3/lib/
  extensions/globalindex.jar' (build 1.0.0, revision unknown)
[19/Jan/2011:14:56:55 +0100] category=EXTENSIONS severity=INFORMATION msgID=1049147
  msg=Loaded extension from file '/local/instances/OracleJavaDirectory.11.1.1.4.3/lib/
  extensions/loadbalancing.jar' (build 1.0.0, revision unknown)
[19/Jan/2011:14:56:56 +0100] category=EXTENSIONS severity=INFORMATION msgID=1049147
  msg=Loaded extension from file '/local/instances/OracleJavaDirectory.11.1.1.4.3/lib/
  extensions/proxyldap.jar' (build 1.0.0, revision unknown)
[19/Jan/2011:14:56:56 +0100] category=EXTENSIONS severity=INFORMATION msgID=1049147
  msg=Loaded extension from file '/local/instances/OracleJavaDirectory.11.1.1.4.3/lib/
  extensions/replication-gateway.jar' (build 1.0.0, revision unknown)
[19/Jan/2011:14:56:56 +0100] category=EXTENSIONS severity=INFORMATION msgID=1049147
  msg=Loaded extension from file '/local/instances/OracleJavaDirectory.11.1.1.4.3/lib/
  extensions/snmp-mib2605.jar' (build 11.1.1.4.3, revision unknown)
[19/Jan/2011:14:56:56 +0100] category=EXTENSIONS severity=INFORMATION msgID=1049147
  msg=Loaded extension from file '/local/instances/OracleJavaDirectory.11.1.1.4.3/lib/
  extensions/virtualization.jar' (build 1.0.0, revision unknown>)
[19/Jan/2011:14:56:58 +0100] category=CORE severity=NOTICE msgID=458886 msg=Oracle Unified
  Directory 11.1 (Oracle Unified Directory version = 11.1.1.4.3) (build 20101216222159Z, R1012160831)
  starting up
[19/Jan/2011:14:57:09 +0100] category=RUNTIME_INFORMATION severity=NOTICE msgID=20381717
  msg=Installation Directory: /local/instances/OracleJavaDirectory.11.1.1.4.3
[19/Jan/2011:14:57:09 +0100] category=RUNTIME_INFORMATION severity=NOTICE msgID=20381719
 msg=Instance Directory: /local/instances/OracleJavaDirectory.11.1.1.4.3
...
more output
...
```
## **To View the vdp-setup Logs**

**Change to the logs directory of the server instance. 1**

\$ cd *install-dir*/logs

#### **Open the vdp-setup file by using a text editor or the UNIX cat command. 2**

```
$ cat vdp-setup | more
Jun 24, 2009 6:22:12 PM com.sun.dps.ui.deploy.SetupLog initLogFileHandler
INFO: vdp-setup application launched June 24, 2009 6:22:12 PM MEST
Jun 24, 2009 6:32:08 PM com.sun.dps.ui.deploy.step.ProgressThread executeConfigPhase
INFO: /installationdir/vdp-setup --cli
--ldapPort 5389 --adminConnectorPort 4454 --rootUserDN cn=Directory\ Manager
--rootUserPassword ****** --doNotStart
Jun 24, 2009 6:33:00 PM com.sun.dps.ui.deploy.step.ProgressThread executeConfigPhase
INFO: /installationdir/bin/start-ds --timeout 0
Jun 24, 2009 6:33:06 PM com.sun.dps.ui.deploy.step.ProgressThread executeConfigPhase
INFO: /installationdir/bin/dsconfig
create-trust-manager-provider --provider-name Backend\ Servers
--type file-based --set enabled:true --set trust-store-file:/installationdir/co
nfig/backend-servers-truststore --set trust-store-type:JKS
--set trust-store-pin-file:/installationdir/config/backend-servers-truststore.pin
--hostname midgard --port 4454 --bind
DN cn=Directory\ Manager --bindPassword ****** --trustAll --no-prompt
...(more output)...
```
# **Monitoring the ServerWith SNMP**

Oracle Unified Directory provides a jar file extension that contains a Simple Network Management Protocol (SNMP) connection handler for Management Information Base (MIB) 2605 support. The extension contains the SNMP connection handler, the required classes to support MIB 2605 objects and SNMP requests, and the SNMP adapter that allows an SNMP manager to access the server monitoring information.

Before you start on the procedures in this section, ensure that you have set up an SNMP-managed network for your particular system.

# **Configuring the SNMP Connection Handler and Its Dependencies**

Oracle Unified Directory provides an SNMP connection handler that you can enable and configure. The SNMP connection handler is provided as a jar file extension and is located in *install-dir*/lib/extensions/snmp-mib2605.jar.

## **To Configure SNMP in the Server**

Oracle Unified Directory can be configured for monitoring through the Simple Network Management Protocol (SNMP). The server uses the Java Dynamic Management Kit (JDMK) to create smart agents for the SNMP connection handler.

#### **Verify that you have the SNMP connection handler. 1**

Use dsconfig to view the list of current connection handlers.

```
$ dsconfig -h localhost -p 4444 -D "cn=directory manager" -w password -n \
  list-connection-handlers
```
Connection Handler : Type : enabled : listen-port : use-ssl -------------------------:------:---------:-------------:-------- JMX Connection Handler : jmx : false : 1689 : false<br>LDAP Connection Handler : ldap : true : 1389 : false LDAP Connection Handler :  $\frac{1}{1}$ dap : true : 1389 LDAPS Connection Handler : ldap : false : 636 : true LDIF Connection Handler : ldif : true : - : - : -SNMP Connection Handler : snmp : false : 161 : -

#### **Use the dsconfig command to enable SNMP for the server. 2**

```
$ dsconfig -h localhost -p 4444 -D "cn=Directory Manager" -w password -n -X \
  set-connection-handler-prop \
  --handler-name "SNMP Connection Handler" --set enabled:true --set listen-port:8085
```
## ▼ **To View the SNMP Connection Handler Properties**

#### **Verify that you have the SNMP connection handler.** ●

Use the following dsconfig command.

```
$ dsconfig -h localhost -p 4444 -D "cn=directory manager" -w password -n \
  get-connection-handler-prop \
  --handler-name "SNMP Connection Handler"
```
The connection handler properties are listed with their values, as follows.

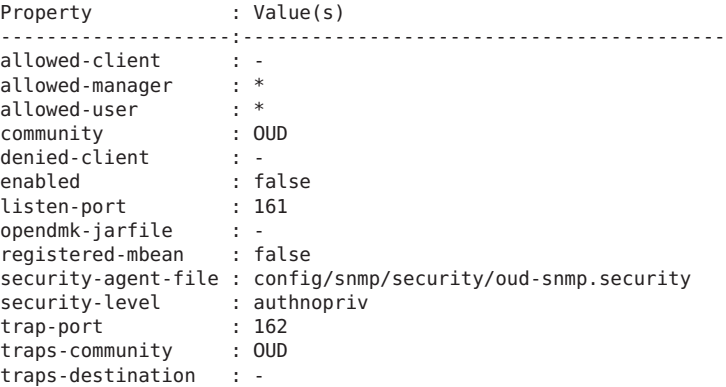

## **To Access SNMP on a Server Instance**

#### **Restart the server by using stop-ds and start-ds. 1**

If the server was started and no modifications were made to the configuration, the restart operation is not required.

#### **Check that your SNMP Connection Handler is up and running. 2**

```
$ snmpwalk -v 2c -c OUD@OUD localhost:8085 mib-2.66
SNMPv2-SMI::mib-2.66.1.1.1.1 = STRING: "Oracle Unified Directory Server 11.1.1.5.0 -
  20090310152800Z"
SNMPv2-SMI::mib-2.66.1.1.2.1 = STRING: "instance-dir/bin" SNMPv2-SMI::mib-2.66.1.1.3.1 = Gauge32: 35
SNMPv2-SMI::mib-2.66.1.1.4.1 = Gauge32: 1
SNMPv2-SMI::mib-2.66.1.1.5.1 = Gauge32: 0
SNMPv2-SMI::mib-2.66.1.1.6.1 = Counter32: 0
SNMPv2-SMI::mib-2.66.1.1.7.1 = Counter32: 1
SNMPv2-SMI::mib-2.66.2.1.1.1.1 = INTEGER: 1
SNMPv2-SMI::mib-2.66.2.1.1.1.2 = INTEGER: 2
SNMPv2-SMI::mib-2.66.2.1.1.1.3 = INTEGER: 3
SNMPv2-SMI::mib-2.66.2.1.2.1.1 = OID: SNMPv2-SMI::internet.27.3.8085
SNMPv2-SMI::mib-2.66.2.1.2.1.2 = OID: SNMPv2-SMI::internet.27.3.1389
SNMPv2-SMI::mib-2.66.2.1.2.1.3 = OID: SNMPv2-SMI::enterprises.42
SNMPv2-SMI::mib-2.66.2.1.3.1.1 = Counter32: 1
SNMPv2-SMI::mib-2.66.2.1.3.1.2 = Counter32: 1
SNMPv2-SMI::mib-2.66.2.1.3.1.3 = Counter32: 1
SNMPv2-SMI::mib-2.66.2.1.4.1.1 = Counter32: 1
SNMPv2-SMI::mib-2.66.2.1.4.1.2 = Counter32: 1
SNMPv2-SMI::mib-2.66.2.1.4.1.3 = Counter32: 1
SNMPv2-SMI::mib-2.66.2.1.5.1.1 = Counter32: 1
SNMPv2-SMI::mib-2.66.2.1.5.1.2 = Counter32: 1
...
```
The managed objects included in the MIB 2605 are divided into three tables: dsTable, dsAppliIfOpsTable, and dsIntTable. Currently, the dsIntTable table is not implemented.

## **SNMP Security Configuration**

SNMP security configuration depends on the version of SNMP as you are using. This topic discusses security configuration for SNMP V1 and V2c, and vor V3.

#### **SNMP Security Configuration: V1 and V2c**

Under SNMP v1 and SNMP v2c, agents act as information servers, and the IP-based access control protects this information from unauthorized access. By default, the MIB 2605 is accessible in v1 and v2c by using the community string OUD@OUD. All managers are allowed to read the monitoring information exposed by the MIB 2605.

**Note –** Only read access is authorized on the MIB 2605.

You can configure SNMP v1 and SNMP v2c by setting the SNMP connection handler properties with the dsconfig command. Properties related to the SNMP v1 and SNMP v2c security configuration include:

- allowed-manager
- community

SNMP v1 traps are sent on server startup and server shutdown. By default, these traps are sent to localhost and use the trap community string "OUD".

**Note –** The default trap port might have to be changed to a value that is allowed by the system.

SNMP traps are also configured by setting the SNMP connection properties with the dsconfig command. Properties related to SNMP traps include:

- trap-port
- traps-community
- traps-destination

The ACL file that corresponds to the default values of the SNMP connection handler would be represented as follows:

```
acl = f{
communities = OUD
access = read-only
managers = all
}
}
trap = \{{
trans-communitv = OUDhosts = localhost
}
}
```
#### **SNMP Security Configuration: V3**

The SNMP v3 protocol provides more sophisticated security mechanisms than SNMP v1 and SNMP v2c. SNMP v3 implements a user-based security model (USM) that authenticates and encrypts the requests sent between agents and their managers, and provides user-based access control. A defaultUser template is provided for adding authorized users in the agent engine using the SNMP cloning mechanism.

Under SNMP v3, the community string described in the previous section is used as the "context"from which the MIB 2605 is registered. By default, the MIB2605 is accessible in v3 by using the context"OUD". All users have access to it.

The SNMP v3 UACL is configured by setting the SNMP connection handler properties with the dsconfig command-line utility. The properties related to SNMP v3 UACL configuration include:

- community
- allowed-user
- security-level

The UACL file corresponding to the default values of the SNMP connection handler would be represented as follows:

```
uac1 = f{
context-names = QUDaccess = read-only
security-level = authNoPriv
users = *}
}
```
#### **SNMP USM Configuration: V3**

The USM MIB (that is, the MIB that defines allowed users) is registered in the null context and only a snmpAdmin user with a security level authNoPriv has read-write access to it. This snmpAdmin user can add additional users who can access the MIB 2605 information.

The SNMP v3 USM configuration is read from a template file that is located at *install-dir*/config/snmp/security/oud-snmp.security. The template file is not encrypted.

To access the MIB 2605 in the server agent, use the SNMP clone mechanism to add a user in the security file. Use snmpAdmin to send the SNMP request for the clone mechanism as shown here. The user to clone is defaultUser. The snmpAdmin and defaultUser users cannot access the MIB 2605 information.

■ Admin User to add and configure other users.

userEntry=localEngineID, snmpAdmin, null, usmHMACMD5AuthProtocol, passadmin

■ Template user to be cloned with no read or write access.

userEntry=localEngineID,defaultUser,,usmHMACMD5AuthProtocol,password,,,3,true

**Note –** The security file is also used to make the users persistent.
# **Monitoring a Replicated Topology**

These topics describe how to monitor a replicated topology by using the dsreplication status command, and how to use the ldapsearch command to obtain more advanced monitoring information.

# **Monitoring Replication StatusWith dsreplication**

The simplest way to monitor replication is to use the dsreplication status command. This command provides a tabular view of the replication status, including the following information:

- The topology and its connections
- The latency between replicated servers
- The data consistency across replicated servers
- The security configuration between replicated servers
- The replication protocol peer to peer

The examples in the remainder of this section assume the following simple replication topology.

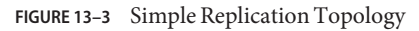

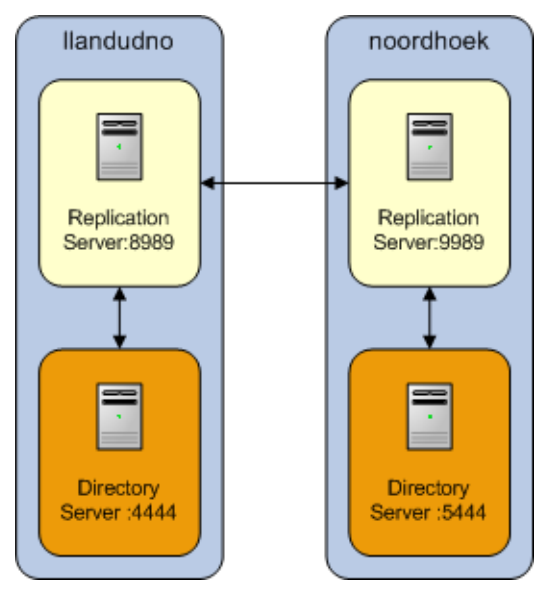

To obtain the replication status, run the following command:

\$ dsreplication status --adminUID admin --adminPassword password -X \ --hostname host1 --port 4444 dc=example,dc=com - Replication Enabled ======================================= Server :Entries:M.C.[1]:A.O.M.C.[2]:Port[3]:Encryption[4]:Trust[5]:U.C.[6]:Status[7] -----------:-------:-------:-----------:-------:-------------:--------:-------:-------- host1:4444 :2003 :0 :N/A :8989 :Disabled :Trusted :N/A :Normal<br>host2:4444 :2003 :0 :N/A :8989 :Disabled :Trusted :N/A :Normal host2:4444 :2003 :0 :N/A :8989 :Disabled :Trusted :N/A :Normal [1] The number of changes that are still missing on this server (and that have been applied to at least one other server). [2] Age of oldest missing change: the age (in seconds) of the oldest change that has not yet arrived on this server. [3] The port used to communicate between the servers whose contents are being replicated. [4] Whether the replication communication through the replication port is encrypted or not. [5] Whether this directory server is trusted or not. Updates coming from an untrusted server

- are discarded and not propagated.
- [6] The number of untrusted changes. These are changes generated on this server while it is untrusted.

Those changes are not propagated to the rest of the topology but are effective on the untrusted server.

[7] The status of the replication domain on this directory server.

The output of this command includes the following:

- **Server.** Lists the LDAP servers in the topology and the port on which they are listening for LDAP connections.
- **Entries.** Indicates the number of entries on each server for the specified base DN. If the information in this column is not the same across all the servers, the replication topology is not synchronized.
- **M.C.** Indicates the number of updates already pushed by the other LDAP servers in the topology, but not yet replayed on the specified LDAP server. If this number is high on a particular server, investigate the latency of that server.
- **A.O.M.C.** Specifies the approximate date of the oldest update pushed by the other directory servers in the topology, but not yet processed on the specified LDAP server.
- **Port.** Indicates the port of the replication server to which the specified LDAP server is directly connected.
- **Encryption.** Indicates whether SSL encryption is enabled between the LDAP server and its replication server.
- **Trust.** Indicates whether this server is configured as a trusted or untrusted server. For more information, see ["Using Isolated Replicas" on page 350.](#page-349-0)
- **U.C.** Specifies the number of changes that have been made on an untrusted server, and not yet replicated to the topology. For more information, see ["Using Isolated Replicas" on](#page-349-0) [page 350.](#page-349-0)
- **Status.** Indicates the status of the replication domain on this directory server. The status can be one of the following:
- **Normal.** The connection to a replication server is established with the correct data set. Replication is working. If assured mode is used, then acknowledgements from this directory server are sent.
- **Degraded.** The connection to a replication server is established with the correct data set. Replication is working in degraded mode as the directory server has numerous changes that are pending in the replication server queue. If assured mode is used, then acknowledgements from this directory server are not expected.
- **Full Update.** The connection to a replication server is established and a new data set is received from this connection (online import), to initialize the local back end.
- **Bad Data Set.** The connection to a replication server is established with a data set that is different from the rest of the topology. Replication is not working. Either the other directory servers of the topology should be initialized with a compatible data set, or this server should be initialized with another data set that is compatible with the other servers.
- Not Connected. The directory server is not connected to any replication server.

**Note –** Additional replication monitoring information is available under the cn=monitor entry. You can use the ldapsearch command to track specific monitoring attributes, which will provide you with a comprehensive view of the replication status. For more information, see "Advanced Replication Monitoring" on page 507.

# **Advanced Replication Monitoring**

The easiest way to monitor replication status is by using the dsreplication status command. However, in depth replication monitoring information is available under the cn=monitor entry. You can use the ldapsearch command to track specific monitoring attributes, which provide you with a comprehensive view of the replication status. Monitoring information is consolidated by replication servers. Therefore, monitoring information can only be retrieved by searching a directory server that hosts a running replication server.

The examples in the remainder of this section assume the following simple replication topology.

**FIGURE 13–4** Simple Replication Topology

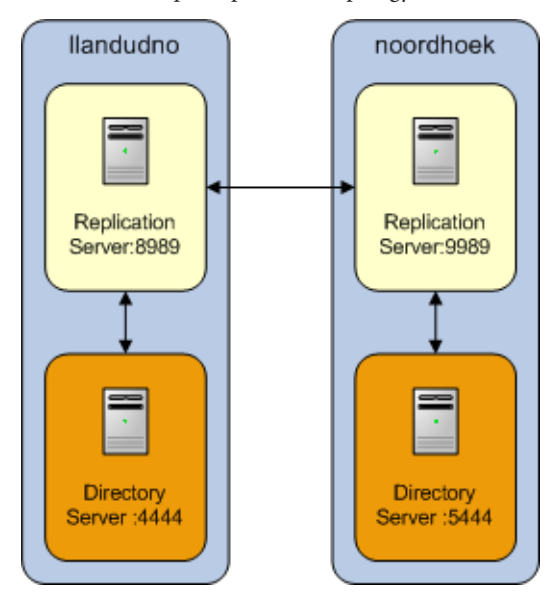

These examples access the cn=monitor entry on the administration port over SSL (--useSSL) and automatically trust the certificate that is presented by the server (--trustAll).

The information under cn=monitor can be filtered to include a single replicated base DN. You can do this in two ways:

Specify the domain-name attribute as a filter, for example:

```
$ ldapsearch -p 4444 --useSSL --trustAll -b "cn=monitor" \ "(domain-name=dc=example,dc=com)"
```
■ Include the base DN in the search base, for example:

```
$ ldapsearch -p 4444 --useSSL --trustAll \
 -b "cn=dc_example_dc_com,cn=replication,cn=monitor" "(objectclass=*)"
```
### **To Monitor the Topology and Its Connections**

Each directory server contains a list of candidate replication servers for each replicated base DN. However, a directory server is*connected* to only one replication server at a time.

To obtain an overview of the replication topology and its connections, run the following search on any directory server in the topology that hosts a replication server:

```
$ ldapsearch -p 4444 --useSSL --trustAll -b "cn=monitor" "(connected-to=*)" \ "connected-to" "lost-connections" dn: cn=Replication Domain 30839,cn=dc_example_dc_com,cn=replication,cn=monitor
lost-connections: 0
connected-to: llandudno/0:0:0:0:0:0:0:1:8989
```
dn: cn=Replication Domain 14142, cn=cn schema, cn=replication, cn=monitor lost-connections: 0 connected-to: llandudno/0:0:0:0:0:0:0:1:8989

dn: cn=Connected Replica llandudno 27742, cn=Replication Server 8989 1740, cn=cn admin data,cn=replication,cn=monitor connected-to: Replication Server 8989 1740

dn: cn=Connected Replica llandudno 30839,cn=Replication Server 8989 1740,cn=dc\_ example\_dc\_com,cn=replication,cn=monitor connected-to: Replication Server 8989 1740

dn: cn=Connected Replica llandudno 14142, cn=Replication Server 8989 1740, cn=cn schema,cn=replication,cn=monitor connected-to: Replication Server 8989 1740

dn: cn=Undirect Replica 22052,cn=Connected Replication Server noordhoek:9989 71 64,cn=Replication Server 8989 1740,cn=cn\_schema,cn=replication,cn=monitor connected-to: Connected Replication Server noordhoek:9989 7164,cn=Replication Se rver 8989 1740,cn=cn\_schema,cn=replication

dn: cn=Undirect Replica 19984,cn=Connected Replication Server noordhoek:9989 71 64,cn=Replication Server 8989 1740,cn=dc\_example\_dc\_com,cn=replication,cn=moni tor connected-to: Connected Replication Server noordhoek:9989 7164,cn=Replication Se rver 8989 1740,cn=dc\_example\_dc\_com,cn=replication

dn: cn=Undirect Replica 30030,cn=Connected Replication Server noordhoek:9989 71 64,cn=Replication Server 8989 1740,cn=cn\_admin data,cn=replication,cn=monitor connected-to: Connected Replication Server noordhoek:9989 7164,cn=Replication Se rver 8989 1740, cn=cn admin data, cn=replication

dn: cn=Replication Domain 27742, cn=cn admin data, cn=replication, cn=monitor lost-connections: 0 connected-to: llandudno/0:0:0:0:0:0:0:1:8989

The connected-to attribute specifies the replication server to which each directory server is currently connected for a particular base DN. If a directory server is directly connected to the replication server, its DN includes cn=Connected Replica. A directory server that is in the topology but is connected to a different replication server has cn=Undirect Replica in its DN. Because all replication servers are permanently connected to all other replication servers, the connected-to attribute does not exist for replication servers.

The lost-connections attribute indicates the number of connection breaks between directory servers and replication servers. The value of this attribute on each directory server should be close to the number of times that replication has been stopped on that server. If the value of this attribute is much higher, there are unexpected connection losses that must be investigated.

### **To Monitor Replication Latency**

Monitoring replication latency enables you to establish whether a specific replication server is lagging behind other servers in the topology. This provides a complete view of any replication delays and the current quality of service.

To monitor replication latency, run the following search on any server in the topology that hosts a replication server:

```
$ ldapsearch -p 4444 --useSSL --trustAll -b "cn=monitor" \<br>"domain-name=dc=example,dc=com" "missing-changes" \<br>"approx-older-change-not-synchronized"<br>dn: cn=Replication Domain 30839,cn=dc_example_dc_com,cn=replication,cn=m
dn: cn=Replication Server 8989 1740, cn=dc example dc com, cn=replication, cn=monitor
missing-changes: 0
dn: cn=Connected Replica llandudno 30839, cn=Replication Server 8989 1740, cn=dc
example_dc_com,cn=replication,cn=monitor
missing-changes: 0
dn: cn=Connected Replication Server noordhoek:9989 7164,cn=Replication Server 8989
  1740,cn=dc_example_dc_com,cn=replication,cn=monitor
missing-changes: 0
```
dn: cn=Undirect Replica 19984,cn=Connected Replication Server noordhoek:9989 7164,cn=Replication Server 8989 1740,cn=dc\_example\_dc\_com,cn=replication,cn=monitor missing-changes: 0

The missing-changes attribute specifies the number of updates already pushed by the other directory servers in the topology, but not yet replayed on the specified directory server.

The approx-older-change-not-synchronized attribute specifies the approximate date of the oldest update pushed by the other directory servers in the topology, but not yet processed on the specified directory server.

**Note –** If the replication latency, as defined by these attributes, is high, look at the number of updates sent and received to identify the servers in the topology that are causing the latency. These attributes are described later in this document.

### **To Monitor Data Consistency**

Monitoring data consistency enables you to establish whether each replication server in the topology is synchronized and up-to-date with the latest changes that have occurred in the topology.

To monitor the data consistency across the directory servers in the topology, run the following search on any server in the topology that hosts a replication server:

```
$ ldapsearch -p 4444 --useSSL --trustAll -b "cn=monitor" "(generation-id=*)" \<br>"generation-id"<br>dn: cn=Replication Server 8989 1740,cn=cn_admin data,cn=replication,cn=monitor
generation-id: cn=admin data 94310
dn: cn=Connected Replication Server noordhoek:9989 7164,cn=Replication Server 8989
  1740,cn=cn_admin data,cn=replication,cn=monitor
generation-id: 94310
```
dn: cn=Replication Domain 30839,cn=dc\_example\_dc\_com,cn=replication,cn=monitor generation-id: 19399981 dn: cn=Replication Domain 14142, cn=cn schema, cn=replication, cn=monitor generation-id: 8468 dn: cn=Connected Replica llandudno 27742, cn=Replication Server 8989 1740, cn=cn admin data,cn=replication,cn=monitor generation-id: 94310 dn: cn=Replication Server 8989 1740, cn=cn schema, cn=replication, cn=monitor generation-id: cn=schema 8468 dn: cn=Replication Server 8989 1740,cn=dc\_example\_dc\_com,cn=replication,cn=monitor generation-id: dc=example,dc=com 19399981 dn: cn=Connected Replica llandudno 30839, cn=Replication Server 8989 1740, cn=dc example\_dc\_com,cn=replication,cn=monitor generation-id: 19399981 dn: cn=Connected Replication Server noordhoek:9989 7164,cn=Replication Server 8989 1740,cn=cn\_schema,cn=replication,cn=monitor generation-id: 8468 dn: cn=Connected Replica llandudno 14142, cn=Replication Server 8989 1740, cn=cn schema,cn=replication,cn=monitor generation-id: 8468 dn: cn=Connected Replication Server noordhoek:9989 7164,cn=Replication Server 8989 1740,cn=dc\_example\_dc\_com,cn=replication,cn=monitor generation-id: 19399981 dn: cn=Replication Domain 27742, cn=cn admin data, cn=replication, cn=monitor generation-id: 94310

The generation-id attribute indicates the *version* of the data in each replicated base DN, for each directory server. Note that the generation ID on all servers for the base DN dc=example,dc=com is 19399981. The consistency of the generation IDs means that the data on those servers is the same for that base DN.

Each directory server is also aware of the generation ID of the replication server to which it is connected. The generation ID of a replication server relates to the updates that are stored in its change log database for that base DN.

Replication is considered to be working correctly between two directory servers, for a specified base DN, when those servers and their replication server all have the same generation ID.

## **To Monitor Replication Security**

A secure replication topology has SSL encryption enabled between servers, for a particular base DN.

To monitor replication security, run the following search on any server in the topology that hosts a replication server:

```
$ ldapsearch -p 4444 --useSSL --trustAll -b "cn=monitor" "(ssl-encryption=*)" \<br>"ssl-encryption"<br>dn: cn=Connected Replication Server noordhoek:9989 7164,cn=Replication Server 89
89 1740,cn=cn_admin data,cn=replication,cn=monitor
ssl-encryption: true
dn: cn=Replication Domain 30839,cn=dc_example_dc_com,cn=replication,cn=monitor
ssl-encryption: true
dn: cn=Replication Domain 14142, cn=cn schema, cn=replication, cn=monitor
ssl-encryption: true
dn: cn=Connected Replica llandudno 27742, cn=Replication Server 8989 1740, cn=cn
admin data,cn=replication,cn=monitor
ssl-encryption: true
dn: cn=Connected Replica llandudno 30839, cn=Replication Server 8989 1740, cn=dc
example_dc_com,cn=replication,cn=monitor
ssl-encryption: true
dn: cn=Connected Replication Server noordhoek:9989 7164,cn=Replication Server 89
89 1740, cn=cn schema, cn=replication, cn=monitor
ssl-encryption: true
dn: cn=Connected Replica llandudno 14142, cn=Replication Server 8989 1740, cn=cn
schema,cn=replication,cn=monitor
ssl-encryption: true
dn: cn=Connected Replication Server noordhoek:9989 7164,cn=Replication Server 8989
  1740,cn=dc_example_dc_com,cn=replication,cn=monitor
ssl-encryption: true
dn: cn=Replication Domain 27742,cn=cn_admin data,cn=replication,cn=monitor
```
ssl-encryption: true

The ssl-encryption attribute specifies whether the replication protocol is encrypted between two servers for a specified base DN. This information is available for each directory server or replication server. Authentication of replication sessions is not monitored.

### **To Monitor Replicated Updates**

Monitoring the number of updates that have been sent and received by the servers in a topology provides an indication of how well replication is working.

To monitor sent and received updates, type the following command:

```
$ ldapsearch -p 4444 --useSSL --trustAll -b "cn=monitor" \ "(&(sent-updates=*)(received-updates=*))" "sent-updates" "received-updates" dn: cn=Connected Replication Server noordhoek:9989 7164,cn=Replication Server 8989
   1740,cn=cn_admin data,cn=replication,cn=monitor
sent-updates: 7
received-updates: 0
dn: cn=Replication Domain 30839,cn=dc_example_dc_com,cn=replication,cn=monitor
received-updates: 28
sent-updates: 0
```

```
dn: cn=Replication Domain 14142, cn=cn schema, cn=replication, cn=monitor
received-updates: 0
sent-updates: 0
dn: cn=Connected Replica llandudno 27742, cn=Replication Server 8989 1740, cn=cn
admin data,cn=replication,cn=monitor
sent-updates: 0
received-updates: 0
dn: cn=Connected Replica llandudno 30839, cn=Replication Server 8989 1740, cn=dc_
example_dc_com,cn=replication,cn=monitor
sent-updates: 28
received-updates: 0
dn: cn=Connected Replication Server noordhoek:9989 7164,cn=Replication Server 8989
  1740,cn=cn_schema,cn=replication,cn=monitor
sent-updates: 0
received-updates: 0
dn: cn=Connected Replica llandudno 14142, cn=Replication Server 8989 1740, cn=cn
schema,cn=replication,cn=monitor
sent-updates: 0
received-updates: 0
dn: cn=Connected Replication Server noordhoek:9989 7164,cn=Replication Server 8989
 1740,cn=dc_example_dc_com,cn=replication,cn=monitor
sent-updates: 0
received-updates: 28
dn: cn=Replication Domain 27742, cn=cn admin data, cn=replication, cn=monitor
received-updates: 0
sent-updates: 0
```
The sent-updates attribute indicates the number of updates that have been sent by this directory server or replication server.

The received-updates attribute indicates the number of updates that have been received by this directory server or replication server.

The values of these attributes assist in determining the flow of updates within a topology. When replication appears to be very slow, it is helpful to monitor these attributes. If the number of updates sent by one server is consistently much higher than the number of updates received by another server, it is likely that the second server is a bottleneck in the topology.

The replication protocol controls the flow of updates between two servers. This ensures that when a high number of updates is exchanged between two servers, the servers are not prevented from processing operations with a higher priority. This functionality relies on a window mechanism where the recipient server periodically provides the sending server with the number of updates that the sending server can send.

You can specify the size of the send and receive windows, by setting the max-send-window and max-rcv-window configuration attributes. For more information, see ["Modifying the](#page-316-0) [Replication Configuration With](#page-316-0) dsconfig" on page 317.

The current-send-window monitoring attribute indicates how many changes can be sent by the sending server to the recipient server at that specific time. If the value of the current-send-window attribute is often equal to 0, transmission is stopped and the recipient server is probably a bottleneck in the topology. If the value of the current-send-window attribute is often equal to the value of the max-send-window attribute, and you are experiencing high replication latency, it is likely that the sending server is a bottleneck in the topology.

To obtain the value of the current-send-window property, type the following command:

```
$ ldapsearch -p 4444 --useSSL --trustAll -b "cn=monitor" "(current-send-window=*)" \
  "current-send-window"
dn: cn=Connected Replication Server noordhoek:9989 7164,cn=Replication Server 8989
 1740,cn=cn_admin data,cn=replication,cn=monitor
current-send-window: 93
dn: cn=Replication Domain 30839,cn=dc_example_dc_com,cn=replication,cn=monitor
current-send-window: 100
dn: cn=Replication Domain 14142, cn=cn schema, cn=replication, cn=monitor
current-send-window: 100
dn: cn=Connected Replica llandudno 27742, cn=Replication Server 8989 1740, cn=cn
admin data,cn=replication,cn=monitor
current-send-window: 100
dn: cn=Connected Replica llandudno 30839,cn=Replication Server 8989 1740,cn=dc_
example_dc_com,cn=replication,cn=monitor
current-send-window: 72
dn: cn=Connected Replication Server noordhoek:9989 7164,cn=Replication Server 8989
 1740,cn=cn_schema,cn=replication,cn=monitor
current-send-window: 100
dn: cn=Connected Replica llandudno 14142, cn=Replication Server 8989 1740, cn=cn
schema,cn=replication,cn=monitor
current-send-window: 100
dn: cn=Connected Replication Server noordhoek:9989 7164,cn=Replication Server 8989
  1740,cn=dc_example_dc_com,cn=replication,cn=monitor
current-send-window: 100
dn: cn=Replication Domain 27742, cn=cn admin data, cn=replication, cn=monitor
current-send-window: 100
```
### **To Monitor Replication Conflicts**

When multiple operations are performed on the same entry at the same time, replication conflicts can occur. In some cases, the replication mechanism is able to resolve these conflicts. In other cases, manual conflict resolution is required.

Three types of conflict attributes can be monitored:

- unresolved-naming-conflicts. Indicates the number of naming conflicts that could not be resolved by the replication mechanism.
- resolved-naming-conflicts. Indicates the number of naming conflicts that have been resolved.
- resolved-modify-conflicts. Indicates the number of modify conflicts that have been resolved.

To monitor resolved and unresolved replication conflicts, run the following command:

```
$ ldapsearch -p 4444 --useSSL --trustAll -b "cn=monitor" \ "(&(unresolved-naming-conflicts=*)(resolved-naming-conflicts=*)
(resolved-modify-conflicts=*))" "unresolved-naming-conflicts" "resolved-naming-conflicts" "resolved-modify-conflicts" dn: cn=Replication Domain 30839,cn=dc_example_dc_com,cn=replication,cn=monitor
resolved-naming-conflicts: 0
unresolved-naming-conflicts: 0
resolved-modify-conflicts: 0
dn: cn=Replication Domain 14142, cn=cn schema, cn=replication, cn=monitor
resolved-naming-conflicts: 0
unresolved-naming-conflicts: 0
resolved-modify-conflicts: 0
dn: cn=Replication Domain 27742, cn=cn admin data, cn=replication, cn=monitor
resolved-naming-conflicts: 0
unresolved-naming-conflicts: 0
resolved-modify-conflicts: 0
```
# **General Purpose Enterprise Monitoring Solutions**

You can use a variety of general UNIX tools to monitor your server environment. For information about these tools, see the man pages on your UNIX system.

## **General UNIX Monitoring Tools**

The following general purpose UNIX monitoring tools can be used with Oracle Unified Directory.

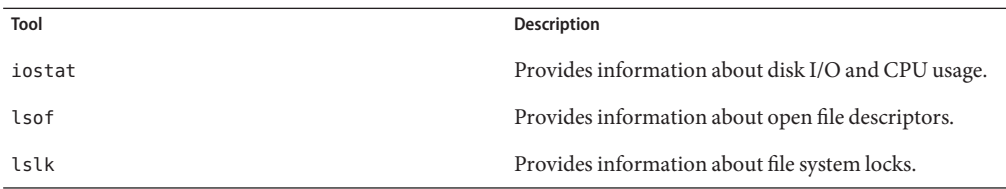

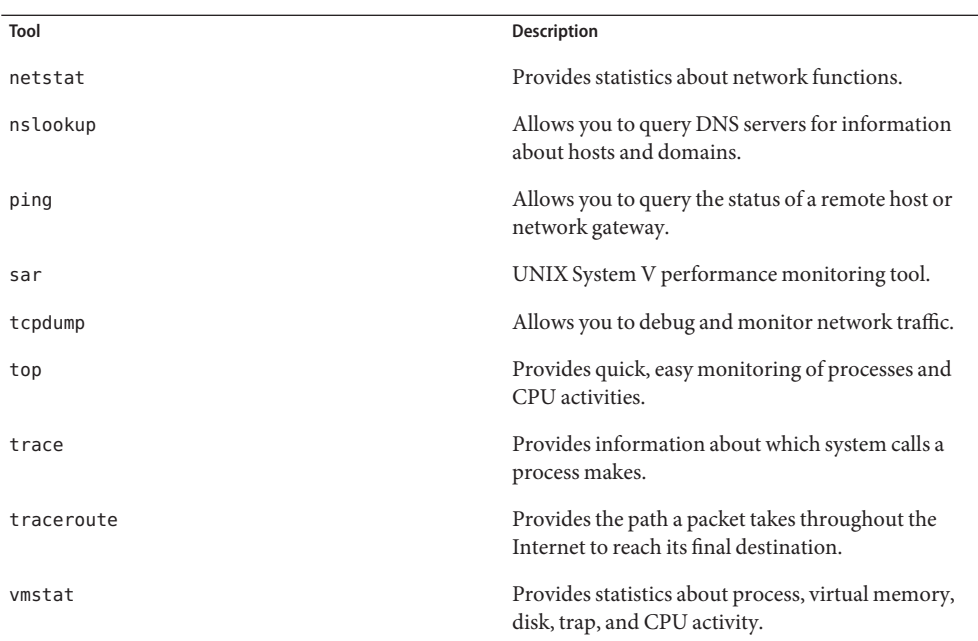

# **Solaris Monitoring Tools**

The following Solaris monitoring tools can be used with Oracle Unified Directory.

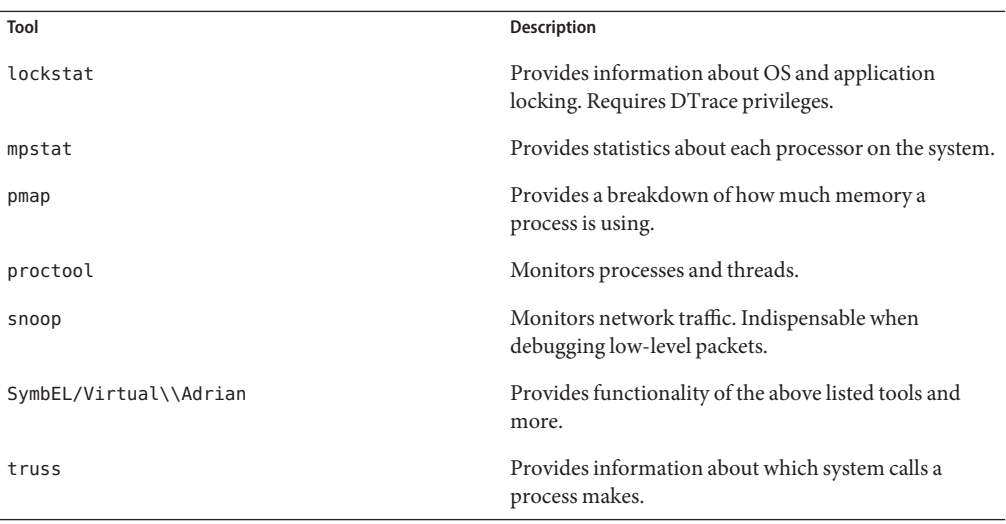

# **HP-UX Monitoring Tools**

The following HP-UX monitoring tools can be used with Oracle Unified Directory.

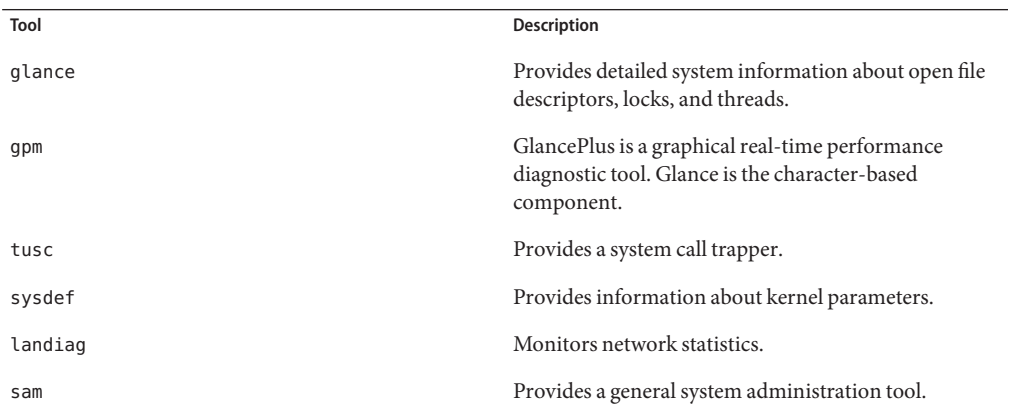

# 14**CHAPTER 14**

# Tuning Performance

Oracle Unified Directory aims to be high-performing and highly-scalable. Although the server can achieve impressive results with the "out-of-the-box" server configuration and default JVM settings, performance can often be improved significantly through some basic tuning.

The default settings of Oracle Unified Directory are targeted at evaluators and developers who are running equipment with limited resources. When you deploy Oracle Unified Directory in a production environment, it useful to do some initial tuning of the Java Virtual Machine (JVM) and of the server configuration to improve scalability and performance (particularly for write operations).

This section covers the following topics:

- "Assessing Performance Problems" on page 519
- ["General Performance Tuning" on page 520](#page-519-0)
- ["Tuning Java Virtual Machine Settings" on page 520](#page-519-0)
- ["Tuning the Server Configuration" on page 522](#page-521-0)

# **Assessing Performance Problems**

You can obtain a quick idea of whether performance issues are related to problems with the server or with the client by examining the access log at *install-dir*/logs/access. This log contains entries of the form:

```
[09/Sep/2009:15:36:18 +0200] SEARCH RES conn=1 op=16 msgID=17
 result=0 nentries=1 etime=1
```
The value of the etime field is the time (in milliseconds) that the server spent processing the request. Large etimes generally indicate an issue on the server side (which can usually be resolved by appropriate performance tuning or indexing. If you are experiencing performance problems but the etimes are small, the issue is more likely to be with your client application.

# <span id="page-519-0"></span>**General Performance Tuning**

The following items can improve performance in specific deployment scenarios.

- **Java Version**. Use the most recent Java Runtime Environment (JRE) release available. Although the server is designed to work with Java SE 5 (minimum version 1.5.0\_08), use the latest Java SE 6 for noticeably better performance.
- **Environment Variables**. The server uses the OPENDS\_JAVA\_HOME environment variable to point to your installed JRE. If you have multiple versions of Java installed on a system, set the JAVA HOME environment variable to point to the root of the desired installation. In this way, the version of the JRE specified by the JAVA\_HOME variable can be used by other applications but not by Oracle Unified Directory.

To specify a JRE installation for the server, do one of the following:

- Use the ds javaproperties command to set the appropriate environment variables. For more information, see "dsjavaproperties" in *Oracle Fusion Middleware Command-Line Usage Guide for Oracle Unified Directory*.
- Set the OPENDS JAVA BIN environment variable (with the JAVA binary path).
- Set the OPENDS JAVA HOME environment variable (with the JAVA installation path).

# **Tuning Java Virtual Machine Settings**

You can use the JAVA\_ARGS environment variable to provide global configuration arguments that can be passed to the JVM, or you can use the java.properties file. Any argument that can be used with the java command can be used with both methods.

For more information, see "dsjavaproperties" in *Oracle Fusion Middleware Command-Line Usage Guide for Oracle Unified Directory*.

For additional information about tuning the JVM, see the [Java Performance Documentation.](http://java.sun.com/docs/performance/) The [Java Tuning White Paper](http://java.sun.com/performance/reference/whitepapers/tuning.html) and the [Garbage Collection Tuning](http://www.oracle.com/technetwork/java/javase/tech/index-jsp-136373.html) documents are particularly useful.

The main JVM tunable options include the following:

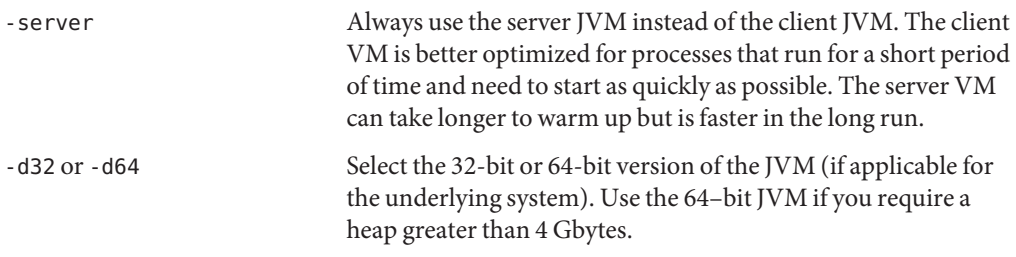

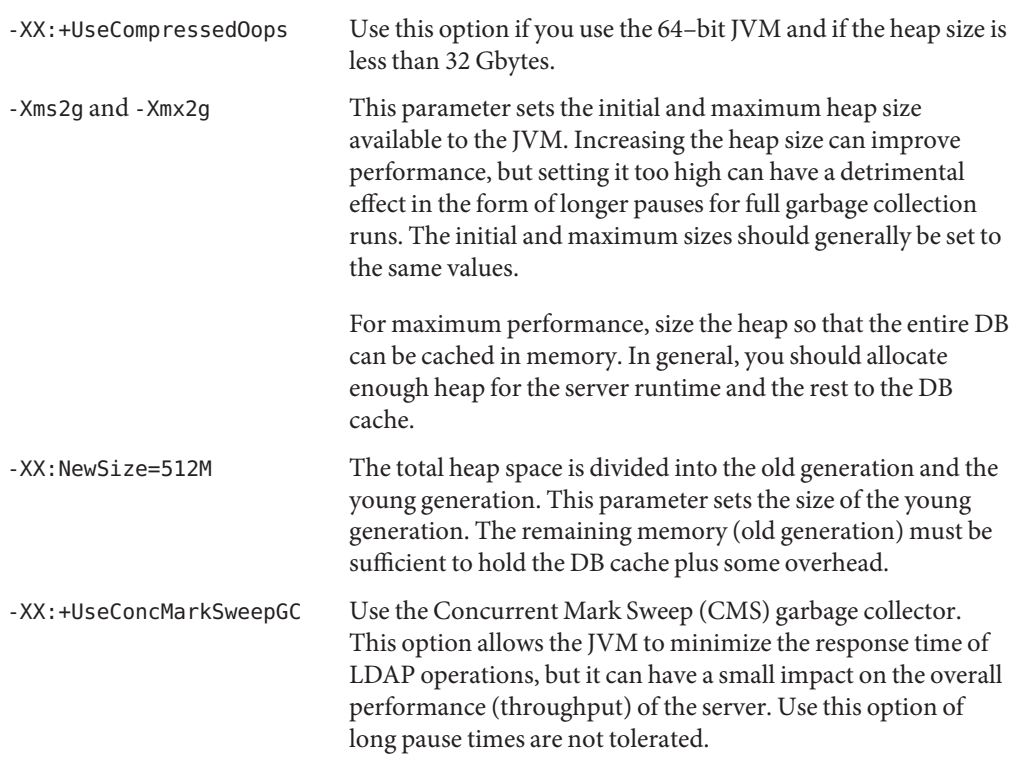

Additional JVM arguments that are related to performance and scalability include the following:

-XX:CMSInitiatingOccupancyFraction=<percentage>

Specify the level at which the CMS garbage collection is started. The default value is approximately 68%. Use this value if you want to set the percentage to something other than the default value.

-XX:+UseBiasedLocking

Improve locking performance in the server in cases where there is not expected to be a high degree of contention.

-XX:LargePageSizeInBytes=256m

Use large pages for the information it stores in memory. This argument applies primarily to systems using the UltraSPARC T1 processor.

-XX:+UseParallelGC

Specify that the system should use parallel garbage collection, which is particularly useful on systems with a large number of CPUs.

-XX:+UseParallelOldGC

Specify that the JVM should use parallel garbage collection for the old (tenured) generation.

#### <span id="page-521-0"></span>-XX:ParallelGCThreads=8

Specify that the JVM should use 8 threads when performing parallel garbage collection. The default is to use a number of threads equal to the number of CPUs, but this can be inappropriate on systems with a very large number of CPUs or on CMT-based systems like those using the UltraSPARC T1 processor.

## **Tuning the Server Configuration**

Various components of the server can be tuned to provide performance improvements in specific scenarios. Most performance tuning recommendations depend on several variables, including the anticipated workload, the types of data that are stored, and the hardware and resources available. The following general tuning recommendations can improve performance in specific deployments.

- **Back End Tuning Parameters**. The following Berkeley DB JE tuning parameters can be used to tune performance:
	- preload-time-limit. You can configure the server to preload some of the database contents into memory on startup. For large databases, preloading the database cache avoids a long *warmup* period after server startup. For more information, see the [Local](http://www.oracle.com/technetwork/indexes/documentation/index.html) [DB Backend Configuration.](http://www.oracle.com/technetwork/indexes/documentation/index.html)
	- Use the db-cache-percent and db-cache-size properties to configure the amount of memory that the database cache uses. For best performance, consider configuring the server so that the whole database fits into the database cache.

Determine the approximate size of the database after an import. For example, after doing an import into the userRoot back end, run the following command (on UNIX systems) to determine the size of the database:

```
$ cd install-dir/db
$ du -sk userRoot/
910616 userRoot/
```
On Windows systems, use an equivalent procedure to determine the database size. Remember that the database size is not static and can increase after an initial import when modifications are made.

Setting the JVM heap to 2 Gbytes (-Xms2g -Xmx2g), and the db-cache-percent to 50, will cause the DB cache to use 1 Gbyte of memory. To monitor the DB cache size, observe the following properties under the "dn:cn=userRoot Database Environment, cn=monitor" entry through Jtrace and JMX:

- Check that EnvironmentCacheDataBytes has a value that is consistent with the expected size of the DB cache.
- Check that EnvironmentNCacheMiss does not have unexpected growth when loading the server.
- db-directory. Ensure that the database is held on a fast file system with adequate storage. The file system should be different to the location of the access logs. By default, the database will grow to twice its original size. For example, if the database is 1 Gbyte after an import, the file system should have at least 2 Gbytes available.
- db-evictor-lru-only. Use this property can be used to control how the database cache retains information. Setting this value to false ensures that the internal nodes are maintained in cache, which provides better performance when the JE cache holds only a small percentage of the database contents.
- db-txn-durability. Use this property to configure durability for write operations. Reducing durability can increase write performance, but it can also increase the chance of data loss in the event of a JVM crash or a system crash. This property takes the following values:
	- **write-to-disk.** All data are written synchronously to disk.
	- **write-to-fs.** Data are written to the file system immediately but might stay in the file system before being flushed to disk.
	- **write-to-cache.** Data are written to an internal buffer and flushed to the file system, then to disk when necessary.
- db-log-file-max. Use this property to control the size of JE log files. Increasing the file size can improve write performance, but it can also make it harder to maintain the desired utilization percentage.
- db-num-cleaner-threads and db-cleaner-min-utilization. These properties control how the cleaner works, which keeps the database size down and keeps up with high write throughput.
- On systems with a large number of CPUs, the db-num-lock-tables configuration property improves concurrency within the database lock manager.
- **Core Server Tuning Parameters**. The following core server tuning parameters can be used to tune performance:
	- num-request-handlers. This property can be configured so that the LDAP connection handler (and the LDAPS connection handler, if it is enabled) use multiple threads for decoding client requests. Increasing the number of threads on systems with a larger number of CPUs can improve performance. As a rule of thumb, you should set this property to half the number of CPUs.

In some cases disabling the keep-stats property can help reduce lock contention in the connection handlers. For more information, see the [LDAP Connection Handler](http://www.oracle.com/technetwork/indexes/documentation/index.html) [Configuration.](http://www.oracle.com/technetwork/indexes/documentation/index.html)

- num-worker-threads. The default value of this property is two times the number of CPUs. This value is sufficient in most deployments.
- log-file. Ensure that the access log publisher is on a fast file system, or turn it off altogether by setting the enabled property to false. For more information see the [File](http://www.oracle.com/technetwork/indexes/documentation/index.html) [Based Access Log Publisher Configuration.](http://www.oracle.com/technetwork/indexes/documentation/index.html)
- **Enable an Entry Cache**. In some cases, particularly those involving relatively small directories (for example, up to a few hundred thousand entries), it can be useful to enable an entry cache. In general the FIFO entry cache provides better results than the soft reference entry cache. For more information, see the [Entry Cache Configuration.](http://www.oracle.com/technetwork/indexes/documentation/index.html)
- **Disable Unused Virtual Attributes**. If the functionality needed by one or more of the virtual attributes is not required, they can be disabled for a slight performance improvement when decoding entries. For more information, see the [Virtual Attribute Configuration.](http://www.oracle.com/technetwork/indexes/documentation/index.html)
- **Disable Unused Access Logging**. If access logging is not necessary, disabling the server access logger can help improve performance. For more information, see the [Log Publisher](http://www.oracle.com/technetwork/indexes/documentation/index.html) [Configuration.](http://www.oracle.com/technetwork/indexes/documentation/index.html)
- **Disable Unused Access Control Handlers**. If you do not need access control processing in the server, then you can disable it by setting the enabled configuration property to false for the Access Control Handler. You can set the property by using dsconfig.
- **Reduce Lock Contention**. On systems with large numbers of CPUs (for example, chip multi-threading (CMT) systems with several hardware threads per core), you can reduce lock contention by setting the org.opends.server.LockManagerConcurrencyLevel system property to be equal to the number of worker threads you intend to use.

**Note –** This property must be set as a JVM system property, because it can be required very early in the server startup process, even before accessing the server configuration.

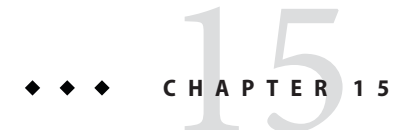

# Advanced Administration

This section contains topics that are not considered everyday administrative activities, or are of particular interest to advanced directory server users:

The section covers the following topics:

■ "Running the Server as a Non-Root User" on page 526

## **Running the Server as a Non-Root User**

Like many network daemons, Oracle Directory Server Enterprise Edition has a setuid capability that allows it to be started as a root user but then drop privileges to run as a user with fewer capabilities. Oracle Unified Directory does not currently include this capability. However, you can install, start, and run the server as a non-root user. Note that the information in this section applies primarily to UNIX-based platforms, because Windows systems do not historically place as many restrictions on non-administrative users.

## **Reasons for Running the Server as a Non-Root User**

In many cases, running the server as a non-root user from the start is a more attractive option and provides greater functionality than the setuid equivalent. Running the server as a non-root user means that administrators do not need root access to the system, which is often desirable from an operational perspective. In addition, more administrative actions can be performed with the server online, because the server can do things that might not have been available after it had dropped root privileges.

The primary reason that servers are typically started and/or run as root users is so that they can listen on a privileged port (namely, ports between 1 and 1024). The standard port for LDAP communication is port 389, and the standard port for LDAPS is 636. On most UNIX-based systems only root users are able to create processes that listen on these ports. There can be other reasons for starting as a root user (for example, the ability to use a larger number of file descriptors), but it is generally easier to configure around these other limitations.

Although the standard LDAP and LDAPS ports are 389 and 636, the server is not required to run on those ports. In some environments, it is common to run the server on ports above 1024 (such as 1389 and 1636) so that it is not necessary to be root to start it. Virtually all LDAP-enabled clients provide the ability to specify the port on which the server is listening. As long as the clients know what port the server is using, any value is allowed. For information about configuring the listen port, see ["Configuring the LDAP Connection Handler" on page 35.](#page-34-0)

## **How to Run as a Non-Root User on the Standard LDAP Ports**

If clients expect the server to be listening on port 389 or 636, other options are still available.

The best option, available on Solaris 10, is to use the process rights management subsystem (also called *least privilege*). The privileges subsystem in Solaris makes it possible to give non-root users and roles capabilities normally available only to the root user (much like the Privilege Subsystem allows within the server). In particular, the net\_privaddr privilege controls which users can bind to privileged ports If this privilege is granted to a non-root user, that user can bind to privileged ports. To configure a user with this privilege, run the following command, as the root user:

# usermod -K defaultpriv=basic,net\_privaddr,sys\_resource,-proc\_info,-file\_link\_any \ oud

This command configures the oud user so that it starts with the basic privilege set (which is what non-root users have by default). The command then adds the net privaddr and sys resource privileges, which allow the user to increase the number of file descriptors available, among other things. The command removes the proc\_info privilege (which allows the user to see processes owned by other users) and the file link any privilege (which allows the user to create hard links to files that they do not own). After running this command, the oud user is able to start the server listening on a privileged port.

Even on systems without a capability like least privilege, it is possible to expose the server on a privileged port such as 389 or 636 without requiring root privileges to be able to start it. One possibility would be to run the server on an unprivileged port and use a directory proxy server listening on the privileged port to forward communication to the server on an unprivileged port. It is also possible to use network hardware to achieve the same purpose or to use firewall rules on the same system. For example, on Linux systems the following commands can be used to redirect traffic targeting port 389 to port 1389:

```
# iptables --append PREROUTING --table nat --protocol tcp --dport 389 \
  --jump REDIRECT --to-port 1389
# iptables -t nat -A OUTPUT -p tcp --dport 389 -j DNAT --to :1389
```